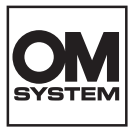

### **DİJİTAL FOTOĞRAF MAKİNESİ**

# **OM SYSTEM OM-1 Mark II**

# **Türkçe Tanıtım ve Kullanım Kılavuzu**

**Ver.1.1**

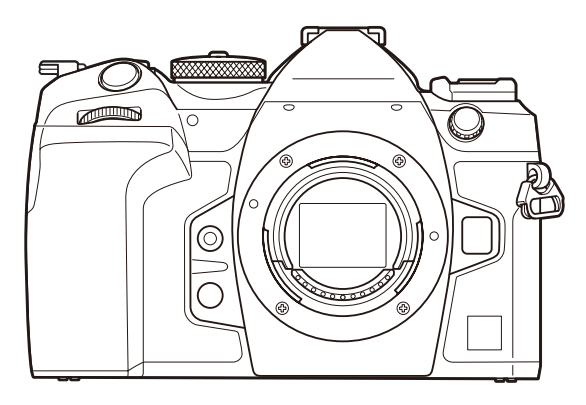

**TR** Model No. : IM027

- Dijital fotoğraf makinemizi satın aldığınız için teşekkür ederiz. Yeni fotoğraf makinenizi kullanmaya başlamadan önce en iyi performansı elde etmek ve makinenizi uzun bir süre boyunca kullanmak için lütfen bu yönergeleri okuyun.
- **Bu ürünü kullanmadan önce [«GÜVENLİK ÖNLEMLERİ» b](#page-560-0)ölümündeki içeriği okuyup anladığınızdan emin olun. İleride başvurabilmek için bu talimatları kolay erişebileceğiniz bir yerde tutun.**
- Önemli fotoğraflar çekmeden önce, fotoğraf makinenize alışmak için test çekimleri yapmanızı tavsiye ederiz.
- Bu el kitabında gösterilen ekran ve fotoğraf makinesi resimleri, geliştirme aşamalarında üretilmiş olup gerçek ürüne göre farklılık gösterebilir.
- Fotoğraf makinesinin bellenimi güncellendiğinde, bu güncellemeden kaynaklanan fonksiyon değişiklikleri ve/veya ilaveler olursa, içerik değişebilir. En güncel bilgi için lütfen web sitemizi ziyaret edin.

# İçindekiler

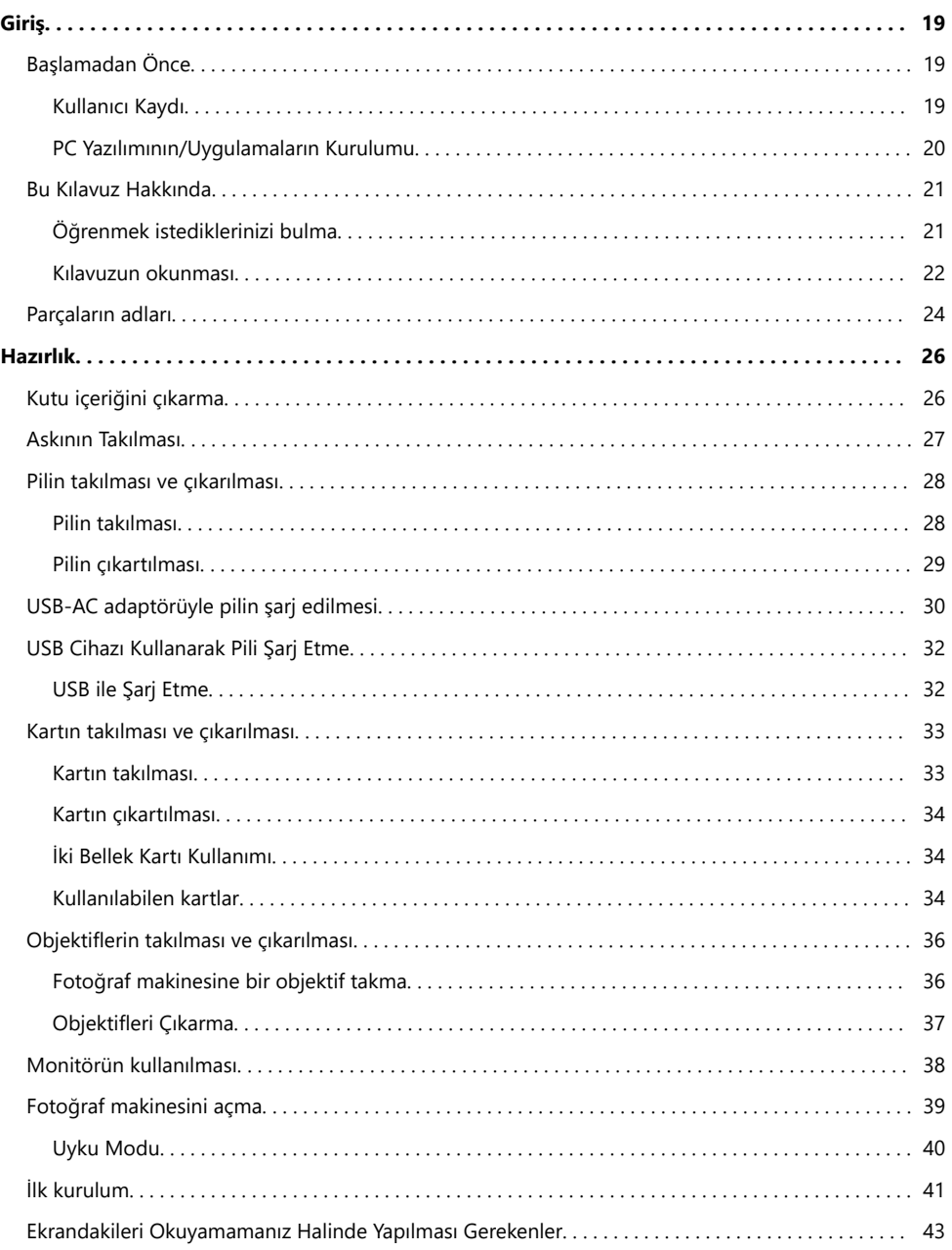

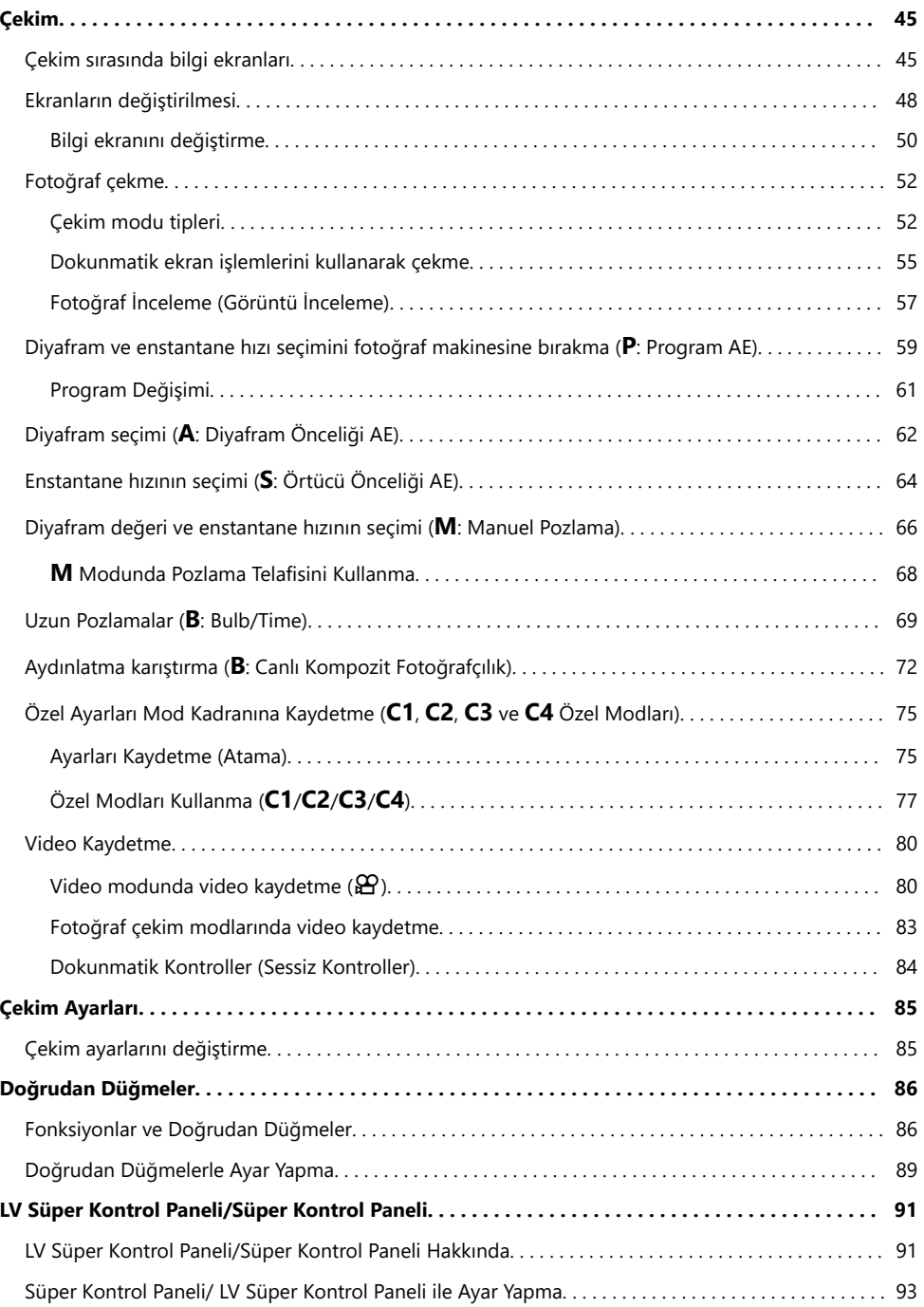

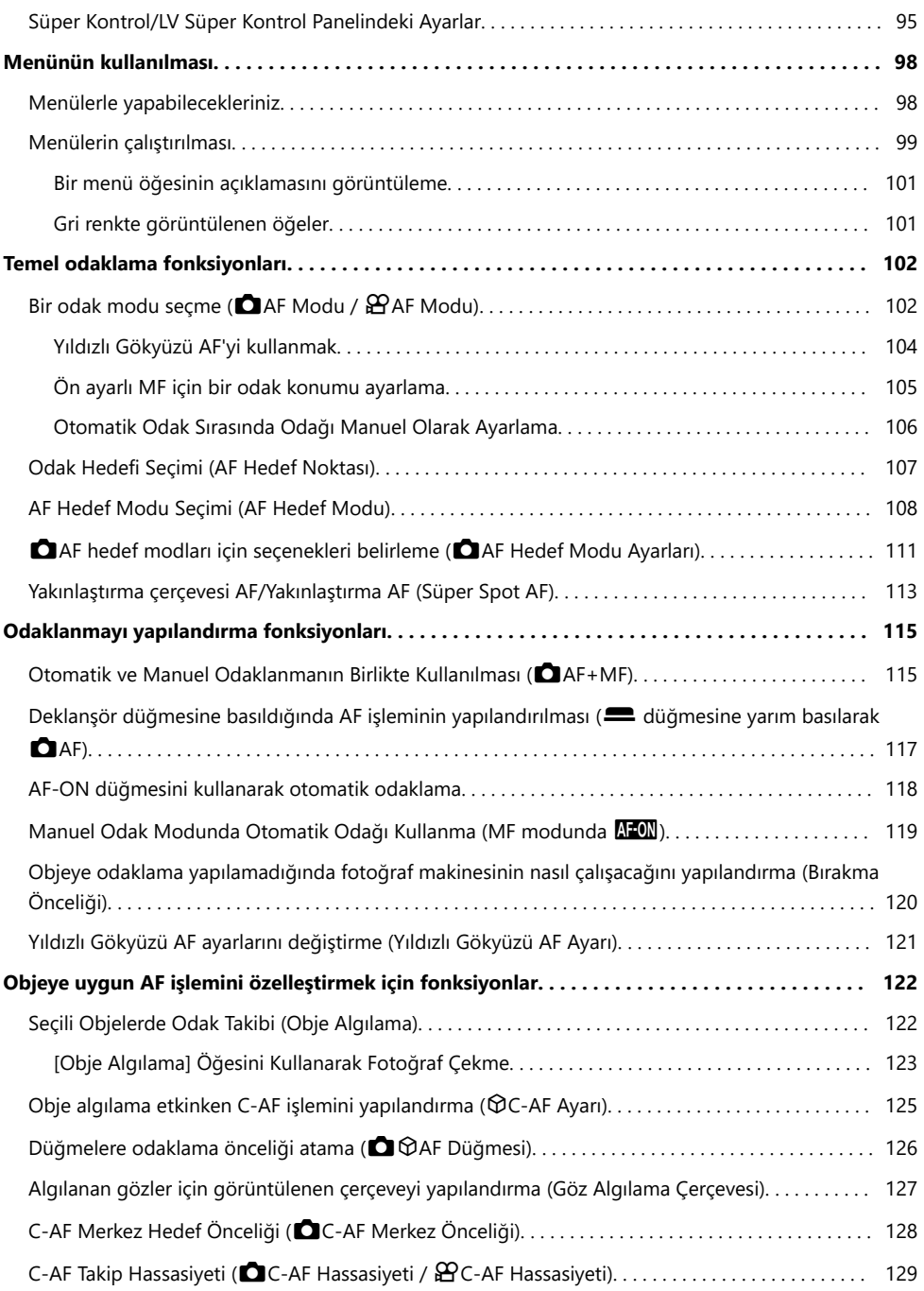

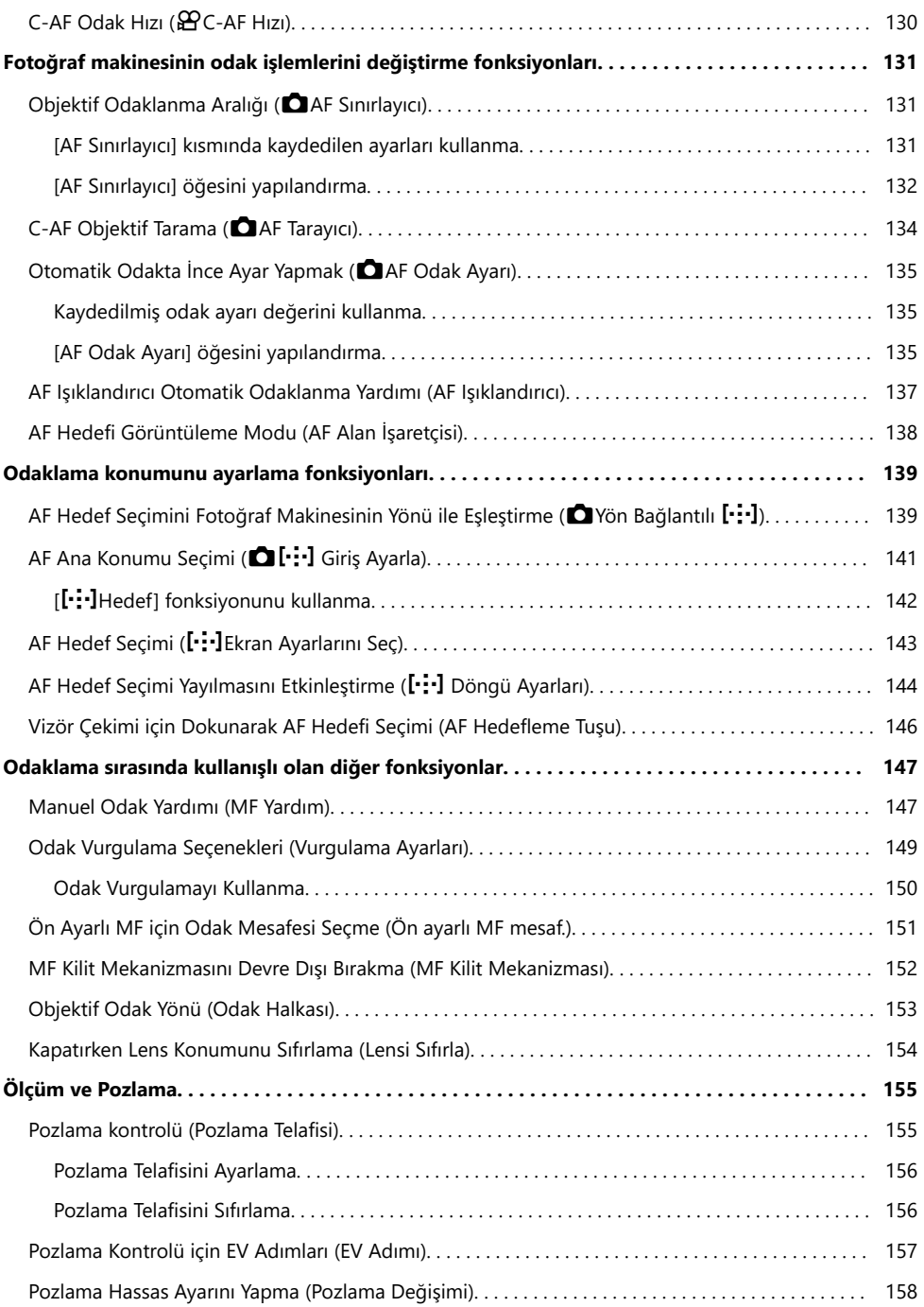

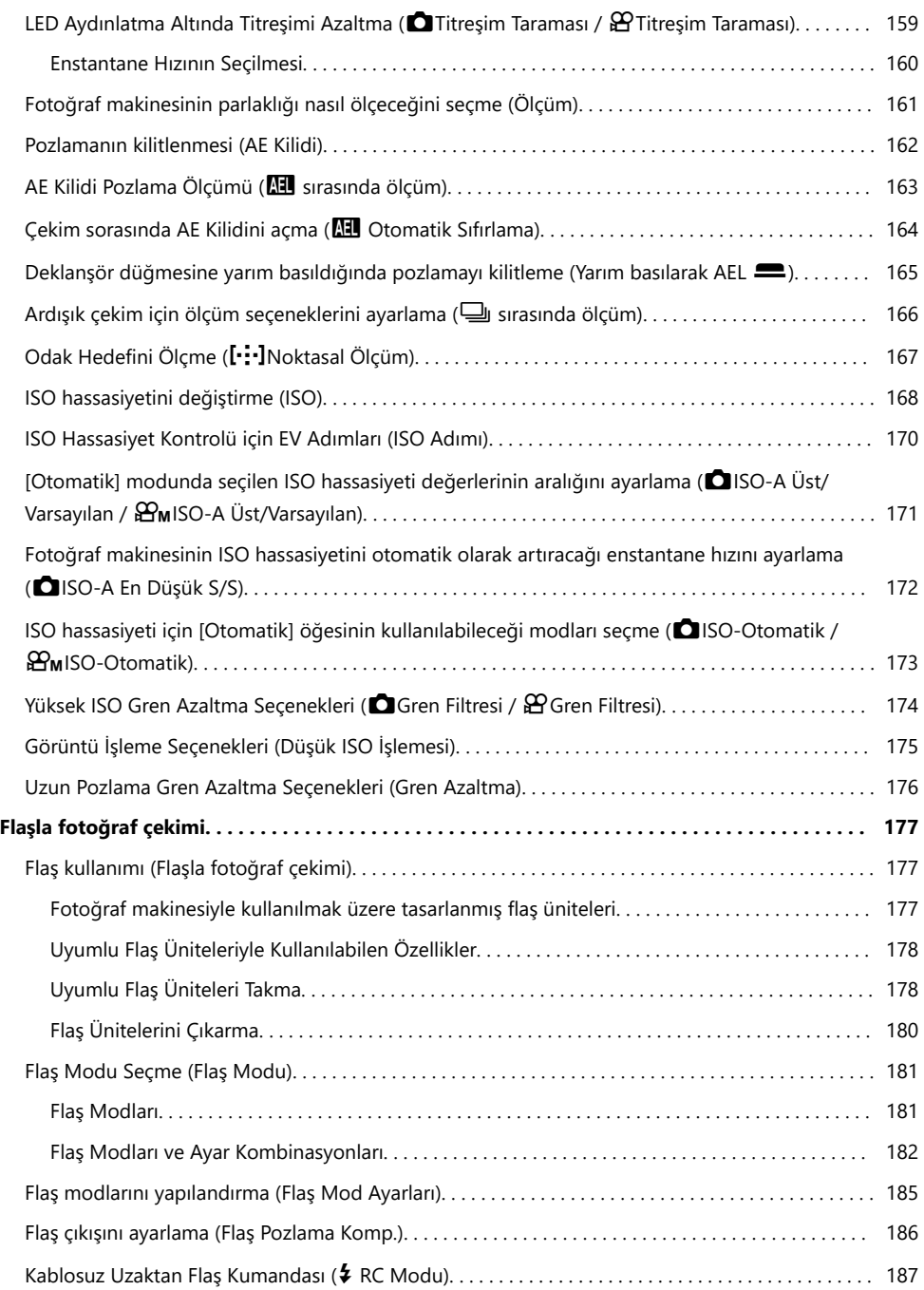

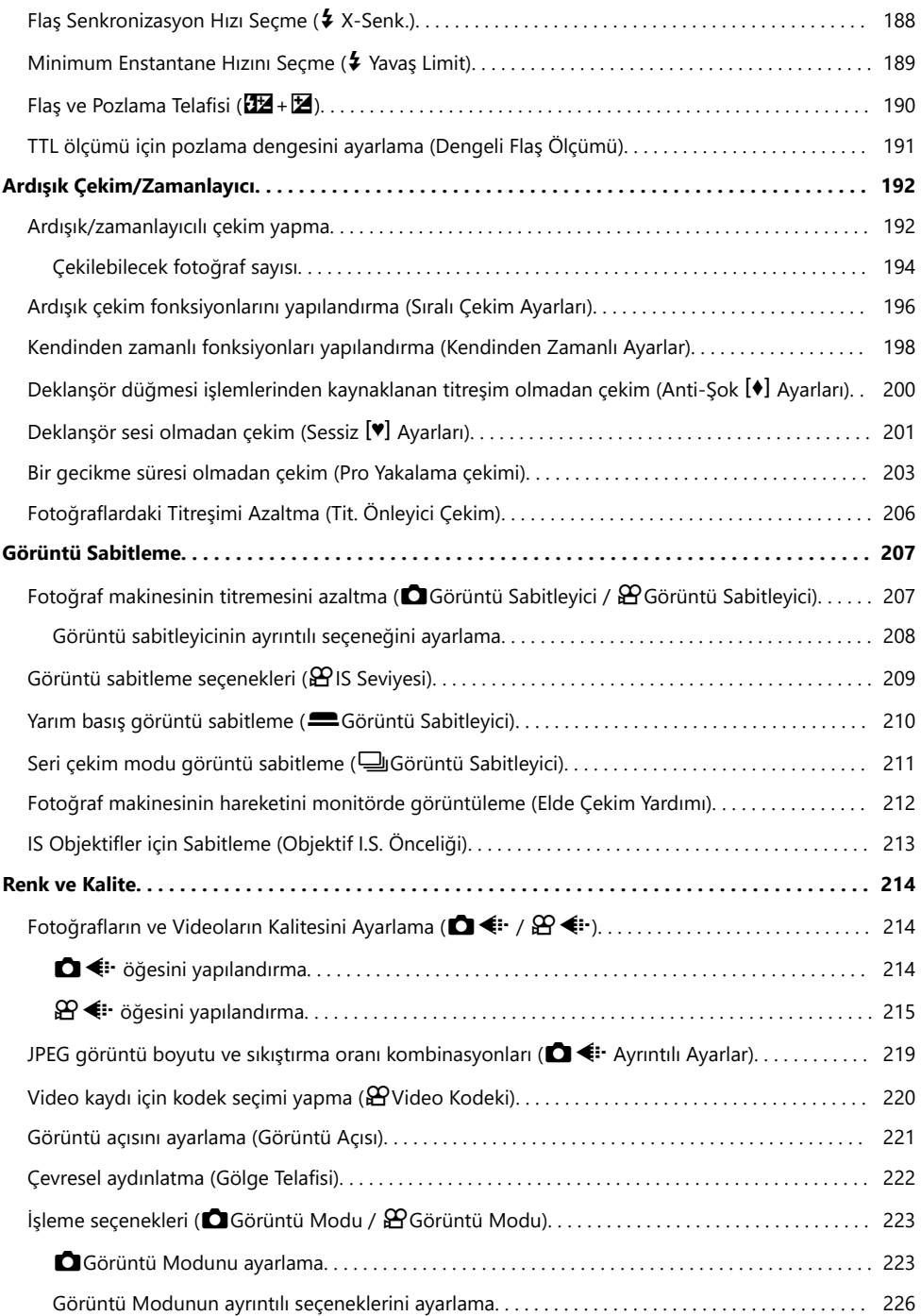

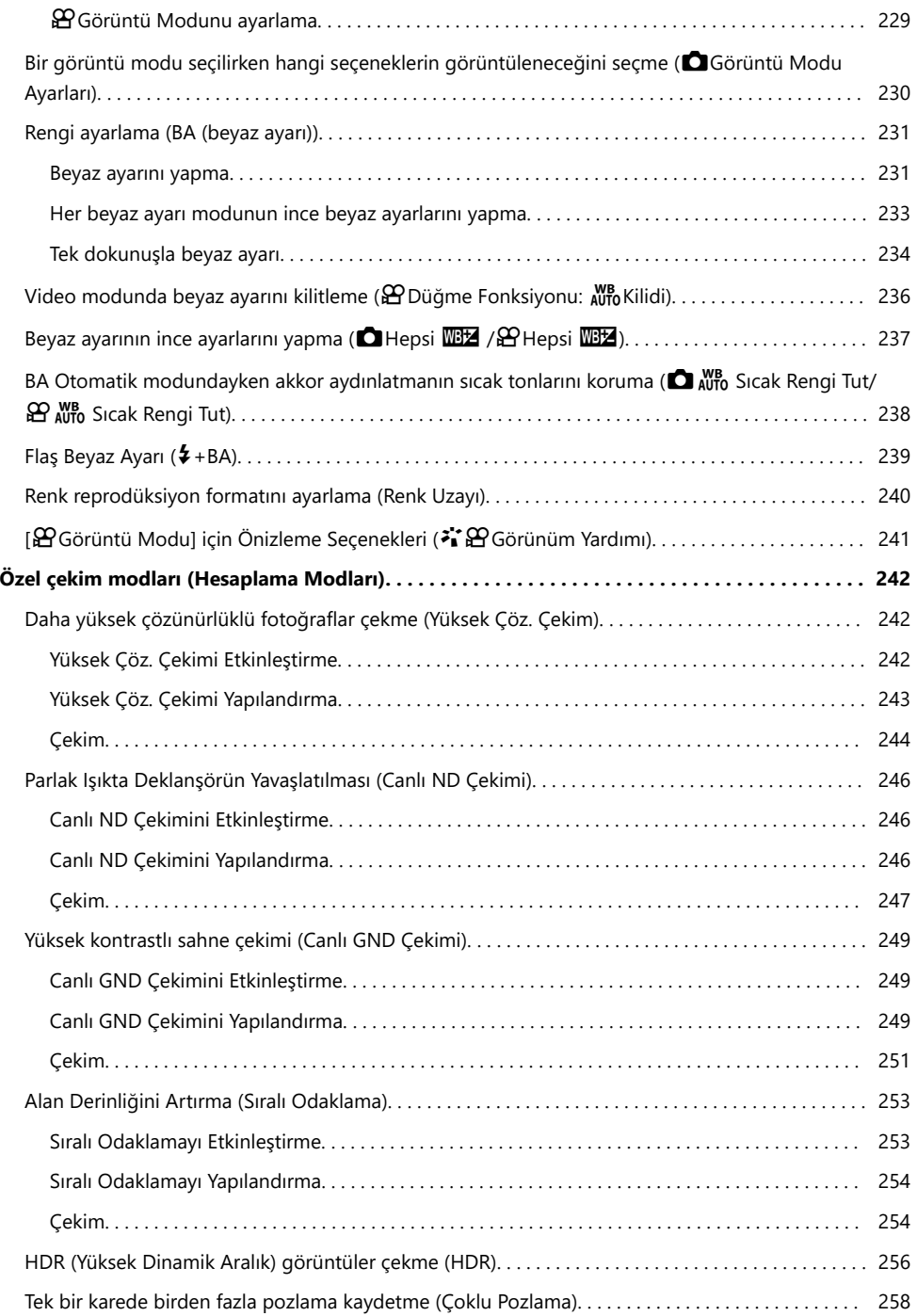

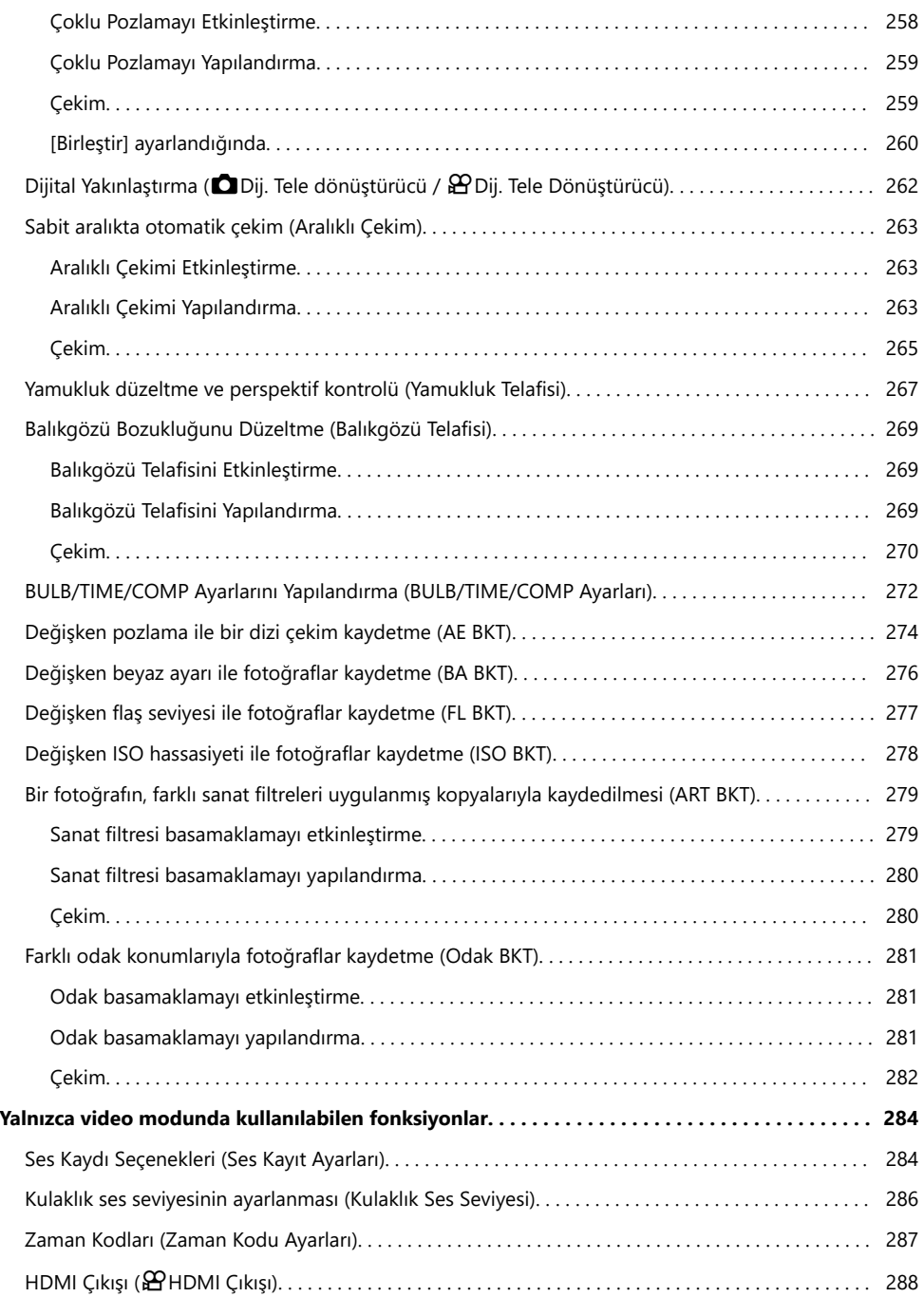

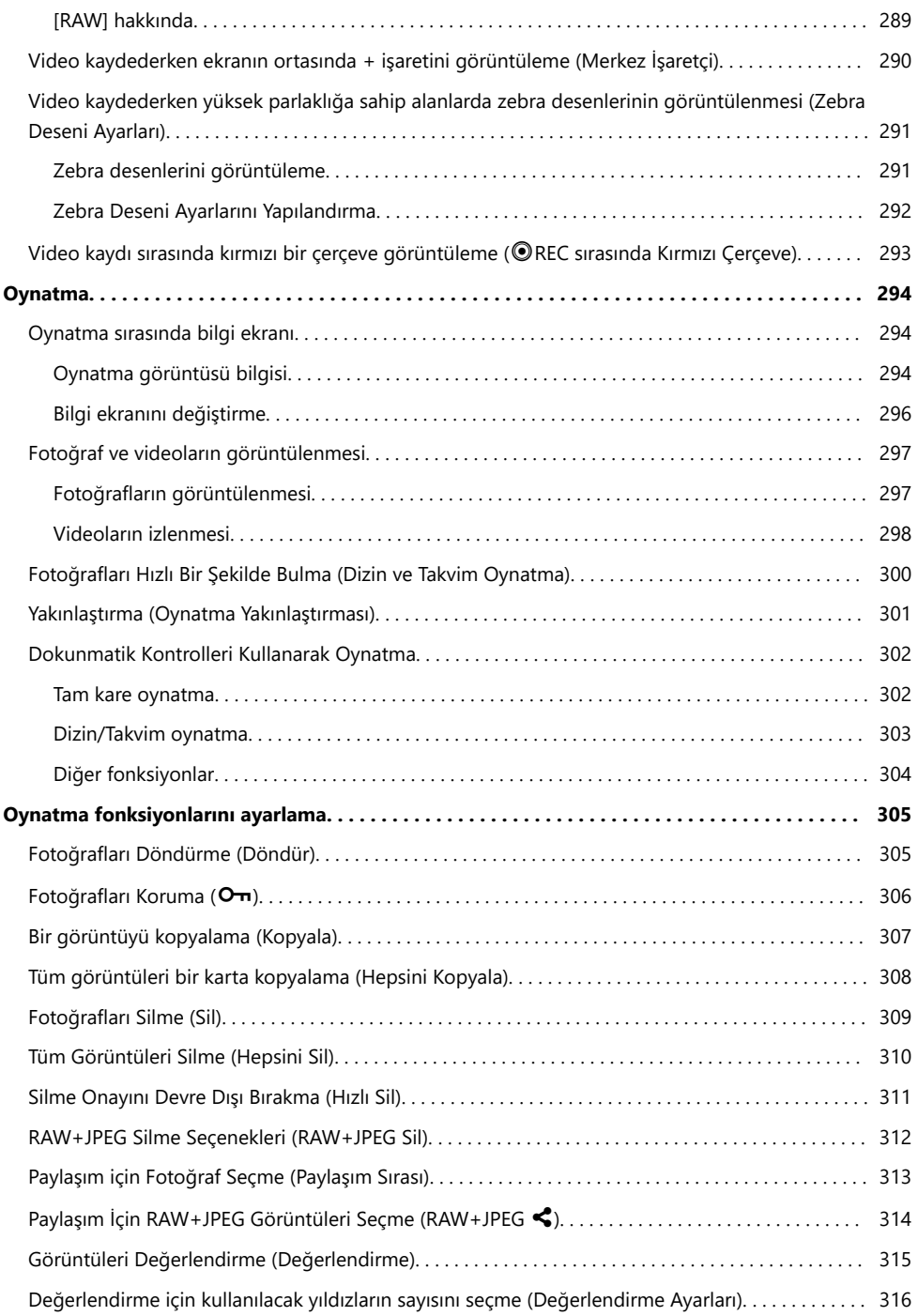

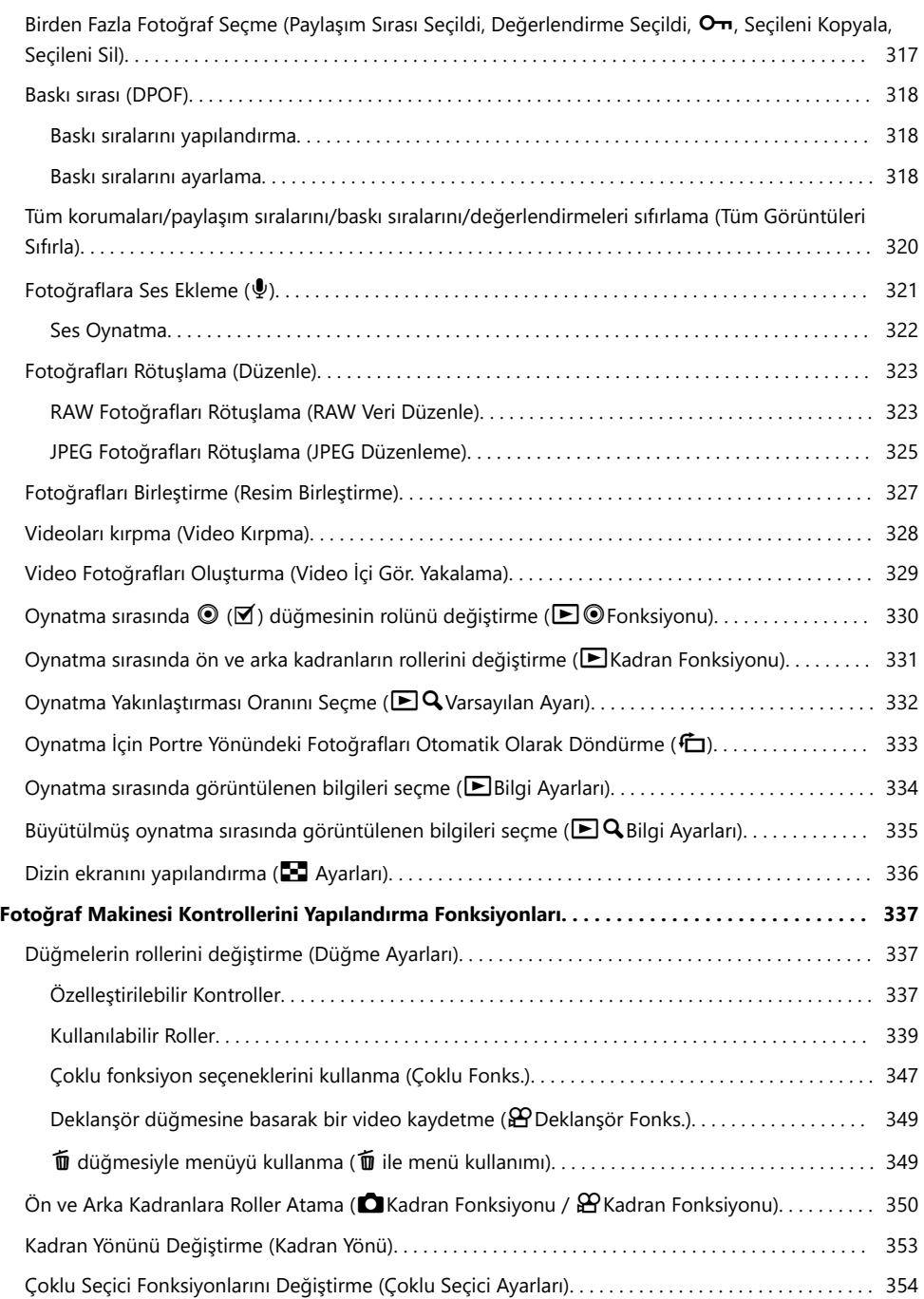

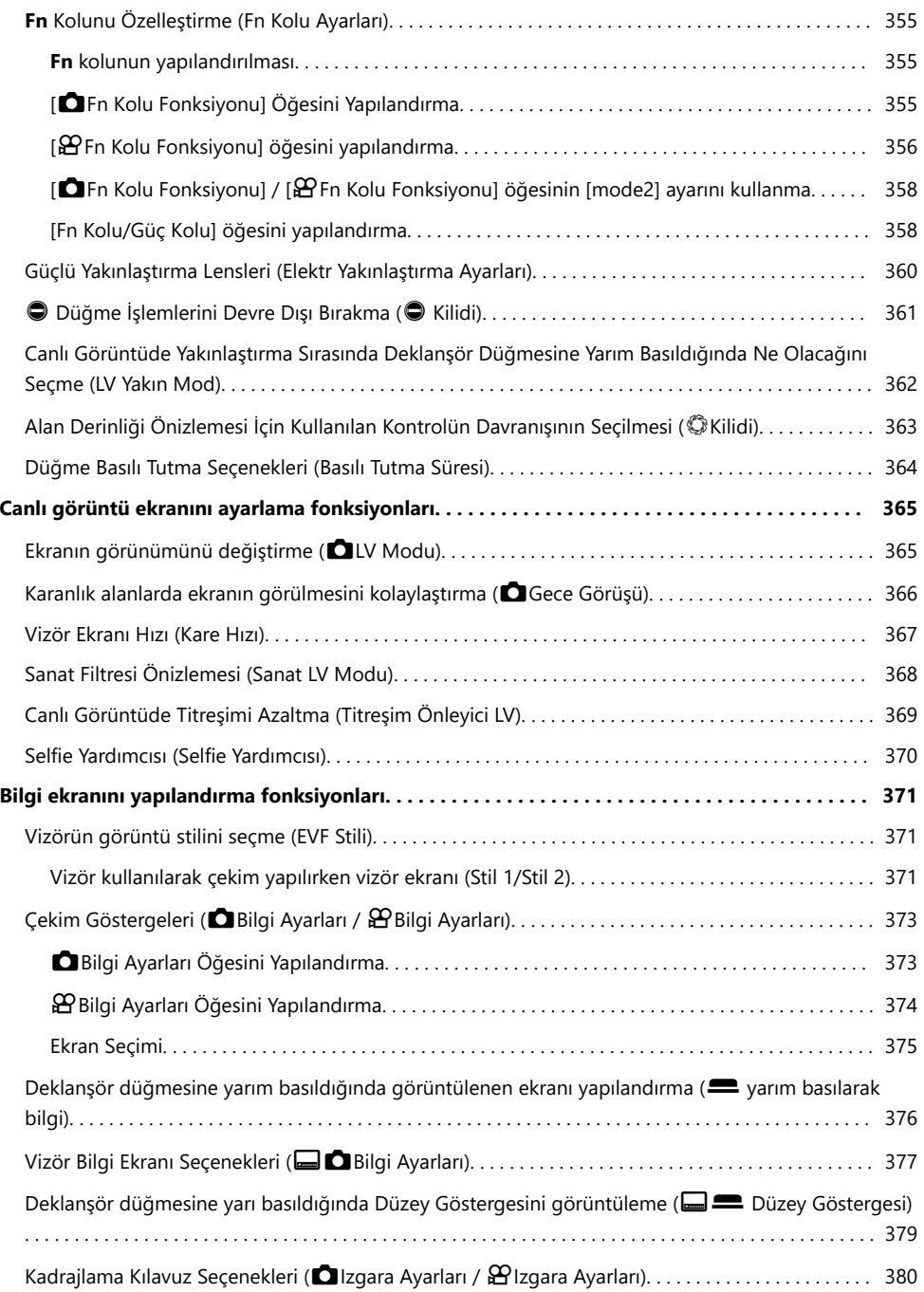

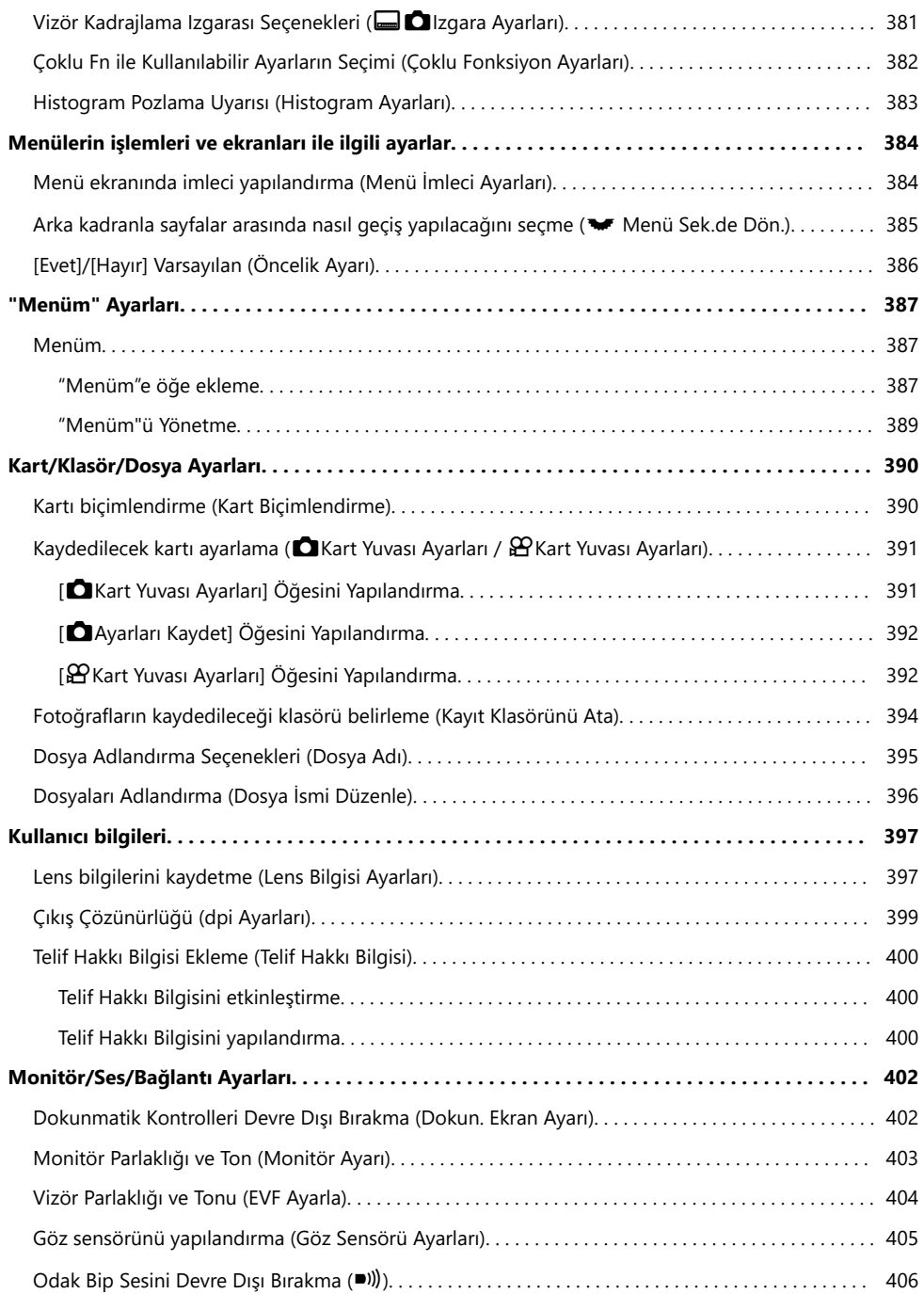

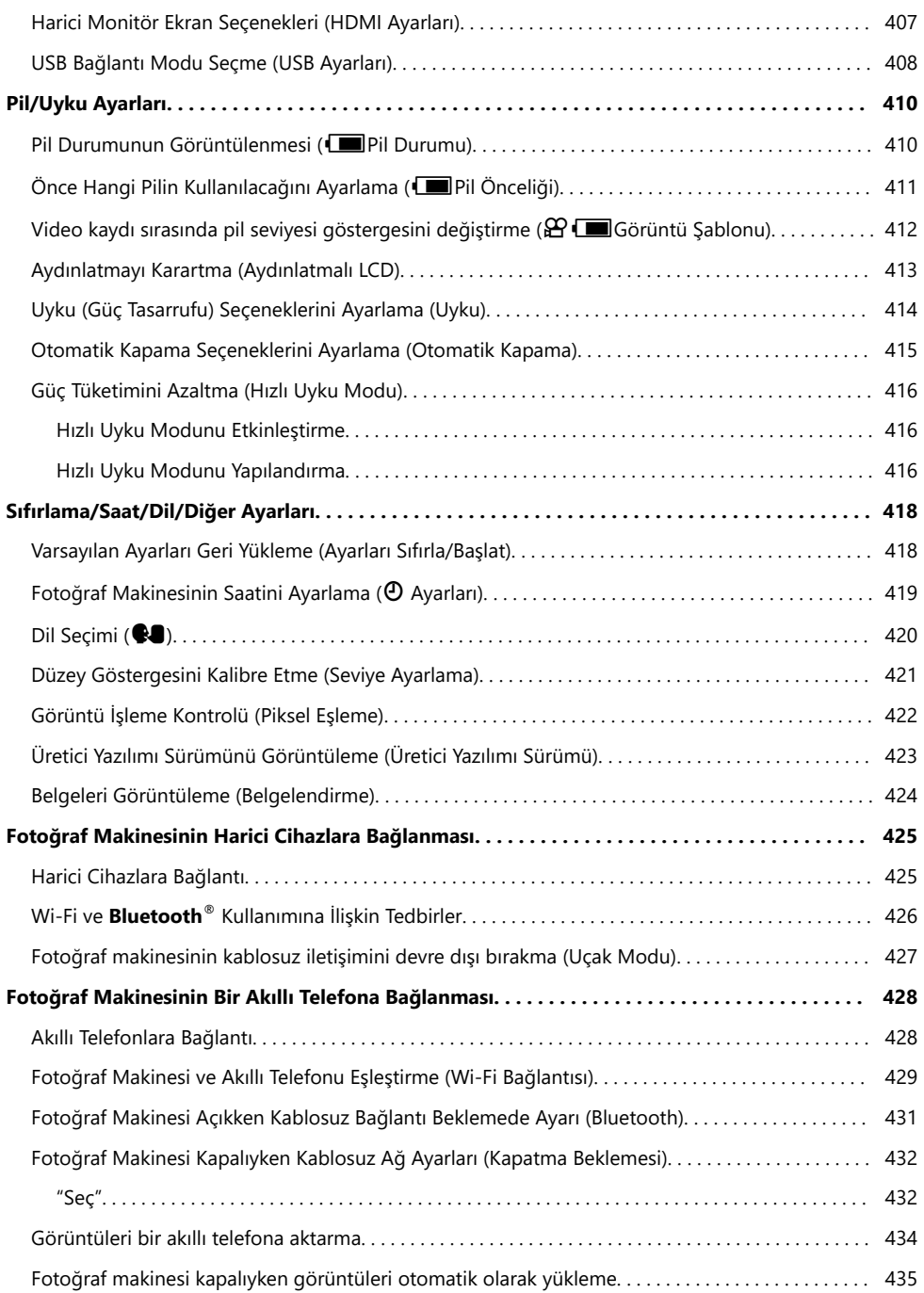

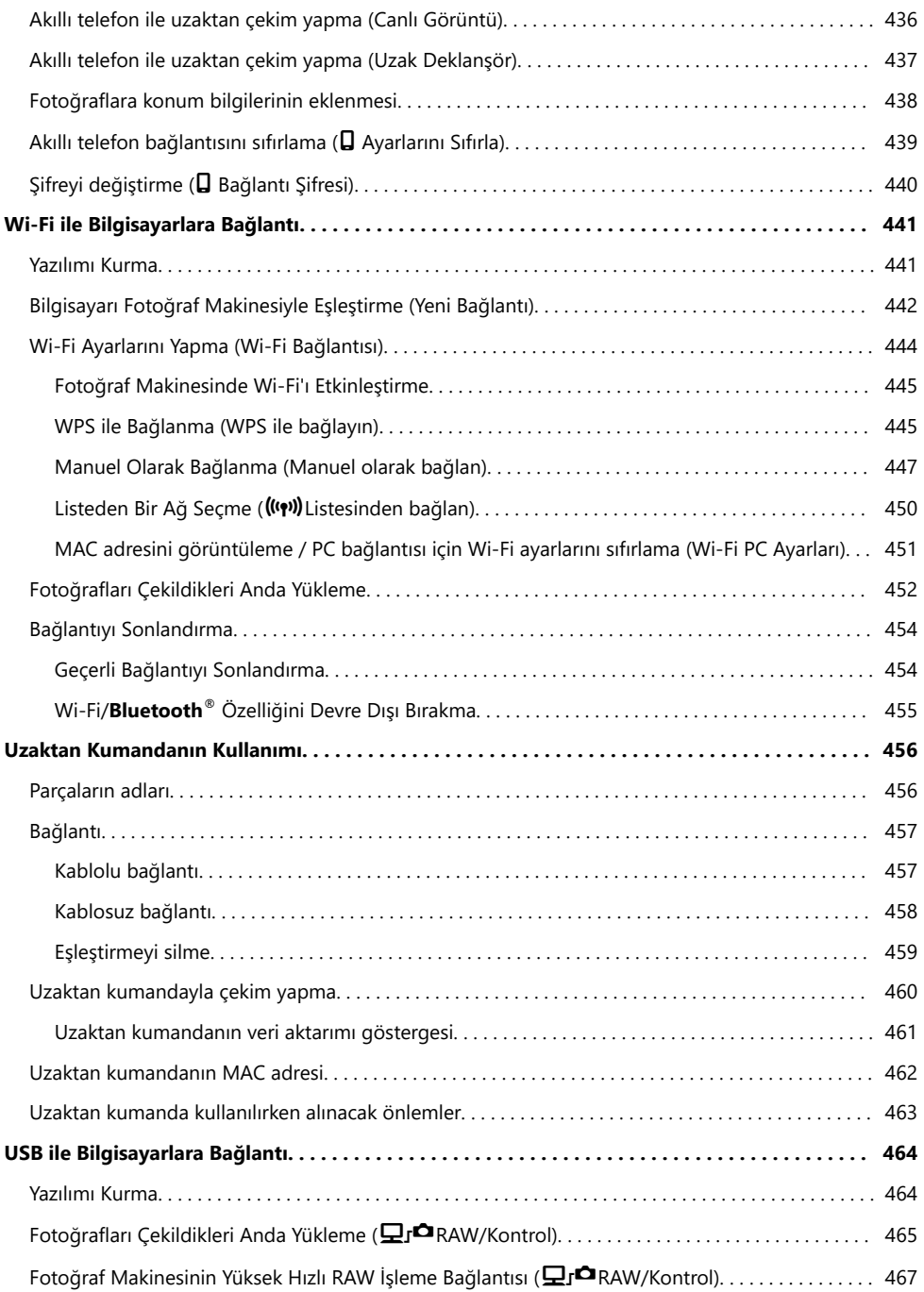

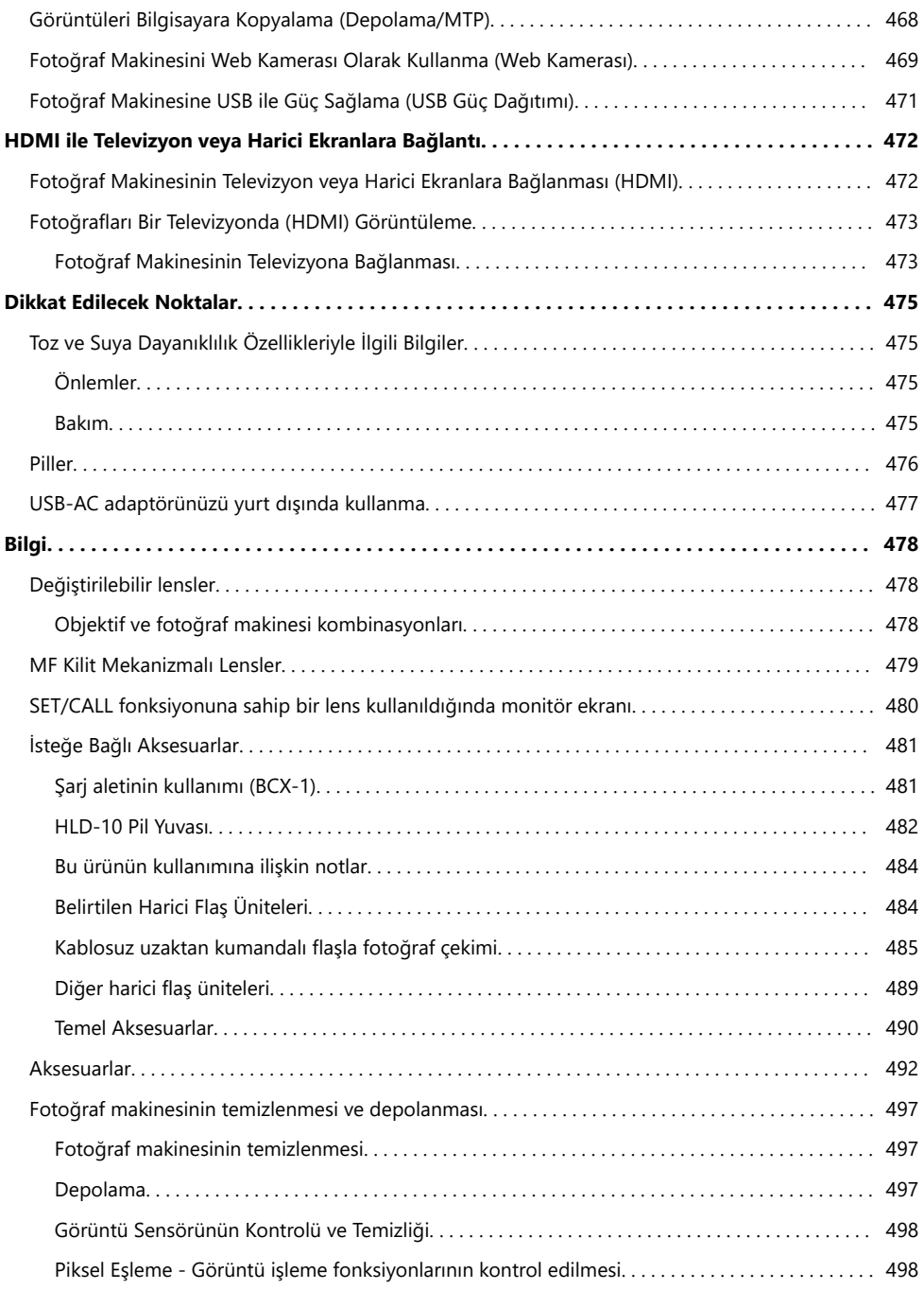

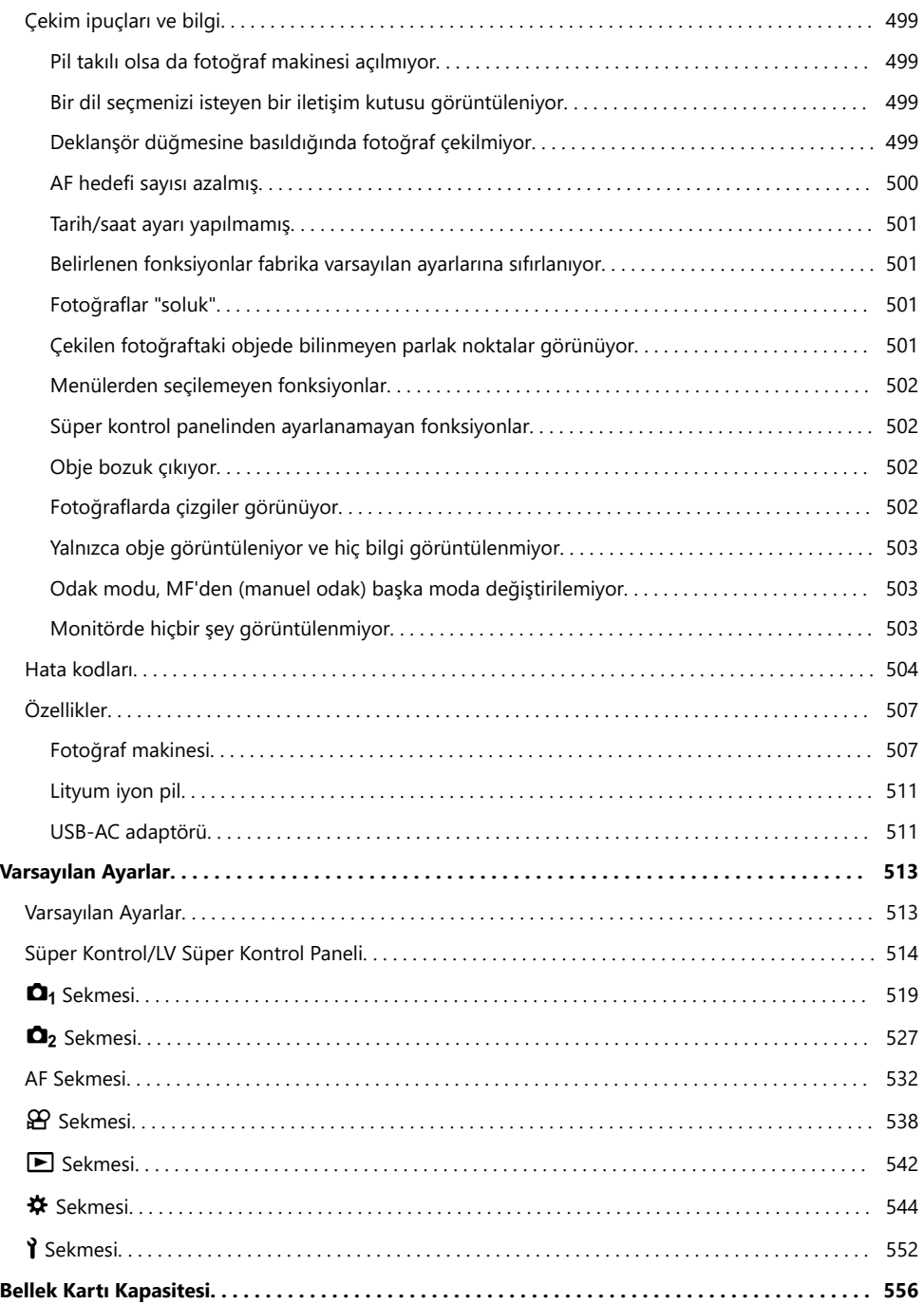

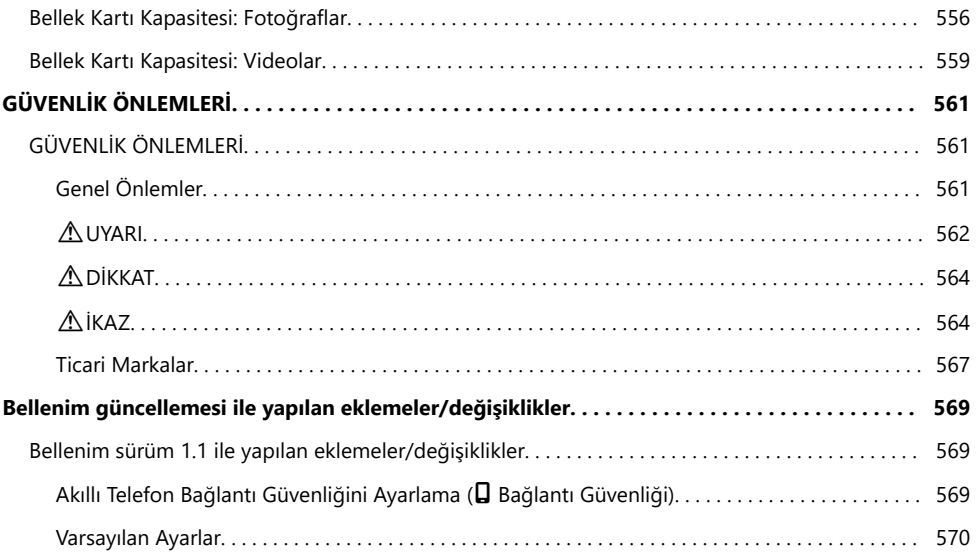

# <span id="page-18-0"></span>**Giriş**

# **Başlamadan Önce**

### **Aşağıdaki Güvenlik Önlemlerini Okuyun ve Bunlara Uyun**

Yangın veya maddi hasarla ya da kendinize veya diğerlerine zarar vermenizle sonuçlanabilecek hatalı çalışmayı önlemek için fotoğraf makinesini kullanmadan önce ["GÜVENLİK ÖNLEMLERİ" \(P.561\)](#page-560-0) başlığını tamamen okuyun.

Yeni fotoğraf makinenizi kullanmaya başlamadan önce en iyi performansı elde etmek ve makinenizi uzun bir süre boyunca kullanmak için lütfen bu yönergeleri okuyun. Kılavuzu okuduktan sonra güvenli bir yerde saklamayı unutmayın.

Şirketimiz, bu ürünün satın alındığı ülke veya bölge dışında kullanımından doğan yerel yönetmelik ihlallerinden dolayı sorumlu tutulamaz.

#### **Kablosuz LAN ve Bluetooth®**

Fotoğraf makinesi yerleşik kablosuz LAN ve **Bluetooth**® özelliklerine sahiptir. Bu özelliklerin ürünün satın alındığı ülke veya bölgenin dışında kullanılması, yerel kablosuz yönetmeliklerini ihlal edebilir; ürünü kullanmadan önce yerel mercilere danışarak kontrol ettiğinizden emin olun. Şirketimiz, kullanıcının yerel yasa ve yönetmeliklere uyum sağlamamasından dolayı sorumluluk kabul etmez. Kullanmanın yasak olduğu yerlerde, kablosuz LAN ve **Bluetooth**® fonksiyonlarını devre dışı bırakın. g["Fotoğraf makinesinin kablosuz iletişimini devre dışı bırakma \(Uçak Modu\)" \(P.427\)](#page-426-0)

# **Kullanıcı Kaydı**

Satın alma işleminizin kaydını yaptırdığınızdan emin olun. Ürünlerinizin kaydını yaptırmaya ilişkin bilgiler için web sitemizi ziyaret edin.

# <span id="page-19-0"></span>**PC Yazılımının/Uygulamaların Kurulumu**

### **OM Capture**

Görüntüleri çekildikleri anda otomatik olarak indirmek ve görüntülemek veya fotoğraf makinesini uzaktan kumanda etmek için "OM Capture" yazılımını kullanın. Daha fazla bilgi almak veya yazılımı indirmek için web sitemizi ziyaret edin. Yazılımı indirirken fotoğraf makinesinin seri numarasını girmek üzere hazır bulundurun.

### **OM Workspace**

Bu bilgisayar uygulaması, fotoğraf makinesiyle kaydedilen fotoğrafları ve videoları indirmek ve görüntülemek için kullanılır. Ayrıca fotoğraf makinesinin bellenim güncellemesini yapmak için kullanılabilir. Yazılım web sitemizden indirilebilir. Yazılımı indirirken fotoğraf makinesinin seri numarasını girmek üzere hazır bulundurun.

### **OM Image Share**

Paylaşılmak üzere işaretlenmiş fotoğrafları akıllı telefonunuza indirin. Ayrıca akıllı telefonu kullanarak fotoğraf makinesini uzaktan çalıştırabilir ve fotoğraf çekebilirsiniz. Uygulama hakkında daha fazla bilgi için web sitemizi ziyaret edin.

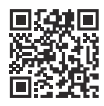

# <span id="page-20-0"></span>**Bu Kılavuz Hakkında**

# **Öğrenmek istediklerinizi bulma**

Bu kılavuzda öğrenmek istediklerinizi bulmak için aşağıdaki yöntemleri kullanabilirsiniz.

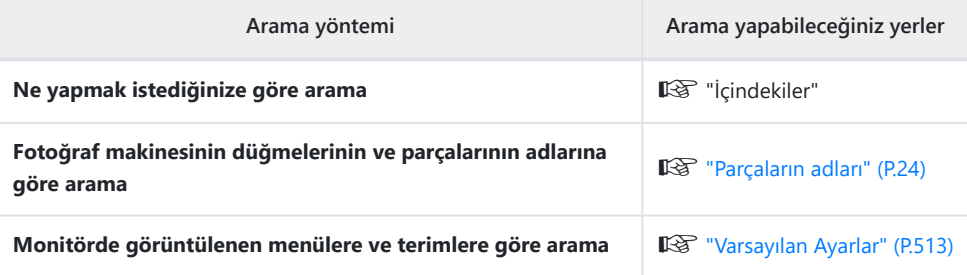

## <span id="page-21-0"></span>**Kılavuzun okunması**

### **Fonksiyonlarda desteklenen çekim modları**

Bu kılavuzda, çekim fonksiyonlarının kullanılabileceği çekim modları fonksiyon açıklamasının başında listelenmiştir. Siyah desteklenen çekim modlarını, gri ise desteklenmeyen çekim modlarını gösterir.

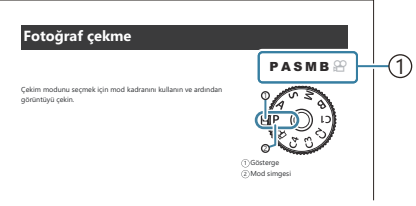

1<sup>)</sup> Desteklenen çekim modları

### **Fonksiyonları yapılandırma**

Bu kılavuzda, her fonksiyona ilişkin yapılandırma yöntemi fonksiyon açıklamasının başlangıcında açıklanmıştır. Ayrıntılar için bkz. ["Menülerin çalıştırılması" \(P.99\)](#page-98-0) ve ["Çekim ayarlarının değiştirilmesi"](#page-84-0) [\(P.85\).](#page-84-0)

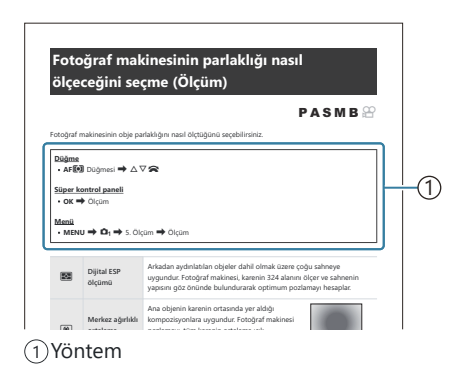

### **Bu kılavuzdaki semboller**

П

Bu kılavuzda aşağıdaki semboller kullanılmıştır.

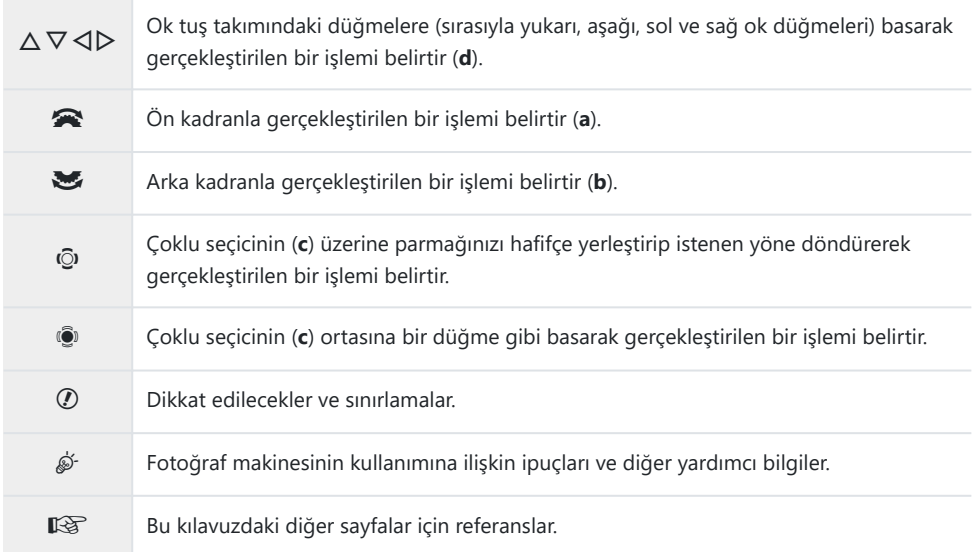

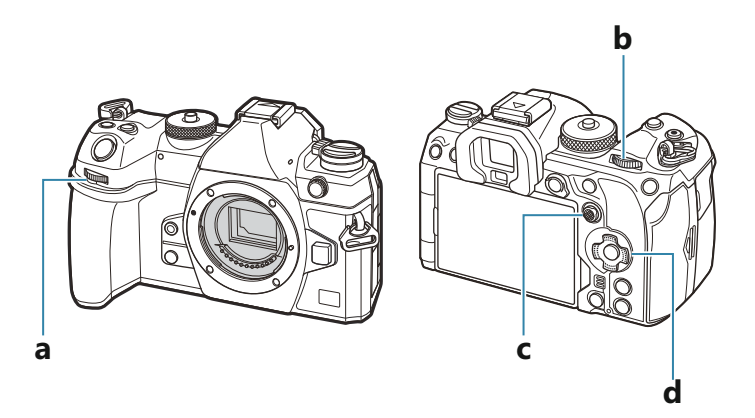

#### **Bu kılavuzdaki ekran resimleri** п

Fotoğraf makinesinin monitörü, varsayılan olarak süper kontrol panelini ([P.91](#page-90-0)) gösterir. Ancak bu kılavuzdaki ekran resimleri, canlı görüntü ekranını gösterir.

Monitörde çekim ekranının nasıl gösterileceğini öğrenmek için bkz. ["Ekranların değiştirilmesi" \(P.48\).](#page-47-0)

## <span id="page-23-0"></span>**Parçaların adları**

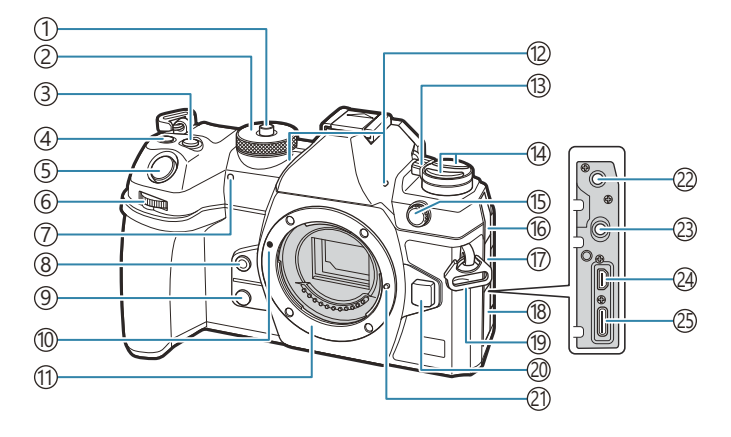

- 1) Mod kadranı kilidi [\(P.52\)](#page-51-0)
- 2)Mod kadranı ([P.52](#page-51-0))
- 3) Z (Pozlama Telafisi) düğmesi [\(P.59](#page-58-0), [P.62,](#page-61-0) [P.64,](#page-63-0) [P.68](#page-67-0), [P.155](#page-154-0))
- $\widehat{A}\overset{\frown}{\blacksquare}$  (Yüksek Çöz. Çekim)/ $\bigtriangledown$  (seçim) düğmesi [\(P.80](#page-79-0) / [P.242](#page-241-0) / [P.317\)](#page-316-0)
- 5)Deklanşör düğmesi ([P.52](#page-51-0))
- Ön kadran ([P.59](#page-58-0), [P.62,](#page-61-0) [P.64](#page-63-0), [P.66,](#page-65-0) [P.99](#page-98-0), 6 [P.297](#page-296-0), [P.331](#page-330-0), [P.350,](#page-349-0) [P.353\)](#page-352-0)
- 7)Zamanlayıcı lambası/AF Işıklandırıcı (<mark>[P.192](#page-191-0) /</mark> [P.137](#page-136-0))
- 8 © (Tek dokunuşla beyaz ayarı) düğmesi ([P.234](#page-233-0))
- 9 © (Önizleme) düğmesi [\(P.363](#page-362-0))
- 10)Objektif takma işareti ([P.36](#page-35-0))
- Objektif yuvası (objektifi takmadan önce gövde 11 kapağını çıkartın.)
- 12) Stereo mikrofon [\(P.284](#page-283-0), [P.321\)](#page-320-0)
- **ON/OFF** kolu [\(P.39](#page-38-0)) 13
- 14 düğmesi [\(P.361](#page-360-0)) **AF<sup>T</sup> (AF/ölçüm modu)** düğmesi [\(P.161](#page-160-0))  $\Box \bullet$   $\Diamond$  (ardışık çekim/zamanlayıcı/flaş) düğmesi [\(P.181](#page-180-0), [P.192\)](#page-191-0) Harici flaş terminali [\(P.178](#page-177-0)) 15 Mikrofon jakı kapağı 16
- (17) Kulaklık jakı kapağı ([P.286](#page-285-0))
- 18) Konektör kapağı
- $\left( 9\right)$ Kayış kopçası (Р.27)
- 20)Objektif çıkartma düğmesi ([P.37](#page-36-0))
- Objektif kilitleme pimi 21
- Mikrofon jakı (üçüncü şahıs mikrofonlar için 22 ø3,5 mm stereo mini jak) ([P.284\)](#page-283-0)
- Kulaklık jakı (üçüncü şahıs kulaklıklar için 23 ø3,5 mm stereo mini jak) ([P.286\)](#page-285-0)
- 24)HDMI konektörü (Tip D) [\(P.288,](#page-287-0) [P.473\)](#page-472-0)
- USB konektörü (Tip C) [\(P.30,](#page-29-0) [P.32](#page-31-0), [P.465](#page-464-0), [P.467,](#page-466-0) 25 [P.468](#page-467-0), [P.469,](#page-468-0) [P.471\)](#page-470-0)

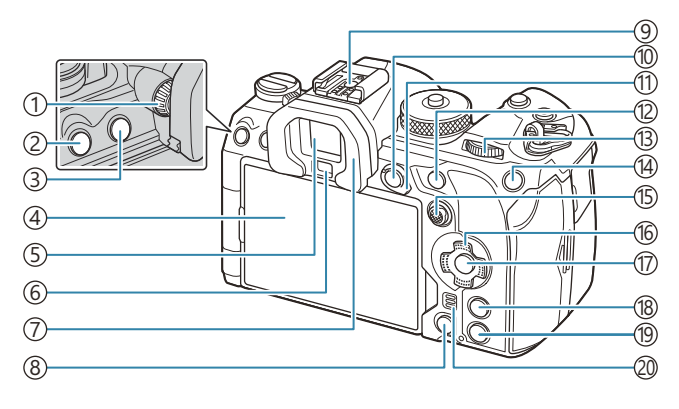

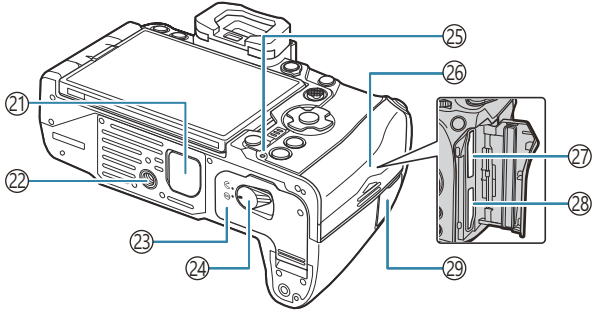

- 1)Dioptri ayar kadranı ([P.48](#page-47-0))
- 2)**MENU** düğmesi ([P.99](#page-98-0))
- 3)<sup>IOI</sup> (LV) düğmesi [\(P.48](#page-47-0))
- Monitör (Dokunmatik ekran) [\(P.45,](#page-44-0) [P.48](#page-47-0), [P.55,](#page-54-0) [P.146](#page-145-0), [P.302](#page-301-0))
- Vizör ([P.48,](#page-47-0) [P.371](#page-370-0))
- Göz sensörü
- 7) Vizör lastiği ([P.490\)](#page-489-0)
- $\delta$  (sil) düğmesi [\(P.309](#page-308-0))
- 9)Flaş ayağı [\(P.178,](#page-177-0) [P.489\)](#page-488-0)
- **AEL/O<sub>T</sub> (**Koruma) düğmesi ([P.162](#page-161-0) / [P.306](#page-305-0))
- **Fn** kolu [\(P.59,](#page-58-0) [P.62](#page-61-0), [P.64,](#page-63-0) [P.66](#page-65-0), [P.355\)](#page-354-0)
- **AF-ON** düğmesi ([P.118,](#page-117-0) [P.119\)](#page-118-0)
- 13)Arka kadran [\(P.59,](#page-58-0) [P.62](#page-61-0), [P.64,](#page-63-0) [P.66](#page-65-0), [P.99,](#page-98-0) [P.297](#page-296-0), [P.331](#page-330-0), [P.350,](#page-349-0) [P.353\)](#page-352-0)
- **ISO** / ★ (Değerlendirme) düğmesi [\(P.168](#page-167-0) / [P.315](#page-314-0))
- Çoklu seçici ([P.107,](#page-106-0) [P.354\)](#page-353-0) (16)Ok tuş takımı [\(P.297](#page-296-0)) (17)**OK** düğmesi ([P.99](#page-98-0), [P.91,](#page-90-0) [P.297\)](#page-296-0) **INFO** düğmesi [\(P.50](#page-49-0), [P.101,](#page-100-0) [P.296\)](#page-295-0) 19 ► (oynatma) düğmesi ([P.297\)](#page-296-0) Hoparlör 21)Pil tutucu (PBH) kapağı (<mark>P.482)</mark> (22)Tripod yuvası 23)Pil bölmesi kapağı ([P.28](#page-27-0)) Pil bölmesi kilidi ([P.28](#page-27-0)) ([P.30](#page-29-0)) zarj lambası (P.30) 26)Kart bölmesi kapağı ([P.33](#page-32-0)) 27)Kart yuvası 1 [\(P.33](#page-32-0)) 28) Kart yuvası 2 [\(P.33](#page-32-0)) Uzaktan kumanda kablosu terminal kapağı (uzaktan kumanda kablosu terminali) ([P.457\)](#page-456-0)

# <span id="page-25-0"></span>**Hazırlık**

# **Kutu içeriğini çıkarma**

Satın alma sırasında paket içinde fotoğraf makinesi ve aşağıda belirtilen aksesuarlar yer alır. Eğer herhangi biri eksik veya hasarlıysa fotoğraf makinenizi satın aldığınız yere başvurun.

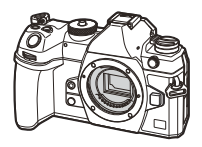

Fotoğraf makinesi

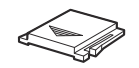

Flaş ayağı kapağı<sup>1</sup>

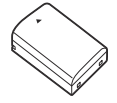

BLX-1 şarj edilebilir lityum iyon pil

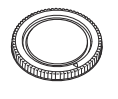

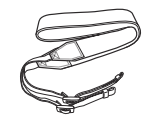

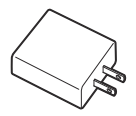

USB-AC adaptörü F-7AC

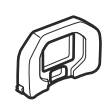

Gövde kapağı<sup>1</sup> EP-18 vizör lastiği<sup>1</sup>

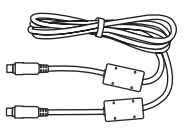

Askı CB-USB13 USB kablosu

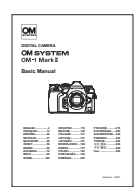

Temel Kılavuz

Garanti Kartı

Gövde kapağı, vizör lastiği ve flaş ayağı kapağı, fotoğraf makinesinin üzerine veya içine takılı 1 şekildedir.

Piller, satın aldığında tam olarak şarjlı değildir. Kullanmadan önce pili şarj edin [\(P.30\)](#page-29-0). C Satın aldığınız yere göre kutunun içeriği farklı olabilir. C

# <span id="page-26-0"></span>**Askının Takılması**

Askıyı takmadan önce, tutma kayışının ucundan çıkarın ve *1.* askıyı gösterilen şekilde gevşetin.

Askının uç kısmını, askının kopçasından ve tekrar tutma *2.* kayışının arasından geçirin.

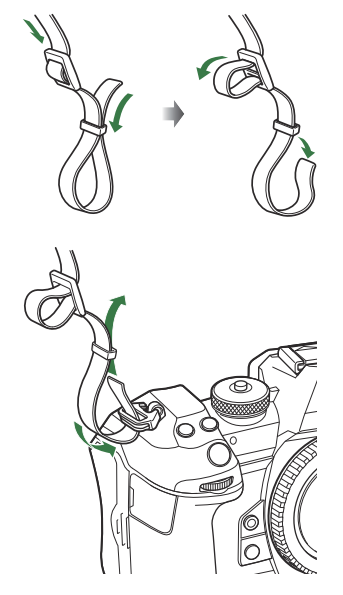

3. Kayışın uç kısmını tokadan geçirin ve kayışı gösterilen şekilde sıkın.

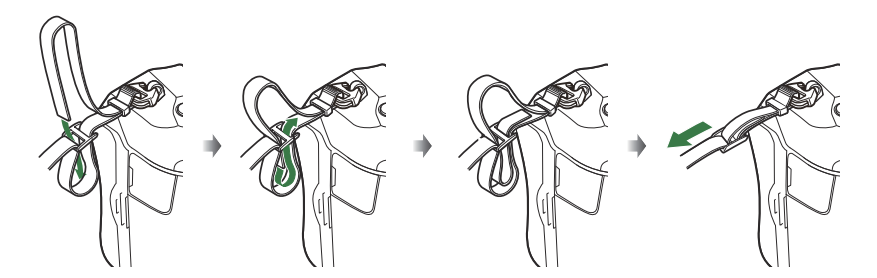

- Askının diğer ucunu diğer kopçaya takın.
- Kayışı taktıktan sonra, gevşeyerek yerinden çıkmayacağından emin olmak için sıkı bir şekilde çekin.

# <span id="page-27-0"></span>**Pilin takılması ve çıkarılması**

### **Pilin takılması**

**ON**/**OFF** mandalının **OFF** konumunda *1.* olduğunu teyit edin.

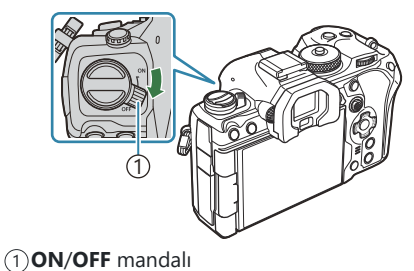

2. Pil bölmesi kapağını açın.

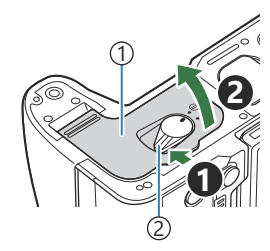

Pil bölmesi kapağı Pil bölmesi kilidi

- Pili takın. *3.*
	- Yalnızca BLX‑1 piller kullanın ([P.26](#page-25-0), [P.511\)](#page-510-0).

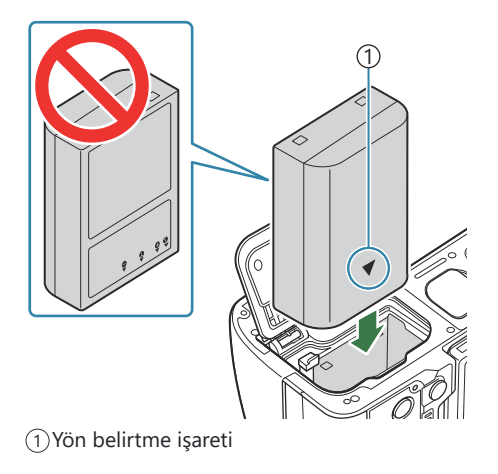

#### <span id="page-28-0"></span>Pil bölmesi kapağını kapatın. *4.*

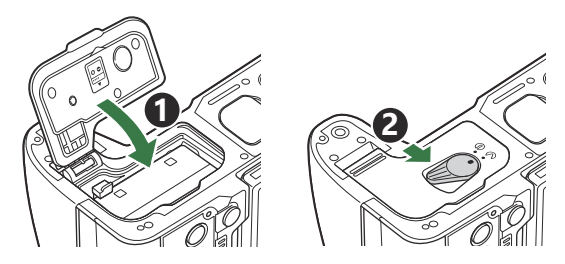

Fotoğraf makinesini kullanmaya başlamadan önce pil bölmesi kapağının kapalı olduğundan C emin olun.

Kullanılan pilin çekim sırasında boşalma ihtimaline karşı, yedek pil alınması tavsiye edilir. B Ayrıca bkz. ["Piller" \(P.476\).](#page-475-0) B

### **Pilin çıkartılması**

Pil ölmesi kapağını açarken veya kapatırken fotoğraf makinesi kapatın. Pili çıkartmak için, pil kilidi topuzunu önce ok yönünde itin ve ardından çıkartın.

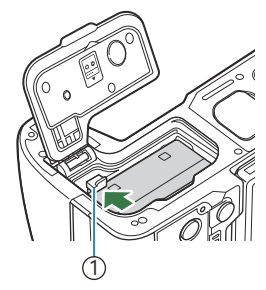

1 Pil kilitleme düğmesi

Pili çıkartamıyorsanız bir yetkili bayi veya servis merkeziyle temasa geçin. Zorlamayın. C

Kart yazma göstergesi ([P.45](#page-44-0)) gösterilirken pilleri veya bellek kartlarını kesinlikle çıkarmayın. C

# <span id="page-29-0"></span>**USB-AC adaptörüyle pilin şarj edilmesi**

Piller, satın aldığında tam olarak şarjlı değildir. Kullanmadan önce pili şarj edin. C

- Fotoğraf makinesinde pil olup olmadığını kontrol edin ve USB kablosunu ve USB-AC *1.* adaptörünü bağlayın.
	- USB kablosunu takarken, konektörlere zarar gelmesini ve bağlantı kesintisini önlemek için isteğe bağlı bir kablo koruyucu kullanın.  $\mathbb{R}$  ["Kablo tutucu \(CC-1\) / Kablo Koruyucu \(CP-2\)"](#page-489-0) [\(P.490\)](#page-489-0)
	- Fotoğraf makinesiyle birlikte verilen veya ayrı satılan USB kablosunun (CB-USB13) haricinde C bir şey kullanmaktan kaçının.

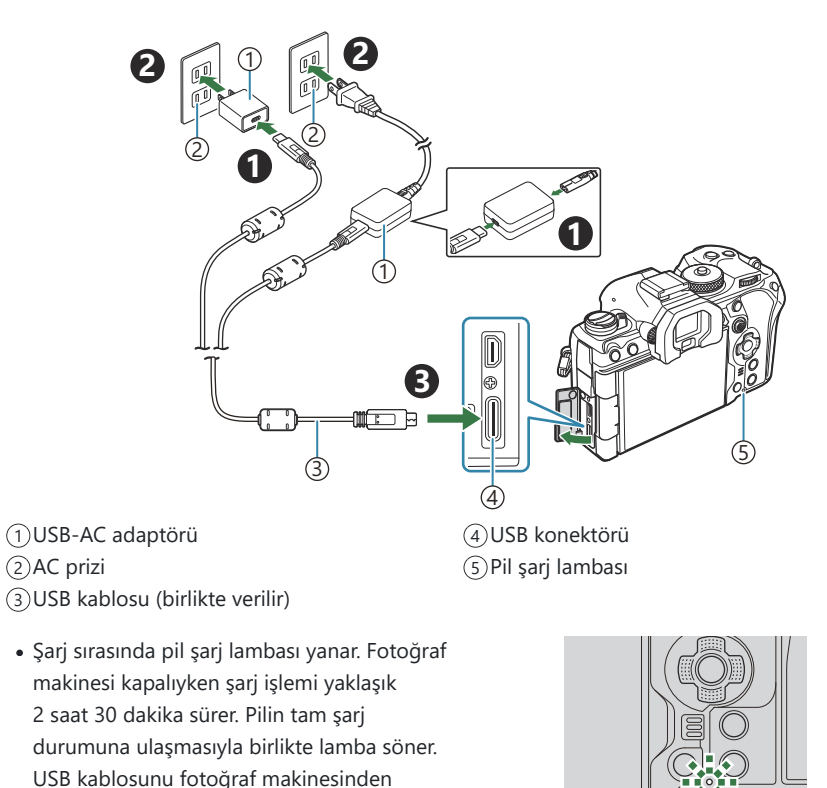

Bir şarj hatası meydana gelirse pil şarj lambası yanıp söner. USB kablosunun bağlantısını kesin Cve kabloyu yeniden bağlayın.

çıkarın.

Fotoğraf makinesi açık da olsa kapalı da olsa pil şarj edilecektir. B

Fotoğraf makinesi açıksa şarj süresi daha uzun olacaktır.

- Pil sıcaklığı aşırı yüksek olduğunda şarj işlemi durur. Pil sıcaklığı düştükten sonra şarj devam B edecektir.
- Pilin şarj edilmesi için bir şarj cihazı (BCX-1: ayrı olarak satılır) kullanılabilir [\(P.481](#page-480-0)). B
- Pil yüksek sıcaklığa sahip bir ortamda şarj edilirken güvenlik nedeniyle şarj işlemi daha uzun sürebilir B veya pil tamamen şarj olmayabilir.

#### **USB-AC Adaptörü** C

Temizlik için USB-AC adaptörünü çıkardığınızdan emin olun. USB-AC adaptörünü temizlik esnasında takılı bırakmak yaralanmaya veya elektrik çarpmasına yol açabilir.

# <span id="page-31-0"></span>**USB Cihazı Kullanarak Pili Şarj Etme**

Fotoğraf makinesi bir USB Kablosu üzerinden USB PD uyumlu bir USB cihazına bağlandığında fotoğraf makinesindeki pil, şarj olacaktır.

## **USB ile Şarj Etme**

- **ON**/**OFF** mandalının **OFF** konumunda olduğunu teyit edin. *1.*
- 2. Bir USB kablosu kullanarak fotoğraf makinesini USB cihazına bağlayın.
	- USB kablosunu takarken, konektörlere zarar gelmesini ve bağlantı kesintisini önlemek için isteğe bağlı bir kablo koruyucu kullanın.  $\mathbb{R}$  ["Kablo tutucu \(CC-1\) / Kablo Koruyucu \(CP-2\)"](#page-489-0) [\(P.490\)](#page-489-0)
	- Şarj sırasında pil şarj lambası yanar. Şarj süreleri, USB cihazının çıkış gücüne göre farklılık gösterir. Pilin tam şarj durumuna ulaşmasıyla birlikte lamba söner.

- Bir şarj hatası meydana gelirse pil şarj lambası yanıp söner. USB kablosunun bağlantısını kesin ve C kabloyu yeniden bağlayın.
- Pil şarj olduğunda güç beslemesi sonlandırılır. Şarj işlemine devam etmek için USB kablosunun B bağlantısını kesin ve kabloyu tekrar bağlayın.
- Fotoğraf makinesine, taşınabilir piller veya USB ile bağlanan benzer cihazlarla güç sağlanabilir. BAyrıntılar için bkz. ["Fotoğraf Makinesine USB ile Güç Sağlama \(USB PD\)" \(P.471\)](#page-470-0).

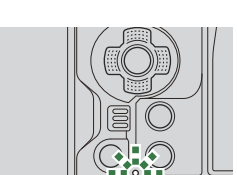

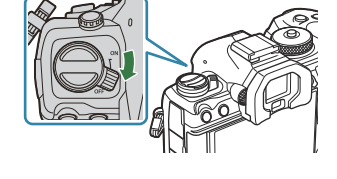

⊐™ति स

## <span id="page-32-0"></span>**Kartın takılması ve çıkarılması**

### **Kartın takılması**

Bu kullanım kılavuzunda, tüm depolama cihazlarından "kart" olarak bahsedilir. Bu fotoğraf makinesinde, şu SD bellek kartı tipleri (piyasada bulunur) kullanılabilir: SD, SDHC ve SDXC.

İlk kullanımdan önce veya başka fotoğraf makineleri veya bilgisayarlarda kullanıldıktan sonra, kartlar bu fotoğraf makinesiyle formatlanmalıdır. g["Kartın formatlanması \(Kart Formatlama\)" \(P.390\)](#page-389-0) Fotoğraf makinesinde iki kart yuvası bulunur.

- **ON**/**OFF** mandalının **OFF** konumunda olduğunu teyit edin. *1.*
- 2. Kart bölmesi kapağını açın.

- 3. Kartı takın.
	- Kartı yerine oturana kadar kaydırın.
	- Hasarlı veya deforme olmuş bir kartı zorlayarak takmayın. C Aksi takdirde kart yuvası zarar görebilir.
		-

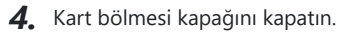

Tık sesini duyana kadar sağlam bir şekilde kapatın.

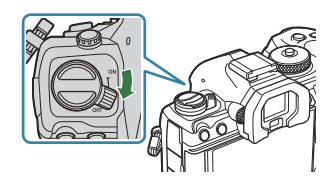

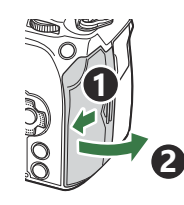

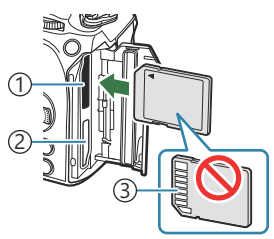

Kart yuvası 1 1 2) Kart yuvası 2 3) Terminal alanı

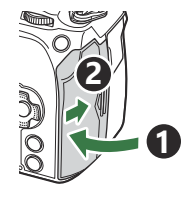

### <span id="page-33-0"></span>**Kartın çıkartılması**

Kartı çıkartmak için içe doğru bastırın. Kartı dışarı çıkartın.

Kart yazma göstergesi ([P.45](#page-44-0)) gösterilirken pilleri veya bellek C kartlarını kesinlikle çıkarmayın.

# **İki Bellek Kartı Kullanımı**

İki bellek kartı takıldığında, amacınıza göre her kartın nasıl kullanılacağını seçebilirsiniz.  $\mathbb{R}$  ["Kaydedilecek kartı ayarlama \(](#page-390-0)■Kart Yuvası Ayarları /  $\mathbb{R}$ Kart Yuvası Ayarları)" (P.391)

- Sadece seçili karta kayıt yapın
- Tamamen dolana kadar seçili karta kayıt yapın, ardından ikinci karta kayıt yapın
- Boyutları veya sıkıştırma oranları farklı olan görüntüleri farklı kartlara kaydedin
- Her görüntünün kopyalarını her iki karta da kaydedin

### **Kullanılabilen kartlar**

Bu kullanım kılavuzunda, tüm depolama cihazlarından "kart" olarak bahsedilir. Bu fotoğraf makinesinde, şu SD bellek kartı tipleri (piyasada bulunur) kullanılabilir: SD, SDHC ve SDXC. En güncel bilgiler için lütfen web sitemizi ziyaret edin.

#### **SD karta yazma koruması düğmesi**

SD kartının gövdesinde bir yazma koruması düğmesi bulunur. Düğmenin "LOCK" konumuna ayarlanması verilerin karta yazılmasını önler. Yazmayı mümkün kılmak için düğmeyi kilit açık konumuna getirin.

Video kaydı yaparken, 10 veya daha üzeri bir SD hızı sınıfını destekleyen SD kart kullanın. C Şu durumlarda UHS hız sınıfı 3 ya da daha yüksek olan bir UHS-II veya UHS-I kart gerekir: C

- **[**nX**]** kısmında Video Çözünürlüğü için **[4K]** veya **[C4K]** seçili olduğunda -
- **[** $\mathbf{P}$  $\blacklozenge$  **<b>[** $\cdot$ **]** kısmında Hareket Dengelemesi için **[A-I]** (All-Intra) seçili olduğunda
- Karttaki veri, kart formatlandıktan veya veriler silindikten sonra dahi tamamen kaldırılmaz. Kartı Batarken, kişisel bilgilerin başkalarının eline geçmesini önlemek için kartı yok edin.

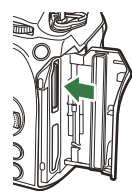

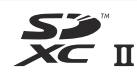

**LOCK**

Bazı oynatma işlevlerine ve benzeri öğelere erişim, yazma koruması anahtarı "LOCK" Bkonumundayken kısıtlı olabilir.

# <span id="page-35-0"></span>**Objektiflerin takılması ve çıkarılması**

# **Fotoğraf makinesine bir objektif takma**

Uyumlu objektiflerle ilgili bilgiler için bkz. ["Değiştirilebilir objektifler" \(P.478\).](#page-477-0)

- **ON**/**OFF** mandalının **OFF** konumunda olduğunu teyit edin. *1.*
- Objektifin arka kapağını ve *2.* fotoğraf makinesinin gövde kapağını çıkartın.
- Fotoğraf makinesi üzerindeki objektif takma işaretini (kırmızı) *3.* objektifteki hizalama işaretiyle (kırmızı) hizalayın ve objektifi fotoğraf makinesinin gövdesine yerleştirin.

Objektifi, tık sesini duyana kadar saat yönünde döndürün. *4.*

Objektif çıkartma düğmesine basmayın. C Fotoğraf makinesinin iç kısımlarına dokunmayın. C

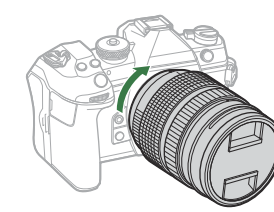

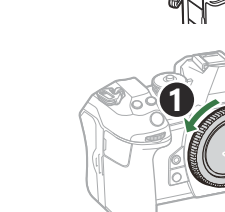

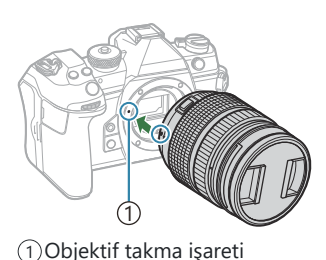

**2**

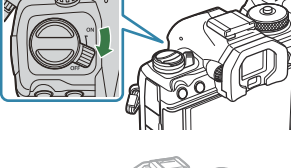

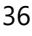

**1**

**2**
Objektifin ön kapağını çıkarın. *5.*

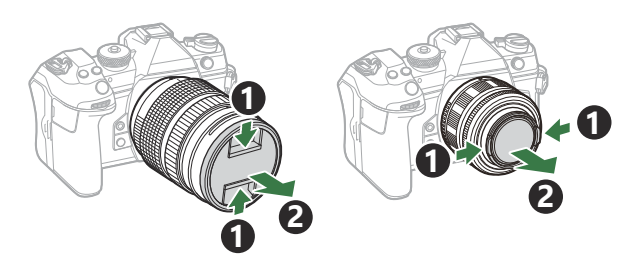

## **Objektifleri Çıkarma**

- **ON**/**OFF** mandalının **OFF** konumunda olduğunu teyit edin. *1.*
- Objektif çıkartma düğmesini basılı tutun ve objektifi gösterilen *2.*şekilde çevirin.

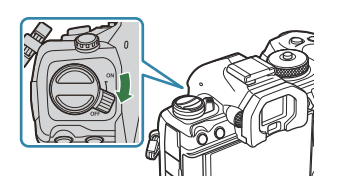

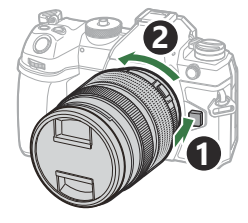

# **Monitörün kullanılması**

Kolay görüntüleme için monitörü döndürün. Monitörün açısı, çekim sırasındaki koşullara göre ayarlanabilir.

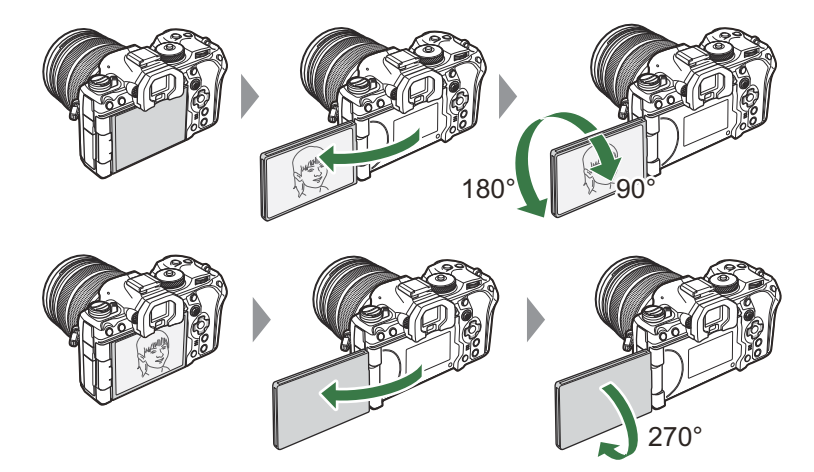

Monitörü, hareket alanı dahilinde hafifçe döndürün. Monitörün aşağıda belirtilen sınırları aşacak şekilde döndürülmesi konektörlere zarar verebilir.

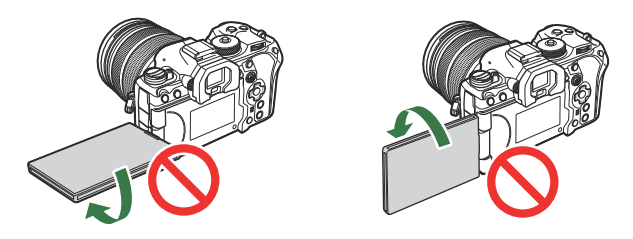

Fotoğraf makinesi, monitör kişisel portreler için döndürüldüğünde, objektifteki görünümün ayna görüntüsünü görüntüleyecek veya motorlu yakınlaştırma özellikli objektifleri otomatik olarak tamamen uzaklaştıracak şekilde yapılandırılabilir.  $\mathbb{R}$  ["Selfie Yardımcısı \(Selfie Yardımcısı\)" \(P.370\)](#page-369-0)

# <span id="page-38-0"></span>**Fotoğraf makinesini açma**

- **ON**/**OFF** mandalını **ON** konumuna getirin. *1.*
	- Fotoğraf makinesi açıldığında monitör açılır ve süper kontrol panelini görüntüler.

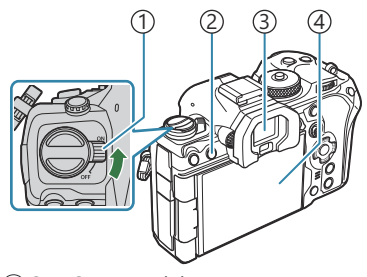

**ON/OFF** mandalı 1 U (**LV**) düğmesi 2 Vizör 3 Monitör 4

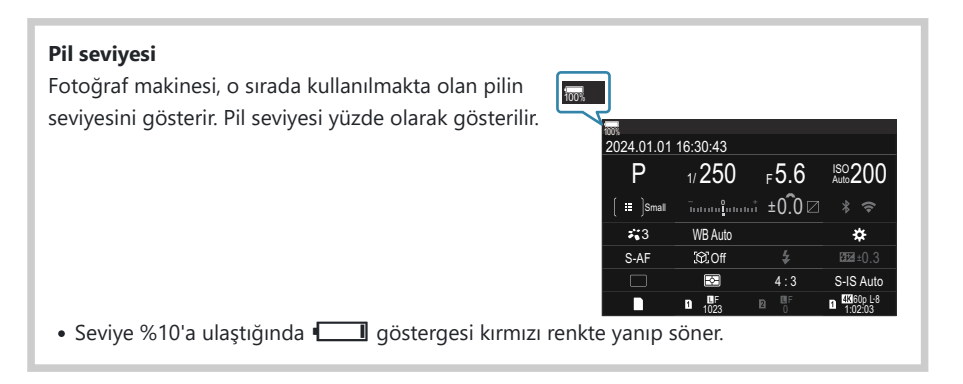

- U (**LV**) düğmesine basın; bir onay iletişim penceresi görüntülenir.
- Gözünüzü vizöre dayadığınızda vizör açılır. Vizörün ışığı yandığında monitör kapanır.
- Fotoğraf makinesini kapatmak için mandalı **OFF** konumuna getirin.

**Fn** kolu, **[Fn Kolu/Güç Kolu]** seçeneği kullanılarak fotoğraf makinesini açıp kapatacak şekilde Bvapılandırılabilir.  $\mathbb{R}$  ["\[Fn Kolu/Güç Kolu\] Öğesini Yapılandırma" \(P.359\)](#page-358-0)

# **Uyku Modu**

Ayarlanan süre boyunca hiçbir kontrol kullanılmazsa fotoğraf makinesi pillerin tükenmesini azaltmak için otomatik olarak işlemi durdurma moduna girer. Bu işlem "uyku modu" olarak adlandırılır.

- Fotoğraf makinesi uyku moduna geçtiğinde monitör kapanır ve işlem durdurulur. Deklanşör düğmesi veya ▶ düğmesine basıldığında fotoğraf makinesi yeniden etkinleştirilir.
- Fotoğraf makinesi uyku moduna geçtikten sonra belirlenen süre içerisinde hiçbir işlem yapılmazsa, fotoğraf makinesi otomatik olarak kapanır. Fotoğraf makinesi, tekrar açmak suretiyle yeniden etkinleştirilebilir.
- **[**Q **Ayarları]** > **[Kapatma Beklemesi]** için **[Açık]** (etkin) seçildiğinde, fotoğraf makinesinin uyku C modundan çıkması için daha uzun süre gerekebilir.  $\mathbb{R}$  [Fotoğraf Makinesi Kapalıyken Kablosuz Ağ](#page-431-0) [Ayarları \(Kapatma Beklemesi\) \(P.432\)](#page-431-0)
- Fotoğraf makinesi uyku moduna girmeden veya otomatik olarak kapanmadan önceki gecikme, Bmenü içinde seçilebilir.  $\mathbb{R}$  ["Uyku \(Güç Tasarrufu\) Seçeneklerini Ayarlama \(Uyku\)" \(P.414\)](#page-413-0), ["Otomatik](#page-414-0) [Kapama Seçeneklerini Ayarlama \(Otomatik Kapama\)" \(P.415\)](#page-414-0)

# **İlk kurulum**

Fotoğraf makinesini ilk kez açtığınızda bir dil seçerek ve fotoğraf makinesi saatini ayarlayarak ilk kurulumu gerçekleştirin.

- Tarih ve saat bilgisi ile birlikte dosya adı dahil edilir. Fotoğraf makinesini kullanmadan önce, tarih ve C saatin doğru ayarlandığından emin olun. Bazı fonksiyonlar tarih ve saat ayarlanmadan kullanılamaz.
	- Dil seçmenizi isteyen ilk kurulum iletişim kutusu *1.* görüntülendiğinde **OK** düğmesine basın.

Please select your language. **OK** Por favor, selecciona tu idioma. **OK** Veuillez choisir votre langue. **OK** Bitte wählen Sie Ihre Sprache. **OK** 请设置您的语言。**OK** 言語を選択してください。 01

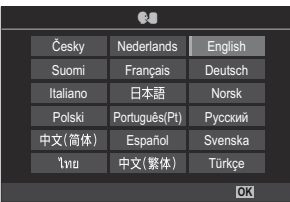

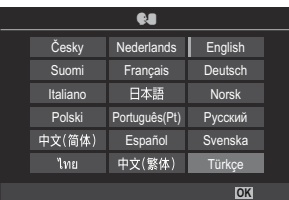

- $2.$  Ön veya arka kadranı ya da  $\Delta \nabla \triangleleft \triangleright$  düğmelerini kullanarak istenen dili vurgulayın.
- $3.$  İstenen dil vurgulandığında OK düğmesine basın.

- **OK** düğmesine basmadan önce deklanşör düğmesine basarsanız fotoğraf makinesi çekim moduna çıkış yapar ve hiçbir dil seçilmez. Fotoğraf makinesini kapatıp açarak ilk kurulum iletişim kutusunu görüntüleyip 1. Adımdan itibaren işlemi tekrarlayarak ilk kurulumu gerçekleştirebilirsiniz.
- \$ Dil, istendiğinde menüden değiştirilebilir. IS ["Ekrandakileri Okuyamamanız Halinde](#page-42-0) [Yapılması Gerekenler" \(P.43\)](#page-42-0)
- Tarih, saat ve tarih formatını ayarlayın. *4.*
	- $\bullet$  Öğeleri vurgulamak için  $\triangleleft$  düğmelerini kullanın.
	- Vurgulanan öğeyi değiştirmek için  $\Delta \nabla$  düğmelerini kullanın.
	- Saat, 24 saat formatında gösterilir.

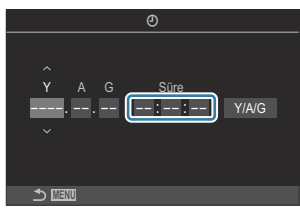

 $\hat{\mathcal{P}}$  Saat, istendiğinde menüden ayarlanabilir.  $\mathbb{I}\mathbb{R}$  ["Fotoğraf Makinesinin Saatini Ayarlama \(](#page-418-0) $\Theta$ [Ayarları\)" \(P.419\)](#page-418-0)

- **OK** düğmesine basın. *5.*
- FG düğmelerini kullanarak bir zaman dilimini vurgulayın ve **OK** düğmesine basın. *6.*
	- Yaz saatini etkinleştirmek veya devre dışı bırakmak için **INFO** düğmesine basın.
- Değişiklikleri kaydetmek ve çıkmak için **OK** düğmesine basın. *7.*

Tarih ve saat bilgileri, fotoğraflarla birlikte karta kaydedilir. B

- Pil fotoğraf makinesinden çıkarılmışsa ve fotoğraf makinesi bir süre kullanılmazsa tarih ve saat B sıfırlanabilir. Böyle bir durumda menüyü kullanarak tarihi ve saati ayarlayın.  $\mathbb{R}$  ["Fotoğraf](#page-418-0) [Makinesinin Saatini Ayarlama \(](#page-418-0) $\Phi$  Ayarları)" (P.419)
- S-Video çekmeden önce kare hızını da ayarlamanız gerekebilir.  $\mathbb{R}$  ["Fotoğrafların ve Videoların](#page-213-0)" [Kalitesini Ayarlama \(](#page-213-0) $\bullet$  + /  $\bullet$  + )" (P.214)

# <span id="page-42-0"></span>**Ekrandakileri Okuyamamanız Halinde Yapılması Gerekenler**

Diğer dillerde yazılan bilmediğiniz karakterler veya kelimeler görürseniz istediğiniz dili seçmemiş olabilirsiniz. Başka bir dil seçmek için aşağıdaki adımları izleyin.

Menüleri görüntülemek için *1.* **MENU** düğmesine basın.

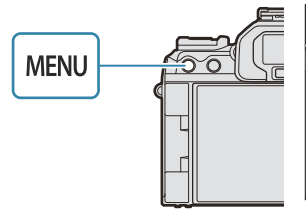

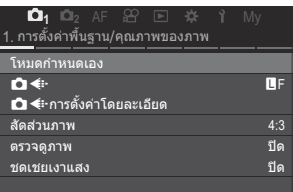

- Ön kadranı kullanarak *2.*  $\gamma$  (kurulum) sekmesini vurgulayın.
- 3. < **D** düğmelerini veya arka kadranı kullanarak **[**W**]** öğesinin görüntülendiği bir ekran seçin.

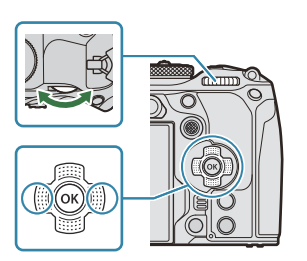

**1 2** AF My การ์ด/โฟลเดอร์/ไฟล์ การฟอร์แมตการ์ด ี่ Cการตั้งค่าช่องเสียบการ์ด П ไม่กําหนด กําหนดโฟลเดอร์บันทึก ชื่อไฟล์ รีเซ็ต ้แก่ไขชื่อไฟล์

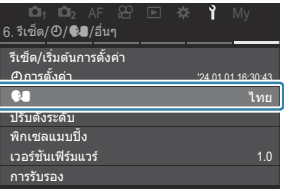

 $\boldsymbol{4.}\;\;$  $\vartriangle \triangledown$  düğmelerini kullanarak **[**W**]** öğesini vurgulayın ve **OK** düğmesine basın.

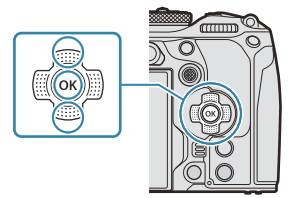

 $\textbf{5.} \;\; \Delta \, \nabla \, \textbf{\textit{d} \triangleright}$  düğmelerini kullanarak istenen dili vurgulayın ve **OK** düğmesine basın.

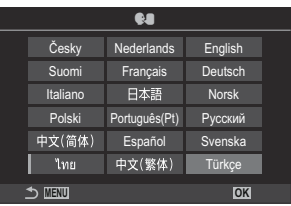

# **Çekim**

# **Çekim sırasında bilgi ekranları**

Monitörde varsayılan olarak görünen süper kontrol paneli hakkında bilgi için bkz. ["Süper Kontrol/LV](#page-94-0) B[Süper Kontrol Panelindeki Ayarlar" \(P.95\).](#page-94-0)

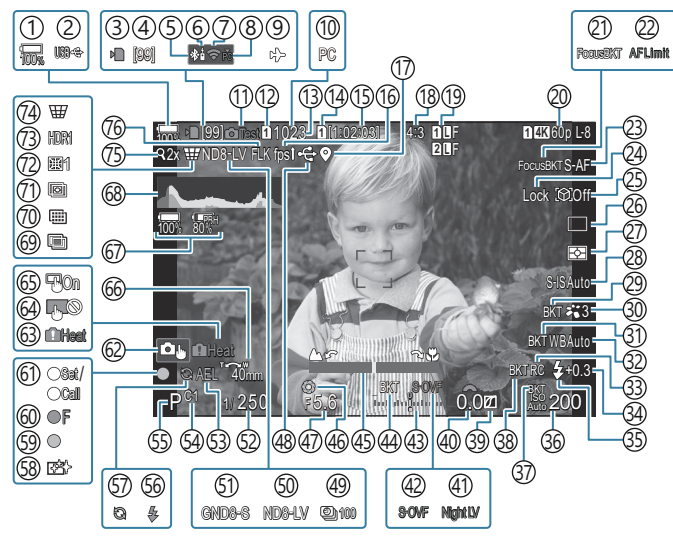

#### **Fotoğraf çekimi sırasında monitör görüntüsü**

**Video modu sırasında monitör görüntüsü**

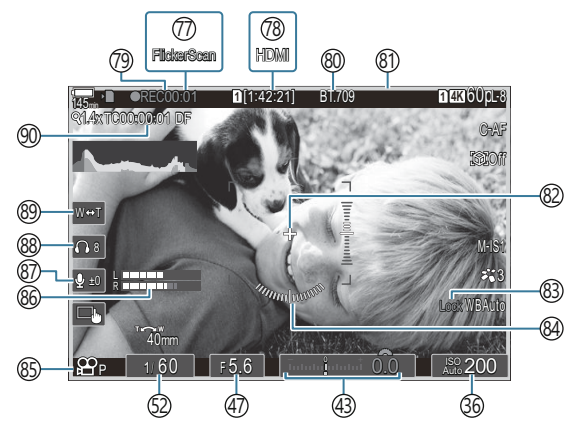

1)Pil seviyesi [\(P.39\)](#page-38-0) 2)USB PD (<mark>p.471)</mark> 3)Karta yazma göstergesi ([P.29](#page-28-0), [P.34\)](#page-33-0) 4)Maksimum sürekli çekim sayısı [\(P.194](#page-193-0)) Etkin **Bluetooth®** bağlantısı [\(P.431,](#page-430-0) [P.458\)](#page-457-0) 5 Uzaktan kumanda [\(P.458](#page-457-0)) 6 7) Kablosuz LAN bağlantısı ([P.429,](#page-428-0) [P.444\)](#page-443-0) 8)Etkin bilgisayar bağlantısı (Wi-Fi) [\(P.444](#page-443-0)) 9)Uçak Modu [\(P.427](#page-426-0))  $\widehat{\rm 10}$ Etkin bilgisayar bağlantısı (USB) <sup>1</sup> [\(P.465,](#page-464-0) [P.467,](#page-466-0) [P.468](#page-467-0), [P.469](#page-468-0)) (1)Test Pozu ([P.339\)](#page-338-0) 12 **Ayarları Kaydet ([P.392\)](#page-391-0)** 13) Kaydedilebilir fotoğraf sayısı [\(P.556\)](#page-555-0) 14  $\mathfrak{B}$ Yuvayı Kaydet [\(P.393](#page-392-0)) 15)Kullanılabilir Kayıt Süresi [\(P.559](#page-558-0)) (16) Kare Hızı ([P.367\)](#page-366-0) (17)Bluetooth Konum Bilgileri ([P.438\)](#page-437-0) (18)En-Boy Oranı [\(P.221](#page-220-0)) 19 Görüntü Kalitesi [\(P.214](#page-213-0)) 20 **San** Video Kalitesi [\(P.215](#page-214-0)) 21)Odak BKT [\(P.281](#page-280-0)) 22)AF Sınırlayıcı [\(P.131\)](#page-130-0) 23)AF Modu [\(P.102](#page-101-0)) Obje Seçimi Kilidi [\(P.123](#page-122-0)) 24 25)Obje Algılama ([P.122\)](#page-121-0) 26) Sürücü (Tek, Ardışık, Zamanlayıcı, Anti-Şok, Sessiz Mod, Pro Yakalama Çekimi) ([P.192](#page-191-0) / [P.200](#page-199-0) / [P.201](#page-200-0) / [P.203\)](#page-202-0) 27)Ölçüm modu [\(P.161\)](#page-160-0) 28)Görüntü Sabitleyici ([P.207\)](#page-206-0) 29)ART BKT [\(P.279](#page-278-0)) Görüntü Modu ([P.223](#page-222-0)) 30

(1)BA BKT [\(P.276](#page-275-0) (Beyaz ayarı [\(P.231](#page-230-0)) 33)RC Modu ([P.187\)](#page-186-0) 34)Flaş Yoğunluk Kontrolü (<mark>P.186</mark>) 35)Flaş Modu [\(P.181](#page-180-0)) (168) 36 Aassasiyeti (R (1) ISO BKT (19.278) 38)FL BKT [\(P.277](#page-276-0)) 39)Işık ve Gölge Kontrolü (<mark>P.347</mark>) 40)Pozlama telafisi değeri ([P.155\)](#page-154-0) 41 Gece Görüşü [\(P.366\)](#page-365-0) 42 LV Modu ([P.365](#page-364-0)) Pozlama telafisi [\(P.155](#page-154-0)) 43 44)AE BKT ([P.274\)](#page-273-0) Odak Göstergesi [\(P.147](#page-146-0)) 45 46)Onizleme [\(P.363](#page-362-0)) 47)Diyafram Değeri [\(P.59,](#page-58-0) [P.62](#page-61-0)) 48)Etkin USB bağlantısı ([P.465,](#page-464-0) [P.467](#page-466-0), [P.468](#page-467-0), [P.469,](#page-468-0) [P.471](#page-470-0)) 49)Aralıklı Çekim ([P.263\)](#page-262-0) Canlı ND Çekimi [\(P.246](#page-245-0)) 50 Canlı GND Çekimi ([P.249\)](#page-248-0) 51 (52) Enstantane Hızı [\(P.59,](#page-58-0) [P.64](#page-63-0)) AE Kilidi [\(P.162](#page-161-0)) 53 Özel Mod [\(P.75\)](#page-74-0) 54 Çekim Modu [\(P.59\)](#page-58-0) 55 Flaş (yanıp sönüyor: şarj işlemi devam ediyor, 56 sürekli yanıyor: şarj işlemi tamamlandı) ([P.177\)](#page-176-0) Pro Yakalama etkin [\(P.203](#page-202-0)) 57 58) Toz azaltma [\(P.498\)](#page-497-0) AF onay işareti [\(P.52\)](#page-51-0) 59

- ® <sup>♥</sup> SH2 Diyafram uyarısı ([P.192](#page-191-0))
- 61)SET/CALL fonksiyonu (<mark>P.480</mark>)
- Dokunmatik Kontroller ([P.55](#page-54-0)) 62 (63)Dahili sıcaklık uyarısı ([P.504\)](#page-503-0) Dokunmatik kontrol kilidi ([P.339\)](#page-338-0) 64 AF Hedefleme Tuşu ([P.146\)](#page-145-0) 65 Yakınlaştırma işlemi yönü/Odak uzaklığı 66 67)Tüm Pil Bilgileri ([P.39](#page-38-0), [P.28\)](#page-27-0) (68)Histogram ([P.51](#page-50-0)) Çoklu Pozlama ([P.258\)](#page-257-0) 69 Yüksek Çöz. Çekim [\(P.242](#page-241-0)) 70 Sıralı Odaklama ([P.253\)](#page-252-0) 71 Balıkgözü Telafisi [\(P.269](#page-268-0)) 72 HDR [\(P.256\)](#page-255-0) 73 Yamukluk Telafisi [\(P.267\)](#page-266-0) 74 75)Dijital Tele Dönüştürücü ([P.262\)](#page-261-0) 76)Tit. Onleyici Çekim ([P.206\)](#page-205-0) Titreşim Taraması ([P.159](#page-158-0)) 77 <sup>7</sup>® **£<del>2</del>** HDMI Çıkışı ([P.288\)](#page-287-0) 79)Kayıt süresi (kayıt sırasında görüntülenir) (<mark>P.80</mark>) ® 7ie Görünüm Yardımı [\(P.241\)](#page-240-0) Video kaydı sırasında kırmızı çerçeve ([P.293\)](#page-292-0) 81 Merkez İşaretçi ([P.290](#page-289-0)) 82 BA Otomatik Kilidi [\(P.236\)](#page-235-0) 83 Düzey Göstergesi [\(P.51\)](#page-50-0) 84 85  $\mathfrak{B}$ Modu (Video Pozlama Modları) ([P.81](#page-80-0)) 86)Ses Kaydı Seviye Ölçer (<mark>P.84</mark>) 87) Ses Kaydı Seviyesi ([P.84](#page-83-0)) 88) Kulaklık Ses Seviyesi (<mark>[P.84](#page-83-0)</mark>) 89)Elektr. Yakınlş. ([P.84](#page-83-0)) Zaman Kodu ([P.287\)](#page-286-0) 90
	- 1 Yalnızca OM Capture'a bağlandığında ve bilgisayar, **[□r□RAW/Kontrol]** menüsünde o sırada yeni fotoğrafların tek hedefi olarak belirlendiğinde görüntülenir ([P.465](#page-464-0)).

# **Ekranların değiştirilmesi**

Fotoğraf makinesinde vizör ve monitör ekranları arasında otomatik olarak geçiş yapmak için bir göz sensörü kullanılır. Ayrıca vizör ve monitör ekranı (süper kontrol paneli/canlı görüntü), fotoğraf makinesi ayarlarına ilişkin bilgileri gösterir. Ekran geçişi kontrolü ve gösterilen bilgilerin seçilmesi için seçenekler mevcuttur.

Fotoğraf makinesinin monitörü, varsayılan olarak süper kontrol panelini ([P.91](#page-90-0)) gösterir.

### **Fotoğrafları vizörde kadrajlama**

Gözünüzü yaklaştırdığınızda vizör otomatik olarak açılır. Vizörün ışığı yandığında monitör kapanır.

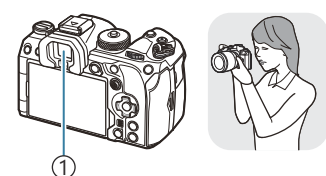

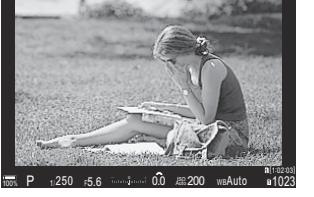

 $(1)$ Vizör

## **Fotoğrafları monitörde kadrajlama**

Monitör, süper kontrol panelini gösterir. **IOI (LV)** düğmesine bastığınızda canlı görüntüye geçer.

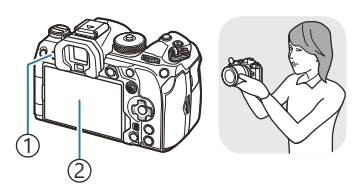

U (**LV**) düğmesi 1 Monitör 2

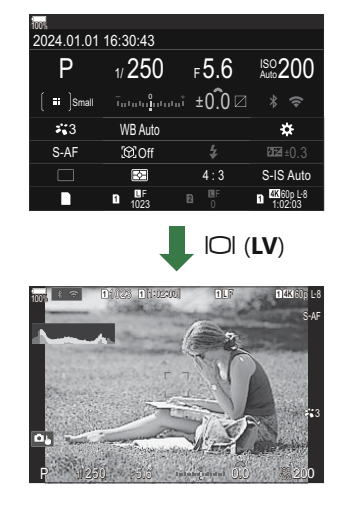

Vizör odakta değilse, gözünüzü vizöre götürün ve dioptri ayarlama kadranını döndürerek ekranı odaklayın.

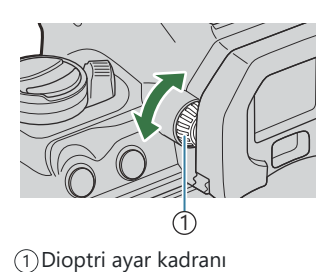

d Ekran geçişi ve vizör ekranı seçenekleri bulunur. IS ["Vizörün görüntü stilini seçme \(EVF Stili\)"](#page-370-0) [\(P.371\)](#page-370-0), ["Göz sensörünü yapılandırma \(Göz Sensörü Ayarları\)" \(P.405\)](#page-404-0)

## **Bilgi ekranını değiştirme**

 $P$ **ASMB** $\mathcal{P}$ 

Çekim sırasında **INFO** düğmesini kullanarak monitörde görüntülenen bilgileri değiştirebilirsiniz.

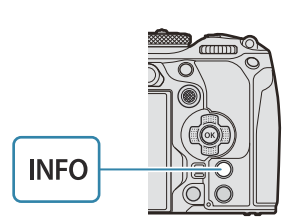

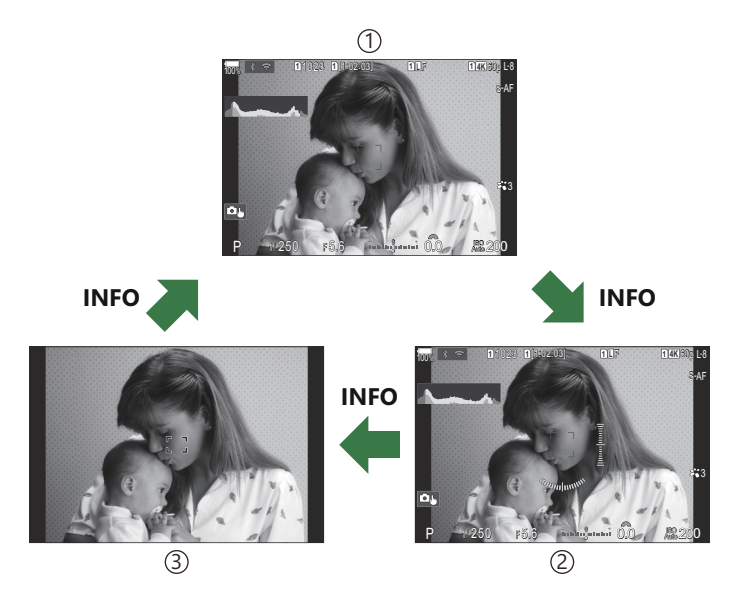

- Bilgi 1 1
- Bilgi 2 (yalnızca fotoğraf modu) 2
- Yalnızca Görüntü 3
- Bilgi görüntüleme ekranları, **INFO** düğmesine basarken kadranı döndürerek her iki doğrultuda B değiştirilebilir.
- Fotoğraf modunda gösterilen bilgiler ve video modunda gösterilen bilgiler ayrı ayrı ayarlanabilir. B 13<sup>6</sup> ["Çekim Göstergeleri \(](#page-372-0)**Q** Bilgi Ayarları /  $\mathbb{R}$ Bilgi Ayarları)" (P.373)

Deklanşör düğmesine yarım basıldığında bilgi görüntülenip görüntülenmeyeceğini seçebilirsiniz. B**IG** ["Deklanşör düğmesine yarım basıldığında ekranı yapılandırma \(](#page-375-0)= yarım basılarak bilgi)" [\(P.376\)](#page-375-0)

## <span id="page-50-0"></span>**Histogram ekranı**

Fotoğraftaki parlaklık dağılımını gösteren bir histogram görüntülenir. Yatay eksen parlaklığı, dikey eksen ise fotoğrafın her parlak düzeyi için piksel sayısını gösterir. Çekimde, üst sınırın üzerindeki alanlar kırmızı renkte, alt sınırın altındaki alanlar mavi renkte ve spot ölçümü aralığındakiler yeşil renkte görüntülenir. Üst ve alt sınırları secebilirsiniz.  $\mathbb{R}$  ["Histogram Pozlama Uyarısı](#page-382-0) [\(Histogram Ayarları\)" \(P.383\)](#page-382-0)

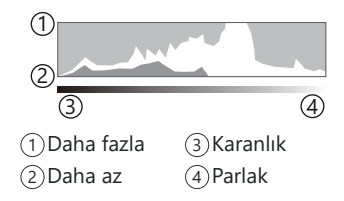

## **Yüksek Işıklar ve Gölgeler**

Histogram ekranının üst ve alt sınırlarına göre tanımlanan yüksek ışıklar ve gölgeler kırmızı ve mavi renkte gösterilir. Üst ve alt sınırları secebilirsiniz.  $\mathbb{R}$  ["Histogram Pozlama Uyarısı \(Histogram Ayarları\)"](#page-382-0) [\(P.383\)](#page-382-0)

## **Düzey göstergesi ekranı**

Fotoğraf makinesinin yönü belirtilir. "Eğim" yönü dikey çubukta, "ufuk" yönü yatay çubukta gösterilir.

- Düzey göstergesi sadece kılavuz amaçlıdır.
- Tamamen dik veya düz olmadığını gördüğünüz durumlarda düzey göstergesini kalibre edin. g["Düzey Göstergesini Kalibre Etme \(Seviye Ayarlama\)" \(P.421\)](#page-420-0)

# <span id="page-51-0"></span>**Fotoğraf çekme**

Çekim modunu seçmek için mod kadranını kullanın ve ardından görüntüyü çekin.

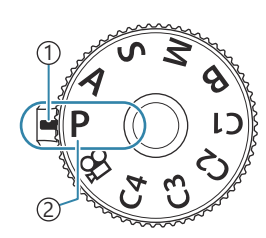

 $P$ **ASMB** $n$ 

Gösterge 1 Mod simgesi 2

## **Çekim modu tipleri**

Çeşitli çekim modlarının nasıl kullanılacağını öğrenmek için aşağıdaki bilgilere bakın.

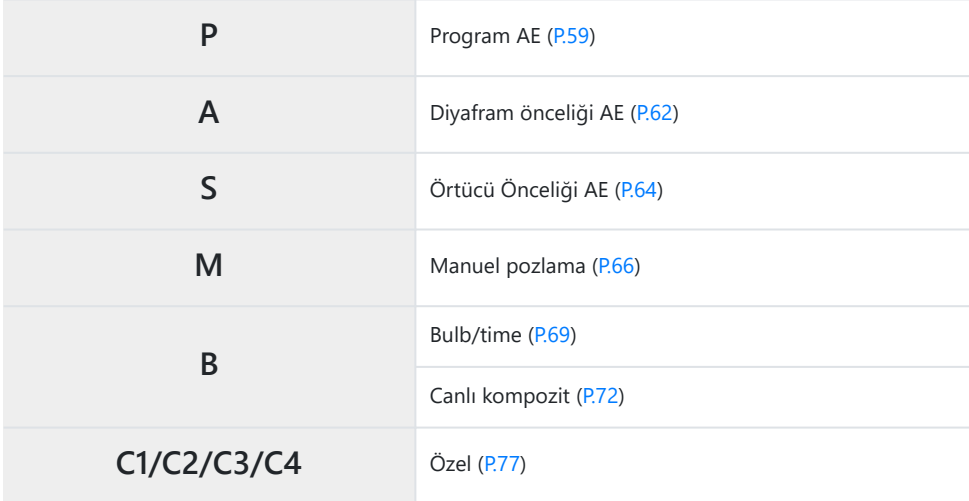

 $\hat{\mathcal{P}}$  Mod kadranındaki  $\mathbf{\hat{P}}$  konumu hakkında bilgi için bkz. ["Video modunda video kaydetme \(](#page-79-0) $\mathbf{\hat{P}}$ )" [\(P.80\).](#page-79-0)

Kilidi kaldırmak için mod kadranı kilidine basın ve ardından döndürerek kullanmak istediğiniz *1.* modu ayarlayın.

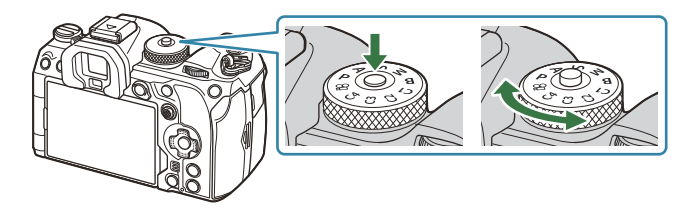

- Mod kadranı kilidine basıldığında, mod kadranı kilitlenir. Mod kadranı kilidine her bastığınızda kilitli/açık arasında değişir.
- 2. Kompozisyonu oluşturun.
	- Parmaklarınızın ya da fotoğraf makinesi kayışının lens veya AF ışıklandırıcıyı engellememesine Cdikkat edin.

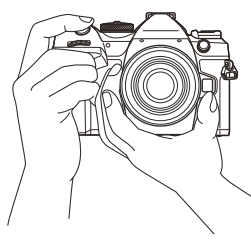

Manzara konumu

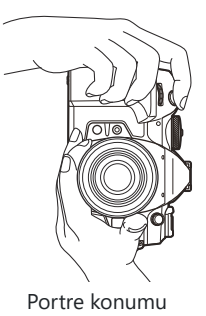

### Odağı ayarlayın. *3.*

AF çerçevesini objenizin üzerine yerleştirin.

- Deklanşör düğmesine ilk konuma kadar hafifçe basın (deklanşör düğmesine yarım basın).
- AF onay işareti (N) görünecektir ve odak konumunda yeşil bir çerçeve (AF hedefi) görünecektir.

- Ayrıca odaklama yapmak için **AF-ON** düğmesine de basabilirsiniz [\(P.118\)](#page-117-0). B
- Fotoğraf makinesi odaklama yapamıyorsa AF onay işareti yanıp söner ([P.500\)](#page-499-0). C
- AF çerçevesi, AF hedef modu için belirlenen seçeneğe göre farklılık gösterir. Af hedefinin C alanını ([P.108\)](#page-107-0) ve konumunu [\(P.107](#page-106-0)) gerektiği gibi değiştirin.
- AF hedef modu için **[**b**Hepsi]** seçildiğinde, AF çerçevesi görüntülenmez [\(P.108](#page-107-0)). C
- Deklanşörü bırakın. *4.*
	- Deklanşör düğmesine sonuna kadar (tam) basın.
	- Fotoğraf makinesi deklanşörü bırakır ve fotoğraf çeker.
- S-Dokunmatik kontrolleri kullanarak odaklama yapabilir ve fotoğraf çekebilirsiniz. ISS ["Dokunmatik](#page-54-0) [ekran işlemlerini kullanarak çekme" \(P.55\)](#page-54-0)

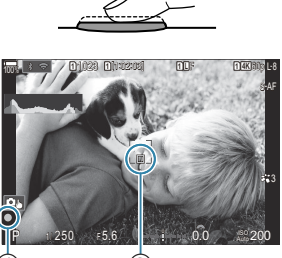

**<sup>1</sup>** 1023

100%

**1 11:03:03:03 L-80 11:04:03:06 L-8** 

 $5.6$  **Is a model of**  $0.0$  $- 0.001$ 0.0

 $\bigcap$ 

**L 1 4K**

S-AF

3

200

 $P = 1250$  F5.6

1 AF çerçevesi

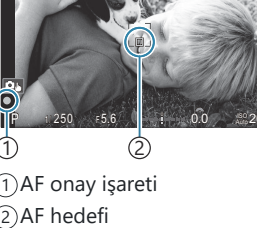

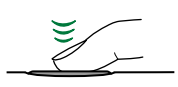

## <span id="page-54-0"></span>**Dokunmatik ekran işlemlerini kullanarak çekme**

Odaklama yapmak için objenize dokunabilir ve bir fotoğraf çekebilirsiniz.

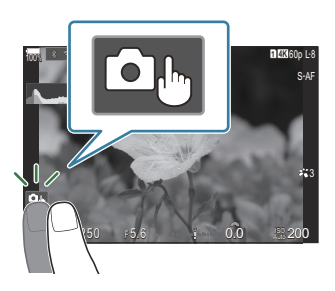

 $P$ **ASMB** $P$ 

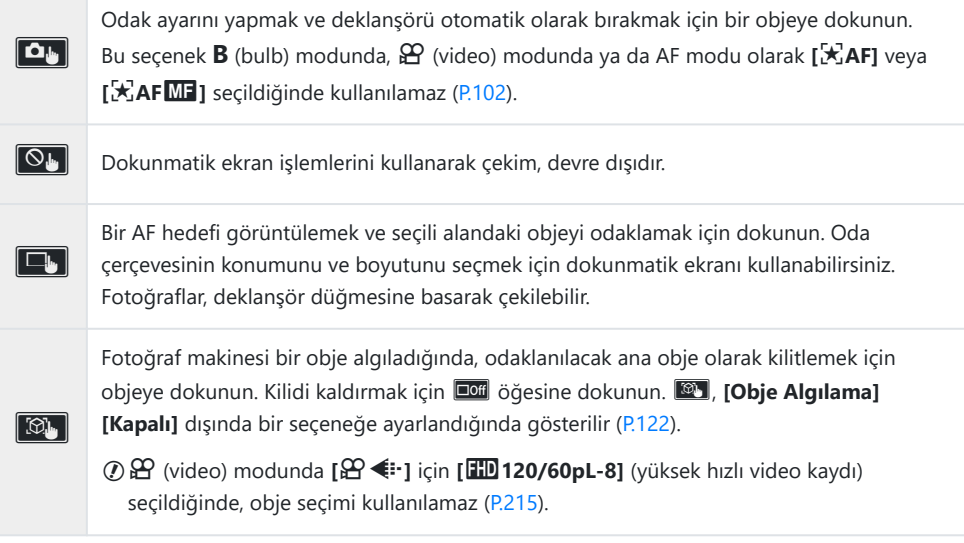

Bir simgeye dokunulduğunda ayarlar değişir.

Ekrana tırnaklarınızla veya diğer sivri nesnelerle dokunmayın. C

Eldivenler veya monitör kapakları dokunmatik ekran işlemlerini olumsuz etkileyebilir. C

## **Objenin önizlemesi (**G**)**

- Ekrandaki objeye dokunun. *1.*
	- Bir AF hedefi görüntülenir.
	- Çerçevenin boyutunu seçmek için kayar düğmeyi kullanın.

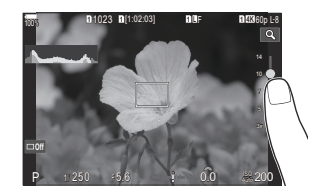

- AF hedefinin görüntülenmesini kapatmak için **Doff** öğesine dokunun.
- Sürgüyü kullanarak AF hedefinin boyutunu ayarlayın ve ardından kare konumunu yakınlaştırmak *2.* için **q** öğesine dokunun.
	- Fotoğraf yaklaştırıldığında ekranı kaydırmak için parmağınızı kullanın.

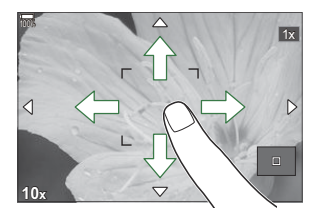

- Yakınlaştırma ekranını iptal etmek için **D** öğesine dokunun.
- Dokunmatik ekran işlemlerinin kullanılamayacağı durumlara aşağıdakiler dahildir. C
	- Düğmeler ve kadranlar kullanılırken -
- S-Dokunmatik ekran işlemini devre dışı bırakabilirsiniz. IS ["Dokunmatik Kontrolleri Devre Dışı](#page-401-0) [Bırakma \(Dokun. Ekran Ayarı\)" \(P.402\)](#page-401-0)

## **Fotoğraf İnceleme (Görüntü İnceleme)**

## $P$ **ASMB** $\Theta$

Görüntüler çekimin hemen ardından görüntülenir. Bu sayede çekimi hızla gözden geçirme imkanınız olur. Görüntülerin ne kadar süreyle görüntüleneceğini seçebilir veya fotoğraf incelemesini tamamen devre dışı bırakabilirsiniz.

Dilediğiniz zaman fotoğraf incelemeyi sonlandırmak ve çekime geri dönmek için deklanşör düğmesine yarım basın.

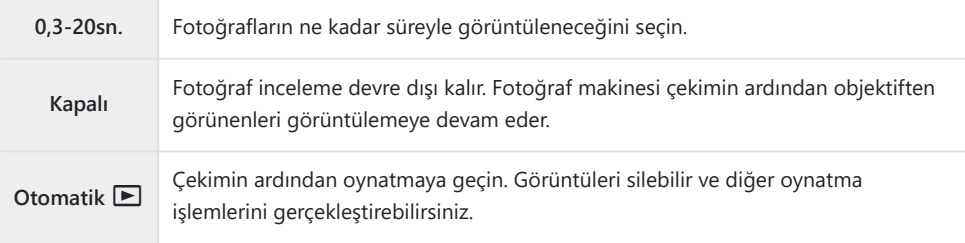

- Menüleri görüntülemek için **MENU** düğmesine basın. *1.*
- 2. Ön kadranı kullanarak **D**<sub>1</sub> sekmesini vurgulayın.

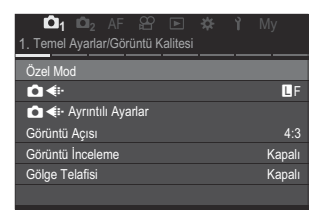

- **[1. Temel Ayarlar/Görüntü Kalitesi**] öğesini HI düğmelerini veya arka kadranı kullanarak *3.* vurgulayın.
- FG düğmelerini kullanarak **[Görüntü İnceleme]** öğesini *4.*vurgulayın ve **OK** düğmesine basın.

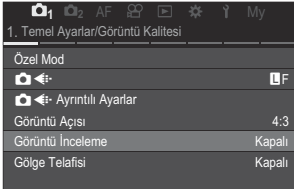

 $\textbf{5.} \;\; \Delta \, \nabla \, \textbf{\textit{d} \triangleright}$  düğmelerini kullanarak istenen ayarları değiştirin ve **OK** düğmesine basın.

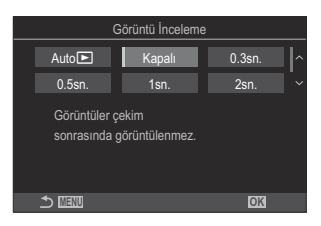

Menülerden çıkmak için **MENU** düğmesine basın. *6.*

# <span id="page-58-0"></span>**Diyafram ve enstantane hızı seçimini fotoğraf makinesine bırakma (P: Program AE)**

 $P$ **ASMB** $\Omega$ 

Fotoğraf makinesi, objenin parlaklığına göre ideal diyafram ve enstantane hızını seçer.

Mod kadranını **P** konumuna döndürün. *1.*

- 2. Odaklama yapın ve ekranı kontrol edin.
	- Aşağıdaki ayarları yapmak için ön ve arka kadranları kullanın.
	- Ön kadran: Pozlama telafisi [\(P.155\)](#page-154-0)
	- Arka kadran: Program değişimi [\(P.61\)](#page-60-0)
	- Fotoğraf makinesi tarafından seçilen enstantane hızı ve diyafram görüntülenir.

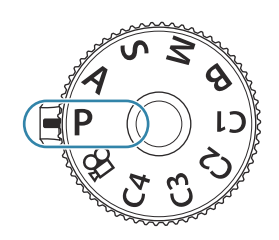

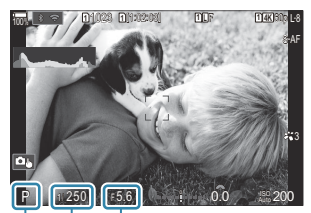

රා *රා* ව 1)Çekim modu Enstantane hızı 2 Diyafram 3

S-Pozlama telafisi  $\Xi$  düğmesi kullanılarak da ayarlanabilir.  $\Xi$  düğmesine basın, ardından ön veya arka kadranı döndürün.

- Deklanşörü bırakın. *3.*
- 5 Ön ve arka kadranlar tarafından gerçekleştirilen fonksiyonları seçebilirsiniz. ISST ["Ön ve Arka](#page-349-0) Kadranlara Roller Atama (CKadran Fonksiyonu /  $\mathfrak{B}$ [Kadran Fonksiyonu\)" \(P.350\)](#page-349-0)
- Ön ve arka kadranların rollerini tersine çevirmek için **Fn** kolunu kullanabilirsiniz. **Fn** koluna başka Broller de atanabilir.  $\mathbb{R}$ <sup>"</sup>Fn [Kolunu Özelleştirme \(Fn Kolu Ayarları\)" \(P.355\)](#page-354-0)

## **Obje Çok Karanlık veya Çok Parlak**

Fotoğraf makinesi ideal pozlamayı sağlayamazsa enstantane hızı ve diyafram ekranları aşağıda gösterildiği gibi yanıp söner.

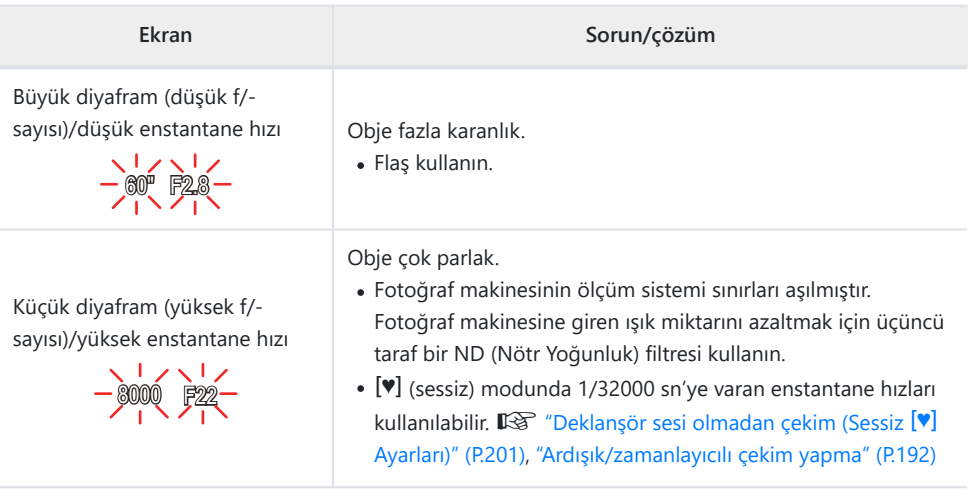

**§ [■ISO] [Otomatik]** olarak ayarlanmamışsa ayar değiştirilerek ideal pozlama elde edilebilir. g["ISO hassasiyetini değiştirme \(ISO Hassasiyeti\)" \(P.168\)](#page-167-0)

Ekran yanıp sönerken görüntülenen diyafram değeri, objektife ve odak uzaklığına bağlı olarak Bdeğişir.

## <span id="page-60-0"></span>**Program Değişimi**

Pozlamayı değiştirmeden, fotoğraf makinesi tarafından otomatik olarak seçilen farklı diyafram ve enstantane hızı kombinasyonları arasından seçim yapabilirsiniz. Buna program değişimi denir.

- Fotoğraf makinesinde istediğiniz diyafram ve enstantane hızı *1.* kombinasyonu görüntülenene kadar arka kadranı döndürün.
	- Program değişimi işlemi sırasında, ekrandaki çekim modu göstergesi **P** konumundan **Ps** konumuna geçer. Program değişimi işlemini sonlandırmak için, arka kadranı ters yöne doğru sadece **P** görüntülenene kadar çevirin.

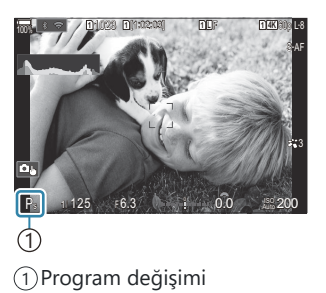

Pozlama telafisi efektlerinin ekrana yansıtılıp yansıtılmayacağını veya kolay görüntüleme için sabit Bbir parlaklığı koruyup korumayacağını seçebilirsiniz.  $\mathbb{R}$  ["Ekranın görünümünü değiştirme \(](#page-364-0) $\bigcirc$ LV [Modu\)" \(P.365\)](#page-364-0)

# <span id="page-61-0"></span>**Diyafram seçimi (A: Diyafram Önceliği AE)**

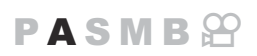

Bu modda, diyaframı (f/-sayısı) siz seçersiniz ve fotoğraf makinesi, objenin parlaklığına göre optimum pozlamayı sağlamak için enstantane hızını otomatik olarak ayarlar. Düşük diyafram değerleri (büyük diyaframlar), odakta beliren alanın derinliğini (alan derinliği) düşürerek arka planı bulanıklaştırır. Yüksek diyafram değerleri (küçük diyaframlar), objenin önünde ve arkasında odakta beliren alanın derinliğini artırır.

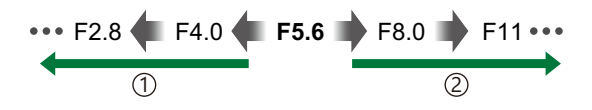

…alan derinliğini artırır.

#### **Düşük diyafram değerleri…** 1 **Yüksek diyafram değerleri…** 2

…alan derinliğini azaltır ve bulanıklığı artırır.

Mod kadranını **A** konumuna döndürün. *1.*

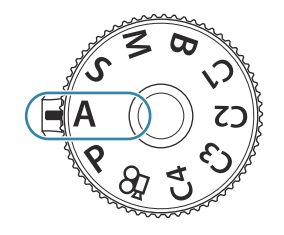

- 2. Diyaframı ayarlayın.
	- Aşağıdaki ayarları yapmak için ön ve arka kadranları kullanın. Ön kadran: Pozlama telafisi [\(P.155\)](#page-154-0) Arka kadran: Diyafram

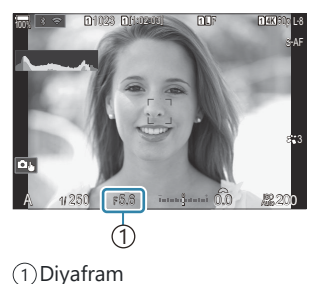

- Fotoğraf makinesi tarafından otomatik olarak seçilen enstantane hızı ekranda görünür.
- si⊁Pozlama telafisi Z düğmesi kullanılarak da ayarlanabilir. Z düğmesine basın, ardından ön veya arka kadranı döndürün.
- Deklanşörü bırakın. *3.*
- S-Ön ve arka kadranlar tarafından gerçekleştirilen fonksiyonları seçebilirsiniz. ISST ["Ön ve Arka](#page-349-0) Kadranlara Roller Atama ( $\bigcirc$  Kadran Fonksiyonu /  $\bigcirc$  [Kadran Fonksiyonu\)" \(P.350\)](#page-349-0)
- Ön ve arka kadranların rollerini tersine çevirmek için **Fn** kolunu kullanabilirsiniz. **Fn** koluna başka B roller de atanabilir.  $\mathbb{R}$ <sup>"</sup> Fn [Kolunu Özelleştirme \(Fn Kolu Ayarları\)" \(P.355\)](#page-354-0)
- Pozlama telafisi efektlerinin ekrana yansıtılıp yansıtılmayacağını veya kolay görüntüleme için sabit B bir parlaklığı koruyup korumayacağını seçebilirsiniz.  $\mathbb{R}$  ["Ekranın görünümünü değiştirme \(](#page-364-0) $\bigcirc$ LV [Modu\)" \(P.365\)](#page-364-0)
- Diyaframı seçili değere düşürerek durdurabilir ve alan derinliğinin önizlemesini yapabilirsiniz. B g["Düğmelerin rollerini değiştirme \(Düğme Ayarları\)" \(P.337\)](#page-336-0)

### **Obje Çok Karanlık veya Çok Parlak**

Fotoğraf makinesi ideal pozlamayı elde edemiyorsa enstantane hızı ekranı aşağıda gösterilen şekilde yanıp söner.

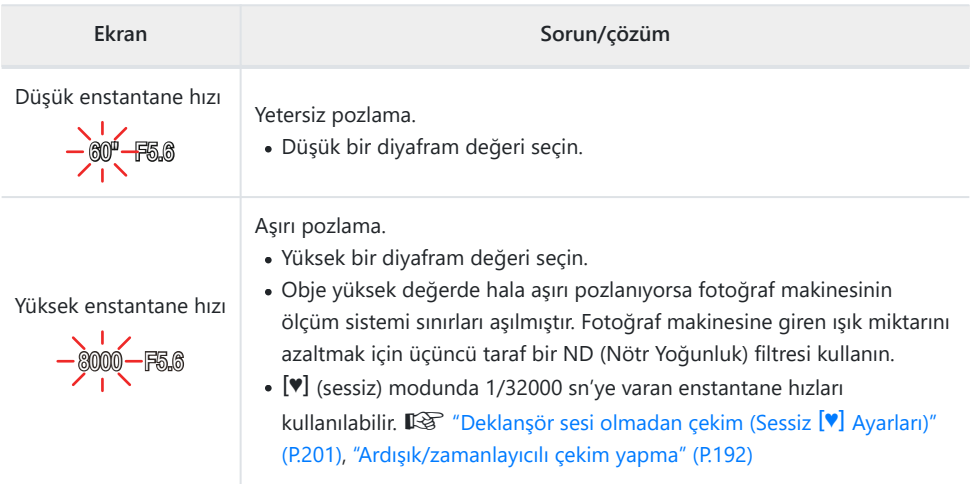

**§** [■ ISO] [Otomatik] olarak ayarlanmamışsa ayar değiştirilerek ideal pozlama elde edilebilir. 150 hassasiyetini değiştirme (ISO Hassasiyeti)" (P.168)

# <span id="page-63-0"></span>**Enstantane hızının seçimi (S: Örtücü Önceliği AE)**

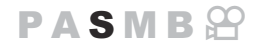

Bu modda, enstantane hızını siz seçersiniz ve fotoğraf makinesi, objenin parlaklığına göre optimum pozlama için diyaframı otomatik olarak ayarlar. Daha yüksek enstantane hızları, hızlı hareket eden objeleri "dondurur". Düşük enstantane hızları hareketli nesnelere bulanıklık ekleyerek dinamik bir efekt için hareket hissi kazandırır.

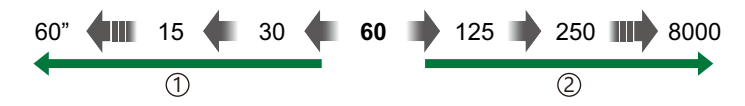

#### **Düşük enstantane hızları…**

…hareket hissi olan dinamik çekimler üretir.

#### 1 **Yüksek enstantane hızları…** 2 …hızlı hareket eden objelerin hareketini

"dondurur".

Mod kadranını **S** konumuna çevirin. *1.*

- 2. Enstantane hızını seçin.
	- Aşağıdaki ayarları yapmak için ön ve arka kadranları kullanın.

Ön kadran: Pozlama telafisi [\(P.155\)](#page-154-0) Arka kadran: Enstantane hızı

- 1/8000-60 sn enstantane hızları arasından seçim yapın.
- Sessiz modda 1/32000 sn'ye varan enstantane hızları kullanılabilir.  $\mathbb{R}$  ["Deklanşör sesi olmadan çekim \(Sessiz](#page-200-0)  $[\mathbb{V}]$ [Ayarları\)" \(P.201\)](#page-200-0), ["Ardışık/zamanlayıcılı çekim yapma" \(P.192\)](#page-191-0)
- Ekranda, fotoğraf makinesi tarafından otomatik olarak seçilen diyafram görüntülenir.
- si⊁Pozlama telafisi Z düğmesi kullanılarak da ayarlanabilir. Z düğmesine basın, ardından ön veya arka kadranı döndürün.

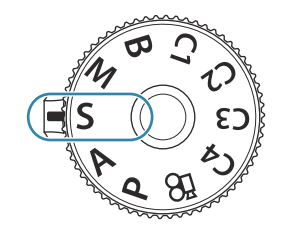

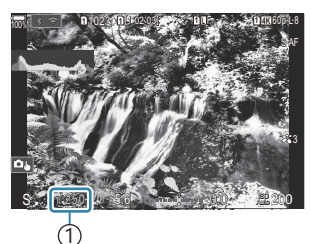

1 Enstantane hızı

### Deklanşörü bırakın. *3.*

- S-Ön ve arka kadranlar tarafından gerçekleştirilen fonksiyonları seçebilirsiniz. ISST ["Ön ve Arka](#page-349-0) Kadranlara Roller Atama ( $\bigcirc$  Kadran Fonksiyonu /  $\bigcirc$  [Kadran Fonksiyonu\)" \(P.350\)](#page-349-0)
- Ön ve arka kadranların rollerini tersine çevirmek için **Fn** kolunu kullanabilirsiniz. **Fn** koluna başka B roller de atanabilir.  $\mathbb{R}$ <sup>"</sup> Fn [Kolunu Özelleştirme \(Fn Kolu Ayarları\)" \(P.355\)](#page-354-0)
- Pozlama telafisi efektlerinin ekrana yansıtılıp yansıtılmayacağını veya kolay görüntüleme için sabit B bir parlaklığı koruyup korumayacağını secebilirsiniz.  $\mathbb{R}$  ["Ekranın görünümünü değiştirme \(](#page-364-0) $\bigcirc$ LV [Modu\)" \(P.365\)](#page-364-0)
- Düşük enstantane hızlarının kullanılamayacağı parlak aydınlatmalı ortamlarda düşük enstantane B efekti elde etmek için, canlı ND filtresini kullanın.  $\mathbb{I}\overline{\mathcal{F}}$  "Parlak Isıkta Deklanşörün Yavaşlatılması [\(Canlı ND Çekimi\)" \(P.246\)](#page-245-0)
- Seçili enstantane hızına bağlı olarak, floresan veya LED ışık kaynaklarının neden olduğu titremeye B bağlı olarak ekranda bantlaşma fark edebilirsiniz. Fotoğraf makinesi, canlı görüntü veya fotoğraf cekimi sırasında titresim efektlerini düşürecek şekilde yapılandırılabilir.  $\mathbb{R}$  ["Fotoğraflardaki](#page-205-0) [Titreşimi Azaltma \(Tit. Önleyici Çekim\)" \(P.206\),](#page-205-0) ["LED Aydınlatma Altında Titreşimi Azaltma](#page-158-0) (Califitresim Taraması /  $\mathbf{B}$ Titresim Taraması)" (P.159)

## **Obje Çok Karanlık veya Çok Parlak**

Fotoğraf makinesi ideal pozlamayı elde edemiyorsa diyafram ekranı aşağıda gösterildiği gibi yanıp söner.

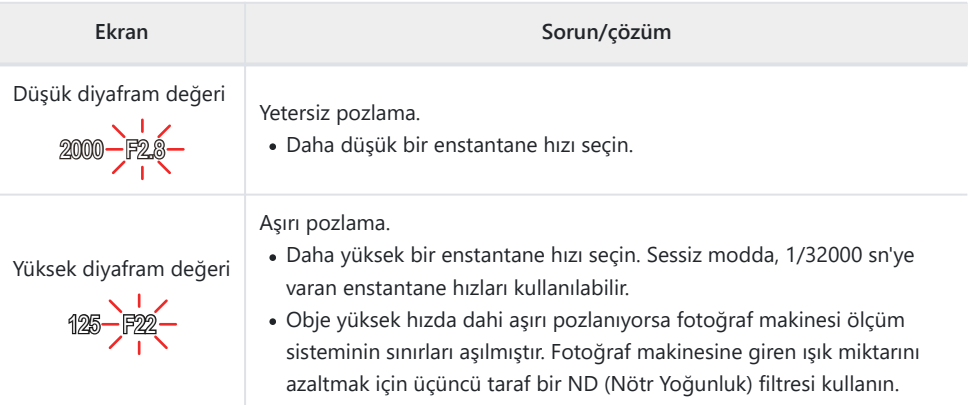

- **§ [■ISO] [Otomatik]** olarak ayarlanmamışsa ayar değiştirilerek ideal pozlama elde edilebilir. g["ISO hassasiyetini değiştirme \(ISO Hassasiyeti\)" \(P.168\)](#page-167-0)
- Ekran yanıp sönerken görüntülenen diyafram değeri, objektife ve odak uzaklığına bağlı olarak Bdeğişir.

#### 66 Diyafram değeri ve enstantane hızının seçimi (**M**: Manuel Pozlama)

# <span id="page-65-0"></span>**Diyafram değeri ve enstantane hızının seçimi (M: Manuel Pozlama)**

Bu modda, diyafram ve enstantane hızını siz seçersiniz. Ayarları hedefleriniz doğrultusunda düzenleyebilirsiniz; örneğin yüksek enstantane hızlarını küçük diyaframlarla (yüksek f/-sayıları) birleştirerek yüksek alan derinliği sağlayabilirsiniz.

Mod kadranını **M** konumuna çevirin. *1.*

- Diyaframı ve enstantane hızını ayarlayın. *2.*
	- Aşağıdaki ayarları yapmak için ön ve arka kadranları kullanın. Ön kadran: Diyafram Arka kadran: Enstantane hızı
	- 1/8000-60 sn enstantane hızları arasından seçim yapın.
	- Sessiz modda 1/32000 sn'ye varan enstantane hızları kullanılabilir.  $\mathbb{R}$  "Deklansör sesi [olmadan çekim \(Sessiz](#page-200-0) <sup>[v]</sup> Ayarları)" (P.201)
	- Ekranda, seçili diyafram ve enstantane hızı tarafından üretilen pozlama ve fotoğraf makinesi tarafından ölçülen optimum pozlama arasındaki fark görüntülenir. Farkın ±3 EV'yi aşması durumunda ekran yanıp söner.

**[**K**ISO]** için **[Otomatik]** seçili olduğunda, ISO hassasiyeti otomatik olarak seçili pozlama ayarlarındaki ideal pozlamaya göre ayarlanır. **[**K**ISO]** varsayılan olarak **[Otomatik]** seçeneğine gelir.  $\mathbb{R}$  ["ISO hassasiyetini değiştirme \(ISO\)" \(P.168\)](#page-167-0)

Deklanşörü bırakın. *3.*

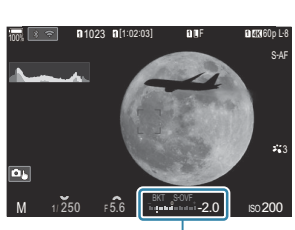

1 1 Optimum pozlamadan farkı

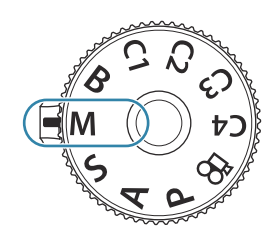

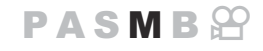

- S-Ön ve arka kadranlar tarafından gerçekleştirilen fonksiyonları seçebilirsiniz. ISST ["Ön ve Arka](#page-349-0) Kadranlara Roller Atama (CKadran Fonksiyonu /  $\mathfrak{B}$ [Kadran Fonksiyonu\)" \(P.350\)](#page-349-0)
- Ön ve arka kadranların rollerini tersine çevirmek için **Fn** kolunu kullanabilirsiniz. **Fn** koluna başka B roller de atanabilir.  $\mathbb{R}$ <sup>"</sup> Fn [Kolunu Özelleştirme \(Fn Kolu Ayarları\)" \(P.355\)](#page-354-0)
- Pozlama telafisi efektlerinin ekrana yansıtılıp yansıtılmayacağını veya kolay görüntüleme için sabit B bir parlaklığı koruyup korumayacağını secebilirsiniz.  $\mathbb{R}$  ["Ekranın görünümünü değiştirme \(](#page-364-0) $\bigcirc$ LV [Modu\)" \(P.365\)](#page-364-0)
- Seçili enstantane hızına bağlı olarak, floresan veya LED ışık kaynaklarının neden olduğu titremeye Bbağlı olarak ekranda bantlaşma fark edebilirsiniz. Fotoğraf makinesi, canlı görüntü veya fotoğraf cekimi sırasında titresim efektlerini düşürecek şekilde yapılandırılabilir.  $\mathbb{R}$  ["Fotoğraflardaki](#page-205-0) [Titreşimi Azaltma \(Tit. Önleyici Çekim\)" \(P.206\),](#page-205-0) ["LED Aydınlatma Altında Titreşimi Azaltma](#page-158-0) (Califitresim Taraması /  $\mathbf{F}$ Titresim Taraması)" (P.159)

### **Obje Çok Karanlık veya Çok Parlak**

Fotoğraf makinesi, **[**K **ISO]** için **[Otomatik]** seçildiğinde ideal pozlamayı elde edemiyorsa ISO hassasiyeti ekranı gösterilen şekilde yanıp söner.

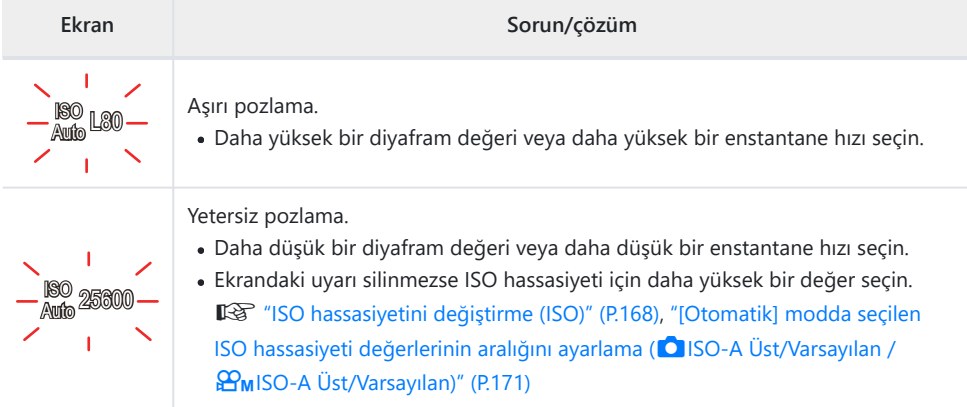

## **M Modunda Pozlama Telafisini Kullanma**

**M** modunda, **[**K**ISO]** için **[Otomatik]** seçili olduğunda pozlama telafisi kullanılabilir. Pozlama telafisi, ISO hassasiyeti ayarlanarak gerçekleştirildiği için, diyafram ve enstantane hızı etkilenmez.  $\mathbb{R}$  ["ISO](#page-167-0)" [hassasiyetini değiştirme \(ISO\)" \(P.168\)](#page-167-0), ["\[Otomatik\] modda seçilen ISO hassasiyeti değerlerinin aralığını](#page-170-0) ayarlama (CISO-A Üst/Varsayılan /  $\mathfrak{B}_{\text{M}}$ [ISO-A Üst/Varsayılan\)" \(P.171\)](#page-170-0)

- F düğmesini basılı tutun ve ön veya arka kadranı döndürün. *1.*
	- Pozlama telafisi, ekranda gösterilen pozlama farkına eklenir.

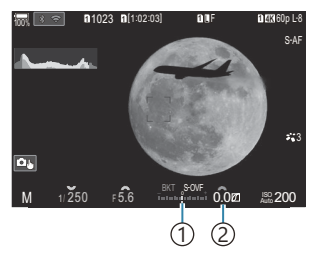

1) Telafi değeri eklenmişken pozlama ayarı ile aradaki fark Pozlama telafisi değeri 2

# <span id="page-68-0"></span>**Uzun Pozlamalar (B: Bulb/Time)**

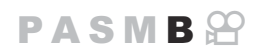

Deklanşörü uzun pozlama için açık bırakmak istiyorsanız bu modu seçin. Fotoğrafın önizlemesini canlı görüntüde yapabilir ve istenen sonuçlar elde edildiğinde pozlamayı sonlandırabilirsiniz. Örneğin gece çekimleri yaparken veya havai fişek fotoğrafları çekerken uzun pozlamalar gerektiğinde kullanın.

Uzun pozlamalı çekimde fotoğraf makinesini bir tripoda sıkıca sabitlemeniz ve **[**K**[Görüntü](#page-206-0)** C **[Sabitleyici\]](#page-206-0)** (P.207) öğesini **[S-IS Kapalı]** olarak ayarlamanız önerilir.

#### **"Bulb" ve "Canlı Bulb" Çekimi**

Deklanşör düğmesi basılı tutulduğu sürece deklanşör açık kalır. Düğme bırakıldığında pozlama sonlanır.

- Deklanşör ne kadar uzun süre açık kalırsa fotoğraf makinesine giren ışık miktarı da o kadar artar.
- Canlı bulb çekimi seçildiğinde, sonuçları canlı görüntü ekranında kontrol edebilir ve istediğiniz zaman pozlamayı sonlandırabilirsiniz.

#### **"Time" ve "Canlı Time" Çekimi**

Pozlama, deklanşör düğmesine tam bastığınızda başlar. Pozlamayı sonlandırmak için deklanşör düğmesine ikinci kez tam basın.

- Deklanşör ne kadar uzun süre açık kalırsa fotoğraf makinesine giren ışık miktarı da o kadar artar.
- Canlı time çekimi seçildiğinde, sonuçları canlı görüntü ekranında kontrol edebilir ve istediğiniz zaman pozlamayı sonlandırabilirsiniz.
- Mod kadranını **B** konumuna çevirin. *1.*

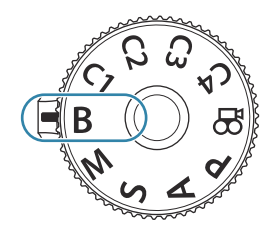

- **[Bulb]** (bulb çekimi için) veya **[Time]** (time *2.* çekimi) öğesini seçin.
	- Varsayılan ayarlarda, seçim arka kadranla yapılır.

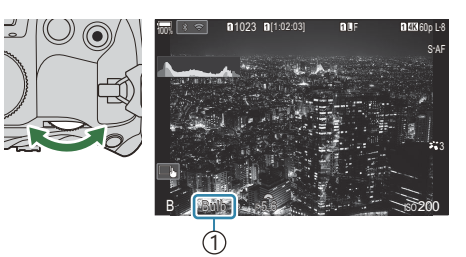

1 Bulb veya time çekimi

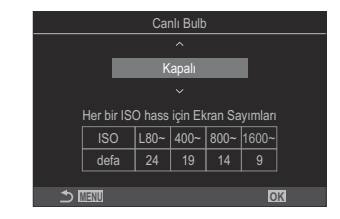

- **MENU** düğmesine basın. *3.*
	- Önizlemenin güncelleneceği aralığı seçmeniz istenir.
- $\boldsymbol{4.}\;\;\Delta\,\nabla$  düğmelerini kullanarak bir aralığı vurgulayın.
- Değişiklikleri kaydetmek için **OK** düğmesine basın. *5.*
	- Menüler görüntülenir.
- Menüden çıkmak için, **MENU** düğmesine arka arkaya basın. *6.*
	- **[Kapalı]** dışında bir seçenek belirlenmişse ekranda **[Canlı Bulb]** veya **[Canlı Time]** görüntülenir.
- 7. Diyaframı ayarlayın.
	- Varsayılan ayarlarda, diyafram ön kadran kullanılarak ayarlanabilir.

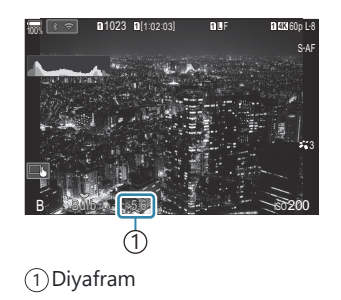

- Deklanşörü bırakın. *8.*
	- Bulb ve canlı bulb modlarında deklanşör düğmesini basılı tutun. Düğme bırakıldığında pozlama sona erer.
	- Time ve canlı time modlarında, pozlamayı başlatmak için deklanşör düğmesine bir kez tam basın ve sonlandırmak için tekrar basın.
	- Canlı time çekimi sırasında, deklanşör düğmesine yarım basarak önizlemeyi yenileyebilirsiniz.
	- **[Bulb/Time Zamanlayıcı]** için seçili süreye ulaşıldığında pozlama otomatik olarak sonlanır. g["BULB/TIME/COMP Ayarlarını Yapılandırma \(BULB/TIME/COMP Ayarları\)" \(P.272\)](#page-271-0)
	- **[Gren Azaltma]** çekimin ardından uygulanır. Ekranda işlemin tamamlanması için kalan süre gösterilir. **[Gren Azaltma]** işleminin hangi koşullar altında uygulanacağını seçebilirsiniz. g["Uzun Pozlama Gren Azaltma Seçenekleri \(Gren Azaltma\)" \(P.176\)](#page-175-0)
- Kullanılabilen ISO hassasiyeti ayar seçeneklerinde bazı kısıtlamalar bulunur. C
- Çoklu pozlama, yamukluk telafisi veya balıkgözü düzeltmesi etkinken canlı bulb fotoğraf çekimi C yerine bulb fotoğraf çekimi kullanılır.
- Çoklu pozlama, yamukluk telafisi veya balıkgözü düzeltmesi etkinken canlı time fotoğraf çekimi C yerine time fotoğraf çekimi kullanılır.
- Çekim sırasında aşağıdaki fonksiyonlarda ayar sınırlaması vardır. C
	- Ardışık çekim, zamanlayıcılı çekim, hızlandırılmış çekim, AE basamaklamalı çekim, flaşlı basamaklama, odak basamaklama, Sıralı Odaklama vb.
- Fotoğraf makinesi ayarlarına, sıcaklığa ve ortama bağlı olarak monitörde gren veya parlak noktalar C fark edebilirsiniz. Bunlar, **[Gren Azaltma]** etkin olduğunda dahi zaman zaman fotoğraflarda görülebilir.  $\mathbb{R}$  "Uzun Pozlama Gren Azaltma Secenekleri (Gren Azaltma)" (P.176)
- S-Yıldızlı gökyüzü AF, gece gökyüzü çekimleri için kullanılabilir. IS <sup>"Bir</sup> odak modu seçme (OAF Modu /  $\mathfrak{B}$ [AF Modu\)" \(P.102\),](#page-101-0) ["Yıldızlı Gökyüzü AF ayarlarını değiştirme \(Yıldızlı Gökyüzü AF Ayarı\)"](#page-120-0)  $(P121)$
- \$ Bulb/time çekimi sırasında ekran parlaklığı ayarlanabilir. IS ["BULB/TIME/COMP Ayarlarını](#page-271-0) [Yapılandırma \(BULB/TIME/COMP Ayarları\)" \(P.272\)](#page-271-0)
- **B** (bulb) modunda, pozlama devam ederken odağı manuel olarak ayarlayabilirsiniz. Pozlama B sırasında objeye odaklamayı kaldırmak veya pozlamanın sonunda odaklama yapmak gibi teknikleri kullanarak çekim yapabilirsiniz.  $\mathbb{R}$  ["BULB/TIME/COMP Ayarlarını Yapılandırma \(BULB/TIME/COMP](#page-271-0) [Ayarları\)" \(P.272\)](#page-271-0)

### **Gren** B

Düşük deklanşör hızlarında, ekranda gren görülebilir. Bu durum, görüntü sensöründe veya görüntü sensörünün dahili sürücü devresinde sıcaklığın yükselmesi nedeniyle, görüntü sensörünün normalde ışığa maruz kalmayan bu kısımlarında akım üretildiğinde ortaya çıkar. Bu durum yüksek sıcaklıktaki ortamda yüksek ISO ayarıyla çekim yapıldığında da ortaya çıkabilir. Bu greni azaltmak icin fotoğraf makinesi, gren azaltma fonksiyonunu etkinleştirir. 呜子 ["Uzun Pozlama Gren Azaltma](#page-175-0) [Seçenekleri \(Gren Azaltma\)" \(P.176\)](#page-175-0)

# <span id="page-71-0"></span>**Aydınlatma karıştırma (B: Canlı Kompozit Fotoğrafçılık)**

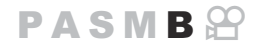

Deklanşörü uzun pozlama için açık bırakmak istiyorsanız bu modu seçin. Hava fişeklerin veya yıldızların bıraktığı ışık yollarını görüntüleyebilir ve arka planın pozlamasını değiştirmeden bunların fotoğrafını çekebilirsiniz. Fotoğraf makinesi birden çok çekimi birleştirir ve tek bir fotoğraf olarak kaydeder.

- Canlı kompozit çekimde fotoğraf makinesini bir tripoda sıkıca sabitlemeniz ve **[**K**[Görüntü](#page-206-0)** C **[Sabitleyici\]](#page-206-0)** (P.207) öğesini **[S-IS Off]** olarak ayarlamanız önerilir.
	- Mod kadranını **B** konumuna çevirin. *1.*

- **[Live Comp]** öğesini seçin. *2.*
	- Varsayılan ayarlarda, seçim arka kadranla yapılır.

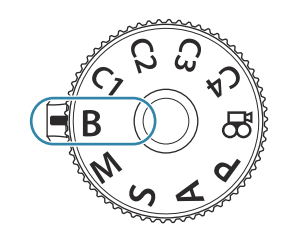

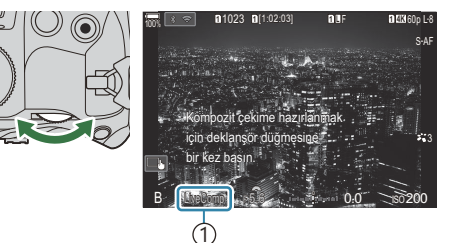

1 Canlı kompozit fotoğrafçılık

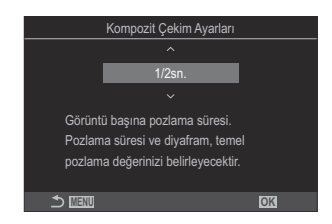

- **MENU** düğmesine basın. *3.*
	- **[Kompozit Çekim Ayarları]** menüsü görüntülenir.
- $\boldsymbol{4}_{\boldsymbol{\cdot}}$   $\vartriangle\nabla$  düğmelerini kullanarak bir pozlama süresini vurgulayın.
	- 1/2 ile 60 sn arasında bir pozlama süresi seçin.
- Değişiklikleri kaydetmek için **OK** düğmesine basın. *5.*
	- Menüler görüntülenir.
- Menüden çıkmak için, **MENU** düğmesine arka arkaya basın. *6.*
- 7. Diyaframı ayarlayın.
	- Varsayılan ayarlarda, diyafram ön kadran kullanılarak ayarlanabilir.
- Fotoğraf makinesini hazırlamak için deklanşör düğmesine iyice basın. *8.*
	- **[Kompozit çekime hazır]** mesajı görüntülendiğinde, fotoğraf makinesi çekim yapmaya hazırdır.

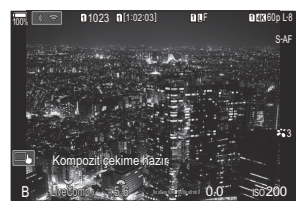

- Çekimi başlatmak için deklanşör düğmesine basın. *9.*
	- Canlı kompozit çekim başlar. Her pozlamanın ardından ekran güncellenir.
- Çekimi sonlandırmak için deklanşör düğmesine tekrar basın. *10.*
	- **[Canlı Kom. Zamanlayıcı]** için seçilen sürenin ardından çekim otomatik olarak sona erer. Bunu değiştirebilirsiniz.  $\mathbb{R}$  ["BULB/TIME/COMP Ayarlarını Yapılandırma \(BULB/TIME/COMP](#page-271-0) [Ayarları\)" \(P.272\)](#page-271-0)
	- Kullanılabilecek maksimum kayıt süresi, pil seviyesi ve çekim koşullarına göre farklılık gösterir.
- Kullanılabilen ISO hassasiyeti ayar seçeneklerinde bazı kısıtlamalar bulunur. C
- Aşağıdakiler kullanılamaz: C
	- ardışık çekim, zamanlayıcı, aralıklı zamanlayıcılı fotoğrafçılık, AE basamaklama, flaş basamaklama, odak basamaklama, HDR fotoğrafçılık, Yüksek Çöz. Çekim, Sıralı Odaklama, çoklu pozlama, yamukluk telafisi, canlı ND çekimi, canlı GND çekimi ve balıkgözü telafisi.
- S-Yıldızlı gökyüzü AF, gece gökyüzü çekimleri için kullanılabilir. IS ["Bir odak modu seçme \(](#page-101-0)OAF Modu /  $\mathfrak{B}$ [AF Modu\)" \(P.102\),](#page-101-0) ["Yıldızlı Gökyüzü AF ayarlarını değiştirme \(Yıldızlı Gökyüzü AF Ayarı\)"](#page-120-0) [\(P.121\)](#page-120-0)
- \$ Canlı kompozit fotoğrafçılık sırasında ekran parlaklığı ayarlanabilir. IS ["BULB/TIME/COMP](#page-271-0)" [Ayarlarını Yapılandırma \(BULB/TIME/COMP Ayarları\)" \(P.272\)](#page-271-0)

Canlı kompozit fotoğrafçılık sırasında yapılan her pozlamanın pozlama süresi menüler kullanılarak Bönceden seçilebilir.  $\mathbb{R}$  ["BULB/TIME/COMP Ayarlarını Yapılandırma \(BULB/TIME/COMP Ayarları\)"](#page-271-0) [\(P.272\)](#page-271-0)

# **Özel Ayarları Mod Kadranına Kaydetme (C1, C2, C3 ve C4 Özel Modları)**

Sık kullanılan ayarlar ve çekim modları özel modlar olarak kaydedilebilir ve gerektiğinde sadece mod kadranı çevrilerek geri çağrılabilir. Kayıtlı ayarlar menülerden de geri çağrılabilir.

Ayarları **C1** ila **C4** konumlarına kaydedin.

## **Ayarları Kaydetme (Atama)**

- 1.  $\circ$  dışında bir mod seçin ve ayarları istediğiniz şekilde yapın.
	- Kaydedilebilecek ayarlara ilişkin bilgiler için bkz. ["Varsayılan](#page-512-0) [Ayarlar" \(P.513\)](#page-512-0).
- Menüleri görüntülemek için **MENU** düğmesine basın. *2.*
- 3. Ön kadranı kullanarak **D**<sub>1</sub> sekmesini vurgulayın.

- **[1. Temel Ayarlar/Görüntü Kalitesi**] öğesini HI düğmelerini veya arka kadranı kullanarak *4.* vurgulayın.
- FG düğmelerini kullanarak **[Özel Mod]** öğesini vurgulayın ve **OK** düğmesine basın. *5.*

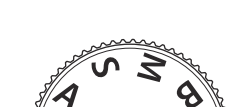

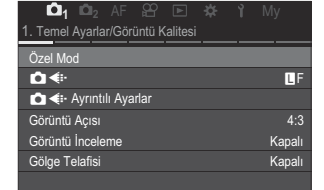

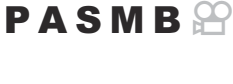

- FG düğmelerini kullanarak istenen özel modu (**[C1] [C4]**) *6.* vurgulayın ve **OK** düğmesine basın.
	- Seçili özel modun menüsü görüntülenir.
- FG düğmelerini kullanarak **[Ata]** öğesini vurgulayın ve **OK** *7.* düğmesine basın.

- FG düğmelerini kullanarak **[Ayarla]** öğesini vurgulayın ve *8.* **OK** düğmesine basın.
	- Mevcut ayarların üzerine yazılır.
	- Seçili özel mod için varsayılan ayarları geri yüklemek amacıyla **[Sıfırla]** öğesini vurgulayın ve **OK** düğmesine basın.
- Menülerden çıkmak için **MENU** düğmesine basın. *9.*
- Özel modlar, çekim sırasında ayarlarda yapılan değişiklikleri yansıtacak şekilde otomatik olarak Bgüncellenebilir (**C1**, **C2**, **C3**, **C4**). g["Özel Modlardayken Ayarlarda Yapılan Değişiklikleri](#page-78-0) [Kaydetme" \(P.79\)](#page-78-0)

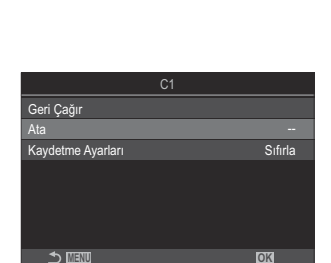

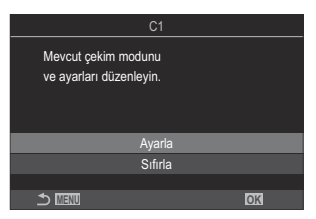

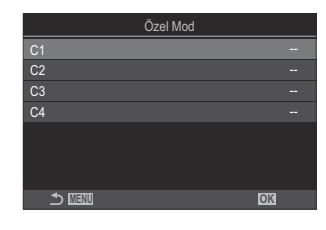

## **Özel Modları Kullanma (C1/C2/C3/C4)**

#### $P$ **ASMB** $\Omega$

Çekim modu dahil olmak üzere tüm kayıtlı ayarları geri çağırmak için:

### **Ayarları Mod Kadranıyla Geri Çağırma**

- Mod kadranını istediğiniz özel moda (**C1**, **C2**, **C3** veya **C4**) *1.* döndürün.
	- Fotoğraf makinesi, seçili modun ayarlarına göre ayarlanır.
- Varsayılan olarak, geri çağırma sonrasında yapılan değişiklikler kayıtlı ayarlara uygulanmaz. Kayıtlı B ayarlar, mod kadranını kullanarak özel modu tekrar seçtiğinizde geri yüklenir.

#### **Kayıtlı Ayarları Geri Çağırma**

n dışındaki modlarda, **[C1]** ila **[C4]** özel modlarında kayıtlı ayarları geri çağırabilirsiniz.

- Menüleri görüntülemek için **MENU** düğmesine basın. *1.*
- 2. Ön kadranı kullanarak **Q**1 sekmesini vurgulayın.
- **3. [1. Temel Ayarlar/Görüntü Kalitesi**] öğesini ⊲ Ddüğmelerini veya arka kadranı kullanarak vurgulayın.

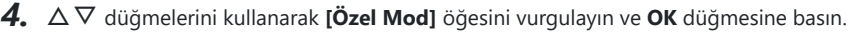

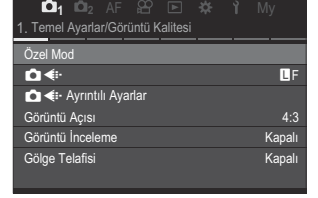

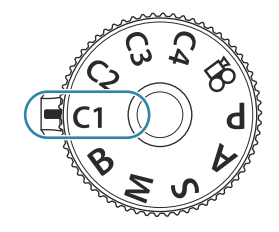

- FG düğmelerini kullanarak istenen özel modu (**[C1] [C4]**) *5.* vurgulayın ve **OK** düğmesine basın.
- $\mathbf{6.} \Delta \nabla$  düğmelerini kullanarak **[Geri Çağır]** öğesini vurgulayın ve **OK** düğmesine basın.

- FG düğmelerini kullanarak **[Evet]** öğesini vurgulayın ve **OK** *7.* düğmesine basın.
- Menülerden çıkmak için **MENU** düğmesine basın. *8.*

Mod kadranı **C1**, **C2**, **C3** veya **C4** olarak ayarlanmışken, bir ayarı geri çağırırsanız çekim modu da B kayıtlı mod olarak değişir.

**§ [Ô [Düğme Fonksiyonu\]](#page-336-0)** (P.337) kısmında **[C1] - [C4]** (Özel Mod C1-4) öğesinin atandığı bir düğmeye basarak geri çağrılan ayarlar aşağıdaki durumlarda uygulanmaz:

- Fotoğraf makinesini kapatmak -
- Mod kadranını başka bir ayara çevirmek -
- Çekim sırasında **MENU** düğmesine basmak -
- Sıfırlama işlemi yapmak -
- Özel ayarları kaydetmek veya geri çağırmak -

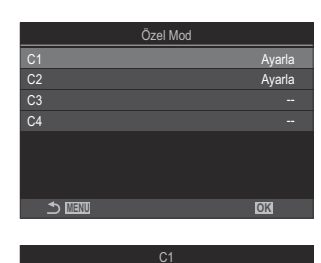

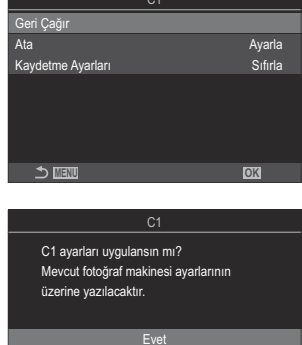

Hayır **MENU OK**

#### <span id="page-78-0"></span>**Özel Modlardayken Ayarlarda Yapılan Değişiklikleri Kaydetme**

Özel modlardayken fotoğraf makinesindeki ayarlarda yapılan değişiklikleri kaydedebilirsiniz. Değiştirilen ayarlar, mod kadranını döndürseniz de kayıtlı kalır. Özel modlar **P**, **A**, **S**, **M** ve **B** modlarıyla aynı şekilde kullanılabilir.

- Menüleri görüntülemek için **MENU** düğmesine basın. *1.*
- 2. Ön kadranı kullanarak **D**<sub>1</sub> sekmesini vurgulayın.
- **[1. Temel Ayarlar/Görüntü Kalitesi**] öğesini HI düğmelerini veya arka kadranı kullanarak *3.* vurgulayın.
- $\boldsymbol{4}_{\boldsymbol{\cdot}}$  ∆ $\nabla$  düğmelerini kullanarak **[Özel Mod]** öğesini vurgulayın ve **OK** düğmesine basın.
- FG düğmelerini kullanarak istenen özel modu (**[C1] [C4]**) vurgulayın ve **OK** düğmesine *5.* basın.
- $6.$  △▽ düğmelerini kullanarak **[Kaydetme Ayarları]** öğesini vurgulayın ve OK düğmesine basın.
- 7. <
→ düğmelerini kullanarak [Tut] öğesini vurgulayın ve OK düğmesine basın.
- Menülerden çıkmak için **MENU** düğmesine basın. *8.*

## <span id="page-79-0"></span>**Video Kaydetme**

- Video kaydı yaparken, 10 veya daha üzeri bir SD hızı sınıfını destekleyen SD kart kullanın. C
- Şu durumlarda UHS hız sınıfı 3 ya da daha yüksek olan bir UHS-II veya UHS-I kart gerekir: C
	- **[** $\mathfrak{B}$   $\blacktriangleleft$ i-] menüsünde **[4K]** veya **[C4K]** video çözünürlüğü seçildiğinde ya da **[** $\mathfrak{B}$  $\blacktriangleleft$ **i-]** menüsünde **[A-I]** (All-Intra) Hareket Dengelemesi seçildiğinde
- Fotoğraf makinesi uzun süre boyunca sürekli olarak kullanılırsa görüntü sensörünün sıcaklığı artar ve C ekranda gren ve renk benekleri görülebilir. Böyle bir durum görülürse fotoğraf makinesini kapatın ve soğumasını bekleyin. Gren ve renk benekleri özellikle yüksek ISO hassasiyetlerinde meydana gelebilir. Sensörün sıcaklığı daha fazla artarsa fotoğraf makinesi otomatik olarak kapanır.
- Bir Four Thirds sistem objektifi kullanılırken, video kaydı sırasında AF kullanılamaz. C
- **⑦ [** $\mathbf{P}$  **< i· ]** için yüksek hızlı video seçildiğinde, **[i-Geliştirme]** ile veya görüntü modunda bir sanat filtresi seçilmiş olarak çekilen videolar **[Natural]** modda kaydedilir.
- Dokunma ve düğme işlemlerinin sesi kaydedilebilir. C
- Fotoğraf makinesinde kullanılan tipte CMOS görüntü sensörleri, hareketli nesnelerin fotoğraflarında C bozukluğa neden olabilecek bir jöle etkisi üretir. Bu bozukluk, hızlı hareketli objelerin fotoğraflarında veya çekim sırasında fotoğraf makinesinin hareket ettirilmesi halinde ortaya çıkan bir durumdur. Özellikle uzun odak uzaklıklarında çekilen fotoğraflarda belirgindir.
- SDXC kart kullanıldığında, 3 saate kadar uzunluktaki videolar kaydedilebilir. 3 saatten uzun videolar C birden çok dosyaya kaydedilir (çekim koşullarına bağlı olarak, fotoğraf makinesi 3 saat sınırına ulaşmadan yeni bir dosyaya kayıt yapmaya başlayabilir).
- SD/SDHC kart kullanıldığında, boyutu 4 GB'ın üzerindeki videolar birden çok dosyaya kaydedilir C (çekim koşullarına bağlı olarak, fotoğraf makinesi 4 GB sınırına ulaşmadan yeni bir dosyaya kayıt yapmaya başlayabilir).
- S Bölünen video dosyaları tek bir video olarak oynatılabilir.  $\mathbb{R}$  ["Bölünmüş videoların oynatılması"](#page-298-0)  $(P299)$
- Fotoğraf makinesi portre konumunda video çekerken, bilgiler dikey pozisyonda kaydedilir. Video bir Bbilgisayarda veya akıllı telefonda oynatıldığında, çekildiği yönde oynatılır.

## **Video modunda video kaydetme (**n**)**

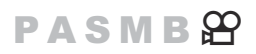

**P**, **A**, **S** ve **M** modlarında bulunan efektleri kullanarak video kaydetmek için mod kadranını  $\mathbb{E}$  (video modu) konumuna çevirin.([P.81](#page-80-0)).

<span id="page-80-0"></span>1. Mod kadranını  $\mathfrak{B}$  konumuna çevirin.

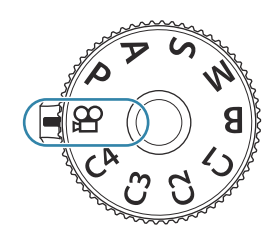

- **2.** Kaydı başlatmak için ◉ düğmesine basın.
	- Fotoğraf makinesi, video modunda odaklandığında bip sesi duyulmaz.
	- Kaydettiğiniz video monitörde görüntülenir.
	- Gözünüzü vizöre götürdüğünüzde, kaydetmekte olduğunuz video vizörde görüntülenir.
	- Video kaydı sırasında kırmızı bir çerçeve görüntülenir ([P.293\)](#page-292-0).
	- Kayıt sırasında ekrana dokunarak odak yerini değiştirebilirsiniz.
	- Fotoğraf makinesi kayıt sayımını başlatır ve kayıt süresini görüntüler.

\$ Ayrıca deklanşör düğmesine basarak da video kaydetmeye başlayabilirsiniz.  $\mathbb{R}$  ["Deklanşör](#page-348-0) [düğmesine basarak bir video kaydetme \(](#page-348-0)nDeklanşör Fonksiyonu)" (P.349)

3. Kaydı sonlandırmak için **⊙** düğmesine tekrar basın.

## **Pozlama Modu Seçme (**n**Modu (Video Pozlama Modları))**

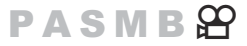

**P**, **A**, **S** ve **M** modlarında bulunan efektlerden yararlanan videolar oluşturabilirsiniz.

- Menüleri görüntülemek için **MENU** düğmesine basın. *1.*
- 2. Ön kadranı kullanarak  $\mathfrak S$  sekmesini vurgulayın.
- $3.$  [1. Temel Ayarlar/Görüntü Kalitesi] öğesini ⊲ $\triangleright$  düğmelerini veya arka kadranı kullanarak vurgulayın.
- $\mathbf{4.} \;\; \triangle \nabla$  düğmelerini kullanarak **[沿Modu]** öğesini vurgulayın ve **OK** düğmesine basın.

FG düğmelerini kullanarak istenen modu vurgulayın ve **OK** düğmesine basın. *5.*

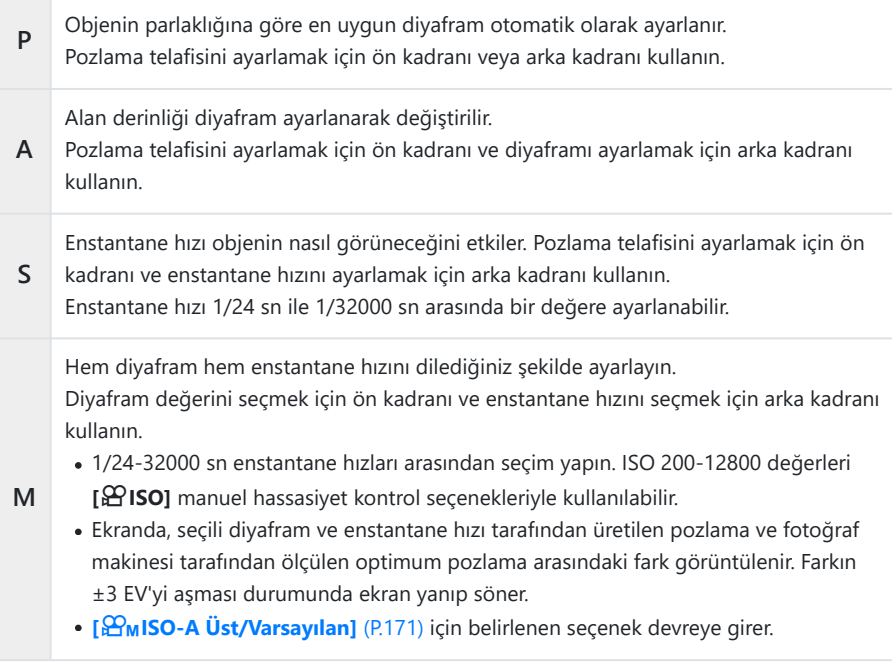

Enstantane hızının düşük sınırı video kayıt modunun kare hızına göre değişir. B

Menülerden çıkmak için **MENU** düğmesine basın. *6.*

**@ [He Modu]** süper kontrol panelinden ayarlanabilir. 『Sawarkind Paneli/LV Süper Kontrol Paneli/LV Süper Kontrol [Paneli ile Ayarlama" \(P.93\)](#page-92-0)

## **Fotoğraf çekim modlarında video kaydetme**

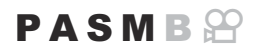

Mod kadranı  $\mathfrak B$  konumunda olmasa bile videolar program AE modunda kaydedilebilir.

**[\[Düğme Fonksiyonu\]](#page-336-0)** (P.337) kullanılarak **[**R**REC]** öğesi bir düğmeye atanmalıdır. C

- $\oslash$  AF hedefi, video modu için seçilen şekli alır [\(P.80\)](#page-79-0). Mod kadranını  $\mathfrak{P}$  (video modu) konumuna çevirin ve AF hedef seçimi ekranında hedef şekli seçin ([P.108\)](#page-107-0).
	- Kaydı başlatmak için **[**R**REC]** öğesinin atandığı düğmeye basın. *1.*
		- Video kaydı sırasında "NREC", kayıt süresi ve kırmızı bir çerçeve görüntülenir [\(P.293](#page-292-0)).

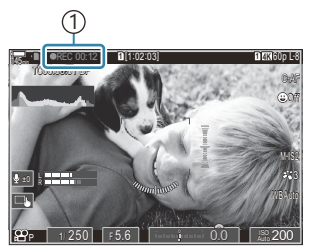

1 Kayıt süresi

- Gözünüzü vizöre götürdüğünüzde, kaydetmekte olduğunuz video vizörde görüntülenir.
- Kayıt sırasında ekrana dokunarak odak yerini değiştirebilirsiniz.
- 2. Kaydı sonlandırmak için düğmeye tekrar basın.
	- Kayıt bittiğinde, "●REC", kayıt süresi ve kırmızı çerçeve ekrandan silinir [\(P.293](#page-292-0)).
- Aşağıdaki durumlarda, **[**R**REC]** öğesinin atandığı bir düğmeye bassanız bile video kaydı C yapamazsınız:
	- Çoklu pozlama esnasında (fotoğraf modu da durdurulur), deklanşör düğmesine yarım basılıyken; ardışık çekim, hızlandırılmış fotoğrafçılık, yamukluk telafisi veya balıkgözü düzeltmesi sırasında ya da canlı ND çekimi veya canlı GND çekimi kullanılırken

## <span id="page-83-0"></span>**Dokunmatik Kontroller (Sessiz Kontroller)**

## $P$ **ASMB** $\mathcal{P}$

Fotoğraf makinesinin, çekim sırasındaki fotoğraf makinesi işlemleri nedeniyle oluşan çalışma seslerini kaydetmesini önleyebilirsiniz. Bir öğeye dokunduktan sonra, ayarları seçmek için görüntülenen oklara dokunun.

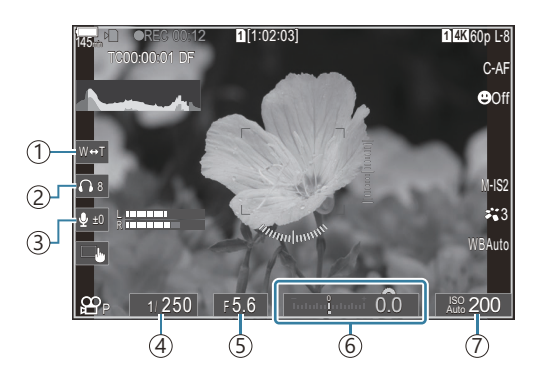

- **Elektr. Yakınlş.**: Güçlü yakınlaştırma lenslerini yakınlaştırın veya uzaklaştırın. 1
- 2)**Kulaklık Ses Seviyesi**: Kulaklık kullanırken ses seviyesini ayarlayın.
- 3)**Ses Kaydı Seviyesi**: Kaydetme seviyesini seçin.
- $\widehat{A}$  **Enstantane Hızı**: [**ə͡n Modu]** (video pozlama modu) için [**S]** (örtücü önceliği AE) veya [**M]** (manuel) secildiğinde enstantane hızını ayarlayın ([P.81](#page-80-0)).
- $\widehat{\mathbb{S}}$  **Diyafram Değeri**: **[** $\widehat{\mathbb{H}}$  **Modu]** (video pozlama modu) için **[A]** (diyafram önceliği AE) veya **[M]** (manuel) seçildiğinde diyafram değerini ayarlayın [\(P.81](#page-80-0)).
- **Pozlama Komp.**: Pozlama telafisini ayarlanır. **[**n**Modu]** (video pozlama modu) için **[M]** seçilmişse 6 ([P.81](#page-80-0)) **[**n**ISO]** [\(P.168\)](#page-167-0) için **[Otomatik]** seçildiğinde pozlama telafisi kullanılabilir.
- n**ISO**: **[**n**ISO]** [\(P.168\)](#page-167-0) ayarını yapın. Bu seçenek, **[**n**Modu]** (video pozlama modu) için **[M]** seçili 7 olduğunda kullanılabilir ([P.81](#page-80-0)).
- Yüksek hızlı video kaydı sırasında sessiz kontroller kullanılamaz [\(P.217](#page-216-0)). C
- Fotoğraf makinesini, dokunmatik paneldeki sessiz kontrollerin fotoğraf çekimi sırasında da Bkullanılabileceği şekilde yapılandırabilirsiniz. g**[Sessiz** 7 **[Çalışma\]](#page-373-0)** (P.374)

# **Çekim Ayarları**

## **Çekim ayarlarını değiştirme**

Fotoğraf makinesi, fotoğrafçılıkla ilgili birçok fonksiyon sunmaktadır. Bu fonksiyonları ne sıklıkla kullandığınıza bağlı olarak, ayarlara düğmeler, ekrandaki simgeler veya ayrıntılı ayarlar için kullanılabilecek menülerle erişebilirsiniz.

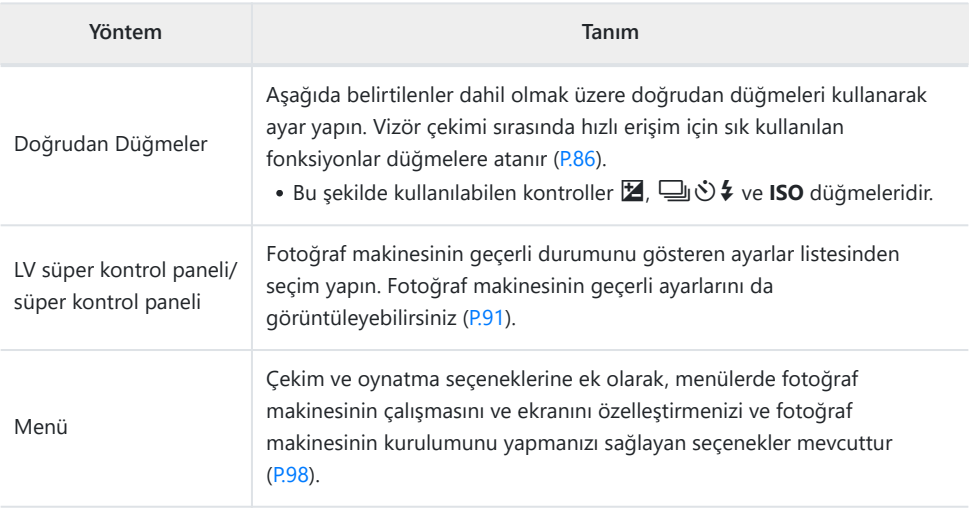

# <span id="page-85-0"></span>**Doğrudan Düğmeler**

## **Fonksiyonlar ve Doğrudan Düğmeler**

Sık kullanılan fotoğraf fonksiyonları düğmelere atanmıştır. Bunlar "doğrudan düğmeler" olarak adlandırılır. Bunlar, objeye göre ayarları sık sık değiştirmek için kullanılabilir.

Fonksiyonların atanabileceği düğmeler aşağıda listelenmiştir.

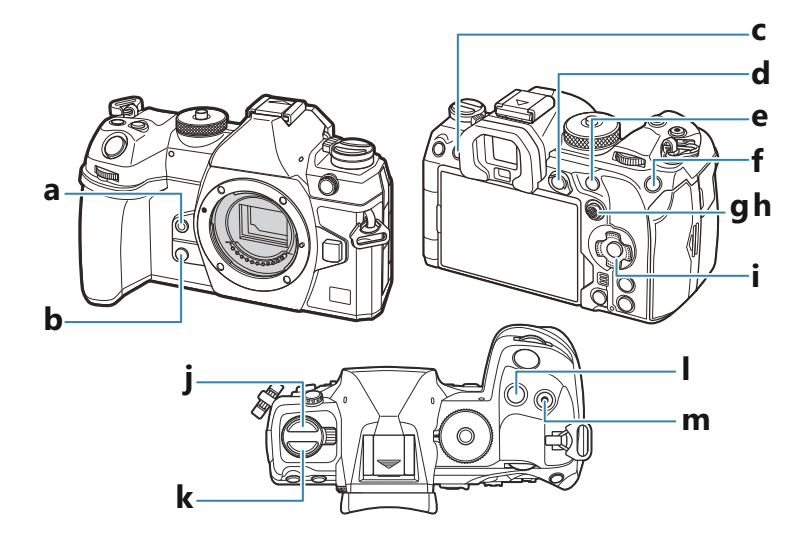

#### **Fotoğraf çekimi sırasında doğrudan düğmeler**

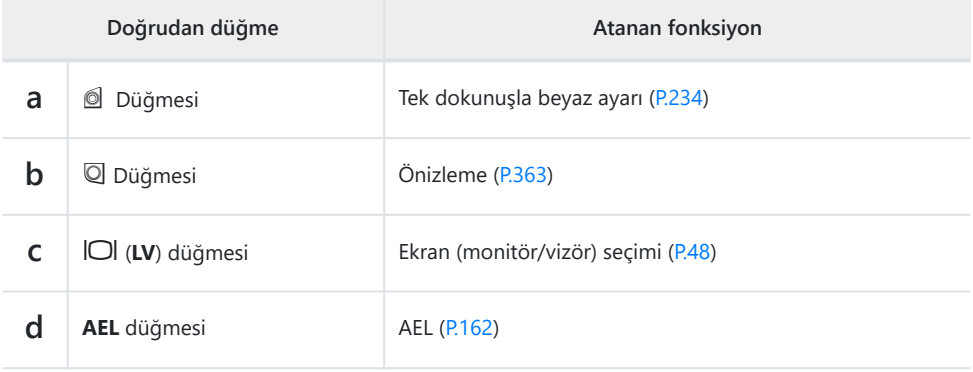

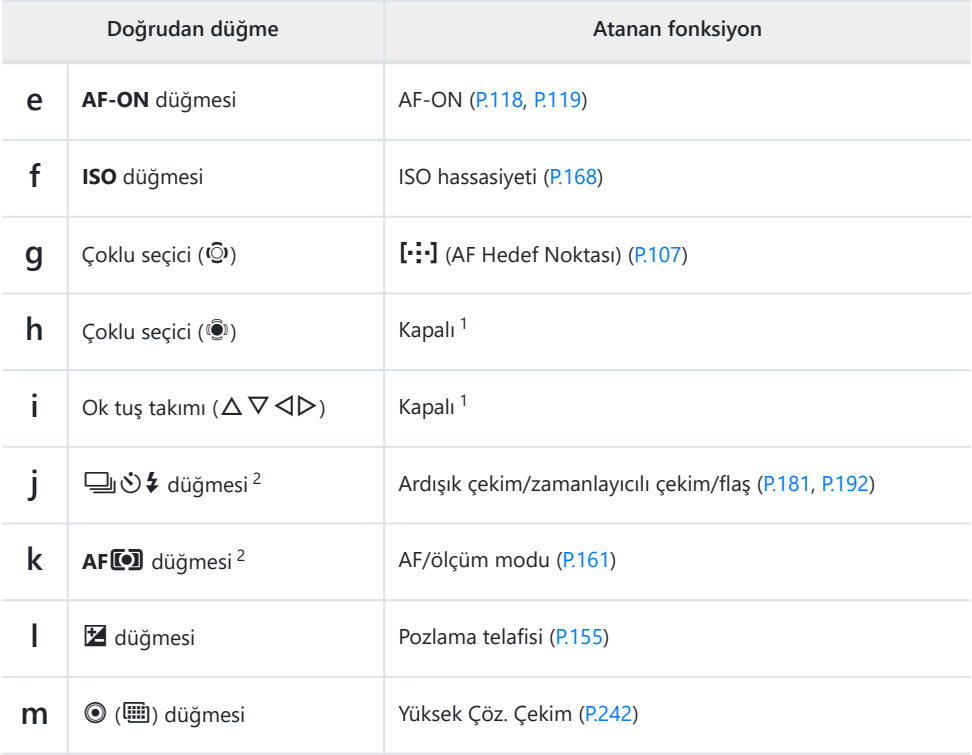

- Varsayılan olarak hiçbir fonksiyon atanmamıştır. 1
- 2 | **J**  $\circ$  **4** ve AF **@** düğmeleri dışındaki düğmelere farklı roller atanabilir. I <sup>ger</sup> ["Düğmelerin rollerini](#page-336-0) [değiştirme \(Düğme Ayarları\)" \(P.337\)](#page-336-0)

#### **Video kaydı sırasında doğrudan düğmeler**

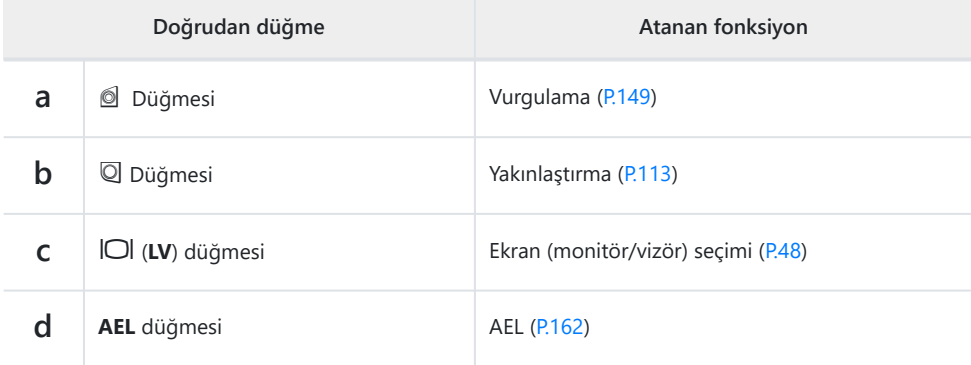

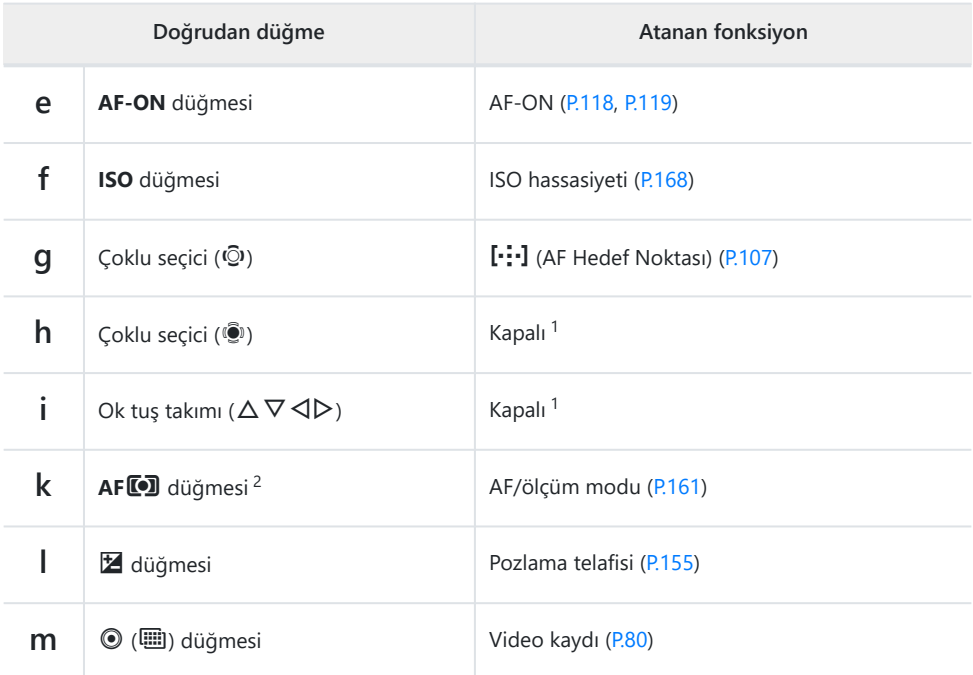

- Varsayılan olarak hiçbir fonksiyon atanmamıştır. 1
- 2 **AFL<sup>O</sup>** düğmesi dışındaki düğmelere farklı roller atanabilir. L $\mathbb{R}$  ["Düğmelerin rollerini değiştirme](#page-336-0) [\(Düğme Ayarları\)" \(P.337\)](#page-336-0)

Her doğrudan düğme fonksiyonunun çalışmasına ilişkin bilgiler için her fonksiyonun açıklama sayfasına bakın.

## **Doğrudan Düğmelerle Ayar Yapma**

Bu kısımda bir seçim menüsü görüntülendiğinde nasıl çalıştırılacağı açıklanmaktadır ve örnek olarak **[AF Modu]** öğesini kullandık.

- 1. Kullanmak istediğiniz fonksiyonun düğmesine basın.
	- **AFL** düğmesine basın.
	- Bir seçim menüsü görünür.

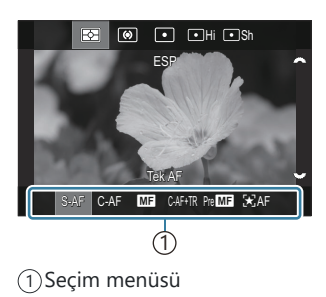

Bir ayar seçmek için ön/arka kadranı döndürün. *2.*

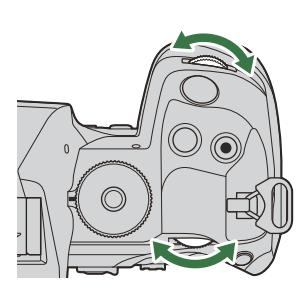

- Ayar değerleri ekrana dokunarak da seçilebilir.
- $\cdot \Delta \nabla \triangleleft \triangleright$  tuşlarını da kullanabilirsiniz.
- 1. Adımdaki düğmeye bastığınızda, ekranın üst ve alt kısmında değerler görünüyorsa aşağıdaki düğmeleri kullanın.

 $\Delta \nabla$ : Üstte görüntülenen öğeleri seçer.

 $\Box$  Altta görüntülenen öğeleri seçer.

- Bu örnekte, **[AF Modu]** öğesini ayarlamak için arka kadranı döndürün.
- Geçerli ayarı kaydetmek ve çekim ekranına çıkmak için deklanşör düğmesine yarım basın.
- 1. Adımda bastığınız düğmeye basarak da çekim ekranına geri dönebilirsiniz.
- Bazı fonksiyonlarda, 2. Adımdaki ayar seçildikten sonra daha ayrıntılı ayarlar yapılabilir. Çalıştırmayla ilgili bilgi için her fonksiyonun açıklamasına bakın.

Bu kılavuzda, doğrudan düğmeyi kullanarak bir ayarı değiştirme prosedürü aşağıdaki gibi gösterilir.

**Düğme**  $\cdot$  AF**ID** Düğmesi  $\rightarrow$ 

#### **Düğmeyi basılı tutarken hızla ayarı değiştirme**

Bazı ayarlar, fonksiyonun düğmesini basılı tutup ön/arka kadranı döndürerek değiştirilebilir. Düğmeyi bıraktığınızda ayar ekranı kapanır.

# <span id="page-90-0"></span>**LV Süper Kontrol Paneli/Süper Kontrol Paneli**

## **LV Süper Kontrol Paneli/Süper Kontrol Paneli Hakkında**

Süper kontrol paneli/LV süper kontrol paneli, çekim ayarlarını ve geçerli değerlerini listeler. Fotoğrafları vizörde kadrajlarken süper kontrol panelini, fotoğrafları monitörde ("canlı görüntü") kadrajlarken ise LV süper kontrol panelini kullanın.

Fotoğraf çekim modunda U düğmesine basıldığında vizör kullanarak çekim yapma ve canlı görüntü kullanarak çekim yapma arasında geçiş yapılır.

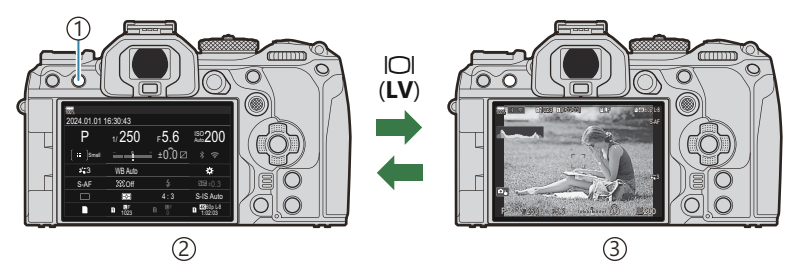

- $\bigcirc$ I**OI** (LV) düğmesi
- Vizör çekimi (vizör açıkken monitör kapanır) 2
- Canlı görüntü çekimi 3

#### **Süper Kontrol Paneli (Vizör Çekimi)**

Objeleri vizörde kadrajlarken monitörde her zaman süper LV kontrol paneli görüntülenir. İmleci etkinleştirmek için **OK** düğmesine basın.

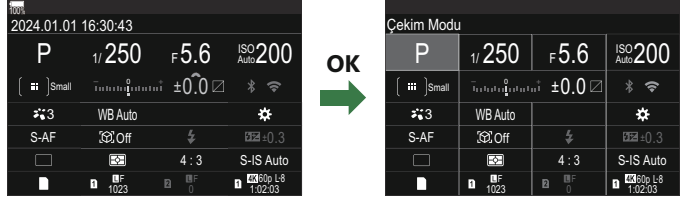

#### **LV Süper Kontrol Paneli (Canlı Görüntü Çekimi)**

LV süper kontrol panelini monitörde görüntülemek için canlı görüntü sırasında **OK** düğmesine basın.

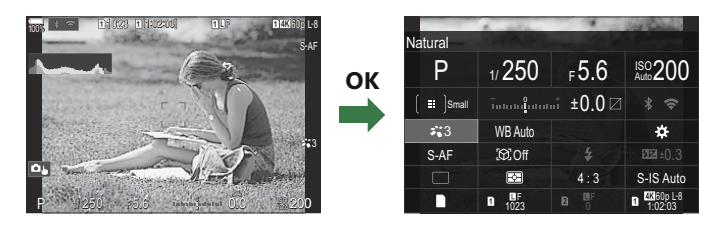

## <span id="page-92-0"></span>**Süper Kontrol Paneli/ LV Süper Kontrol Paneli ile Ayar Yapma**

Bu kısımda, **[Obje Algılama]** öğesini bir örnek olarak kullanarak süper kontrol panelinin/LV süper kontrol panelinin nasıl çalıştırılacağı açıklanmaktadır.

- **OK** düğmesine basın. *1.*
	- Canlı görüntü sırasında düğmeye basarsanız monitörde LV süper kontrol paneli görüntülenir.
	- En son kullanılan ayar vurgulanır.

- $2. \Delta \nabla \triangleleft \triangleright$  düğmelerini kullanarak bir öğeyi vurgulayın.
	- Seçili ayar vurgulanır.
	- Seçilen fonksiyonun adı görünür.
	- Aynı zamanda öğeleri ekranda üzerlerine dokunarak da vurgulayabilirsiniz.
- Vurgulanan ayarı değiştirmek için ön/arka kadranı döndürün. *3.*

Geçerli ayarı kaydetmek ve çekim ekranına çıkmak için deklanşör düğmesine yarım basın.

Bu kılavuzda, doğrudan düğmeyi kullanarak bir ayarı değiştirme prosedürü aşağıdaki gibi gösterilir.

#### **Süper kontrol paneli**

 $\cdot$  OK  $\rightarrow$  Obje Algılama

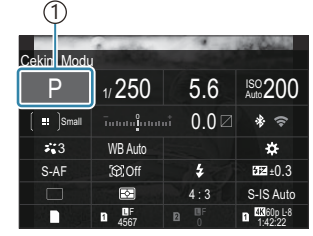

1 İmleç

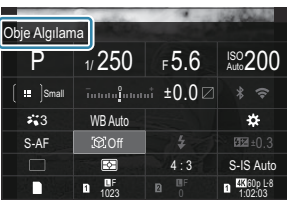

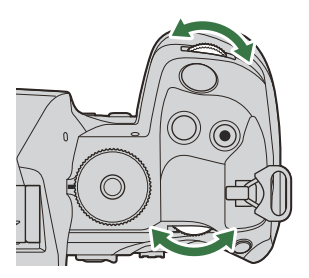

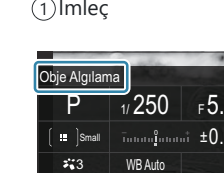

#### **Ek Seçenekler**

2. Adımda **OK** düğmesine basıldığında veya dokunulduğunda, vurgulanan ayarın seçenekleri görüntülenir. Ekranda ayar değerlerine doğrudan dokunarak da öğeleri yapılandırabilirsiniz.

Bazı durumlarda ek seçenekler yapılandırılabilir.

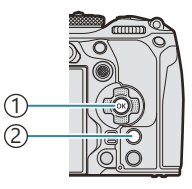

**OK** düğmesi 1 **INFO** düğmesi 2

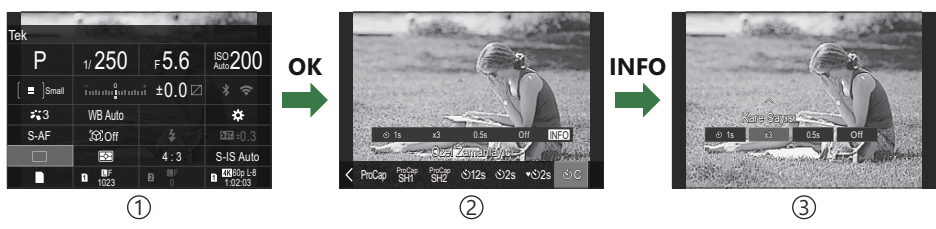

- 1)LV Süper Kontrol Paneli/Süper Kontrol Paneli ekranı
- 2)Seçim menüsü ekranı
- 3) Ayrıntılı ayar ekranı

## **Süper Kontrol/LV Süper Kontrol Panelindeki Ayarlar**

### **Fotoğraf çekimi modu**

#### **Süper kontrol paneli**

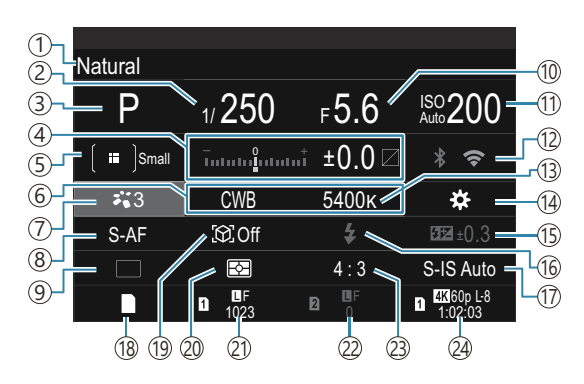

#### **LV süper kontrol paneli**

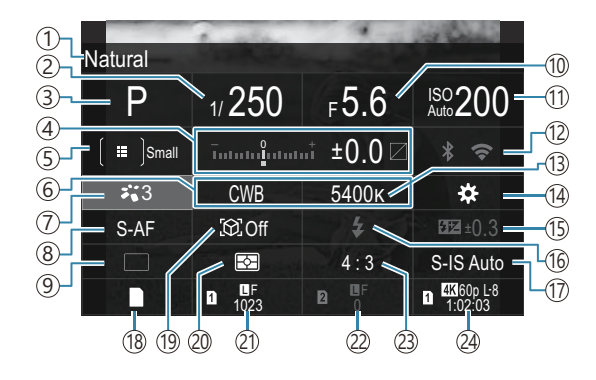

- 1)Seçili olan seçeneğin adı
- 2) Enstantane Hızı [\(P.59,](#page-58-0) [P.64](#page-63-0))
- 3)Çekim Modu [\(P.59\)](#page-58-0)
- Pozlama Telafisi/Işık ve Gölge Kontrolü [\(P.155](#page-154-0) / 4 [P.347](#page-346-0))
- **S** AF Hedef Modu ([P.108\)](#page-107-0)
- **6** Beyaz Ayarı [\(P.231](#page-230-0))
- 7 Görüntü Modu ([P.223](#page-222-0))
- **B D** AF Modu [\(P.102](#page-101-0))
- 9)Sürücü (ardışık/zamanlayıcılı çekim) [\(P.192](#page-191-0))
- 10)Diyafram Değeri [\(P.59,](#page-58-0) [P.62](#page-61-0))
- 11 **D**ISO Hassasiyeti [\(P.168](#page-167-0)) Wi-Fi/Bluetooth [\(P.429\)](#page-428-0) 12
- 13 **D** Renk Sıcaklığı ([P.231\)](#page-230-0)
- 14 O Düğme Fonksiyonu [\(P.337\)](#page-336-0)
- (15)Flaş Yoğunluk Kontrolü (<mark>P.186</mark>)
- (16)Flaş Modu [\(P.181](#page-180-0)
- 17 Görüntü Sabitleyici ([P.207\)](#page-206-0)
- 18 **Ayarları Kaydet ([P.392\)](#page-391-0)**
- 19 Obje Algılama ([P.122\)](#page-121-0)
- 20)Ölçüm (<mark>[P.161\)](#page-160-0)</mark>
- 211. Yuva **Q**Görüntü Kalitesi, Kaydedilebilir Fotoğraf Sayısı ([P.214](#page-213-0), [P.556](#page-555-0))
- 222. Yuva **Q**Görüntü Kalitesi, Kaydedilebilir Fotoğraf Sayısı ([P.214](#page-213-0), [P.556](#page-555-0))
- 23)En-Boy Oranı [\(P.221](#page-220-0))
- $\widetilde{\mathbb{P}}$ Video Kalitesi, Kullanılabilir Kayıt Süresi ([P.215,](#page-214-0) [P.559](#page-558-0))

#### **Video kaydı modu**

#### **LV süper kontrol paneli**

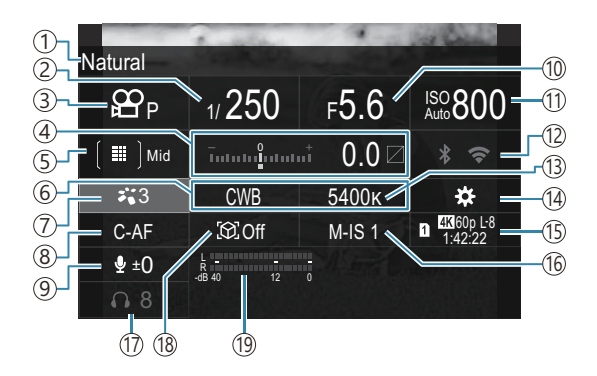

- 1)Seçili olan seçeneğin adı
- 2) Enstantane Hızı [\(P.81\)](#page-80-0)
- 3) **22** Modu (Video Pozlama Modları) ([P.81](#page-80-0))
- Pozlama Telafisi/Işık ve Gölge Kontrolü [\(P.155](#page-154-0) / 4 [P.347](#page-346-0))
- $5$ <sup>2</sup> AF Hedef Modu [\(P.108](#page-107-0))
- $6$   $\mathbf{B}$  Beyaz Ayarı [\(P.231](#page-230-0))
- 7) $2$ Görüntü Modu ([P.223](#page-222-0))
- 8 <br> **AP AF Modu [\(P.102](#page-101-0))**
- 9)Ses Kaydı Seviyesi ([P.84](#page-83-0))
- (10) Diyafram Değeri [\(P.81\)](#page-80-0)
- 11 **B** ISO hassasiyeti ([P.168\)](#page-167-0)
- Wi-Fi/Bluetooth ([P.429\)](#page-428-0) 12
- 13<sup>8</sup> Renk Sıcaklığı [\(P.231](#page-230-0))
- 14  $\mathbf{\Theta}$ Düğme Fonksiyonu [\(P.337\)](#page-336-0)
- $\mathfrak I$ S $\mathfrak P$ Video Kalitesi, Kullanılabilir Kayıt Süresi ([P.215,](#page-214-0) [P.559](#page-558-0))
- 16  $\mathfrak{B}$ Görüntü Sabitleyici ([P.207](#page-206-0))
- (17) Kulaklık Ses Seviyesi (<mark>[P.84](#page-83-0))</mark>
- (18)Obje Algılama ([P.122\)](#page-121-0)
- 19)Ses Kaydı Seviye Ölçer [\(P.84\)](#page-83-0)

# <span id="page-97-0"></span>**Menünün kullanılması**

## **Menülerle yapabilecekleriniz**

Çekim ve oynatma seçeneklerine ek olarak, menülerde fotoğraf makinesinin çalışmasını ve ekranını özelleştirmenizi ve fotoğraf makinesinin kurulumunu yapmanızı sağlayan seçenekler mevcuttur. Fonksiyon kategorilerini temsil eden çeşitli sekmeler bulunur ve her sayfada ilgili fonksiyonlar mevcuttur.

## **Menülerin çalıştırılması**

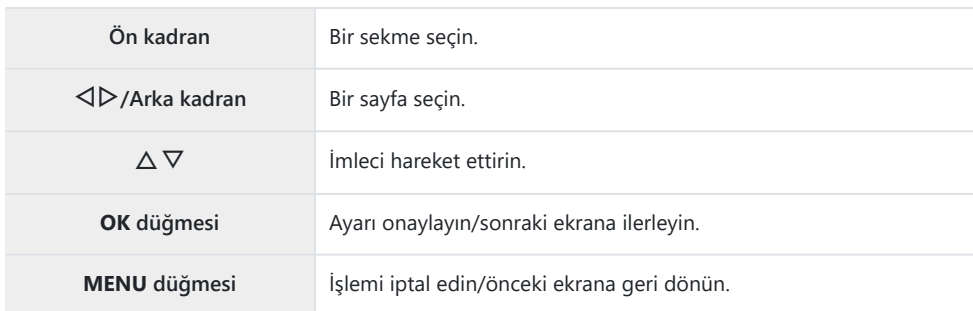

Aşağıdaki açıklamada **[**n **AF Modu]** örnek olarak kullanılmıştır.

Menüleri görüntülemek için *1.* **MENU** düğmesine basın.

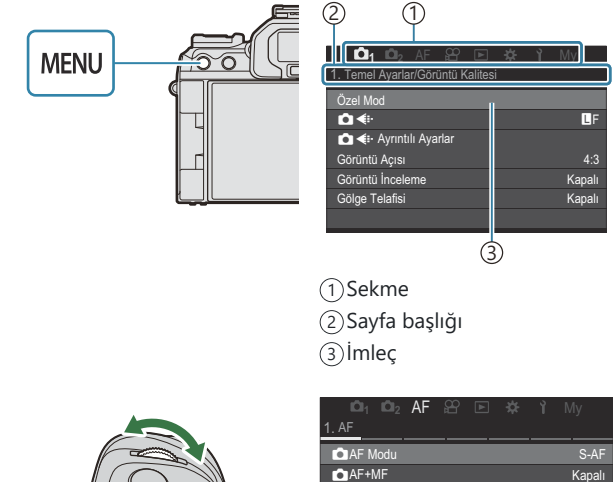

- 2. İstenen sekmeyi seçmek için ön kadranı kullanın.
	- $\cdot$  [ $\mathfrak{B}$ AF Modu] [AF] sekmesinde bulunabilir. **[AF]** sekmesi vurgulanana kadar ön kadranı döndürün.
	- Sekmeye geçmek için sekme simgesine de dokunabilirsiniz.

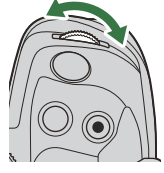

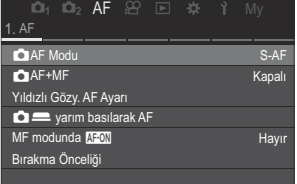

**3.** İstenen sayfayı seçmek için ⊲D düğmelerini veya arka kadranı kullanın.

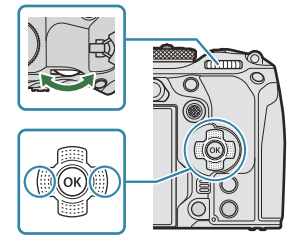

**• [** $\mathbb{R}$ **AF Modu]** 5. sayfada bulunabilir: **[5. Video AF]**. △▷ düğmelerine basmaya veya arka kadranı döndürmeye **[5. Video AF]** vurgulanana kadar devam edin.

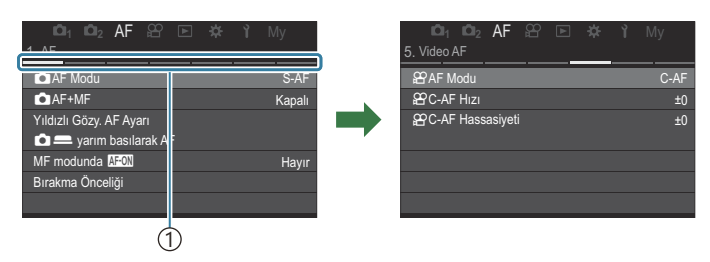

1)Sayfa kılavuzu

- Sayfa kılavuzuna dokunarak sayfayı değiştirebilirsiniz.
- FG düğmelerini kullanarak **[**n**AF Modu]** öğesini vurgulayın *4.* ve **OK** düğmesine basın.

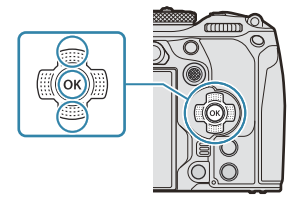

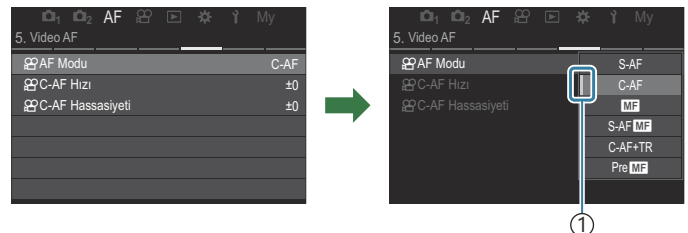

Yapılandırılan öğe görüntülenir. 1

- $\textbf{5.} \;$  Bir seçeneği vurgulamak için  $\Delta \nabla$  düğmelerini kullanın ve seçmek için **OK** düğmesine basın.
	- Ayar onaylanır.
	- **MENU** düğmesine basıldığında menü kapanır.
	- 4. Adımda bir öğe seçildikten ve **OK** düğmesine basıldıktan sonraki prosedür menü öğesine göre değişiklik gösterir.
	- Bazı menü öğeleri için 5. Adımda bir seçenek belirlendikten sonra başka ayarlar gerekir.

Bu kılavuzda, menü öğesini seçme prosedürü aşağıda gösterilmektedir.

### **Menü**  $\cdot$  **MENU**  $\Rightarrow$  **AF**  $\Rightarrow$  5. Video AF  $\Rightarrow$   $\circ$  AF Modu

 $\mathscr{E}$ Menüleri çalıştırırken  $\Delta \nabla \triangleleft \triangleright$  yerine çoklu seçiciyi kullanabilirsiniz.

Menü işlemini iptal etmek için **MENU** düğmesine basın. B

Her bir seçeneğin varsayılan ayarları için, bkz. ["Varsayılan Ayarlar" \(P.513\).](#page-512-0) B

## **Bir menü öğesinin açıklamasını görüntüleme**

Bir menü öğesi seçiliyken **INFO** düğmesine basarsanız menünün açıklaması görüntülenir.

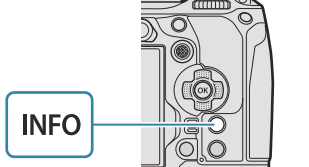

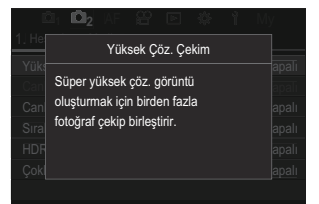

## **Gri renkte görüntülenen öğeler**

Fotoğraf makinesinin durumundan veya diğer ayarlardan dolayı bir öğe o sırada kullanılamıyorsa gri renkte gösterilir.

Gri bir öğe vurgulanırken **OK** düğmesine bastığınızda, öğenin kullanılamama sebebi görüntülenir.

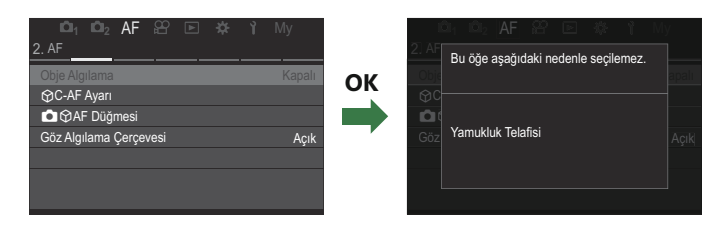

# <span id="page-101-0"></span>**Temel odaklama fonksiyonları**

## **Bir odak modu seçme (OAF Modu /**  $\overline{P}$ **AF Modu)**

### $P$ **ASMB** $\Omega$

Bir odaklama yöntemi (odak modu) seçebilirsiniz.

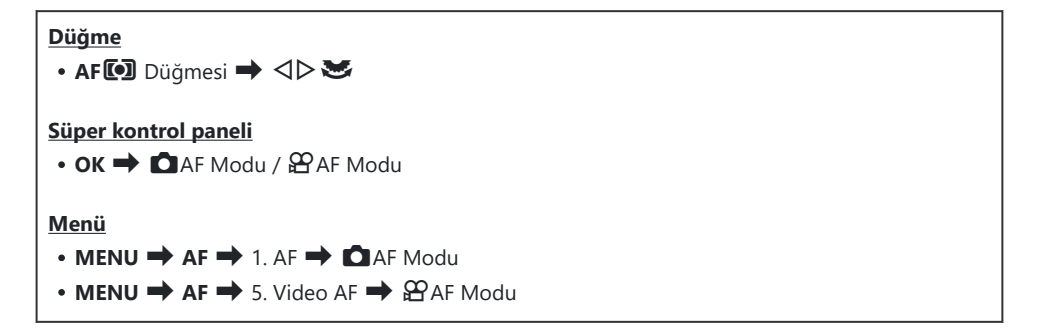

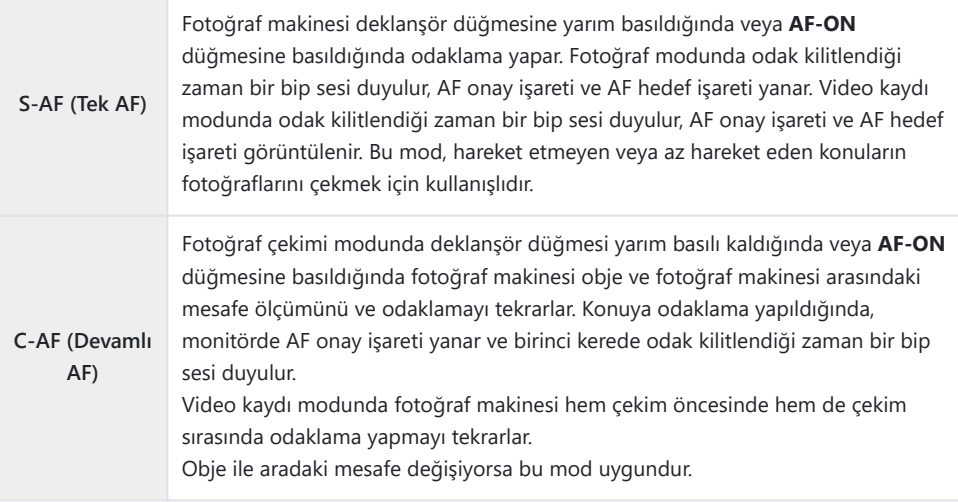

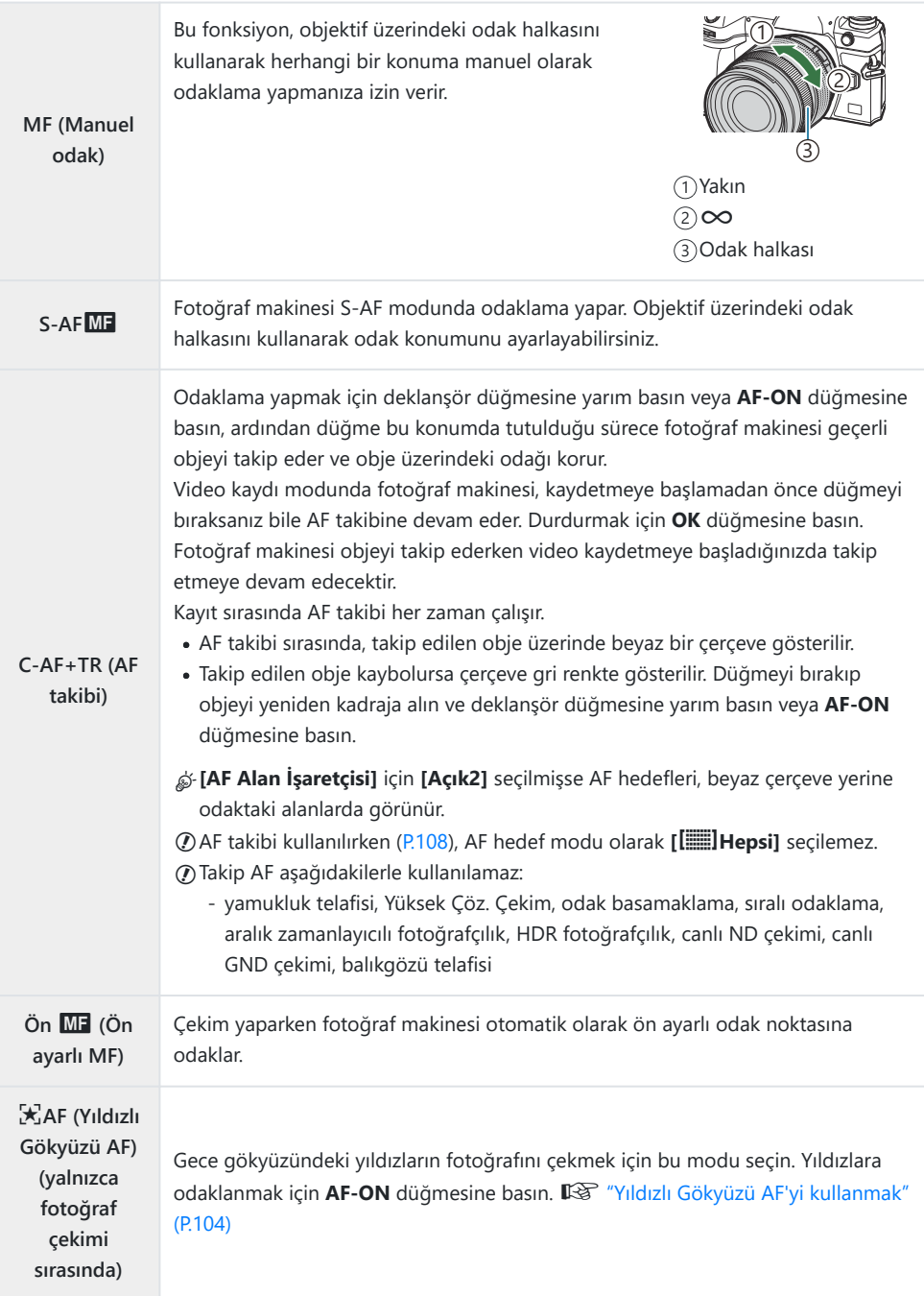

<span id="page-103-0"></span>**[S-AF**J**]**, sadece **[**n**AF Modu]** kullanılırken görünür. C

Fotoğraf çekerken otomatik odak sırasında manuel odaklama yapmak için **[**K**AF+MF]** seçeneğini kullanın.  $\mathbb{R}$  ["Otomatik ve Manuel Odaklanmanın Birlikte Kullanılması \(](#page-114-0)OAF+MF)" (P.115)

- **[\[Obje Algılama\]](#page-121-0)** (P.122) için **[Kapalı]** dışında bir ayar seçilmişse **[C-AF+TR]** görünmez. C
- Obje az aydınlatılmışsa, sis veya dumanla kaplanmışsa veya kontrastı düşükse fotoğraf makinesi C odaklama yapamayabilir.
- Fotoğraf makinesi, objenin türüne veya çekim koşullarına göre objeyi takip edemeyebilir. C
- Bir Four Thirds sistem objektifi kullanılırken, video kaydı sırasında AF kullanılamaz. C
- Lensin odak halkası MF konumundayken ve **[\[MF Kilit Mekanizması\]](#page-151-0)** (P.152) ([P.479\)](#page-478-0) için **[Geçerli]** C seçilmişse **[AF Modu]** seçimi kullanılamaz.
- **Fn** kolu, AF modunu hızla değiştirmek için kullanılabilir. g"**Fn** [Kolunu Özelleştirme \(Fn Kolu](#page-354-0) B [Ayarları\)" \(P.355\)](#page-354-0)
- Deklanşör düğmesine yarım basıldığında fotoğraf makinesinin odaklama yapıp yapmayacağını B seçebilirsiniz.  $\mathbb{R}$  ["Deklanşör düğmesine yarım basıldığında AF işlemini yapılandırma \(](#page-116-0) $\blacksquare$ [düğmesine yarım basarak](#page-116-0) **A**F)" (P.117)

## **Yıldızlı Gökyüzü AF'yi kullanmak**

- AF modu olarak **[**R**AF]** öğesini seçin. *1.*
- Yıldızlı gökyüzü AF'yi başlatmak için **AF-ON** düğmesine basın. *2.*
	- Yıldızlı gökyüzü AF'yi durdurmak için **AF-ON** düğmesine tekrar basın.
	- Fotoğraf makinesini, yıldızlı gökyüzü AF'nin, deklanşör düğmesine yarım basıldığında başlayacağı şekilde yapılandırabilirsiniz.  $\mathbb{R}$  ["Yıldızlı Gökyüzü AF ayarlarını değiştirme](#page-120-0) [\(Yıldızlı Gökyüzü AF Ayarı\)" \(P.121\)](#page-120-0)
	- Yıldızlı gökyüzü AF sırasında fotoğraf makinesi **[Yıldızlı Gök AF Çalışıyor]** mesajını görüntüler. Fotoğraf makinesi odaklama yaptıktan sonra, yaklaşık iki saniye boyunca odaklanma göstergesi (N) görüntülenir; fotoğraf makinesi odaklanamıyorsa odaklanma göstergesi bunun yerine yaklaşık iki saniye boyunca yanıp söner.
- Fotoğraf çekmek için deklanşör düğmesinin kalan yarısına tam basın. *3.*
- Fotoğraf makinesi, aydınlık yerlerde odaklama yapamaz. C
- Yıldızlı gökyüzü AF, Pro Yakalama ile kullanılamaz. C

**[\[Obje Algılama\]](#page-121-0)** (P.122) için **[Kapalı]** dışında bir ayar seçilmişse yıldızlı gökyüzü AF kullanılamaz. C

- **[**K**[Yön Bağlantılı](#page-138-0)** Y**]** (P.139), **[**Y **[Döngü Ayarları\]](#page-143-0)** (P.144), **[**K**[AF Sınırlayıcı\]](#page-130-0)** (P.131), **[\[AF](#page-136-0)** C **[Işıklandırıcı\]](#page-136-0)** (P.137) ve **[**K**[AF Tarayıcı\]](#page-133-0)**, (P.134) **[Kapalı]** ayarında; **[\[Kare Hızı\]](#page-366-0)** (P.367) **[Normal]** ayarında sabitlenir.
- Four Thirds objektif takıldığında manuel odak seçilir. C
- Yıldızlı gökyüzü AF, OM Digital Solutions veya OLYMPUS tarafından üretilen Micro Four Thirds C objektiflerle kullanılabilir. Ancak maksimum diyaframı f/5.6 üzerinde olan objektiflerle kullanılamaz. Daha fazla bilgi için web sitemizi ziyaret edin.
- **[Yıldızlı Göky. AF Ayarı]** kısmındaki **[\[AF Önceliği\]](#page-120-0)** (P.121), **[Doğruluk]** ve **[Hız]** seçenekleri sunar. B **[Doğruluk]** seçeneği ile fotoğraf çekmeden önce fotoğraf makinesini bir tripoda yerleştirin.
- J-AF hedef modu seçenekleriniz | . IKüçük, | . IOrta ve | IIBüyük ile sınırlıdır [\(P.108](#page-107-0)).
- Yıldızlı gökyüzü AF seçildiğinde, fotoğraf makinesi otomatik olarak sonsuzluğa odaklanır. B
- **[Yıldızlı Gökyüzü AF Ayarı]** kısmında **[Bırakma Önceliği]** için **[Açık]** seçildiğinde, objeye B odaklanılmasa dahi deklanşör bırakılabilir.

## **Ön ayarlı MF için bir odak konumu ayarlama**

- **AF**T düğmesiyle **[PreMF]** öğesini seçin ve **INFO** düğmesine basın. *1.*
- Odaklamak için deklanşör düğmesine yarım basın. *2.*
	- Odak, odak halkası döndürülerek ayarlanabilir.
- **OK** düğmesine basın. *3.*

Ön ayarlı odak noktasının mesafesi **[\[Ön ayarlı MF mesaf.\]](#page-150-0)** (P.151) ile ayarlanabilir. B Fotoğraf makinesi şu durumlarda da ön ayarlı mesafeye odaklanır: B

- açıldığında ve -
- menülerden çıkarak çekim ekranına döndüğünüzde. -

### **Otomatik Odak Sırasında Odağı Manuel Olarak Ayarlama**

- Önceden **[**K**[AF+MF\]](#page-114-0)** (P.115) için **[Açık]** ayarını seçin. **[S-AF]**, **[C-AF]**, **[C-AF+TR]** veya **[**R**AF]** seceneğinin yanında **ME** gösterilir.
	- 1. **M**: simgesiyle işaretlenmiş bir odak modu seçin ([P.102\)](#page-101-0).
		- Video kaydederken **[S-AF**J**]** öğesini seçin.
	- Otomatik odaklamayı kullanarak odaklama yapmak için deklanşör düğmesine yarım basın. *2.*
		- **[**R**AF**J**]** kullanırken, Yıldızlı Gökyüzü AF'yi başlatmak için **AF-ON** düğmesine basın.
	- Deklanşör düğmesini yarım basılı tutarak odak halkasını döndürüp odağı manuel olarak *3.* ayarlayın.
		- Otomatik odaklamayı kullanarak yeniden odaklama yapmak için deklanşör düğmesini bırakın ve düğmeye tekrar yarım basın.
		- Otomatik odaklama sırasında manuel odak ayarı **[**R**AF**J**]** modunda kullanılamaz. C
		- Otomatik odaklama sırasında manuel odak ayarı, M.ZUIKO PRO (Micro Four Thirds PRO) B objektifler üzerindeki odak halkası yoluyla kullanılabilir. Diğer objektifler hakkında bilgi almak için web sitemizi ziyaret edin.
	- Fotoğraf çekmek için deklanşör düğmesinin kalan yarısına tam basın. *4.*

## <span id="page-106-0"></span>**Odak Hedefi Seçimi (AF Hedef Noktası)**

## $P$ **ASMB** $\mathcal{P}$

Odak noktasının konumunu gösteren çerçeve "AF hedefi" olarak adlandırılır. Hedefi objenizin üzerine yerleştirebilirsiniz. Varsayılan ayarlarda, AF hedefini konumlandırmak için çoklu seçici kullanılır.

AF hedefini konumlandırmak için çoklu seçiciyi kullanın. *1.*

AF hedefi, işlem başlarken gösterilir.

**OK** düğmesini basılı tutun.

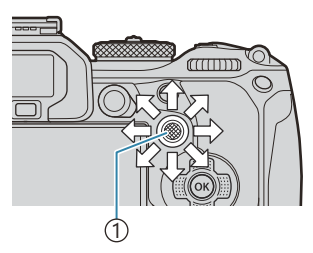

1 Çoklu seçici

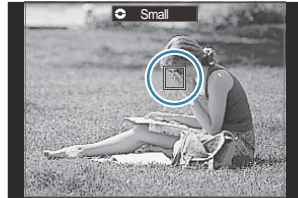

AF hedefi seçiminin, ekranın kenarlarına "yayılıp yayılmayacağını" seçebilirsiniz [\(P.144](#page-143-0)). B

- Deklanşörü bırakın. *2.*
	- Deklanşör düğmesine yarım basıldığında, AF hedefi seçimi ekranı monitörden kaldırılır.
	- AF çerçevesi, seçili AF hedefinin konumunda görüntülenir.

Merkez AF hedefini seçmek için çoklu seçiciye basın veya

- Fotoğraf çekimi modunda **[C-AF]** veya **[C-AF**J**]** seçilmişse odaklama sırasında AF hedefini B yeniden konumlandırabilirsiniz.
- Video kaydı sırasında da AF hedefini yeniden konumlandırabilirsiniz. B
- AF hedefinin boyutu ve sayısı, çekim ayarlarına bağlı olarak değişir. B
- **[\[AF Hedefleme Tuşu\]](#page-145-0)** (P.146) için **[Açık]** seçili olduğunda, objenizi vizörde kadrajlarken monitörün Bdokunmatik kontrollerini kullanarak AF hedefini yeniden konumlandırabilirsiniz.

## <span id="page-107-0"></span>**AF Hedef Modu Seçimi (AF Hedef Modu)**

## $P$ **ASMB** $\mathcal{P}$

#### **Düğme**

 $\cdot$   $\circled{e}$  (basılı tutulur) ve  $\circled{e}$ 

#### **Süper kontrol paneli**

- $\cdot$  OK  $\rightarrow$  AF Hedef Modu
- Çoklu seçiciyi basılı tutarak ön veya arka kadranı *1.* döndürün.

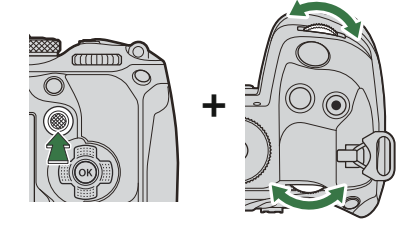

Fotoğraf makinesi gösterildiği gibi, AF hedef modları arasında geçiş yapar.

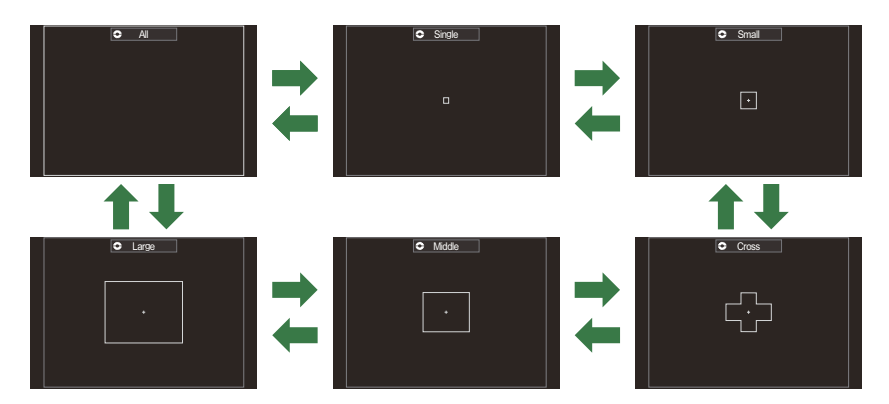

- **① KAF kullanılırken [\(P.102](#page-101-0)), sadece [ = ]Küçük, [ = ]Orta ve [ = ]Büyük seçilebilir.**
- **⑦Video kaydı sırasında, sadece 【 . I Küçük, 【 I I Orta, 【 I I Büyük ve 【 I I Hepsi seçenekleri** kullanılabilir.
- **S** Görüntülenecek AF hedef modları, **[O[AF Hedef Modu Ayarları\]](#page-110-0)** (P.111) kısmında seçilebilir.
#### b**Hepsi**

Fotoğraf makinesi, odak için kullanılan hedefi kullanılabilecek hedeflerin tümü arasından seçer.

Fotoğraf makinesi, fotoğraf çekimi sırasında 1053 (39 × 27) hedef arasından ve video modunda 741 (39 × 19) hedef arasından seçim yapar.

#### $\Gamma \cdot 1$ Tek

Tek bir odak hedefi seçin.

#### o**Küçük**

Küçük boyutlu bir hedef grubu seçin. Fotoğraf makinesi, odak için kullanılan hedefi seçili grup içerisinden seçer.

#### n**Çapraz**

Çapraz şekilde düzenlenmiş hedeflerden oluşan bir grup seçin. Fotoğraf makinesi, odak için kullanılan hedefi seçili grup içerisinden seçer.

#### m**Orta**

Orta boyutlu bir hedef grubu seçin. Fotoğraf makinesi, odak için kullanılan hedefi seçili grup içerisinden seçer.

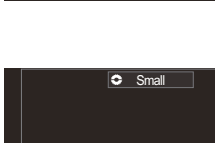

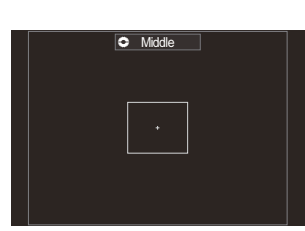

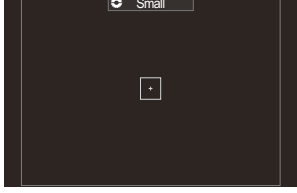

**C**ross

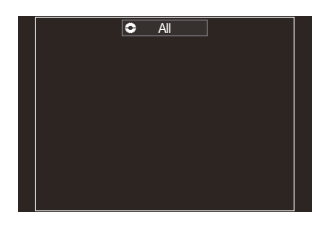

 $\overline{\bullet}$  Single

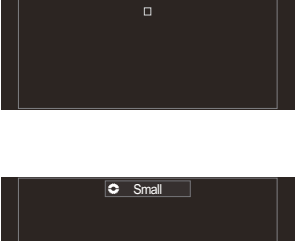

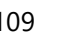

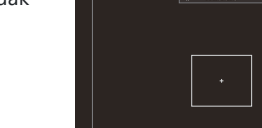

#### l**Büyük**

Büyük boyutlu bir hedef grubu seçin. Fotoğraf makinesi, odak için kullanılan hedefi seçili grup içerisinden seçer.

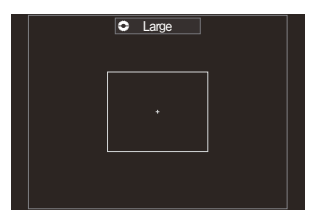

#### p**C1–**p**C4 Özel Hedef**

AF hedefinin boyutunu ve adımını (tek seferde hareket edeceği mesafe) değiştirebilirsiniz. **[C[AF Hedef Modu Ayarları\]](#page-110-0)** (P.111) kısmında özel bir hedefin yanında bir onay işareti ( $\checkmark$ ) olduğunda özel hedef modları seçilebilir.

- 2. İstediğiniz mod görüntülendiğinde çoklu seçiciyi bırakın.
	- AF hedef modu seçenekleri artık görüntülenmez.
- Kullanılabilir AF hedeflerinin sayısı, çekim ayarlarına göre azaltılabilir. B
- AF hedef ekranına çoklu seçiciye basarak erişilebilir. Çoklu seçici, **[**U**[Orta Düğmesi\]](#page-353-0)** (P.354) B kullanılarak yapılandırılabilir.
- \$ Fotoğraf makinesinin yönüne göre ayrı AF hedef modları seçilebilir. IS ["AF Hedef Seçimini](#page-138-0) Fotoğraf Makinesinin Yönü ile Esleştirme (C Yön Bağlantılı [...])" (P.139)
- Aşağıdaki odak ayarları, **Fn** kolu kullanılarak aynı anda geri çağrılabilir. **Fn** kolunun 1. ve 2. B konumlarına ayrı ayarlar atanabilir. Ayarları çekim koşullarına göre hızlıca yapmak için bu seçeneği kullanın.
	- **[\[AF Modu\]](#page-101-0)** (P.102), **[\[AF Hedef Modu\]](#page-107-0)** (P.108) ve **[\[AF Hedef Noktası\]](#page-106-0)** (P.107) -

Fn kolu, **[**K**[Fn Kolu Fonksiyonu\]](#page-355-0)** (P.356) öğesi veya **[**n**[Fn Kolu Fonksiyonu\]](#page-356-0)** (P.357) öğesi kullanılarak yapılandırılabilir.

- **§ [C-AF]** ile ilgili AF hedef ayarlarını yapabilirsiniz.  $\mathbb{R}$  [O[C-AF Merkez Önceliği\]](#page-127-0) (P.128)
- Fotoğraf modu ve video modu için ayrı seçenekler belirlenebilir. B

## <span id="page-110-0"></span>K**AF hedef modları için seçenekleri belirleme (**K**AF Hedef Modu Ayarları)**

 $P$ **ASMR<sup>99</sup>** 

**D**AF Hedef Modunu ayarlarken hangi seçeneklerin görüntüleneceğini belirtin.

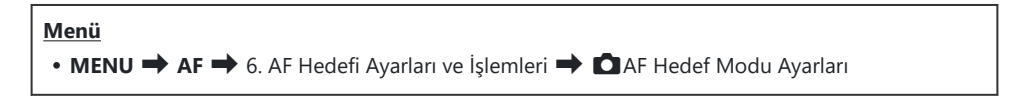

- Seçenek olarak görüntülemek istediğiniz AF hedef modlarını *1.*seçin ve her birinin yanına onay işareti  $(\checkmark)$  koyun.
	- $\cdot \Delta \nabla$  düğmelerini kullanarak bir seçenek belirleyin ve yanına onay işareti (P) koymak için **OK** düğmesine basın. Onay işaretini kaldırmak için **OK** düğmesine tekrar basın.

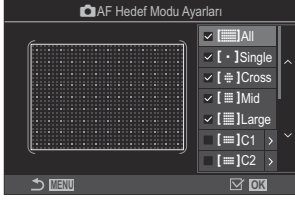

**DAF Hedef Modu Ayarları** ekranı

### b**Hepsi,** X**Tek,** n**Çapraz,** m**Orta,** l**Büyük**

Bir seceneğin yanına onay isareti  $(\checkmark)$  koyarsanız AF hedefi seçilirken seçenek olarak görüntülenir.

#### $\mathbf{E} = \mathbf{C} \cdot \mathbf{C}$

Bir seçeneğin yanına onay işareti  $(\checkmark)$  koyarsanız AF hedefi seçilirken seçenek olarak görüntülenir.

AF hedefinin boyutunu ve adımını (tek seferde hareket edeceği mesafe) yapılandırmak için  $\triangleright$  düğmesine basın.

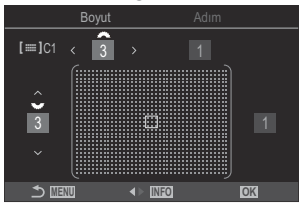

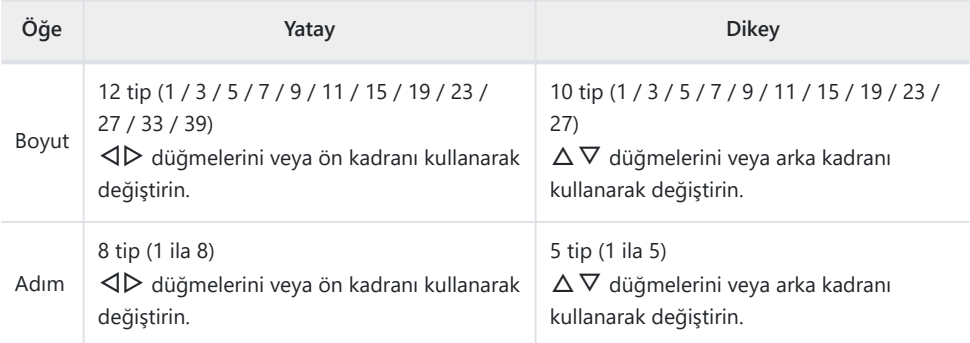

Boyut ve Adım arasında geçiş yapmak için **INFO** düğmesine basın.

## **Yakınlaştırma çerçevesi AF/Yakınlaştırma AF (Süper Spot AF)**

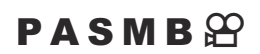

Çekim sırasında ekranı yakınlaştırabilirsiniz. Odaklama sırasında daha fazla hassasiyet için odak alanını yakınlaştırın. Yüksek yakınlaştırma oranlarında, standart odak hedefinden daha küçük alanlara odaklama yapabilirsiniz. Yakınlaştırma sırasında odak alanını istediğiniz şekilde yeniden konumlandırabilirsiniz.

#### **Düğme**

- Q öğesinin atandığı bir düğme
- Süper Spot AF'yi kullanabilmeniz için önce **[\[Düğme Fonksiyonu\]](#page-336-0)** (P.337) ile **[**8**]** [\(P.339\)](#page-338-0) öğesini bir C fotoğraf makinesi kontrolüne atamalısınız.

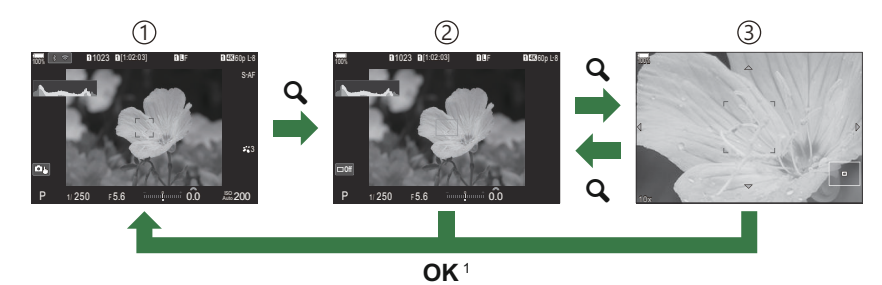

1)Çekim ekranı

- Yakınlaştırma çerçevesi AF ekranı 2
- Yakınlaştırma AF ekranı 3
	- **OK** düğmesi yerine **[**8**]** (büyüt) öğesini atadığınız düğmeyi basılı tutarak da çekim ekranına 1 geri dönebilirsiniz.
- **[**8**]** (büyüt) öğesinin atandığı düğmeye basın. *1.*
	- Yakınlaştırma çerçevesi görüntülenir.

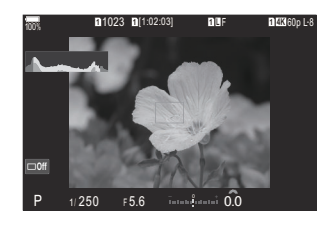

- Çoklu seçiciyi kullanarak çerçeveyi konumlandırın. *2.*
	- Çerçeveyi yeniden ortalamak için çoklu seçiciye basın veya **OK** düğmesini basılı tutun.
	- Cerceve, ok tuş takımı ( $\Delta \nabla \langle \mathcal{D} \rangle$ ) kullanılarak da konumlandırılabilir.
- 3. Yakınlaştırma oranını seçmek için yakınlaştırma çerçevesinin boyutunu ayarlayın.
	- Yakınlaştırma çerçevesinin boyutunu ayarlamak için, **INFO** düğmesine basın ve ardından  $\Delta \nabla$  düğmelerini veya ön ya da arka kadranı kullanın.
	- Kabul etmek ve çıkmak için **OK** düğmesine basın.
- **[**8**]** öğesinin atandığı düğmeye bir kez daha basın. *4.*
	- Fotoğraf makinesi, ekranı dolduracak şekilde seçili alanı yakınlaştırır.
	- Yakınlaştırmak veya uzaklaştırmak için ön ya da arka kadranı kullanın.
	- Ekranı kaydırmak için çoklu seçiciyi kullanın.
	- Ekranı kaydırmak için  $\Delta \nabla \langle \mathcal{L} \rangle$  düğmelerini kullanın.
	- Çekim modu **M** (manuel) veya **B** (bulb) ise ve [ISO Auto] seçilmemişse diyaframı veya enstantane hızını seçmek için yakınlaştırma sırasında **INFO** düğmesine basabilirsiniz.
	- Yakınlaştırma çerçevesine geri dönmek için  $\mathbf Q$  düğmesine basın.
	- Odak yakınlaştırmayı sonlandırmak için **OK** düğmesine basın.
	- $\bullet$  Odak yakınlaştırmayı  $\mathbf Q$  düğmesini basılı tutarak da sonlandırabilirsiniz.

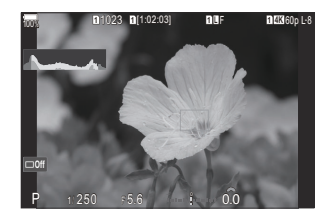

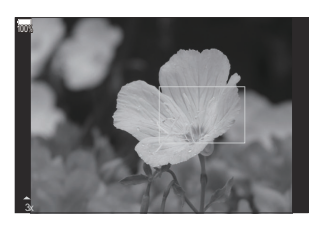

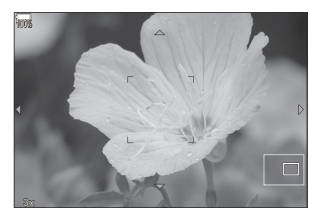

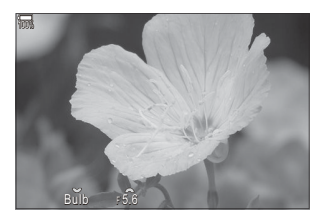

**M** ve **B** modları için pozlama ayarı ekranı

- Odak yakınlaştırma sadece ekrana uygulanır. Fotoğraf makinesiyle çekilen fotoğraflar etkilenmez. C
- Yakınlaştırma ekranı sırasında ve Four Thirds sistem objektifi kullanılırken yakınlaştırma AF'si C çalışmaz.
- Video kaydı modunda **[**n**Dij. Tele Dönüştürücü]**, **[Açık]** ise fotoğraf makinesi yakınlaştırma C yapamaz.
- Yakınlaştırma çerçevesi AF ekranı ve yakınlaştırma AF ekranı sırasında da fotoğraf çekilebilir. B
- \$ Odak yakınlaştırma için dokunmatik kontroller kullanılabilir. IS ["Dokunmatik ekran işlemlerini](#page-54-0) [kullanarak çekme" \(P.55\)](#page-54-0)
- Fotoğraf makinesini, odaklama amacıyla deklanşör düğmesine yarım basıldığında odak Byakınlaştırmadan çıkacak şekilde yapılandırabilirsiniz. IST ["Canlı Görüntüde Yakınlaştırma Sırasında](#page-361-0) [Deklanşör Düğmesine Yarım Basıldığında Ne Olacağını Seçme \(LV Yakın Mod\)" \(P.362\)](#page-361-0)

# **Odaklanmayı yapılandırma fonksiyonları**

## **Otomatik ve Manuel Odaklanmanın Birlikte Kullanılması (**K**AF+MF)**

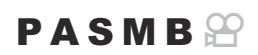

Otomatik odaklamayı kullanarak odaklama yaptıktan sonra, deklanşör düğmesini yarım basılı tutarak ve odak halkasını döndürerek odaklama ayarını manuel olarak yapabilirsiniz. Dilerseniz otomatik odaklamadan manuel odaklamaya geçin veya otomatik odaklamanın ardından odak ince ayarını manuel olarak yapın.

Prosedür, seçilen AF moduna göre değişkenlik gösterir ([P.102\)](#page-101-0). B

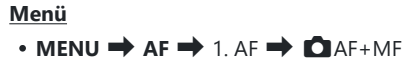

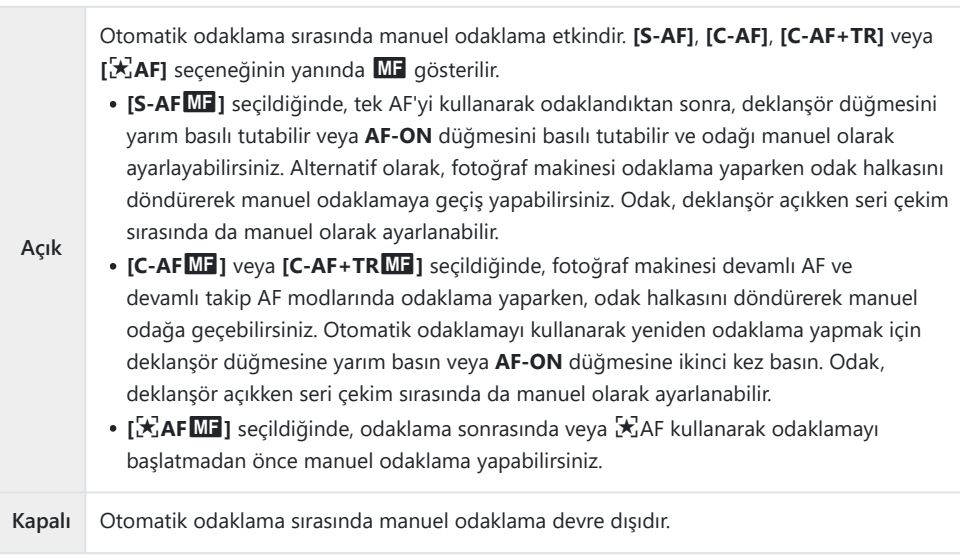

*[***]** <sup>■</sup> SH1] veya [ProCap SH1] modunda, seri çekim sırasında manuel odaklama kullanılamaz.

- Manuel odaklama ile otomatik odaklama, otomatik odaklama diğer fotoğraf makinesi kontrollerine B atandığında da kullanılabilir.  $\mathbb{R}$  ["Düğmelerin rollerini değiştirme \(Düğme Ayarları\)" \(P.337\)](#page-336-0)
- Objektifin odak halkası, sadece M.ZUIKO PRO (Micro Four Thirds PRO) objektifler kullanıldığında B otomatik odaklamayı durdurmak için kullanılabilir. Diğer objektifler hakkında bilgi almak için web sitemizi ziyaret edin.
- **S B** (bulb) modunda, manuel odaklama **[\[Bulb/Time Odaklama\]](#page-271-0)** (P.272) için belirlenen seçenekle kontrol edilir.

## **Deklanşör düğmesine basıldığında AF işleminin yapılandırılması (**6 **düğmesine yarım basılarak** K**AF)**

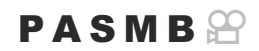

Fotoğraf makinesinin deklanşör düğmesine yarım basıldığında odaklama yapıp yapmayacağını seçebilirsiniz.

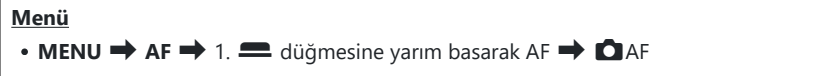

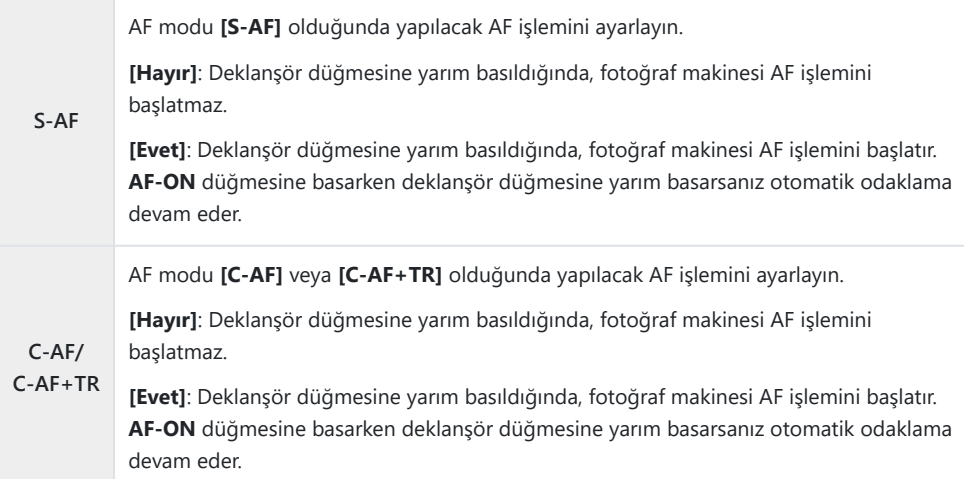

## <span id="page-117-0"></span>**AF-ON düğmesini kullanarak otomatik odaklama**

### $P$ **ASMB** $\mathcal{P}$

**AF-ON** düğmesine bastığınızda, fotoğraf makinesi AF işlemini başlatır. **AF-ON** düğmesini bıraktığınızda otomatik odaklama sona erer. Fotoğraf makinesi, deklanşör düğmesine yarım basıldığı için otomatik odaklama yaparken, **AF-ON** düğmesine bastığınızda otomatik odaklama devam eder.

**Düğme**

**AF-ON** düğmesi

**[**n**AF Modu]** için **[C-AF]** seçilirse video kaydı sırasında **AF-ON** düğmesine basıldığında fotoğraf Bmakinesi S-AF modunda çalışır. **[C-AF+TR]** seçilirse **AF-ON** düğmesine basıldığında fotoğraf makinesi AF takibi yapar.

## **Manuel Odak Modunda Otomatik Odağı Kullanma (MF modunda AFON)**

### $P$ **A** SMR $\mathcal{P}$

Fotoğraf makinesini, AF modu **[MF]** veya **[Pre**J**]** olsa bile **AF-ON** düğmesine basıldığında otomatik odaklama yapacak şekilde yapılandırabilirsiniz.

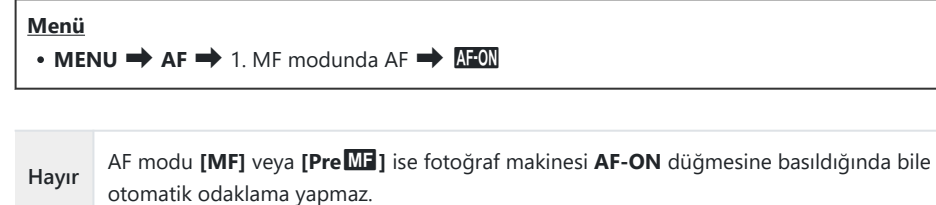

**Evet** AF modu **[MF]** veya **[Pre**J**]** ise **[S-AF]** modundayken **AF-ON** düğmesine basıldığında, fotoğraf makinesi otomatik odaklama yapar.

## <span id="page-119-0"></span>**Objeye odaklama yapılamadığında fotoğraf makinesinin nasıl çalışacağını yapılandırma (Bırakma Önceliği)**

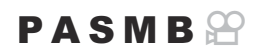

Fotoğraf makinesinin, otomatik odaklama ile objeye odaklanamadığında fotoğraf çekip çekmeyeceğini seçebilirsiniz.

#### **Menü • MENU → AF** → 1. AF → Bırakma Önceliği

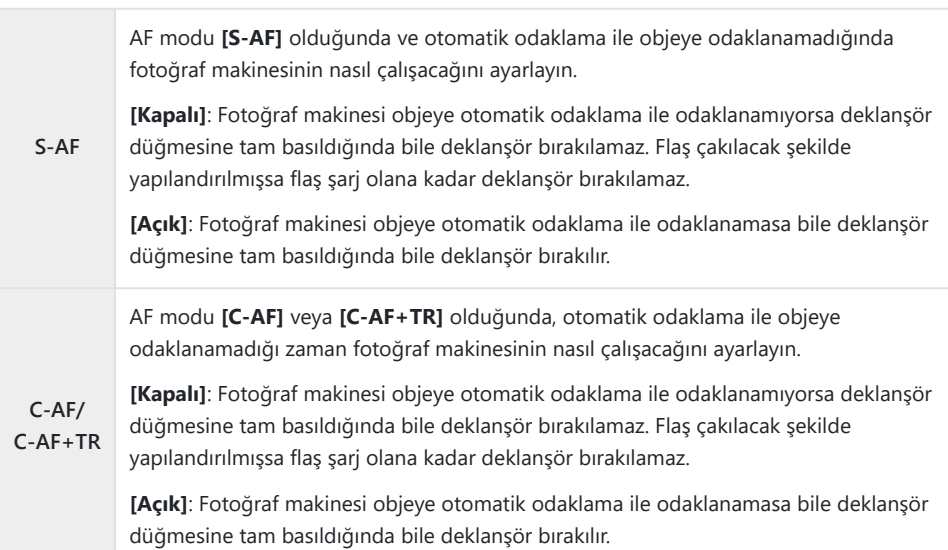

## **Yıldızlı Gökyüzü AF ayarlarını değiştirme (Yıldızlı Gökyüzü AF Ayarı)**

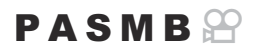

Yıldızlı Gökyüzü AF fonksiyonunun çalışmasını yapılandırabilirsiniz.

#### **Menü**

**• MENU → AF → 1. AF → Yıldızlı Gökyüzü AF Ayarı** 

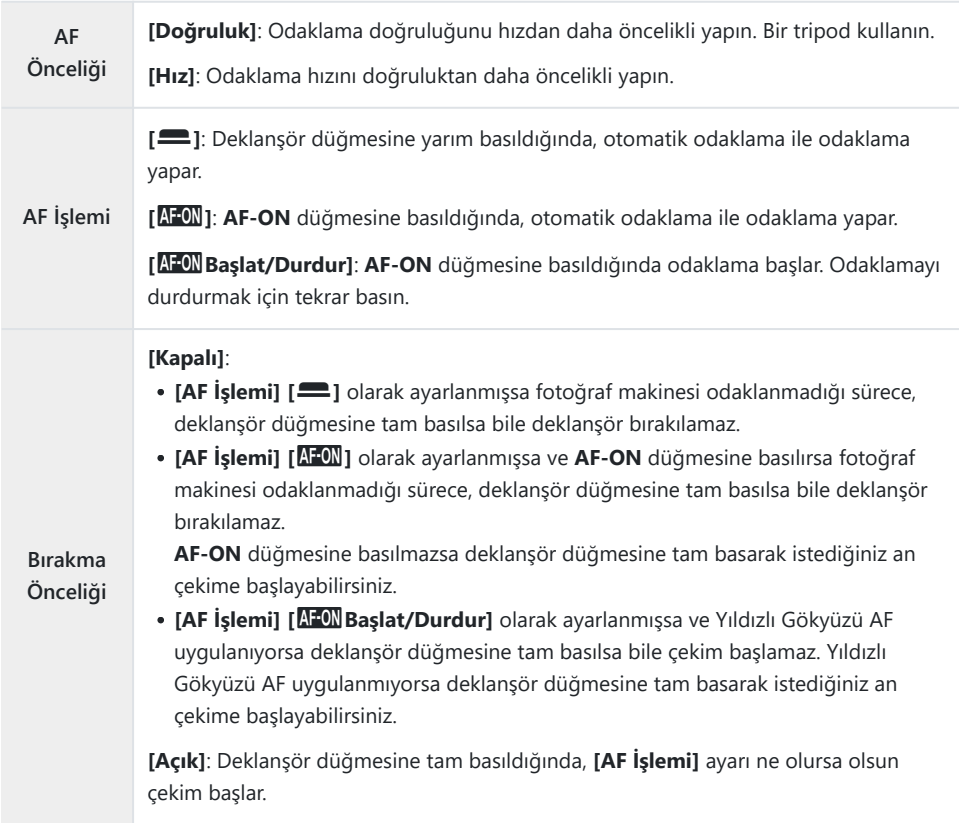

# **Objeye uygun AF işlemini özelleştirmek için fonksiyonlar**

### **Seçili Objelerde Odak Takibi (Obje Algılama)**

### $P$ **ASMB** $\mathcal{P}$

Odaklama sırasında, fotoğraf makinesi insanların yüzlerini ve gözlerini, ayrıca hızlı hareket eden objeleri algılayabilir. Motor sporlarındaki araçlar ve uçaklar gibi hızlı hareket eden objeleri çekerken, odaklama zor olabilir. Bu fonksiyon, fotoğraf makinesinin sürücü veya kokpit gibi belirli alanları takip etmesine ve bunlara odaklanmasına olanak sağlar.

#### **Menü**

 $\bullet$  **MENU**  $\Rightarrow$  **AF**  $\Rightarrow$  2. AF  $\Rightarrow$  Obje Algılama

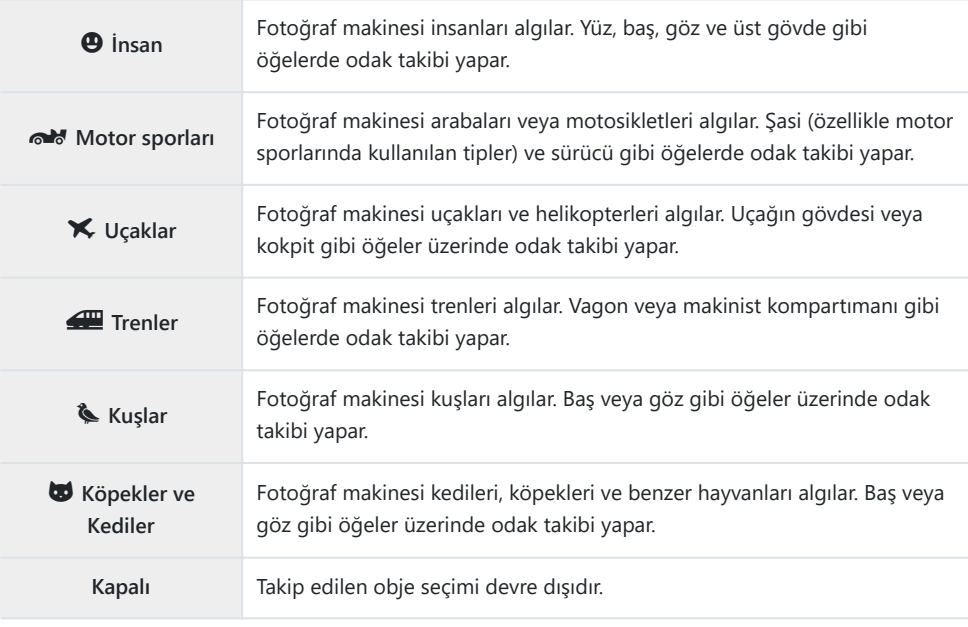

**[Kapalı]** dışında bir ayar seçildiğinde, **[**R**AF]** (**[**R**AF**J**]**), **[S-AF]** (**[S-AF**J**]**) olarak ve **[C-AF+TR]** B (**[C-AF+TR**J**]**), **[C-AF]** (**[C-AF**J**]**) olarak ayarlanır.

\$'-Yüksek hızlı video kaydı sırasında bu fonksiyon devre dışıdır [\(P.217](#page-216-0)).

### **[Obje Algılama] Öğesini Kullanarak Fotoğraf Çekme**

- Fotoğraf makinesini objenize doğrultun. *1.*
	- Fotoğraf makinesi objeleri algılandığında, odaklama yapılan objenin üzerinde beyaz bir çerçeve görüntülenir. Diğer objelerin üzerinde gri çerçeveler görünür. Odaklama yapılan objede, beyaz çerçevenin etrafında bir başka çerçeve görünür.

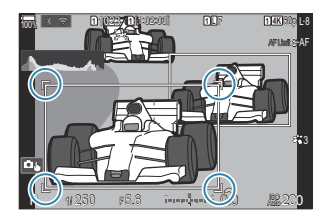

Odaklama yapılacak objeyi belirten beyaz çerçeve görünmezse AF hedefinin boyutunu ve/ veya konumunu, objeyi kapsayacak şekilde değiştirin.

AF hedef modu  $\Box$ Hepsi olduğunda, ekranın merkezine en yakın objeye odaklama yapılır.

Fotoğraf makinesi göz veya kokpit gibi belirli öğeleri algılarsa bunların üzerinde de daha küçük beyaz çerçeveler görünür.

Bu çerçeveler menüden gizlenebilir ([P.127\)](#page-126-0).

#### **Obje seçimi**

- Obje, yapılandırılan AF hedef alanının dışına çıkarsa veya birden çok obje algılanırsa odaklanılacak objeyi gösteren beyaz çerçeve kaybolabilir veya başka bir objeye geçebilir.
- Odaklanılacak obje, **[\[Düğme Ayarları\]](#page-336-0)** (P.337) kısmında **[**0 **[Obje Seçimi\]](#page-338-0)** (P.339) fonksiyonunun atandığı düğmeye basılarak kilitlenebilir (sabitlenebilir). Odaklamayı gösteren beyaz çerçeve görüntülendiğinde, düğmeye basılması fotoğraf makinesinin odaklanılacak obje olarak bu objeye kilitlenmesine neden olur. Odaklamayı gösteren beyaz çerçeve görüntülenmediğinde, düğmeye basılması fotoğraf makinesinin odaklanılacak obje olarak AF hedefine yakın bir objeyi seçip buna kilitlenmesine neden olur.
- Birden fazla obje algılanırsa, düğmeye basarken ön veya arka kadranı döndürerek odaklanılacak objeyi seçebilir ve kilitleyebilirsiniz.
- **[** $\Theta$  **İnsan]** seçiliyken gözler algılanırsa düğmeye basarken ön veya arka kadranı döndürerek odaklanılacak obje olarak hangi göze kilitleneceğinizi seçebilirsiniz.
- Bir objeye veya göze kilitlendiğinde, ekranda "Lock" kelimesi görünür. Kilitlenmiş durumdayken, çoklu seçiciyi oynatarak veya  $\Delta \nabla \langle \mathcal{L} \rangle$  düğmelerine basarak objeler veya gözler arasında hızla geçiş yapabilirsiniz.
- Odaklama kilidini kaldırmak için, fonksiyonun atandığı düğmeye tekrar basın veya **OK** düğmesine basın. Kilitlenilen obje kaybolursa odaklama kilidi kaldırılır.
- Dokunarak da odaklanılacak objeyi seçebilir veya odaklama kilidini kaldırabilirsiniz ([P.55](#page-54-0)).
- Odaklamak için deklanşör düğmesine yarım basın. *2.*
	- Ayrıca odaklama yapmak için **AF-ON** düğmesine de basabilirsiniz [\(P.118\)](#page-117-0).
	- Fotoğraf makinesi bir objeye odaklandığında, odaklama konumunda yeşil bir çerçeve görünür.
	- Fotoğraf makinesi sürücü veya kokpit gibi belirli öğeleri algılarsa bunlara odaklanır.
	- AF Modu olarak **[C-AF]** veya **[C-AF**J**]** seçildiğinde, obje hareket etse bile düğme bırakılana kadar, fotoğraf makinesi, ekranın tamamında beyaz çerçeveli objeyi takip edip buna odaklanmaya devam eder. Takip alanı değiştirilebilir ([P.125](#page-124-0)).
- Fotoğraf çekmek için deklanşör düğmesinin kalan yarısına tam basın. *3.*
- Fotoğraf makinesi, objeye veya seçili sanat filtresine bağlı olarak objeyi algılamayabilir. C
- Fotoğraf makinesi, objenin türüne veya çekim koşullarına bağlı olarak objeyi algılamayabilir. C
- **⑦Sürücü modunda <sup>V</sup>ISH1 veya ProCap SH1 seçili olduğunda [\(P.192\)](#page-191-0), odaklanılacak objeye** kilitlenmişken (sabitlenmişken) fotoğraf çekilirse objenin üzerindeki kilit açılabilir.

## <span id="page-124-0"></span>**Obje algılama etkinken C-AF işlemini yapılandırma (**V**C-AF Ayarı)**

#### $P$ **A** SMR $\mathfrak{P}$

Obje algılama etkin olduğunda çekim yaparken C-AF işlemini yapılandırın.

#### **Menü**

 $\cdot$  **MENU**  $\Rightarrow$  **AF**  $\Rightarrow$  2. AF  $\Rightarrow$  QC-AF Ayarı

#### KV**C-AF Alanı**

Fotoğraf çekimi sırasında, belirlenen bir obje algılandığında ve buna odaklanıldığında, C-AF takibinin gerçekleştirileceği alanı yapılandırın.

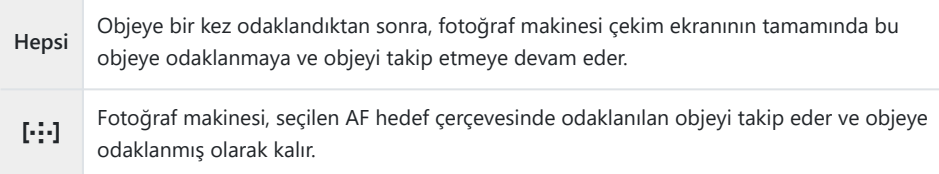

### nV**C-AF Alanı**

Video kaydı sırasında, belirlenen bir obje algılandığında ve buna odaklanıldığında, C-AF takibinin gerçekleştirileceği alanı ayarlar.

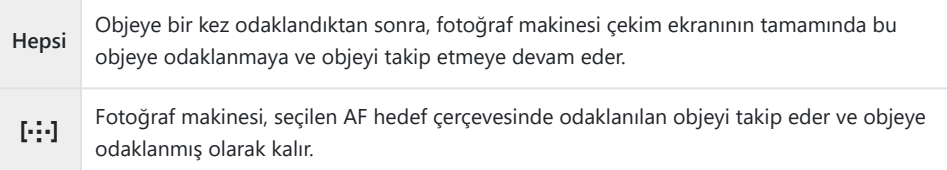

## **Düğmelere odaklama önceliği atama (**KV**AF Düğmesi)**

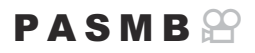

Bir obje algılandığında deklanşör düğmesi ve **AF-ON** düğmesi için ayrı odaklama noktaları yapılandırılabilir.

**Menü**

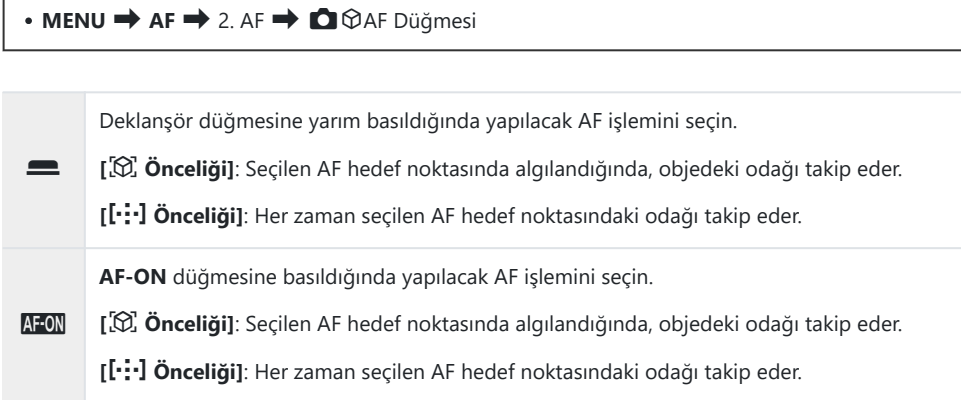

## <span id="page-126-0"></span>**Algılanan gözler için görüntülenen çerçeveyi yapılandırma (Göz Algılama Çerçevesi)**

### $P$ **ASMB** $\mathcal{P}$

Fotoğraf makinesi, gözler ve kokpitler gibi küçük parçaları algıladığında, küçük çerçevelerin görüntülenip görüntülenmeyeceğini seçebilirsiniz.

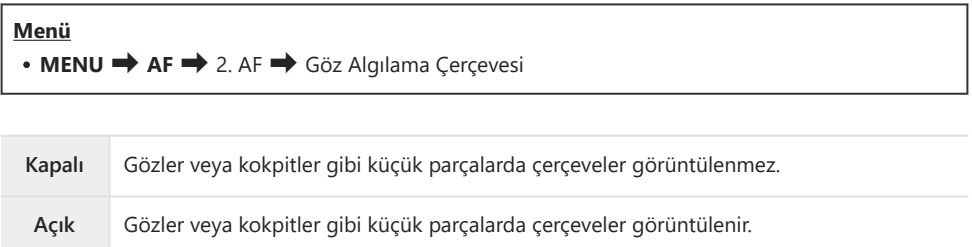

**[Göz Algılama Çerçevesi] [Kapalı]** olarak ayarlansa bile fotoğraf makinesi, gözler veya kokpit gibi belirli öğeler algılandığında onlara odaklanır.

## <span id="page-127-0"></span>**C-AF Merkez Hedef Önceliği (**K**C-AF Merkez Önceliği)**

 $P A S M B P$ 

**[C-AF]** ve **[C-AF**J**]** modlarında AF hedef grubu kullanarak odaklama yapıldığında, fotoğraf makinesi, tekrarlanan odaklama işlemleri için önceliği her durumda seçili grubun merkezinde bulunan hedefe verir. Fotoğraf makinesi, ancak merkez odaklama hedefini kullanarak odaklama gerçekleştiremediği durumlarda çevredeki hedefleri kullanarak odaklama yapar. Bu durum, hızlı hareket eden ama hareketleri görece daha tahmin edilebilir olan objeleri takip etmenize yardımcı olur. Çoğu durumda merkez önceliği önerilir.

#### **Menü**

 $\bullet$  **MENU**  $\Rightarrow$  **AF**  $\Rightarrow$  4. AF  $\Rightarrow$  **O** C-AF Merkez Önceliği

- Tekrarlanan odaklama işlemleri için fotoğraf makinesinin her *1.* zaman öncelik vereceği bir AF hedef modu seçin ve yanına bir onay işareti (P) koyun.
	- $\cdot \Delta \nabla$  düğmelerini kullanarak bir seçenek belirleyin ve yanına onay işareti (P) koymak için **OK** düğmesine basın. Onay işaretini kaldırmak için **OK** düğmesine tekrar basın.

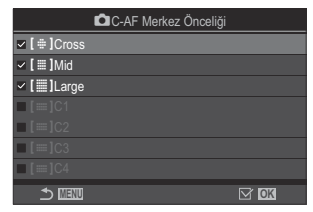

C-AF Merkez Önceliği ayar ekranı

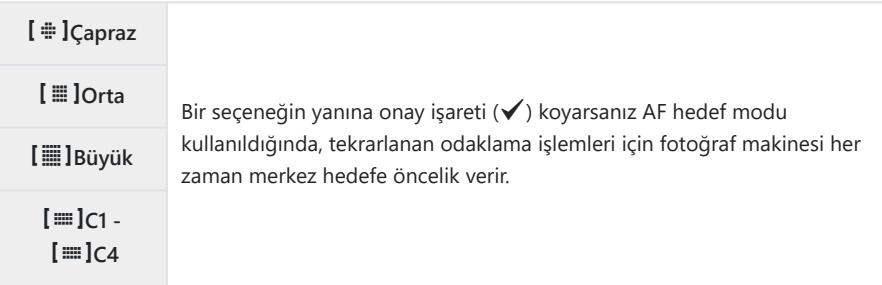

 $\mathcal{D}$  **[[≡]C1] - [[≡]C4], ancak [○[AF Hedef Modu Ayarları\]](#page-110-0) (P.111) alanının [[≡]C1] - [[≡]C4]** kısmında belirlenen yatay veya dikey **[Boyut]** en az 5 olduğunda onaylanabilir (P).

## **C-AF Takip Hassasiyeti (**K**C-AF Hassasiyeti /** n**C-AF Hassasiyeti)**

#### $P$ **ASMB** $\Omega$

**[**K**AF Modu]** için **[C-AF]**, **[C-AF**J**]**, **[C-AF+TR]** veya **[C-AF+TR**J**]** seçildiğinde ya da **[**n**AF Modu]** için **[C-AF]** veya **[C-AF+TR]** seçildiğinde, fotoğraf makinesinin odaklama yapılırken objeye olan mesafedeki değişikliklere ne kadar hızlı tepki vereceğini seçin. Bu, hızlı hareket eden bir objenin takip edilmesine veya obje ve fotoğraf makinesinin arasından bir obje geçtiğinde fotoğraf makinesinin yeniden odaklama yapmasının engellenmesine yardımcı olur.

#### **Menü**

- $\cdot$  **MENU**  $\Rightarrow$  **AF**  $\Rightarrow$  4. AF  $\Rightarrow$  **O** C-AF Hassasiveti
- $\cdot$  **MENU**  $\rightarrow$  AF  $\rightarrow$  5. Video AF  $\rightarrow$   $\mathcal{B}$  C-AF Hassasiyeti
- Beş (**[○C-AF Hassasiyeti]**) / üç ([ $\mathfrak{B}$ C-AF Hassasiyeti]) takip hassasiyeti seviyesi arasından seçim yapın.
- Değer ne kadar yüksek olursa hassasiyet de o kadar yüksek olur. Kareye bir anda giren objeler, fotoğraf makinesinden hızla uzaklaşan objeler veya fotoğraf makinesine doğru ya da fotoğraf makinesinden uzağa doğru hareket ederken hızı aniden değişen veya duran objeler için pozitif değerleri kullanın.
- Değer ne kadar düşük olursa hassasiyet de o kadar düşük olur. Fotoğraf makinesinin, obje diğer objeler tarafından kısa süre engellendiğinde yeniden odaklama yapmasını engellemek veya objeyi AF hedefinde tutamadığınız durumlarda fotoğraf makinesinin arka plana odaklama yapmasını önlemek için negatif değerler kullanın.

### **C-AF Odak Hızı (**n**C-AF Hızı)**

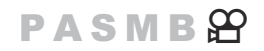

Odak modu için **[C-AF]** veya **[C-AF+TR]** seçili olduğunda, fotoğraf makinesinin objeye olan mesafedeki değişikliklere ne kadar hızlı tepki vereceğini seçin. Bu özellik, örneğin objeleri değiştirdiğinizde fotoğraf makinesinin yeniden odaklama yapması için gereken süreyi ayarlamak için kullanılabilir.

#### **Menü**

- $\cdot$  **MENU**  $\Rightarrow$  **AF**  $\Rightarrow$  5. Video AF  $\Rightarrow$   $\mathcal{B}$  C-AF Hizi
- Üç odaklama hızı seviyesi arasından seçim yapın.
- Yeniden odaklama +1'de daha hızlı, -1'de daha yavaştır. Yeni bir objeye geçerken yavaş bir şekilde yeniden odaklama yapmak için -1'i seçin.

# **Fotoğraf makinesinin odak işlemlerini değiştirme fonksiyonları**

### **Objektif Odaklanma Aralığı (**K**AF Sınırlayıcı)**

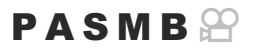

Fotoğraf makinesinin otomatik odaklamayı kullanarak odaklama yapacağı aralığı seçin. Bu özellik, odaklama işlemi sırasında obje ve fotoğraf makinesi arasında odaklamayı büyük ölçüde değiştirecek bir engelin ortaya çıktığı durumlarda etkilidir. Çit, pencere veya benzeri bir yerin arkasından çekim yaparken, fotoğraf makinesinin ön plandaki nesneleri odaklamasını engellemek için de bunu kullanabilirsiniz.

#### **[AF Sınırlayıcı] kısmında kaydedilen ayarları kullanma**

**Menü**  $\bullet$  **MENU**  $\Rightarrow$  **AF**  $\Rightarrow$  4. AF  $\Rightarrow$  **O** AF Sinirlayici

- FG düğmelerini kullanarak **[AF Sınırlayıcı]** öğesini vurgulayın ve **OK** düğmesine basın. *1.*
- FG düğmelerini kullanarak **[Açık1]**, **[Açık2]** veya **[Açık3]** *2.*öğelerinden birini seçin ve **OK** düğmesine basın.

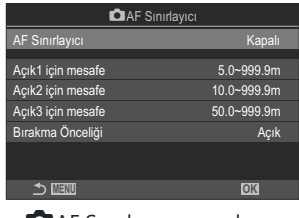

**D** AF Sinirlayıcı ayar ekranı

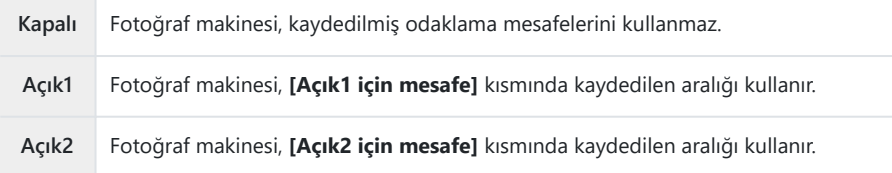

3. **■**AF Sınırlayıcı ayar ekranına geri dönün.

AF Sınırlayıcı aşağıdaki durumlarda kullanılamaz. C

- Odak sınırlayıcı objektifte etkinleştirildiğinde -
- Odak basamaklama veya sıralı odaklama kullanılırken -
- Video modundayken veya bir video kaydederken -
- $-$  Odak modu olarak **[因AF]** veya **[因AFIII]** seçildiğinde
- 1. Seçenekleri yapılandırın.
	- $\cdot \Delta \nabla$  düğmelerine basarak bir öğe seçin ve ayar menüsünü görüntülemek için **OK** düğmesine basın.
	- KAF Sınırlayıcı ayar ekranına geri dönmek için **OK** düğmesine tekrar basın.

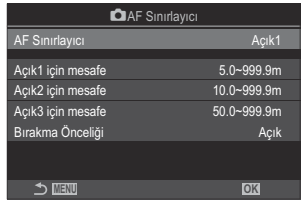

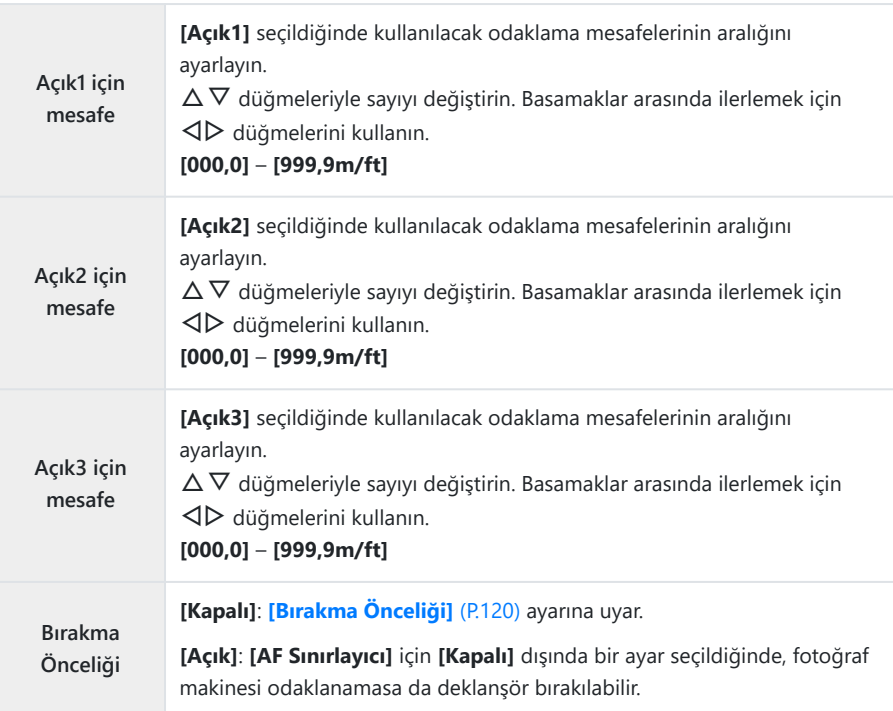

**[Açık1 için mesafe]** - **[Açık3 için mesafe]** kısmında görüntülenen rakamlar yalnızca kılavuz Camaçlıdır.

### **C-AF Objektif Tarama (**K**AF Tarayıcı)**

### $P$ **ASMB** $\mathbb{P}$

Fotoğraf makinesinin odaklama taraması yapıp yapmayacağını seçin. Fotoğraf makinesi, odaklama yapamazsa objektifi minimum odak mesafesinden sonsuzluğa kadar geçirerek odak konumunu tarar. Dilerseniz tarama işlemini sınırlandırabilirsiniz. Bu seçenek, **[**K**[AF Modu\]](#page-101-0)** (P.102) için **[C-AF]**, **[C-AF+TR]**, **[C-AF**J**]** veya **[C-AF+TR**J**]** seçili olduğunda etkili olur.

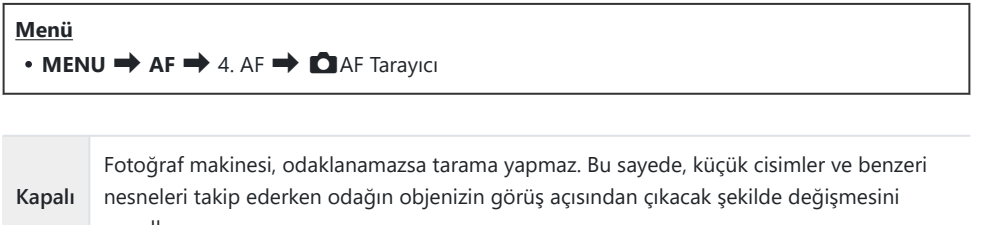

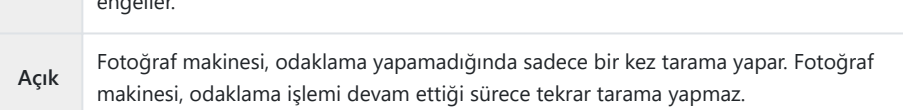

**[**K**AF Tarayıcı]** için belirlenen seçenekten bağımsız olarak, **[**K**AF Modu]** için **[S-AF]** veya **[S-AF**J**]** seçili olduğunda, fotoğraf makinesi odaklama yapamazsa bir kez tarama yapar.

## **Otomatik Odakta İnce Ayar Yapmak (CAF Odak Ayarı)**

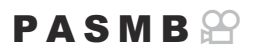

Faz algılamalı otomatik odaklamanın ince ayarını yapın. Odak ince ayarı ±20 adıma kadar yapılabilir.

#### **Menü**  $\bullet$  **MENU**  $\Rightarrow$  **AF**  $\Rightarrow$  4. AF  $\Rightarrow$  **Q** AF Odak Ayarı

- Normalde bu öğeyi kullanarak otomatik odaklamada ince ayar yapmaya gerek yoktur. Odak ince C ayarı, fotoğraf makinesinin normal şekilde odaklama yapmasını engelleyebilir.
- Odaklama ince ayarının, **[S-AF]** ve **[S-AF**J**]** modlarında etkisi yoktur. C

#### **Kaydedilmiş odak ayarı değerini kullanma**

- FG düğmelerini kullanarak **[AF Odak Ayarı]** öğesini vurgulayın ve **OK** düğmesine basın. *1.*
- FG düğmelerini kullanarak **[Açık]** öğesini vurgulayın ve **OK** *2.* düğmesine basın.

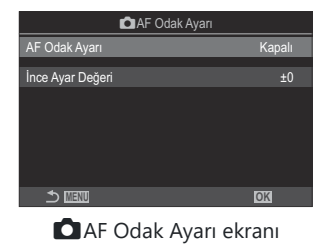

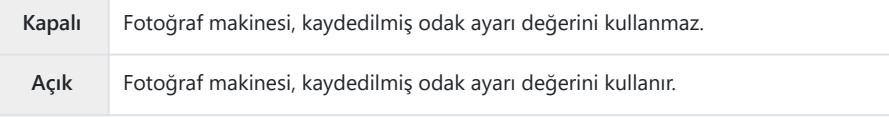

3. **■**AF Odak Ayarı ekranına geri dönün.

- 1. Seçenekleri yapılandırın.
	- $\cdot \Delta \nabla$  düğmelerine basarak bir öğe seçin ve ayar menüsünü görüntülemek için **OK** düğmesine basın.
	- KAF Odak Ayarı ekranına geri dönmek için **OK** düğmesine tekrar basın.

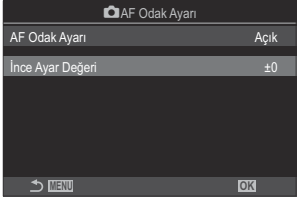

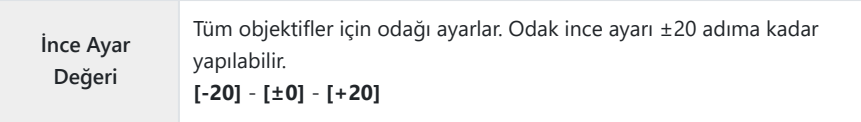

Sonuçları kontrol etmek için ön kadranı veya @ düğmesini kullanarak ekranı yakınlaştırabilirsiniz.

**OK** düğmesine basmadan önce, deklanşör düğmesine basarak sonuçları kontrol etmek için bir test Bfotoğrafı çekebilirsiniz.

## **AF Işıklandırıcı Otomatik Odaklanma Yardımı (AF Işıklandırıcı)**

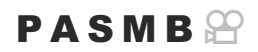

AF ışıklandırıcı, aydınlatmanın zayıf olduğu durumlarda odaklama işlemine yardımcı olmak için yanar.

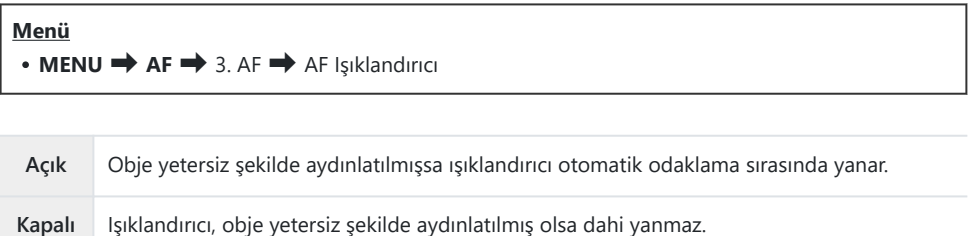

*①* **Bu fonksiyonu sessiz modda kullanmak için, [Sessiz <sup>[♥</sup>] Ayarları]** öğesini yapılandırmanız gerekir ([P.201\)](#page-200-0).

## **AF Hedefi Görüntüleme Modu (AF Alan İşaretçisi)**

### $P$ **ASMB** $\mathcal{P}$

Otomatik odaklama modunda, fotoğraf makinesinin odaklandığı objenin konumu yeşil odaklama hedefi ile gösterilir. Bu öğe odaklama hedefinin gösterilmesini kontrol eder.

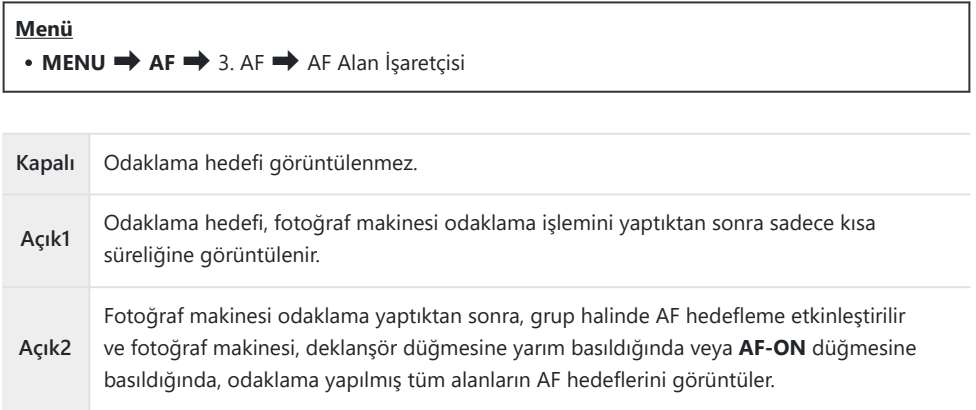

# <span id="page-138-0"></span>**Odaklama konumunu ayarlama fonksiyonları**

## **AF Hedef Seçimini Fotoğraf Makinesinin Yönü ile Eşleştirme (**K**Yön Bağlantılı** Y**)**

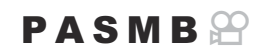

Fotoğraf makinesi, manzara (geniş) veya portre (uzun) doğrultuları arasında geçiş yapıldığını algıladığında, AF hedefi konumunu ve AF hedef modunu otomatik olarak değiştirecek şekilde yapılandırılabilir. Fotoğraf makinesinin döndürülmesi, kompozisyonu ve buna bağlı olarak kadrajdaki objenin konumunu değiştirir. Fotoğraf makinesi, AF hedef modunu ve AF hedef konumunu, fotoğraf makinesinin doğrultusuna bağlı olarak ayrı ayrı saklayabilir. Bu seçenek aktif olduğunda, **[**KY **[Giriş](#page-140-0) [Ayarla\]](#page-140-0)** (P.141) özelliği manzara ve portre doğrultularını ayrı olarak kaydetmek için kullanılabilir.

#### **Menü**

• **MENU** → AF → 6. AF Hedef Ayarları ve İşlemleri → △ Yön Bağlantılı [····]

- Manzara ve portre doğrultuları için farklı ayarları kaydetmek *1.*istediğiniz bir fonksiyonu seçin ve yanına onay isareti  $(\checkmark)$ koyun.
	- $\cdot \Delta \nabla$  düğmelerini kullanarak bir seçenek belirleyin ve yanına onay işareti (P) koymak için **OK** düğmesine basın. Onay işaretini kaldırmak için **OK** düğmesine tekrar basın.

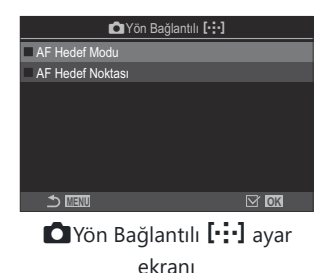

**AF Hedef Modu** Bunun yanına bir onay işareti (✔) koyduğunuzda, fotoğraf makinesi manzara ve portre doğrultuları için ayrı AF hedef modları (örn. **beyl** Hepsi,  $\mathbf{E} \equiv \mathbf{K}$ üçük) kaydeder. **AF Hedef Noktası** Bunun yanına bir onay işareti (P) koyduğunuzda, fotoğraf makinesi manzara ve portre doğrultuları için ayrı AF hedefi konumlarını kaydeder.

- 2. Ekran, **O**Yön Bağlantılı **[···]** ayar ekranına geri döner.
- Çekim ekranına geri dönmek için **MENU** düğmesine basın. *3.*
- AF hedef modunu ve hedef konumunu, fotoğraf makinesini bir doğrultudan diğerine çevirerek *4.*seçin.
	- Fotoğraf makinesi sağa dönmüşken manzara yönü, portre yönü ve fotoğraf makinesi sola dönmüşken portre yönü için ayrı ayarlar kaydedilir.

## <span id="page-140-0"></span>**AF Ana Konumu Seçimi (**KY **Giriş Ayarla)**

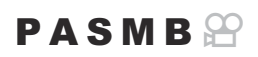

**[**Y**Hedef]** özelliği için ana konum pozisyonunu seçin. **[**Y**Hedef]** özelliği, düğmeye dokunarak AF hedefi için önceden kaydedilmiş bir "ana konumu" çağırmanızı sağlar. Bu öğe ana konum pozisyonunu seçmek için kullanılır.

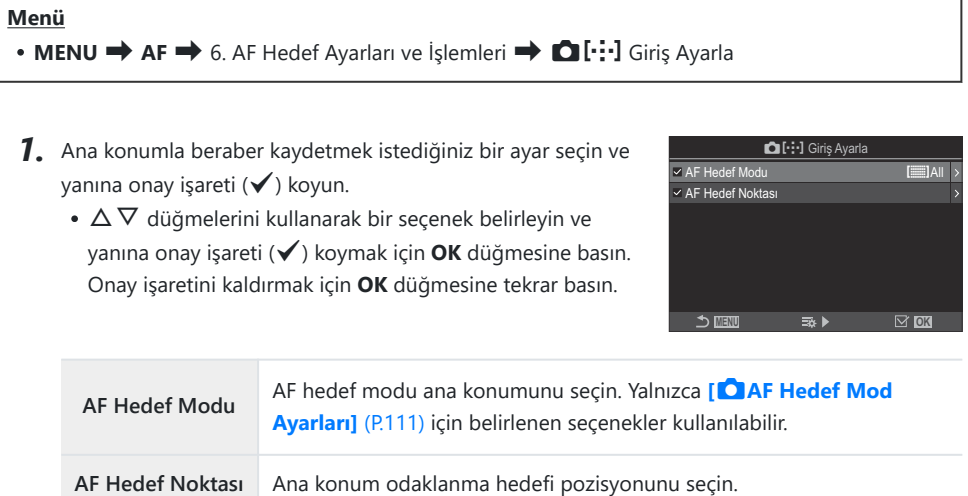

- 2. Seçilen öğenin seçeneklerini yapılandırmak için ▷ düğmesine basın.
	- Ana konum ayarlarını seçin
	- **[**K**Yön Bağlantılı** Y**]** aktif olduğunda, seçenekleri görüntülemek için **OK** düğmesine basmadan önce manzara veya portre (fotoğraf makinesi sola döndürülür/fotoğraf makinesi sağa döndürülür) seçimi yapmanız istenir.

## **[**Y**Hedef] fonksiyonunu kullanma**

**[**Y**Hedef]** fonksiyonu aşağıdaki şekillerde kullanılabilir.

- **[**K**[Düğme Fonksiyonu\]](#page-336-0)** (P.337) kısmında, **[**Y**Hedef]** öğesini bir düğmeye atayın. Düğmeye bastığınızda AF hedefi, kaydedilmiş ana konuma hareket eder.
- **[**U**[Merkez Düğme\]](#page-353-0)** (P.354) için **[**Y**HP]** öğesini seçin. Çoklu seçiciye bastığınızda AF hedefi, kaydedilmiş ana konuma hareket eder.

## **AF Hedef Seçimi (**Y**Ekran Ayarlarını Seç)**

### $P$ **ASMB** $\Omega$

Ön ve arka kadranlar veya ok tuş takımının AF hedef seçimi sırasında oynayacağı rolleri seçin. Kullanılan kontroller, kameranın kullanımına veya kişisel isteğe bağlı olarak seçilebilir.

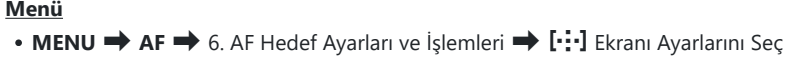

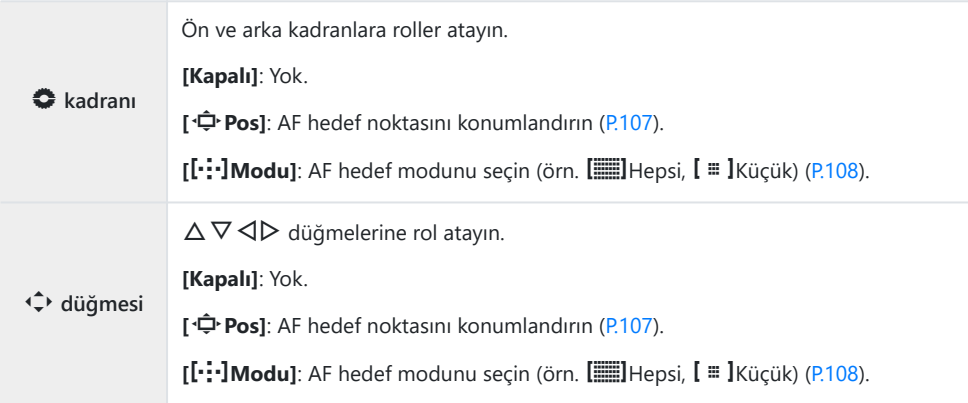

## **AF Hedef Seçimi Yayılmasını Etkinleştirme (**Y **Döngü Ayarları)**

### $P A S M R P$

AF hedefi seçiminin, ekranın kenarlarına "yayılıp yayılmayacağını" seçebilirsiniz. Ayrıca AF hedefi seçimi, ekranın karşı kenarına "yayılmadan" önce b**Hepsi** (tüm hedefler) öğesini seçme imkanınız olup olmayacağını da seçebilirsiniz.

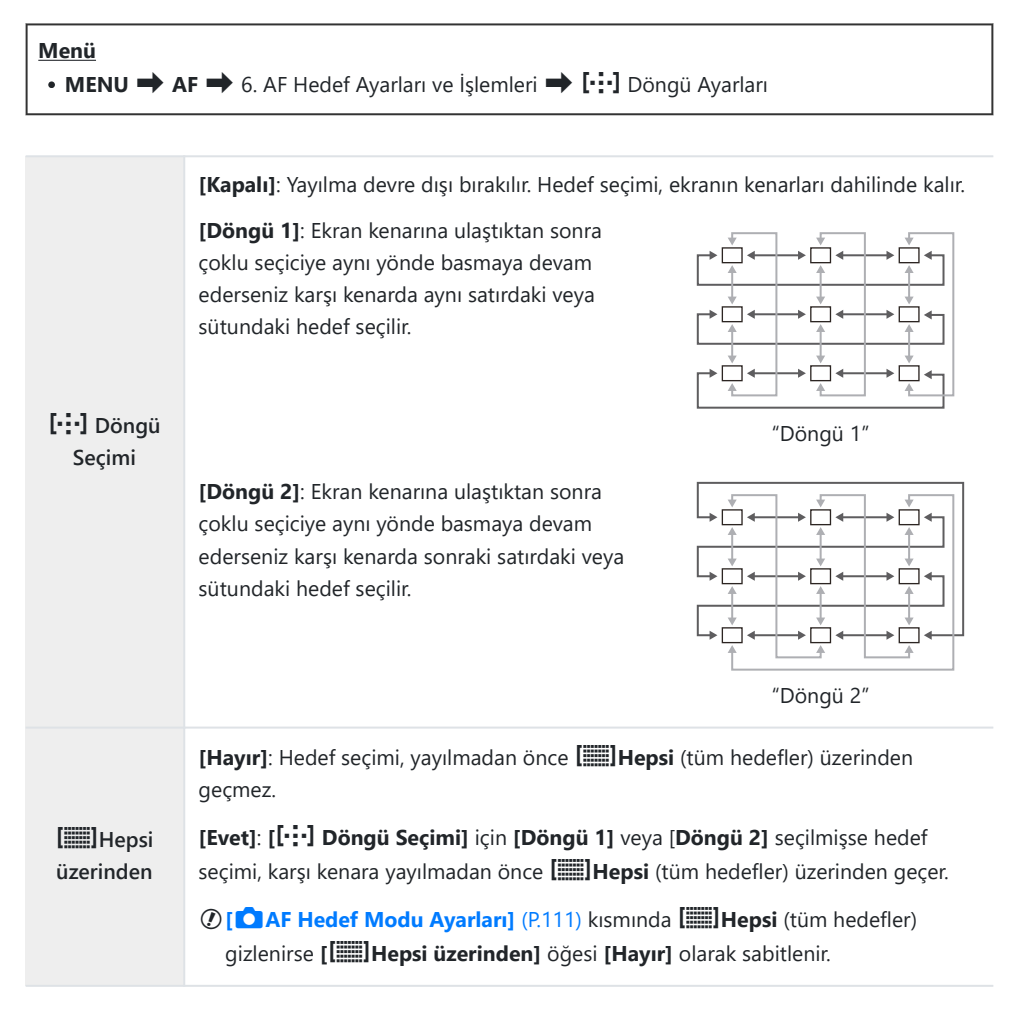

AF hedefleri, örneğin ardışık çekim gibi çekimler sırasında yayılmaz. C
Video kaydı sırasında ve odak modu için **[**R**AF]** veya **[**R**AF**J**]** seçildiğinde, **[**Y **Döngü Seçimi]** C**[Kapalı]** olarak sabitlenir.

## **Vizör Çekimi için Dokunarak AF Hedefi Seçimi (AF Hedefleme Tuşu)**

### $P$ **ASMB** $\mathcal{P}$

Vizör çekimi sırasında AF hedefini seçmek için monitördeki dokunmatik kontrolleri kullanın. Objenize vizörden bakarken, odaklama hedefini konumlandırmak için monitörün üzerinde parmağınızı gezdirin.

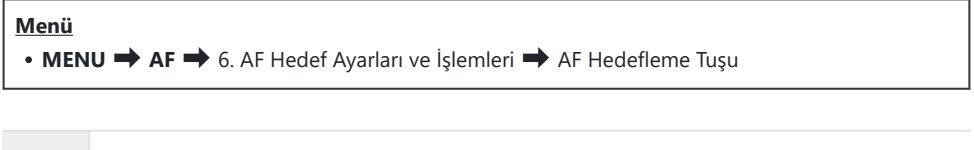

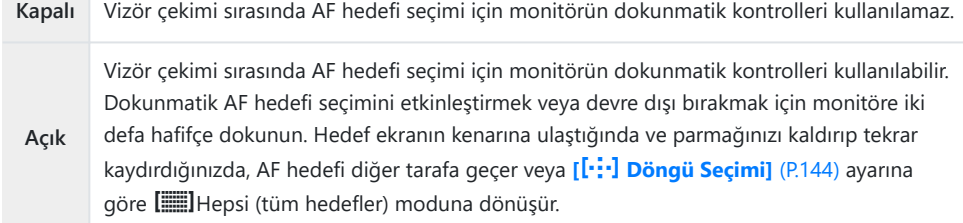

**[Açık]** öğesi seçili olduğunda, dokunmatik kontroller aynı zamanda yakınlaştırma çerçevesini Bkonumlandırmak için de kullanılabilir [\(P.113\)](#page-112-0).

# **Odaklama sırasında kullanışlı olan diğer fonksiyonlar**

### **Manuel Odak Yardımı (MF Yardım)**

### $P$ **ASMB** $\mathcal{P}$

Bu, MF için odaklamaya yardımcı olan bir işlevdir. Odak halkası döndürüldüğünde, objenin kenarı geliştirilir veya ekrandaki görüntünün bir kısmı büyütülür.

#### **Menü**

 $\bullet$  **MENU**  $\Rightarrow$  **AF**  $\Rightarrow$  7. MF  $\Rightarrow$  MF Yardım

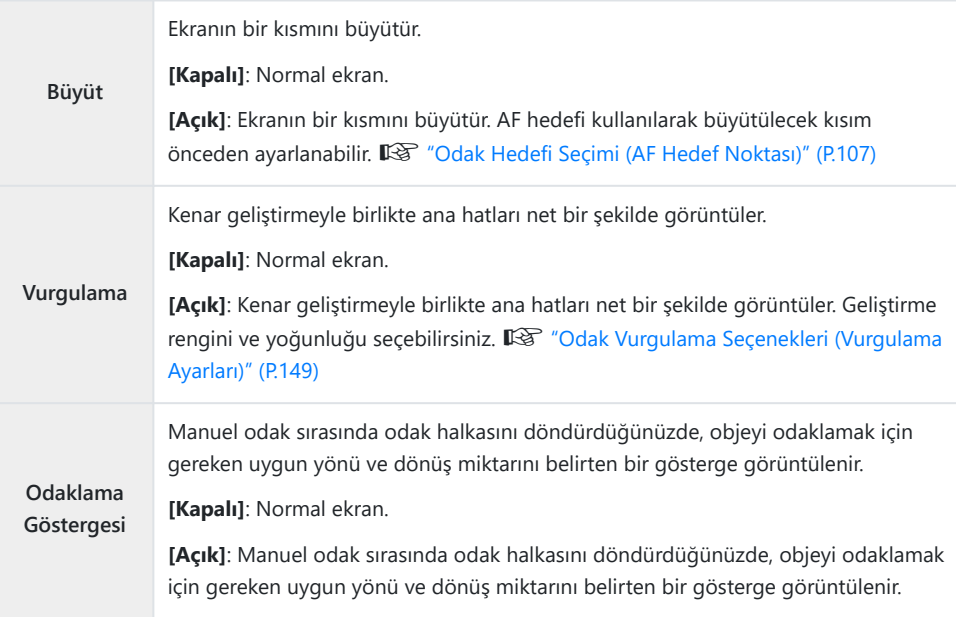

Vurgulama kullanılırken, küçük objelerin kenarları daha güçlü bir şekilde geliştirilebilir. Bu, doğru Codaklamanın garantisi değildir.

- Odak yakınlaştırma aşağıdaki durumlarda kullanılamaz: C
	- Video kaydı sırasında / odak modu için **[C-AF**J**]** veya **[C-AF+TR**J**]** seçildiğinde / çoklu pozlama sırasında / **[**n**Dij. Tele Dönüştürücü]** video kaydı modunda **[Açık]** olarak ayarlandığında
- Odak kilitleme mekanizması olan üçüncü taraf objektifleri kullanılırken odağın yönü ve Odaklama C Göstergesinin ekranı ters çevrilebilir. Böyle bir durumda **[\[Odak Halkası\]](#page-152-0)** (P.153) ayarını değiştirin.
- Four Thirds sistemi objektif kullanırken Odaklama Göstergesi görüntülenemez. C
- Odak yakınlaştırması sırasında yaklaştırmak ve uzaklaştırmak için ön veya arka kadranı döndürün. B
- Vurgulama görüntülendiğinde rengi ve yoğunluğu değiştirmek için **INFO** düğmesine basın. B

## <span id="page-148-0"></span>**Odak Vurgulama Seçenekleri (Vurgulama Ayarları)**

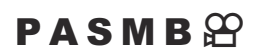

Renk hatlarını kullanarak nesneleri vurgulayın. Bu sayede manuel odak ve benzeri modlar sırasında odaktaki nesneler daha kolay görülebilir.

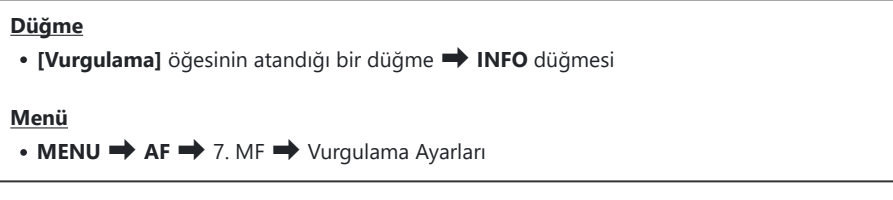

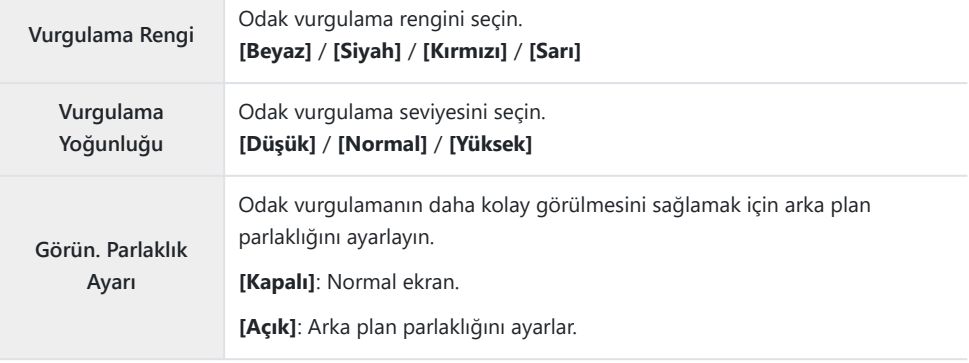

**[Görün. Parlaklık Ayarı]** için **[Açık]** öğesi seçildiğinde, canlı görüntü ekranı nihai fotoğraftan daha Bparlak veya daha karanlık olabilir.

## **Odak Vurgulamayı Kullanma**

Odak vurgulamanın kullanımı için aşağıdaki seçenekler mevcuttur.

**[**K**Düğme Fonksiyonu] veya [**n**Düğme Fonksiyonu] öğesini kullanarak [Vurgulama] öğesini bir kontrole atama:**

Odak vurgulama, **[**K**[Düğme Fonksiyonu\]](#page-336-0)** (P.337) veya **[**n**[Düğme Fonksiyonu\]](#page-336-0)** (P.337) için **[Vurgulama]** seçilerek bir kontrole atanabilir. Düğmeye basıldığında odak vurgulama etkinleşir. **[\[Çoklu Fonks.\]](#page-346-0)** (P.347) için de **[Vurgulama]** seçilebilir.

**[MF Yardım] için [Vurgulama] öğesini kullanma: [MF Yardım]** için **[Vurgulama]** seçilirse objektif odak halkası döndürüldüğünde odak vurgulama otomatik olarak etkinleşir.

Vurgulama seçeneklerini görmek için **INFO** düğmesine basın. B

## **Ön Ayarlı MF için Odak Mesafesi Seçme (Ön ayarlı MF mesaf.)**

#### $P$ **ASMB** $\mathcal{P}$

Ön ayarlı MF için odaklama konumunu ayarlayın. Sayıyı ve birimi belirtin (m veya ft).

#### **Menü**

 $\cdot$  **MENU**  $\Rightarrow$  **AF**  $\Rightarrow$  7. MF  $\Rightarrow$  Ön ayarlı MF mesaf.

Objektif bir odak sınırlayıcıyla donatılmışsa devam etmeden önce sınırlayıcıyı devre dışı bırakın. C Gösterilen rakamlar sadece kılavuz amaçlıdır. C

## **MF Kilit Mekanizmasını Devre Dışı Bırakma (MF Kilit Mekanizması)**

### $P$ **ASMB** $\mathcal{P}$

Bazı objektiflerde bulunan manuel odak kilit mekanizmasını devre dışı bırakın. Bu işlem, odak halkasının kazayla döndürülmesi nedeniyle otomatik odaklamanın devre dışı bırakılmasını önler.

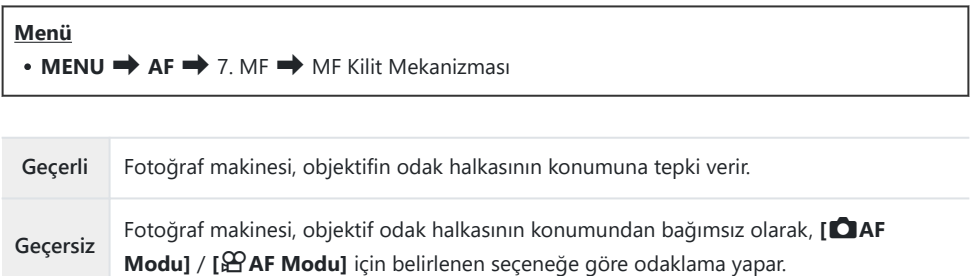

- **[MF Kilit Mekanizması]** için **[Geçersiz]** öğesi seçili olduğunda objektifin odak halkası manuel odak C konumunda olsa da objektifin odak halkasıyla manuel odak kullanılamaz.
- MF kilit mekanizmasına sahip objektiflerle ilgili ayrıntılar için bkz. ["MF Kilit Mekanizmalı Objektifler"](#page-478-0) B[\(P.479\)](#page-478-0).

## <span id="page-152-0"></span>**Objektif Odak Yönü (Odak Halkası)**

#### $P$ **ASMB** $\Theta$

Odak halkasının odaklamayı ayarlamak için döndürüleceği yönü seçin.

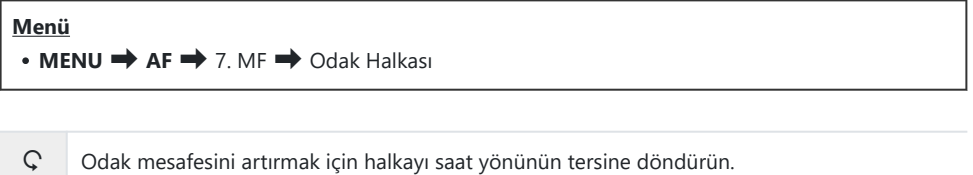

 $\mathcal{Q}$  Odak mesafesini artırmak için halkayı saat yönünde döndürün.

## **Kapatırken Lens Konumunu Sıfırlama (Lensi Sıfırla)**

### $P$ **ASMB** $\Omega$

Fotoğraf makinesi kapalı olduğunda, lensi sıfırlama odak konumuna geri yüklememe seçeneğiniz vardır. Bu sayede, odak konumunu değiştirmeden fotoğraf makinesini kapatabilirsiniz.

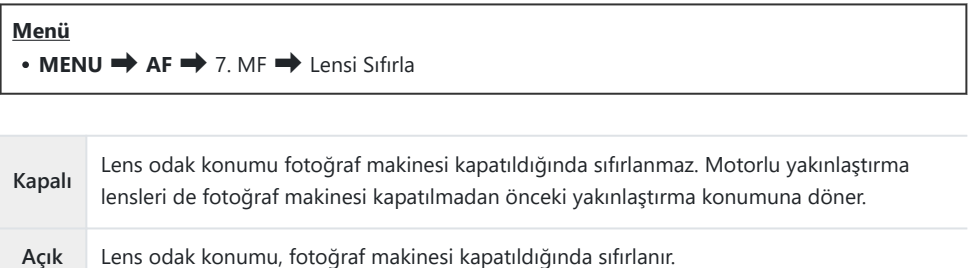

# <span id="page-154-0"></span>**Ölçüm ve Pozlama**

## **Pozlama kontrolü (Pozlama Telafisi)**

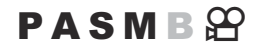

Fotoğraf makinesi tarafından otomatik olarak seçilen pozlama, sanatsal amacınıza uygun şekilde değiştirilebilir. Görüntüleri daha parlak yapmak için pozitif değerleri; daha karanlık yapmak için ise negatif değerleri seçin.

#### **Düğme**

- **M** dışındaki çekim modlarında:  $\mathbb{Z}$  (Pozlama telafisi) düğmesi  $\Rightarrow$   $\triangle$   $\triangleright$   $\circ$
- M cekim modunda:  $\mathbb Z$  (Pozlama telafisi) düğmesine basarken ön veya arka kadranı döndürün.

#### **Süper kontrol paneli**

• OK  $\rightarrow$  Pozlama Komp.

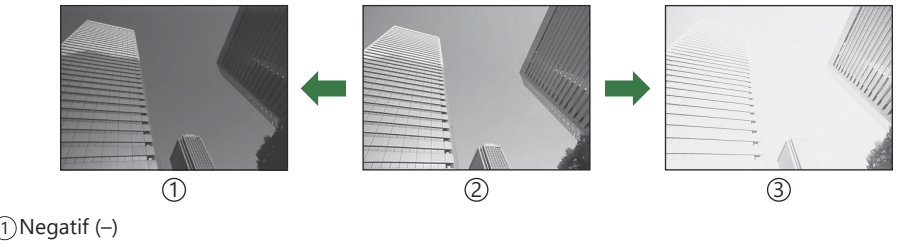

Telafi yok (0) 2

- 
- Pozitif (+) 3
- Fotoğraf çekimi sırasında, pozlama telafisi ±5,0 EV'ye kadar ayarlanabilir. Vizör ve canlı görüntü, ±3,0 EV'yi aşmayan değerlerin etkilerini gösterir. Değer ±3,0 EV'yi aşarsa pozlama çubuğu yanıp söner.
- Video kaydı esnasında pozlama telafisi ±3,0 EV'ye kadar ayarlanabilir.
- Video kaydı sırasında pozlamayı ayarlamak için ön ve arka kadran veya dokunmatik kontroller kullanılabilir.

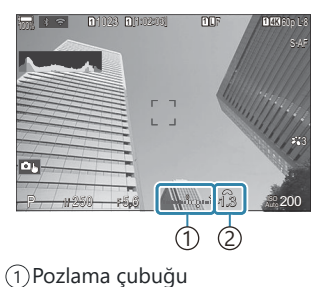

Pozlama telafisi değeri 2

Canlı görüntüde pozlama telafisinin etkilerini önizlemek isterseniz **[**K**[LV Modu\]](#page-364-0)** (P.365) için B **[Standart]** ve **[**K**[Gece Görüşü\]](#page-365-0)** (P.366) için **[Kapalı]** öğesini seçin.

#### **Pozlama Telafisini Ayarlama**

#### **P, A ve S modları**

Video modunda, pozlama telafisi **[**n**Modu]** (video pozlama modu) için **[P]**, **[A]** veya **[S]** seçili olduğunda ayarlanabilir. g"Pozlama Modu Seçme (n[Modu \(Video Pozlama Modları\)\)" \(P.81\)](#page-80-0)

- Pozlama telafisini ayarlamak için ön kadranı döndürün. *1.*
	- $\cdot$   $\boxtimes$  düğmesine basarak ve  $\triangleleft$  düğmelerini kullanarak da bir değer secebilirsiniz.
- Deklanşörü bırakın. *2.*

#### **M Modu**

Fotoğraf çekimi modunda, **[**K**[ISO-Otomatik\]](#page-172-0)** (P.173) için **[P/A/S/M]** ve **[**K**ISO]** [\(P.168\)](#page-167-0) için **[Otomatik]** öğesini seçin.

Video modunda, pozlama telafisi **[**n**Modu]** (video pozlama modu) [\(P.81](#page-80-0)) için **[M]** seçili olduğunda ayarlanabilir. Ancak önce **[**b**[ISO-Otomatik\]](#page-172-0)** (P.173) için **[Açık]** ve **[**n**ISO]** [\(P.168\)](#page-167-0) için **[Otomatik]** seçimini yapmalısınız.

- F düğmesine basın ve ardından pozlama telafisini ayarlamak için ön veya arka kadranı *1.* döndürün.
- Deklanşörü bırakın. *2.*

#### **Pozlama Telafisini Sıfırlama**

Pozlama telafisini sıfırlamak için **OK** düğmesini basılı tutun.

## <span id="page-156-0"></span>**Pozlama Kontrolü için EV Adımları (EV Adımı)**

## $P$ **ASMB** $\mathcal{P}$

Enstantane hızı, diyafram, pozlama telafisi ve pozlamayla ilgili diğer ayarları yaparken kullanılacak adım boyutunu seçin. 1/3, 1/2 ve 1 EV arasından seçim yapın.

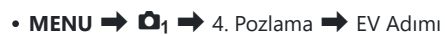

**Menü**

## **Pozlama Hassas Ayarını Yapma (Pozlama Değişimi)**

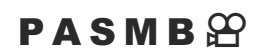

Pozlamada ince ayar yapın. Otomatik odaklama sonuçlarının tutarlı bir şekilde daha parlak veya daha karanlık olmasını istediğiniz durumlarda bu seçeneği kullanın.

- Normalde ince ayara gerek yoktur. Sadece gerektiğinde kullanın. Normal şartlarda pozlama, C pozlama telafisi kullanılarak ayarlanabilir ([P.155](#page-154-0)).
- Pozlamada ince ayar yapmak, pozlama ince ayarının yapıldığı yönde (+ veya -) pozlama telafisi Cmiktarını azaltır.

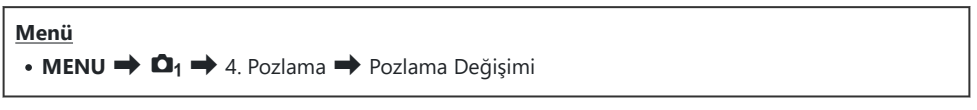

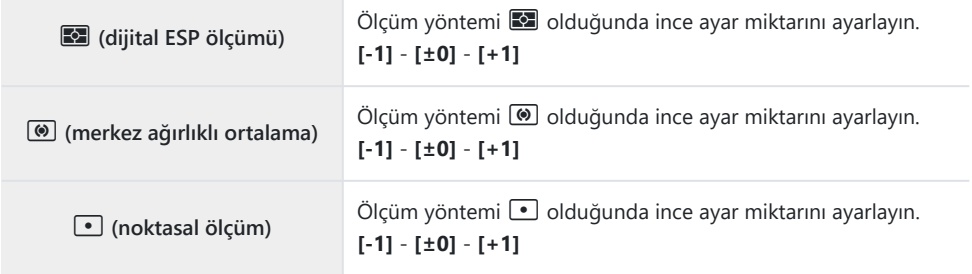

## **LED Aydınlatma Altında Titreşimi Azaltma (**K**Titreşim Taraması /** n**Titreşim Taraması)**

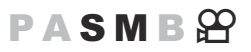

LED aydınlatma altında çekilen fotoğraflarda bantlaşma meydana gelebilir. Ekranda bantlaşmayı görüntülerken enstantane hızını optimum düzeye getirmek için **[**K**Titreşim Taraması]** / **[**n**Titreşim Taraması]** öğesini kullanın.

**⑦ ■**: Bu öğe, sessiz modda ve Pro Yakalama çekiminde S veya M çekim modu ile kullanılabilir.

n: Bu öğe, **[**n**Modu]** (video pozlama modu) **[S]** veya **[M]** olduğunda kullanılabilir. Kullanılabilecek enstantane hızı aralığı düşürülür. C

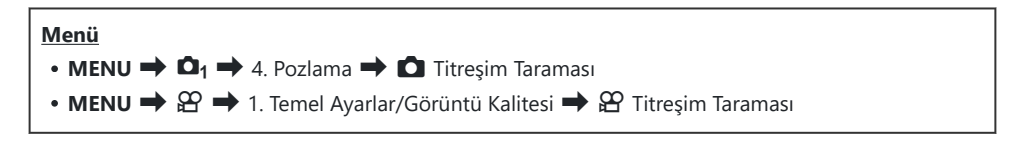

**· [Açık]** olarak ayarlandığında "FlickerScan" görüntülenir.

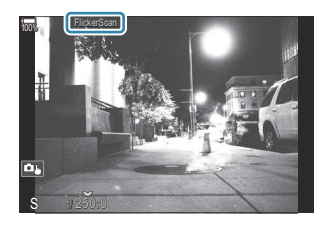

Odak vurgulama ve LV süper kontrol paneli, titreşim taraması ekranında kullanılamaz. Bu öğeleri Cgörüntülemek için, **INFO** düğmesine basarak titreşim taraması ekranından çıkın.

#### **Enstantane Hızının Seçilmesi**

- Ön veya arka kadranı veya  $\Delta\nabla$  düğmelerini kullanarak bir enstantane hızı seçin. İsterseniz  $\Delta\nabla$ düğmelerini basılı tutarak enstantane hızını seçebilirsiniz.
- **[\[EV Adımı\]](#page-156-0)** (P.157) için seçilen pozlama artışlarıyla enstantane hızını ayarlamak için ön kadranı da döndürebilirsiniz.
- Ekrandaki bantlaşma artık görülmez hale gelene kadar enstantane hızını ayarlamaya devam edin.
- Ekranı büyütmek ([P.113\)](#page-112-0) bantlaşma kontrolünü kolaylaştırır.
- **INFO** düğmesine basın; ekran değişir ve "FlickerScan" artık görüntülenmez. Diyafram ve pozlama telafisini ayarlayabilirsiniz. Bu işlemi ön veya arka kadranı ya da ok tuş takımını kullanarak yapın.
- Titreşim taraması ekranına geri dönmek için **INFO** düğmesine arka arkaya basın.

## <span id="page-160-0"></span>**Fotoğraf makinesinin parlaklığı nasıl ölçeceğini seçme (Ölçüm)**

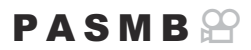

Fotoğraf makinesinin obje parlaklığını nasıl ölçtüğünü seçebilirsiniz.

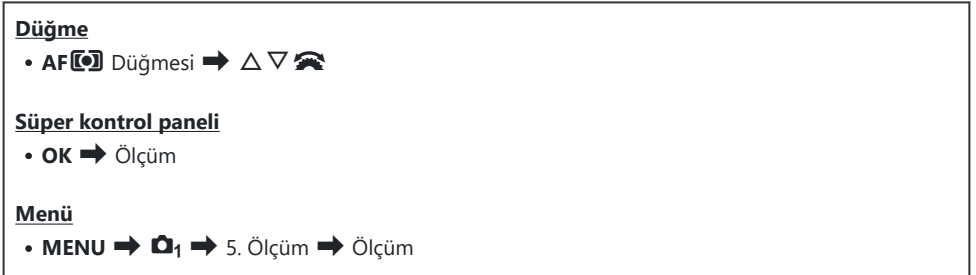

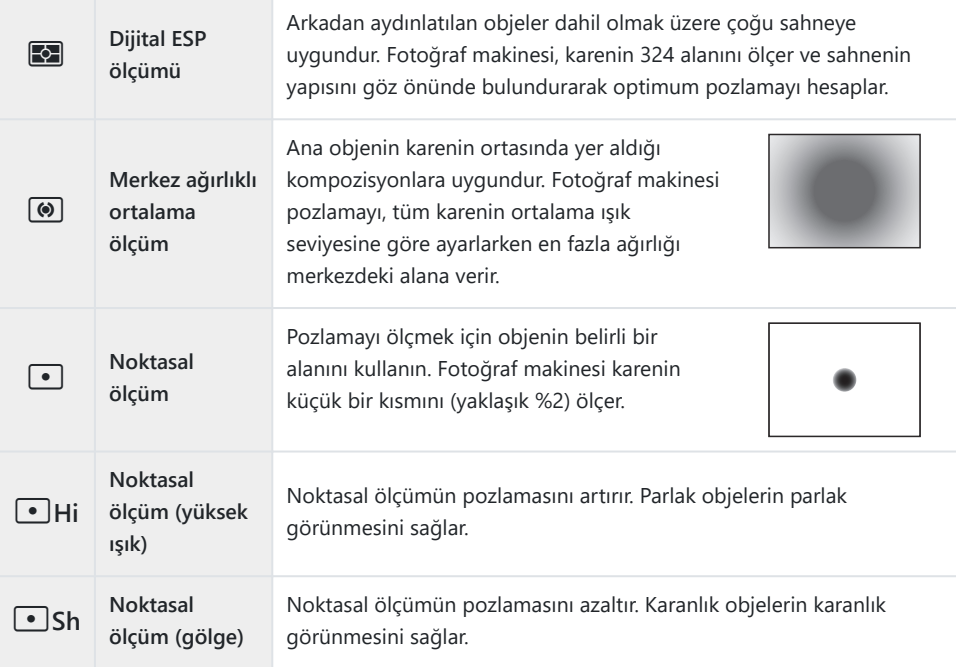

S-Noktasal ölçüm konumu seçili AF hedefine ayarlanabilir. ISS ["Odak Hedefini Ölçme \(](#page-166-0)[...] Noktasal [Ölçüm\)" \(P.167\)](#page-166-0)

### <span id="page-161-0"></span>**Pozlamanın kilitlenmesi (AE Kilidi)**

### $P$ **ASMB** $\mathcal{P}$

**AEL** düğmesine basarak pozlamayı kilitleyebilirsiniz. Bunu, odağı ve pozlamayı ayrı ayrı ayarlamak istediğinizde veya aynı pozlamada birkaç fotoğraf çekmek istediğinizde kullanın.

#### **Düğme**

**AEL** düğmesi

- **AEL** düğmesine farklı bir rol atandıysa **[\[Düğme Fonksiyonu\]](#page-336-0)** (P.337) öğesini kullanarak **[AEL]** [\(P.339\)](#page-338-0) C öğesini bir kontrole atamanız gerekir.
- Fotoğraf makinesi, çekim sonrasında kilidi otomatik olarak açacak şekilde yapılandırılabilir. g**[**[A](#page-163-0) B**[Otomatik Sıfırlama\]](#page-163-0)** (P.164)
- AEL düğmesine bir defa basarsanız pozlama kilitlenir ve **"AEL"** görüntülenir.
- AE kilidini açmak için düğmeye bir kere daha basın.
- Mod kadranını, **MENU** düğmesini veya **OK** düğmesini kullanırsanız kilit açılır.

## **AE Kilidi Pozlama Ölçümü (**A **sırasında ölçüm)**

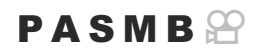

Pozlama AEL düğmesi kullanılarak kilitlendiğinde pozlamayı ölçmek için kullanılacak ölçüm yöntemini seçin.

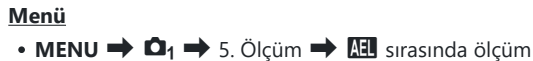

AE kilidi hakkında daha fazla bilgi için bkz. ["Pozlamanın kilitlenmesi \(AE Kilidi\)" \(P.162\).](#page-161-0)

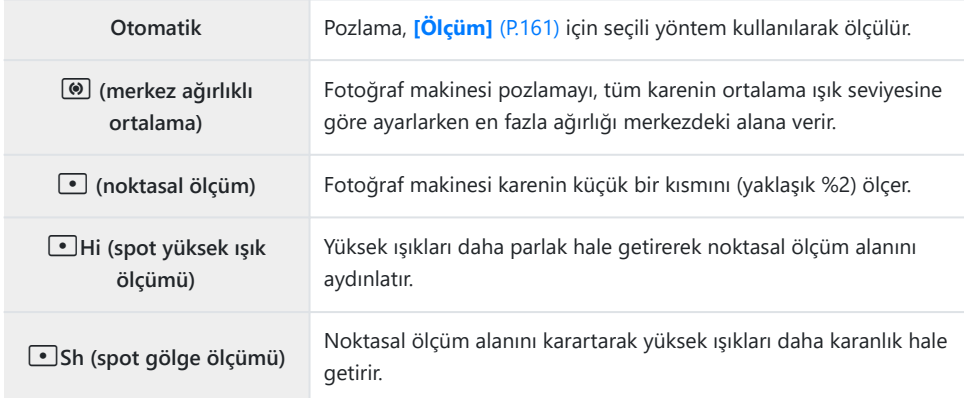

## <span id="page-163-0"></span>**Çekim sorasında AE Kilidini açma (**A **Otomatik Sıfırlama)**

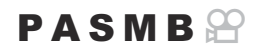

Fotoğraf makinesini, pozlama **AEL** düğmesini kullanarak kilitlendiğinde çekimden sonra kilidi otomatik olarak açılacak şekilde yapılandırın.

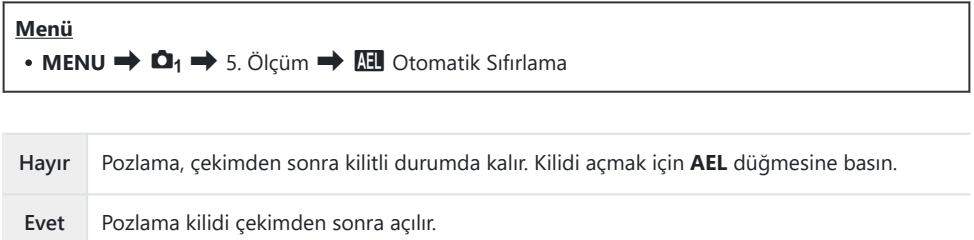

Ardışık çekim, özel zamanlayıcı veya aralıklı çekim gibi fonksiyonları kullanarak birden fazla fotoğraf Bçekildiğinde, bir fotoğraf serisi çekildikten sonra pozlama kilidi açılır.

## <span id="page-164-0"></span>**Deklanşör düğmesine yarım basıldığında pozlamayı kilitleme (Yarım basılarak AEL** 6**)**

#### $P A S M R P$

Fotoğraf makinesini, deklanşör düğmesine yarım basıldığında pozlamayı kilitleyecek şekilde yapılandırın.

#### **Menü**

 $\cdot$  **MENU**  $\Rightarrow$  **Q**<sub>1</sub>  $\Rightarrow$  5. Ölçüm  $\Rightarrow$  yarım basılarak AEL  $\equiv$ 

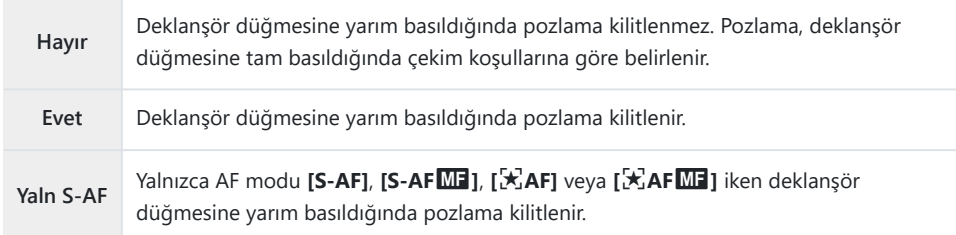

Pozlama **AEL** düğmesine basarak kilitlenirse bu ayar ne olursa olsun deklanşör düğmesine yarım C bastığınızda kilitli kalır.

Fotoğraf makinesini, deklanşör düğmesine yarım basıldığında pozlamayı kilitlemeyecek şekilde Byapılandırırsanız fotoğraf makinesinin ardışık çekim sırasında her kare için parlaklığı ölçüp ölçmeyeceğini seçebilirsiniz.  $\mathbb{R}$  ["Ardışık çekim için ölçüm seçeneklerini ayarlama \(](#page-165-0) $\Box$  sırasında [ölçüm\)" \(P.166\)](#page-165-0)

## <span id="page-165-0"></span>**Ardışık çekim için ölçüm seçeneklerini ayarlama (**g **sırasında ölçüm)**

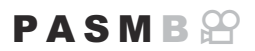

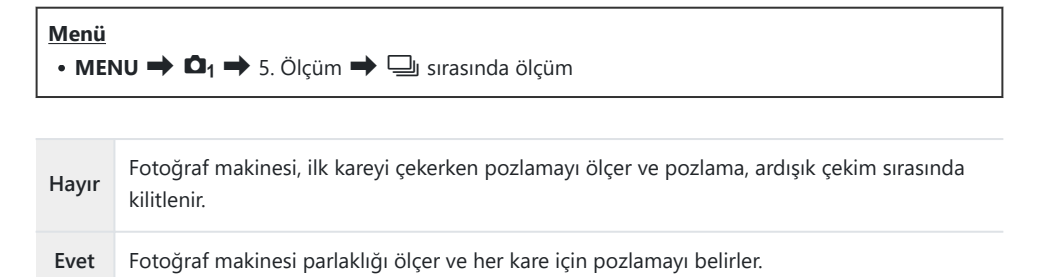

- Pozlama **AEL** düğmesine basılarak ([P.162\)](#page-161-0) veya deklanşör düğmesine yarım basılarak [\(P.165](#page-164-0)) C kilitlenmişse **[**g **sırasında ölçüm] [Evet]** olarak ayarlanmış olsa bile pozlama ardışık çekim sırasında kilitli kalır.
- $@$  [<sup>♥</sup> $\Box$ SH1] veya **[ProCap SH1]** ayarlandığında, [ $\Box$  sırasında ölçüm] öğesi [Hayır] olarak sabitlenir.

## <span id="page-166-0"></span>**Odak Hedefini Ölçme (**Y**Noktasal Ölçüm)**

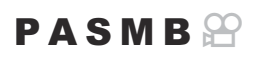

**[Ölçüm]** için **[**C**]** seçili olduğunda, fotoğraf makinesinin geçerli AF hedefini ölçüp ölçmeyeceğini seçin. Ayarlar spot, spot yüksek ışık ve spot gölge ölçümü için ayrı ayrı yapılabilir.

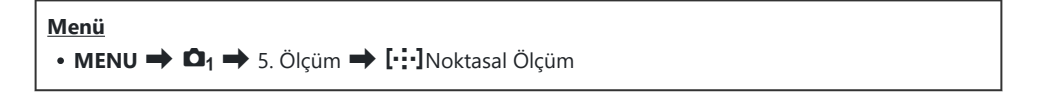

- Fotoğraf makinesinin geçerli AF hedefini ölçerken kullanmasını istediğiniz ölçüm yöntemini *1.* seçin ve yanına bir onay işareti  $(\checkmark)$  koyun.
	- $\cdot$   $\Delta \nabla$  düğmelerini kullanarak bir secenek belirleyin ve yanına onay isareti ( $\checkmark$ ) koymak için **OK** düğmesine basın. Onay işaretini kaldırmak için **OK** düğmesine tekrar basın.

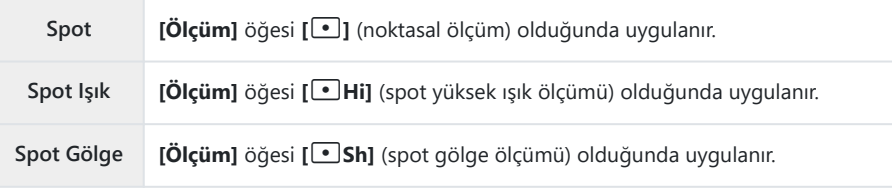

**1** Belirlenen seçenek, AF hedef modu olarak [ · ]Tek veya [ . ]Küçük seçildiğinde [\(P.108](#page-107-0)) etkili olur.

Fotoğraf makinesi, odak yakınlaştırma sırasında seçilen AF hedefine yakınlaştırma yapar [\(P.113\)](#page-112-0). C

**[Obje Algılama]** için **[Kapalı]** dışında bir ayar seçilmişse uygulanmaz. C

AF Modu için **[C-AF+TR]** veya **[C-AF+TR**J**]** seçili olduğunda uygulanmaz. C

## <span id="page-167-0"></span>**ISO hassasiyetini değiştirme (ISO)**

### $P$ **ASMB** $\mathcal{P}$

Objenizin parlaklığına göre bir değer seçin. Yüksek değerler daha karanlık sahneleri fotoğraflamanızı sağlar ama aynı zamanda görüntü "grenini" (beneklenme) artırır. Fotoğraf makinesinin, aydınlatma koşullarına göre hassasiyeti ayarlaması için **[Otomatik]** öğesini seçin.

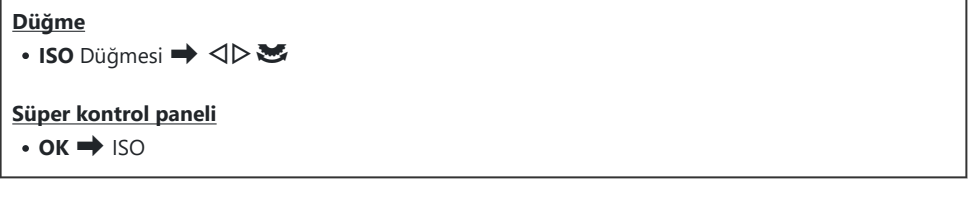

**[**n**Modu]** (video pozlama modu) için **[P]**, **[A]** veya **[S]** seçildiğinde, video kaydı sırasında CISO hassasiyeti **[Otomatik]** olarak sabitlenir. **[**n**Modu]** öğesinin **[M]** olarak ayarlanması, diğer seçeneklerin de belirlenmesini sağlar.  $\mathbb{R}$  ["Ön ve Arka Kadranlara Roller Atama \(](#page-349-0)O Kadran Fonksiyonu /  $\mathfrak{B}$  [Kadran Fonksiyonu\)" \(P.350\)](#page-349-0)

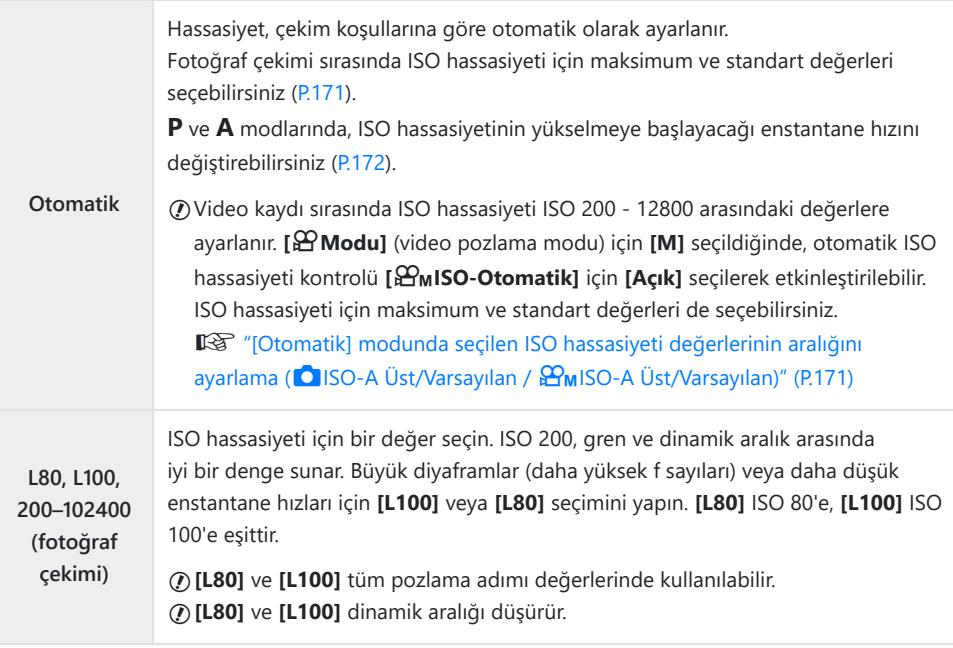

**200–12800 (video kaydı)** ISO hassasiyeti için bir değer seçin. ISO 200, gren ve dinamik aralık arasında iyi bir denge sunar.

- ISO 16000 üzerindeki **[**K**ISO]** değerleri, elektronik deklanşör kullanan ayarlarla (örneğin sessiz mod C veya odak basamaklama) birlikte kullanıldığında, flaş senkronizasyon hızı 1/50 sn'ye ayarlanır.
- ISO hassasiyeti için seçilen değerden bağımsız olarak, sessiz modda ISO basamaklama kullanılarak C çekilen fotoğraflar için flaş senkronizasyon hızı 1/50 sn'dir.
- **[**n**Modu]** (video pozlama modu) için **[M]** seçildiğinde ISO hassasiyeti kayıt sırasında dokunmatik C kontroller ([P.84](#page-83-0)) veya ön ya da arka kadran kullanılarak ayarlanabilir.
- Fotoğraf çekimi sırasında görüntü modu için **[Dramatik Ton]** veya **[Suluboya]** seçilirse **[Otomatik]** C seçildiğinde hassasiyet ISO 1600'ü aşmaz.
- **[**n**Modu]** (video pozlama modu) için **[M]** seçildiğinde, görüntü moduna bağlı olarak aşağıdaki C kısıtlamalar uygulanır:
	- **[**a**2 OM-Log400], [**a**3 HLG]**:
		- **[** $\mathbf{\mathfrak{B}}$  $\blacktriangleleft$ **i•]** için seçilen kare hızı 23,98p, 24,00p, 25,00p veya 29,97p ise **[Otomatik]** öğesi, ISO 400-6400 hassasiyetleri ile sınırlandırılır.
		- [ $\mathbf{P}$  $\blacktriangleleft$ **i için seçilen kare hızı 50,00p veya 59,94p ise <b>[Otomatik]** öğesi, ISO 400-12800 hassasiyetleri ile sınırlandırılır.
		- Manuel olarak seçilebilecek en düşük değer ISO 400'dür. -
	- **[Dramatik Ton] / [Suluboya]**:
		- **[Otomatik]**, ISO 200-3200 hassasiyetleri ile sınırlıdır.
	- **[Dramatik Ton] / [Suluboya] dışındaki sanat filtreleri**:
		- **[** $\mathbf{\mathfrak{B}}$  $\blacktriangleleft$ **i•]** için seçilen kare hızı 23,98p, 24,00p, 25,00p veya 29,97p ise **[Otomatik]** öğesi, ISO 200-3200 hassasiyetleri ile sınırlandırılır.
		- **[**  $\mathbb{R}$  $\Leftarrow$  **i** için seçilen kare hızı 50,00p veya 59,94p ise **[Otomatik]** öğesi, ISO 200-6400 hassasiyetleri ile sınırlandırılır.
	- **Diğer görüntü modları**:
		- **[**nX**]** için seçilen kare hızı 23,98p, 24,00p, 25,00p veya 29,97p ise **[Otomatik]** öğesi, ISO -200-6400 hassasiyetleri ile sınırlandırılır.

## **ISO Hassasiyet Kontrolü için EV Adımları (ISO Adımı)**

#### $P$ **ASMB** $\mathcal{P}$

ISO hassasiyeti ayarlanırken kullanılacak adım boyutunu seçin. 1/3 ve 1 EV arasından seçim yapın.

**Menü**  $\cdot$  **MENU**  $\Rightarrow$  **Q**<sub>1</sub>  $\Rightarrow$  3. ISO/Gürültü Azaltma  $\Rightarrow$  ISO Adımı

## <span id="page-170-0"></span>**[Otomatik] modunda seçilen ISO hassasiyeti değerlerinin aralığını ayarlama (**K**ISO-A Üst/ Varsayılan /** b**ISO-A Üst/Varsayılan)**

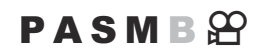

**[**K**ISO]** veya **[**n**ISO]** için **[Otomatik]** seçildiğinde fotoğraf makinesi tarafından seçilen ISO hassasiyeti değerlerinin aralığını seçin.

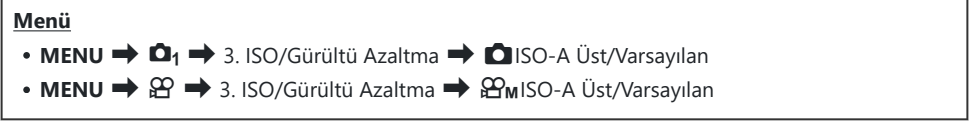

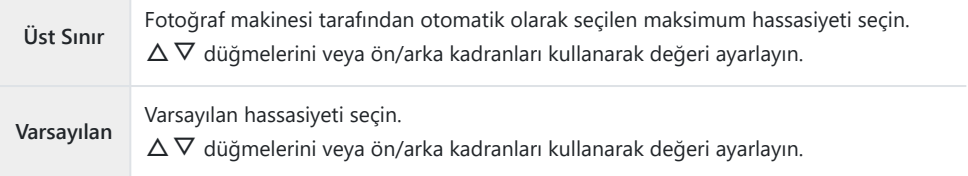

- <**I >** düğmelerini kullanarak **[Üst Sınır]** ve **[Varsayılan]** arasında geçiş yapın.
- Üst sınır ve varsayılan ayarlar, **[**K**ISO]** ve **[**n**ISO]** arasında farklılık gösterir. Diyafram ve enstantane Chızı koşullarında optimum pozlama sağlanamıyorsa daha düşük bir hassasiyet uygulanır.

## <span id="page-171-0"></span>**Fotoğraf makinesinin ISO hassasiyetini otomatik olarak artıracağı enstantane hızını ayarlama (**K**ISO-A En Düşük S/S)**

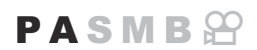

**[**K**ISO]** için **[Otomatik]** seçili olduğunda, fotoğraf makinesinin ISO hassasiyetini yükseltmeye başlayacağı enstantane hızını seçin.

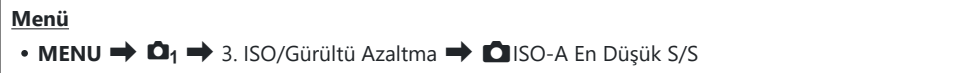

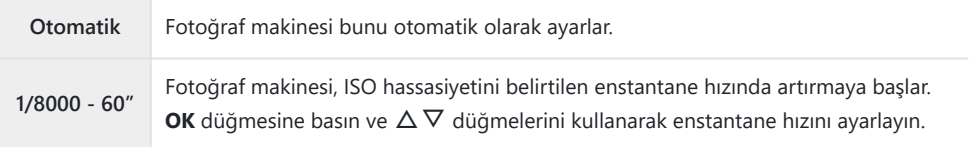

## <span id="page-172-0"></span>**ISO hassasiyeti için [Otomatik] öğesinin kullanılabileceği modları seçme (**K**ISO-Otomatik /** b**ISO-Otomatik)**

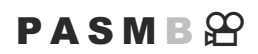

ISO hassasiyeti için **[Otomatik]** öğesinin kullanılabileceği modları seçin.

#### **Menü**

- $\cdot$  MENU  $\Rightarrow$   $\Omega_1 \Rightarrow$  3. ISO/Gürültü Azaltma  $\Rightarrow$   $\Omega$  ISO-Otomatik
- $\cdot$  **MENU**  $\Rightarrow$   $\Omega \Rightarrow$  3. ISO/Gürültü Azaltma  $\Rightarrow$   $\Omega$ <sub>M</sub>ISO-Otomatik

#### K**ISO-Otomatik**

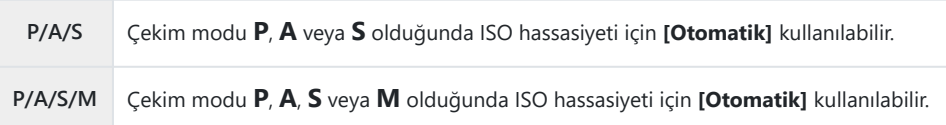

#### b**ISO-Otomatik**

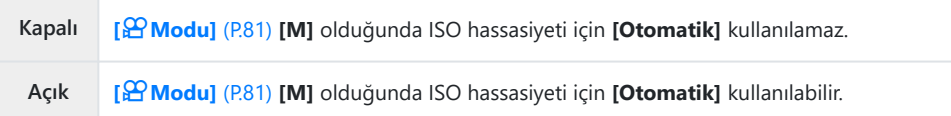

## **Yüksek ISO Gren Azaltma Seçenekleri (**K**Gren Filtresi /** n**Gren Filtresi)**

#### $P$ **A** SMR $\mathcal{P}$

Yüksek ISO hassasiyetinde çekilen videolardaki artefaktları ("gren") azaltın. Bu özellik, düşük ışık altında çekilen görüntülerin "grenliliğini" azaltmanıza yardımcı olur. Gerçekleştirilen gren azaltma miktarını seçebilirsiniz.

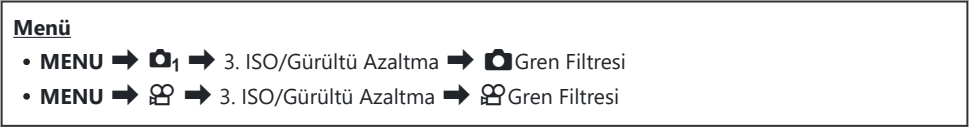

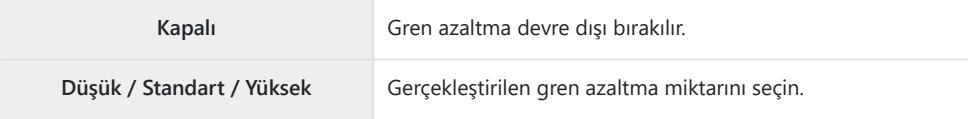

## **Görüntü İşleme Seçenekleri (Düşük ISO İşlemesi)**

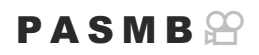

Ardışık çekim kullanılarak düşük ISO hassasiyetinde çekilen fotoğraflara uygulanacak işleme tipini seçin.

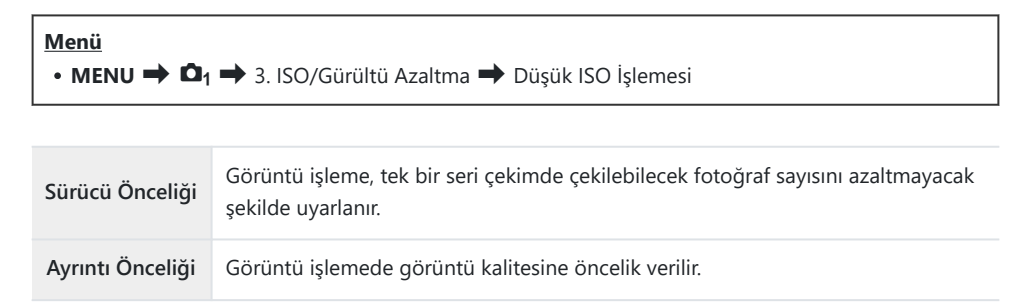

Tek çekimle çekilen fotoğraflar **[Sürücü Önceliği]** seçilse bile **[Ayrıntı Önceliği]** modunda işlenir. B

## **Uzun Pozlama Gren Azaltma Seçenekleri (Gren Azaltma)**

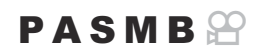

Görüntü artefaktlarını ("gren") azaltmak için düşük enstantane hızlarında çekilen fotoğrafları işleyip işlemeyeceğinizi seçin. Düşük enstantane hızlarında, fotoğraf makinesinin ürettiği sıcaklık nedeniyle gren meydana gelir. Her fotoğraf çekildikten sonra, fotoğraf makinesi gren azaltması için ikinci bir görüntü yakalayarak bir sonraki fotoğraf çekilmeden önce seçili enstantane hızına eşdeğer bir gecikmeye neden olur.

#### **Menü**

 $\cdot$  MENU  $\Rightarrow$   $\Omega_1 \Rightarrow$  3. ISO/Gürültü Azaltma  $\Rightarrow$  Gren Azaltma

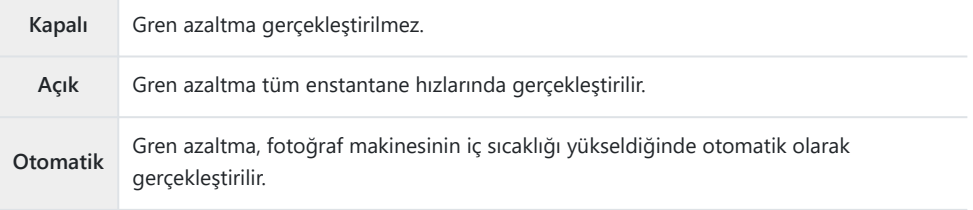

Gren azaltma sırasında fotoğraf makinesi işlemin tamamlanması için kalan süreyi görüntüler. C

Ardışık çekim sırasında **[Kapalı]** öğesi otomatik olarak seçilir ve gren azaltma gerçekleştirilmez. C

Gren azaltma, objeye ve çekim koşullarına bağlı olarak istenen etkiyi yaratmayabilir. C

**S**i-Bu fonksiyonu sessiz modda kullanmak için, **[Sessiz <sup>[♥</sup>] Ayarları]** öğesini yapılandırmanız gerekir ([P.201\)](#page-200-0).

# **Flaşla fotoğraf çekimi**

## **Flaş kullanımı (Flaşla fotoğraf çekimi)**

Fotoğraf makinesiyle kullanılmak üzere tasarlanmış bir flaş ünitesi kullanırken, ihtiyaçlarınıza uygun çeşitli çekim modları arasından seçim yapabilirsiniz.

#### **Fotoğraf makinesiyle kullanılmak üzere tasarlanmış flaş üniteleri**

İstenen sonuç ve ünitenin makro fotoğrafçılığı destekleyip desteklemediği gibi faktörleri göz önünde bulundurarak ihtiyaçlarınıza uygun bir flaş ünitesi seçin. Fotoğraf makinesiyle iletişim sağlayacak şekilde tasarlanan flaş üniteleri, TTL otomatik ve süper FP dahil olmak üzere birçok flaş modunu destekler. Flaş üniteleri, fotoğraf makinesinin flaş ayağına takılabilir veya bir kablo (ayrı olarak temin edilebilir) ve flaş braketi kullanılarak bağlanabilir. Fotoğraf makinesi aşağıdaki kablosuz flaş kontrol sistemlerini de destekler:

#### **Radyo Kontrollü Flasla Fotoğraf Çekimi: CMD, ↓CMD, RCV ve X-RCV Modları**

Fotoğraf makinesi, radyo sinyallerini kullanarak bir veya birden fazla uzaktan flaş ünitesini kontrol eder. Flaş ünitelerinin yerleştirilebileceği konum aralığı artar. Flaş üniteleri diğer uyumlu üniteleri kontrol edebilir veya aksi halde radyo flaş kontrolünü desteklemeyecek ünitelerin kullanımına imkan tanımak için radyo kumandası/alıcılarıyla donatılabilir.

#### **Kablosuz Uzaktan Kumandalı Flaşla Fotoğraf Çekimi: RC Modu**

Fotoğraf makinesi, optik sinyalleri kullanarak bir veya birden fazla uzaktan flaş ünitesini kontrol eder. Flaş modu, kamera kontrolleriyle seçilebilir [\(P.187\)](#page-186-0).

## **Uyumlu Flaş Üniteleriyle Kullanılabilen Özellikler**

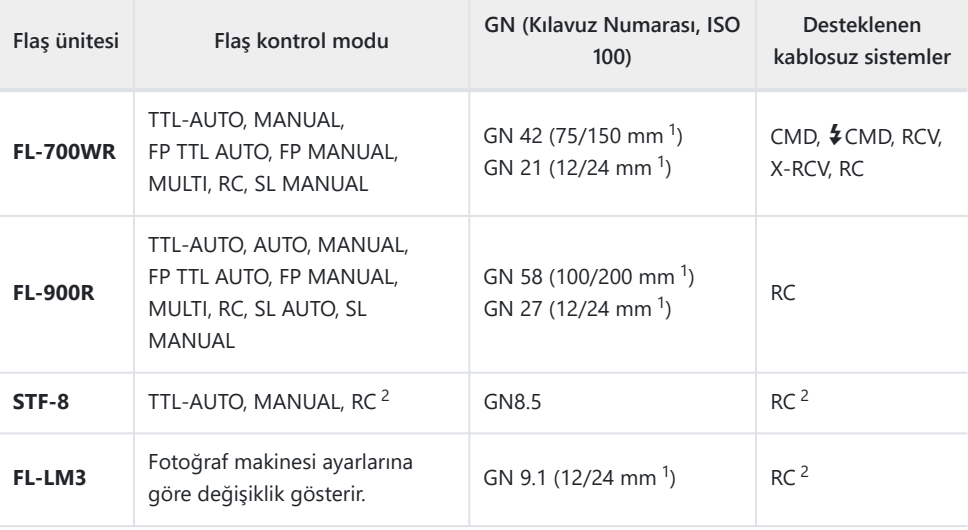

- Ünitenin flaş kapsamı sağlayabileceği maksimum objektif odak uzaklığı (eğik çizgileri takip eden 1 rakamlar 35 mm format eşdeğeri odak uzaklıklarıdır).
- 2 Sadece kumanda (verici) olarak işlev görür.

## **Uyumlu Flaş Üniteleri Takma**

Harici flaş ünitelerini takmak ve çalıştırmak için kullanılan yöntemler üniteye göre farklılık gösterir. Ayrıntılar için üniteyle birlikte verilen dokümantasyonu inceleyin. Buradaki talimatlar FL-ML3 için geçerlidir.

Hem fotoğraf makinesinin hem de flaş ünitesinin kapalı olduğunu onaylayın. Fotoğraf makinesi veya Cflaş ünitesi açıkken flaş ünitesinin takılması veya çıkarılması ekipmana zarar verebilir.

- Flaş ayağı kapağını çıkarın ve flaşı takın. *1.*
	- Flaşı, ayak flaş yuvasının arka kısmında yerine oturana kadar kaydırın.

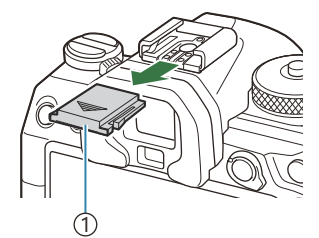

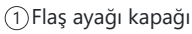

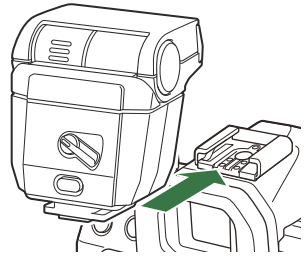

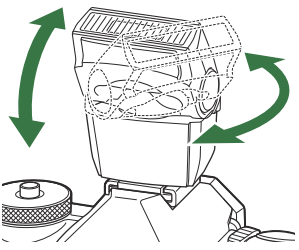

- Sıçramalı flaşla fotoğraf çekimi veya doğrudan aydınlatma için *2.* flaşın kafasını konumlandırın.
	- Flaşın kafası yukarı ve sol-sağ yönünde döndürülebilir.

- Sıçramalı flaş aydınlatma kullanıldığında, flaş çıkışının doğru pozlama için yetersiz C olabileceğini unutmayın.
- Flaşın **ON/OFF** mandalını **ON** konumuna çevirin. *3.*

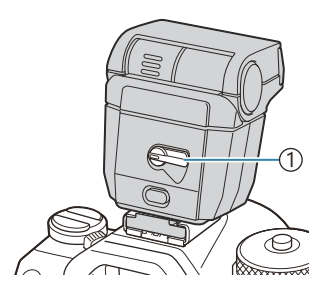

1 **ON/OFF** mandalı

Flaş kullanılmadığında mandalı **OFF** konumuna getirin.

## **Flaş Ünitelerini Çıkarma**

**UNLOCK** düğmesini basılı tutarak flaş ünitesini flaş ayağından *1.*kaydırın.

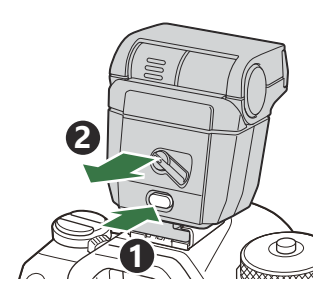
### **Flaş Modu Seçme (Flaş Modu)**

### $P$ **ASMB** $\Theta$

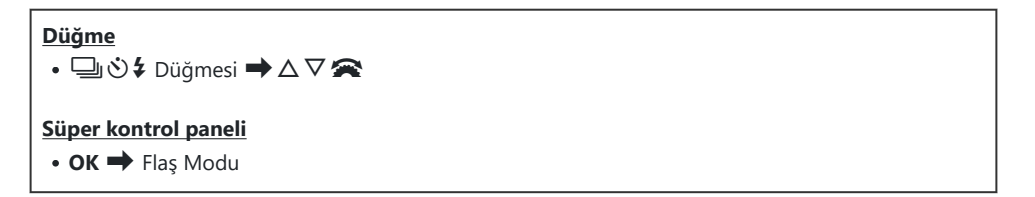

#### **Flaş Modları**

Görüntülenen flaş modları, **[\[Flaş Mod Ayarları\]](#page-184-0)** (P.185) yapılandırmasına bağlı olarak değişiklik gösterir.

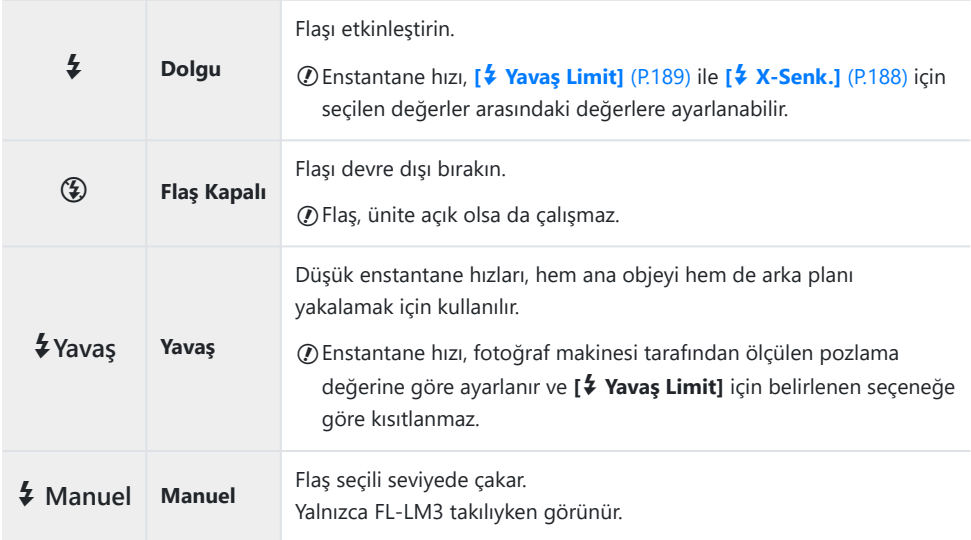

### **Flaş Modları ve Ayar Kombinasyonları**

Flaş modları ve her biri için gereken ayar kombinasyonları şu şekildedir.

#### **Flaş Modu: Dolgu**

Bu ayar, yalnızca **P**/**A**/**S**/**M**/**B** modlarında kullanılabilir.

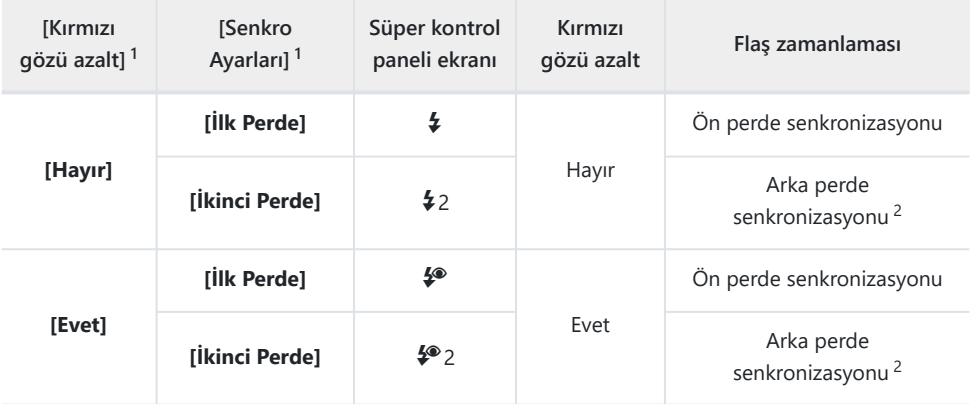

Kırmızı gözü azaltma flaşı **[Kırmızı gözü azalt]** kısmında, flaş zamanlaması ise **[Senkro Ayarları]** 1 kısmında ayarlanır.  $\mathbb{R}$  [\[Flaş Mod Ayarları\]](#page-184-0) (P.185)

**[Senkro Ayarları]** için **[İkinci Perde]** seçilmiş olsa bile, **B** modunda **[\[Canlı Komp.\]](#page-71-0)** (P.72) 2 ayarlanmışsa flaş ilk perde senkronizasyonuyla çakar.

**P**/**A**/**S**/**M** modlarında, kullanılabilecek enstantane hızı aralığı 60 sn ila 1/250 sn'dir. Kullanılabilecek Benstantane hızı aralığı, menüdeki seçenekler kullanılarak daha fazla kısıtlanabilir.  $\mathbb{R}$  [  $\sqrt[4]{\mathbf{X}}$ -Senk.] [\(P.188\)](#page-187-0), **[**A **[Yavaş Limit\]](#page-188-0)** (P.189)

#### **Flaş Modu: YAVAŞ**

Bu ayar, yalnızca **P**/**A** modlarında kullanılabilir.

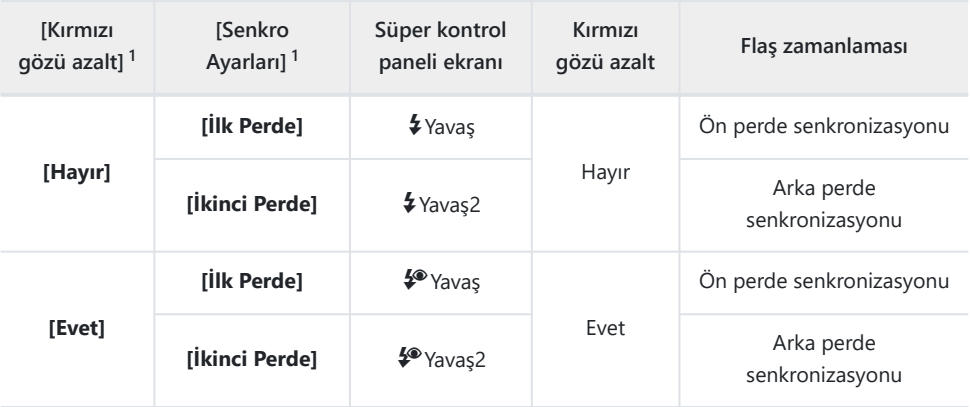

- Kırmızı gözü azaltma flaşı **[Kırmızı gözü azalt]** kısmında, flaş zamanlaması ise **[Senkro Ayarları]** 1 kısmında ayarlanır.  $\mathbb{R}$  [\[Flaş Mod Ayarları\]](#page-184-0) (P.185)
- Kullanılabilecek enstantane hızı aralığı 60 sn ila 1/250 sn'dir. Kullanılabilecek enstantane hızı aralığı, B menüdeki seçenekler kullanılarak daha fazla kısıtlanabilir. g**[**A **[X-Senk.\]](#page-187-0)** (P.188), **[**A **[Yavaş Limit\]](#page-188-0)** [\(P.189\)](#page-188-0)

#### **Flaş Modu: Manuel**

Bu seçenek yalnızca FL-LM3 takılıyken görünür. Bu ayar, yalnızca **P**/**A**/**S**/**M**/**B** modlarında kullanılabilir.

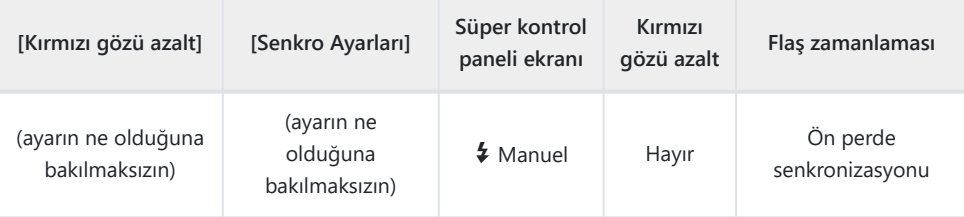

- **P**/**A**/**S**/**M** modlarında, kullanılabilecek enstantane hızı aralığı 60 sn ila 1/250 sn'dir. Kullanılabilecek B enstantane hızı aralığı, menüdeki seçenekler kullanılarak daha fazla kısıtlanabilir. g**[**A **[X-Senk.\]](#page-187-0)** [\(P.188\)](#page-187-0), **[**A **[Yavaş Limit\]](#page-188-0)** (P.189)
- <sub></sub>@ Wigmesiyle **[\$Manuel]** öğesini seçip **INFO** düğmesine basarak veya süper kontrol panelinden **[Manuel Değer]** öğesini seçerek flaş çıkışının miktarını seçebilirsiniz.
- $\oslash$ Kırmızı göz azaltma modunda, deklanşör ilk kırmızı göz azaltma ön flaşından yaklaşık bir saniye sonra serbest bırakılır. Çekim tamamlanıncaya kadar fotoğraf makinesini oynatmayın. Ayrıca kırmızı göz azaltmanın bazı durumlarda istenen sonuçları vermeyebileceğini unutmayın.
- Flaş çakıldığında en yüksek enstantane hızı 1/250 sn'dir. Flaşla çekilen görüntülerde parlak arka C planlar aşırı pozlanabilir.
- Sessiz modlar ([P.201\)](#page-200-0), Yüksek Çöz. Çekim ([P.242\)](#page-241-0) ve odak basamaklama ([P.281\)](#page-280-0) için flaş C senkronizasyon hızı 1/100 sn'dir. Ayrıca ISO 16000 değerinin üzerindeki **[**K**ISO]** değerlerini elektronik deklanşör kullanan ayarlarla (örneğin, sessiz mod veya odak basamaklamalı çekim) birleştirmek, flaş senkronizasyon hızını 1/50 sn'ye ayarlar. Flaş senkronizasyon hızı ISO basamaklama ([P.278\)](#page-277-0) sırasında da 1/50 sn olarak ayarlanır.
- Kısa mesafede, kullanılabilen minimum flaş çıkışı dahi çok parlak olabilir. Kısa mesafede çekilen Cfotoğraflarda aşırı pozlamayı engellemek için **A** veya **M** modunu seçin ve daha küçük bir diyafram (yüksek f-sayısı) seçin ya da **[**K**ISO]** için daha düşük bir ayar seçin.

# <span id="page-184-0"></span>**Flaş modlarını yapılandırma (Flaş Mod Ayarları)**

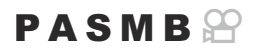

Flaş modu seçim ekranında hangi modların görüntüleneceğini seçin.

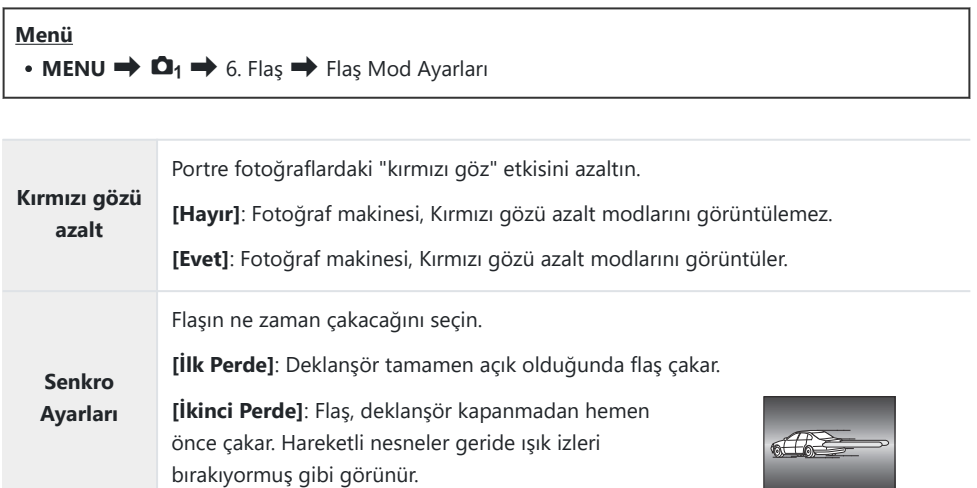

### <span id="page-185-0"></span>**Flaş çıkışını ayarlama (Flaş Pozlama Komp.)**

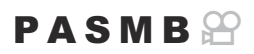

Karenin diğer kısımları doğru pozlanmış olmasına rağmen, objenin fazla veya az pozlandığını fark ederseniz flaş çıkışını ayarlayabilirsiniz.

Flaş telafisi, manuel haricindeki modlarda kullanılabilir. C

#### **Süper kontrol paneli**

• OK  $\rightarrow$  Flaş Pozlama Komp.

Harici flaş üzerinde yapılan flaş yoğunluğundaki değişiklikler fotoğraf makinesinde yapılanlara Beklenir.

## **Kablosuz Uzaktan Flaş Kumandası (** $\frac{1}{4}$  **RC Modu)**

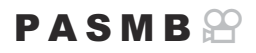

Kablosuz uzaktan flaş kumandası için ayarları yapın. Uzaktan kumanda, kablosuz uzaktan kumandayı destekleyen isteğe bağlı flaş üniteleriyle ("kablosuz RC flaş") birlikte kullanılabilir. Kablosuz uzaktan flaş kumandası hakkında bilgi için bkz. ["Kablosuz uzaktan kumandalı flaşla fotoğraf çekimi" \(P.486\)](#page-485-0).

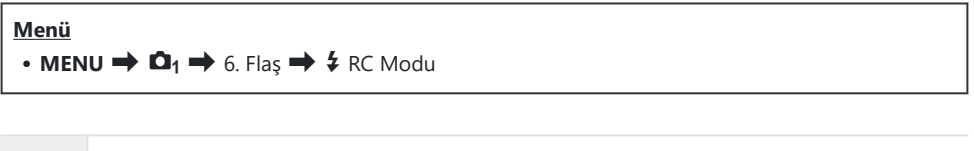

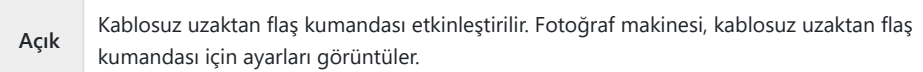

**Kapalı** Kablosuz uzaktan flaş kumandası devre dışı bırakılır.

Çekim bekleme ekranında **[Açık]** öğesi seçilip **OK** düğmesine basılırsa fotoğraf makinesinin monitöründe RC modu süper kontrol paneli gösterilir. Normal süper kontrol panelini görüntülemek için **INFO** düğmesine basın.

### <span id="page-187-0"></span>**Flaş Senkronizasyon Hızı Seçme (** $\frac{4}{3}$  **X-Senk.)**

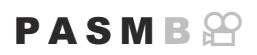

Flaşla fotoğraf çekimi için kullanılabilecek en yüksek enstantane hızını seçin. Objenizin parlaklığından bağımsız olarak, flaşla fotoğraf çekimi için kullanılabilecek en yüksek enstantane hızını seçin.

**Menü** • **MENU**  $\Rightarrow$   $\Omega_1 \Rightarrow$  6. Flas  $\Rightarrow$  4 X-Senk.

## <span id="page-188-0"></span>**Minimum Enstantane Hızını Seçme (**A **Yavaş Limit)**

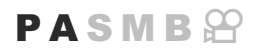

**P**/**A** modlarında flaşla fotoğraf çekimi için kullanılabilecek en düşük enstantane hızını seçin. Bu öğe, objenin ne kadar karanlık olduğundan bağımsız olarak, flaşla fotoğraf çekimi sırasında enstantane hızını otomatik olarak seçerken fotoğraf makinesi tarafından kullanılabilecek en düşük ayarı seçmek için kullanılır.

**Kullanılabilen değerler**: **[X-Senk.]** için seçilen değere 60 sn.

 $\oslash$  Yavaş senkronizasyon modlarında (\$Yavaş, \$Yavaş2, \$®Yavaş ve \$®Yavaş2) devreye girmez.

**Menü** • **MENU**  $\Rightarrow$   $\mathbf{\Omega}_1 \Rightarrow$  6. Flas  $\Rightarrow$  4 Yavaş Limit

### **Flaş ve Pozlama Telafisi (**7**+**F**)**

#### $P$ **ASMB** $P$

Pozlama telafisinin flaş telafisi değerine eklenip eklenmeyeceğini seçin. Flaş telafisi hakkında bilgi için bkz. ["Flaş çıkışını ayarlama \(Flaş Pozlama Komp.\)" \(P.186\)](#page-185-0).

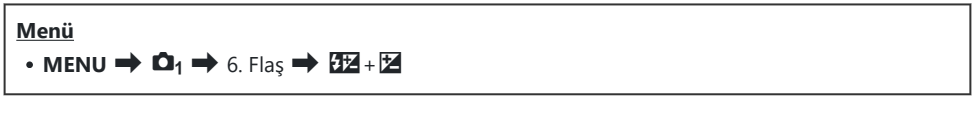

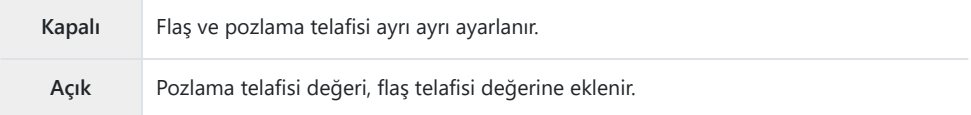

# **TTL ölçümü için pozlama dengesini ayarlama (Dengeli Flaş Ölçümü)**

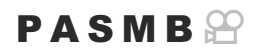

TTL ölçüm modunda harici flaş kullanılırken kullanılacak pozlama dengesini ayarlayın.

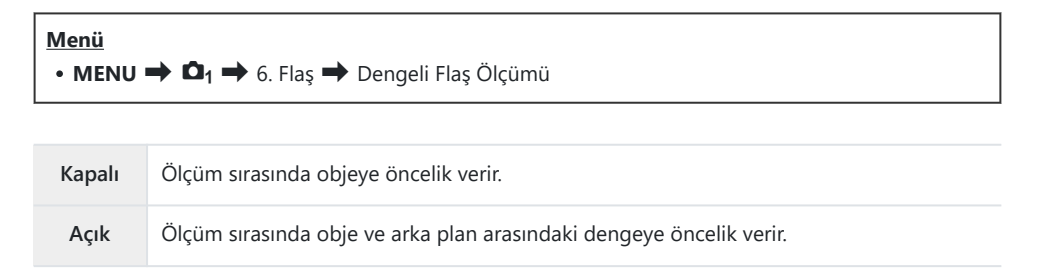

**[Açık]** seçilirken, **[**K**ISO]** öğesini **[Otomatik]** olarak ayarlamanız önerilir. B

# <span id="page-191-0"></span>**Ardışık Çekim/Zamanlayıcı**

### **Ardışık/zamanlayıcılı çekim yapma**

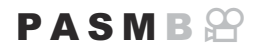

Seri veya zamanlayıcılı fotoğraf çekimi için ayarları yapın. Objenize göre bir seçenek belirleyin. Anti şok ve sessiz modlar dahil diğer seçenekler de kullanılabilir.

Zamanlayıcılı çekim için fotoğraf makinesini sıkıca bir tripoda yerleştirin. C

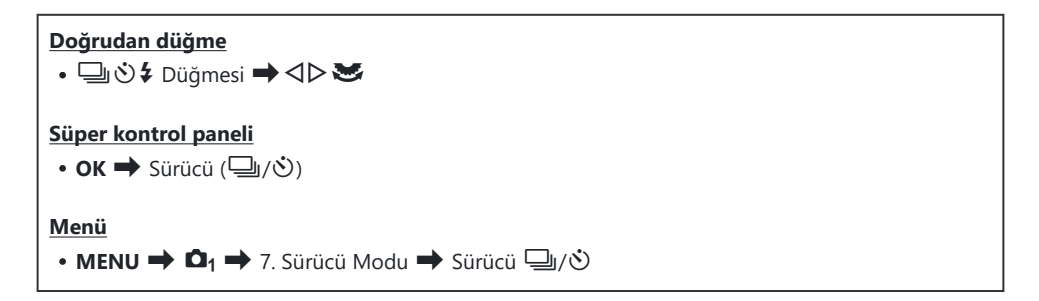

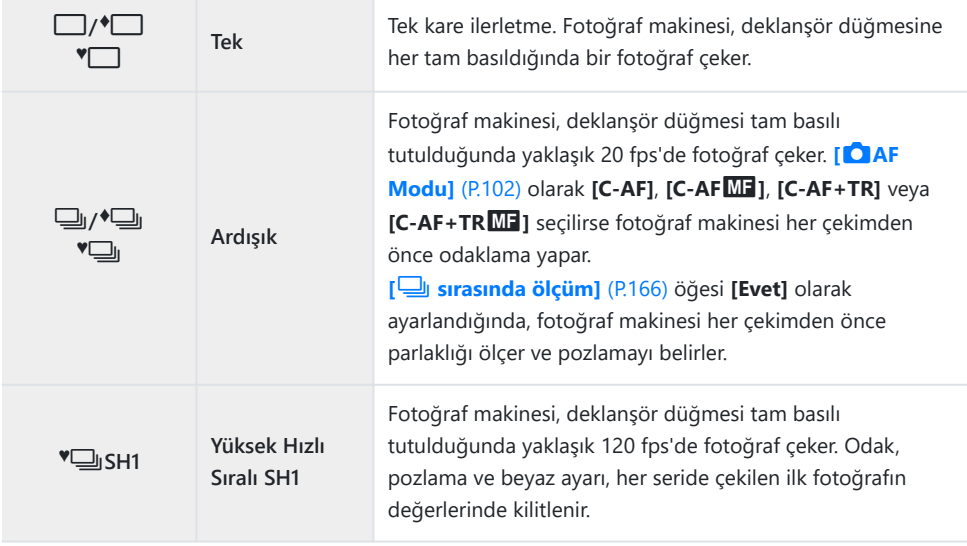

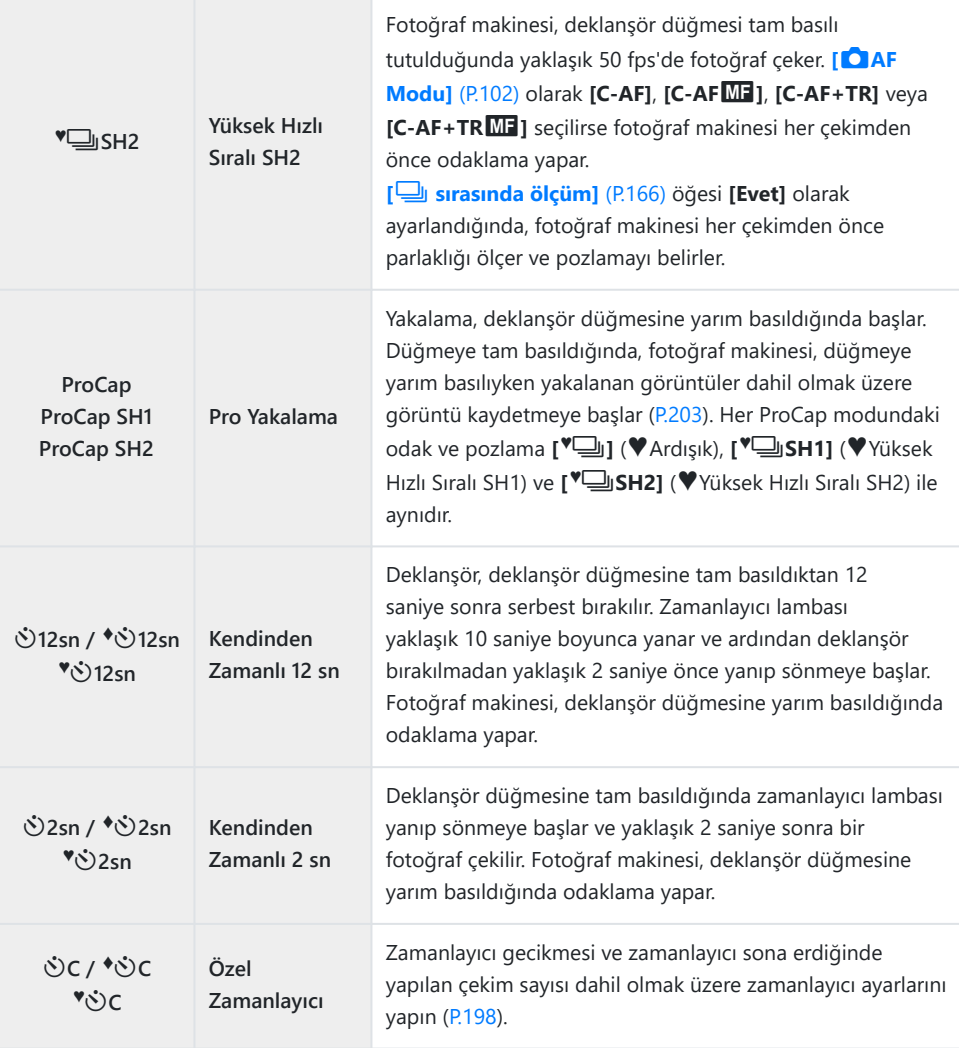

& Kare ilerletme hızını ve her serideki maksimum çekim sayısını seçebilirsiniz ([P.196](#page-195-0)).

- ئچ⁄ ile işaretlenen öğeler, deklanşör kullanımından kaynaklanan az miktardaki bulanıklıkta fotoğraf çekmenizi sağlar. Makro veya telefoto fotoğrafçılığı gibi hafif fotoğraf makinesi hareketinin bile bulanıklığa sebep olabileceği durumlarda bu seçeneği kullanın. Bu ayar, **[\[Anti-Şok](#page-199-0)**H **Ayarları]** [\(P.200\)](#page-199-0) kısmında **[Anti-Şok** H**] [Açık]** olarak ayarlandığında yapılandırılır.
- si Vile işaretli öğeler elektronik deklanşörü kullanır. Bunları, 1/8000 sn'nin üzerindeki enstantane hızları ile veya deklanşör sesinin istenmediği ortamlarda kullanın.
- SH2 ve ProCap SH2 sadece belirli objektiflerle kullanılabilir. Ayrıntılar için web sitemizi ziyaret لكال edin.
- $\hat{\mathcal{G}}$ -Etkinleştirilen zamanlayıcıyı iptal etmek için,  $\nabla$  düğmesine basın.
- ه الله), ♦إلى ♦ Ve ProCap modlarında, fotoğraf makinesi çekim sırasında objektiften görülen görünümü gösterir. <sup>●</sup> SH1, <sup>●</sup> SH2, ProCap SH1 ve ProCap SH2 modlarında geçerli kareden hemen önceki çekimi görüntüler.
- BSH2 veya ProCap SH2, AF Modu olarak **[C-AF]**, **[C-AF**J**]**, **[C-AF+TR]** veya **[C-AF+TR**J**]** C seçiliyken [\(P.102](#page-101-0)) ve F8'den büyük bir diyafram değeri kullanılırsa odaklama doğruluğu azalır. Ekranda • F görüntülenir.
- **⑦ <sup>♥</sup> U**SH1 ve ProCap SH1 modlarında enstantane hızının alt sınırı 1/15 sn'dir.
- **⑦ <sup>♥</sup> USH2 ve ProCap SH2 modlarında, enstantane hızının alt sınırı, <b>[Sıralı Çekim Ayarları]** kısmındaki **[Maks fps] [50fps]** olarak ayarlandığında 1/640 sn; **[25fps]**, **[16,7fps]** veya **[12,5fps]** olarak ayarlandığında ise 1/160 sn'dir.
- **[**K**ISO]** 16000 veya daha yüksek olduğunda çekim hızı daha düşük olur. C
- *[***C**ISO]  $\Pi$  modunda 16000 veya daha yüksek bir değere ayarlandığında, flaş senkronizasyon hızı 1/50 sn olur ve çekim hızı maksimum 10 fps ile sınırlanır.
- Zamanlayıcıyı kullanırken deklanşör düğmesine basmak üzere fotoğraf makinesinin önünde C duruyorsanız fotoğraf odak dışında olabilir.
- Ardışık çekim hızı, kullandığınız objektife ve yakınlaştırma objektifinin odağına göre değişir. C
- Ardışık çekim esnasında pil gücünün zayıf olması nedeniyle pil seviyesi simgesi yanıp sönerse C fotoğraf makinesi çekimi durdurur. Fotoğraf makinesi, kalan pil gücüne bağlı olarak tüm fotoğrafları karta kaydedemeyebilir.
- Objenin veya kameranın çekim sırasında hızlı hareket etmesi durumunda, sessiz ve pro yakalama C modlarında çekilen fotoğraflar bozuk çıkabilir.
- Flaşı sessiz çekim modlarında kullanmak için, **[Sessiz** I **[Ayarları\]](#page-200-0)** (P.201) kısmında **[Flaş Modu]** için C **[İzin Ver]** öğesini seçin.
- Karanlık bir yerde çekim yaparken çekim hızı daha düşük olabilir. **[**K**Gece Görüşü]** öğesini C **[Kapalı]** olarak ayarlayarak çekim hızını artırabilirsiniz.  $\mathbb{R}$  ["Karanlık alanlarda ekranın görülmesini](#page-365-0) kolaylaştırma (C[Gece Görüşü\)" \(P.366\)](#page-365-0)

### **Çekilebilecek fotoğraf sayısı**

Fotoğraf makinesi aşağıdaki durumlarda, kalan arabellekte saklanabilecek görüntü sayısını gösterir:

Deklanşör düğmesine yarım basıldığında, deklanşör düğmesine tam basıldığında, SD karta yazdırırken

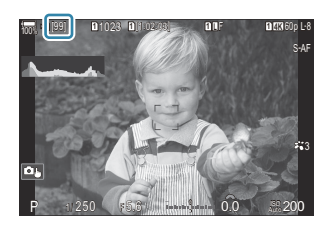

**[00]** (kırmızı) olduğunda, fotoğraf makinesi sonraki görüntüyü kaydedemez. Arabellekteki görüntüler karta yazılınca sayı artar ve görüntüler kaydedilebilir.

Fotoğraf makinesinde kart olmadığında görüntülenmez. C

Kullanılmakta olan fonksiyonlara bağlı olarak görüntülenmeyebilir. C

 $\hat{\mathscr{G}}$ -Sayı yaklaşıktır ve kesin değildir. Çekim koşullarına bağlı olarak değişebilir.

# <span id="page-195-0"></span>**Ardışık çekim fonksiyonlarını yapılandırma (Sıralı Çekim Ayarları)**

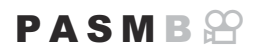

 $\Box$  $\Diamond$  düğmesine bastığınızda hangi ardışık çekim modu türlerinin görüntüleneceğini ve her ardışık çekim modunun maksimum kare hızını/sayısını seçebilirsiniz.

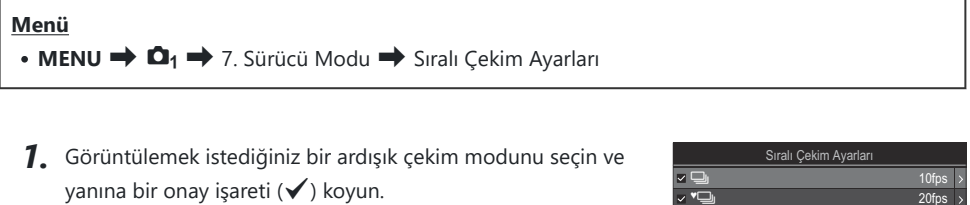

 $\cdot \Delta \nabla$  düğmelerini kullanarak bir seçenek belirleyin ve yanına onay işareti (P) koymak için **OK** düğmesine basın. Onay işaretini kaldırmak için **OK** düğmesine tekrar basın.

|                   | Sıralı Çekim Ayarları |              |                    |
|-------------------|-----------------------|--------------|--------------------|
|                   |                       | 10fps        |                    |
|                   |                       | 20fps        |                    |
| <b>ISH1</b>       |                       | 120fps       | $\mathbf{\hat{z}}$ |
| V <sub>ISH2</sub> |                       | 50fps        |                    |
| $\vee$ ProCap     |                       | C10 / 20fps  | $\overline{ }$     |
| √ ProCapSH1       |                       | C28 / 120fps | $\overline{ }$     |
| $\vee$ ProCapSH2  |                       | C12 / 50fps  |                    |
|                   |                       |              |                    |

Sıralı Çekim Ayarları ekranı

**@ [<sup>♦</sup>ض], [\[Anti-Şok](#page-199-0)[♦] Ayarları] (P.200) kısmında <b>[Anti-Şok [♦]] [Açık]** olarak ayarlandığında görüntülenir.

- 2. ▷ düğmesine basın.
- Seçenekleri yapılandırın. *3.*

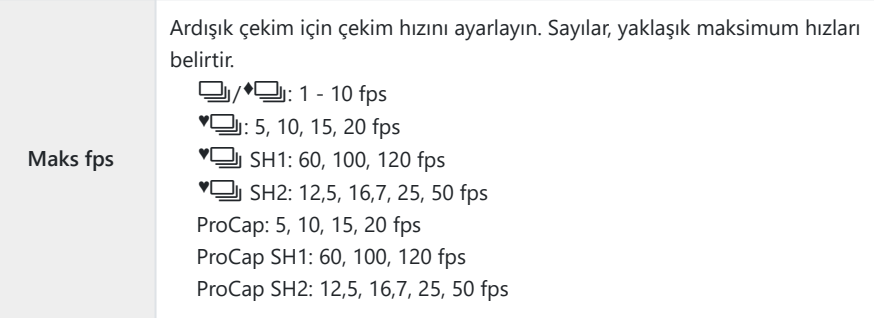

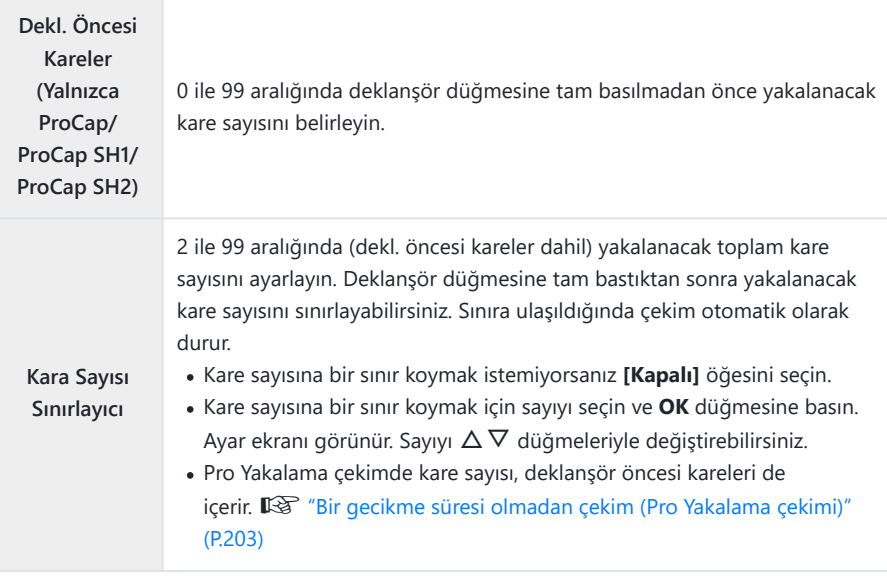

- **[HDR]**, **[Sıralı Odaklama]** veya **[Odak BKT]** etkinleştirildiğinde, **[Kare Sayısı Sınırlayıcı]** C **[Kapalı]** olur.
- **⑦ <sup>♥</sup> </u>GH2** veya ProCap SH2 kullanılırken, **[50fps]** çekim hızı yalnızca belirli objektiflerle yapılandırılabilir. Uyumlu objektifler için web sitemizi ziyaret edin.

## <span id="page-197-0"></span>**Kendinden zamanlı fonksiyonları yapılandırma (Kendinden Zamanlı Ayarlar)**

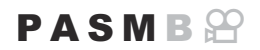

 $\Box$  $\Diamond$   $\leftrightarrow$  düğmesine bastığınızda hangi kendinden zamanlı modların görüntüleneceğini secebilir ve fotoğraf çekmeden önce fotoğraf makinesinin bekleyeceği süre ve yakalayacağı kare sayısı gibi kendinden zamanlı ayarları değiştirebilirsiniz.

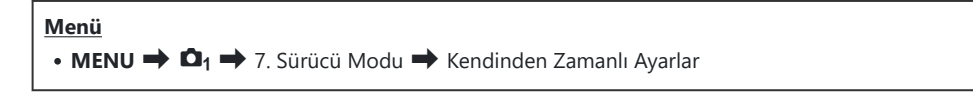

- Görüntülemek istediğiniz bir zamanlayıcı modunu seçin ve *1.* yanına bir onay işareti (✔) koyun.
	- $\cdot \Delta \nabla$  düğmelerini kullanarak bir seçenek belirleyin ve yanına onay işareti (P) koymak için **OK** düğmesine basın. Onay işaretini kaldırmak için **OK** düğmesine tekrar basın.

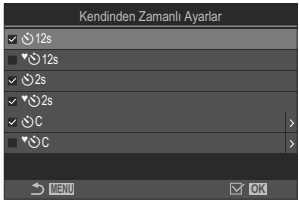

 $\hat{\mathscr{G}}$  [<sup>◆</sup>◇12s], [<sup>◆</sup>◇2s] ve [<sup>◆</sup>◇C] [\[Anti-Şok](#page-199-0) [◆] Ayarları] (P.200) kısmında [Anti-Şok [◆]] [Açık] olarak ayarlandığında görüntülenir.

- $2.$  Özel Zamanlayıcı ayarlarken, [ヅC] / [<sup>◆</sup>ヅC] / [<sup>▼</sup>ヅC] (Özel Zamanlayıcı) öğesini seçin ve ▷ düğmesine basın.
- 3. Seçenekleri yapılandırın.

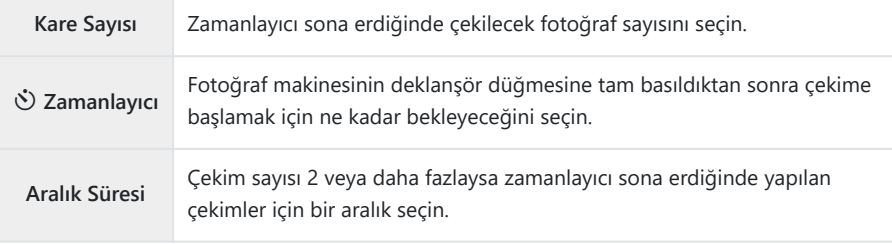

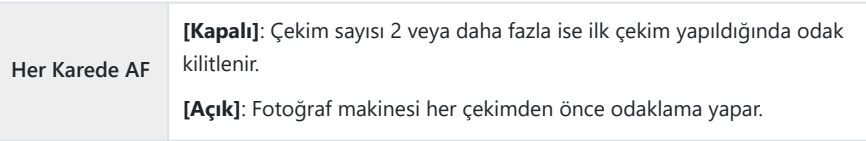

# <span id="page-199-0"></span>**Deklanşör düğmesi işlemlerinden kaynaklanan titreşim olmadan çekim (Anti-Şok** H **Ayarları)**

#### $P A S M B P$

Anti-şok çekim modları, deklanşör hareketinin neden olduğu hafif bulanıklığı azaltmak için kullanılabilir. Makro veya telefoto fotoğrafçılığı gibi hafif fotoğraf makinesi hareketinin bile bulanıklığa sebep olabileceği durumlarda bu seçeneği kullanın.

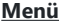

 $\cdot$  MENU  $\Rightarrow$   $\Box_1 \Rightarrow$  7. Sürücü Modu  $\Rightarrow$  Anti-Şok  $[\ast]$  Ayarları

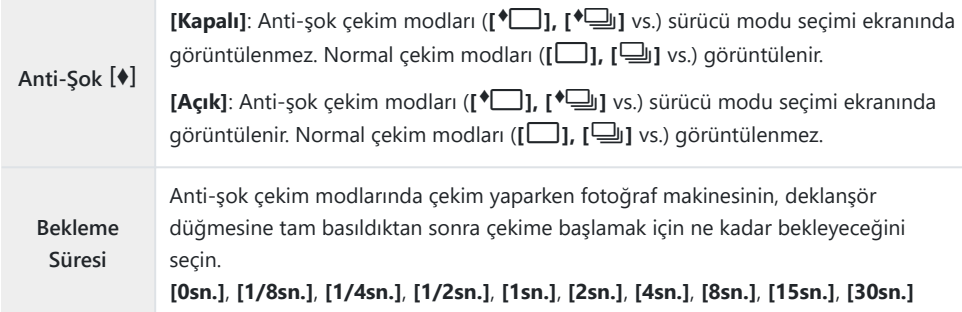

- **[\[Sıralı Çekim Ayarları\]](#page-195-0)** (P.196) kısmında ♦ ile sıralı çekim modunun yanında bir onay işareti (√) olduğundan emin olun.
- **♦ ile bir mod seçin [\(P.192\)](#page-191-0), OK** düğmesine basın, sonra fotoğraf çekin. Belirtilen süre geçtikten sonra deklanşör bırakılır ve fotoğraflar çekilir.

# <span id="page-200-0"></span>**Deklanşör sesi olmadan çekim (Sessiz** I **Ayarları)**

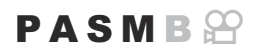

Deklanşör sesinin sorun teşkil ettiği durumlarda, ses olmadan çekim yapmak için sessiz çekim modlarını kullanabilirsiniz. Tıpkı anti-şok fotoğrafçılıkta olduğu gibi, mekanik deklanşörün hareketinden kaynaklanan hafif fotoğraf makinesi sarsıntısının azaltılması için elektronik bir deklanşör kullanılır.

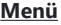

 $\cdot$  **MENU**  $\Rightarrow$  **Q**<sub>1</sub>  $\Rightarrow$  7. Sürücü Modu  $\Rightarrow$  Sessiz  $[\mathbf{v}]$  Ayarları

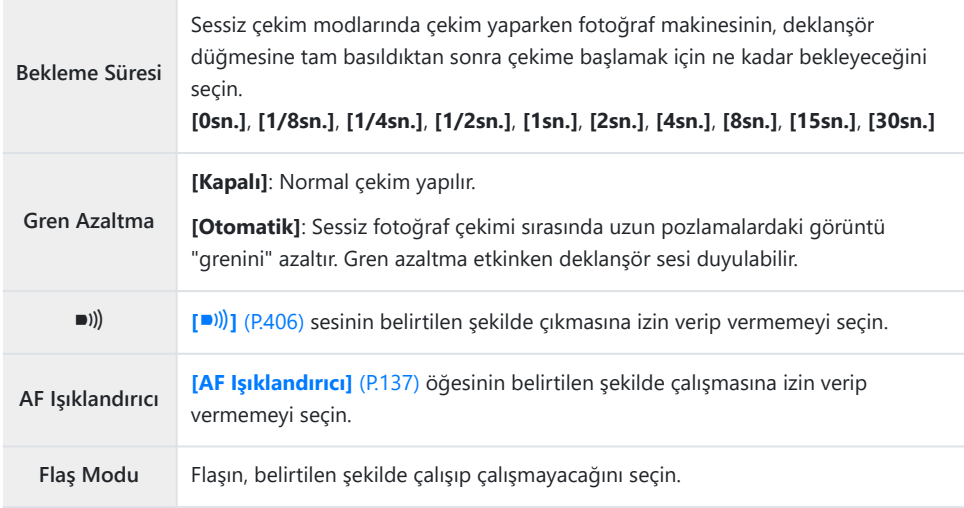

Yüksek Çöz. Çekim [\(P.242](#page-241-0)) sırasında **[**o**]**, **[AF Işıklandırıcı]** ve **[Flaş Modu] [İzin Verme]** olarak Cayarlanmış olsa da **[İzin Ver]** modunda çalışır.

Ancak **[Yüksek Çöz. Çekim] [Açık**u**]** olarak ayarlandığında **[Flaş Modu] [**B**Flaş Kapalı]** olarak sabitlenir.

- **· [\[Sıralı Çekim Ayarları\]](#page-195-0)** (P.196) kısmında  $\blacktriangledown$  ile ardışık çekim modunun yanında bir onay işareti (P) olduğundan emin olun.
- s ile bir mod seçin ([P.192\)](#page-191-0), **OK** düğmesine basın, sonra fotoğraf çekin. Deklanşör bırakıldığında, monitör kısa bir süre kararır. Deklanşör sesi duyulmaz.
- Floresan veya LED lambaları gibi titreyen ışık kaynakları altında ya da objenin çekim sırasında ansızın C hareket etmesi halinde istenen sonuçlar elde edilemeyebilir.
- Kullanılabilen en yüksek enstantane hızı 1/32000 sn'dir. C
- **[**K**ISO]** 16000 veya daha yüksek olduğunda flaş senkronizasyon hızı 1/50 sn olur. C

# <span id="page-202-0"></span>**Bir gecikme süresi olmadan çekim (Pro Yakalama çekimi)**

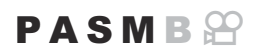

Yakalama, deklanşör düğmesine yarım basıldığında başlar; düğmeye yarım noktasından başlayarak tam basıldığında, fotoğraf makinesi son yakalanan *n* sayıda görüntüyü bellek kartına kaydetmeye başlar; *n* çekim başlamadan önce seçilen sayıyı temsil eder. Düğme tam basılı tutulursa seçili sayıda fotoğraf kaydedilene kadar çekim devam eder. Bu seçeneği, objenizin tepkisi veya deklanşör gecikmesi nedeniyle kaçırabileceğiniz anları yakalamak için kullanın.

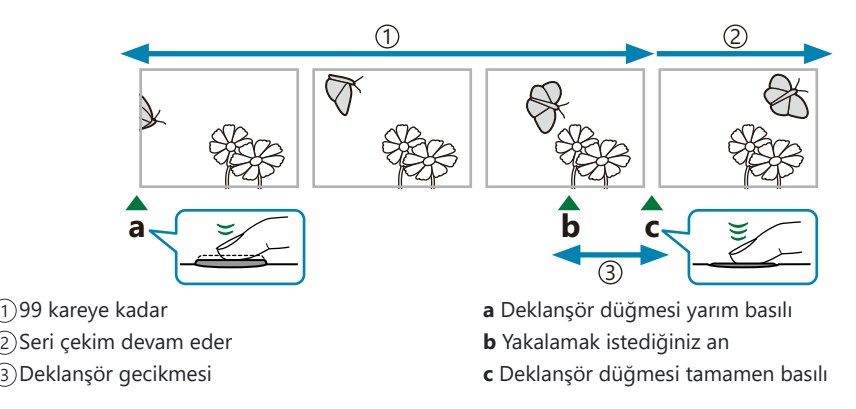

#### **Pro Yakalama (ProCap)**

Çekim sırasında objeye olan mesafenin değişeceğini öngörüyorsanız bu seçeneği kullanın. Fotoğraf makinesi 20 fps'ye kadar hızda çekim yapar. Deklanşör düğmesine tam basılmadan önce, en fazla 99 kare yakalanabilir. **[**K**[AF Modu\]](#page-101-0)** (P.102) olarak **[C-AF]**, **[C-AF**J**]**, **[C-AF+TR]** veya **[C-AF+TR**J**]** seçilirse fotoğraf makinesi her çekimden önce odaklama yapar.

#### **Pro Yakalama SH1 (ProCap SH1)**

Çekim sırasında objeye olan mesafenin çok değişmeyeceği durumlarda bu seçeneği kullanın. Fotoğraf makinesi 120 fps'ye kadar hızda çekim yapar. Deklanşör düğmesine tam basılmadan önce, en fazla 99 kare yakalanabilir. Fotoğraf makinesi, **[**K**[AF Modu\]](#page-101-0)** (P.102) için **[C-AF]** veya **[C-AF+TR]** seçili olduğunda **[S-AF]** öğesini; **[C-AF**J**]** veya **[C-AF+TR**J**]** seçili olduğunda ise **[S-AF**J**]** öğesini kullanır.

**[ProCap SH1]** modunda enstantane hızının alt sınırı 1/15 sn'dir. C

#### **Pro Yakalama SH2 (ProCap SH2)**

Fotoğraf makinesi 50 fps'ye kadar hızda çekim yapar. Deklanşör düğmesine tam basılmadan önce, en fazla 99 kare yakalanabilir. **[**K**[AF Modu\]](#page-101-0)** (P.102) olarak **[C-AF]**, **[C-AF**J**]**, **[C-AF+TR]** veya **[C-AF+TR**J**]** seçilirse fotoğraf makinesi her çekimden önce odaklama yapar.

**[ProCap SH2]** modu sadece belirli objektiflerle kullanılabilir. Ayrıntılar için web sitemizi ziyaret edin. C

**[C-AF]**, **[C-AF**J**]**, **[C-AF+TR]** veya **[C-AF+TR**J**]** AF modu [\(P.102\)](#page-101-0) ve **[ProCap SH2]** modunda C F8'den büyük bir diyafram değeri kullanılırsa odaklama doğruluğu azalır. Ekranda NF görüntülenir.

**[ProCap SH2]** modunda, enstantane hızının alt sınırı, **[Sıralı Çekim Ayarları]** kısmındaki **[Maks fps]** C **[50fps]** olarak ayarlandığında 1/640 sn; **[25fps]**, **[16,7fps]** veya **[12,5fps]** olarak ayarlandığında ise 1/160 sn'dir.

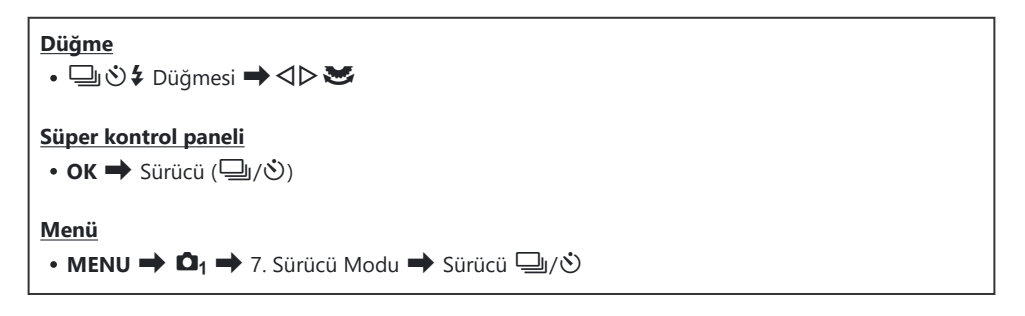

- ProCap, ProCap SH1 veya ProCap SH2 öğesini seçin ve **OK** düğmesine basın. *1.*
- Yakalamaya başlamak için deklanşör düğmesine yarım basın. *2.*
	- Deklanşör düğmesine yarım basıldığında, bir yakalama simgesi (D) görüntülenir. Düğme bir dakikadan fazla yarım basılı tutulursa yakalama sonlanır ve  $\mathbb Q$  simgesi ekrandan silinir. Çekime devam etmek için deklanşör düğmesine tekrar yarım basın.
	- Çekim, deklanşör düğmesi tam basılı olduğu sürece, **[Kare Sayısı Sınırlayıcı]** için seçili çekim sayısına kadar çekime devam eder.

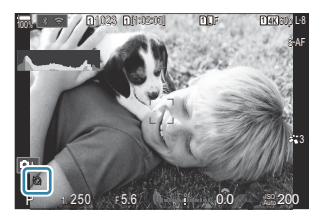

- **[Maks fps]**, **[Dekl. Öncesi Kareler]** ve **[Kare Sayısı Sınırlayıcı]**, **[\[Sıralı Çekim Ayarları\]](#page-195-0)** B [\(P.196\)](#page-195-0) kısmında ayarlanabilir.
- Görüntüleri bellek kartına kaydetmeye başlamak için deklanşör düğmesine tam basın. *3.*

Fotoğraf makinesi bir akıllı telefona bağlı olduğunda (Wi-Fi) Pro Yakalama özelliği kullanılamaz. C

- Floresan ışıkları veya objenin büyük hareketi vb. ile oluşan titreme görüntülerde bozulmalara yol C açabilir.
- Yakalama sırasında monitör kararmaz ve deklanşör sesi duyulmaz. C
- En düşük enstantane hızı sınırlıdır. C
- Objenin parlaklığına ve **[ISO]** ve pozlama telafisi için belirlenen seçeneklere bağlı olarak, ekran kare Chızı **[\[Kare Hızı\]](#page-366-0)** (P.367) için belirlenen değerin altına düşebilir.

# **Fotoğraflardaki Titreşimi Azaltma (Tit. Önleyici Çekim)**

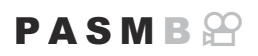

Titreşimli ışık altında çekilen fotoğraflarda pozlamanın düzensiz olduğunu fark edebilirsiniz. Bu seçenek etkinleştirildiğinde, fotoğraf makinesi titreşim frekansını algılar ve deklanşör bırakma zamanlamasını bu doğrultuda ayarlar.

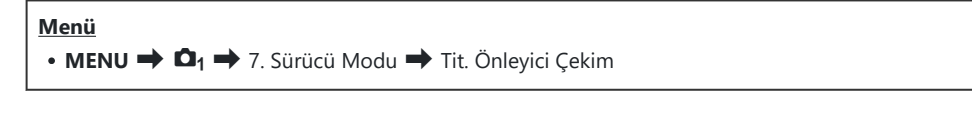

• [Açık] seçildiğinde ekranda "FLK" simgesi görünür.

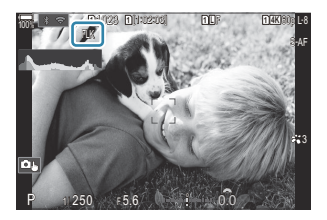

- Fotoğraf makinesi bazı ayarlarda titreşimi algılamayabilir. Titreşim algılanmazsa normal bırakma C zamanlaması kullanılır.
- Normal bırakma zamanlaması düşük enstantane hızlarında kullanılır. C
- Titreşim azaltıcının etkinleştirilmesi, serbest bırakmada gecikmeye neden olarak seri fotoğraf çekimi Csırasında kare ilerletme hızını yavaşlatabilir.

# **Görüntü Sabitleme**

# **Fotoğraf makinesinin titremesini azaltma (**K**Görüntü Sabitleyici /** n**Görüntü Sabitleyici)**

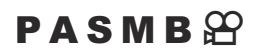

Loş ışık koşullarında çekim yaparken veya yüksek oranlı yakınlaştırma ile çekim yaparken görülen fotoğraf makinesi titremesini azaltabilirsiniz.

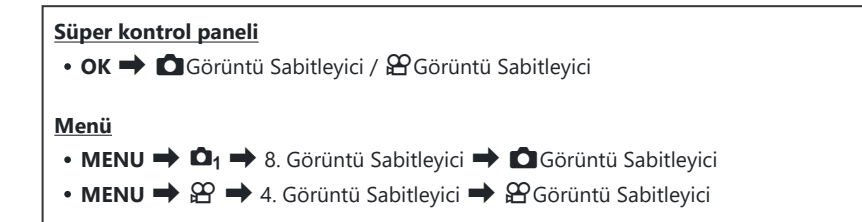

#### K**Görüntü Sabitleyici**

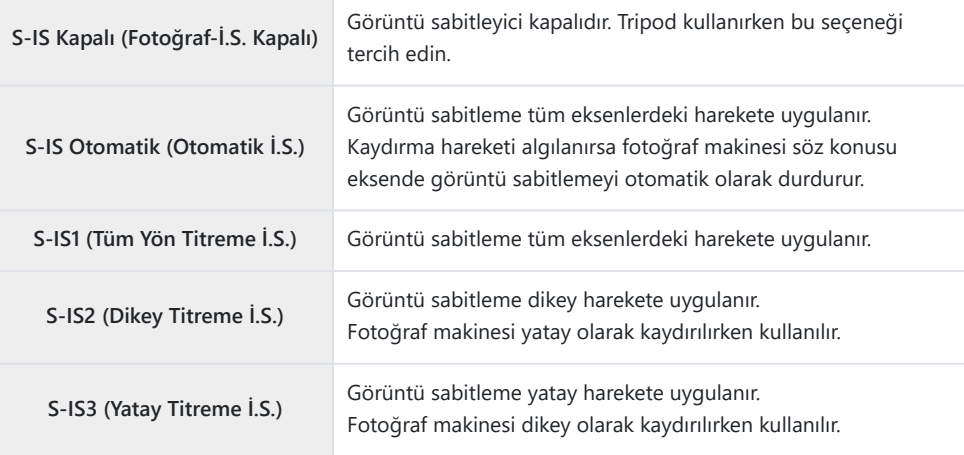

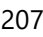

#### n**Görüntü Sabitleyici**

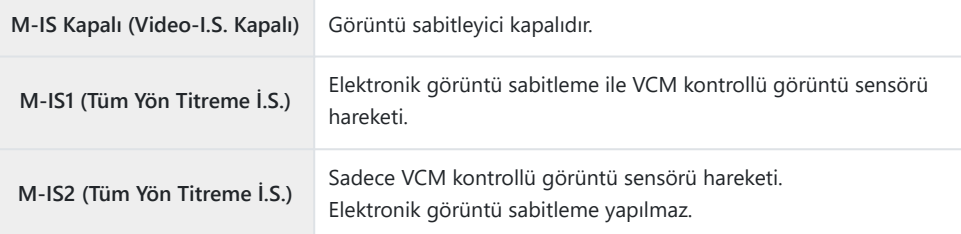

#### **Görüntü sabitleyicinin ayrıntılı seçeneğini ayarlama**

Micro Four Thirds veya Four Thirds sistemi objektifleri dışında objektifler kullanırken, objektifin odak uzaklığını girin.

**[**K**Görüntü Sabitleyici]** veya **[**n**Görüntü Sabitleyici]** *1.* öğesini yapılandırırken **INFO** düğmesine basın.  $\Delta \nabla \triangleleft \triangleright$ düğmelerini kullanarak odak uzaklığını girin ve **OK** düğmesine basın.

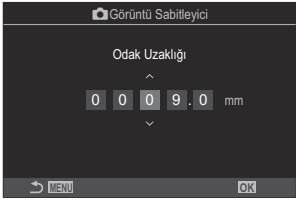

**Odak Uzaklığı** Objektifin odak uzaklığını ayarlayın. Objektif üzerinde basılı sayıyı girin. **[0,1]** – **[1000,0]** mm

- Görüntü sabitleme, fotoğraf makinesinin aşırı hareketini veya çok düşük enstantane hızlarını C telafi edemeyebilir. Bu durumlarda tripod kullanın.
- Görüntü sabitleme etkinken gren veya titreşim fark edebilirsiniz. C
- Varsa objektif görüntü sabitleme düğmesi ile seçilen ayar, fotoğraf makinesiyle seçilen ayara C göre öncelikli olur.

Bunu değiştirebilirsiniz. g["IS Objektifler için sabitleme \(Objektif I.S. Önceliği\)" \(P.213\)](#page-212-0)

- **[S-IS Otomatik]** fonksiyonları **[S-IS1]** gibi çalışır (**[Açık]** seçeneği **[\[Lens İ.S. Önceliği\]](#page-212-0)** (P.213) C için seçildiğinde).
- *①* **Sürücü modu olarak <sup>♥</sup> SH2/ProCap SH2 seçilmişken ([P.192\)](#page-191-0), [S-IS Otomatik] veya [S-IS1]** öğesini seçerseniz görüntü sabitleme, diğer ardışık çekim modlarına göre, derinlik yönündeki fotoğraf makinesi hareketlerine daha uygun olur.
- Deklanşör düğmesine yarım basıldığında görüntü sabitlemenin uygulanıp uygulanmayacağını Bseçebilirsiniz.  $\mathbb{R}$  ["Yarım basış görüntü sabitleme \(](#page-209-0)Görüntü Sabitleyici)" (P.210)

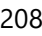

## **Görüntü sabitleme seçenekleri (**n**IS Seviyesi)**

### $P$  A S M B $\Omega$

Video kaydı sırasında uygulanan görüntü sabitleme değerini seçin.

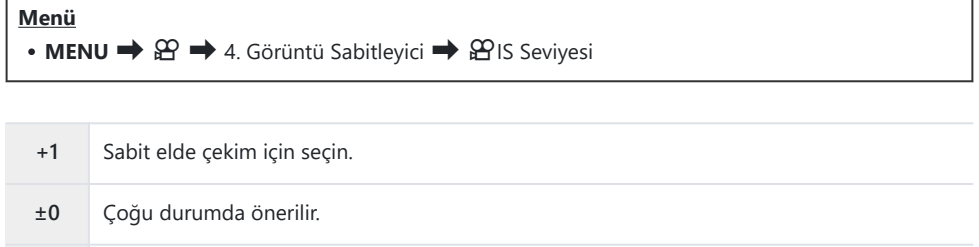

**-1** Elde kaydırma, eğme veya takip yapılan çekimler için seçin.

# <span id="page-209-0"></span>**Yarım basış görüntü sabitleme (**6**Görüntü Sabitleyici)**

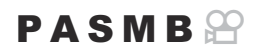

Deklanşör düğmesine yarım basıldığında görüntü sabitlemenin uygulanıp uygulanmayacağını seçin. Örneğin, fotoğrafları kadrajlarken fotoğraf makinesinin seviyesini korumak için düzey göstergesini kullandığınızda görüntü sabitlemeyi durdurmak isteyebilirsiniz.

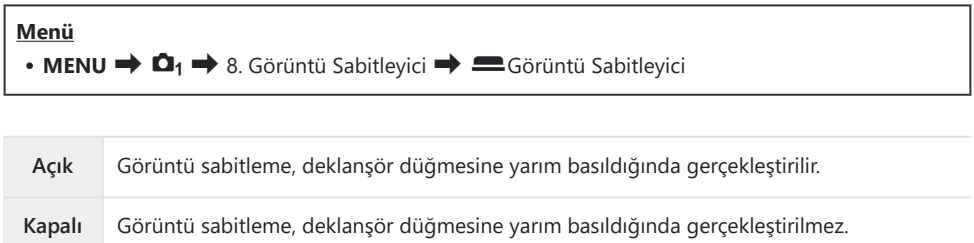

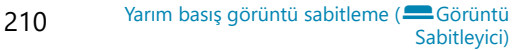

# **Seri çekim modu görüntü sabitleme (**g**Görüntü Sabitleyici)**

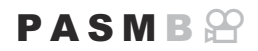

Seri çekim sırasında uygulanan görüntü sabitleme tipini seçin. Seri çekim sırasında, görüntü sabitleme efektlerini maksimum düzeye çıkarmak için fotoğraf makinesi her çekimde görüntü sensörünü ortalar. Bu, kare ilerletme hızını biraz düşürür.

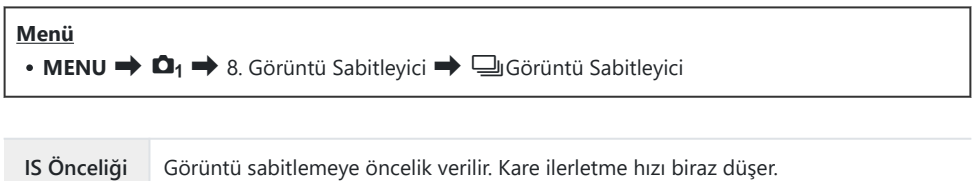

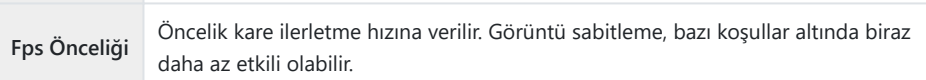

# **Fotoğraf makinesinin hareketini monitörde görüntüleme (Elde Çekim Yardımı)**

Fotoğraf makinesini, deklanşör düğmesine yarım basıldığında ve pozlama sırasında, fotoğraf makinesinin hareketini ve görüntü sabitleyici tarafından düzeltilebilecek hareketlerin sınırlarını görüntüleyecek şekilde yapılandırabilirsiniz. Fotoğraf makinesini elde tutarken uzun pozlama sırasında fotoğraf makinesinin hareketini azaltmak istediğinizde bu seçenek kullanışlıdır.

#### $P A S M R$

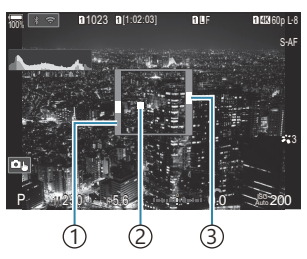

- Görüntü sabitleyici tarafından 1 düzeltilebilecek hareketlerin sınırları (gri)
- Fotoğraf makinesi hareketi 2 (yatay/dikey)
- Fotoğraf makinesi hareketi 3 (döndürme)

#### **Menü**  $\cdot$  **MENU**  $\Rightarrow$   $\Omega_1 \Rightarrow$  8. Görüntü Sabitleyici  $\Rightarrow$  Elde Çekim Yardımı

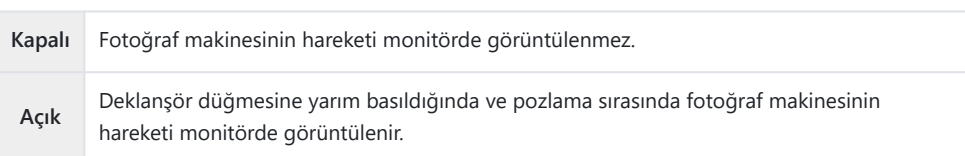

- Fotoğraf makinesi hareket göstergesi, gri çerçevenin içinde kalsa bile resimde bulanıklık C olmayacağının garantisi yoktur.
- Fotoğraf makinesi objeye yakın olduğunda, fotoğraf makinesinin hareketi doğru görüntülenemez. C
- **[**K**Görüntü Sabitleyici]**, **[Kapalı]** olarak ayarlıysa veya yalnızca objektifin görüntü sabitleyicisinin C çalıştığı üçüncü taraf objektifleri kullanıyorsanız fotoğraf makinesinin hareketi görüntülenmez.
- **[**6**Görüntü Sabitleyici]**, **[Kapalı]** olarak ayarlanırsa fotoğraf makinesinin hareketi yalnızca Cpozlama sırasında görüntülenir.

# <span id="page-212-0"></span>**IS Objektifler için Sabitleme (Objektif I.S. Önceliği)**

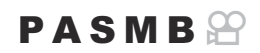

Üçüncü tarafa ait, yerleşik görüntü sabitleyici içeren bir objektif kullanırken, görüntü sabitleme önceliğinin fotoğraf makinesine mi yoksa objektife mi verileceğini seçin.

Objektifte, görüntü sabitlemeyi etkinleştirmek veya devre dışı bırakmak için kullanılabilecek bir IS Cdüğmesi varsa bu seçenek etkili olmaz.

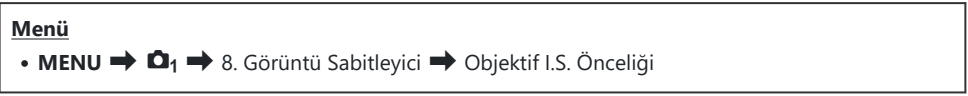

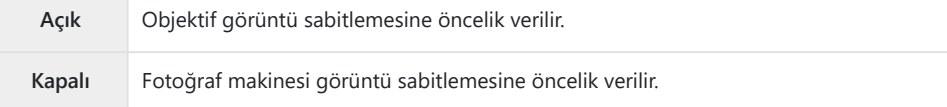

# **Renk ve Kalite**

## **Fotoğrafların ve Videoların Kalitesini Ayarlama** (△◆<sub>·/</sub>  $\Theta$  →

#### $P A S M B P$

Fotoğraflar ve videolar için görüntü kalitesi modlarını ayarlayabilirsiniz. Uygulamaya (örneğin bilgisayarda işleme, web sitesinde kullanım vs.) uygun bir kalite seçin.

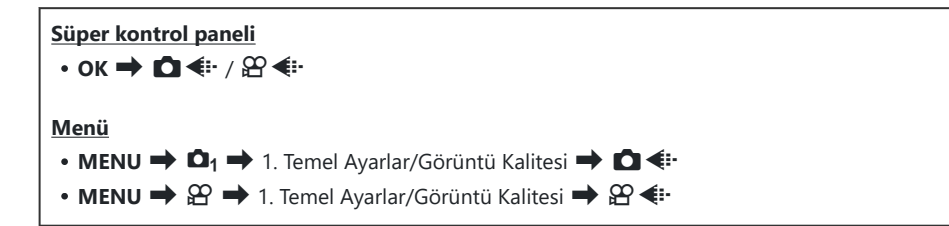

### $\bigcirc$  **€** i öğesini yapılandırma

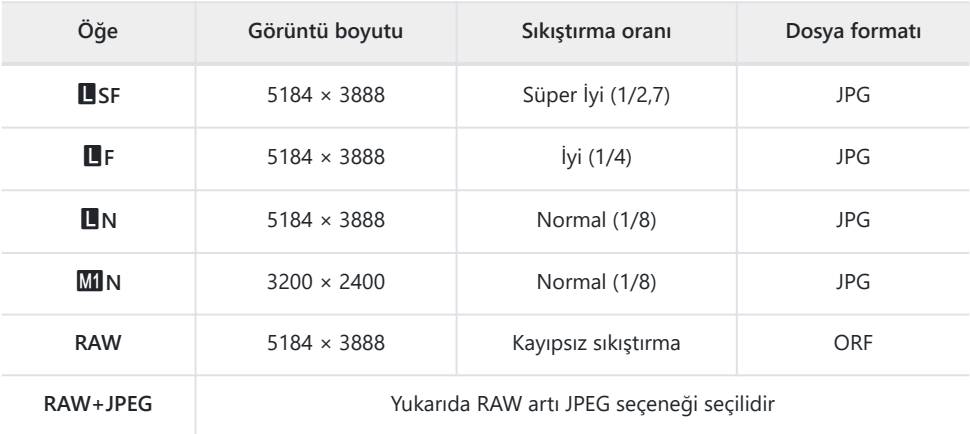

\$ Kullanılabilen görüntü boyutu/sıkıştırma kombinasyonları menülerden seçilebilir. IS ["JPEG görüntü](#page-218-0) [boyutu ve sıkıştırma oranı kombinasyonları \(](#page-218-0) $\bullet$   $\leftrightarrow$  Ayrıntılı Ayarlar)" (P.219)

- S-Yüksek çözünürlüklü çekim [\(P.242](#page-241-0)) sırasında kullanılabilen seçenekler şunlardır: **MFF, MFF, KHF**F,  $80$ <sub>M</sub> F + RAW,  $50$ <sub>M</sub> F + RAW,  $25$ <sub>M</sub> F + RAW.
- *<b><u>C* [Kart Yuvası Ayarları\]](#page-390-0) (P.391) kısmında **[■Ayarları Kaydet]** için [Standart], [Çift Aynı↓□],</u> **[Çift Aynı**6**]** veya **[Otomatik Geçiş]** seçilirse belirlenen seçenek hem 1 hem de 2 olmak üzere her iki yuvaya da uygulanır.
- **1** Yüksek Çöz. Çekim [\(P.242](#page-241-0)) için [Açık $\blacksquare$ ] seçilirse  $\blacksquare$ F ve  $\blacksquare$ F+RAW kullanılamaz.
- $\oslash$ Yüksek Çöz. Çekim [\(P.242](#page-241-0)) seçildiğinde, seçili görüntü kalitesi seçeneği değişir; çekim yapmadan önce görüntü kalitesi ayarını kontrol etmeyi unutmayın.
- RAW dosyalar, ham görüntü verisini işlenmemiş bir durumda saklar. Daha sonra işlenecek fotoğraflar B için bu formatı (uzantısı ".ORF") seçin.
	- Diğer fotoğraf makinelerinde görüntülenemez -
	- Bilgisayarda OM Workspace Dijital Fotoğraf Yönetme yazılımı kullanılarak görüntülenebilir -
	- Fotoğraf makinesi menülerindeki **[\[RAW Veri Düzenle\]](#page-322-0)** (P.323) rötuş seçeneği kullanılarak JPEG formatında kaydedilebilir

### nX **öğesini yapılandırma**

 $\bullet$  Her görüntü kalitesi modunun ayarlarını değiştirmek için bir görüntü kalitesi modu seçilmişken  $\triangleright$ düğmesine basın.

#### **Video Kalitesi Simgesi**

Ayarlarda yapılan değişiklikler, gösterildiği gibi  $\mathfrak{B}$  video kalitesi simgesine yansıtılır. Üç kombinasyona kadar kaydedilebilir.

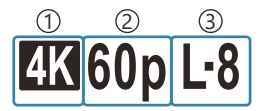

Video Çözünürlüğü 1 2)Oynatma Kare Hızı 3) Hareket Dengelemesi

#### **Video Çözünürlüğü**

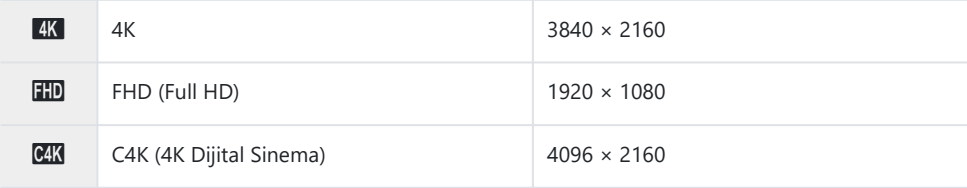

#### **Hareket Dengelemesi**

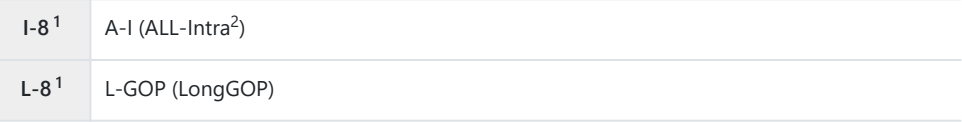

1 [**\Petabo Kodeki]** (P.220) şunlar olduğunda:

**[H.264]**: "-8"

**[H.265]**: "-10"

- ALL-Intra kullanıldığında video, çerçeveler arası sıkıştırma olmadan kaydedilir. Düzenleme için 2 kullanışlıdır ama veri boyutu büyük olur.
- **[Video Çözünürlüğü]** öğesi **[4K]** veya **[C4K]** olduğunda **[L-GOP]** olarak sabitlenir.

#### **Oynatma Kare Hızı**

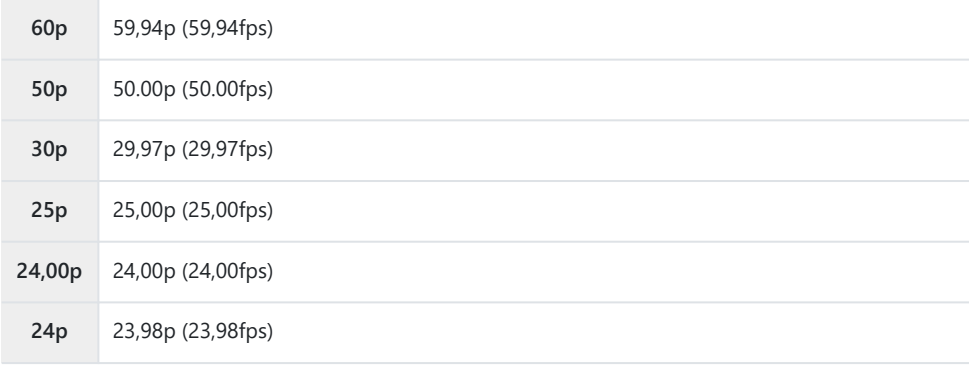

**[24.00p]** yalnızca **[Video Çözünürlüğü] [C4K]** olduğunda seçilebilir.

#### **Yavaş/Hızlı Çekim**

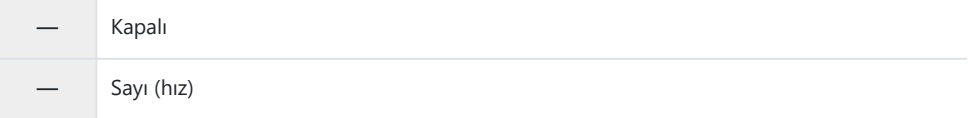

- Büyük hız değeri hızlı kayıt anlamına, küçük hız değeri ise yavaş kayıt anlamına gelir.
- Videolar belirlenen hızda oynatıldığından ağır çekim/hızlı çekim videolar gibi görünürler.
- Ses kaydedilmez. C
- Görüntü Modunda seçilen sanat filtreleri devre dışıdır. C
- $\oslash$  Yavaş kayıt ve/veya hızlı kayıt [ $\mathfrak{L}$  <del>♦</del> i ] ayarına bağlı olarak kullanılamayabilir.
- Yalnızca 1/24 veya daha yüksek hızlar enstantane hızları kullanılabilir. Kullanılabilmesi **[Kare Hızı]** Cayarına bağlıdır.
$\oslash$  Kullanılan karta bağlı olarak, maksimum uzunluğa erişilmeden kayıt sonlandırılabilir.

Hareket Dengelemesi seçimi bazı ayarlarda kullanılamayabilir. C

Videolar 16:9 en-boy oranıyla kaydedilir. C4K videolar 17:9 en-boy oranıyla kaydedilir. C

#### **Yüksek Hızlı Video Çekimi**

Yüksek kare hızlarında video çekin. Videolar 100 - 240 fps'de kaydedilir ve 23,98 - 59,94 fps'de oynatılır. Oynatmayı kayıt süresinin 2 katına - 10 katına çıkarmak, gerçek hayatta bir anda gerçekleşen hareketleri yavaş çekimde izlemenizi sağlar.

Yüksek hızlı video seçeneği, video görüntü kalitesi menüsüne dahil edilebilir. Oynatma kare hızı seçiminiz oynatma hızı çarpanını belirler. Sensör Kare Hızı ve Oynatma Kare Hızı kombinasyonlarında sınırlamalar geçerlidir.

Ayarlarda yapılan değişiklikler, aşağıda gösterildiği gibi simgeye yansıtılır. Ayarlarda yapılan değişiklikler, gösterildiği gibi video kalitesi simgesine yansıtılır.

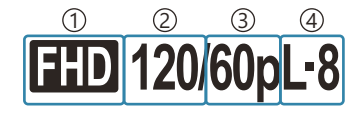

Video Çözünürlüğü 1 2)Sensör Kare Hızı Oynatma Kare Hızı 3 4) Hareket Dengelemesi

#### **Video Çözünürlüğü**

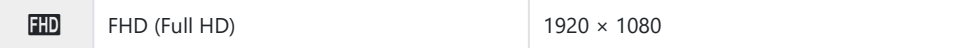

#### **Sensör Kare Hızı**

240fps/200fps/120fps/100fps

240fps yalnızca **[**n**[Video Kodeki\]](#page-219-0)** (P.220) **[H.264]** olduğunda seçilebilir.

#### **Hareket Dengelemesi**

**L-8<sup>1</sup>** L-GOP (LongGOP)

1 [<sup>2</sup>] [Video Kodeki\]](#page-219-0) (P.220) şunlar olduğunda: **[H.264]**: "-8" **[H.265]**: "-10"

#### **Oynatma Kare Hızı**

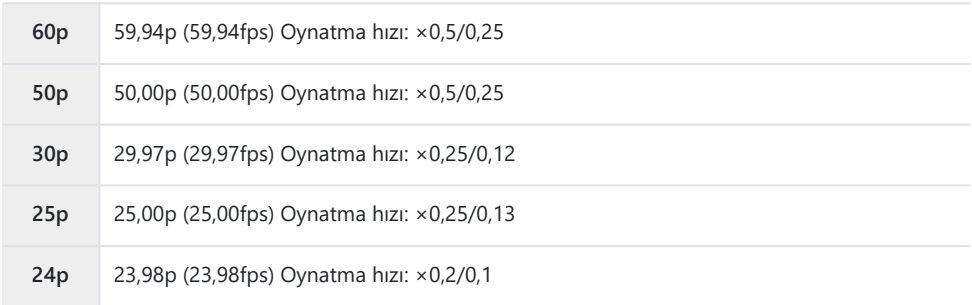

- $\bullet$  Yüksek hızlı videoların ayarlarını değistirmek için bir görüntü kalitesi modu seçiliyken  $\triangleright$  tuşuna basın.
- SD/SDHC kart kullanıldığında, tek bir dosyanın boyutu 4 GB ile sınırlıdır. C

SDXC kart kullanıldığında, oynatma süresi 3 saate varmadan önce kayıt durur.

Odak, pozlama ve beyaz ayarı kayıt sırasında kilitlenir. C

Ses kaydedilmez. C

Görüntü açısı biraz azalır. C

Diyafram, enstantane hızı, pozlama telafisi ve ISO hassasiyeti kayıt sırasında değiştirilemez. C

- Zaman kodları kaydedilemez veya görüntülenemez. C
- Kayıt sırasında yakınlaştırma ayarlanırsa parlaklık değişebilir. C

Yüksek hızlı video kaydı, fotoğraf makinesi bir HDMI cihazına bağlı olduğunda kullanılamaz. C

Yüksek hızlı video kaydederken, AF hedef modu olarak bHepsi (tüm hedefler) seçilemez. C

**[**n**[Görüntü Sabitleyici\]](#page-206-0)** (P.207) > **[M-IS1]** kullanılamaz. C

- **[i-Geliştirme]** ve sanat filtresi görüntü modları [\(P.223](#page-222-0)) kullanılamaz. C
- **[\[Dereceleme\]](#page-225-0)** (P.226) **[Dereceleme Normal]** olarak sabitlenir. C
- Yüksek hızlı video kaydı, fotoğraf makinesi bir akıllı telefona bağlı olduğunda uzaktan fotoğraf Cçekimi sırasında kullanılamaz.

## **JPEG görüntü boyutu ve sıkıştırma oranı kombinasyonları (** $\bullet$  **4: Ayrıntılı Ayarlar)**

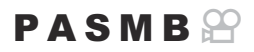

Görüntü boyutu ve sıkıştırma oranını birleştirerek JPEG görüntü kalitesini ayarlayabilirsiniz.

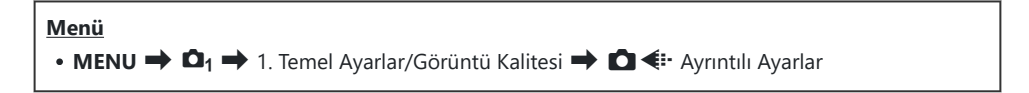

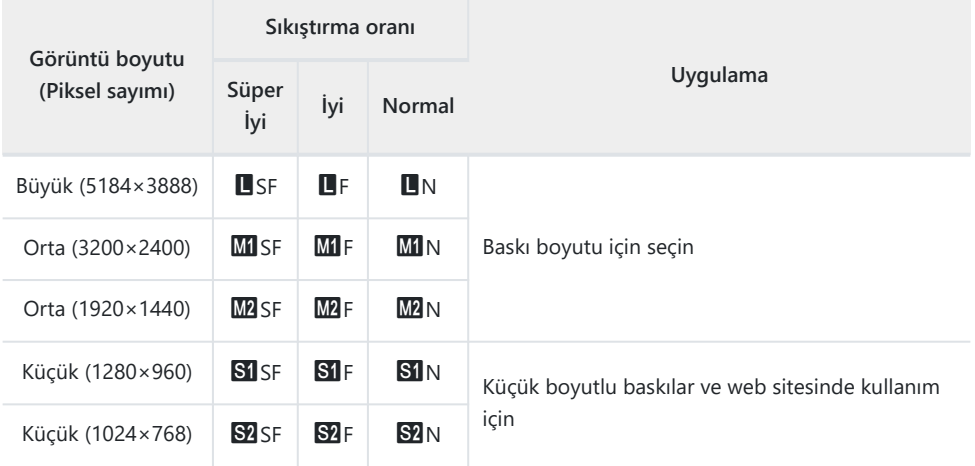

### <span id="page-219-0"></span>**Video kaydı için kodek seçimi yapma (**n**Video Kodeki)**

#### $P$ **ASMB** $\Omega$

Video kaydederken kullanılacak kodeki seçin.

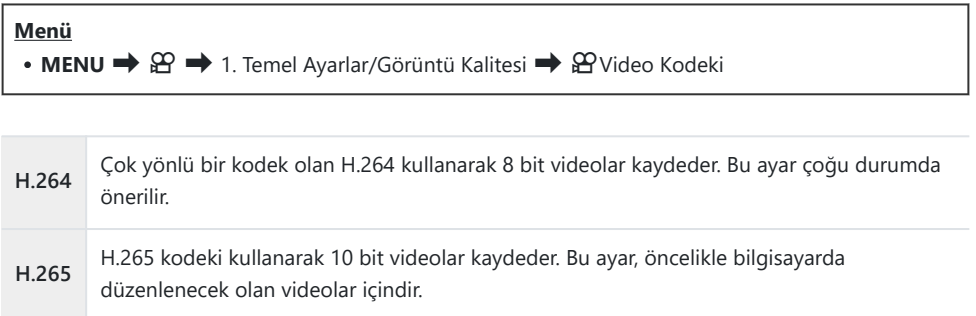

**[H.265]** seçildiğinde, **[**n**[Görüntü Modu\]](#page-228-0)** (P.229) için yalnızca **[**a**2 OM-Log400]** ve **[**a**3** C**HLG]** kullanılabilir. Doğru renk ve parlaklıkla oynatma için 10 bit girişle uyumlu bir TV veya ekran kullanılmalıdır. 10 bit girişle uyumlu bir HDMI cihazına çıkış yapıldığında, simgelerin renkleri normalde göründüklerinden daha farklı görünebilir.

### <span id="page-220-0"></span>**Görüntü açısını ayarlama (Görüntü Açısı)**

### $P$ **ASMB** $\Theta$

Amacınız veya yazdırma hedefleriniz vb. doğrultusunda fotoğrafların en-boy oranını seçin. Fotoğraf makinesi, **[4:3]** değerindeki standart açı (en-boy) oranına ek olarak **[16:9]**, **[3:2]**, **[1:1]** ve **[3:4]** ayarlarını sunmaktadır.

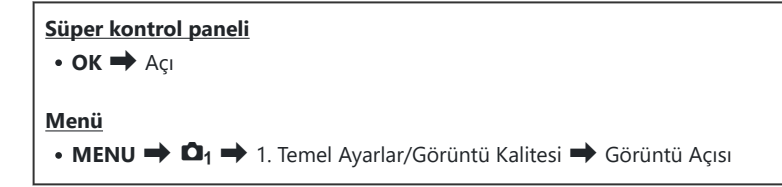

JPEG görüntüler seçili en-boy oranında kaydedilir. RAW görüntüler, görüntü sensörüyle aynı boyuttadır ve seçili en-boy oranını belirten bir etiketle birlikte **[4:3]** en-boy oranında kaydedilir. Görüntüler oynatılırken seçili en-boy oranını belirten bir kırpma işareti gösterilir.

### **Çevresel aydınlatma (Gölge Telafisi)**

### $P$ **ASMB** $\Theta$

Karenin kenarlarında objektifin optik özelliklerinden kaynaklanan parlaklık düşüşünü telafi edin. Bazı objektiflerde karenin kenarlarındaki parlaklıkta düşüş görülebilir. Fotoğraf makinesi, kenarları daha parlak hale getirerek bu düşüşü telafi edebilir.

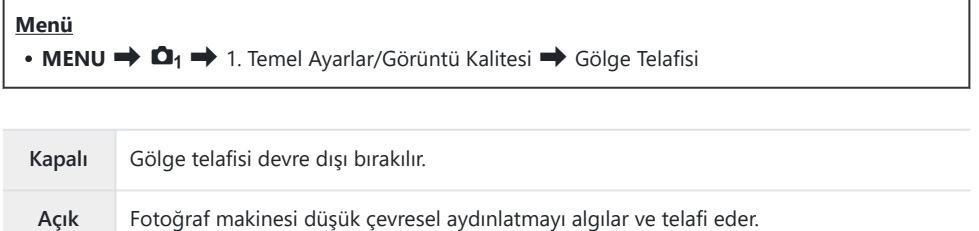

**[Açık]** öğesi, bir tele dönüştürücü veya genişleme tüpü takılı olduğunda etkili olmaz. C Yüksek ISO hassasiyetlerinde karenin kenarlarında gren daha fazla fark edilebilir. C

# <span id="page-222-0"></span>**İşleme seçenekleri (**K**Görüntü Modu /** n**Görüntü Modu)**

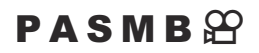

Rengi, tonu ve diğer özellikleri geliştirmek için çekim sırasında görüntülerin nasıl işlendiğini seçin. Objenize veya sanatsal amacınıza göre ön ayarlı görüntü modları arasından seçim yapın. Kontrast, keskinlik ve diğer ayarlar her mod için ayrı ayrı ayarlanabilir. Sanat filtrelerini kullanarak da sanatsal efektler ekleyebilirsiniz. Sanat filtreleri, çerçeve efektleri ve benzeri efektler ekleme seçeneği sunar. Parametrelerde yapılan ayarlar, her görüntü modu ve sanat filtresi için ayrı olarak kaydedilir.

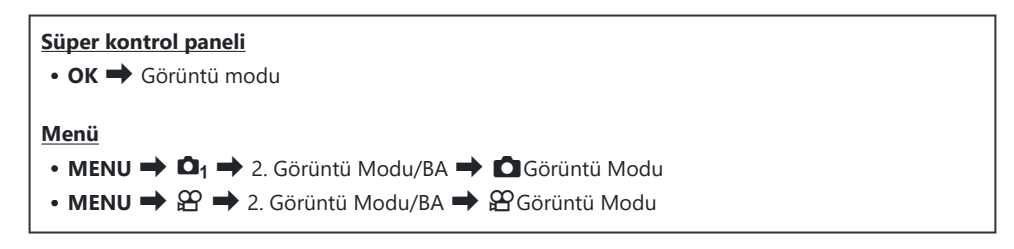

Fotoğraf makinesi aşağıdaki gibi yapılandırılmışken, video modunda süper kontrol panelinden C

- **[**n**Görüntü Modu]** öğesini seçerek **[**K**Görüntü Modu]** ayarı (P.223) ile aynı ayarı yapabilirsiniz.
	- **[**n**Video Kodeki]** öğesi **[H.264]** olarak ve **[**n**Görüntü Modu]** öğesi **[**K **ile aynı]** olarak ayarlanır

### K**Görüntü Modunu ayarlama**

Arka kadranı veya HI düğmelerini kullanarak bir görüntü *1.*modu seçin.

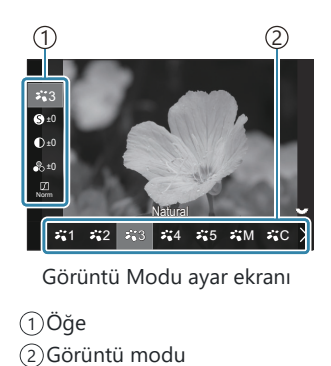

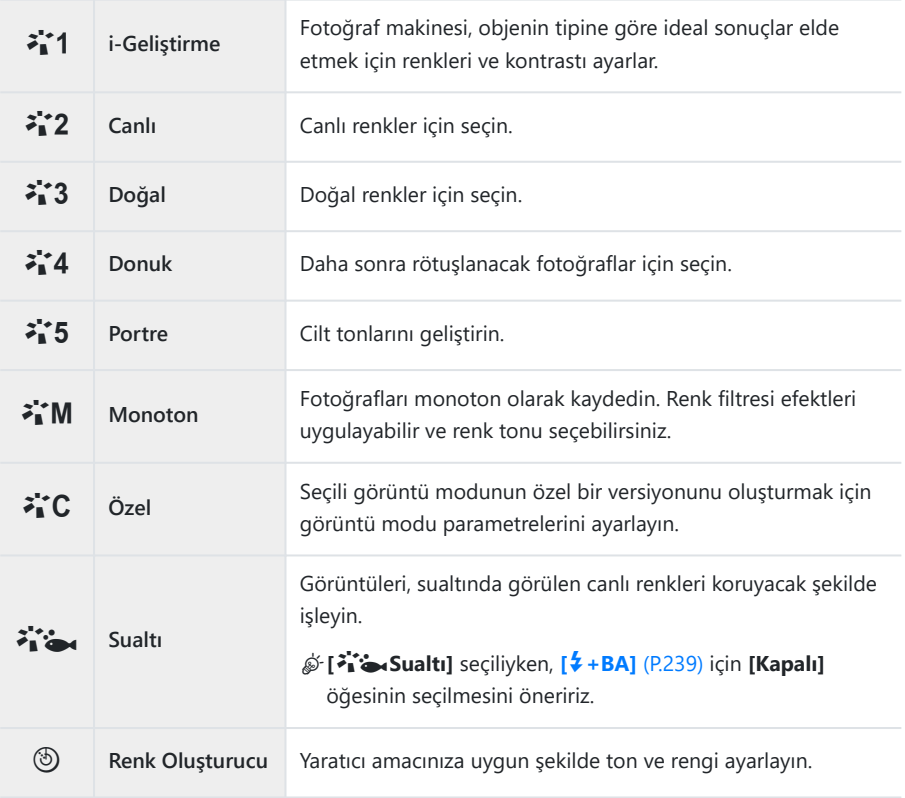

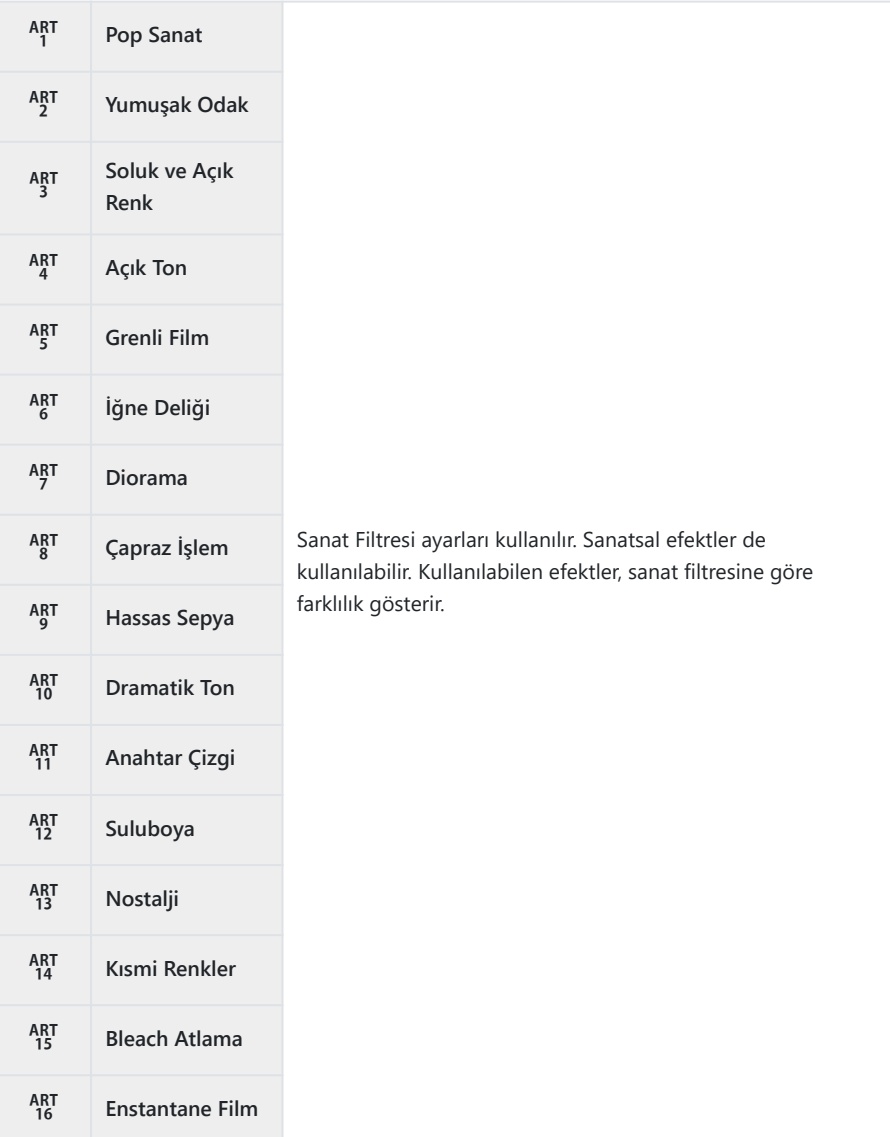

### <span id="page-225-0"></span>**Görüntü Modunun ayrıntılı seçeneklerini ayarlama**

- Ayarlamak istediğiniz seçeneği belirlemek için Görüntü Modu *1.*ayar ekranında ([P.223\)](#page-222-0)  $\Delta \nabla$  düğmelerine basın.
	- Kullanılabilen ayarlar, seçilen görüntü moduna göre farklılık gösterir.

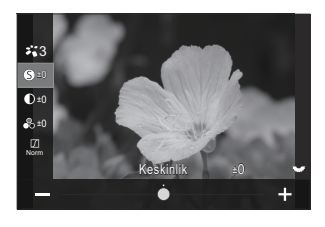

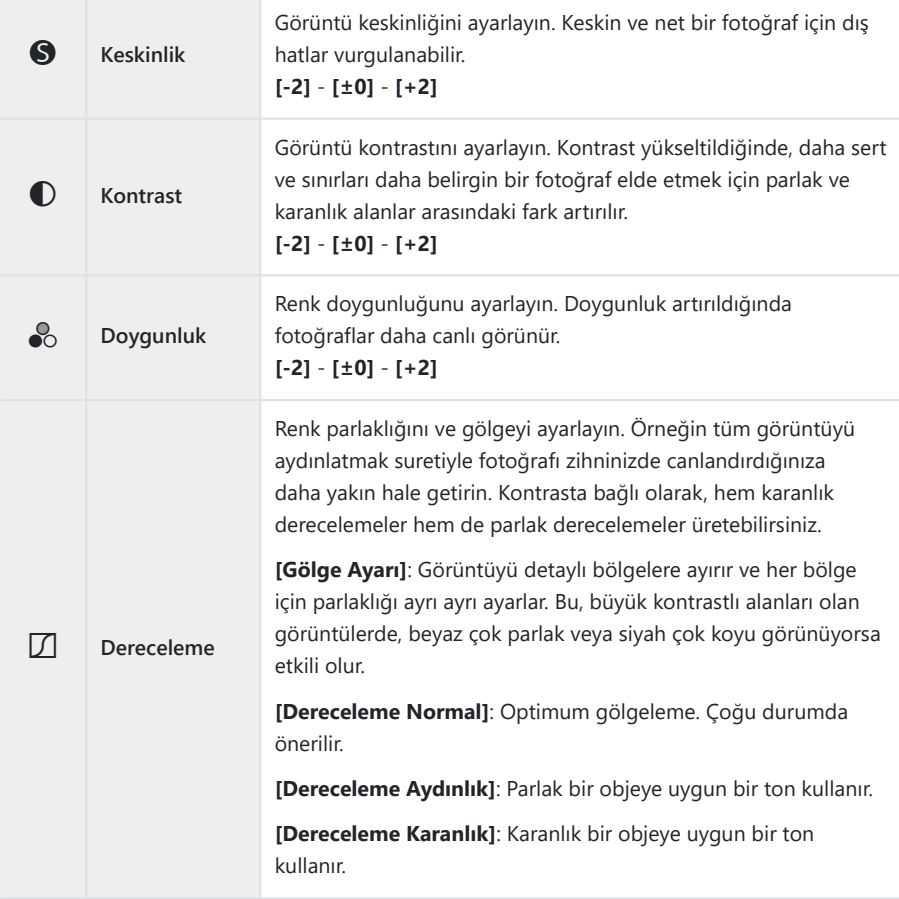

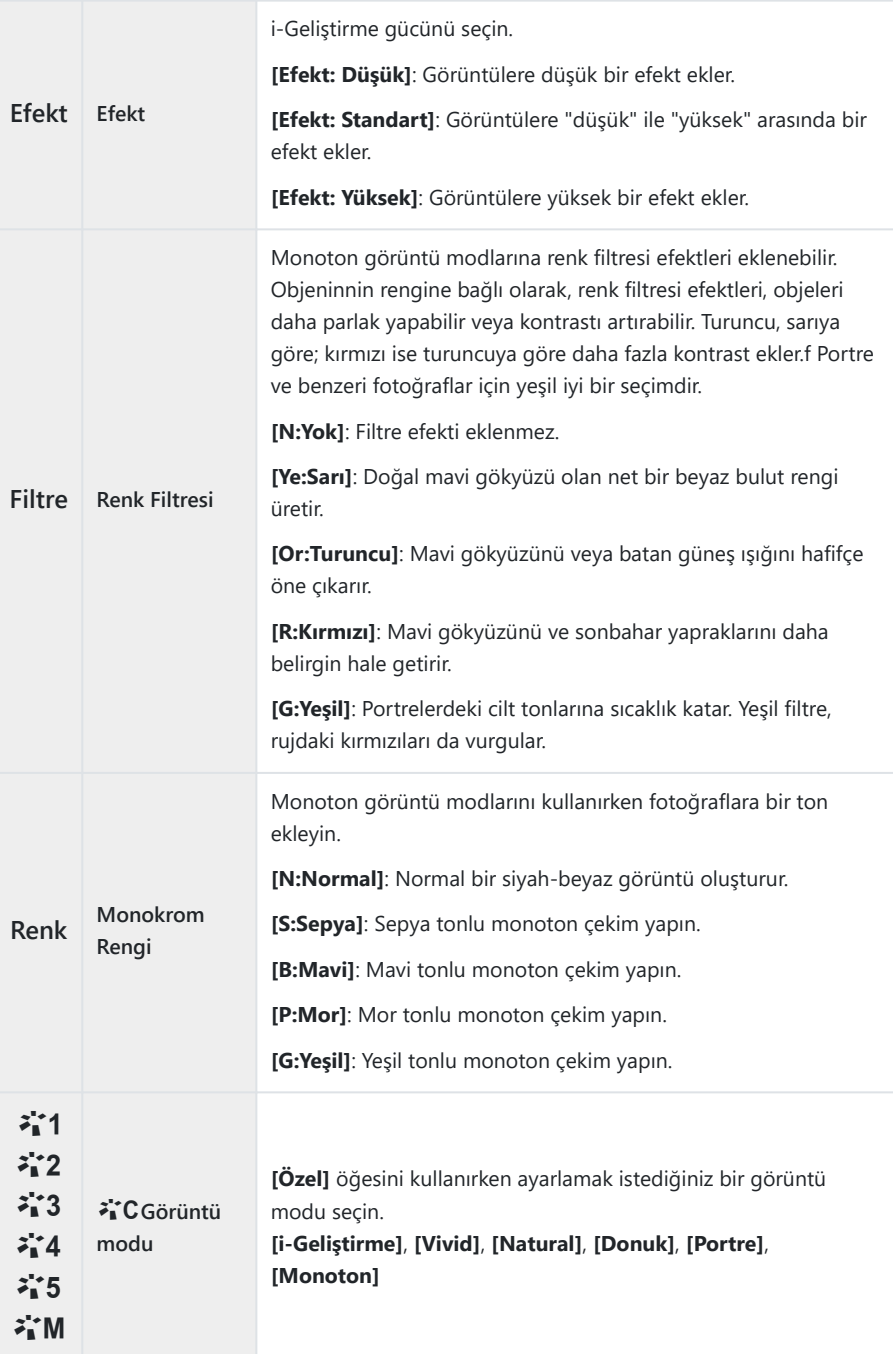

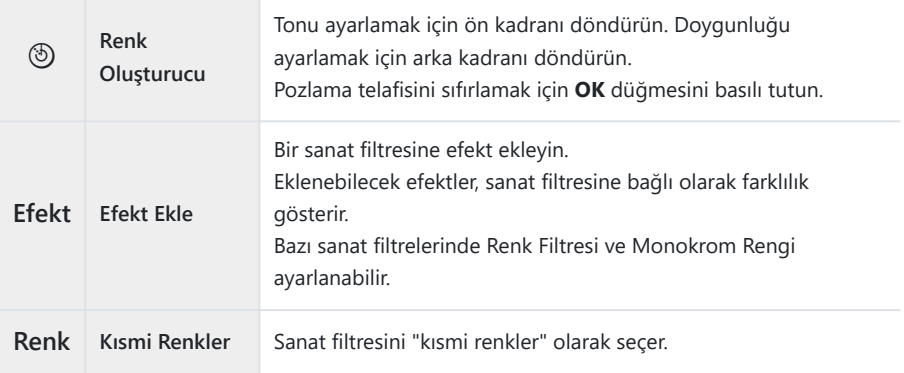

- Sanat filtreleri sadece JPEG kopyaya uygulanır. Görüntü kalitesi için **[RAW]** yerine otomatik olarak C **[RAW+JPEG]** seçilir.
- Sahneye bağlı olarak, bazı ayarların efektleri görülmeyebilir, bazı durumlarda ise ton geçişleri dağınık C olabilir veya görüntü daha "grenli" işlenebilir.
- **§ [ <mark>● [Görüntü Modu Ayarları\]](#page-229-0)</mark> (P.230) menüsünü kullanarak her görüntü modunu göstermeyi veya** gizlemeyi seçebilirsiniz.

### <span id="page-228-0"></span>n**Görüntü Modunu ayarlama**

- Menüden **[**n**Görüntü Modu]** öğesini seçin. *1.*
- $2.~\triangle \triangledown \triangle \triangleright$  düğmelerini kullanarak bir öğeyi vurgulayın.

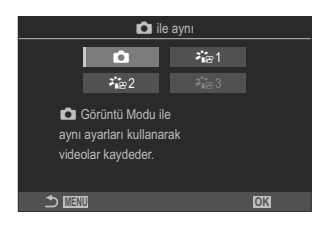

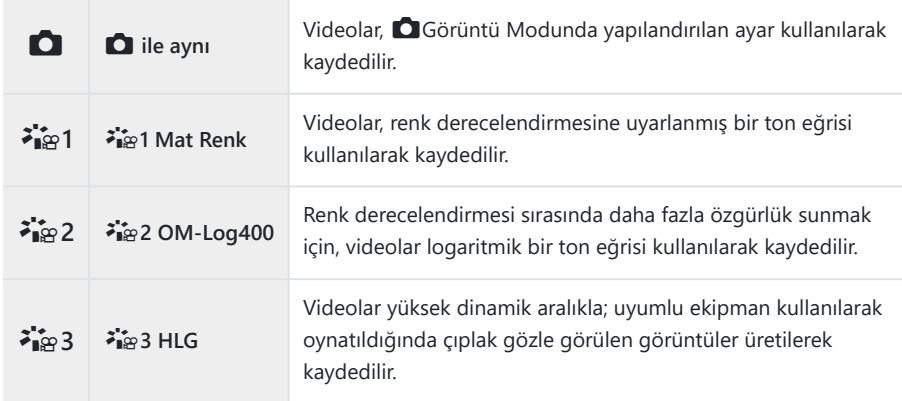

**<sup>2</sup>ie 3 HLG], [<sup>22</sup> [Video Kodeki\]](#page-219-0) (P.220) öğesi <b>[H.264]** olarak ayarlandığında seçilemez.  $\mathcal{D}$  **[○]** ve [7ia 1 Mat Renk], [ $\mathcal{L}$ [Video Kodeki\]](#page-219-0) (P.220) öğesi [H.265] olarak ayarlandığında seçilemez.

# <span id="page-229-0"></span>**Bir görüntü modu seçilirken hangi seçeneklerin görüntüleneceğini seçme (**K**Görüntü Modu Ayarları)**

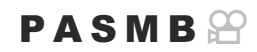

Bir görüntü modunu seçerken, yalnızca ihtiyacınız olan seçenekleri görüntüleyebilirsiniz.

si Görüntü modları hakkındaki ayrıntılar için bkz. ["İşleme seçenekleri \(](#page-222-0)■Görüntü Modu / <mark>9</mark> Görüntü medirilerindü [Modu\) \(P.223\).](#page-222-0)

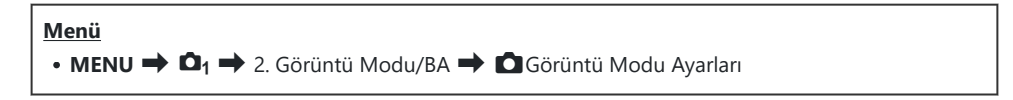

- Görüntülemek istediğiniz bir görüntü modunu seçin ve yanına *1.*bir onay işareti (✔) koyun.
	- $\cdot \Delta \nabla$  düğmelerini kullanarak bir seçenek belirleyin ve yanına onay işareti (P) koymak için **OK** düğmesine basın. Onay işaretini kaldırmak için **OK** düğmesine tekrar basın.

| Fotoğraf Modu Ayarları           |  |
|----------------------------------|--|
| $\overline{\smile}$ i-Geliştirme |  |
| $\vee$ Vivid                     |  |
| $\vee$ Donuk                     |  |
| $\vee$ Portrait                  |  |
| $\vee$ Monoton                   |  |
| $\vee$ Özel                      |  |
| $\vee$ Sualti                    |  |
| <b>MENU</b><br>OK                |  |

Görüntü Modu Ayarları ekranı

### <span id="page-230-0"></span>**Rengi ayarlama (BA (beyaz ayarı))**

### $P$ **ASMB** $\mathcal{P}$

Beyaz ayarı (BA), fotoğraf makinesinin kaydettiği fotoğraflardaki beyaz nesnelerin beyaz olarak görünmesini sağlar. Çoğu duruma **[Otomatik]** seçeneği uygundur, ancak **[Otomatik]** seçeneğinin istenen sonuçları vermediği durumlarda veya fotoğraflarınıza bilerek bir renk tonu eklemek istediğinizde, ışık kaynağına göre diğer değerler seçilebilir.

#### **Beyaz ayarını yapma**

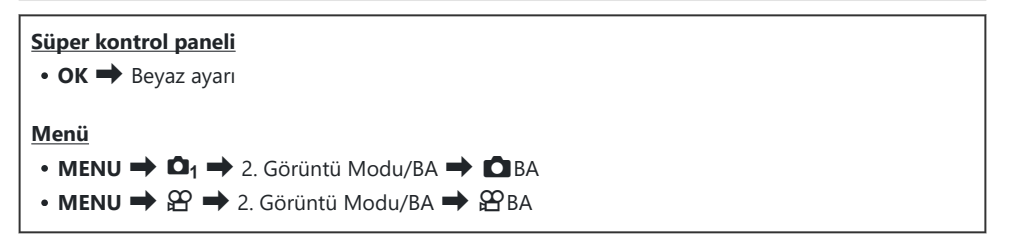

1. Arka kadranı veya ⊲D düğmelerini kullanarak bir BA modu seçin.

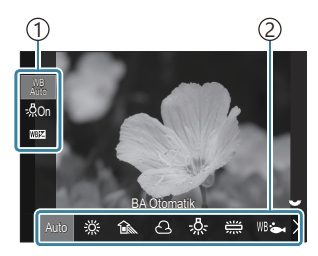

BA ayar ekranı

Öğe 1 Beyaz ayarı 2

 $\bm{2.}$  Seçilen görüntü modunun ayrıntılı seçeneklerini ayarlamak için  $\Delta \nabla$  düğmelerini kullanarak bir seçenek belirleyin.

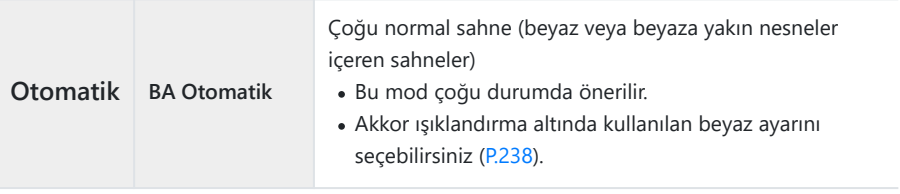

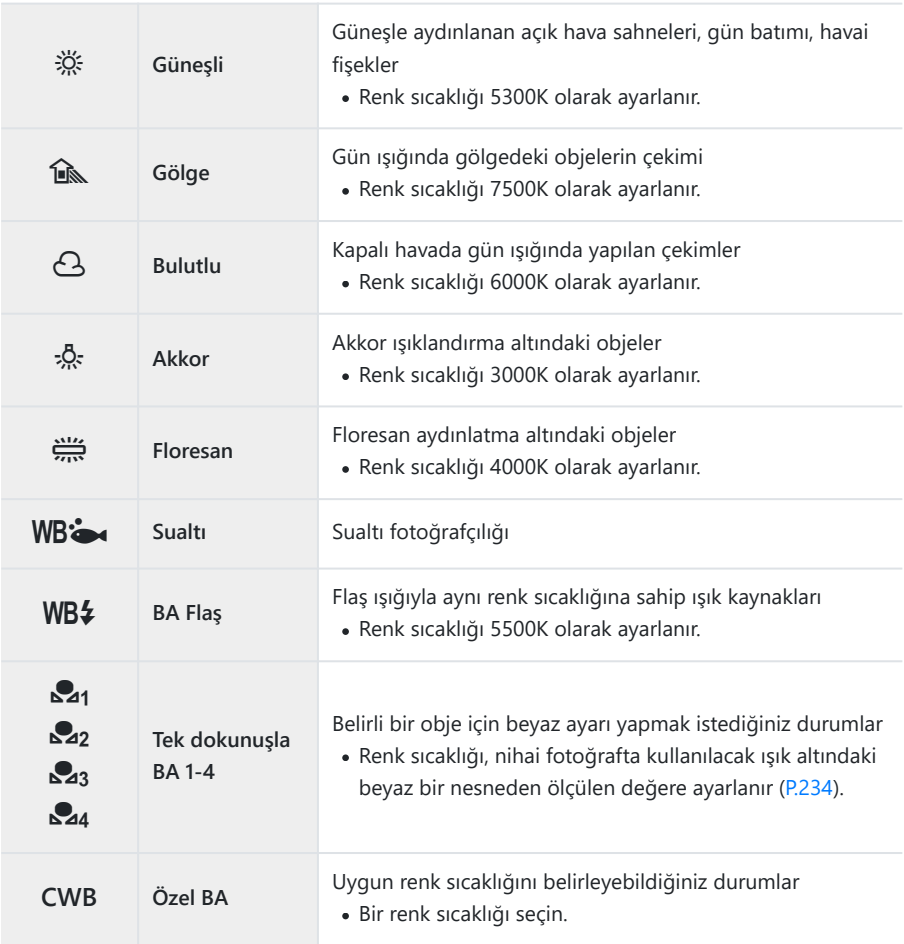

### <span id="page-232-0"></span>**Her beyaz ayarı modunun ince beyaz ayarlarını yapma**

Beyaz ayarında ince ayarlar yapabilirsiniz. Ayarlamalar ayrı ayrı yapılabilir.

- 1. Seçenekleri yapılandırın.
	- BA ayar ekranında ([P.231\)](#page-230-0)  $\Delta \nabla$  düğmelerine basarak ayarlanacak seçeneği belirleyin.

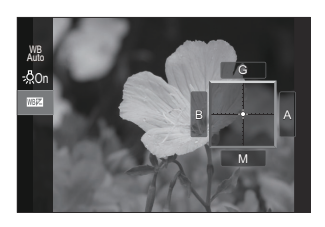

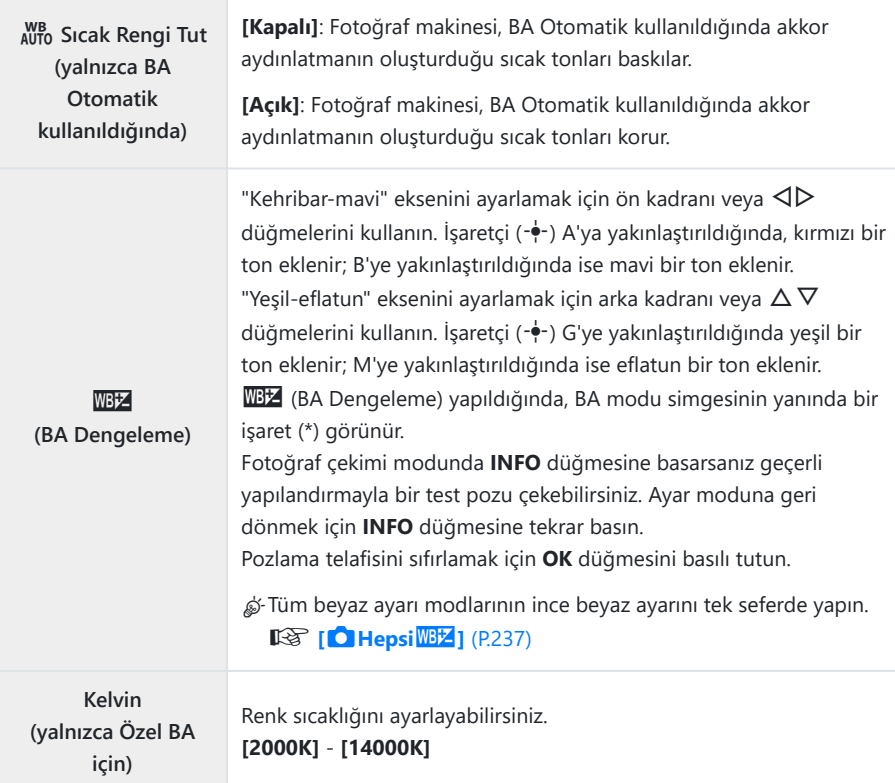

### <span id="page-233-0"></span>**Tek dokunuşla beyaz ayarı**

Nihai fotoğrafta kullanılacak olan ışığın altında beyaz bir kağıdı veya başka bir beyaz nesneyi kadraja alarak beyaz ayarını ölçün. Beyaz ayarı dengeleme veya  $\ddot{\ddot{\mathcal{R}}}$  (günes ışığı) ya da  $\bigcirc$  (kapalı hava) gibi ön ayarlı beyaz ayarı seçenekleriyle istenen sonuçları elde etmek zor olduğunda, beyaz ayarı ince ayarını yapmak için bu seçeneği kullanın. Fotoğraf makinesi, gerektiğinde hızlı bir şekilde geri çağırmak için ölçülen değeri kaydeder.

Fotoğraf çekimi ve video kaydı ayarları ayrı ayrı saklanabilir.

- BA ayar ekranında **[**H**]**, **[**I**]**, **[**J**]** veya **[**K**]** (tek dokunuşla beyaz ayarı 1, 2, 3 veya 4) *1.* öğelerinden birini seçin.
- 2. Ayarla öğesini seçin.
- Ekranın orta kısmında renksiz (beyaz veya gri) bir kağıdı kadrajlayın. *3.*
	- Kağıt parçasını ekranı tam dolduracak şekilde kadraja alın. Gölge olmadığından emin olun.
	- **INFO** düğmesine basın.
	- Tek dokunuşla beyaz ayarı ekranı görüntülenir.
- **[Evet]** öğesini vurgulayın ve **OK** düğmesine basın. *4.*
	- Yeni değer önceden ayarlanmış bir beyaz ayarı seçeneği olarak kaydedilir.
	- Yeni değer, tek dokunuşla beyaz ayarı yeniden ölçülünceye kadar bellekte tutulur. Gücün kapatılması bu verinin silinmesine neden olmaz.

#### **Tek Dokunuşla Beyaz Ayarı Düğmesiyle (**V**) Beyaz Ayarını Ölçme**

**[**G**]** öğesi bir düğmeye atandığında, kontrol beyaz ayarını ölçmek için kullanılabilir. Varsayılan olarak  $\bigcirc$ düğmesi fotoğraf çekimi sırasında beyaz ayarını ölçmek için kullanılabilir. Video kaydı sırasında beyaz ayarını ölçmek için önce **[**n**[Düğme Fonksiyonu\]](#page-336-0)** (P.337) öğesini kullanarak tek dokunuşla beyaz ayarını bir kontrole atamalısınız.

- Ekranın orta kısmında renksiz (beyaz veya gri) bir kağıdı kadrajlayın. *1.*
	- Kağıt parçasını ekranı tam dolduracak şekilde kadraja alın. Gölge olmadığından emin olun.

Tek Dokunuşla Beyaz Ayarının atandığı düğmeyi basılı *2.* tutun ve deklanşör düğmesine tam basın.

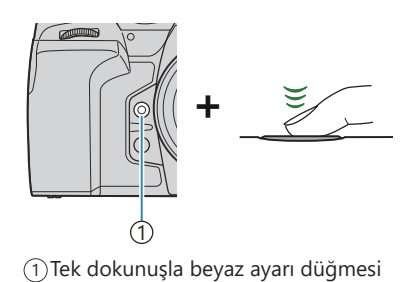

Video kaydederken 3. Adıma ilerlemek için tek dokunuşla beyaz ayarı düğmesine basın.

 $(⑤)$ 

- Yeni değeri kaydetmek için kullanılacak tek dokunuşla beyaz ayarı seçeneğini belirtmeniz istenir.
- $\mathbf{3.} \Delta \nabla$  düğmelerini kullanarak bir seçeneği vurgulayın ve **OK** düğmesine basın.
	- Yeni değer, seçili ayarın değeri olarak kaydedilir ve fotoğraf makinesi çıkış yaparak çekim ekranına döner.

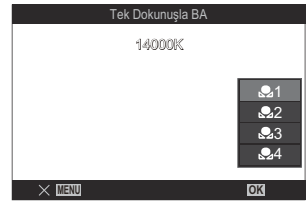

## **Video modunda beyaz ayarını kilitleme (**n**Düğme Fonksiyonu:** N**Kilidi)**

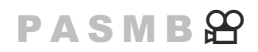

Fotoğraf makinesi video modundayken ve beyaz ayarı **[BA Otomatik]** olarak ayarlandığında, beyaz ayarını kilitleyerek obje veya aydınlatma değişse bile beyaz ayarının değişmesini önleyebilirsiniz.

**[\[Düğme Fonksiyonu\]](#page-336-0)** (P.337) ile BA Kilidi öğesini bir düğmeye atamanız gerekir. C

#### **Düğme**

**[**N**Kilidi]** öğesinin atandığı bir düğme

Düğmeye bastığınızda beyaz ayarı, o sırada seçili ayarlarla kilitlenir ve "WBAuto" ibaresinin yanında "Lock" görünür. Düğmeye tekrar bastığınızda kilit açılır.

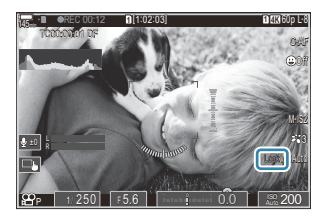

### <span id="page-236-0"></span>**Beyaz ayarının ince ayarlarını yapma (**K**Hepsi**  $\overline{\text{WEZ}}$  /  $\overline{\text{EP}}$  Hepsi  $\overline{\text{WEZ}}$  )

#### $P$ **A** SMR $\mathcal{P}$

Tüm beyaz ayarı modlarının ince beyaz ayarını tek seferde yapın.

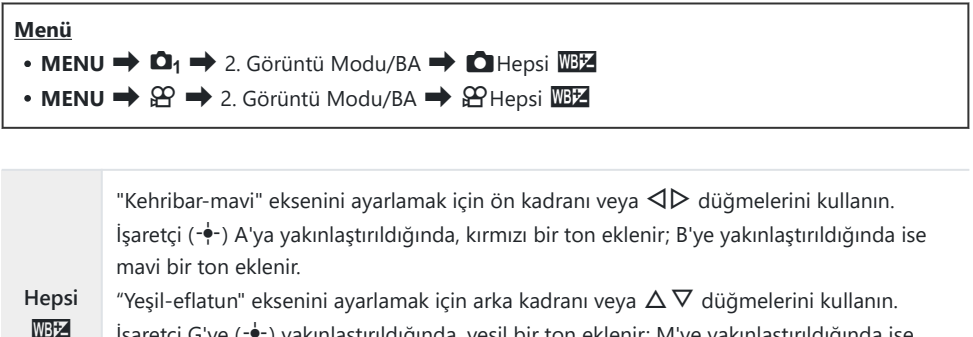

İşaretçi G'ye (- $\dot{\bullet}$ -) yakınlaştırıldığında, yeşil bir ton eklenir; M'ye yakınlaştırıldığında ise eflatun bir ton eklenir.

Hepsi BA Dengeleme yapıldığında, her BA modu simgesinin yanında bir işaret (\*) görünür. Pozlama telafisini sıfırlamak için **OK** düğmesini basılı tutun.

# <span id="page-237-0"></span>**BA Otomatik modundayken akkor aydınlatmanın sıcak tonlarını koruma (CA AUTO) Sicak Rengi Tut/** $\mathbf{H}^{\text{WB}}$  avon Sicak Rengi Tut)

#### $P$ **ASMB** $\Omega$

Akkor ışıklandırma altında otomatik beyaz ayarı kullanılarak çekilmiş fotoğraflarda, fotoğraf makinesinin beyaz ayarını nasıl yapacağını seçin.

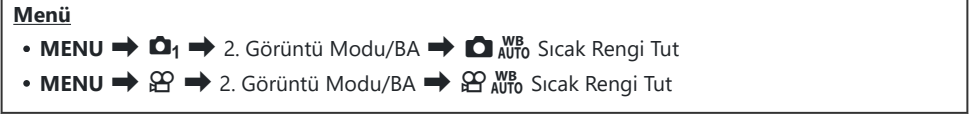

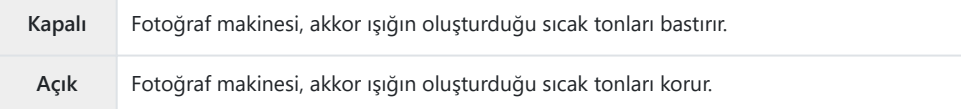

\$ Beyaz ayarında ince ayarlar yapabilirsiniz.  $\mathbb{R}$  ["Her beyaz ayarı modunun ince beyaz ayarlarını](#page-232-0) [yapma" \(P.233\)](#page-232-0)

### <span id="page-238-0"></span>**Flaş Beyaz Ayarı (** $4 + BA$ **)**

### $P$ **ASMB** $\mathbb{P}$

Flaşla çekilen fotoğraflarda kullanılacak beyaz ayarını seçin. Flaş ışığına göre uyarlanmış bir ayarı kullanmak yerine, flaşsız fotoğraf çekimi için seçilen değere öncelik vermeyi tercih edebilirsiniz. Bu seçeneği, flaşı sık sık etkinleştirip devre dışı bıraktırdığınız durumlarda bir beyaz ayarından diğerine otomatik olarak geçiş yapmak için kullanın.

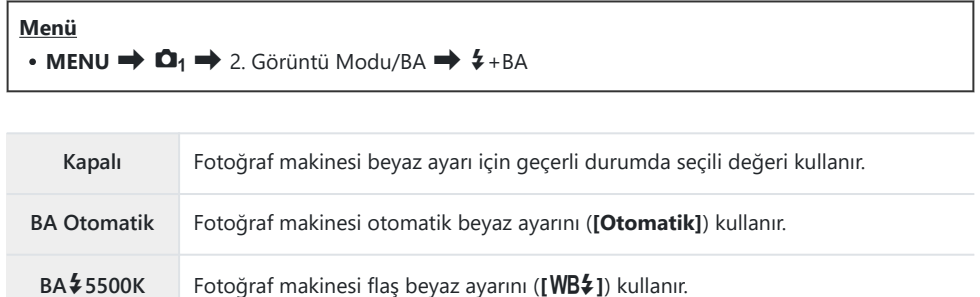

## **Renk reprodüksiyon formatını ayarlama (Renk Uzayı)**

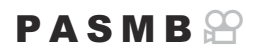

Çekilen görüntüler bir monitörde veya yazıcı kullanılarak yeniden oluşturulduğunda renk reprodüksiyonunun doğru olduğundan emin olmak için format seçebilirsiniz.

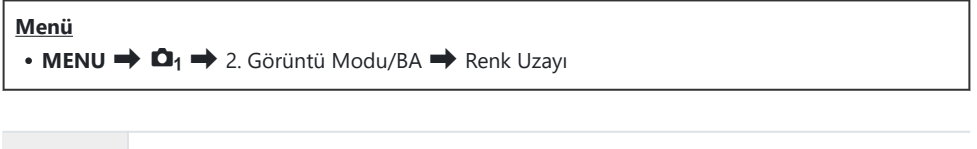

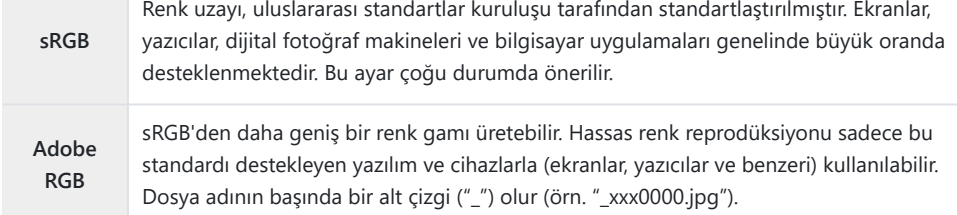

**10 HDR veya video (<del>** $\Omega$ **</del>) modunda veya görüntü modu için bir sanat filtresi seçildiğinde [Adobe RGB]** kullanılamaz.

# **[**n**Görüntü Modu] için Önizleme Seçenekleri (**cn**Görünüm Yardımı)**

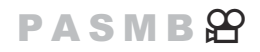

**[**n**Görüntü Modu]** ([P.229\)](#page-228-0) olarak **[**a**1 Mat Renk]** veya **[**a**2 OM-Log400]** seçiliyse ekran kolay görüntüleme için ayarlanabilir.

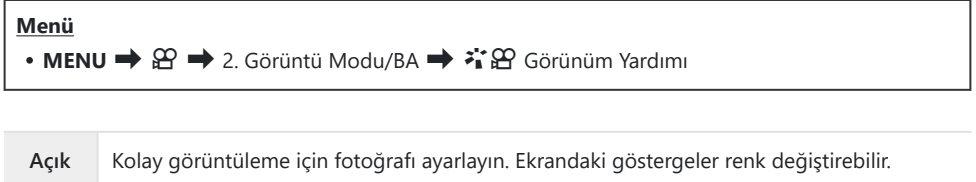

**Kapalı** Kolay görüntüleme için fotoğrafı ayarlamayın.

Bu seçenek, sadece ekrana uygulanır, asıl video dosyalarına uygulanmaz. C

- $\oslash$  Bu seçenek, [<sup>2</sup><sub>1</sub>2 1 Mat Renk] veya [<sup>2</sup>12 2 OM-Log400] kullanılarak kaydedilen videolar fotoğraf makinesinde oynatılırken kullanılamaz. Videolar TV'de izlenirken de uygulanmaz.
- Histogram ([P.50](#page-49-0)) ve zebra deseni [\(P.291](#page-290-0)), Görünüm Yardımı uygulanmadan önceki görüntüde işlenir. B

# **Özel çekim modları (Hesaplama Modları)**

### **Daha yüksek çözünürlüklü fotoğraflar çekme (Yüksek Çöz. Çekim)**

### $P$ **ASMB** $\mathbb{R}$

Görüntü sensöründen daha yüksek çözünürlüklerde çekim yapın. Fotoğraf makinesi, görüntü sensörü hareket ederken bir dizi çekim yapar ve yüksek çözünürlüklü tek bir fotoğraf oluşturmak için bunları birleştirir. Normalde yüksek yakınlaştırma oranlarında bile görünmeyecek ayrıntıları yakalamak için bu seçeneği kullanın.

Yüksek Çöz. Çekim etkinleştirildiğinde, Yüksek Çöz. Çekimin görüntü kalitesi modu **[△ €**i-1 kullanılarak seçilebilir ([P.214](#page-213-0)).

#### **Düğme** M Düğmesi **Menü**  $\cdot$  **MENU**  $\Rightarrow$  **Q**<sub>2</sub>  $\Rightarrow$  1. Hesaplama Modları  $\Rightarrow$  Yüksek Çöz. Çekim

### **Yüksek Çöz. Çekimi Etkinleştirme**

FG düğmelerini kullanarak **[Yüksek Çöz. Çekim]** öğesini *1.*seçin ve **OK** düğmesine basın.

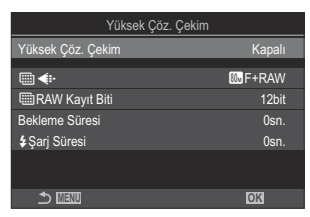

Yüksek Çöz. Çekim ayar ekranı

2. <
→
D düğmelerini kullanarak [Açık R] (tripod) veya [Açık■] (elde çekim) seçeneklerinden birini belirleyin ve **OK** düğmesine basın.

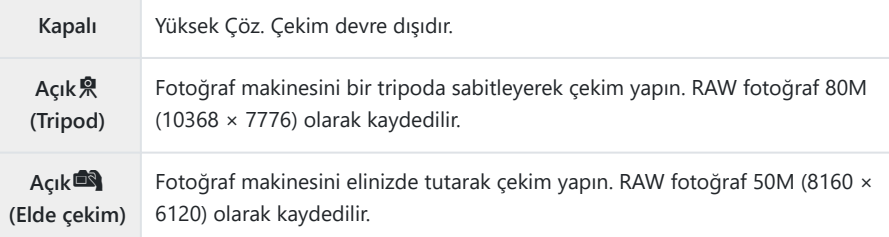

- Ekran Yüksek Çöz. Çekim ayar ekranına geri döner. *3.*
- Düğmeden ayar yaparken bu fonksiyonu, M düğmesini kullanarak açabilir ve kapatabilirsiniz. B Ayrıca | düğmesine basarken ön veya arka kadranı döndürerek **[Açık | R]** (tripod) ve **[Açık** | **A**] (elde çekim) arasında geçiş yapabilirsiniz.

### **Yüksek Çöz. Çekimi Yapılandırma**

- 1. Seçenekleri yapılandırın.
	- $\cdot \Delta \nabla$  düğmelerine basarak bir öğe seçin ve ayar menüsünü görüntülemek için **OK** düğmesine basın.
	- Seçenekleri yapılandırdıktan sonra, Yüksek Çöz. Çekim ayar ekranına geri dönmek için **OK** düğmesine basın.

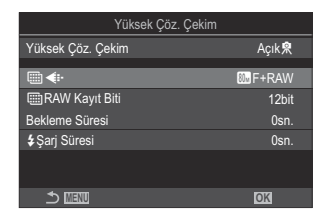

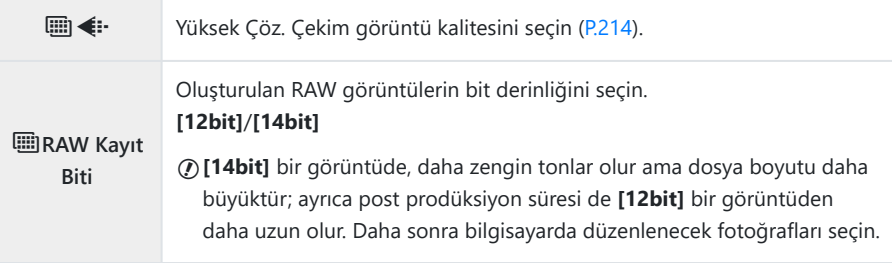

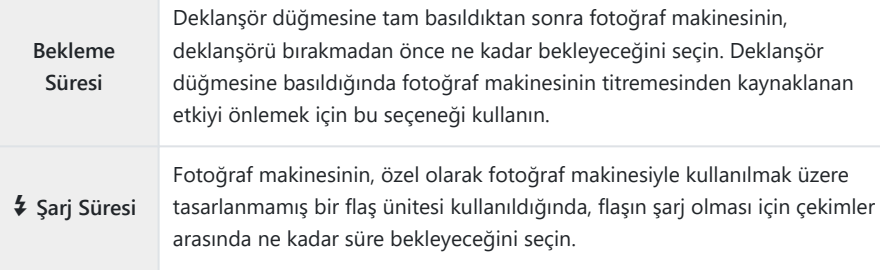

### **Çekim**

- Yüksek Çöz. Çekim ayar ekranını kapatmak ve çekim ekranına dönmek için **MENU** düğmesine *1.* basın.
	- Bir **M** simgesi görüntülenir. Fotoğraf makinesi sabit değilse M simgesi yanıp söner. Fotoğraf makinesi sabit ve çekime hazırsa **M** simgesinin yanıp sönmesi durur.
	- Yüksek Çöz. Çekim seçeneğini etkinleştirdikten sonra, görüntü kalitesi için belirlenen seçeneği kontrol edin. Görüntü kalitesi, süper kontrol panelinde ayarlanabilir.
	- **[**M**RAW Kayıt Biti] [14bit]** olarak ayarlandığında, görüntü kalitesi için "RAW" ibaresinin yanında bir işaret (\*) görünür.

244 Daha yüksek çözünürlüklü fotoğraflar çekme (Yüksek Çöz. Çekim)

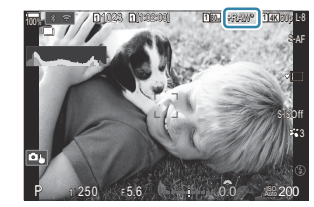

- Deklanşörü bırakın. *2.*
	- Ekrandaki yeşil  $\blacksquare$  simgesi silindiğinde çekim tamamlanır.
	- Fotoğraf makinesi, çekim tamamlandığında otomatik olarak kompozit görüntüyü oluşturur. Bu işlem sırasında bir mesaj görüntülenir.

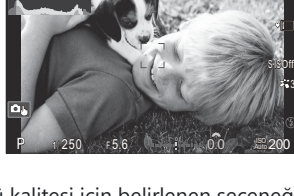

**<sup>1</sup>** [1:02:03] **<sup>1</sup>** <sup>F</sup> 60p L-8

**L 1 4K**

S-AF

3

**<sup>1</sup>** 1023

100%

- JPEG ( $\Box$ F,  $\Box$ F veya  $\Box$ F) ve RAW+JPEG modları arasında seçim yapın. Görüntü kalitesi RAW+JPEG olarak ayarlandığında, fotoğraf makinesi tek bir RAW görüntüyü (".ORI" uzantılı) yüksek çözünürlüklü çekimle birleştirmeden önce kaydeder. Birleştirme öncesi RAW görüntüler, OM Workspace'in son sürümüyle oynatılabilir.
- *1* Çekim yöntemi olarak [Açık $\blacksquare$ ] (elde çekim) seçildiğinde,  $\blacksquare$ F ve  $\blacksquare$ F+RAW kullanılamaz.
- *①* **[ <mark>C</mark> [Görüntü Sabitleyici\]](#page-206-0)** (P.207) için, **[Açık** 只] (tripod) seçildiğinde [S-IS Kapalı]; [Açık■] (elde çekim) seçildiğinde ise **[S-IS Otomatik]** otomatik olarak seçilir.
- **[Açık** $\blacksquare$ **] (elde çekim) için maksimum bekleme süresi 1 saniyedir.**
- $\oslash$  RC flaşla fotoğraf çekimi sırasında maksimum flaş bekleme süresi 4 saniyedir ve flaş kontrol modu **[Manuel]** olarak sabitlenir.
- Aşağıdakiler kullanılamaz: C
	- çoklu pozlama, yamukluk telafisi, basamaklama, sıralı odaklama, balıkgözü düzeltmesi, HDR, tit. önleyici çekim, canlı ND çekimi, canlı GND çekimi
- **[Yüksek Çöz. Çekim]** öğesi **[Açık**v**]** (tripod) olarak ayarlandığında, **[Hızland. Çekimli Video]** öğesi C **[Kapalı]** olur.
- *①* **Yüksek Çöz. Çekim etkinleştirildiğinde, [Sürücü] [<sup>♥</sup>□] (Sessiz Tek) olarak ayarlanır. [<sup>♥</sup>◇12s]** (Sessiz kendinden zamanlı 12sn), **[**q**2s]** (Sessiz kendinden zamanlı 2sn) ve **[**q**C]** (Sessiz özel kendinden zamanlı) ayarları yapılabilir.
- Görüntü modu için seçili bir sanat filtresiyle çekilen fotoğraflar **[Natural]** modunda kaydedilir. C
- Floresan veya LED lambaları gibi titreyen ışık kaynakları altında görüntü kalitesi düşebilir. C
- Fotoğraf makinesi, bulanıklık veya diğer faktörler nedeniyle bir kompozit görüntüyü kaydedemezse Cve görüntü kalitesi olarak **[JPEG]** seçilmişse ilk çekim JPEG formatında kaydedilir. **[RAW+JPEG]** seçilmişse fotoğraf makinesi, biri RAW (.ORF) diğeri JPEG formatında olmak üzere, ilk çekimin iki kopyasını kaydeder.

## **Parlak Işıkta Deklanşörün Yavaşlatılması (Canlı ND Çekimi)**

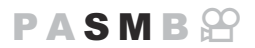

Fotoğraf makinesi, bir dizi pozlamayı birleştirerek tek bir fotoğraf oluşturur ve daha düşük bir enstantane hızında çekilmiş tek bir fotoğraf görünümü yaratır.

### **Canlı ND Çekimini Etkinleştirme**

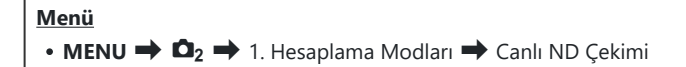

FG düğmelerini kullanarak **[Canlı ND Çekimi]** öğesini seçin *1.* ve **OK** düğmesine basın.

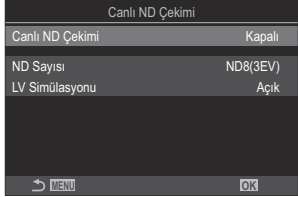

Canlı ND Çekimi ayar ekranı

FG düğmelerini kullanarak **[Açık]** öğesini vurgulayın ve **OK** düğmesine basın. *2.*

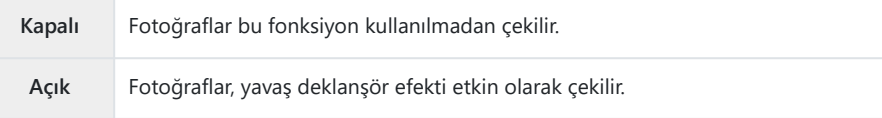

Ekran, Canlı ND Çekimi ayar ekranına geri döner. *3.*

- 1. Seçenekleri yapılandırın.
	- $\cdot \Delta \nabla$  düğmelerine basarak bir öğe seçin ve ayar menüsünü görüntülemek için **OK** düğmesine basın.
	- Seçenekleri yapılandırdıktan sonra, Canlı ND Çekimi ayar ekranına geri dönmek için **OK** düğmesine basın.

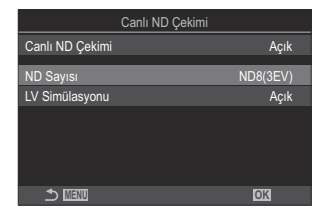

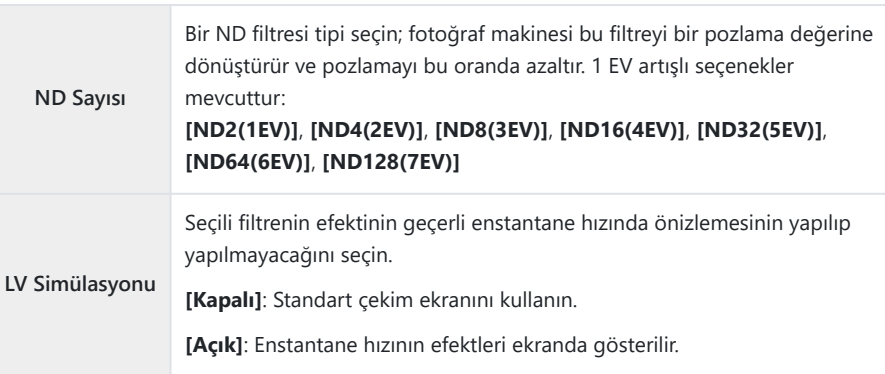

### **Çekim**

- Canlı ND Çekimi ayar ekranını kapatmak ve çekim ekranına geri dönmek için **MENU** düğmesine *1.*basın.
	- Ekranda bir simge belirir.

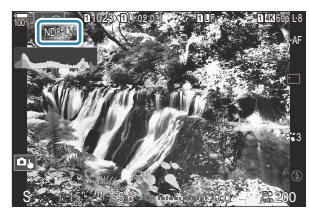

- Ekranda sonuçların önizlemesini yaparken enstantane hızını ayarlayın. *2.*
	- Arka kadranı kullanarak enstantane hızını ayarlayın.
	- Kullanılabilen en düşük enstantane hızı, seçili ND filtresine göre değişir.

**[ND2(1EV)]**: 1/60 sn **[ND4(2EV)]**: 1/30 sn **[ND8(3EV)]**: 1/15 sn **[ND16(4EV)]**: 1/8 sn **[ND32(5EV)]**: 1/4 sn **[ND64(6EV)]**: 1/2 sn **[ND128(7EV)]**: 1 sn

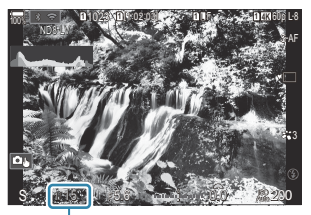

ิ์ 1 Enstantane hızı

- **[LV Simülasyonu]** için **[Açık]** seçiliyse enstantane hızındaki değişikliklerin etkilerinin önizlemesi ekranda yapılabilir.
- Fotoğraf makinesi, son görüntüye benzer **[LV Simülasyonu]** sonuçları elde etmek için, seçilen enstantane hızına denk uzunlukta bir süreye ihtiyaç duyar.
- Seçilen enstantane hızına karşılık gelen süre geçtiğinde, ekrandaki simgenin "LV" kısmı yeşile döner.

Simge yeşil olduğunda ekran son görüntüye benzer.

- Pozlama telafisi veya enstantane hızı değiştirildiğinde **[LV Simülasyonu]** ekranı sıfırlanır.
- Deklanşörü bırakın. *3.*
	- Canlı ND filtresiyle fotoğraf çekimini sonlandırmak için **[Canlı ND Çekimi]** ekranında **[Kapalı]** öğesini seçin.
- Canlı ND çekimi sırasında **[Kare Hızı] [Normal]** olur. C
- Canlı ND fotoğraf çekimi sırasında **[**K**ISO]** için üst sınır ISO 800'dür. Bu, **[**K**ISO]** için **[Otomatik]** C seçildiğinde de geçerlidir.
- Aşağıdakiler kullanılamaz: C
	- Flaşla fotoğraf çekimi, HDR, Yüksek Çöz. Çekim, çoklu pozlama, yamukluk telafisi, basamaklama, sıralı odaklama, aralık zamanlayıcılı fotoğraf çekimi,  $\Box$  titreşim taraması, titreşimsiz fotoğraf çekimi, balıkgözü düzeltmesi ve canlı GND çekimi.
- **@Canlı ND Çekimi etkinleştirildiğinde, [Sürücü] [<sup>♥</sup>□] (Sessiz Tek) olarak ayarlanır. [<sup>♥</sup>Ù12s] (Sessiz** kendinden zamanlı 12sn), **[**q**2s]** (Sessiz kendinden zamanlı 2sn) ve **[**q**C]** (Sessiz özel kendinden zamanlı) ayarları yapılabilir.
- Fiziksel ND filtrelerinin aksine, canlı ND filtresi görüntü sensörüne ulaşan ışık miktarını azaltmaz ve Cbunun sonucunda çok parlak objeler aşırı pozlanabilir.

## **Yüksek kontrastlı sahne çekimi (Canlı GND Çekimi)**

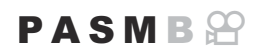

Fotoğraf makinesi, bir dizi pozlamayı birleştirerek tek bir fotoğraf oluşturur. Bu işlem, manzaralar gibi yüksek kontrastlı sahnelerin yüksek ışıklarında ve gölgelerinde görünen ayrıntı miktarını artırır. Efektin seviyesini ekrana bakarak ayarlayın.

### **Canlı GND Çekimini Etkinleştirme**

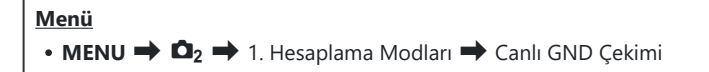

FG düğmelerini kullanarak **[Canlı GND Çekimi]** öğesini *1.* seçin ve **OK** düğmesine basın.

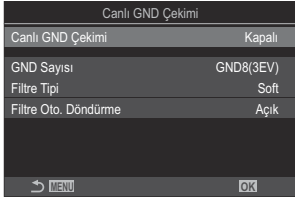

Canlı GND Çekimi ayar ekranı

FG düğmelerini kullanarak **[Açık]** öğesini vurgulayın ve **OK** düğmesine basın. *2.*

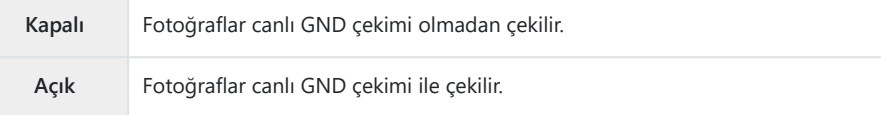

Ekran, Canlı GND Çekimi ayar ekranına geri döner. *3.*

- 1. Seçenekleri yapılandırın.
	- $\cdot \Delta \nabla$  düğmelerine basarak bir öğe seçin ve ayar menüsünü görüntülemek için **OK** düğmesine basın.
	- Seçenekleri yapılandırdıktan sonra, Canlı GND Çekimi ayar ekranına geri dönmek için **OK** düğmesine basın.

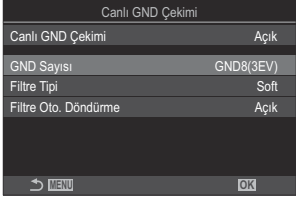

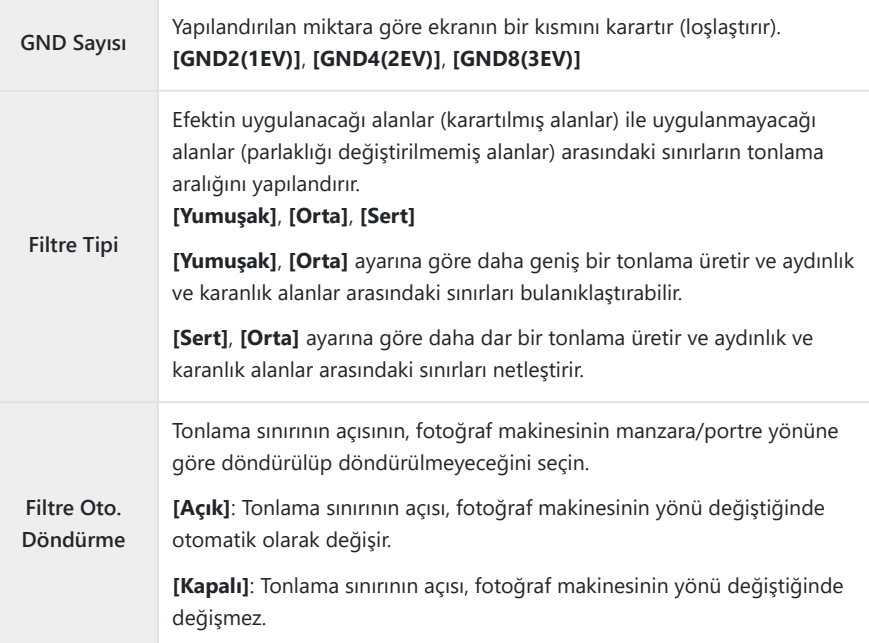

### **Çekim**

- Canlı GND Çekimi ayar ekranını kapatmak ve çekim ekranına geri dönmek için **MENU** *1.* düğmesine basın.
	- Ekranda seçili GND sayısı, filtre tipi ve efektin uygulandığı tarafı gösteren  $\bigcirc$  simgesi görüntülenir.
	- $\bullet$   $\bullet$  simgesinin siyah tarafı efektin uygulandığı (loşlaştırılmış) taraftır.

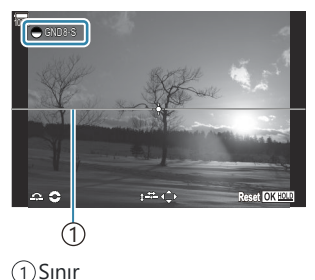

- Ekranda sonuçların önizlemesini yaparken, sınırın açısını ve konumunu ayarlayın. *2.*
	- Ön ve arka kadranları kullanarak sınır açısını ayarlayın. Ön kadran açıyı 15°'lik artımlarla, arka kadran ise 1°'lik artımlarla ayarlar.
	- Ok tuş takımını kullanarak sınır konumunu ayarlayın.
	- Sınırın açısını ve konumunu sıfırlamak için, **OK** düğmesini basılı tutun.
	- Kullanılabilen en düşük enstantane hızı, seçili GND filtresine göre değişir.

**[GND2(1EV)]**: 1/16000 sn **[GND4(2EV)]**: 1/8000 sn **[GND8(3EV)]**: 1/4000 sn

- **[\[Görüntü Açısı\]](#page-220-0)** (P.221) ve **[\[Dij. Tele Dönüştürücü\]](#page-261-0)** (P.262) ayarları, sınırın ayarlanması için C ekranda gösterilen canlı görüntüye uygulanmaz (Ancak kaydedilen görüntüye uygulanır).
- **[Görüntü Açısı]** için **[4:3]** dışında bir seçenek belirlenmişse veya **[Dij. Tele Dönüştürücü]** C için **[Açık]** seçilmişse çekilen görüntüde gösterilecek alanı belirtmek üzere ekranda bir çerçeve belirir.
- Diyafram, enstantane hızı ve diğer çekim ayarlarını yapmak için **INFO** düğmesine basın. *3.*
	- Fotoğraf makinesi standart çekim ekranına geri döner.
	- 1. Adımda gösterilen canlı GND çekimi ayarlarına geri dönmek için **INFO** düğmesine arka arkaya basın.
- Deklanşörü bırakın. *4.*
	- Canlı GND filtresiyle fotoğraf çekimini sonlandırmak için **[Canlı GND Çekimi]** ekranında **[Kapalı]** öğesini seçin.
	- Çekim ekranı göründükten hemen sonra veya yakınlaştırma yapıldığı sırada çekim yaparken, C görüntüler optimum pozlamayla yakalanmayabilir. Çekimden önce, ekranda sonuçların önizlemesini yapın.
- Fotoğrafta güçlü bir ışık kaynağının çekildiği bir kompozisyonda çizgi şeklinde "gren" oluşabilir. C
- Canlı GND fotoğraf çekimi sırasında **[**K**ISO]** için üst sınır ISO 3200'dür. **[**K**ISO]** için **[Otomatik]** C seçildiğinde, üst sınır ISO 1600'dür.
- Aşağıdakiler kullanılamaz: C
	- Flaşla fotoğraf çekimi, HDR, Yüksek Çöz. Çekim, çoklu pozlama, yamukluk telafisi, basamaklama, sıralı odaklama, aralık zamanlayıcılı fotoğraf çekimi,  $\Box$  titreşim taraması, titreşimsiz fotoğraf çekimi, balıkgözü düzeltmesi, canlı ND çekimi, obje algılama
- *①* **Canlı GND Çekimi etkinleştirildiğinde, [Sürücü] [<sup>♥</sup>□] (Sessiz Tek) olarak ayarlanır. [<sup>♥</sup>े12s] (Sessiz** kendinden zamanlı 12sn), **[**q**2s]** (Sessiz kendinden zamanlı 2sn) ve **[**q**C]** (Sessiz özel kendinden zamanlı) ayarları yapılabilir.
- **[i- Geliştirme]** ile veya görüntü modu için bir sanat filtresi seçiliyken çekilen fotoğraflar **[Natural]** C modunda kaydedilir.
- Fotoğraf makinesi, AF modu olarak **[C-AF]** ve **[C-AF+TR]** yerine otomatik olarak **[S-AF]** öğesini C ([P.102\)](#page-101-0); **[C-AF**J**]** ve **[C-AF+TR**J**]** yerine de **[S-AF**J**]** öğesini seçer.
- **[**K**[LV Modu\]](#page-364-0)** (P.365) **[Standart]** ve **[**K**[Gece Görüşü\]](#page-365-0)** (P.366) **[Kapalı]** olarak ayarlanır. C
## **Alan Derinliğini Artırma (Sıralı Odaklama)**

### $P$ **ASMB** $\Theta$

Tek bir çekimle elde edilebilecek alan derinliğinden daha yüksek bir derinlik için birden çok görüntüyü birleştirin. Fotoğraf makinesi, geçerli odak konumunun hem önünde hem de arkasındaki odak uzaklıklarında bir dizi çekim yapar ve her çekimde odakta bulunan alanlardan tek bir görüntü oluşturur. Kısa aralıklar veya geniş diyaframlarla (düşük f-sayıları) çekilen fotoğraflarda objenin tüm alanlarını odakta istiyorsanız bu seçeneği tercih edin. Fotoğraflar, elektronik deklanşör kullanılarak sessiz modda çekilir.

- Kompozit görüntü, görüntü kalitesi için belirlenen seçenekten bağımsız olarak JPEG formatında C kaydedilir.
- Kompozit görüntü, %7 oranında yatay ve dikey yönde büyütülür. C
- Odak veya yakınlaştırma, sıralı odaklama fotoğraf çekimini başlatmak üzere deklanşör düğmesine C tam basıldıktan sonra ayarlandığında çekim sona erer.
- Sıralı odaklama başarısız olursa fotoğraf makinesi, kompozit bir görüntü oluşturmadan seçili sayıda C fotoğrafı kaydeder.
- Bu seçenek, sadece sıralı odaklamayı destekleyen objektiflerle kullanılabilir. Uyumlu objektiflerle ilgili C bilgiler için web sitemize bakın.
- Görüntü modu için bir sanat filtresi seçiliyken çekilen fotoğraflar **[Natural]** modunda kaydedilir. C

#### **Menü**

 $\bullet$  **MENU**  $\Rightarrow$  **Q**<sub>2</sub>  $\Rightarrow$  1. Hesaplama Modları  $\Rightarrow$  Sıralı Odaklama

### **Sıralı Odaklamayı Etkinleştirme**

FG düğmelerini kullanarak **[Sıralı Odaklama]** öğesini seçin *1.*ve **OK** düğmesine basın.

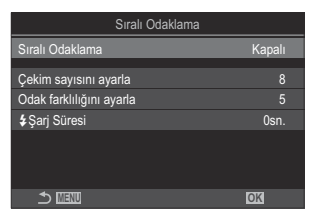

Sıralı Odaklama ayar ekranı

FG düğmelerini kullanarak **[Açık]** öğesini vurgulayın ve **OK** düğmesine basın. *2.*

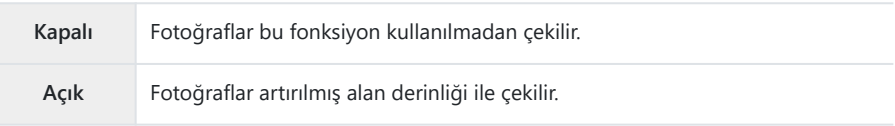

Ekran, Sıralı Odaklama ayar ekranına geri döner. *3.*

### **Sıralı Odaklamayı Yapılandırma**

- 1. Seçenekleri yapılandırın.
	- $\cdot \Delta \nabla$  düğmelerine basarak bir öğe seçin ve ayar menüsünü görüntülemek için **OK** düğmesine basın.
	- Seçenekleri yapılandırdıktan sonra, Sıralı Odaklama ayar ekranına geri dönmek için **OK** düğmesine basın.

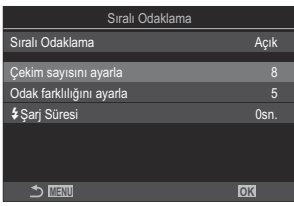

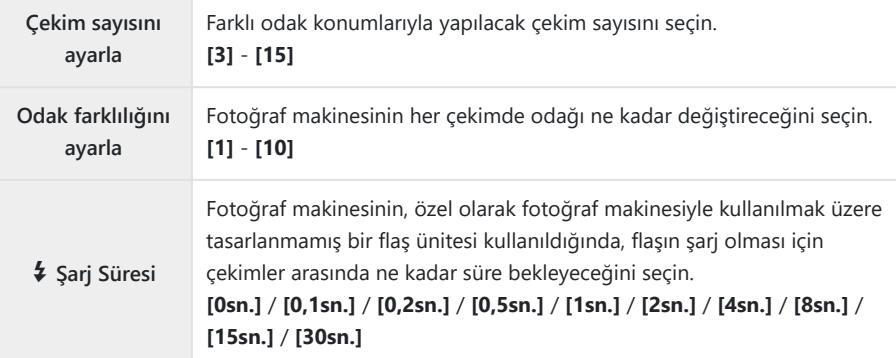

## **Çekim**

- Sıralı Odaklama ayar ekranını kapatmak ve çekim ekranına geri dönmek için **MENU** düğmesine *1.* basın.
	- Ekranda **Q** görünür.
	- Görüntü modu **[Natural]** olarak ayarlanır.
	- Ekranda son kırpmayı belirten bir çerçeve gösterilir. Objeniz kadrajdayken çekim kompozisyonunu yapın.

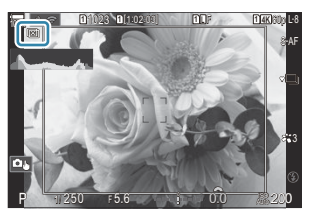

- 2. Deklanşörü bırakın.
	- Fotoğraf makinesi, deklanşör düğmesine tam basıldığında seçili sayıda çekimi otomatik olarak yapar.
- **[Sıralı Odaklama] [Açık]** olarak ayarlandığında, **[Sessiz** I **[Ayarları\]](#page-200-0)** (P.201) kısmındaki **[Flaş** C **Modu] [İzin Ver]** haline gelir.
- Flaş senkronizasyon hızı 1/100 sn olarak ayarlıdır. **[**K**ISO]** 16000 veya üstü olduğunda 1/50 sn'ye C ayarlanır.
- Aşağıdakiler kullanılamaz: C
	- HDR, Yüksek Çöz. Çekim, çoklu pozlama, yamukluk telafisi, basamaklama, aralık zamanlayıcılı fotoğraf çekimi,  $\Box$  titreşim taraması, balıkgözü düzeltmesi, canlı ND çekimi ve canlı GND çekimi.
- Fotoğraf makinesinin titremesinden kaynaklanan bulanıklığın azaltılması için, isteğe bağlı bir uzaktan Bkumanda kullanılmasını öneririz [\(P.460](#page-459-0)).

**[Sessiz** I **[Ayarları\]](#page-200-0)** (P.201) kısmında, deklanşör düğmesine sonuna kadar basıldıktan sonra fotoğraf makinesinin deklanşörü bırakmak için ne kadar bekleyeceğini seçebilirsiniz.

## **HDR (Yüksek Dinamik Aralık) görüntüler çekme (HDR)**

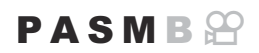

Fotoğraf makinesi bir dizi çekim üzerinde pozlamayı farklılaştırır, en yüksek ayrıntı seviyesine sahip her ton aralığından seçim yapar ve bunları birleştirerek geniş dinamik aralığa sahip tek bir görüntü oluşturur. Fotoğrafta yüksek kontrastlı bir obje bulunuyorsa aksi durumda gölge veya yüksek ışıklarda kaybolacak olan ayrıntılar korunabilir.

Fotoğraf makinesini yerine sabitlemek için tripod kullanın veya benzer bir önlem alın. C

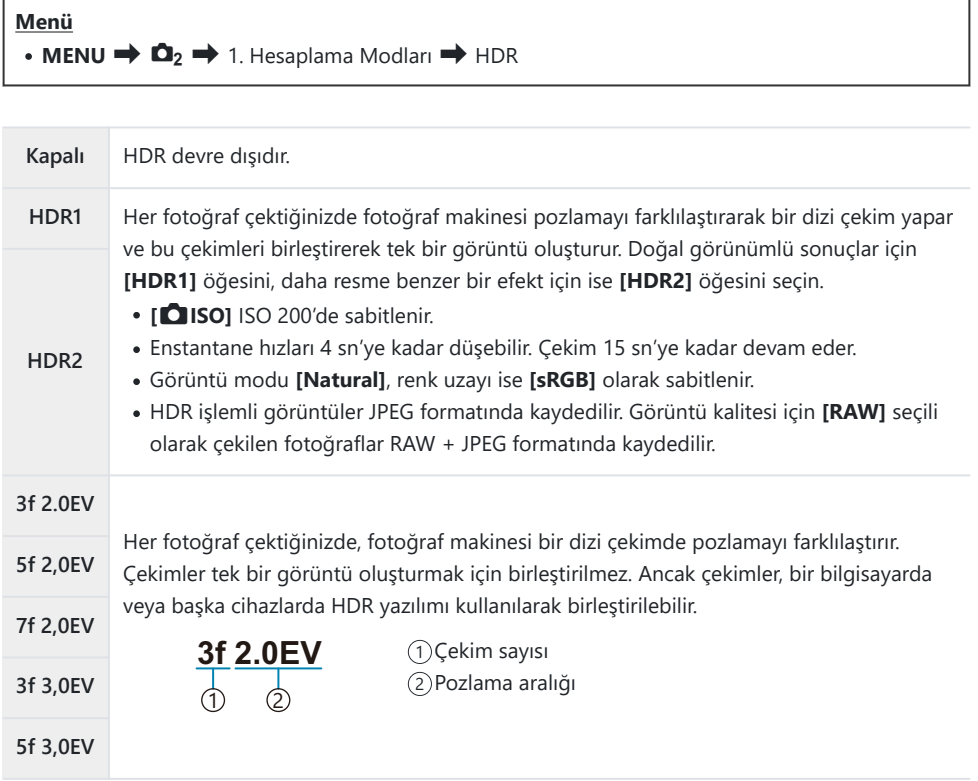

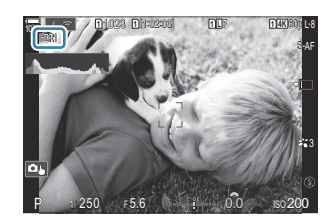

- Deklanşörü bırakın. *1.*
	- Deklanşör düğmesine her bastığınızda, fotoğraf makinesi seçili sayıda çekim yapar.
	- **[HDR1]** ve **[HDR2]** modlarında, fotoğraf makinesi çekimleri otomatik olarak tek bir görüntü halinde birleştirir.
	- Pozlama telafisi **P**, **A** ve **S** modlarında kullanılabilir.
- Çekim sırasında monitörde veya vizörde gösterilen görüntü son HDR görüntüsünden farklıdır. C
- **[HDR1]** veya **[HDR2]** modunda, daha düşük bir enstantane hızı seçildiğinde nihai görüntüde gren C görülebilir.
- **[HDR1]** veya **[HDR2]** etkinleştirildiğinde, **[Sürücü] [**A**]** (Sessiz Tek) olarak ayarlanır. **[**q**12s]** C (Sessiz kendinden zamanlı 12sn), **[**q**2s]** (Sessiz kendinden zamanlı 2sn) ve **[**q**C]** (Sessiz özel kendinden zamanlı) ayarları yapılabilir.
- Aşağıdakiler kullanılamaz: C
	- Flaşla fotoğraf çekimi, basamaklama, sıralı odaklama, çoklu pozlama, aralık zamanlayıcılı fotoğraf çekimi, yamukluk telafisi, canlı ND çekimi, balıkgözü düzeltmesi, Yüksek Çöz. Çekim ve canlı GND çekimi

## **Tek bir karede birden fazla pozlama kaydetme (Çoklu Pozlama)**

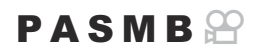

İki fotoğraf çekin ve bunları tek bir görüntüde birleştirin. Alternatif olarak bir fotoğraf çekebilir ve bu fotoğrafı bellek kartında kayıtlı mevcut bir fotoğrafla birleştirebilirsiniz. Birleştirilen görüntü, geçerli görüntü kalitesi ayarlarına göre kaydedilir. Mevcut bir görüntü içeren çoklu

pozlamalarda sadece RAW fotoğraflar seçilebilir.

**D <i·]** için RAW seçiliyken çoklu bir pozlama kaydederseniz **[Birleştir]** öğesini kullanarak bu seçeneği sonraki çoklu pozlamalar için belirleyebilir ve üç veya daha fazla fotoğrafı birleştiren çoklu pozlamalar oluşturabilirsiniz.

**Menü**

 $\cdot$  **MENU**  $\Rightarrow$  **Q**<sub>2</sub>  $\Rightarrow$  1. Hesaplama Modlari  $\Rightarrow$  Coklu Pozlama

### **Çoklu Pozlamayı Etkinleştirme**

FG düğmelerini kullanarak **[Çoklu Pozlama]** öğesini seçin *1.* ve **OK** düğmesine basın.

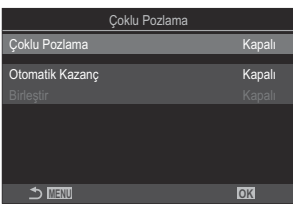

Çoklu Pozlama ayar ekranı

FG düğmelerini kullanarak **[Açık]** öğesini vurgulayın ve **OK** düğmesine basın. *2.*

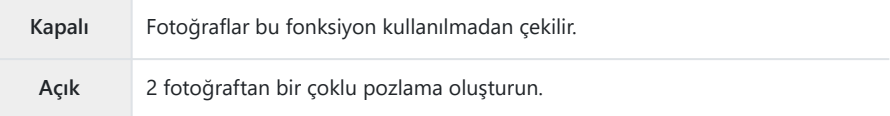

Ekran, Çoklu Pozlama ayar ekranına geri döner. *3.*

- 1. Seçenekleri yapılandırın.
	- $\cdot \Delta \nabla$  düğmelerine basarak bir öğe seçin ve ayar menüsünü görüntülemek için **OK** düğmesine basın.
	- Seçenekleri yapılandırdıktan sonra, Çoklu Pozlama ayar ekranına geri dönmek için **OK** düğmesine basın.

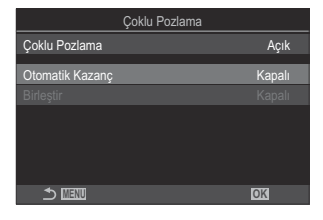

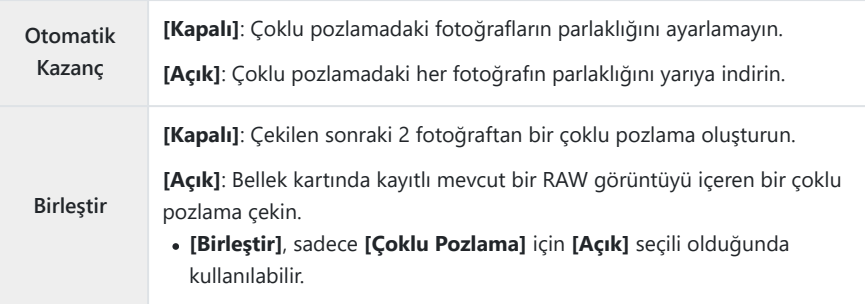

## **Çekim**

- Çoklu Pozlama ayar ekranını kapatmak ve çekim ekranına geri dönmek için **MENU** düğmesine *1.*basın.
	- $\cdot$   $\Box$  simgesi görüntülenir.

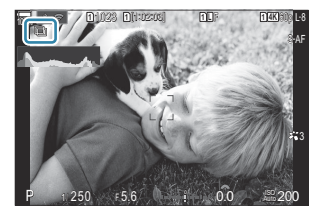

- 2. Deklanşörü bırakın.
	- İlk çekim, bir sonraki çekimin kompozisyonunu yaparken objektifteki görünümle birleştirilmiş olarak görünür.
	- $\cdot$   $\Box$  simgesi yeşile döner.
	- Normalde, ikinci çekim yapıldıktan sonra çoklu pozlama oluşturulur.
	- D düğmesine bastığınızda, ilk fotoğrafı tekrar çekebilirsiniz.
	- **Coklu pozlamayla fotoğraf çekimini sonlandırmak için <b>MENU** düğmesine veya  $\blacksquare$ düğmesine basın.
	- $\bullet$  Coklu pozlamayla fotoğraf çekimi sona erdiğinde ekrandaki  $\Box$  simgesi silinir.

### **[Birleştir] ayarlandığında**

**[Birleştir]** için **[Açık]** seçildiğinde, fotoğrafların listesi görüntülenir.

- FGHI düğmelerini kullanarak bir görüntüyü vurgulayın ve **OK** düğmesine basın. *1.*
	- Sadece RAW görüntüler seçilebilir.
- Menülerden çıkmak için **MENU** düğmesine basın. *2.*
	- *E* simgesi görüntülenir.
	- Seçilen görüntü ekranda birleştirilir.
- Deklanşörü bırakın. *3.*
	- Önceden seçilen fotoğrafla birleştirilecek ek fotoğraflar çekebilirsiniz.
- Fotoğraf makinesi, çoklu pozlamayla fotoğraf çekimi sırasında uyku moduna girmez. C
- Başka fotoğraf makineleriyle çekilen fotoğraflar çoklu pozlamalar için kullanılamaz. C
- Yüksek Çöz. Çekim kullanılarak çekilen RAW görüntüler çoklu pozlama için kullanılamaz. C
- **[Birleştir]** için **[Açık]** seçili olduğunda, görüntü seçimi ekranında listelenen RAW fotoğraflar, C fotoğraf çekildiğinde etkili olan ayarlar kullanılarak işlenen görüntülerdir.
- Çekim ayarlarını yapmadan önce çoklu pozlama modundan çıkın. Çoklu pozlama modu etkinken C bazı ayarlar yapılamaz.
- $\oslash$ İlk fotoğraf çekildikten sonra aşağıdaki işlemlerden herhangi birinin gerçekleştirilmesi durumunda çoklu pozlamayla fotoğraf çekimi sonlandırılır:
	- fotoğraf makinesini kapatma **►** veya MENU düğmesine basma, farklı bir çekim modu seçme veya herhangi tipte bir kablo bağlama. Ayrıca pil bittiğinde de çoklu pozlama iptal edilir.
- **[Birleştir]** için görüntü seçimi ekranı, görüntü kalitesi için RAW + JPEG seçili olarak çekilen C fotoğrafların JPEG kopyalarını gösterir.
- Canlı kompozit fotoğraf çekimi (**[Canlı Komp]**) **B** modunda kullanılamaz. C
- Aşağıdaki fonksiyonlar çoklu pozlamayla fotoğraf çekiminde kullanılamaz. C
	- HDR, basamaklama, sıralı odaklama, aralık zamanlayıcılı fotoğraf çekimi, yamukluk telafisi, canlı ND çekimi, balıkgözü düzeltmesi, Yüksek Çöz. Çekim ve canlı GND çekimi.
- **D <i·]** için RAW seçili olarak çekilen görüntüler, oynatma sırasında da birleştirilebilir.
	- g["Fotoğrafları Birleştirme \(Resim Birleştirme\)" \(P.327\)](#page-326-0)

## **Dijital Yakınlaştırma (**K**Dij. Tele dönüştürücü /** n**Dij. Tele Dönüştürücü)**

### $P$ **A** SMR $\mathcal{P}$

Bu seçenek kırpılan görüntüyü, görüntü kalitesi için geçerli durumda seçili boyut seçeneğiyle aynı boyutlarda çerçevenin ortasına yerleştirir ve ekranı dolduracak şekilde yakınlaştırır. Bu sayede objektifin maksimum odak uzaklığını geçecek şekilde yakınlaştırma yapabilirsiniz ve objektifleri değiştiremediğiniz veya objenize daha fazla yaklaşmanızın zor olduğu durumlarda iyi bir seçenektir.

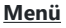

 $\cdot$  **MENU**  $\Rightarrow$  **Q**<sub>2</sub>  $\Rightarrow$  2. Diğer Çekim Fonksiyonları  $\Rightarrow$  **O** Dij. Tele Dönüştürücü  $\cdot$  **MENU**  $\Rightarrow$   $\mathfrak{B} \Rightarrow$  1. Temel Avarlar/Görüntü Kalitesi  $\Rightarrow$   $\mathfrak{B}$  Dii. Tele Dönüstürücü

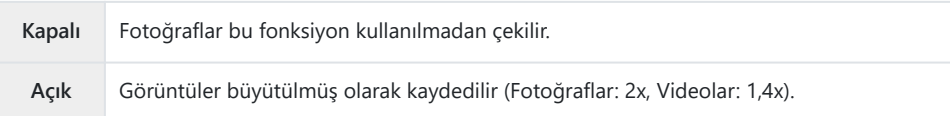

- **[Açık]** seçildiğinde bir simge görüntülenir ve canlı görüntü etkinleştirildiğinde büyütülür.
- AF hedeflerinin [\(P.108](#page-107-0)) boyutu artar ve sayıları azalır.

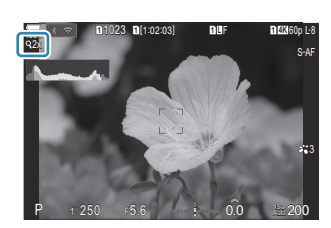

- JPEG görüntüler seçili yakınlaştırma oranında kaydedilir. RAW görüntülerde ise kare, yakınlaştırma kırpmasını gösterir. Oynatma sırasında görüntüde yakınlaştırma kırpmasını gösteren bir kare görüntülenir.
- Fotoğraf modunda şunlar kullanılamaz: çoklu pozlama, yamukluk telafisi ve balıkgözü düzeltmesi. C
- Video modundayken, yüksek hızlı video kaydı sırasında bu fonksiyon kullanılamaz. C
- **[RAW]** [\(P.288\)](#page-287-0) modunda HDMI sinyali çıkışı yapılırken bu fonksiyon kullanılamaz. C
- **[**n**Dij. Tele Dönüştürücü] [Açık]** olarak ayarlandığında, ekranda yakınlaştırma yapamazsınız. C**L<sup>S</sup>** ["Objenin önizlemesi \(](#page-55-0)■)" (P.56), ["Yakınlaştırma çerçevesi AF/Yakınlaştırma AF \(Süper Spot](#page-112-0) [AF\)" \(P.113\),](#page-112-0) ["Manuel Odak Yardımı \(MF Yardım\)" \(P.147\)](#page-146-0)

## **Sabit aralıkta otomatik çekim (Aralıklı Çekim)**

## $P$ **ASMB** $\mathcal{P}$

Fotoğraf makinesini belirli bir zaman aralığıyla otomatik çekim yapacak şekilde ayarlayabilirsiniz. Aynı zamanda, çekilen kareler tek bir video olarak kaydedilebilir.

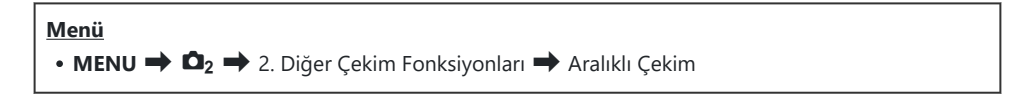

### **Aralıklı Çekimi Etkinleştirme**

FG düğmelerini kullanarak **[Aralıklı Çekim]** öğesini seçin ve *1.* **OK** düğmesine basın.

| Aralıklı Çekim                                  |                     |                                    |       |  |
|-------------------------------------------------|---------------------|------------------------------------|-------|--|
| Aralıklı Çekim                                  |                     | Kapalı                             |       |  |
| Kare Sayısı                                     |                     |                                    | 100   |  |
| Bekleme Süresi Başlat                           |                     | 00:00:01                           |       |  |
| Aralık Süresi                                   |                     | 00:00:01                           |       |  |
| Tahmini Başlangıç Saati<br>Hızl. Video Uzunluğu | Start<br><b>End</b> | '24.01.01 10:56<br>"24 01 01 10:57 | an in |  |
| <b>MENU</b>                                     |                     |                                    |       |  |

Aralıklı Çekim ayar ekranı

FG düğmelerini kullanarak **[Açık]** öğesini vurgulayın ve **OK** düğmesine basın. *2.*

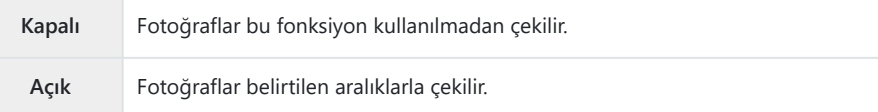

Ekran, Aralıklı Çekim ayar ekranına geri döner. *3.*

- 1. Seçenekleri yapılandırın.
	- $\cdot \Delta \nabla$  düğmelerine basarak bir öğe seçin ve ayar menüsünü görüntülemek için **OK** düğmesine basın.
	- Seçenekleri yapılandırdıktan sonra, Aralıklı Çekim ayar ekranına geri dönmek için **OK** düğmesine basın.

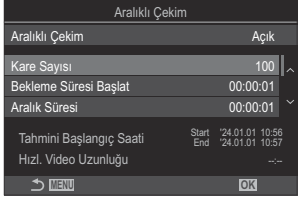

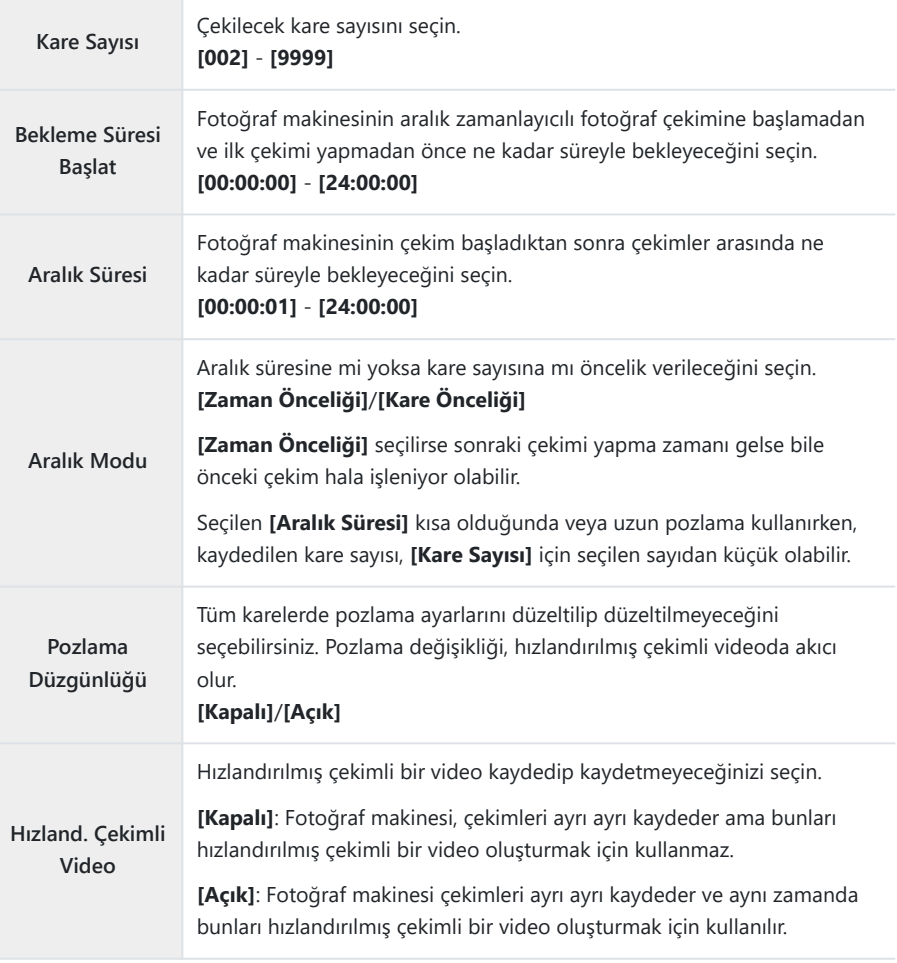

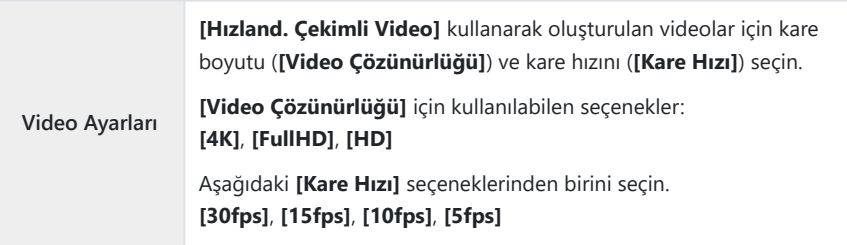

**[Bekleme Süresi Başlat]**, **[Aralık Süresi]** ve **[Tahmini Başlangıç Saati]** çekim ayarlarına göre C farklılık gösterebilir. Bunları yalnızca kılavuz amaçlı kullanın.

## **Çekim**

- Aralıklı Çekim ayar ekranını kapatmak ve çekim ekranına geri dönmek için **MENU** düğmesine *1.* basın.
	- $\cdot$  Cekim ekranında  $\Box$  simgesi ve secilen sayıda kare görünür.

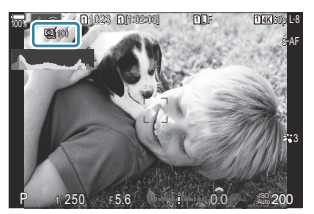

- Deklanşörü bırakın. *2.*
	- Belirtilen sayıda kare, otomatik olarak çekilir.
- $\blacksquare$  simgesi yeşil renge döner ve kalan çekim sayısı görüntülenir.
- Aşağıdakilerden biri kullanılırsa hızlandırılmış çekim iptal edilir: Mod kadranı, **MENU** düğmesi, **E** düğmesi, objektif çıkartma düğmesi veya USB kablosuyla bilgisayar bağlantısı.
- Fotoğraf makinesi kapatıldığında aralık zamanlayıcılı fotoğraf çekimi sona erer.
- AF'den sonra görüntü odakta olmasa dahi kareler çekilir. Odaklama konumunu düzeltmek C istiyorsanız MF'de çekim yapın.
- **[\[Görüntü İnceleme\]](#page-56-0)** (P.57) 0,5 saniye olarak sabitlenir. C
- Çekime kadar geçen süre veya çekim aralığı 1 dakika 31 saniye veya daha uzunsa monitör C kararacak ve 1 dakika boyunca herhangi bir işlem yapılmazsa fotoğraf makinesi uyku moduna girecektir. Sonraki aralık çekimi başlamadan 10 saniye önce ekran otomatik olarak açılacaktır. Ayrıca istenildiğinde deklanşör düğmesine basılarak da yeniden etkinleştirilebilir.
- Fotoğraf makinesi, AF modu olarak **[C-AF]** ve **[C-AF+TR]** yerine otomatik olarak **[S-AF]** öğesini C ([P.102\)](#page-101-0); **[C-AF**J**]** ve **[C-AF+TR**J**]** yerine de **[S-AF**J**]** öğesini seçer.
- *①* **AF modu olarak [XAF]** seçildiğinde ([P.102\)](#page-101-0), çekimi başlatmak için odaklama yapın ve odağı kilitleyip kayda başlayın.
- Hızlandırılmış çekim esnasında dokunmatik işlemler devre dışı bırakılır. C
- Hızlandırılmış çekim HDR, basamaklama, sıralı odaklama, çoklu pozlama canlı ND çekimi veya canlı C GND çekimi ile birleştirilemez.
- Flaş şarj süresi çekimler arasındaki aralıktan daha uzunsa flaş çalışmaz. C
- **[Kare Sayısı]** için 1000 veya daha büyük bir sayı seçildiğinde, **[Hızland. Çekimli Video] [Kapalı]** C olarak ayarlanır.
- **[Yüksek Çöz. Çekim]** öğesi **[Açık**v**]** (tripod) olarak ayarlandığında, **[Hızland. Çekimli Video]** öğesi C **[Kapalı]** olur.
- Fotoğraflardan herhangi biri doğru kaydedilmezse hızlandırılmış çekimli video oluşturulmaz. C
- Kartta yeterli yer yoksa hızlandırılmış çekimli video kaydedilmez. C
- Pilde kalan şarj yeterli düzeyde değilse çekim tamamlanmadan sonlandırılabilir. Çekim yaparken Cfotoğraf makinesine USB-AC adaptörü [\(P.26](#page-25-0)) bağlayın veya USB-PD standardına uygun mobil bir pil veya yeterli miktarda şarj edilmiş bir pil kullanın.

## **Yamukluk düzeltme ve perspektif kontrolü (Yamukluk Telafisi)**

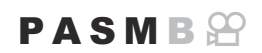

Objektif odak uzaklığı ve objeye yakınlığın etkisine bağlı yamukluk, düzeltilebilir veya perspektif efektlerini artırmak için artırılabilir. Yamukluk telafisinin önizlemesi çekim sırasında monitörde yapılabilir. Düzeltilen görüntü, etkili yakınlaştırma oranı hafifçe artırılarak daha küçük kırpılmış bir görüntüden oluşturulur.

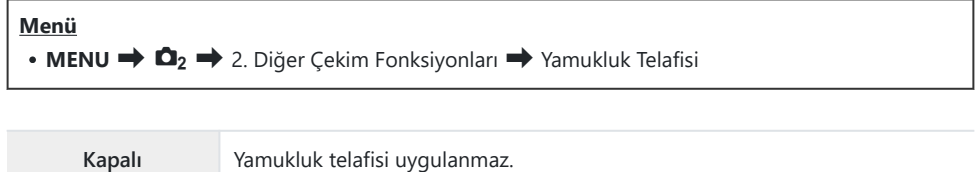

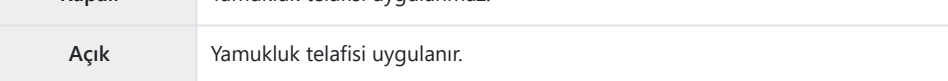

**[Açık]** seçildiğinde, bir yamukluk telafisi simgesi görüntülenir ve monitörde sürgüler görünür.

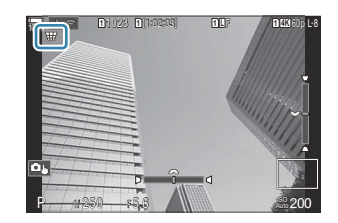

- Fotoğrafı kadrajlayın ve objenizi ekranda görüntülerken yamukluk telafisini ayarlayın. *1.*
	- Yatay ayarlamaları yapmak için ön kadranı, dikey ayarlamalar için ise arka kadranı döndürün.
	- Kırpmayı konumlandırmak için  $\Delta \nabla \langle \mathcal{D} \rangle$  düğmelerini kullanın. Kırpmanın hareket ettirilebileceği yön bir **A** ile belirtilir.
	- Değişiklikleri iptal etmek için **OK** düğmesini basılı tutun.
- Diyafram, enstantane hızı ve diğer çekim ayarlarını yapmak için **INFO** düğmesine basın. *2.*
	- Fotoğraf makinesi standart çekim ekranına geri döner.
	- Yamukluk telafisi etkinlestirildiğinde bir  $\boxplus$  simgesi görüntülenir. Yamukluk telafisi ayarlarında değişiklik yapılmışsa simge yeşil renkte görüntülenir.
	- 1. Adımda gösterilen yamukluk telafisi ekranına geri dönmek için **INFO** düğmesine arka arkaya basın.

#### Deklanşörü bırakın. *3.*

- Uygulanan telafi miktarına bağlı olarak fotoğraflar "grenli" görünebilir. Telafi miktarı aynı zamanda C fotoğrafın kırpıldığında ne kadar büyütüleceğini ve kırpmanın taşınıp taşınamayacağını belirler.
- Telafi miktarına bağlı olarak, kırpmayı yeniden konumlandıramayabilirsiniz. C
- Gerçekleştirilen telafi miktarına bağlı olarak, seçili AF hedefi ekranda görülmeyebilir. AF hedefi C karenin dışındaysa yönü ekranda bir  $\hat{\mathbf{a}}$ ,  $\hat{\mathbf{z}}$ ,  $\leftrightarrow$  veya  $\Rightarrow$  simgesi ile belirtilir.
- Görüntü kalitesi için **[RAW]** seçili olarak çekilen fotoğraflar RAW + JPEG formatında kaydedilir. C
- Aşağıdakiler kullanılamaz: C
	- canlı kompozit fotoğraf çekimi, seri fotoğraf çekimi, basamaklama, sıralı odaklama, HDR, çoklu pozlama, canlı ND çekimi, balıkgözü telafisi, dijital tele dönüştürücü, video kaydı, **[C-AF]**, **[C-AF**J**]**, **[C-AF+TR]** ve **[C-AF+TR**J**]** AF modları, sanat filtreleri, özel zamanlayıcı ve Yüksek Çöz. Çekim, canlı GND çekimi ve obje algılama.
- Objektif dönüştürücüler istenen sonuçları vermeyebilir. C
- Four Thirds veya Micro Four Thirds ailesine ait olmayan objektiflerde **[**K**Görüntü Sabitleyici]** Cverilerini temin etmeyi unutmayın [\(P.207\)](#page-206-0).

Mümkün olduğunda, yamukluk telafisi**[**K**[Görüntü Sabitleyici\]](#page-206-0)** (P.207) veya **[\[Lens Bilgisi Ayarları\]](#page-396-0)** [\(P.397\)](#page-396-0) kısmında verilen odak uzaklığı kullanılarak gerçekleştirilir.

## **Balıkgözü Bozukluğunu Düzeltme (Balıkgözü Telafisi)**

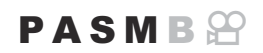

Fotoğraflara geniş açılı bir objektifle çekilmiş görünümü vermek için, balıkgözü objektiflerin neden olduğu bozukluğu düzeltin. Düzeltme miktarı üç farklı seviye arasından seçilebilir. Su altında çekilen fotoğraflardaki bozukluğu aynı anda düzeltmeyi de tercih edebilirsiniz.

Bu seçenek sadece uyumlu balıkgözü objektiflerle kullanılabilir. Ocak 2024'ten itibaren, M.ZUIKO DIGITAL ED 8mm F1.8 Fisheye PRO ile birlikte kullanılabilir.

#### **Menü**  $\cdot$  MENU  $\Rightarrow$   $\Box_2 \Rightarrow$  2. Diğer Çekim Fonksiyonları  $\Rightarrow$  Balıkgözü Telafisi

### **Balıkgözü Telafisini Etkinleştirme**

FG düğmelerini kullanarak **[Balıkgözü Telafisi]** öğesini *1.* seçin ve **OK** düğmesine basın.

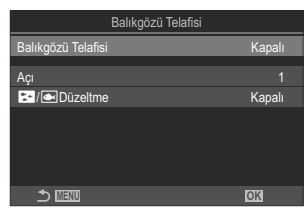

Balıkgözü Telafisi ayar ekranı

FG düğmelerini kullanarak **[Açık]** öğesini vurgulayın ve **OK** düğmesine basın. *2.*

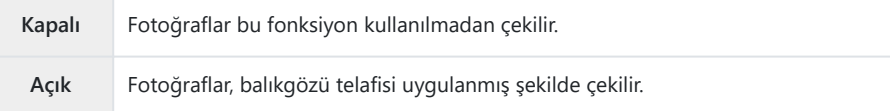

Ekran, Balıkgözü Telafisi ayar ekranına geri döner. *3.*

- 1. Seçenekleri yapılandırın.
	- $\cdot \Delta \nabla$  düğmelerine basarak bir öğe seçin ve ayar menüsünü görüntülemek için **OK** düğmesine basın.
	- Seçenekleri yapılandırdıktan sonra, Balıkgözü Telafisi ayar ekranına geri dönmek için **OK** düğmesine basın.

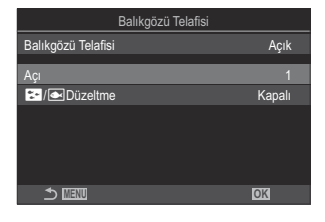

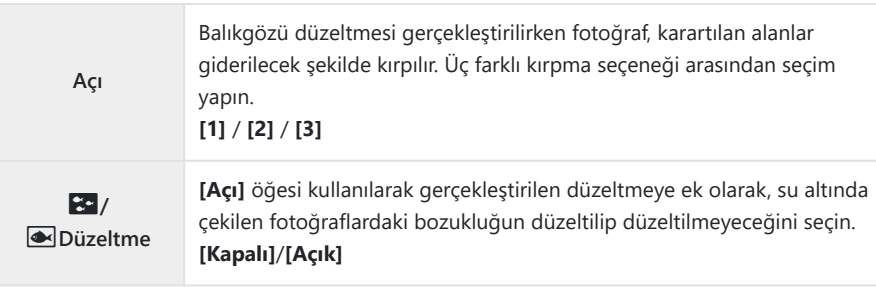

## **Çekim**

- Balıkgözü Telafisi ayar ekranını kapatmak ve çekim ekranına geri dönmek için **MENU** düğmesine *1.* basın.
	- Balıkgözü telafisi etkinleştirildiğinde, seçili kırpma seçeneğiyle birlikte bir 图 simgesi görüntülenir.

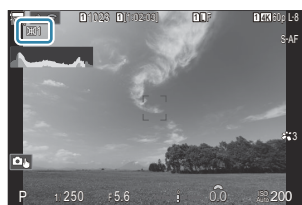

- Deklanşörü bırakın. *2.*
- Görüntü kalitesi için **[RAW]** seçili olarak çekilen fotoğraflar RAW + JPEG formatında kaydedilir. C Balıkgözü telafisi RAW görüntüye uygulanmaz.
- Odak vurgulama, balıkgözü telafisi ekranında kullanılamaz. C
- $\textcircled{1}$ AF hedef seçimi  $\textsf{I}$  ]Tek ve  $\textsf{I}$  . IKüçük hedef modlarıyla sınırlıdır.
- Aşağıdakiler kullanılamaz: C
	- canlı kompozit fotoğraf çekimi, seri fotoğraf çekimi, basamaklama, sıralı odaklama, HDR, çoklu pozlama, canlı ND çekimi, yamukluk telafisi, dijital tele dönüştürücü, video kaydı, **[C-AF]**, **[C-AF**J**]**, **[C-AF+TR]** ve **[C-AF+TR**J**]** AF modları, sanat filtresi görüntü modları, özel zamanlayıcı, Yüksek Çöz. Çekim, canlı GND çekimi ve obje algılama.

## **BULB/TIME/COMP Ayarlarını Yapılandırma (BULB/TIME/COMP Ayarları)**

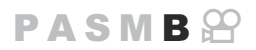

Bulb/time/kompozit fotoğrafçılıkla ilgili öğeleri ayarlayın.

#### **Menü**  $\cdot$  **MENU**  $\Rightarrow$   $\Omega_2 \Rightarrow$  2. Diğer Çekim Fonksiyonları  $\Rightarrow$  BULB/TIME/COMP Ayarları

- 1. Seçenekleri yapılandırın.
	- $\bullet \Delta \nabla$  düğmelerine basarak bir öğe seçin ve ayar menüsünü görüntülemek için **OK** düğmesine basın.

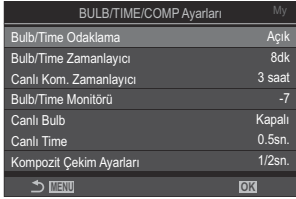

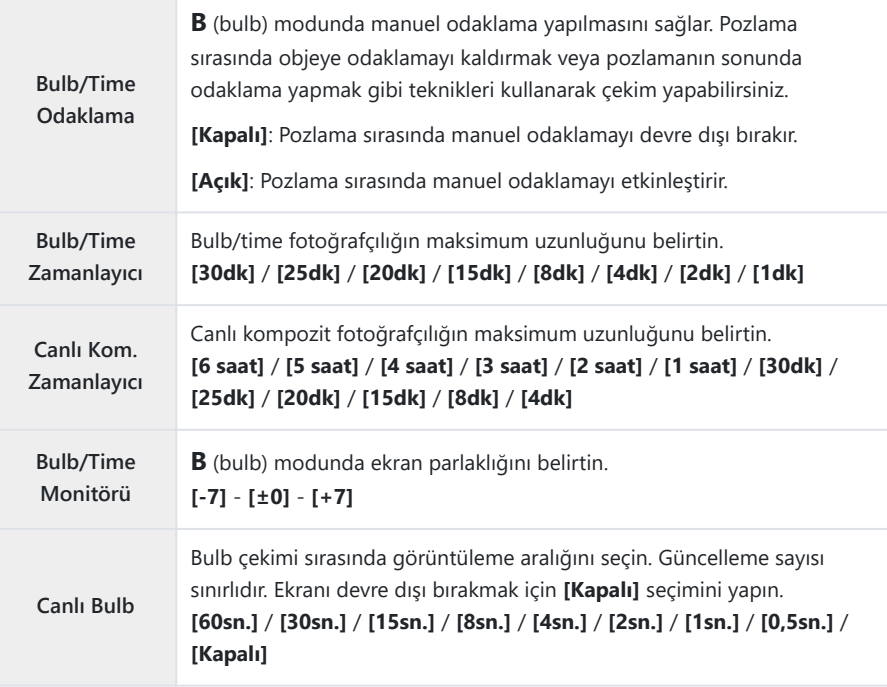

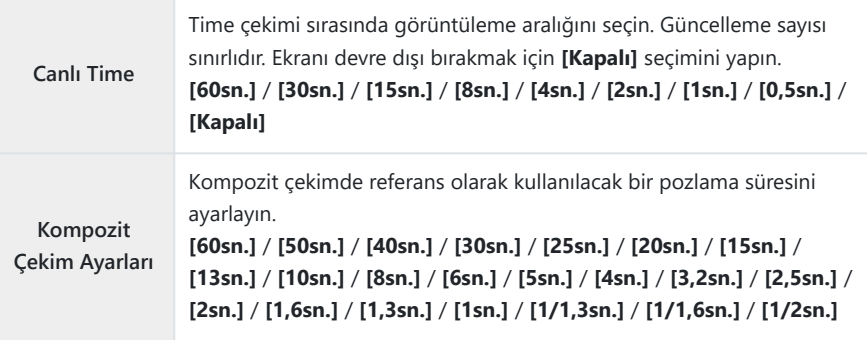

## <span id="page-273-0"></span>**Değişken pozlama ile bir dizi çekim kaydetme (AE BKT)**

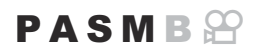

Bir dizi fotoğraf üzerinde pozlamayı değiştirin. Değiştirme miktarını ve çekim sayısını siz belirlersiniz. Fotoğraf makinesi, farklı pozlama ayarlarıyla bir dizi çekim yapar. Fotoğraf makinesi, deklanşör düğmesine tam basıldığında fotoğraf çeker ve seçili sayıda çekim yapıldıktan sonra işlemi sonlandırır.

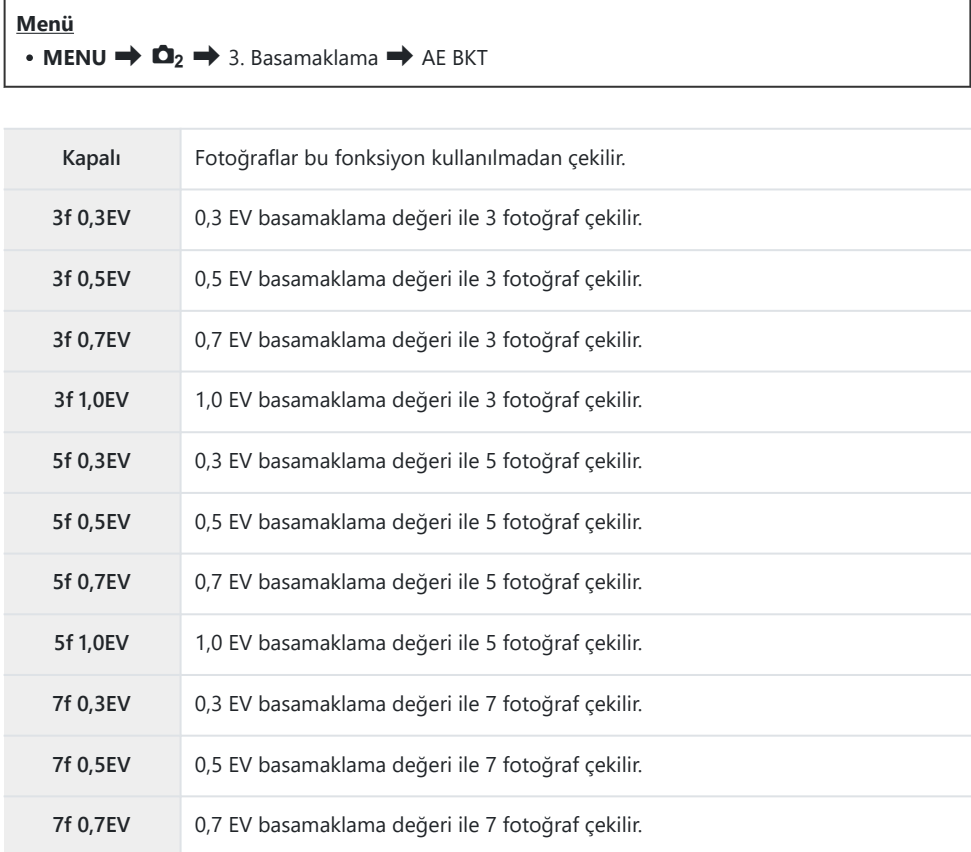

Basamaklama dizisindeki tüm fotoğraflar çekilene kadar "BKT" yeşil renkte görüntülenir. İlk çekim geçerli pozlama ayarlarında yapılır; ardından öncelikle düşük pozlamalı çekimler ve sonrasında yüksek pozlamalı çekimler gerçekleştirilir.

Pozlamayı değiştirmek için kullanılan ayarlar çekim moduna göre farklılık gösterir.

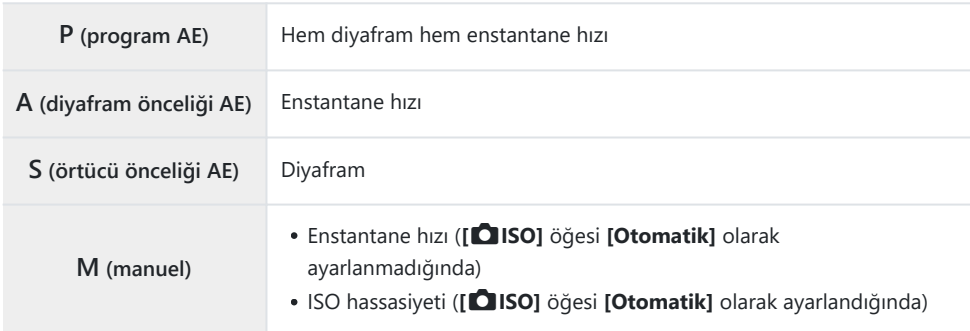

- Pozlama telafisi çekim başlamadan önce etkinleştirilirse fotoğraf makinesi pozlamayı seçilen değer etrafında farklılaştırır.
- **[\[EV Adımı\]](#page-156-0)** (P.157) için belirlenen seçeneğin değiştirilmesi durumunda, basamaklama miktarı için kullanılabilen seçenekler değiştirilir.

Bu ayar, flaş basamaklama [\(P.277](#page-276-0)) veya odak basamaklama [\(P.281](#page-280-0)) ile birleştirilemez. C

## **Değişken beyaz ayarı ile fotoğraflar kaydetme (BA BKT)**

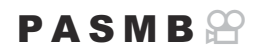

Fotoğraf makinesi, bir dizi fotoğrafı kaydederken beyaz ayarını değiştirir. Renk ekseni ve basamaklama miktarını siz belirlersiniz.

Tüm dizi, deklanşör düğmesine bir kez basmak suretiyle çekilir. Fotoğraf makinesi, deklanşör düğmesine tam basıldığında bir fotoğraf çeker ve kaydetmek için otomatik olarak fotoğrafı işler.

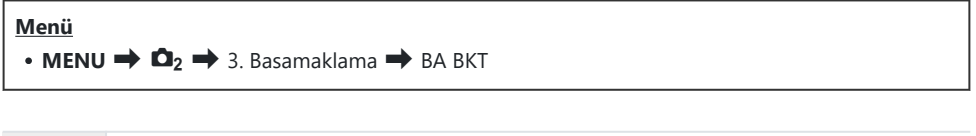

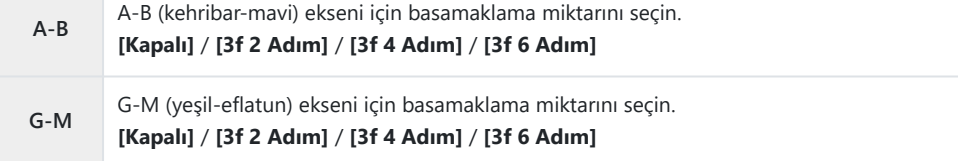

Her renk ekseni için üç fotoğraf oluşturulur.

İlk kopya, geçerli beyaz ayarlarına göre, ikinci kopya telafi için negatif bir değer kullanılarak ve üçüncü kopya pozitif bir değer kullanılarak kaydedilir.

Beyaz ince ayarı çekim başlamadan önce etkinleştirilmişse fotoğraf makinesi, beyaz ayarını seçili değer etrafında değiştirir.

*①* **Bu ayar, sanat filtresi basamaklama ([P.279\)](#page-278-0) veya odak basamaklama ([P.281\)](#page-280-0) ile birleştirilemez.** 

## <span id="page-276-0"></span>**Değişken flaş seviyesi ile fotoğraflar kaydetme (FL BKT)**

### $P$ **ASMR** $\Omega$

Fotoğraf makinesi, bir dizi fotoğraf üzerinde flaş seviyesini (çıkış) değiştirir. Değiştirme miktarını siz belirlersiniz. Fotoğraf makinesi, deklanşör düğmesine her tam basıldığında yeni bir flaş seviyesinde fotoğraf çeker. Gereken sayıda çekim yapıldıktan sonra basamaklama sona erer. Seri çekim modlarında, fotoğraf makinesi deklanşör düğmesine tam basıldığında fotoğraf çeker ve gereken sayıda çekim yapıldıktan sonra işlemi sonlandırır.

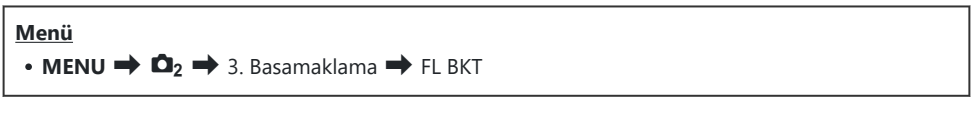

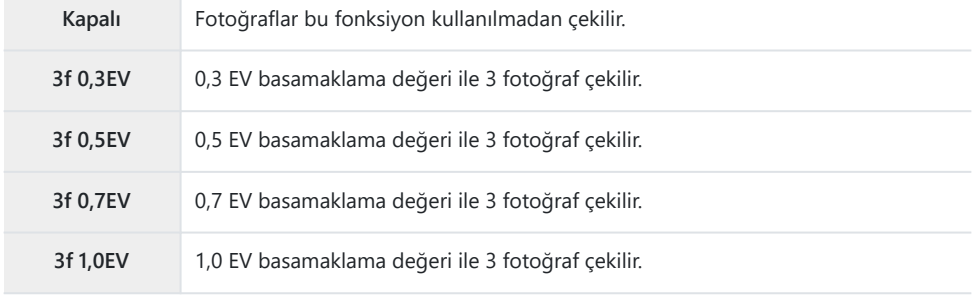

Basamaklama dizisindeki tüm fotoğraflar çekilene kadar "BKT" yeşil renkte görüntülenir. İlk çekim, geçerli flaş ayarlarına göre, ardından ikinci çekim düşük flaş çıkışıyla ve sonrasında üçüncü çekim yüksek flaş çıkışıyla yapılır.

Flaş telafisi çekim başlamadan önce etkinleştirilmişse fotoğraf makinesi flaş çıkışını seçili değer etrafında değiştirir.

**& [\[EV Adımı\]](#page-156-0)** (P.157) ayarını değiştirirseniz flaşın basamaklama miktarı da değişir. Bu ayar, AE basamaklama ([P.274\)](#page-273-0) veya odak basamaklama ([P.281\)](#page-280-0) ile birleştirilemez. C

## **Değişken ISO hassasiyeti ile fotoğraflar kaydetme (ISO BKT)**

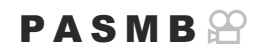

Fotoğraf makinesi, ISO hassasiyetini değiştirerek bir dizi fotoğraf kaydeder. Değiştirme miktarını ve çekim sayısını siz belirlersiniz. Tüm dizi, deklanşör düğmesine bir kez basmak suretiyle çekilir. Fotoğraf makinesi, deklanşör düğmesine tam basıldığında bir fotoğraf çeker ve gereken çekim sayısını kaydetmek için otomatik olarak fotoğrafı işler.

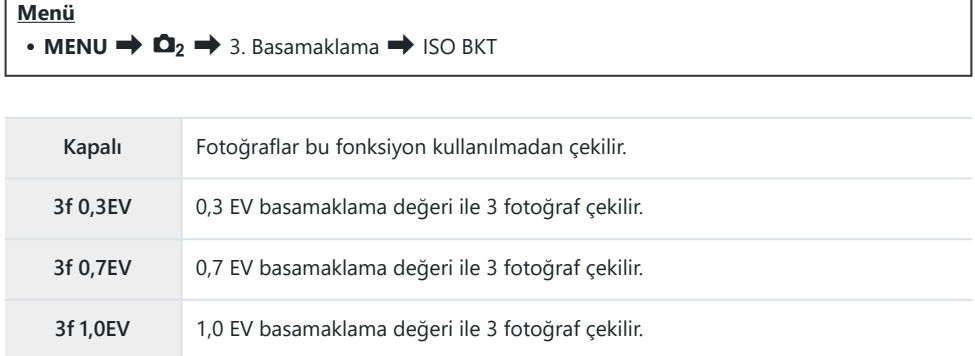

İlk kopya geçerli ISO hassasiyeti ayarında, ikinci kopya hassasiyet seçili miktarda düşürülerek ve üçüncü kopya ISO hassasiyeti seçili miktarda artırılarak kaydedilir.

Enstantane hızı veya diyafram, pozlamayı fotoğraf makinesi tarafından seçilen değerden farklı bir değere getirecek şekilde değiştirilirse fotoğraf makinesi, ISO hassasiyetini geçerli pozlama değeri etrafında değiştirir.

**<sup>1</sup>SO-A Üst/Varsayılan]** için seçilen maksimum hassasiyet uygulanmaz.

- Sessiz fotoğraf çekimi sırasında, flaş senkronizasyon hızı 1/50 sn'dir. C
- **[\[ISO Adımı\]](#page-169-0)** (P.170) için belirlenen seçeneğin değiştirilmesi durumunda, basamaklama miktarı için C kullanılabilen seçenekler değiştirilmez.
- *①* **Bu ayar, sanat filtresi basamaklama ([P.279\)](#page-278-0) veya odak basamaklama ([P.281\)](#page-280-0) ile birleştirilemez.**

## <span id="page-278-0"></span>**Bir fotoğrafın, farklı sanat filtreleri uygulanmış kopyalarıyla kaydedilmesi (ART BKT)**

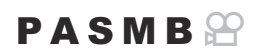

Her fotoğrafın, her biri farklı bir sanat filtresi uygulanmış birkaç sürümünü oluşturun.

### **Sanat filtresi basamaklamayı etkinleştirme**

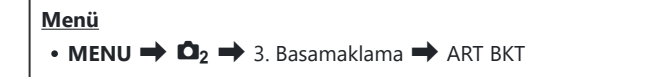

FG düğmelerini kullanarak **[ART BKT]** öğesini vurgulayın ve *1.* **OK** düğmesine basın.

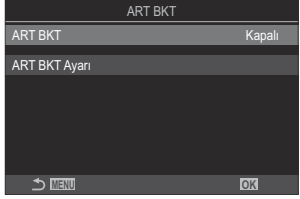

ART BKT ayar ekranı

FG düğmelerini kullanarak **[Açık]** öğesini vurgulayın ve **OK** düğmesine basın. *2.*

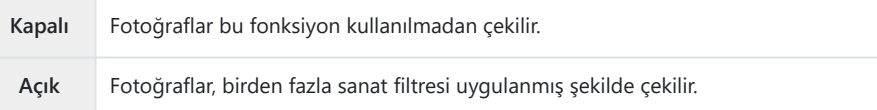

Ekran, ART BKT ayar ekranına geri döner. *3.*

### **Sanat filtresi basamaklamayı yapılandırma**

- ART BKT ayar ekranında **[ART BKT Ayarı]** öğesini seçin ve **OK** düğmesine basın. *1.*
- Uygulamak istediğiniz bir sanat filtresi seçin ve yanına bir onay *2.* işareti (P) koyun.
	- $\cdot \Delta \nabla$  düğmelerini kullanarak bir seçenek belirleyin ve yanına onay işareti (P) koymak için **OK** düğmesine basın. Onay işaretini kaldırmak için **OK** düğmesine tekrar basın.

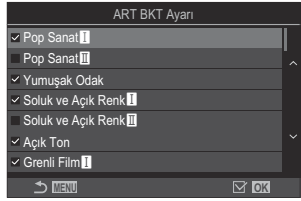

**ART BKT Ayarı** Uygulamak istediğiniz sanat filtrelerini seçin. **[Vivid]**, **[Natural]** ve **[Donuk]** gibi görüntü modları da seçilebilir.

Çok sayıda sanat filtresi uygulanıyorsa çekimden sonra fotoğrafların kaydedilmesi uzun C sürebilir.

Bu ayar, AE basamaklama ([P.274\)](#page-273-0) ve flaş basamaklama [\(P.277](#page-276-0)) dışındaki basamaklama C fonksiyonlarıyla birleştirilemez.

### **Çekim**

- ART BKT ayar ekranını kapatmak ve çekim ekranına geri dönmek için **MENU** düğmesine basın. *1.*
- Fotoğraf makinesi, deklanşör düğmesine tam basıldığında bir fotoğraf çeker ve otomatik olarak *2.*her birine farklı bir filtre uygulanmış birden çok kopya oluşturur.

## <span id="page-280-0"></span>**Farklı odak konumlarıyla fotoğraflar kaydetme (Odak BKT)**

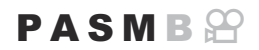

Fotoğraf makinesi, bir dizi fotoğraf üzerinde odağı değiştirir. Miktarı ve çekim sayısını siz seçersiniz. Tüm dizi, deklanşör düğmesine bir kez basmak suretiyle çekilir. Deklanşör düğmesine her tam basıldığında, fotoğraf makinesi her çekimde odağı değiştirerek seçili sayıda çekim gerçekleştirir. Fotoğraflar, elektronik deklanşör kullanılarak sessiz modda çekilir.

### **Odak basamaklamayı etkinleştirme**

#### **Menü**

 $\cdot$  **MENU**  $\Rightarrow$   $\Omega$ <sub>2</sub>  $\Rightarrow$  3. Basamaklama  $\Rightarrow$  Odak BKT

FG düğmelerini kullanarak **[Odak BKT]** öğesini vurgulayın *1.* ve **OK** düğmesine basın.

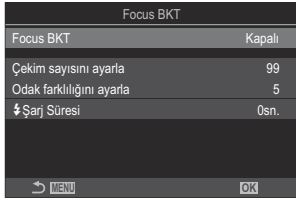

Odak BKT ayar ekranı

FG düğmelerini kullanarak **[Açık]** öğesini vurgulayın ve **OK** düğmesine basın. *2.*

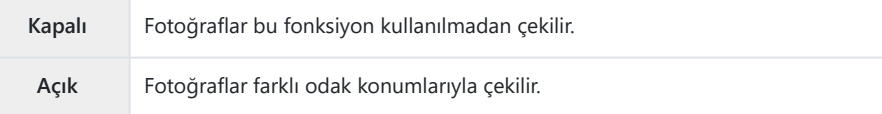

Ekran, Odak BKT ayar ekranına geri döner. *3.*

- 1. Seçenekleri yapılandırın.
	- $\cdot \Delta \nabla$  düğmelerine basarak bir öğe seçin ve ayar menüsünü görüntülemek için **OK** düğmesine basın.
	- Seçenekleri yapılandırdıktan sonra, Odak BKT ayar ekranına geri dönmek için **OK** düğmesine basın.

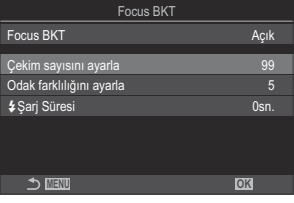

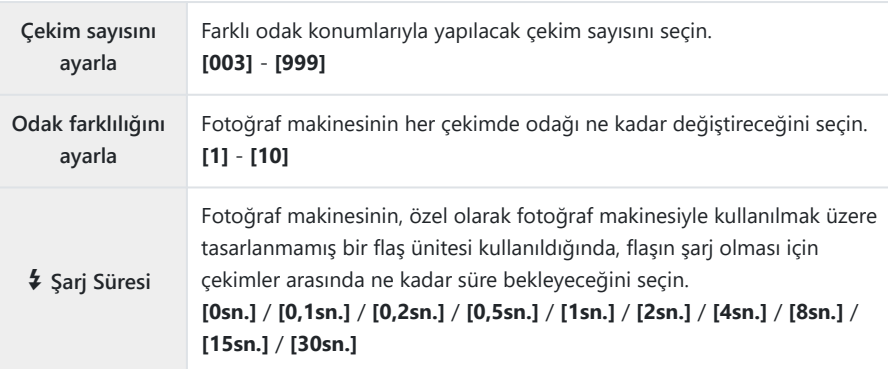

## **Çekim**

- Odak BKT ayar ekranını kapatmak ve çekim ekranına geri dönmek için **MENU** düğmesine basın. *1.*
- Fotoğrafı çekmek için deklanşöre tam basın. *2.*
	- Seçili sayıda çekim yapılana kadar çekim işlemi devam eder.
	- Basamaklamayı durdurmak için deklanşör düğmesine ikinci kez tam basın.
	- Fotoğraf makinesi her çekimde odak mesafesini, Odak farklılığını ayarla öğesi için seçilen miktarda değiştirir. Odak mesafesi sonsuza ulaştığında çekim sona erer.
- Çekim; odak veya yakınlaştırma, basamaklamayı başlatmak için deklanşör düğmesine tam C basıldıktan sonra ayarlanırsa sona erer.
- **[Odak BKT] [Açık]** olarak ayarlandığında, **[Sessiz**I **[Ayarları\]](#page-200-0)** (P.201) kısmındaki **[Flaş Modu] [İzin** C**Ver]** haline gelir.
- Odak basamaklama, Four Thirds sistemi objektifleriyle kullanılamaz. C
- Odak basamaklama, diğer basamaklama biçimleriyle birlikte kullanılamaz. C
- Flaş senkronizasyon hızı 1/100 sn olarak ayarlıdır. **[**K**ISO]** 16000 veya üstü olduğunda 1/50 sn'ye Cayarlanır.

# **Yalnızca video modunda kullanılabilen fonksiyonlar**

## **Ses Kaydı Seçenekleri (Ses Kayıt Ayarları)**

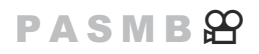

Video kaydı sırasında ses kaydı ile ilgili ayarları yapın. Harici bir mikrofon veya kayıt cihazı bağlı olduğunda kullanılacak ayarlara da erişebilirsiniz.

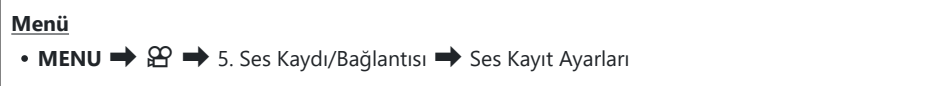

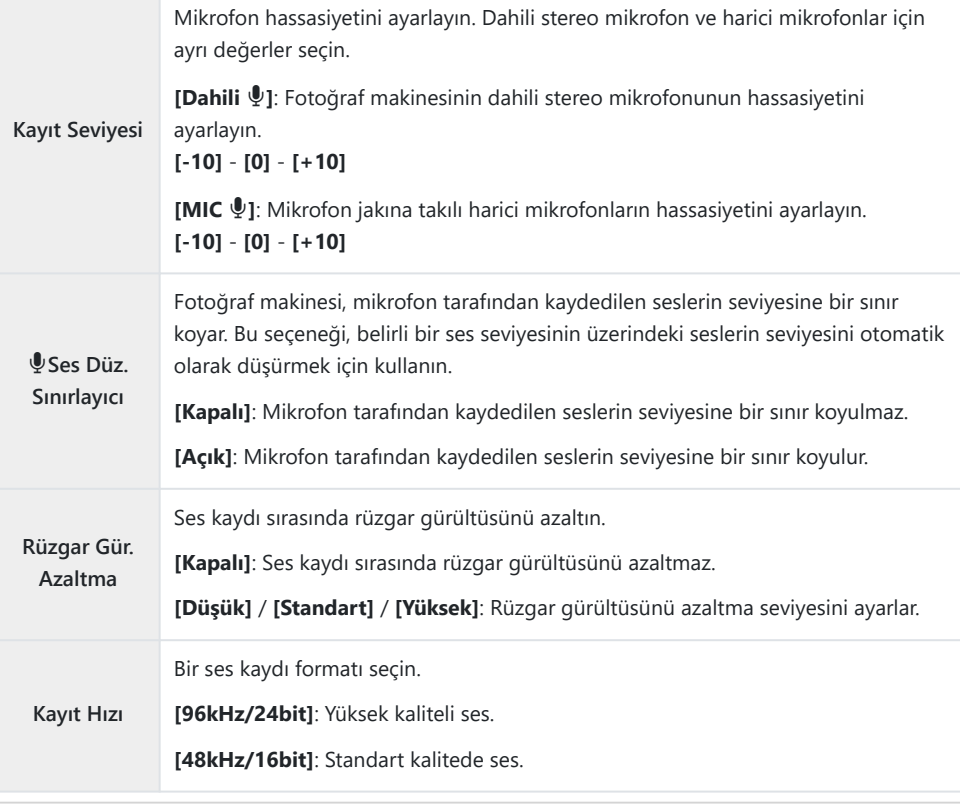

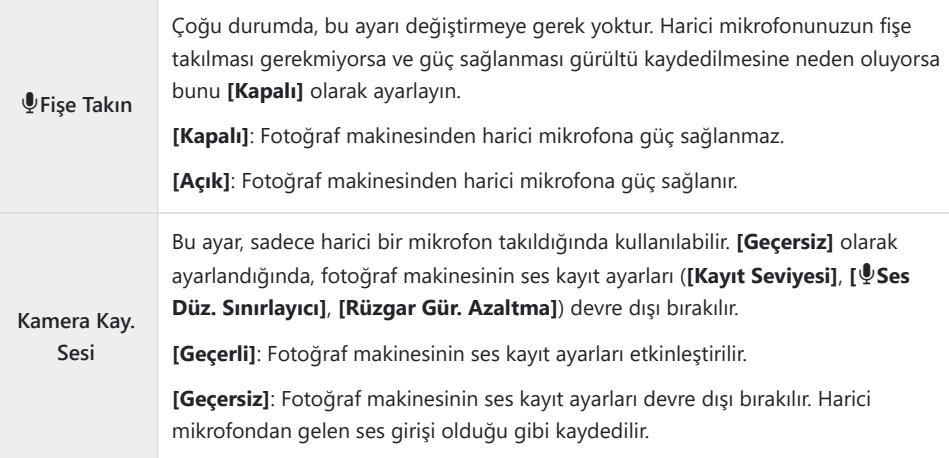

Şu durumlarda ses kaydedilmez: C

- yüksek hızlı veya yavaş ya da hızlı çekim videolarla veya görüntü modu olarak ART 7 $\blacksquare$ /ART 7 $\blacksquare$ (diorama) seçildiğinde.

Ses sadece **[Kayıt Hızı]** için belirlenen seçeneği destekleyen cihazlarda çalınabilir. C

Objektif ve fotoğraf makinesinin çalışma sesleri bir videoda kaydedilebilir. B

Fotoğraf makinesinin kaydetmesini önlemek için, **[**n**[AF Modu\]](#page-101-0)** (P.102) öğesini **[S-AF]**, **[MF]** veya **[Pre**J**]** olarak ayarlayarak ya da fotoğraf makinesinin düğme işlemlerini minimuma indirerek çalışma seslerini azaltın.

## **Kulaklık ses seviyesinin ayarlanması (Kulaklık Ses Seviyesi)**

### **PASMB**<sup>9</sup>

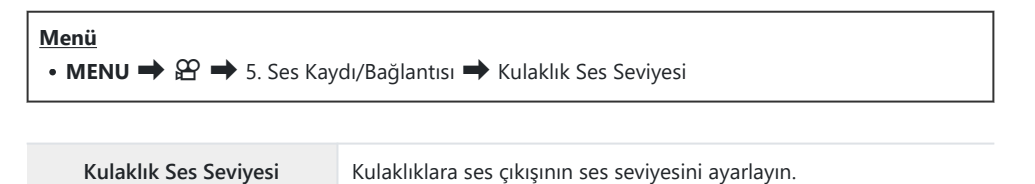

286 Kulaklık ses seviyesinin ayarlanması (Kulaklık Ses Seviyesi)

## <span id="page-286-0"></span>**Zaman Kodları (Zaman Kodu Ayarları)**

## **PASMB**</u>

Zaman kodu ayarlarını yapın. Zaman kodları, düzenleme ve benzeri işlemler sırasında görüntü ve sesi senkronize etmek için kullanılır. Aşağıdaki seçenekler arasından seçim yapın.

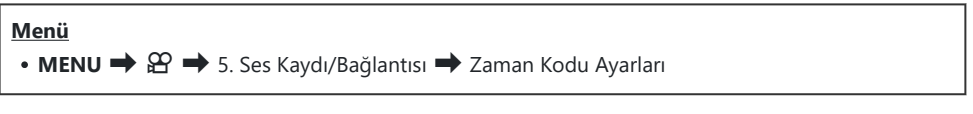

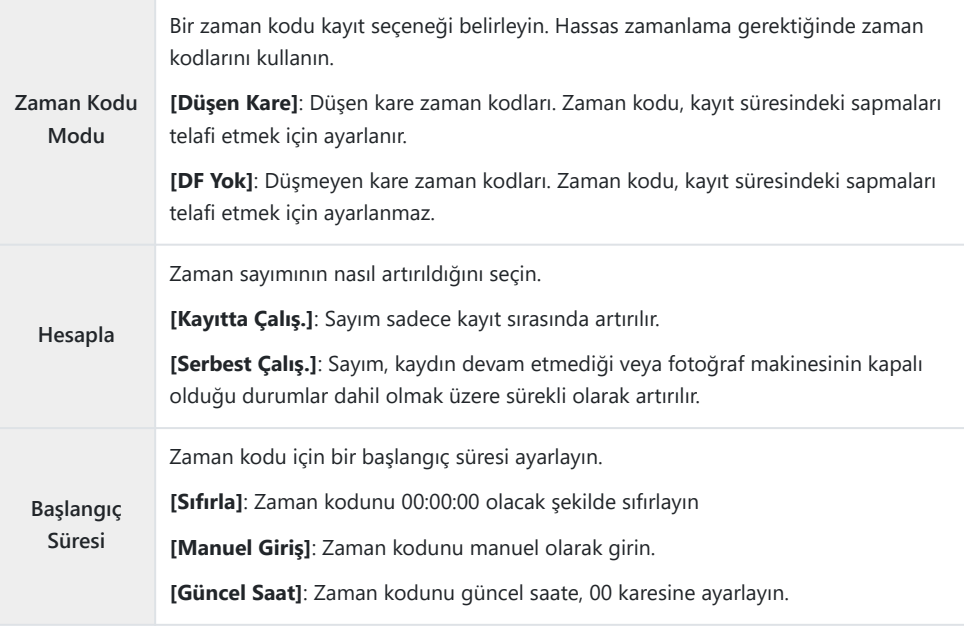

**[Başlangıç Süresi]** öğesini **[Güncel Saat]** olarak ayarladığınızda, fotoğraf makinesinin doğru saati C gösterdiğinden emin olun.  $\mathbb{R}$  ["Fotoğraf Makinesinin Saatini Ayarlama \(](#page-418-0) $\Theta$  Ayarları)" (P.419) Yüksek hızlı videolarda zaman kodları kaydedilmez ([P.217\)](#page-216-0). C

## <span id="page-287-0"></span>**HDMI Çıkışı (**n**HDMI Çıkışı)**

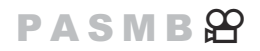

HDMI cihazlara çıkış ayarlarını yapın. HDMI kaydedicileri fotoğraf makinesinden kontrol etmek veya video düzenleme sırasında kullanmak üzere zaman kodları eklemek için seçenekler mevcuttur.

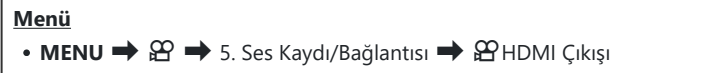

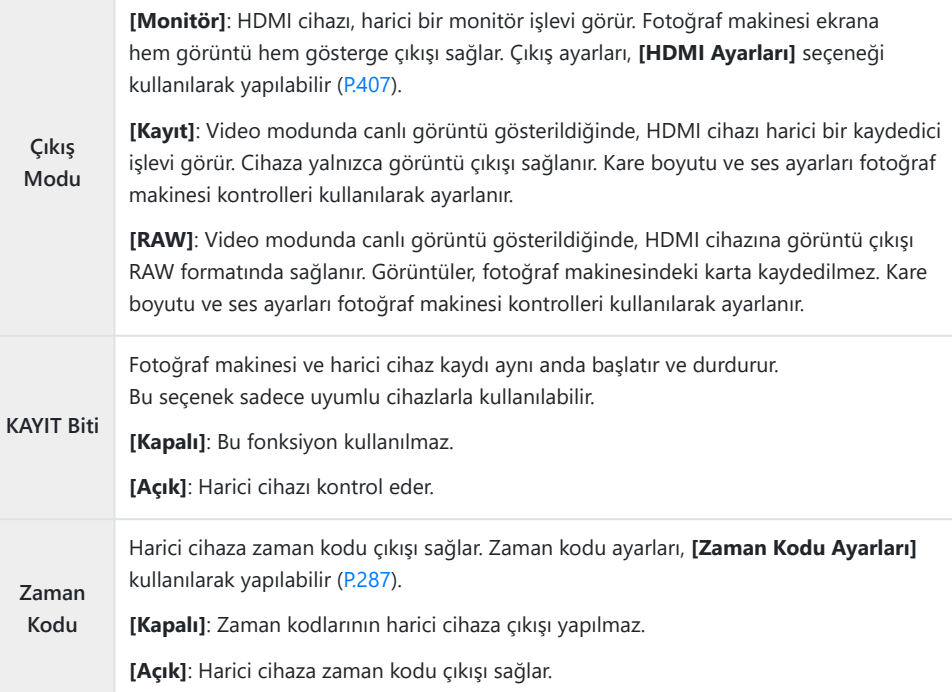
### **[RAW] hakkında**

**[RAW]** seçildiğinde, pozlama telafisi ve beyaz ayarı gibi çekim ayarlarının uygulanmadığı ham görüntüler kaydedilebilir.

**[RAW]** ile uyumlu HDMI cihazlarla ilgili bilgiler için web sitemizi ziyaret edin.

**[RAW]** seçildiğinde, HDMI cihaza sinyal çıkışı yapılırken fotoğraf makinesinin monitöründe "HDMI" görünür.

- **[RAW]** seçildiğinde fotoğraf makinesinden çıkışı yapılan görüntülerin kayıt formatı HDMI cihazına C göre değişir. Ayrıntılar için web sitemizi ziyaret edin.
- **[RAW]** seçildiğinde ve uyumlu bir HDMI cihazı bağlandığında, **[**n**Görüntü Modu] [**a**2 OM-**C **Log400]** olarak ayarlanır.
- **[RAW]** seçildiğinde aşağıdaki sınırlamalar geçerlidir. C
	- **[** $\mathfrak{B}$  **<b>€:**•]: Yalnızca **[C4K]** ve **[4K]** seçilebilir. Yavaş veya hızlı çekim videolar kullanılamaz.
	- **[**n**Görüntü Sabitleyici]**: Yalnızca **[M-IS Kapalı]** ve **[M-IS2]** seçilebilir. -
	- **[Dij. Tele Dönüştürücü] [Kapalı]** olarak ayarlanır. -
	- Four Thirds sistemi objektifi kullanırken **[**n**AF Modu]**: Yalnızca **[MF]** ve **[PreMF]** seçilebilir. -

## **Video kaydederken ekranın ortasında + işaretini görüntüleme (Merkez İşaretçi)**

#### $P$  A S M B  $\varphi$

Video kaydı sırasında, ekranın merkezinin nerede olduğunu anlamanıza yardımcı olacak bir "+" işareti görüntüleyebilirsiniz.

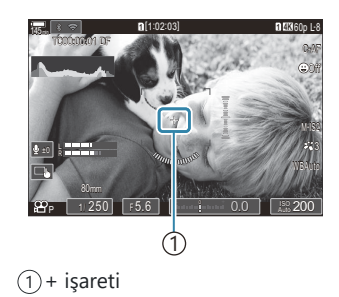

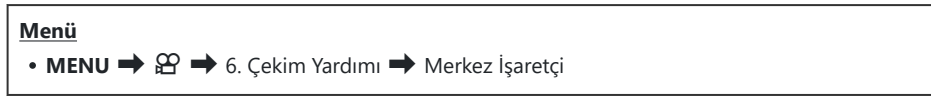

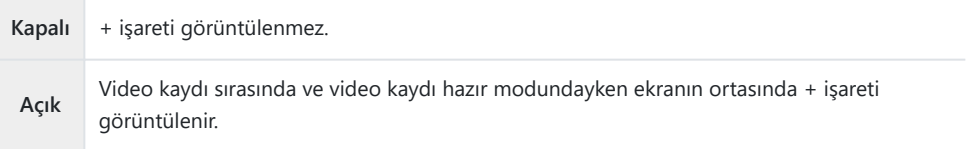

## **Video kaydederken yüksek parlaklığa sahip alanlarda zebra desenlerinin görüntülenmesi (Zebra Deseni Ayarları)**

Video kaydı sırasında, parlaklık seviyelerinin önceden belirlenmiş eşikleri aştığı alanların üzerinde zebra desenleri (çizgiler) görüntüleyebilirsiniz. İki eşik belirleyebilirsiniz; farklı açılara sahip zebra desenleri görüntülenir.

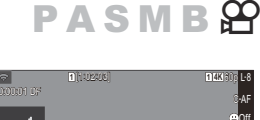

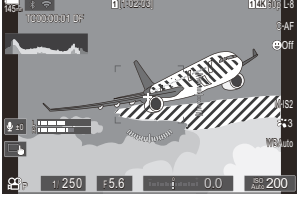

#### **Zebra desenlerini görüntüleme**

#### **Menü**

• **MENU**  $\Rightarrow$   $\mathfrak{L}$   $\Rightarrow$  6. Cekim Yardımı  $\Rightarrow$  Zebra Deseni Ayarları

FG düğmelerini kullanarak **[Zebra Deseni Ayarları]** öğesini *1.* seçin ve **OK** düğmesine basın.

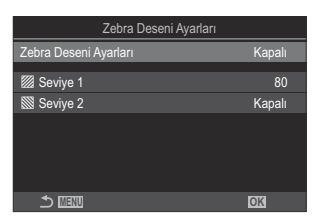

Zebra Deseni Ayarları ekranı

FG düğmelerini kullanarak **[Açık]** öğesini vurgulayın ve **OK** düğmesine basın. *2.*

**Kapalı** Zebra desenleri görüntülenmez.

**Açık** Video kaydı sırasında, parlaklık seviyelerinin önceden belirlenmiş eşikleri aştığı alanların üzerinde zebra desenleri (çizgiler) görüntülenir. Parlaklık seviyesinin [**Z Seviye 1**] değerini aştığı yerlerde bir **Z** deseni görüntülenir. Parlaklık seviyesinin **[***Z* **Seviye 2]** değerini aştığı yerlerde bir Z deseni görüntülenir. Bunların birbiriyle örtüştükleri yerde S deseni görüntülenir.

Ekran, Zebra Deseni Ayarları ekranına geri döner. *3.*

#### **Zebra Deseni Ayarlarını Yapılandırma**

- 1. Seçenekleri yapılandırın.
	- $\cdot \Delta \nabla$  düğmelerine basarak bir öğe seçin ve ayar menüsünü görüntülemek için **OK** düğmesine basın.
	- Seçenekleri yapılandırdıktan sonra, Zebra Deseni Ayarları ekranına geri dönmek için **OK** düğmesine basın.

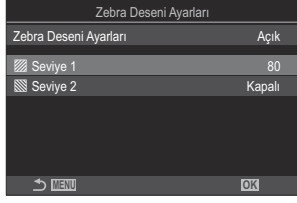

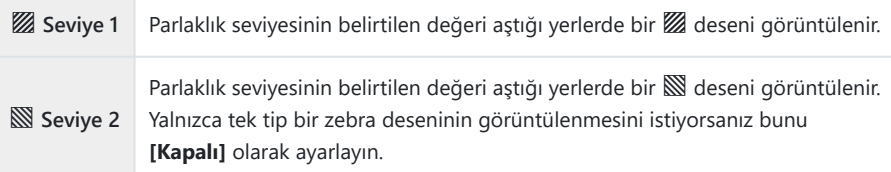

## **Video kaydı sırasında kırmızı bir çerçeve görüntüleme (**R**REC sırasında Kırmızı Çerçeve)**

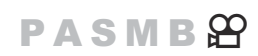

Fotoğraf makinesinin video kaydedip kaydetmediğini görmeyi kolaylaştırmak için ekranda kırmızı renkte bir dış çerçeve görüntüleyebilirsiniz.

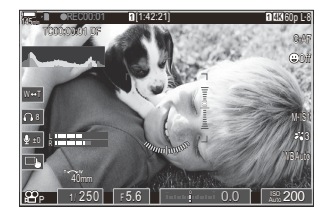

#### **Menü**  $\bullet$  **MENU**  $\Rightarrow$   $\mathfrak{D} \Rightarrow$  6. Çekim Yardımı  $\Rightarrow$  **OREC sırasında Kırmızı Çerçeve**

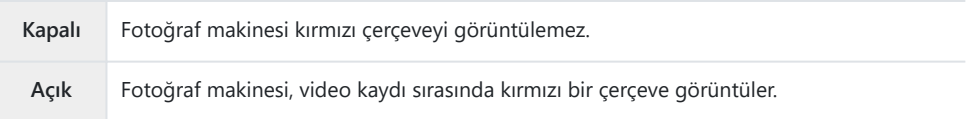

# **Oynatma**

### **Oynatma sırasında bilgi ekranı**

#### **Oynatma görüntüsü bilgisi**

**Temel**

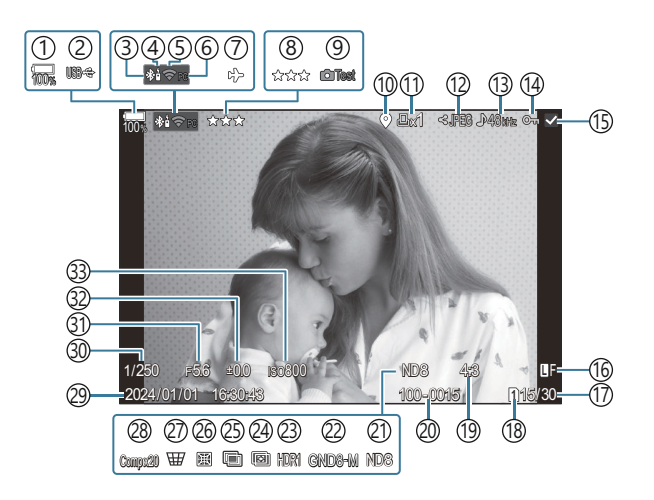

**Genel**

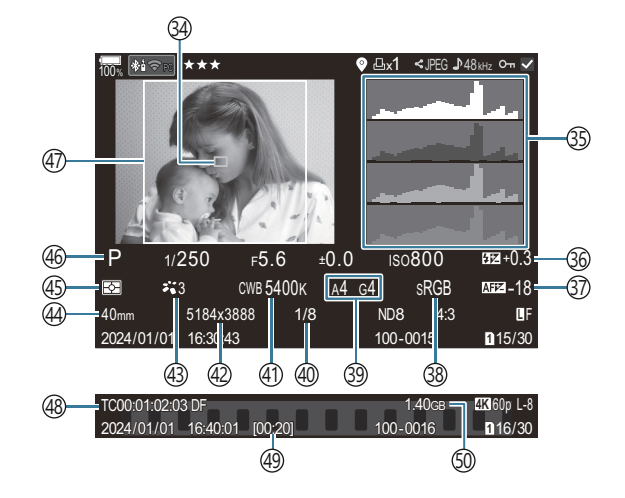

1)Pil seviyesi [\(P.39\)](#page-38-0) 2)USB PD (<mark>p.471)</mark> Etkin **Bluetooth**® bağlantısı [\(P.431](#page-430-0), [P.458\)](#page-457-0) 3 Uzaktan kumanda [\(P.458](#page-457-0)) 4 5) Kablosuz LAN bağlantısı ([P.429,](#page-428-0) [P.444\)](#page-443-0) 6)Etkin bilgisayar bağlantısı (Wi-Fi) [\(P.444](#page-443-0)) 7)Uçak Modu [\(P.427](#page-426-0)) Değerlendirme ([P.315](#page-314-0)) 8 9)Test Pozu ([P.339\)](#page-338-0) 10)GPS verisi göstergesi [\(P.438\)](#page-437-0) Baskı sırası 11 Baskı sayısı ([P.318\)](#page-317-0) (12)Paylaşım sırası [\(P.313\)](#page-312-0) (13)Ses Kaydı [\(P.284](#page-283-0) (14) Koruma [\(P.306](#page-305-0)) 15)Seçili görüntü ([P.317](#page-316-0)) 16)Görüntü Kalitesi [\(P.214](#page-213-0), [P.215\)](#page-214-0) (17)Kare sayısı/toplam kare sayısı (18)Oynatma yuvası ([P.391\)](#page-390-0) (19)En-Boy Oranı [\(P.221](#page-220-0)) 20)Dosya numaralandırma ([P.395](#page-394-0)) (21)Canlı ND [\(P.246](#page-245-0) 22)Canlı GND ([P.249\)](#page-248-0) 23)HDR görüntü ([P.256\)](#page-255-0) Sıralı Odaklama ([P.253\)](#page-252-0) 24 25)Çoklu Pozlama ([P.258\)](#page-257-0)

1 Sadece video oynatma sırasında gösterilir.

(26)Balıkgözü Telafisi [\(P.269](#page-268-0) Yamukluk Telafisi ([P.267\)](#page-266-0) 27 28)Kompozit Fotoğrafçılık Birleştirilen çekim sayısı [\(P.72\)](#page-71-0) 29)Tarih ve Saat ([P.419\)](#page-418-0) 30)Enstantane Hızı [\(P.59,](#page-58-0) [P.64](#page-63-0)) (31)Diyafram Değeri [\(P.59,](#page-58-0) [P.62](#page-61-0)) Pozlama telafisi [\(P.155](#page-154-0)) 32 (33) ISO hassasiyeti ([P.168\)](#page-167-0) AF hedef ekranı ([P.108\)](#page-107-0) 34 ([P.51](#page-50-0)) 35)Histogram 36)Flaş Yoğunluk Kontrolü (<mark>P.186</mark>) (37)AF Odak Ayarı (P.135 38)Renk uzayı [\(P.240](#page-239-0)) Beyaz ayarı telafisi ([P.233,](#page-232-0) [P.237\)](#page-236-0) 39 Sıkıştırma oranı ([P.214\)](#page-213-0) 40 41)Beyaz ayarı [\(P.231\)](#page-230-0) (42)Piksel sayımı [\(P.214\)](#page-213-0) Görüntü Modu [\(P.223](#page-222-0)) 43 Odak uzaklığı 44 45)Olçüm modu ([P.161\)](#page-160-0) 46)Çekim Modu [\(P.59\)](#page-58-0) (47)Açı kenarlığı ([P.221\)](#page-220-0) 48)Zaman Kodu <sup>1</sup> [\(P.287\)](#page-286-0) 49) Video kayıt süresi <sup>1</sup> ([P.559\)](#page-558-0)

 $\mathfrak{so}$ Video dosya boyutu <sup>1</sup> ([P.559\)](#page-558-0)

#### **Düğme**

**INFO** düğmesi

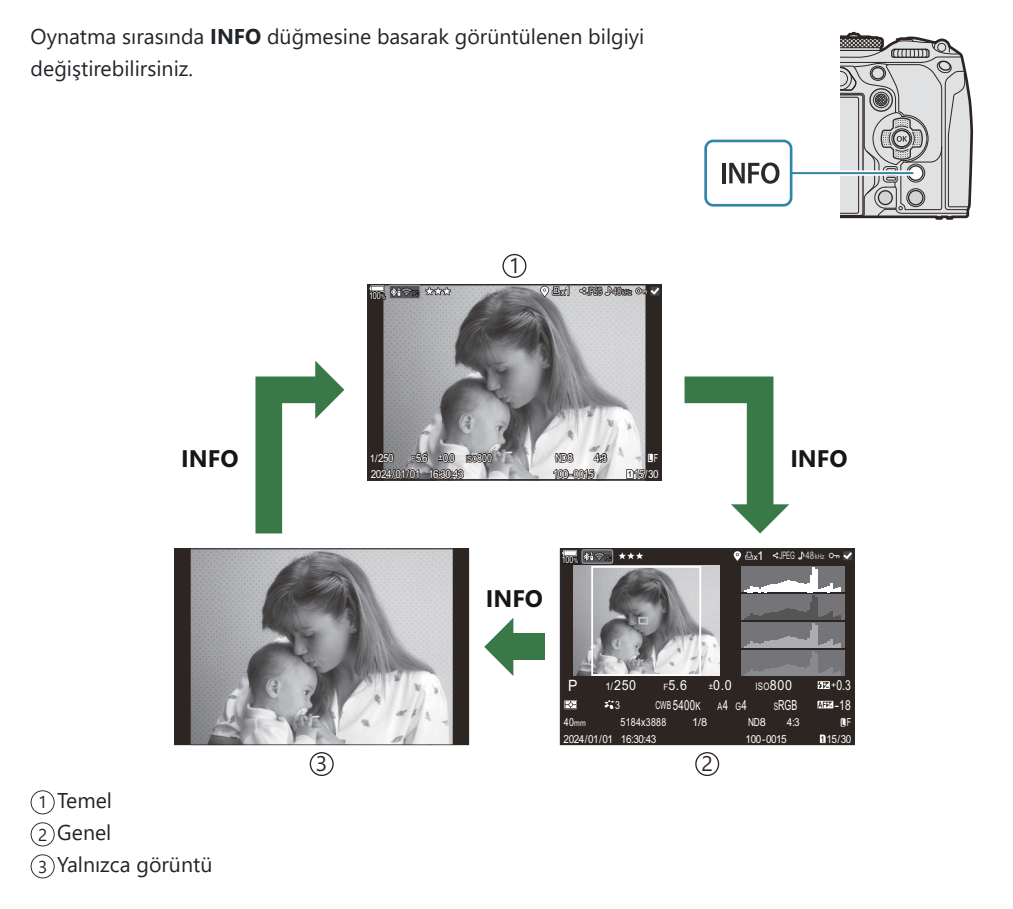

SGörüntülenecek bilgileri seçin. IS ["Oynatma sırasında görüntülenen bilgileri seçme \(](#page-333-0)▶Bilgi \ [Ayarları\)" \(P.334\)](#page-333-0)

## **Fotoğraf ve videoların görüntülenmesi**

#### **Fotoğrafların görüntülenmesi**

- 1. D düğmesine basın.
	- En son çekilen fotoğraf görüntülenir.
	- Ön kadranı veya ok tuş takımını kullanarak istenen fotoğrafı veya videoyu seçin.
	- Çekim moduna geri dönmek için deklanşör düğmesine yarım basın.

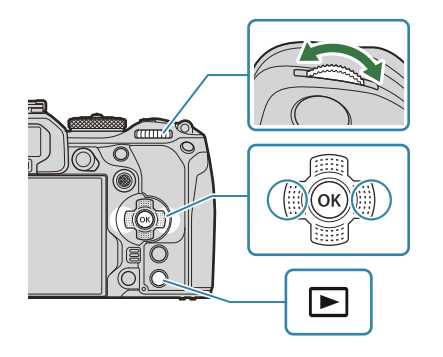

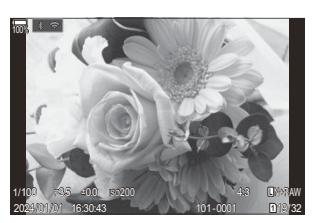

Fotoğraf

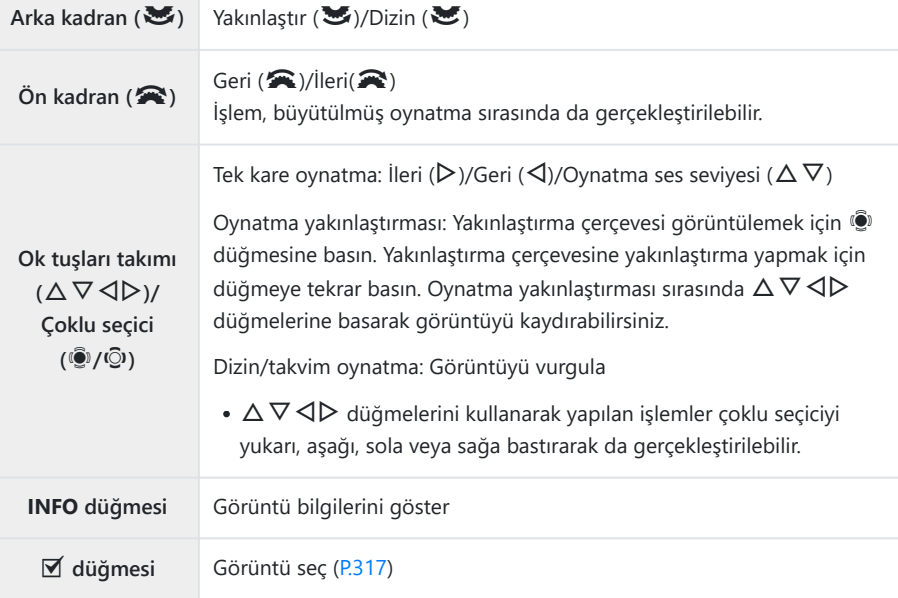

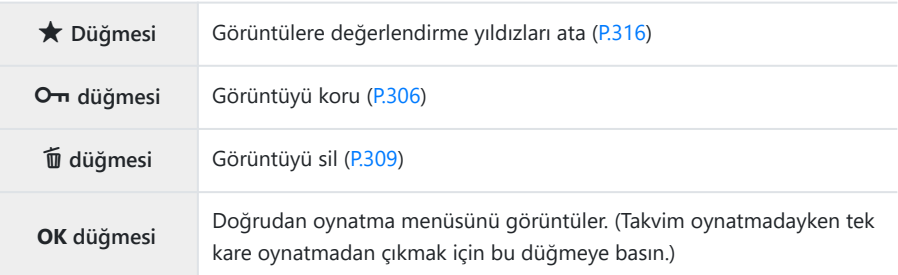

#### **Fotoğrafları görüntülerken kartları değiştirme**

Ayrıca diğmesini kullanarak oynatma için bir kart seçebilirsiniz. düğmesini basılı tutun ve oynatma devam ederken kartlar arasında geçiş yapmak için ön veya arka kadranı döndürün. Bu, **[</u>◯ Kart Yuvası Ayarları] > [▶ [Yuvası\]](#page-390-0) (P.391) için belirlenen seçeneği değiştirmez.** 

#### **Videoların izlenmesi**

- 1. D düğmesine basın.
	- En son çekilen fotoğraf görüntülenir.

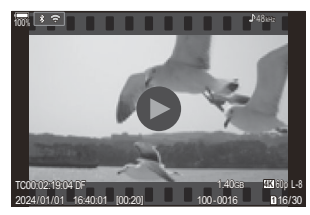

Video

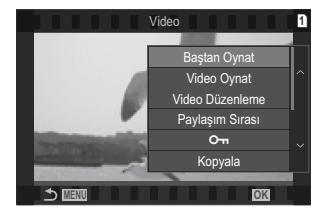

Bir video seçin ve **OK** düğmesine basın. *2.*Doğrudan oynatma menüsü görüntülenir.

- **[Video Oynat]** öğesini seçin ve **OK** düğmesine basın. *3.*
	- Video oynatma başlar.
	- $\cdot$   $\triangleleft$ / $\triangleright$  düğmelerini kullanarak ileri ve geri sarın.
	- Oynatmayı duraklatmak için **OK** düğmesine tekrar basın. Oynatma duraklatıldığında, ilk kareyi görüntülemek için  $\Delta$  düğmesine ve son kareyi görüntülemek için  $\nabla$  düğmesine basın. Önceki veya sonraki kareyi görüntülemek için  $\triangle$  düğmelerini veya ön kadranı kullanın.
	- Oynatmayı sonlandırmak için **MENU** düğmesine basın.

#### **Bölünmüş videoların oynatılması**

Dosya boyutu 4 GB'ı aştığında veya kayıt süresi 3 saati geçtiğinde uzun videolar otomatik olarak birden fazla dosya olarak kaydedilir [\(P.80\)](#page-79-0). Dosyalar tek bir video olarak oynatılabilir.

- 1. D düğmesine basın.
	- En son çekilen fotoğraf görüntülenir.
- 2. İzlemek istediğiniz uzun bir videoyu görüntüleyin ve OK düğmesine basın.
	- Aşağıdaki seçenekler görüntülenir. **[Baştan Oynat]**: Parçalı bir videoyu baştan sona oynatır **[Video Oynat]**: Dosyaları ayrı ayrı oynatır **[Tümünü sil**  $\mathfrak{B}$ **]:** Parçalanmış videonun tüm parçalarını siler **[Sil]**: Dosyaları ayrı ayrı siler
- Videoları bilgisayarda oynatmak için OM Workspace'in en son sürümünü kullanmanızı tavsiye ederiz C ([P.464\)](#page-463-0). Programı ilk defa kullanmadan önce, fotoğraf makinesini bilgisayara bağlayın.
- **[**n**[Video Kodeki\]](#page-219-0)** (P.220) **[H.265]** olarak ayarlıyken çekilen videolar OM Workspace kullanılarak Coynatılamaz.

## **Fotoğrafları Hızlı Bir Şekilde Bulma (Dizin ve Takvim Oynatma)**

- Tek kare oynatmada, dizin oynatma için arka kadranı **E konumuna çevirin.** Takvim oynatma için biraz daha döndürün.
- Tek kare oynatmaya geri dönmek için arka kadranı çevirerek  $\mathbf Q$  konumuna getirin.

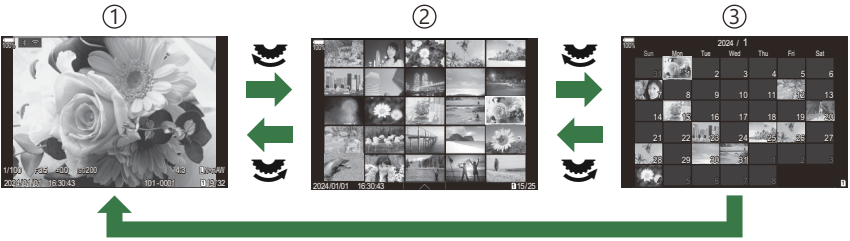

**OK**

- 1)Tek kare oynatma
- Dizin ekranı 2
- Takvim ekranı 3
- S-Dizin ekranındaki kare sayısını değiştirebilirsiniz. L<sup>ese "</sup>Dizin ekranını yapılandırma (**G-** Ayarları)" [\(P.336\)](#page-335-0)

### **Yakınlaştırma (Oynatma Yakınlaştırması)**

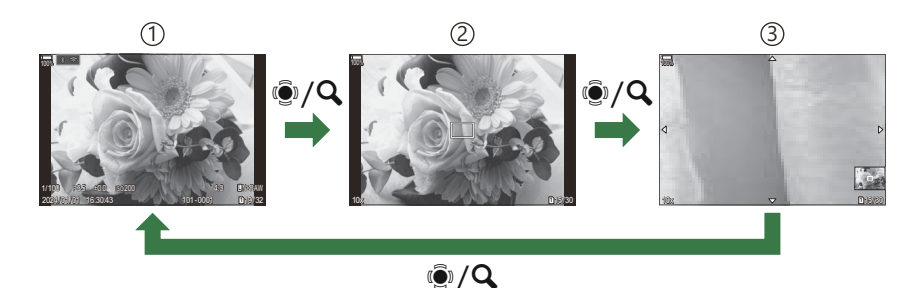

1)Oynatma ekranı

2) Yakınlaştırma çerçevesi

Oynatma yakınlaştırması kaydırma ekranı 3

Çoklu seçiciye veya **[**8**]** (büyüt) öğesinin atandığı bir düğmeye bastığınızda ([P.337\)](#page-336-0), fotoğrafın odaklama yapılan kısmının veya objenin algılandığı kısmının üzerinde bir yakınlaştırma çerçevesi görüntülenir. Yakınlaştırma çerçevesine yakınlaştırma yapmak için düğmeye tekrar basın. Oynatma yakınlaştırması sırasında görüntüyü kaydırmak için çoklu seçiciye veya  $\Delta\nabla\blacktriangleleft\triangleright$  düğmelerine basın.

- Yakınlaştırma çerçevesi ve görüntü kaydırma ayarlarını değiştirebilirsiniz. LSF ["Büyütülmüş oynatma](#page-334-0) [sırasında görüntülenen bilgileri seçme \(](#page-334-0) $\blacktriangleright$  Q Bilgi Ayarları)" (P.335)
- Arka kadranı kullanarak yakınlaştırma oranını değiştirebilirsiniz.
- Büyütülmüş oynatmayı sonlandırmak için **OK** düğmesine basın.
- Yakınlaştırma çerçevesi görüntülenirken, **INFO** düğmesine basılırsa yakınlaştırma çerçevesi algılanan yüze hareket eder. Yakın çekim oynatma sırasında algılanan yüz büyütülür.

### **Dokunmatik Kontrolleri Kullanarak Oynatma**

Fotoğrafları yakınlaştırmak ve uzaklaştırmak, fotoğraflarda kaydırma yapmak veya görüntülenen fotoğrafı seçmek için dokunmatik kontrolleri kullanın.

- Ekrana tırnaklarınızla veya diğer sivri nesnelerle dokunmayın. C
- Eldivenler veya monitör kapakları dokunmatik ekran işlemlerini olumsuz etkileyebilir. C

#### **Tam kare oynatma**

#### **Önceki veya sonraki görüntüyü gösterme**

Sonraki görüntüyü göstermek için parmağınızı sola ve önceki görüntüyü göstermek için sağa kaydırın.

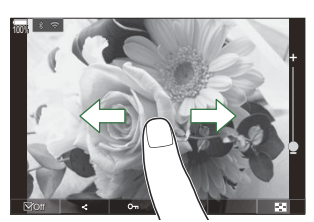

#### **Büyüt**

- Sürgüyü ve  $\blacktriangleright$  öğesini görüntülemek için ekrana hafifçe dokunun.
- **Görüntüyü, [EQ[Varsayılan Ayar\]](#page-331-0) (P.332) kısmında belirtilen oranda büyütmek için ekrana hafifçe** iki defa dokunun.
- Yaklaştırmak veya uzaklaştırmak için çubuğu yukarı veya aşağı kaydırın.

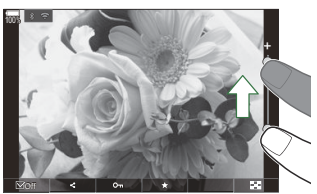

- Fotoğraf yakınlaştırıldığında ekranı kaydırmak için parmağınızı kaydırın.
- **•** Dizin oynatmayı görüntülemek için  $\blacksquare$  öğesine dokunun. Takvim oynatma için  $\blacksquare$  öğesine dokunun.

#### **Video oynatma**

• Oynatmayı başlatmak için  $\bullet$  öğesine dokunun.

- Oynatmayı sonlandırmanızı ve oynatma ses seviyesini değiştirmenizi sağlayan kontrol çubuğunu görüntülemek için ekranın alt kısmına dokunun.
- Oynatmayı duraklatmak için ekranın ortasına dokunun. Oynatmayı devam ettirmek için tekrar dokunun.
- Oynatma duraklatması sırasında ekranın alt kısmındaki çubuğu kaydırarak oynatma tekrar başlatıldığında, videonun oynatılmaya başlatılacağı konumu değiştirebilirsiniz.
- $\bullet$  Oynatmayı sonlandırmak için  $\Box$  öğesine dokunun.

#### **Dizin/Takvim oynatma**

#### **Önceki veya sonraki sayfayı görüntüleme**

Sonraki sayfayı görüntülemek için parmağınızı yukarı ve önceki sayfayı görüntülemek için aşağı kaydırın.

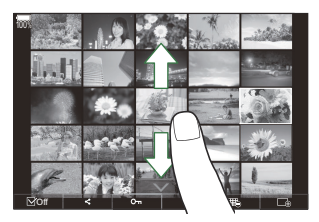

- · Dizin oynatma sırasında < i öğesine dokunursanız dokunmatik kontrol menüsü görüntülenir. Gösterilen görüntü sayısını değiştirmek için  $\Box$  veya  $\Box$  öğesine dokunun.  $\Box$  ["Dizin ekranını](#page-335-0) yapılandırma ( $\blacksquare$  [Ayarları\)" \(P.336\)](#page-335-0)
- $\bullet$  Tek kare oynatmaya geri dönmek için  $\Box$  öğesine birkaç kez dokunun.

#### **Fotoğrafların görüntülenmesi**

Bir görüntüyü tam kare görüntülemek için görüntüye dokunun.

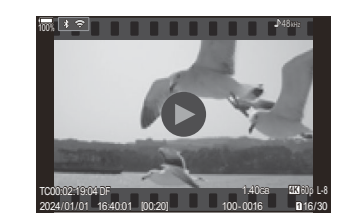

### **Diğer fonksiyonlar**

▲▲ öğesine dokunun. Böylece dokunmatik menüdeki simgelere dokunarak istediğiniz işlemi Dokunmatik menüyü görüntülemek için tek kare oynatma sırasında ekrana hafifçe dokunun veya gerçekleştirebilirsiniz.

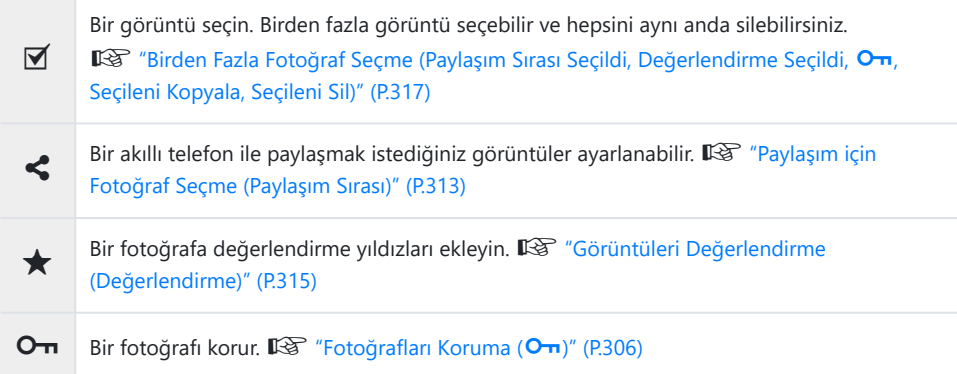

# **Oynatma fonksiyonlarını ayarlama**

### **Fotoğrafları Döndürme (Döndür)**

Fotoğrafların döndürülüp döndürülmeyeceğini seçin.

- Döndürmek istediğiniz fotoğrafı açın ve **OK** düğmesine basın. *1.*
	- Doğrudan oynatma menüsü görüntülenir.
- **[Döndür]** öğesini seçin ve **OK** düğmesine basın. *2.*
- $\boldsymbol{3}_{\boldsymbol{\cdot}}$  Fotoğrafı saat yönünde döndürmek için  $\Delta$ ; saat yönünün tersi yönde döndürmek için  $\nabla$ düğmesine basın; düğmeye her basıldığında fotoğraf döner.
	- Değişiklikleri kaydetmek ve çıkmak için **OK** düğmesine basın.
	- Videolar ve korumalı fotoğraflar döndürülemez.
- Fotoğraf makinesi, oynatma sırasında portre yönelimindeki fotoğrafları otomatik olarak döndürecek Bşekilde yapılandırılabilir.  $\mathbb{R}$  ["Oynatma İçin Portre Yönündeki Fotoğrafları Otomatik Olarak](#page-332-0) Döndürme  $\left(\begin{array}{c} \uparrow \\ \hline \smash{\bullet} \end{array}\right)$ " (P.333)

**[**n**]** için **[Kapalı]** seçildiğinde **[Döndür]** kullanılamaz.

## <span id="page-305-0"></span>**Fotoğrafları Koruma (**0**)**

Görüntüleri yanlışlıkla silinmeye karşı korumaya alın.

- 1. Korumak istediğiniz görüntüyü seçin ve On düğmesine basın.
	- Korunan görüntüler O<sub>TT</sub> ("korumalı") simgesiyle ile isaretlenir. Korumayı iptal etmek için  $O_{\overline{D}}$  düğmesine tekrar basın.

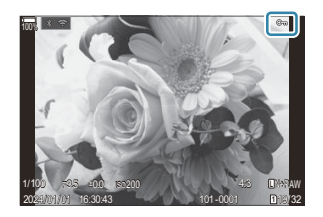

- Korumasız bir görüntü gösterildiğinde, kadran döndürülürken gösterilen tüm görüntüleri korumak için  $O<sub>T</sub>$  düğmesini basılı tutarak ön veya arka kadranı döndürebilirsiniz. Kadran döndürülürken gösterilen önceden korumalı görüntüler etkilenmez.
- Korumalı bir görüntü gösterildiğinde, kadran döndürülürken gösterilen tüm görüntülerin korumasını kaldırmak için  $O<sub>T</sub>$  düğmesini basılı tutarak ön veya kadranı döndürebilirsiniz. Kadran döndürülürken gösterilen önceden korumalı olmayan görüntüler etkilenmez.
- Oynatma yakınlaştırma sırasında veya dizin ekranında bir görüntü seçili olduğunda da aynı işlemler gerçekleştirilebilir.

\$ Korumak için birden fazla görüntü de seçebilirsiniz. L<sup>SS</sup> ["Birden Fazla Fotoğraf Seçme \(Paylaşım](#page-316-0) Sırası Secildi, Değerlendirme Seçildi, O<sub>T</sub>[, Seçileni Kopyala, Seçileni Sil\)" \(P.317\)](#page-316-0) Kartın formatlanması korunmuş görüntüler dahil tüm verileri siler. C

## **Bir görüntüyü kopyalama (Kopyala)**

Yuva 1 ve 2'de kullanılabilir alana sahip kartlar olduğunda, bir görüntüyü diğer karta kopyalayabilirsiniz.

- Kopyalamak istediğiniz bir görüntüyü açın ve **OK** düğmesine basın. *1.*
	- Doğrudan oynatma menüsü görüntülenir.
- **[Kopyala]** öğesini seçin ve **OK** düğmesine basın. *2.*
- Hedef klasörün belirlenip belirlenmeyeceğini seçin ve **OK** düğmesine basın. *3.*
	- **[Ata]** öğesini seçerseniz bir hedef klasör seçin.
	- $\bullet$  Zaten bir klasör belirlenmisse klasörün adı görüntülenir. Farklı bir klasör seçmek için  $\triangleright$ düğmesine basın.
- **[Evet]** öğesini seçin ve **OK** düğmesine basın. *4.*
	- Fotoğraf diğer karta kopyalanır.

ුණ් Ayrıca bir karttaki tüm görüntüleri tek seferde başka bir karta kopyalayabilirsiniz. **[Kම [\[Hepsini](#page-307-0) [Kopyala\]](#page-307-0)** (P.308)

## <span id="page-307-0"></span>**Tüm görüntüleri bir karta kopyalama (Hepsini Kopyala)**

Fotoğraf makinesine yerleştirilen kartlar arasında tüm fotoğraflar kopyalanabilir (kart yuvası 1 ve 2).

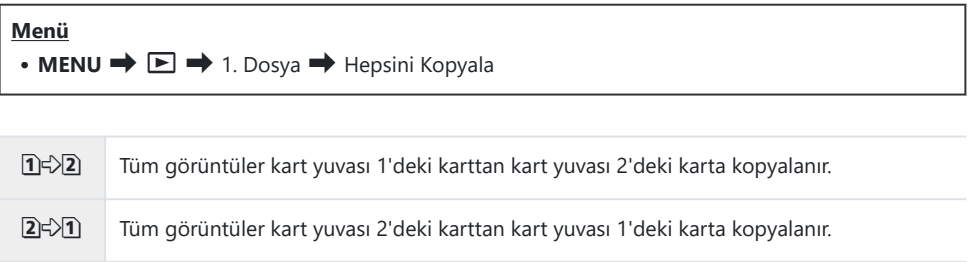

Hedef kart dolu olduğunda kopyalama durdurulur. C

Hedef kart bir SD kart veya SDHC kart ise 4 GB'ı aşan videolar kopyalanmaz. C

### <span id="page-308-0"></span>**Fotoğrafları Silme (Sil)**

1. Silmek istediğiniz görüntüyü açın ve **1** düğmesine basın.

**[Evet]** öğesini vurgulayın ve **OK** düğmesine basın. *2.*

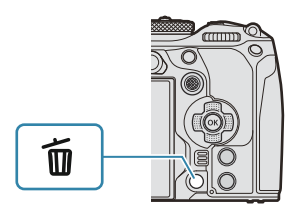

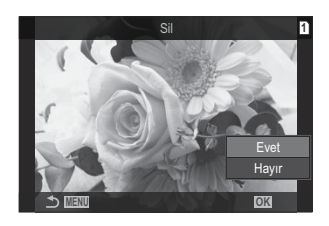

- Görüntü silinir.
- $\emptyset$  Düğme ayarlarını değiştirerek onaylama adımını atlayarak görüntüleri silebilirsiniz.  $\mathbb{R}$  ["Silme](#page-310-0) [Onayını Devre Dışı Bırakma \(Hızlı Sil\)" \(P.311\)](#page-310-0)
- RAW+JPEG görüntü kalitesi modlarında kaydedilen fotoğrafların her iki kopyasını, sadece JPEG Bkopyasını veya sadece RAW kopyasını silmeyi tercih edebilirsiniz.  $\mathbb{R}$  "RAW+JPEG Silme Secenekleri [\(RAW+JPEG Sil\)" \(P.312\)](#page-311-0)

### <span id="page-309-0"></span>**Tüm Görüntüleri Silme (Hepsini Sil)**

Tüm fotoğrafları silin. Korumalı fotoğraflar silinmez. Ayrıca değerlendirme yıldızı verilmiş fotoğrafları ([P.315\)](#page-314-0) hariç tutabilir ve diğer tüm fotoğrafları silebilirsiniz.

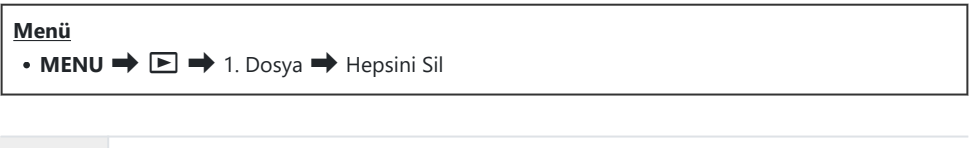

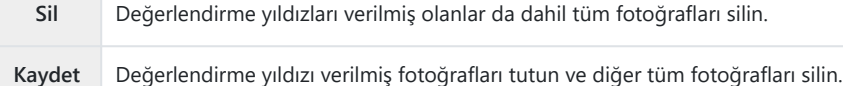

- Hem yuva 1 hem de yuva 2'de kart bulunduğunda kart yuvası seçimi belirir. Bir kart yuvası seçin ve **OK** düğmesine basın.
- **[Kaydet]** öğesini seçer ve **[Hepsini Sil]** işlemini uygularsanız kartın hız sınıfına ve karttaki Cfotoğrafların sayısına bağlı olarak bu işlem biraz vakit alabilir.

### <span id="page-310-0"></span>**Silme Onayını Devre Dışı Bırakma (Hızlı Sil)**

Fotoğrafları veya videoları silmek için  $\overline{10}$  düğmesine basıldığında bu seçenek etkinleştirilmişse fotoğraf makinesi onay iletişim penceresini görüntülemez; görüntüleri hemen siler.

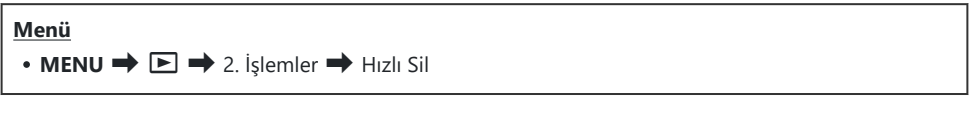

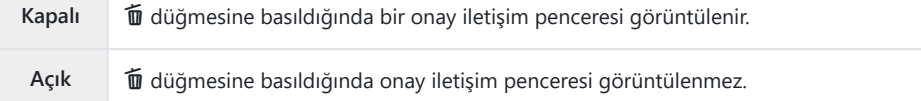

### <span id="page-311-0"></span>**RAW+JPEG Silme Seçenekleri (RAW+JPEG Sil)**

**[RAW+JPEG]** görüntüler silinirken gerçekleştirilecek işlemi seçin.

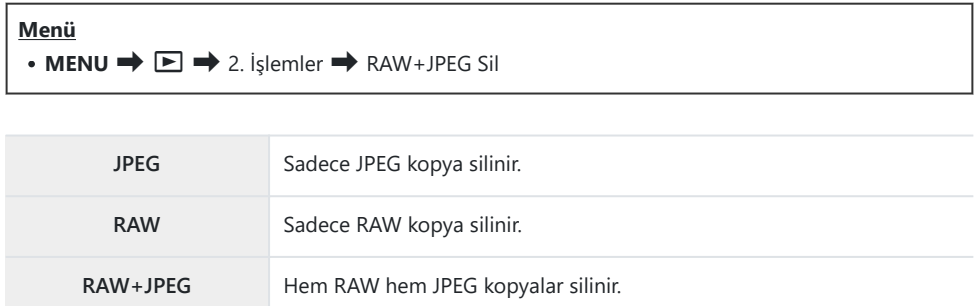

**[\[Hepsini Sil\]](#page-309-0)** (P.310) veya **[\[Seçileni Sil\]](#page-316-0)** (P.317) seçildiğinde, hem RAW hem JPEG kopyalar silinir. B

## <span id="page-312-0"></span>**Paylaşım için Fotoğraf Seçme (Paylaşım Sırası)**

Akıllı telefona aktarmak istediğiniz görüntüleri önceden seçebilirsiniz.

- Aktarmak istediğiniz bir görüntüyü açın ve **OK** düğmesine basın. *1.*
	- Doğrudan oynatma menüsü görüntülenir.
- **2. [Paylaşım Sırası]** öğesini seçin ve **OK** düğmesine basın. Ardından ∆ veya ∇ düğmesine basın.
	- Görüntü, paylaşım için işaretlenir.  $\leq$  simgesi ve dosya tipi görüntülenir.
	- Tek seferde paylaşım için her yuvada en fazla 200 görüntü işaretlenebilir.
	- Paylaşım sırasını iptal etmek için  $\Delta$  veya  $\nabla$  düğmesine basın.
- Boyutu 4 GB'ı aşan bir video dosyası paylaşım için işaretlenemez. C
- Aktarmak istediğiniz görüntüleri önceden seçebilir ve tek seferde bir paylaşım sırası B ayarlayabilirsiniz.  $\mathbb{I}\mathbb{R}\mathbb{R}^n$  ["Birden Fazla Fotoğraf Seçme \(Paylaşım Sırası Seçildi, Değerlendirme Seçildi,](#page-316-0) 0[, Seçileni Kopyala, Seçileni Sil\)" \(P.317\),](#page-316-0) ["Görüntüleri bir akıllı telefona aktarma" \(P.434\)](#page-433-0)
- **§ [▶ O [Fonksiyon\]](#page-329-0) (P.330) kısmında <b>[<3**] öğesini bir düğmeye atayarak da görüntüleri paylaşım için işaretleyebilirsiniz.

Tek kare ekran/dizin ekranı/oynatma yakınlaştırması sırasında işaretlenmemiş bir görüntü gösterildiğinde **[**9**]** düğmesine basın.

**[**9**]** düğmesini basılı tutar ve ön veya arka kadranı döndürürseniz kadran döndürülürken gösterilen tüm görüntüler paylaşılmak üzere işaretlenir. Kadran döndürülürken gösterilen, önceden işaretlenmiş görüntüler etkilenmez.

İşaretlenmiş bir görüntü gösterilirken, **[**9**]** düğmesini basılı tutup ön veya arka kadranı döndürdüğünüzde, kadran döndürülürken gösterilen tüm görüntülerin işareti kaldırılacaktır. Kadran döndürülürken gösterilen işaretlenmemiş görüntüler etkilenmez.

# **Paylaşım İçin RAW+JPEG Görüntüleri Seçme (RAW+JPEG <)**

Görüntü kalitesi **[RAW+JPEG]** olarak seçilen görüntülerde, sadece JPEG kopyalarını, sadece RAW kopyalarını veya hem JPEG hem de RAW kopyalarını paylaşacak şekilde seçim yapabilirsiniz.

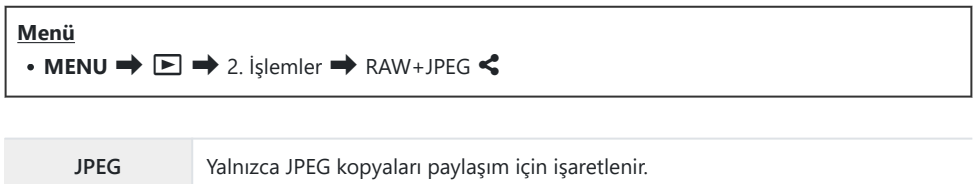

**RAW+JPEG** Hem RAW hem de JPEG kopyaları paylaşım için işaretlenir.

**RAW** Yalnızca RAW kopyaları paylaşım için işaretlenir.

- **[RAW+JPEG** 9**]** için belirlenen seçeneğin değiştirilmesi, paylaşım için zaten işaretlenmiş C fotoğrafları etkilemez.
- Belirlenen seçenekten bağımsız olarak, paylaşım işareti kaldırıldığında işaret her iki kopyadan da Ckaldırılır.

### <span id="page-314-0"></span>**Görüntüleri Değerlendirme (Değerlendirme)**

Bir fotoğrafa bir ila beş değerlendirme yıldızı verin.

OM Workspace veya diğer yardımcı yazılımlar kullanılırken görüntüleri düzenleme ve arama sırasında bu işlem faydalı olabilir.

#### **Düğme**

• ★ Düğmesi

Seçilen görüntünün hiç değerlendirme yıldızı yoksa ve  $\bigstar$  düğmesine basarsanız görüntüye değerlendirme yıldızları atanır. Yıldız sayısı, önceden belirlenen sayı ile aynı olacaktır. Seçilen görüntüye yıldız verilmişse ve  $\bigstar$  düğmesine basarsanız değerlendirme yıldızları silinir.

- E düğmesini basılı tutarken ön veya arka kadranı döndürerek yıldız sayısını değiştirebilirsiniz.
- Değerlendirme yıldızları yalnızca fotoğraflara verilebilir. C
- Fotoğraf **[RAW+JPEG]** ile kaydedildiyse aynı değerlendirme hem RAW hem de JPEG dosyalara C uygulanır.
- Değerlendirme yıldızları korumalı görüntülere verilemez. C
- Farklı bir fotoğraf makinesi ile çekilmiş fotoğraflara değerlendirme yıldızları verilemez. C

## <span id="page-315-0"></span>**Değerlendirme için kullanılacak yıldızların sayısını seçme (Değerlendirme Ayarları)**

Değerlendirme için seçenek olarak görüntülenecek yıldız sayısını seçebilirsiniz.

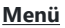

- $\bullet$  **MENU**  $\Rightarrow$   $\Box \Rightarrow$  3.  $\Rightarrow$  Değerlendirme Ayarlarını gösterir
- Fotoğrafları değerlendirirken seçenek olarak görüntülemek istediğiniz yıldız sayısını seçin ve *1.* yanına bir onay işareti  $(\checkmark)$  koyun.
	- $\cdot \Delta \nabla$  düğmelerini kullanarak bir seçenek belirleyin ve yanına onay işareti ( $\checkmark$ ) koymak için **OK** düğmesine basın.

Onay işaretini kaldırmak için **OK** düğmesine tekrar basın.

- $\oslash$  Yanında onay işareti ( $\checkmark$ ) olan öğe yoksa fotoğraflara değerlendirme yıldızları veremezsiniz.
- **[Değerlendirme Ayarları]** kısmındaki ayarları değiştirmek, değerlendirmesi zaten yapılmış Cfotoğrafları etkilemez.

# <span id="page-316-0"></span>**Birden Fazla Fotoğraf Seçme (Paylaşım Sırası Seçildi, Değerlendirme Seçildi,** 0**, Seçileni Kopyala, Seçileni Sil)**

**[Paylaşım Sırası Seçildi]**, **[Değerlendirme Seçildi]**, **[**0**]**, **[Seçileni Kopyala]** veya **[Seçileni Sil]** işlemleri için birden fazla görüntü seçebilirsiniz.

- Oynatma sırasında 4 düğmesine basarak fotoğrafları seçin. *1.*
	- $\bullet$  Görüntü seçilir ve  $\checkmark$  görüntülenir. Düğmeye tekrar bastığınızda kilit açılır.
	- Tek kare oynatma ve dizin oynatma sırasında bir görüntü seçebilirsiniz.
- **OK** düğmesine basarak menüyü görüntüleyin ve **[Paylaşım** *2.***Sırası Seçildi]**, **[Değerlendirme Seçildi]**, **[**0**]**, **[Seçileni Kopyala]** veya **[Seçileni Sil]** öğesini seçin.

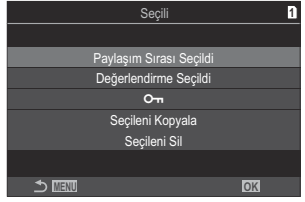

- İşaretlenmemiş bir görüntü gösterildiğinde, kadran döndürülürken gösterilen tüm görüntüleri seçmek için Ø düğmesini basılı tutarak ön veya arka kadranı döndürebilirsiniz. Kadran döndürülürken gösterilen, önceden işaretlenmiş görüntüler etkilenmez.
- İşaretlenmiş bir görüntü gösterildiğinde, kadran döndürülürken gösterilen tüm görüntülerin seçimini kaldırmak için ⊠ düğmesini basılı tutarak ön veya arka kadranı döndürebilirsiniz. Kadran döndürülürken gösterilen önceden işaretlenmemiş görüntüler etkilenmez.

#### <span id="page-317-0"></span>**Baskı sırası (DPOF)**

Bastırılacak fotoğrafları listeleyerek ve her baskıdan kaç kopya bastırılacağını belirterek dijital "baskı sıralarınızı" bellek kartına kaydedebilirsiniz. Ardından, fotoğraflarınızı DPOF özelliğini destekleyen bir fotoğraf mağazasında bastırtabilirsiniz. Baskı sırası bilgileri (DPOF) bir bellek kartına kaydedilir.

#### **Baskı sıralarını yapılandırma**

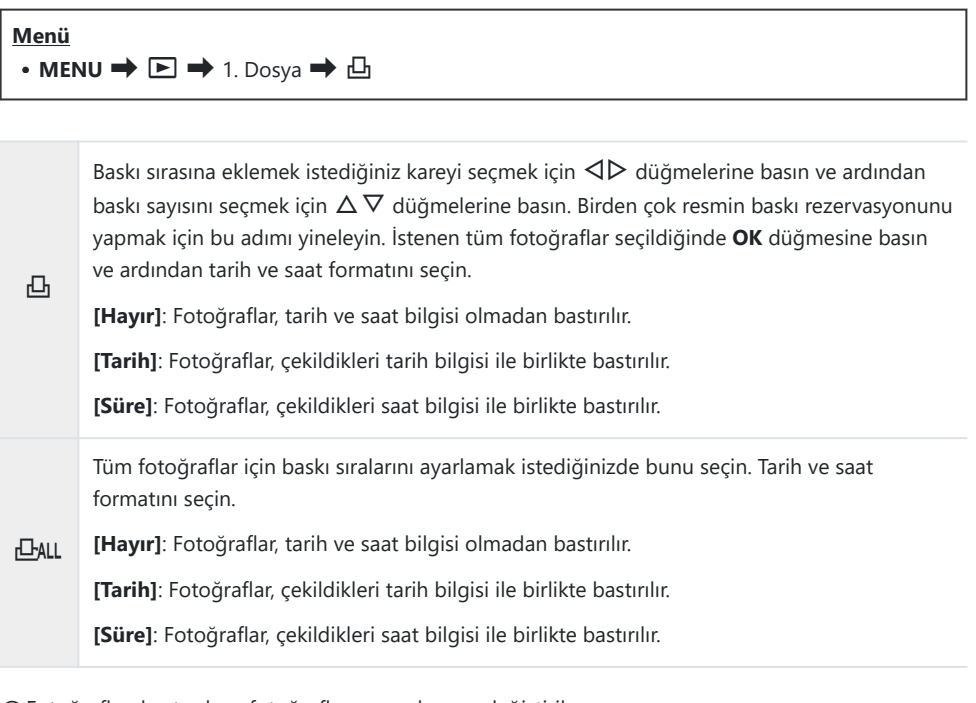

Fotoğrafları bastırırken, fotoğraflar arasında ayar değiştirilemez. C

#### **Baskı sıralarını ayarlama**

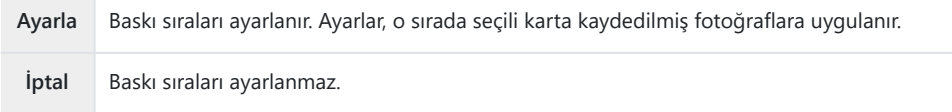

Fotoğraf makinesi başka cihazlarda oluşturulmuş baskı sıralarını değiştirmek için kullanılamaz. Yeni Cbaskı sıraları oluşturulduğunda, diğer cihazlarla oluşturulmuş mevcut tüm baskı sıraları silinir.

Baskı sıraları RAW görüntüler veya videolar içeremez. C

## **Tüm korumaları/paylaşım sıralarını/baskı sıralarını/değerlendirmeleri sıfırlama (Tüm Görüntüleri Sıfırla)**

Bir yuvadaki kartta bulunan fotoğraflarda tek seferde tüm korumaları/paylaşım sıralarını/baskı sıralarını/ değerlendirmeleri sıfırlayabilirsiniz.

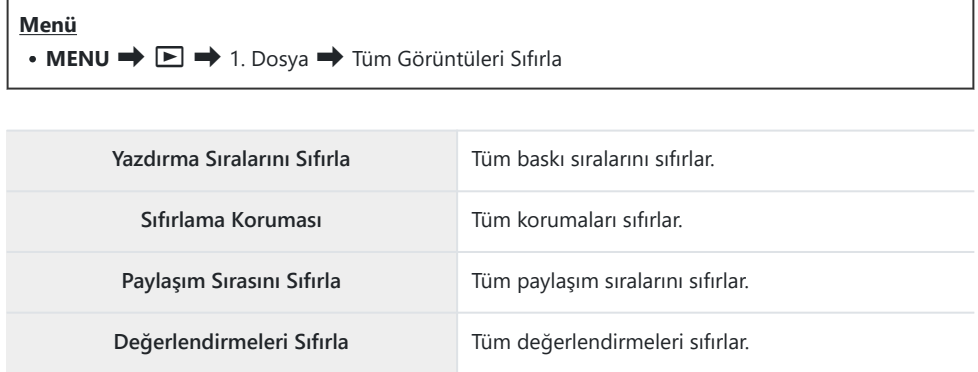

Her iki yuvada da bellek kartı takılıysa bir yuva seçmeniz istenir. Bir yuva seçin ve **OK** düğmesine basın. Ardından bir onay ekranı görüntülenir.

Çok sayıda değerlendirilmiş fotoğraf varsa **[Değerlendirmeleri Sıfırla]** işlemi uzun sürer. C

## **Fotoğraflara Ses Ekleme (** $\overline{\Psi}$ **)**

Dahili stereo mikrofonu veya isteğe bağlı bir harici mikrofonu kullanarak ses kaydedebilir ve bunu görüntülere ekleyebilirsiniz. Kayıtlı ses, fotoğraflarla ilgili yazılı notlar için basit bir alternatif sağlar. Ses kayıtları en fazla 30 sn olabilir.

- Ses eklemek istediğiniz görüntüyü açın ve **OK** düğmesine basın. *1.*
	- Doğrudan oynatma menüsü görüntülenir.

Korumalı fotoğraflarda ses kaydetme kullanılamaz. C

**[**c**]** seçimini yapıp **OK** düğmesine basın. *2.*

- **[**c **Başlat]** öğesini seçin ve kaydı başlatmak için **OK** *3.* düğmesine basın.
	- Ses eklemeden çıkmak için **[Hayır]** öğesini seçin.

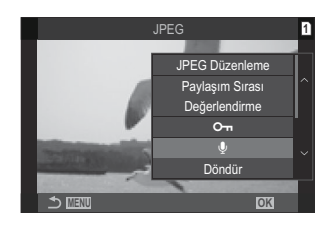

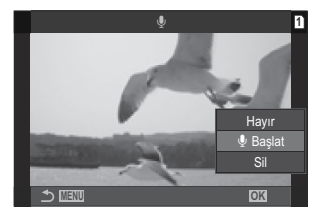

- Kaydı sonlandırmak için **OK** düğmesine basın. *4.*
	- $\bullet$  Sesli fotoğraflar  $\downarrow$  simgeleriyle ve kayıt hızını gösteren göstergelerle belirtilir.
	- Kaydedilen sesi silmek için 3. Adımda **[Sil]** öğesini seçin.

Ses, videolar için seçilen hızda kaydedilir. Hız, **[\[Ses Kayıt Ayarları\]](#page-283-0)** (P.284) kullanılarak seçilebilir. B

#### **Ses Oynatma**

Oynatma, sesli bir fotoğraf görüntülendiğinde otomatik olarak başlar. Ses seviyesini ayarlamak için:

- Sesini oynatmak istediğiniz fotoğrafı görüntüleyin. *1.*
- $2.$  Ok tuş takımında  $\Delta$  veya  $\nabla$  düğmesine basın.
	- $\bullet$   $\Delta$  düğmesi: Ses seviyesini yükseltin.
	- $\overline{\nabla}$  düğmesi: Ses seviyesini düşürün.

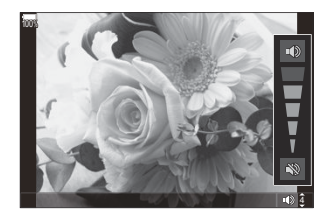

### **Fotoğrafları Rötuşlama (Düzenle)**

Fotoğrafların rötuşlu kopyalarını oluşturun. RAW fotoğraflarda, beyaz ayarı ve görüntü modu (sanat filtreleri dahil) gibi fotoğrafın çekilmesi sırasında etkili olan ayarları yapabilirsiniz. JPEG fotoğraflarda, kırpma ve yeniden boyutlandırma gibi basit düzenlemeler yapabilirsiniz.

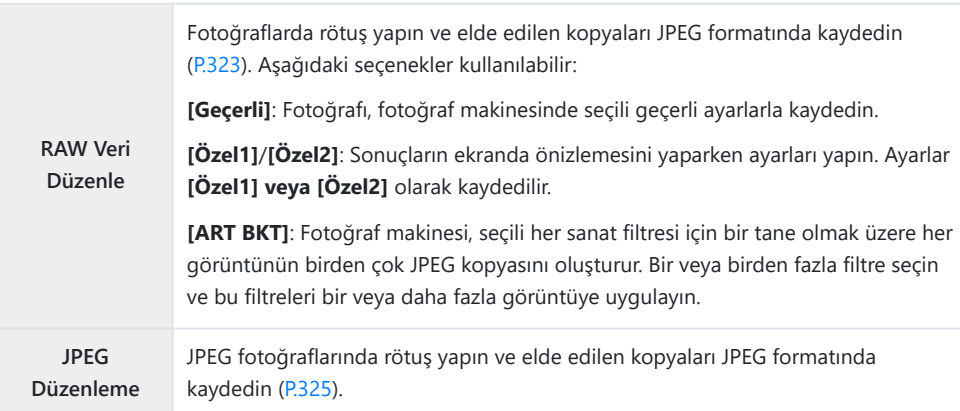

#### **RAW Fotoğrafları Rötuşlama (RAW Veri Düzenle)**

**[RAW Veri Düzenle]**, aşağıdaki ayarları yapmak için kullanılabilir.

- Görüntü kalitesi
- Görüntü modu
- Renk/doygunluk (Renk Oluşturucu)
- Renk (Kısmi Renkler)
- Beyaz ayarı
- Renk sıcaklığı
- Pozlama telafisi
- Gölgeler
- Orta tonlar
- Yüksek ışıklar
- Açı
- Yüksek ISO gren azaltma
- Renk uzayı
- Yamukluk telafisi
- Görüntü modu için bir sanat filtresi seçili olduğunda **[Renk Uzayı]**, **[sRGB]** ayarında sabittir. C

Aşağıdaki durumlarda RAW fotoğraflarda rötuş yapılamaz: C

bellek kartında yeterli boş alan yoksa veya fotoğraf, farklı bir fotoğraf makinesiyle oluşturulduysa -

324 Fotoğrafları Rötuşlama (Düzenle)

Düzenlemek istediğiniz bir görüntüyü açın ve **OK** düğmesine *1.* basın.

- Doğrudan oynatma menüsü görüntülenir.
- FG düğmelerini kullanarak **[RAW Veri Düzenle]** öğesini *2.* vurgulayın ve **OK** düğmesine basın.

- Düzenleme menüsü görüntülenir.
- $\mathbf{3.} \Delta \nabla$  düğmelerini kullanarak öğeleri vurgulayın.
	- Geçerli fotoğraf makinesi ayarlarını uygulamak için **[Geçerli]** öğesini vurgulayın ve **OK** düğmesine basın. Geçerli ayarlar uygulanır.

Pozlama telafisinde geçerli ayarlar uygulanmaz. C

- △▽ düğmeleriyle **[Evet]** öğesini vurgulayın ve seçili ayarları kullanarak bir kopya oluşturmak için **OK** düğmesine basın.
- **[Özel1]** veya **[Özel2]** için istediğiniz seçeneği vurgulayın ve  $\triangleright$  düğmesine basıp ayarları aşağıda belirtilen şekilde düzenleyin:
	- Rötuş seçenekleri görüntülenir.  $\Delta \nabla$  düğmelerini kullanarak öğeleri vurgulayın ve ayarları seçmek için  $\triangle$ düğmelerini kullanın. İstediğiniz tüm ayarlar seçilene kadar işlemi tekrarlayın. Sonuçların önizlemesini yapmak için R düğmesine basın.
	- Ayarları onaylamak için **OK** düğmesine basın. İşlem görüntüye uygulanır. -
	- △▽ düğmeleriyle **[Evet]** öğesini vurgulayın ve seçili ayarları kullanarak bir kopya oluşturmak için **OK** düğmesine basın.
- **[ART BKT]** öğesi vurgulandığında ve  $\triangleright$  düğmesine basıldığında sanat filtreleri listesi görüntülenir. Sanat filtrelerini vurgulayın ve seçim yapmak veya seçimi kaldırmak için **OK** düğmesine basın; seçilen filtreler √ ile işaretlenir. İstediğiniz tüm filtreler seçildikten sonra, önceki ekrana dönmek için **MENU** düğmesine basın.
	- Seçili sanat filtresi ile işlem sonrasında görüntüyü kaydetmek için **OK** düğmesine basın. -

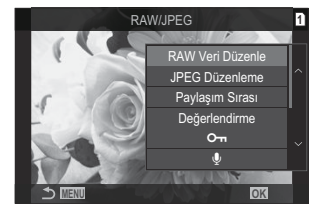

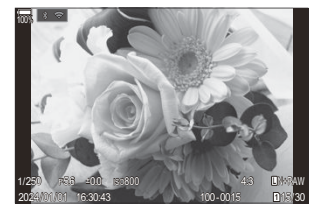

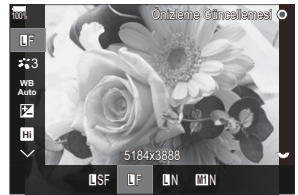
- Aynı orijinal görüntüden ek kopyalar oluşturmak için **[Sıfırla]** öğesini vurgulayın ve **OK** *4.* düğmesine basın. Daha fazla kopya oluşturmadan çıkış yapmak için **[Hayır]** öğesini vurgulayın ve **OK** düğmesine basın.
	- **[Sıfırla]** öğesi seçildiğinde düzenleme seçenekleri görüntülenir. İşlemi 3. Adımdan itibaren tekrarlayın.

#### **JPEG Fotoğrafları Rötuşlama (JPEG Düzenleme)**

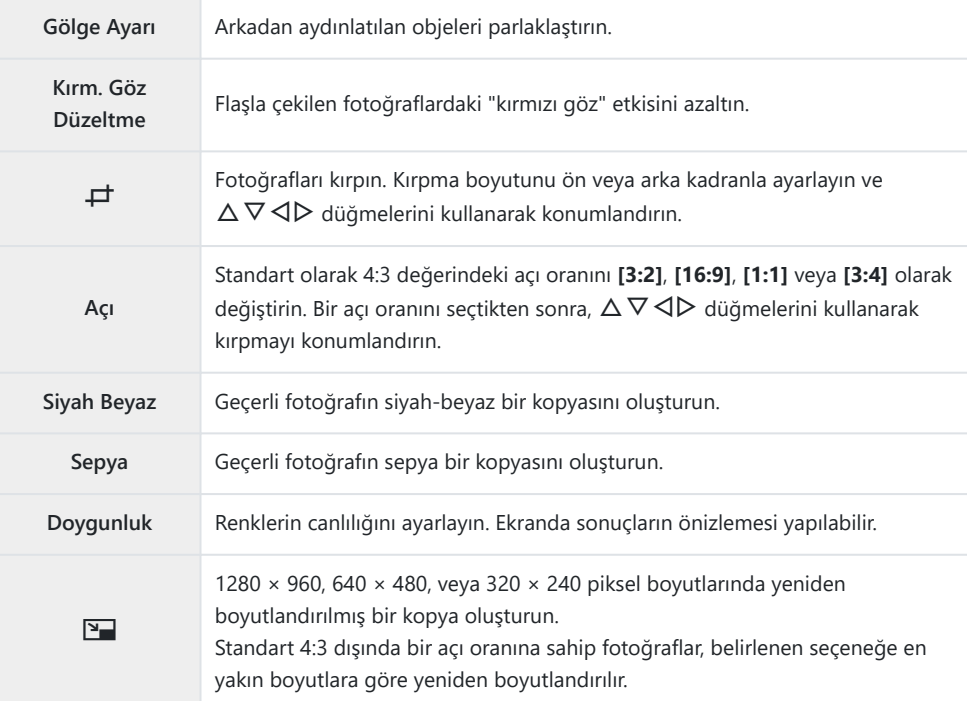

**[JPEG Düzenleme]**, aşağıdaki ayarları yapmak için kullanılabilir.

Kırmızı göz düzeltimi, ilgili görüntüye bağlı olarak kullanılamayabilir. C

- Aşağıdaki durumlarda JPEG fotoğraflarda rötuş yapılamaz: C
	- görüntü bilgisayarda işlenmişse, bellek kartında yeterli boş alan yoksa veya görüntü başka bir fotoğraf makinesinde kaydedilmişse.
- Görüntüler, **[**L**]** ile orijinal boyutundan daha büyük hale getirilemez. C
- Bazı görüntüler yeniden boyutlandırılamaz. C
- **⑦ [中]** ve [Açı] sadece 4:3 (standart) en-boy oranında olan fotoğrafları düzenlemek için kullanılabilir.
- Düzenlemek istediğiniz bir görüntüyü açın ve **OK** düğmesine *1.* basın.
	- Doğrudan oynatma menüsü görüntülenir.
- FG düğmelerini kullanarak **[JPEG Düzenleme]** öğesini *2.* vurgulayın ve **OK** düğmesine basın.

- Düzenleme menüsü görüntülenir.
- FG düğmelerini kullanarak bir seçeneği vurgulayın ve **OK** düğmesine basın. *3.*
	- Efektin önizlemesi ekranda yapılabilir. Seçili öğe için birden fazla seçenek listelenirse istenen seçeneği seçmek için  $\Delta \nabla$ düğmelerini kullanın.
	- **[**M**]** seçildiğinde, kadranları kullanarak kırpma boyutunu ayarlayabilir ve  $\Delta \nabla \langle \mathbf{D} \rangle$  düğmelerini kullanarak kırpmayı konumlandırabilirsiniz.
	- **[Açı]** seçildiğinde,  $\Delta \nabla$  düğmelerini kullanarak bir seçeneği belirleyebilir ve ardından  $\Delta \nabla \langle \mathbf{P} \rangle$  düğmelerini kullanarak kırpmayı konumlandırabilirsiniz.
- $\boldsymbol{4}_{\boldsymbol{\cdot}}$  ∆ $\nabla$  düğmelerini kullanarak **[Evet]** öğesini vurgulayın ve **OK** düğmesine basın.
	- Yeni kopya seçili ayarlarla kaydedilir ve fotoğraf makinesi oynatma ekranına geri döner.

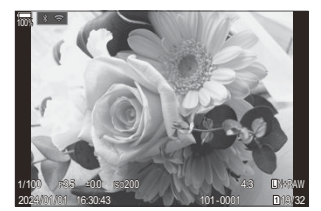

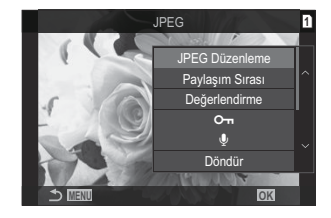

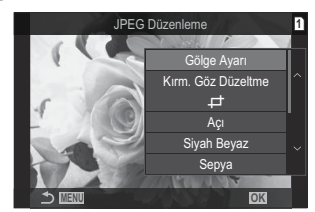

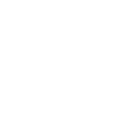

### **Fotoğrafları Birleştirme (Resim Birleştirme)**

Mevcut RAW fotoğrafları birleştirin ve yeni bir fotoğraf oluşturun. Birleştirme işlemine en fazla 3 fotoğraf dahil edilebilir.

Sonuçlar, her fotoğraf için parlaklığı (kazanç) ayrı şekilde ayarlamak suretiyle değiştirilebilir.

- Birleştirme, görüntü kalitesi için geçerli durumda seçili formatta kaydedilir. Görüntü kalitesi için B **[RAW]** seçilerek oluşturulan birleştirmeler RAW formatında ve **[**X**2]** [\(P.214\)](#page-213-0) için seçilen görüntü kalitesi seçeneği kullanılarak JPEG formatında kaydedilir.
- RAW formatında kaydedilen birleştirmeler, 4 veya daha fazla fotoğraf içeren birleştirmeler B oluşturmak için diğer RAW görüntülerle bir araya getirilebilir.
	- Düzenlemek istediğiniz bir görüntüyü açın ve **OK** düğmesine basın. *1.*
		- Doğrudan oynatma menüsü görüntülenir.
	- FG düğmelerini kullanarak **[Resim Birleştirme]** öğesini vurgulayın ve **OK** düğmesine basın. *2.*
	- Birleştirilecek görüntü sayısını seçin ve **OK** düğmesine basın. *3.*
	- $4.~\vartriangle\nabla$  $\triangle\triangleright$  düğmelerini kullanarak birleştirilecek bir RAW görüntüyü vurgulayın ve **OK** düğmesine basın.
		- $\bullet$  Seçili görüntülerde bir  $\checkmark$  simgesi belirir.  $\checkmark$  simgesini kaldırmak için **OK** düğmesine tekrar basın.
		- 3. Adımda belirtilen fotoğraf sayısı seçiliyse birleştirilen fotoğraf görüntülenir.
	- Birleştirmedeki görüntülerin her biri için kazancı ayarlayın. *5.*
		- $\cdot$   $\triangle$  düğmelerini kullanarak görüntüleri vurgulayın ve  $\Delta \nabla$  düğmelerini kullanarak kazancı ayarlayın.
		- Kazanç 0,1-2,0 aralığında ayarlanabilir. Sonuçları monitörde kontrol edin.
	- **OK** düğmesine basın; bir onay iletişim penceresi görüntülenir. *6.*
		- **[Evet]** öğesini vurgulayın ve **OK** düğmesine basın.

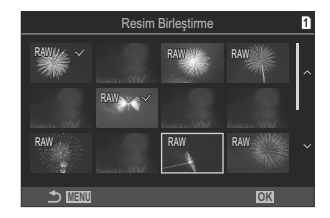

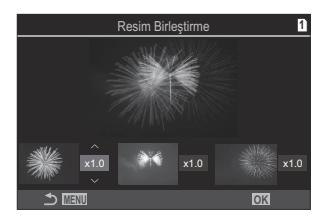

### **Videoları kırpma (Video Kırpma)**

Seçili çekimi videolardan kesin. Videolar, yalnızca tutmak istediğiniz görüntüleri içeren dosyaları oluşturmak için tekrar tekrar kırpılabilir.

Bu seçenek, sadece fotoğraf makinesiyle kaydedilen videolarda kullanılabilir. B

- Düzenlemek istediğiniz bir videoyu açın ve **OK** düğmesine basın. *1.*
	- Doğrudan oynatma menüsü görüntülenir.
- **[Video Düzenleme]** öğesini seçin ve **OK** düğmesine basın. *2.*
- $\mathbf{3.}$  △∇ düğmelerini kullanarak **[Video Kırpma]** öğesini seçin ve **OK** düğmesine basın.
	- Düzenlenen videoyu nasıl kaydetmek istediğinizi seçmeniz istenir. **[Yeni Dosya]**: Kırpılan videoyu yeni bir dosyaya kaydedin. **[Üstüne Yaz]**: Mevcut videonun üstüne yazın. **[Hayır]**: Videoyu kırpmadan çıkın.
	- Video korumalı ise **[Üstüne Yaz]** öğesini seçemezsiniz.
- Bir seçeneği vurgulayın ve **OK** düğmesine basın. *4.*
	- Düzenleme ekranı açılır.
- Videoyu kırpın. *5.*
	- İlk kareye atlamak için  $\Delta$  düğmesini ve son kareye atlamak için  $\nabla$  düğmesini kullanın.
	- $\bullet$  Ön veya arka kadranı ya da  $\triangleleft$  düğmesini kullanarak silmek istediğiniz çekimin ilk karesini vurgulayın ve **OK** düğmesine basın.
	- $\bullet$  Ön veya arka kadranı ya da  $\triangleright$  düğmesini kullanarak silmek istediğiniz çekimin son karesini vurgulayın ve **OK** düğmesine basın.
- **[Evet]** öğesini vurgulayın ve **OK** düğmesine basın. *6.*
	- Düzenlenen video kaydedilir.
	- Farklı bir görüntü seçmek için **[Hayır]** öğesini vurgulayın ve **ÒK** düğmesine basın.
	- **[Üstüne Yaz]** öğesini seçtiyseniz videodan başka bir çekimi kırpıp kırpmayacağınızı seçmeniz istenir. Başka bir çekimi kırpmak için, **[Devam]** öğesini vurgulayın ve **OK** düğmesine basın.

# **Video Fotoğrafları Oluşturma (Video İçi Gör. Yakalama)**

Seçili karenin hareketsiz bir kopyasını kaydedin.

Bu seçenek, sadece fotoğraf makinesiyle kaydedilen **[4K]** videolarda kullanılabilir. B

- Düzenlemek istediğiniz bir videoyu açın ve **OK** düğmesine basın. *1.*
	- Doğrudan oynatma menüsü görüntülenir.
- **[Video Düzenleme]** öğesini seçin ve **OK** düğmesine basın. *2.*
- FG düğmelerini kullanarak **[Video İçi Gör. Yakalama]** öğesini seçin ve **OK** düğmesine basın. *3.*
- $\boldsymbol{4}_{\boldsymbol{\cdot}}$  Hareketsiz görüntü olarak kaydedilecek bir kare seçmek için  $\triangleleft\triangleright$  düğmelerini kullanın ve **OK** düğmesine basın.
	- Fotoğraf makinesi seçili karenin hareketsiz bir kopyasını kaydeder.
	- Geri gitmek için  $\Delta$  düğmesini ve ilerlemek için  $\nabla$  düğmesini kullanın. Ne kadar geri gideceği veya ilerleyeceği, videonun uzunluğuna göre farklılık gösterir.

# **Oynatma sırasında** R **(**4**) düğmesinin rolünü değiştirme (**qR**Fonksiyonu)**

Oynatma sırasında  $\mathbf{Q}$  ( $\mathbf{\mathbf{\le}}$ ) düğmesinin görevini seçin.

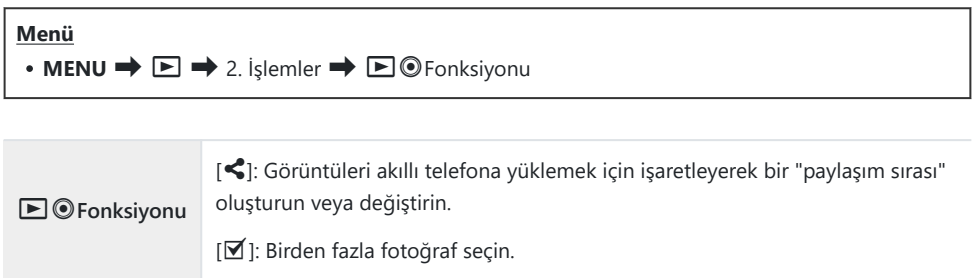

# **Oynatma sırasında ön ve arka kadranların rollerini değiştirme (**q**Kadran Fonksiyonu)**

Ön ve arka kadranlarla gerçekleştirilen rolleri seçin.

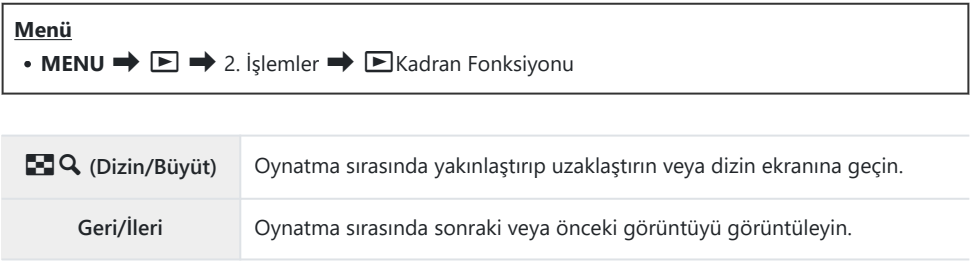

# **Oynatma Yakınlaştırması Oranını Seçme (**q8**Varsayılan Ayarı)**

Oynatma yakınlaştırması (yakın çekim oynatma) için başlangıç yakınlaştırma oranını seçin.

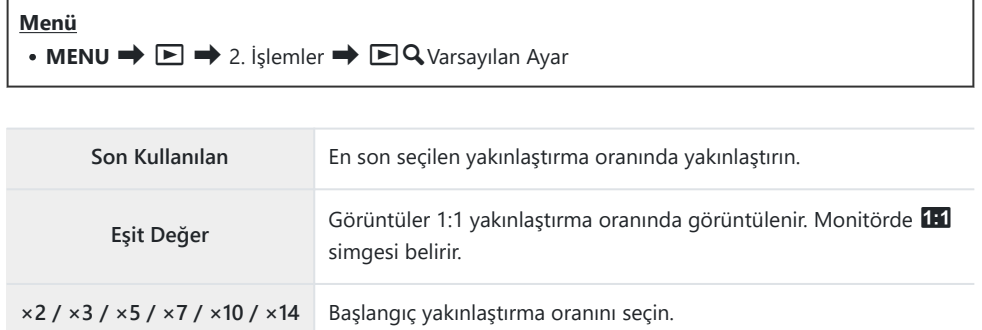

# **Oynatma İçin Portre Yönündeki Fotoğrafları Otomatik Olarak Döndürme (**n**)**

Portre yönünde çekilen fotoğrafların fotoğraf makinesinde görüntülenmek üzere otomatik olarak döndürülüp döndürülmeyeceğini seçin.

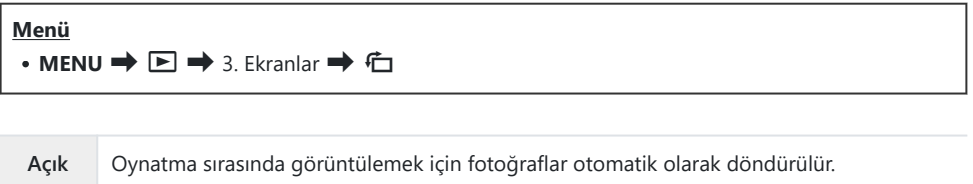

**Kapalı** Oynatma sırasında görüntülemek için fotoğraflar otomatik olarak döndürülmez.

# **Oynatma sırasında görüntülenen bilgileri seçme (**q**Bilgi Ayarları)**

Oynatma sırasında görüntülenen bilgileri seçin. Oynatma sırasında **INFO** düğmesine basılırsa ekran seçili ekranlar arasında değişir.

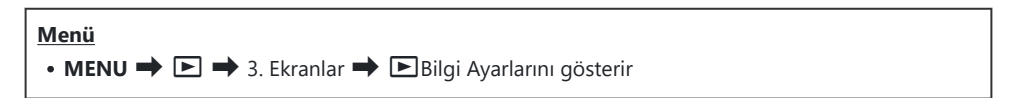

- 1. Ekran tipini seçin ve yanına bir onay işareti (✔) koyun.
	- $\mathbb{F}_p\setminus\Delta\nabla$  düğmelerini kullanarak bir seçenek belirleyin ve yanına onay işareti  $(\checkmark)$  koymak için **OK** düğmesine basın. Onay işaretini kaldırmak için **OK** düğmesine tekrar basın.

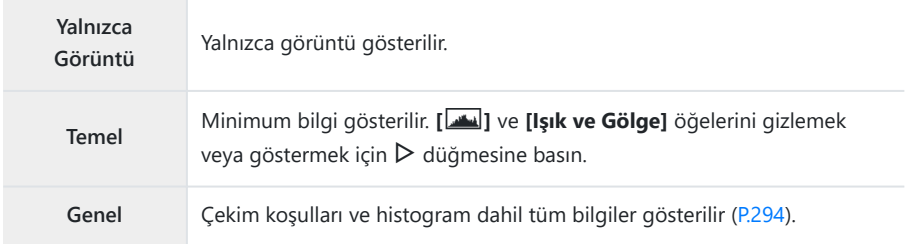

O sırada kullanılmakta olan ayar devre dışı bırakılamaz ama görüntülenecek öğeler Cyapılandırılabilir.

# **Büyütülmüş oynatma sırasında görüntülenen bilgileri seçme (**q8**Bilgi Ayarları)**

Çoklu seçiciye veya **[**8**]** (büyüt) öğesinin atandığı ([P.337](#page-336-0)) bir düğmeye basarak görüntüyü büyüttüğünüzde gösterilecek ekranı seçin.

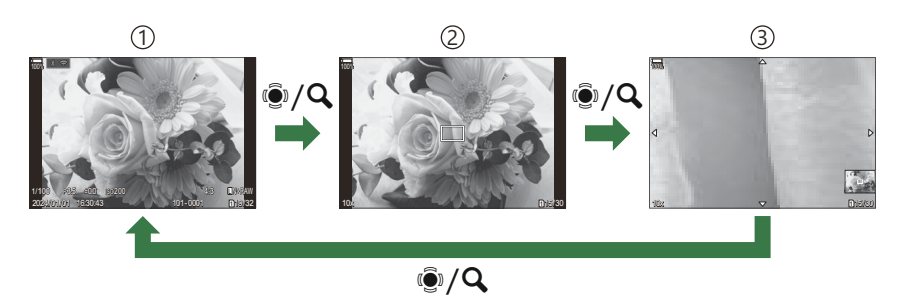

- Oynatma ekranı 1
- 2) Yakınlaştırma çerçevesi
- Oynatma yakınlaştırması kaydırma ekranı 3

#### **Menü**  $\cdot$  **MENU**  $\Rightarrow$   $\Box \Rightarrow$  3. Ekranlar  $\Rightarrow$   $\Box$  Q Bilgi Avarlarını gösterir

- 1. Ekran tipini seçin ve yanına bir onay işareti (✔) koyun.
	- $\mathbb{F}_\Delta \setminus \mathbb{F}_\Delta$ düğmelerini kullanarak bir seçenek belirleyin ve yanına onay işareti  $(\checkmark)$  koymak için **OK** düğmesine basın. Onay işaretini kaldırmak için **OK** düğmesine tekrar basın.

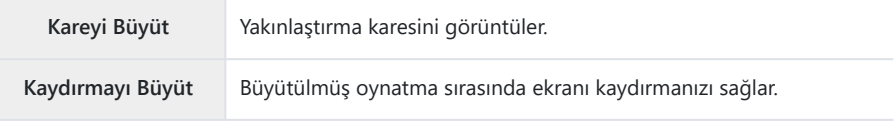

Tüm seçeneklerin onay işaretlerini kaldırırsanız çoklu seçiciyi veya **[**8**]** (büyüt) öğesinin Catandığı bir düğmeyi kullanarak görüntüyü büyütmezsiniz.

# **Dizin ekranını yapılandırma (**G **Ayarları)**

Dizin ekranında görüntülenecek kare sayısını değiştirebilir ve takvim ekranını kullanılıp kullanılmayacağını seçebilirsiniz.

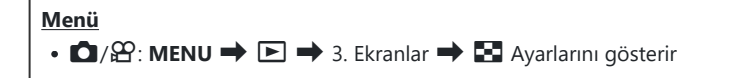

- 1. Ekran tipini seçin ve yanına bir onay işareti (✔) koyun.
	- $\cdot \Delta \nabla$  düğmelerini kullanarak bir seçenek belirleyin ve yanına onay işareti ( $\checkmark$ ) koymak için **OK** düğmesine basın. Onay işaretini kaldırmak için **OK** düğmesine tekrar basın.

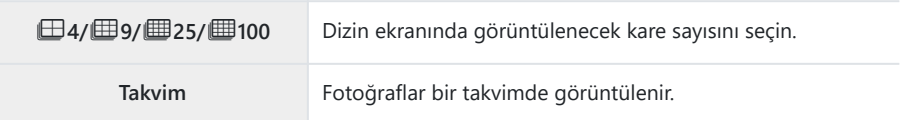

# <span id="page-336-0"></span>**Fotoğraf Makinesi Kontrollerini Yapılandırma Fonksiyonları**

# **Düğmelerin rollerini değiştirme (Düğme Ayarları)**

#### $P$ **A** SMB $\mathcal{P}$

Düğmelere mevcut fonksiyonları yerine başka roller atanabilir.

**[**K**Düğme Fonksiyonu]** kullanılarak atanan fonksiyonlar yalnızca fotoğraf çekimi sırasında devreye girer. **[**n**Düğme Fonksiyonu]** kullanılarak atanan fonksiyonlar yalnızca n (video) modunda devreye girer.

#### **Özelleştirilebilir Kontroller**

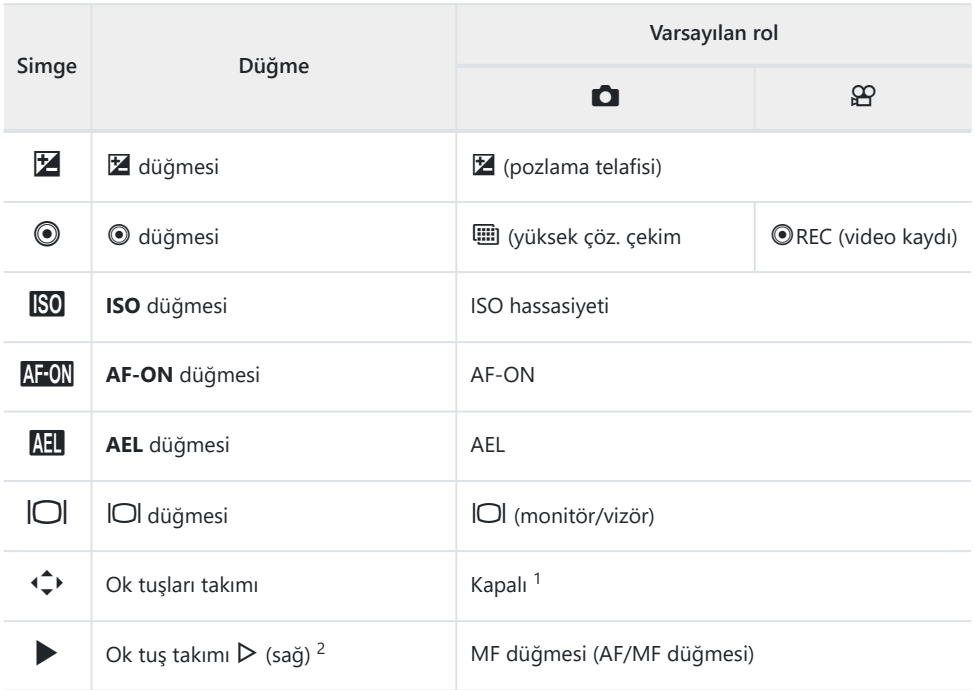

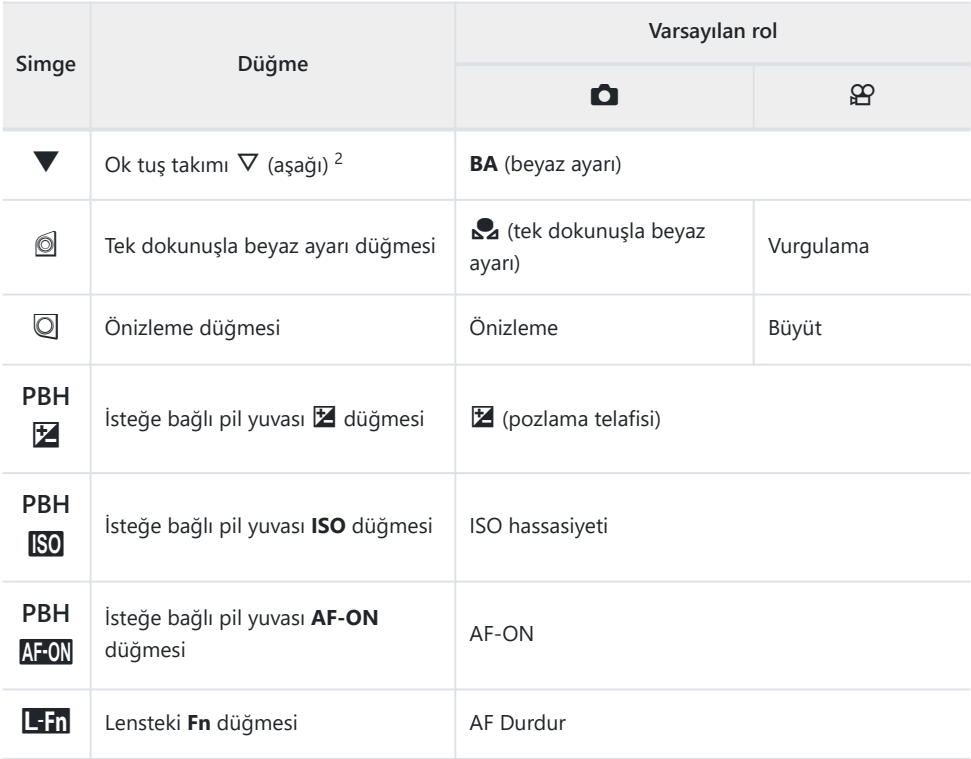

- Varsayılan olarak ok tuş takımına hiçbir fonksiyon atanmaz. 1
- <sup>2</sup> Ok tuş takımındaki D ve ∇ düğmelerini atandıkları rollerde kullanmak amacıyla, [◀ ͡+)] (ok tuş takımı) için **[Direkt Fonks.]** öğesini seçin.

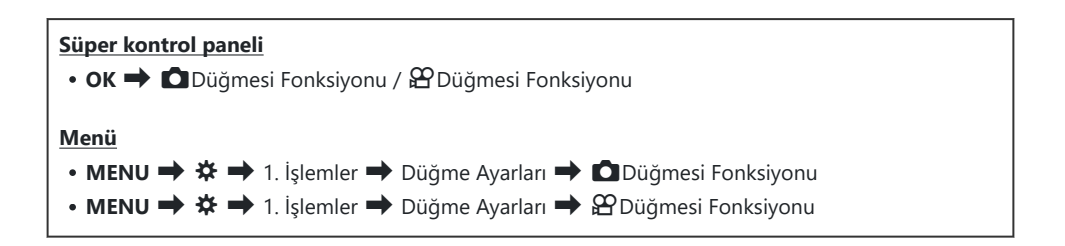

- FG düğmelerini kullanarak bir düğmeyi vurgulayın ve **OK** düğmesine basın. *1.*
- 2. △▽<1D düğmelerini kullanarak atamak için bir fonksiyonu vurgulayın ve OK düğmesine basın.

#### **Kullanılabilir Roller**

"Yalnızca K": Bu rol yalnızca **[**K**Düğmesi Fonksiyonu]** menüsünde kullanılabilir. "Yalnızca n": Bu rol yalnızca **[**n**Düğme Fonksiyonu]** menüsünde kullanılabilir.

Kullanılabilir seçenekler düğmeden düğmeye farklılık gösterebilir. B

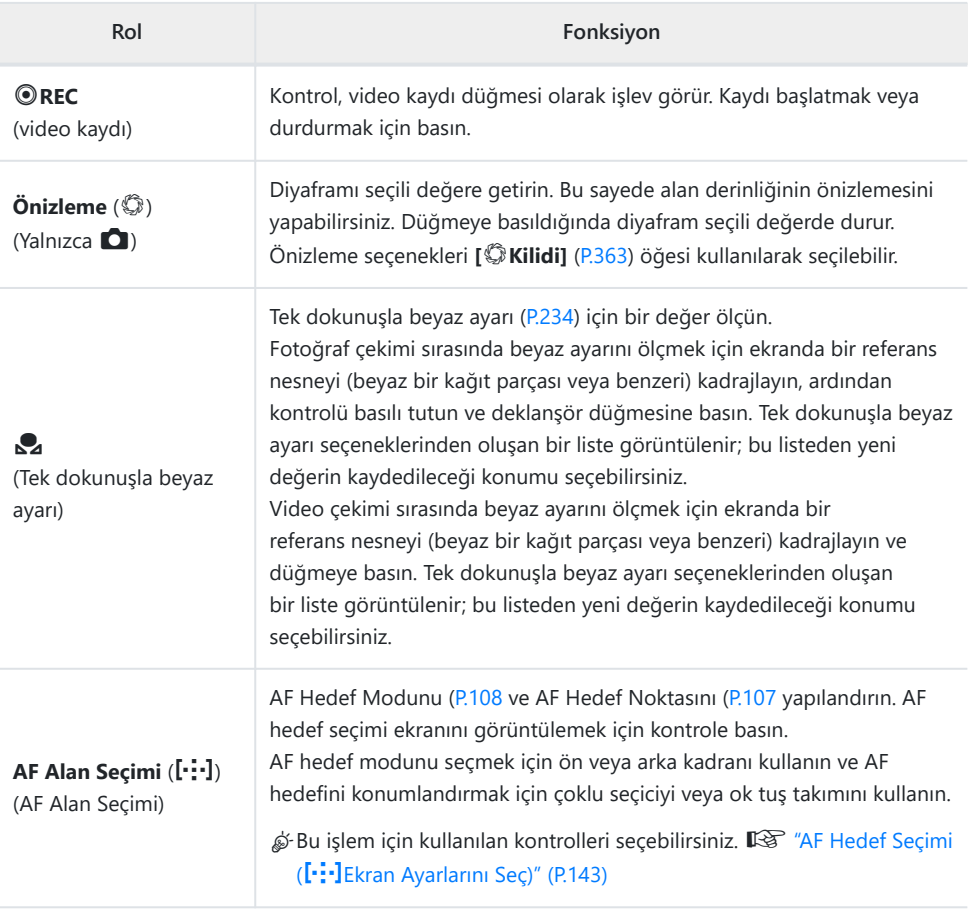

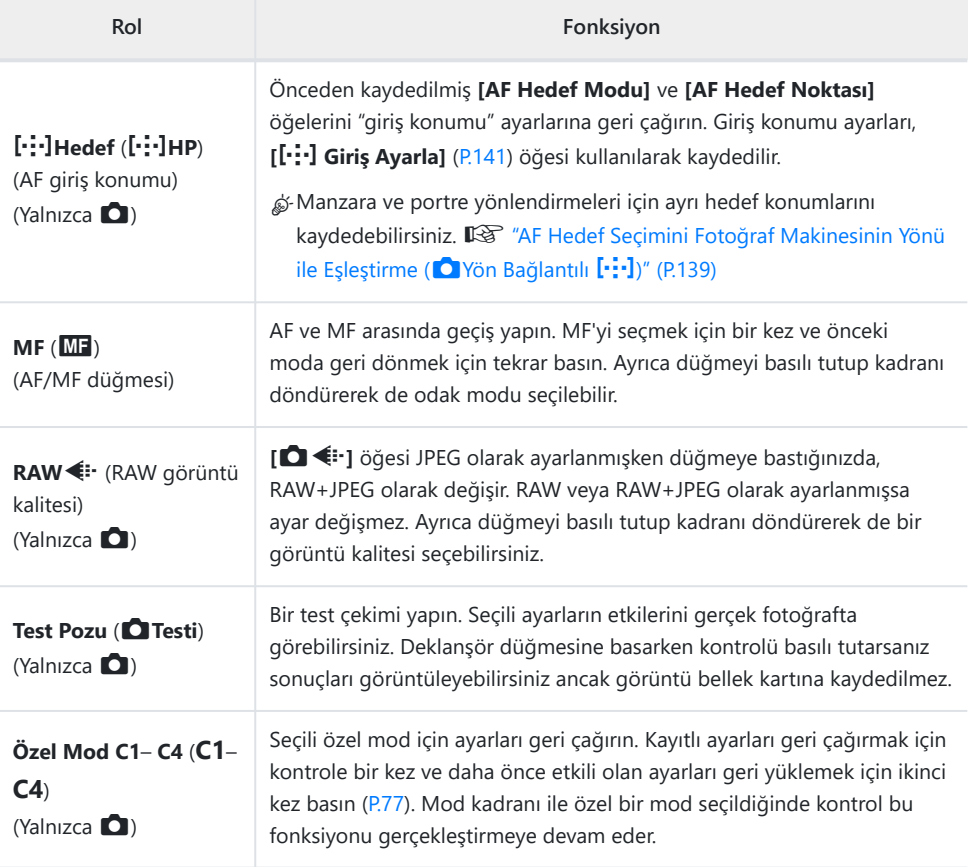

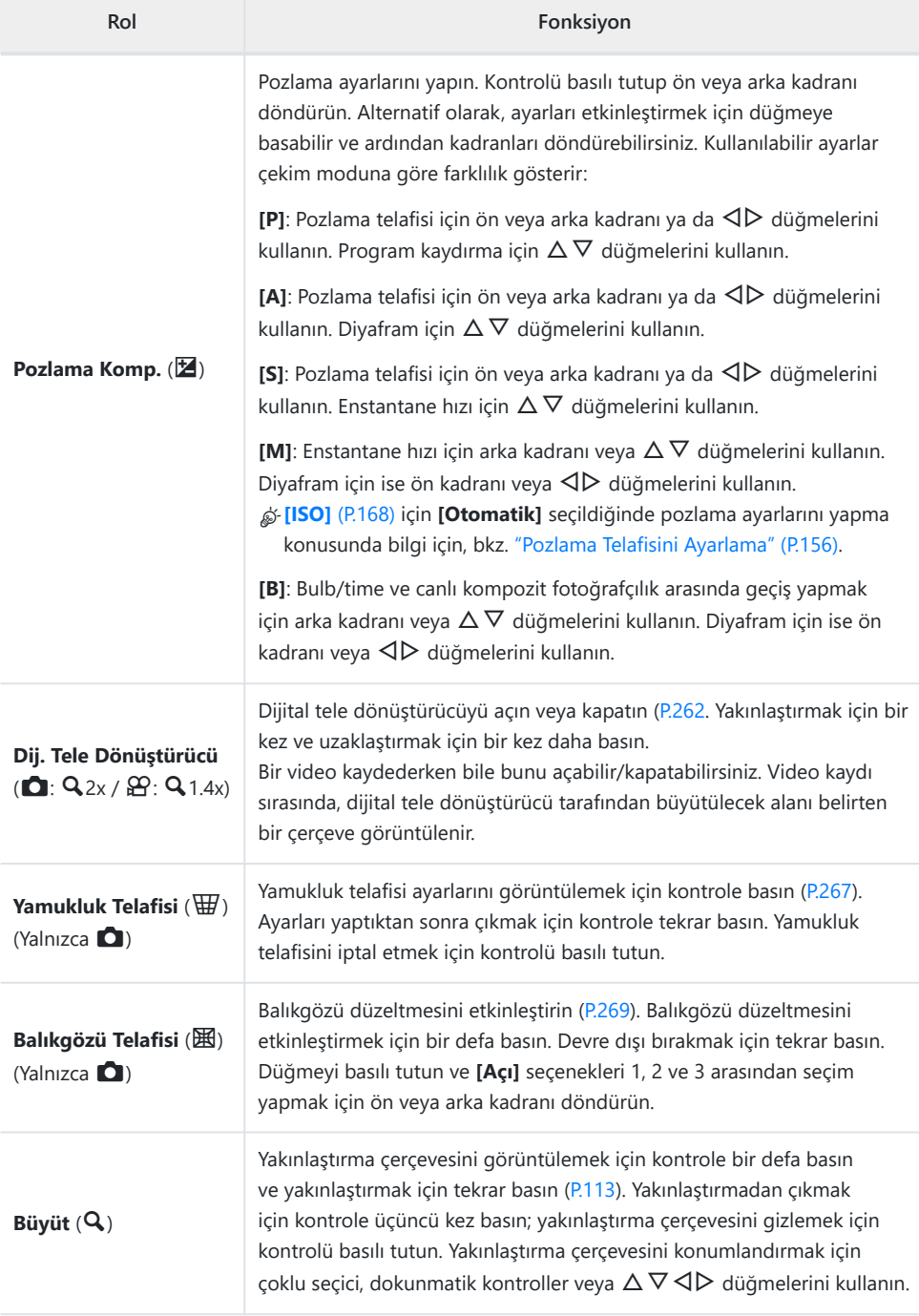

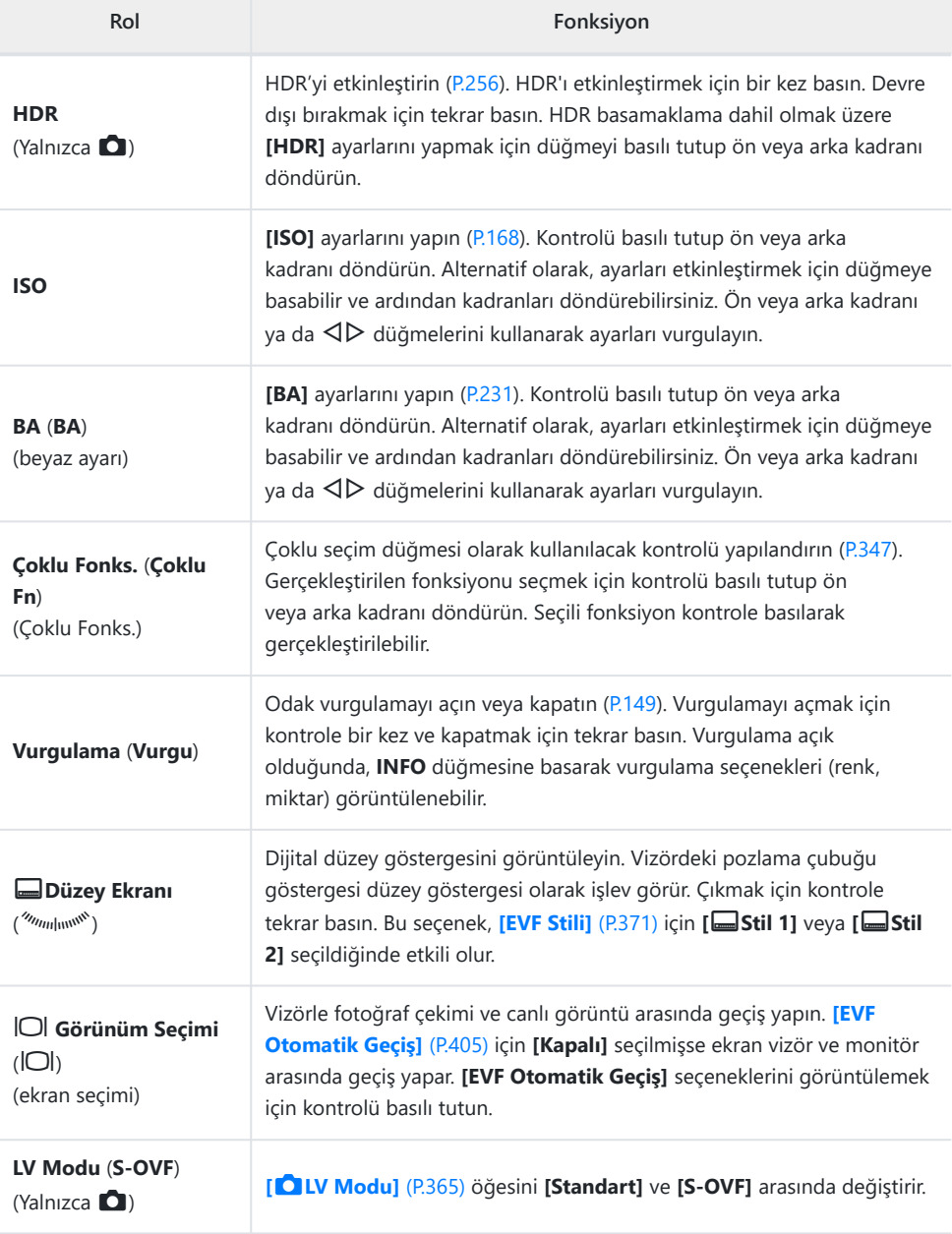

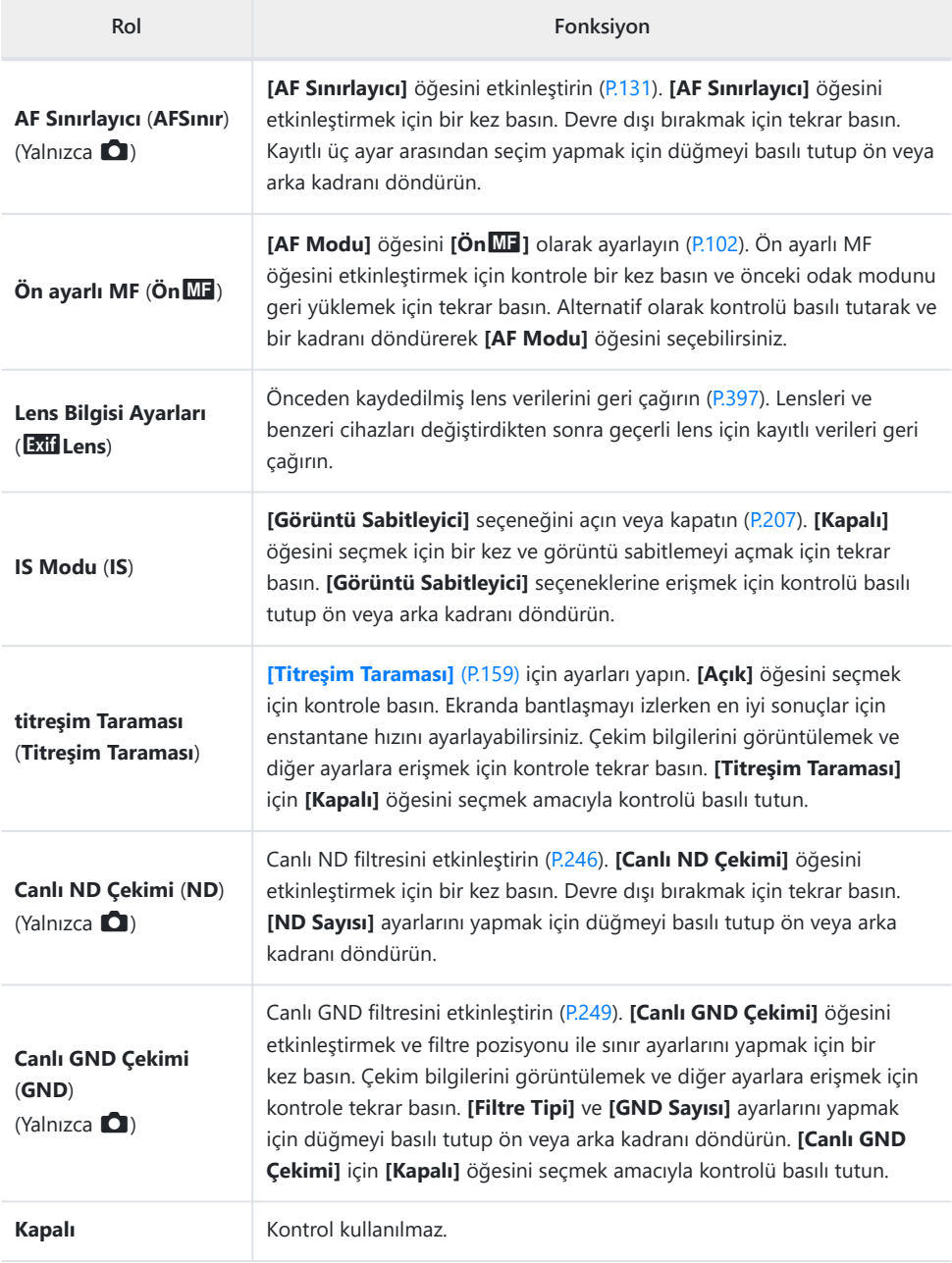

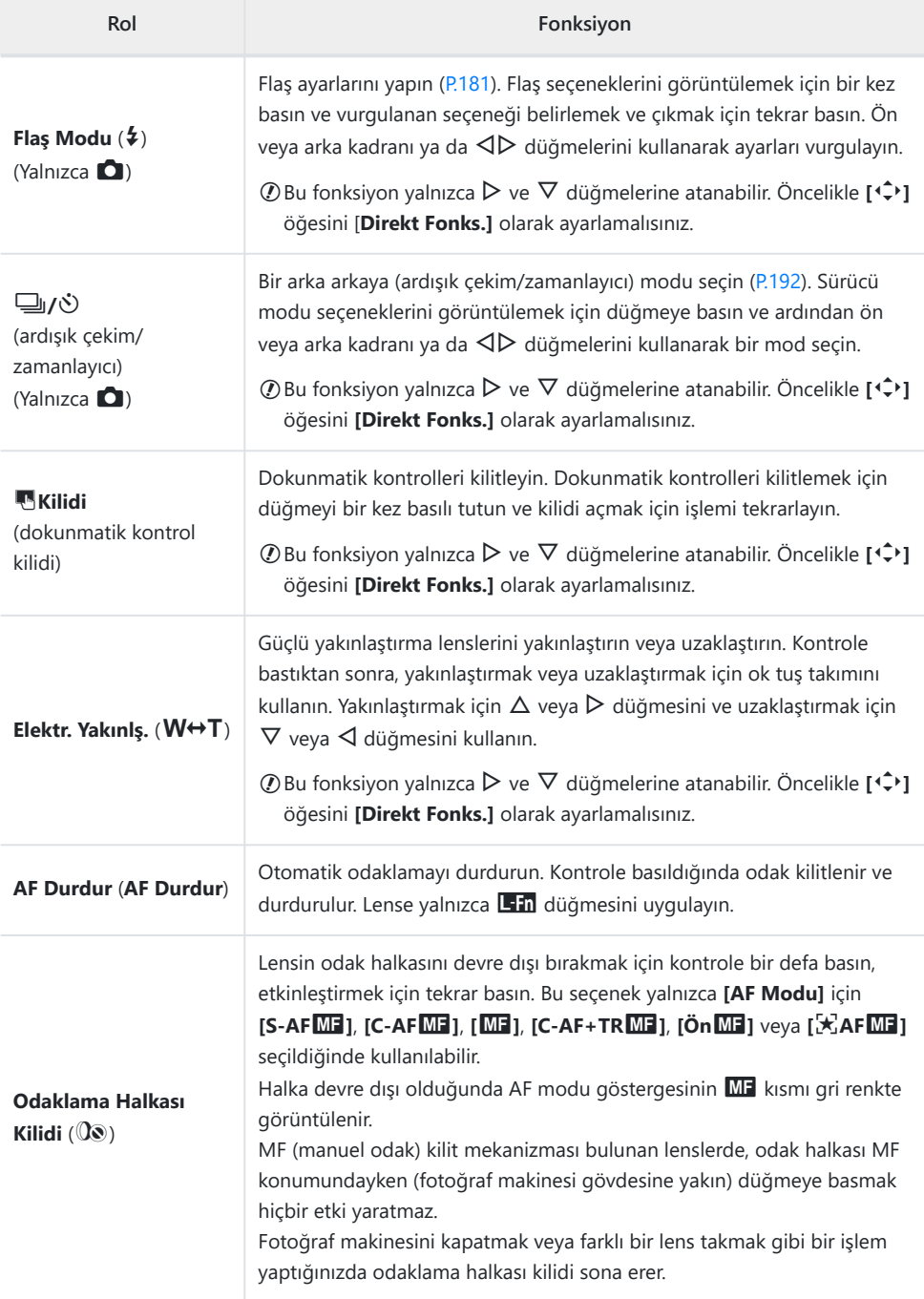

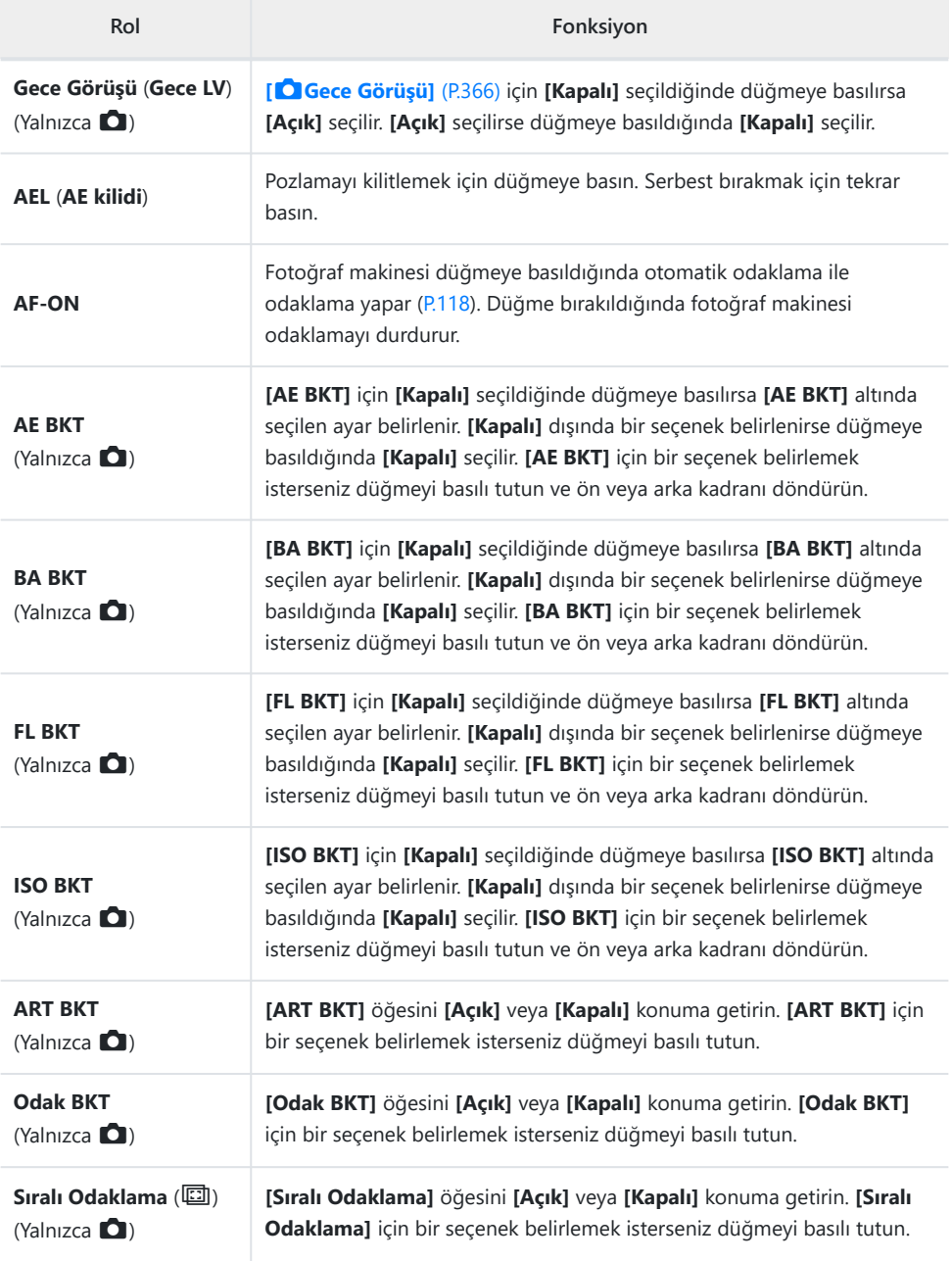

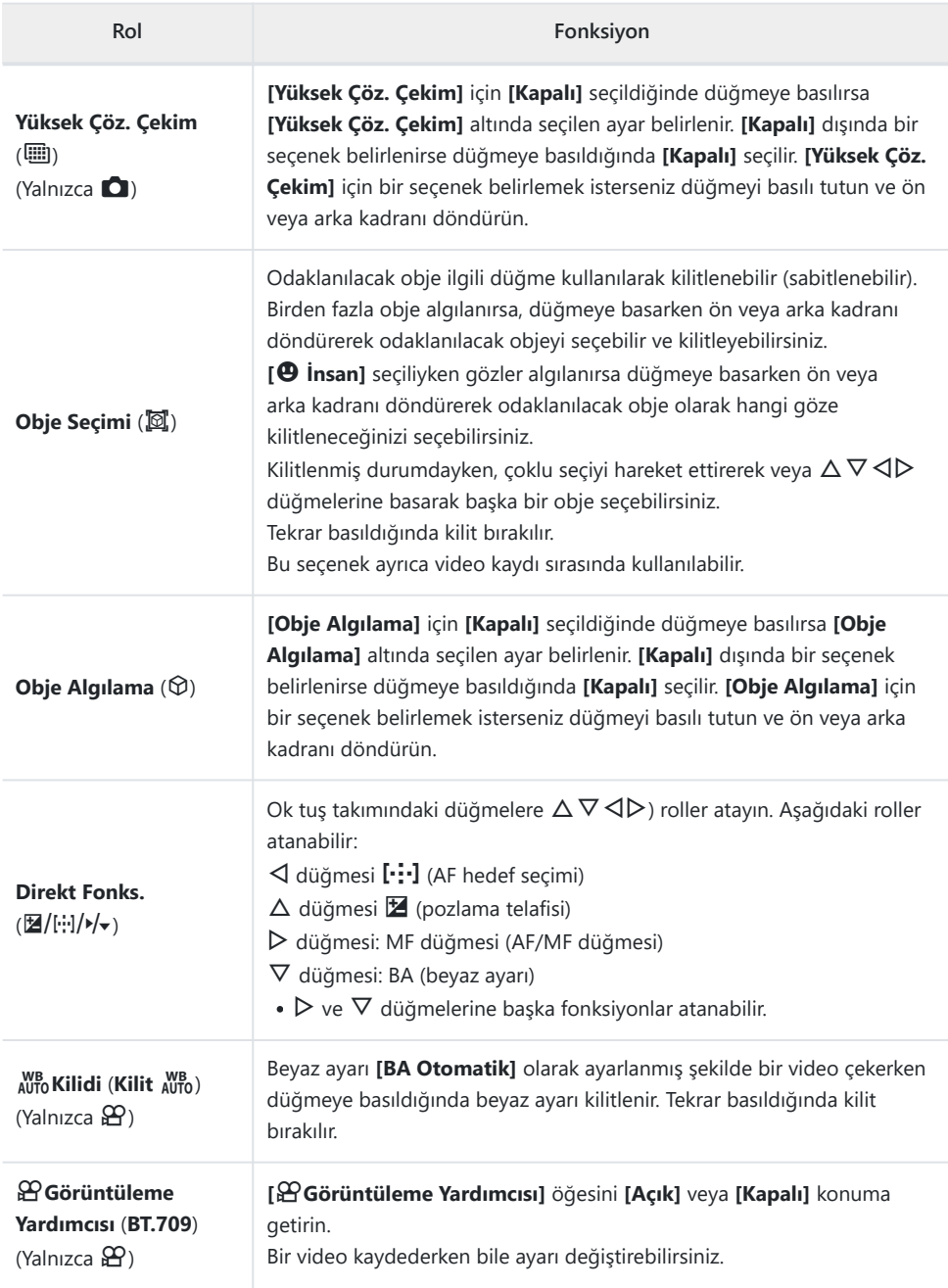

<span id="page-346-0"></span>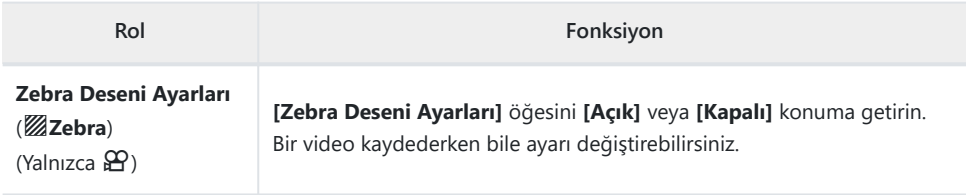

#### **Çoklu fonksiyon seçeneklerini kullanma (Çoklu Fonks.)**

Tek bir düğmeye birden fazla rol atayın.

Çoklu fonksiyon özelliğini kullanmak için önce bir fotoğraf makinesi kontrolüne **[Çoklu Fonks.]** C öğesini atamanız gerekir.  $\mathbb{I} \mathbb{I} \mathbb{I}$  ["Özelleştirilebilir Kontroller" \(P.337\)](#page-336-0)

#### **Bir fonksiyon seçme**

**[Çoklu Fonks.]** öğesinin atandığı düğmeyi basılı tutun ve ön *1.* veya arka kadranı döndürün.

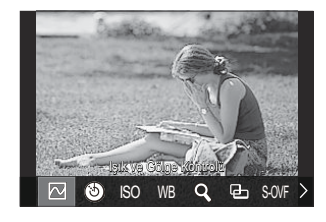

- İstediğiniz özellik vurgulanana kadar kadranı döndürün. Vurgulanan özelliği seçmek için düğmeyi bırakın.
- **[Çoklu Fonks.]** öğesinin atandığı düğmeye basın. *2.*
- Ayarları yapın. *3.*

**[Çoklu Fonks.]** düğmesi şunlar için kullanılabilir:

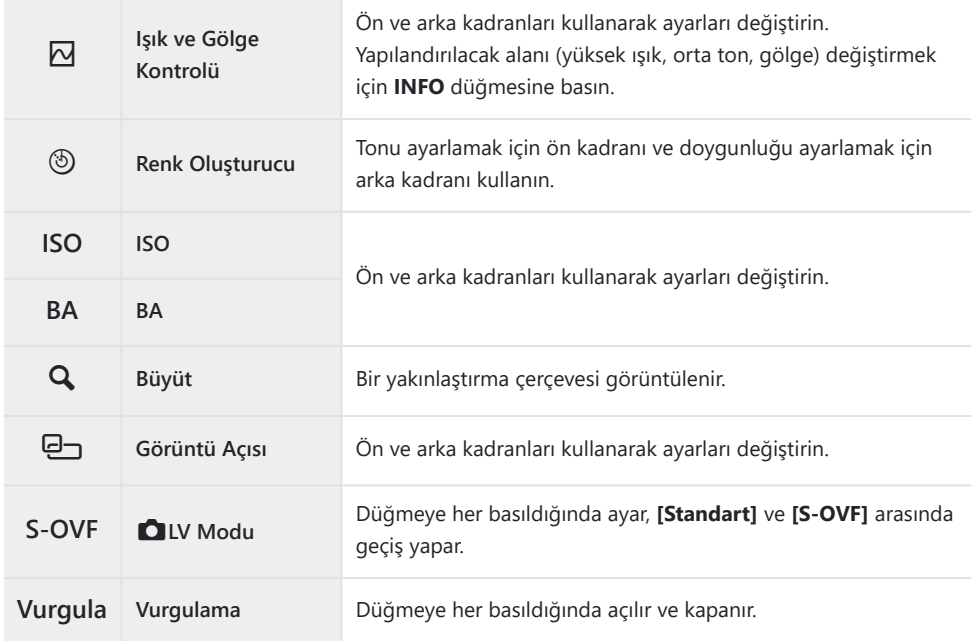

**@-Görüntülenen seçenekleri belirleyebilirsiniz. L<sup>G</sup> [\[Çoklu Fonksiyon Ayarları\]](#page-381-0)** (P.382)

**[Işık ve Gölge Kontrolü]** öğesini aşağıdaki ayarlarla da yapılandırabilirsiniz. B

- Çekim sırasında **12** (Pozlama telafisi) öğesine ve ardından **INFO** düğmesine basın.
- Çekim ekranında **OK** öğesine bastıktan sonra, süper kontrol panelinde ([P.95](#page-94-0)) **[Pozlama** -**Komp./**B**]** öğesini seçin ve **OK** öğesine basın.

### **Deklanşör düğmesine basarak bir video kaydetme (**n**Deklanşör Fonks.)**

 $P$  A S M B  $\varphi$ 

Deklansör düğmesini  $\odot$  (video kaydı) düğmesi olarak yapılandırın. Böylece, mod kadranı  $\mathfrak{B}$  (video) moduna döndürüldüğünde kabloyla isteğe bağı uzaktan kumanda bağlanabilir kaydı başlatmak veya durdurmak için kullanılabilir ([P.457](#page-456-0)).

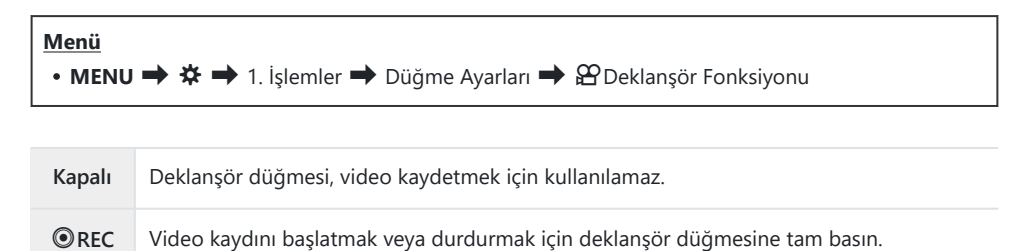

 $\mathcal{D}$  [<sup>⊙</sup> REC] seçili olduğunda <sup>⊙</sup> düğmesi video kaydı için kullanılamaz.

#### D **düğmesiyle menüyü kullanma (**D **ile menü kullanımı)**

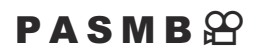

Bir ayar etkinleştirerek, menülerde işlem yapmak için **MENU** düğmesi yerine **T** düğmesini kullanabilirsiniz. Bazı durumlarda çekim sırasında **MENU** düğmesini sağ elinizle kullanmak istiyorsanız bu özelliği kullanın.

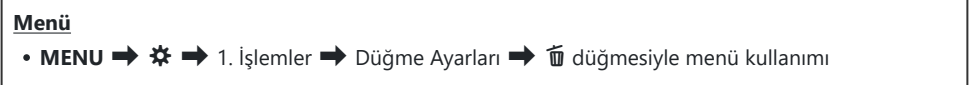

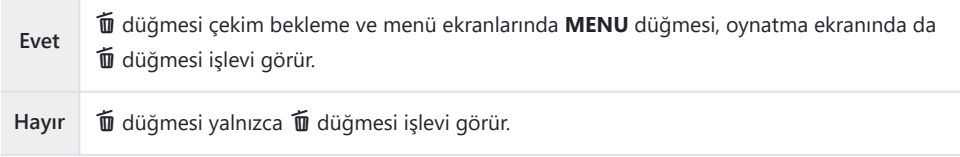

# <span id="page-349-0"></span>**Ön ve Arka Kadranlara Roller Atama (**K**Kadran Fonksiyonu /** n**Kadran Fonksiyonu)**

#### $P$ **A** SMR $\mathcal{P}$

Ön ve arka kadranlarla gerçekleştirilen rolleri seçin.

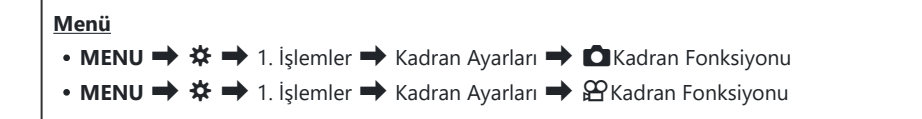

- Bir seçeneği vurgulayın ve **OK** düğmesine basın. *1.*
	- $\cdot$   $\triangle$   $\triangleright$  düğmelerini kullanarak bir kadran seçin ve bir rol seçmek için  $\triangle$   $\triangledown$  düğmelerini kullanın.
	- Kol konumları arasında geçiş yapmak için **INFO** düğmesine basın.
	- Ayarlar tamamlandığında **OK** düğmesine basın.

**[**K**Fn Kolu Fonksiyonu]** / **[**n**Fn Kolu Fonksiyonu]** öğesi için **[mod1]** haricinde bir ayar Cbelirlenirse kol, konum 2'de olsa bile kol 1'e atanan fonksiyonlar etkinleşir.

**[**K**Dial Function]** içinde atanabilecek fonksiyonlar aşağıda listelenmiştir.

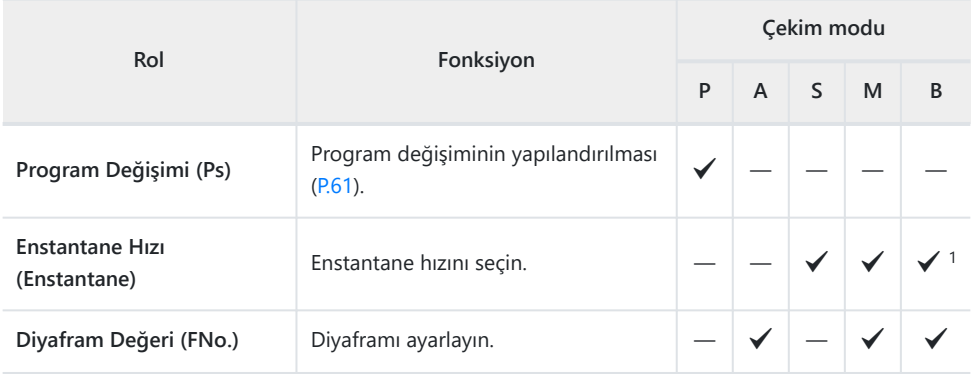

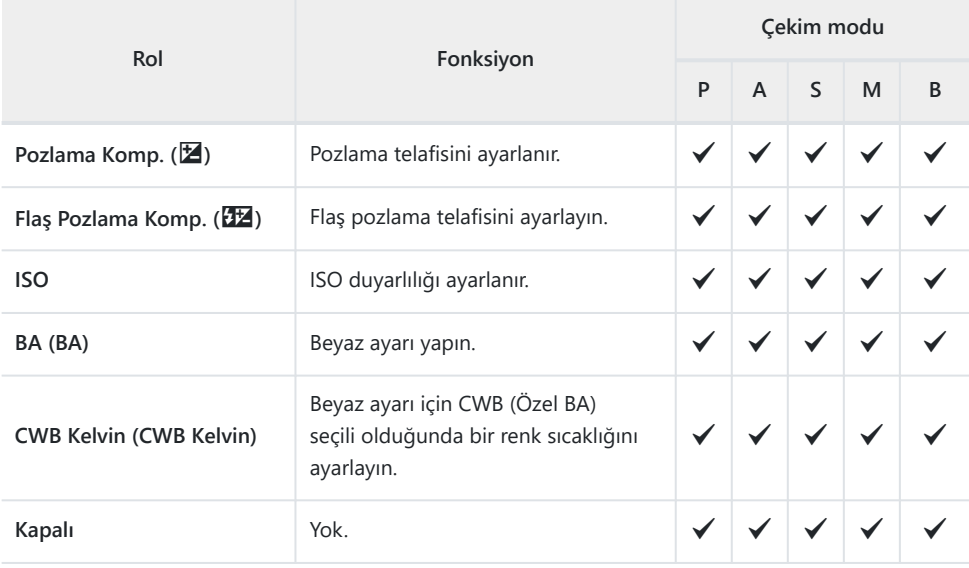

1 Bulb, Time ve Canlı Komp. arasında geçiş yapın.

**[**n**Kadran Fonksiyonu]** içinde atanabilecek fonksiyonlar aşağıda listelenmiştir.

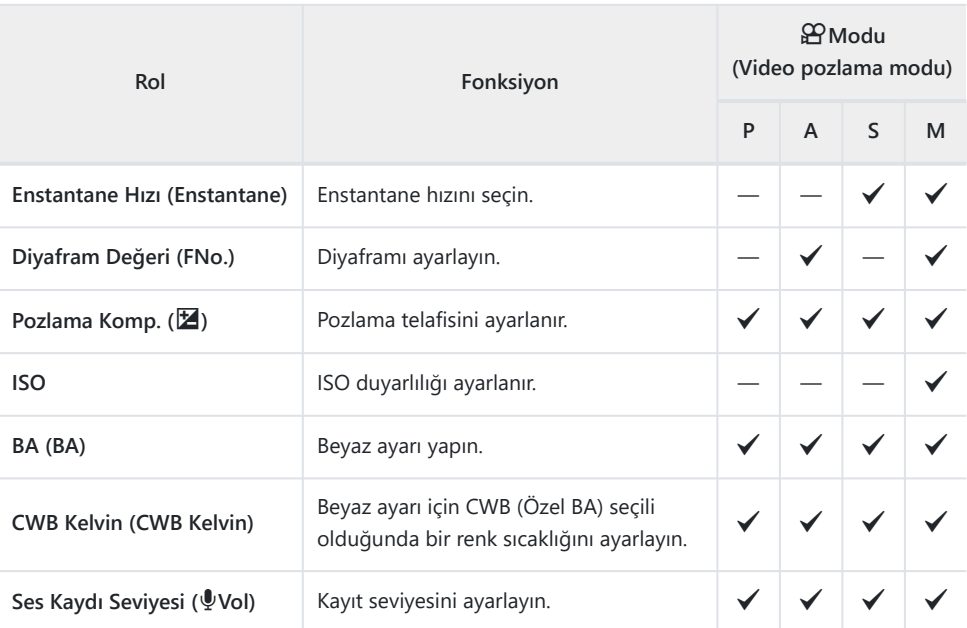

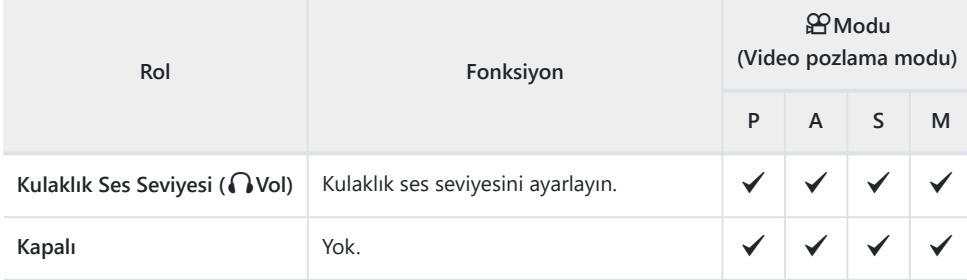

#### **Kadran Yönünü Değiştirme (Kadran Yönü)**

#### $P$ **ASMB** $\mathcal{P}$

Pozlamayı ayarlamak için kadranların döndürüleceği yönü seçin.

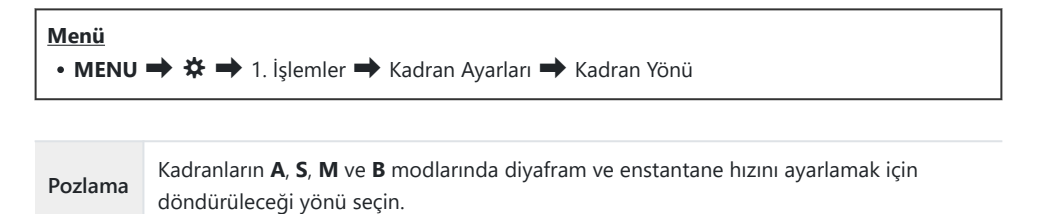

**Ps** Kadranların program kaydırma (mod **P**) için döndürüleceği yönü seçin.

# **Çoklu Seçici Fonksiyonlarını Değiştirme (Çoklu Seçici Ayarları)**

#### $P$ **ASMB** $\mathcal{P}$

Pozlamayı ayarlamak için kadranların döndürüleceği yönü seçin.

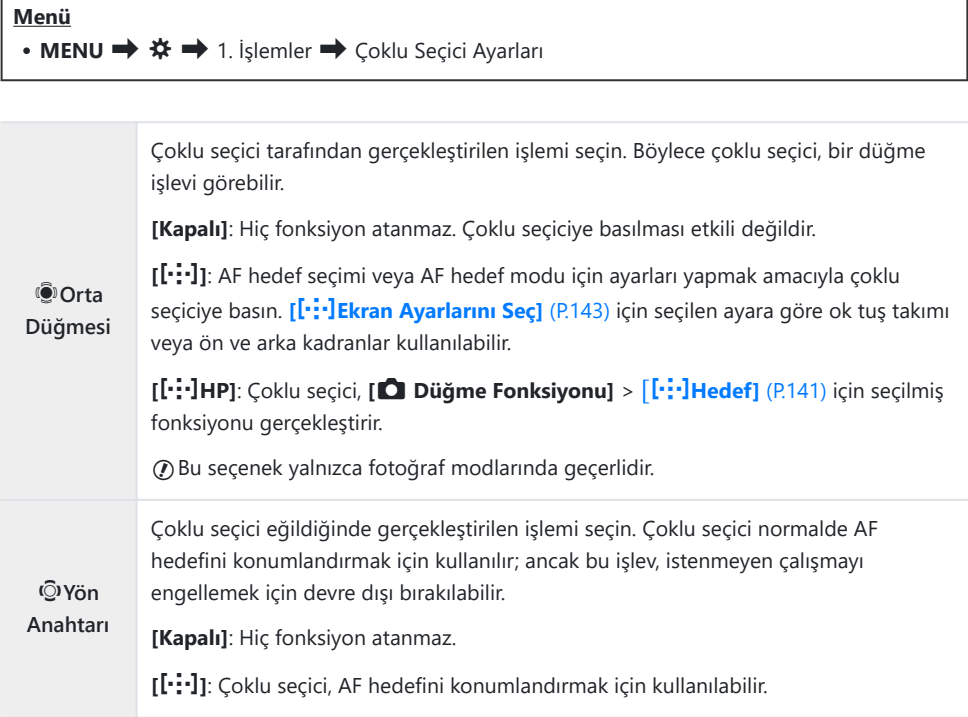

# <span id="page-354-0"></span>**Fn Kolunu Özelleştirme (Fn Kolu Ayarları)**

#### $P$ **ASMB** $\mathcal{P}$

#### **Menü**

• **MENU**  $\Rightarrow$   $\hat{\mathbf{x}} \Rightarrow$  1. İşlemler  $\Rightarrow$  Fn Kolu Ayarları

#### **Fn kolunun yapılandırılması**

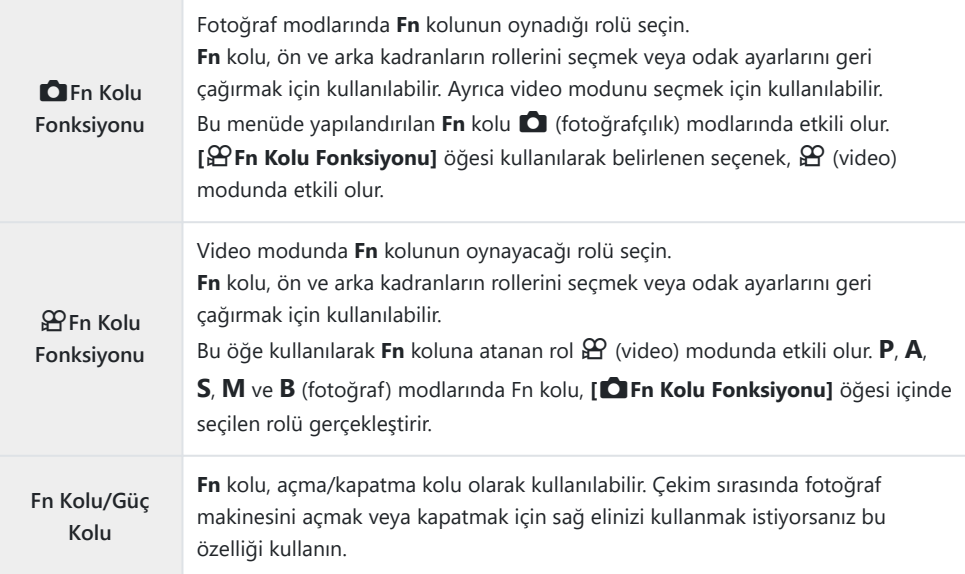

# **[**K**Fn Kolu Fonksiyonu] Öğesini Yapılandırma**

**[Fn Kolu Ayarları]** ekranında **[**K**Fn Kolu Fonksiyonu]** *1.* öğesini seçin ve **OK** düğmesine basın.

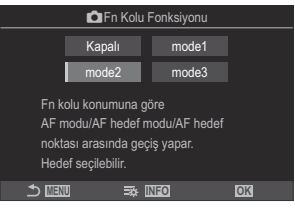

Fn Kolu Fonksiyonu ekranı

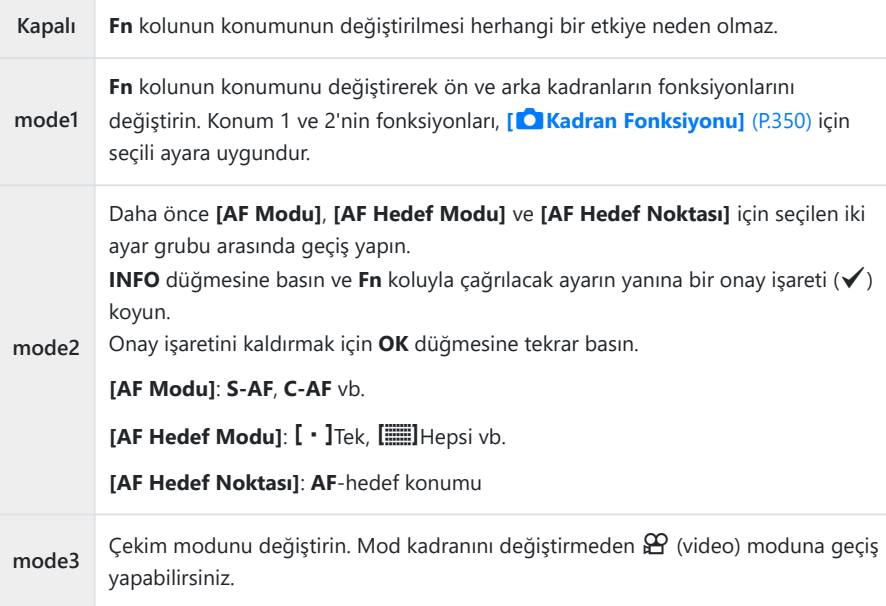

**[mode3]** seçili olduğunda, **[**n**Fn Kolu Fonksiyonu]** kullanılamaz ([P.358\)](#page-357-0). C

Bu fonksiyon, aşağıdaki durumlarda kullanılamaz. C

**[\[Fn Kolu/Güç Kolu\]](#page-358-0)** (P.359) **[ON/OFF]** veya **[OFF/ON]** olarak ayarlandığında. -

## **[**n**Fn Kolu Fonksiyonu] öğesini yapılandırma**

**[Fn Kolu Ayarları]** ekranında **[**n**Fn Kolu Fonksiyonu]** *1.* öğesini seçin ve **OK** düğmesine basın.

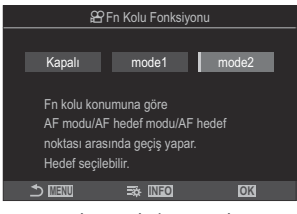

Fn Kolu Fonksiyonu ekranı

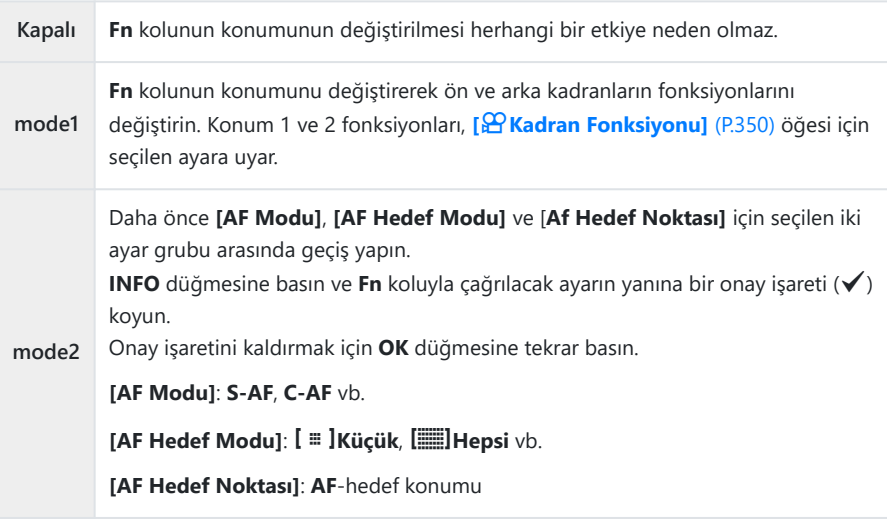

Bu fonksiyon aşağıdaki durumlarda kullanılamaz. C

- **[**K**[Fn Kolu Fonksiyonu\]](#page-354-0)** (P.355) için **[mode3]** seçili olduğunda. -
- **[\[Fn Kolu/Güç Kolu\]](#page-358-0)** (P.359), **[ON/OFF]** veya **[OFF/ON]** olarak ayarlandığında. -

#### <span id="page-357-0"></span>**[**K**Fn Kolu Fonksiyonu] / [**n**Fn Kolu Fonksiyonu] öğesinin [mode2] ayarını kullanma**

**[**K**Fn Kolu Fonksiyonu]** / **[**n**Fn Kolu Fonksiyonu]** için **[mode2]** seçildiğinde fotoğraf makinesi, Konum 1 ve Konum 2 için ayrı odak ayarlarını kaydeder.

**Fn** kolunu Konum 1'e döndürün ve AF ayarlarını yapın. *1.*

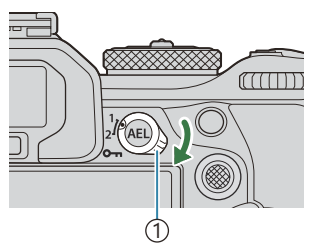

1 **Fn** kolu

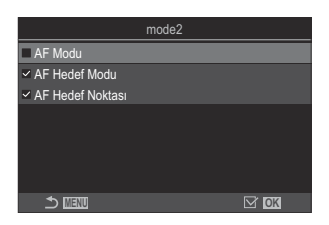

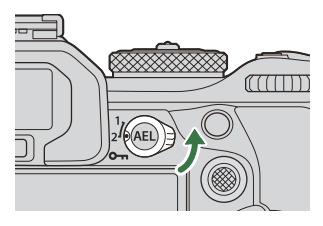

- $\bullet$  Fotoğraf makinesi, asağıdaki modlarda ( $\checkmark$ ) ile isaretlenmiş ayarları kaydedebilir: **[AF Modu]**: S-AF, C-AF vb. **[AF Hedef Modu]: [ · ]**Tek, **[**Hepsi vb. **[AF Hedef Noktası]**: AF hedef konumu
- **Fn** kolunu Konum 2'ye döndürün ve AF ayarlarını yapın. *2.*

3. Kayıtlı ayarları geri çağırmak için kolu istediğiniz konuma döndürün.

#### <span id="page-358-0"></span>**[Fn Kolu/Güç Kolu] öğesini yapılandırma**

**[Fn Kolu Ayarları]** ekranında **[Fn Kolu/Güç Kolu]** öğesini *1.* seçin ve **OK** düğmesine basın.

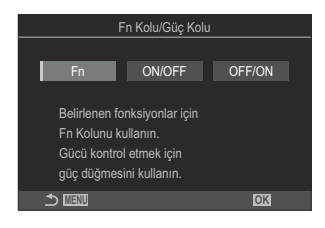

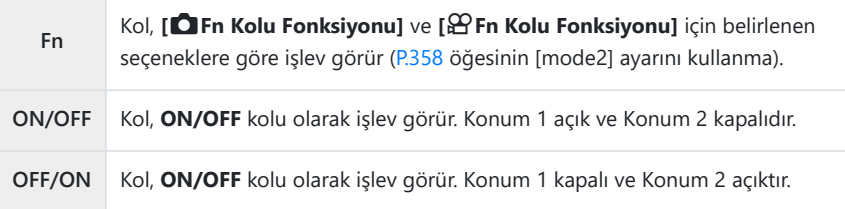

**[ON/OFF]** veya **[OFF/ON]** seçildiğinde **ON/OFF** kolu fotoğraf makinesini kapatmak için Ckullanılamaz. **[**K**Fn Kolu Fonksiyonu]** ve **[**n**Fn Kolu Fonksiyonu]** benzer şekilde kullanılamaz.

# **Güçlü Yakınlaştırma Lensleri (Elektr Yakınlaştırma Ayarları)**

#### $P$ **ASMB** $\mathcal{P}$

Yakınlaştırma halkası döndürüldüğünde güçlü yakınlaştırma lenslerinin yakınlaştırma veya uzaklaştırma yapacağı hızı seçin. Yakınlaştırma hızı, objenizi kadrajlamayı zorlaştıracak kadar hızlıysa yakınlaştırma hızını ayarlayın.

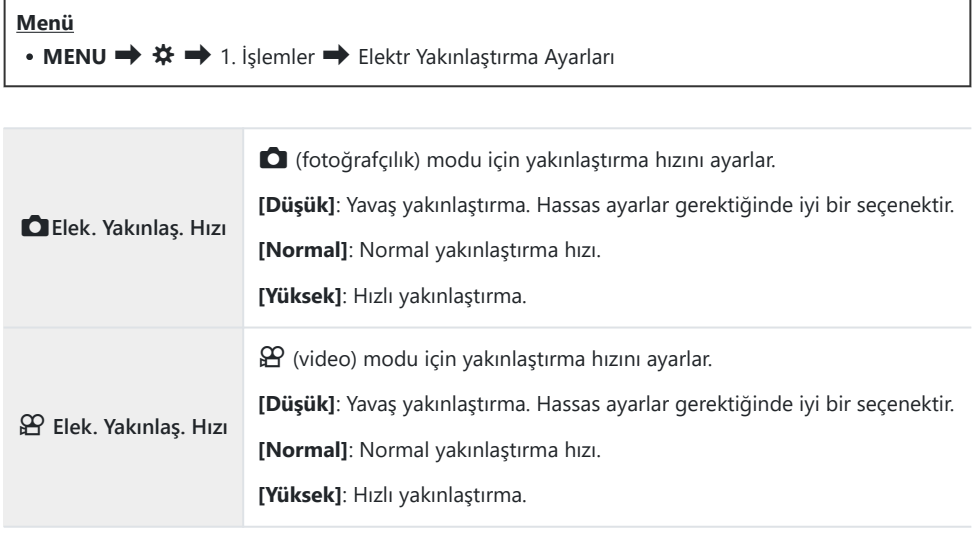

 $\oslash$   $\spadesuit$  (fotoğrafçılık) modu ve  $\spadesuit$  (video) modu için aynı seçenekler görüntülense de gerçek yakınlaştırma hızları farklıdır.
## 3 **Düğme İşlemlerini Devre Dışı Bırakma (**3 **Kilidi)**

#### $P$ **ASMB** $\mathcal{P}$

1 <sup>1</sup> 3 düğmesi **Menü** • **MENU**  $\Rightarrow$   $\hat{\mathbf{x}} \Rightarrow$  1. İslemler  $\Rightarrow$   $\bullet$  Kilidi Kapalı **3 düğmesini kilitlemeyin. Açık** İşlemleri devre dışı bırakmak için 3 düğmesini kilitleyin.

İşlemleri devre dışı bırakmak için  $\bigcirc$  düğmesini kilitleyin.

## **Canlı Görüntüde Yakınlaştırma Sırasında Deklanşör Düğmesine Yarım Basıldığında Ne Olacağını Seçme (LV Yakın Mod)**

#### $P$ **ASMB** $\mathcal{P}$

Odak yakınlaştırmayla birlikte kullanılacak ekran seçeneklerini seçin.

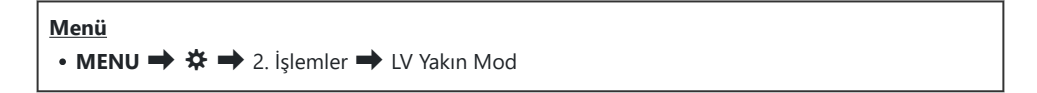

Canlı görüntü yakınlaştırma seçeneklerine ilişkin bilgiler için ["Yakınlaştırma çerçevesi AF/](#page-112-0) B[Yakınlaştırma AF \(Süper Nokta AF\)" \(P.113\)s](#page-112-0)ayfasındaki açıklamaya bakın.

**LV Yakın Mod** Odak yakınlaştırma sırasında deklanşör düğmesine yarım basıldığında etkisinin ne olacağını seçin. **[mode1]**: Odak yakınlaştırma sonlanır. Odak yakınlaştırmayı kullanarak odaklama yaptıktan sonra kompozisyonu kontrol edebilirsiniz. **[mode2]**: Fotoğraf makinesi odaklama yaparken odak yakınlaştırma etkili olmaya devam eder. Odaklama yapmadan önce çekimin kompozisyonunu yapın, ardından

hassas odaklama için yakınlaştırın ve yakınlaştırmayı sonlandırmadan fotoğraf çekin.

Canlı Görüntüde Yakınlaştırma Sırasında Deklanşör Düğmesine Yarım Basıldığında Ne Olacağını Seçme (LV Yakın Mod)

## <span id="page-362-0"></span>**Alan Derinliği Önizlemesi İçin Kullanılan Kontrolün Davranışının Seçilmesi (**z**Kilidi)**

#### $P$ **ASMB** $\oplus$

Alan derinliği önizlemesi için kullanılan kontrolün davranışını seçin.

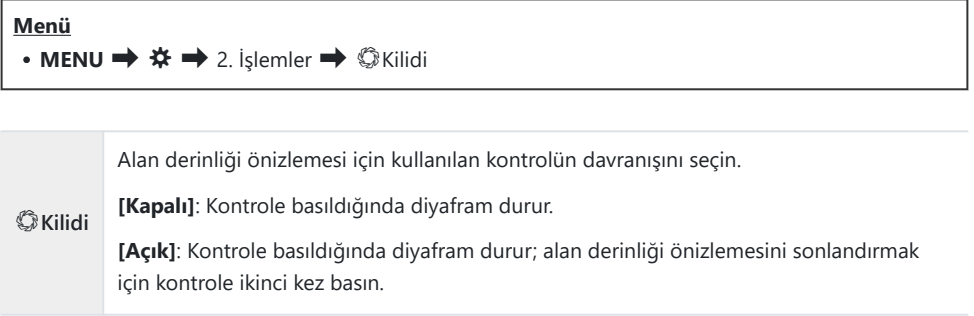

## **Düğme Basılı Tutma Seçenekleri (Basılı Tutma Süresi)**

### $P$ **ASMB** $\Omega$

Düğmelerin çeşitli özellikler için sıfırlama ve benzeri işlevleri gerçekleştirmek üzere ne kadar süreyle basılı tutulmaları gerektiğini seçin. Kullanım kolaylığı sağlamak amacıyla, düğme basılı tutma süreleri farklı özellikler için ayrı olarak ayarlanabilir.

#### **Menü**

• **MENU**  $\Rightarrow$   $\hat{\mathbf{X}}$   $\Rightarrow$  2. İslemler  $\Rightarrow$  Basılı Tutma Süresi

Her fonksiyon için düğmenin basılı tutulma süresini ayarlayın.

#### **[0,5sn]** – **[3,0sn]**

Basılı tutma süresini ayarlamanızı sağlayan fonksiyonlar aşağıda sıralanmıştır:

- $\cdot$  LVQ Sonlandır
- LV8 Karesini Sıfırla
- **E** Sıfırla
- $\cdot$   $72$  Sıfırla
- $\cdot$  WB $Z$  Sıfırla
- $\cdot$   $\Box$  Sıfırla
- $\bullet \nabla$  Sıfırla
- $\bullet$   $\circledcirc$  Sifirla
- $\cdot$   $\dot{I}$   $\dot{I}$   $\dot{I}$   $\dot{S}$   $\dot{I}$ <sub>17</sub> $\dot{I}$
- EVF Otomatik Geçişi Çağır
- $\cdot \overline{\mathbf{w}}$  Sonlandır
- $\cdot \quad \boxplus \quad \mathsf{Sifirla}$
- **6 Kilidini Değiştir**
- Titreşim Taramayı Sonlandır
- BA BKT Ayarını Çağır
- ART BKT Ayarını Çağır
- Odak BKT Ayarını Çağır
- © Ayarını Çağır
- GND'yi sonlandır
- GND'yi sıfırla

# <span id="page-364-0"></span>**Canlı görüntü ekranını ayarlama fonksiyonları**

## **Ekranın görünümünü değiştirme (**K**LV Modu)**

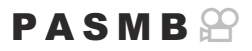

Yüksek ışık ve gölgelerde görülebilir ayrıntı miktarını optik vizörlere benzer şekilde artırarak vizör ekranının dinamik aralığını yükseltin. Obje, arkada aydınlatma koşullarında bile kolayca görülebilir. Bu ayar, vizörde, monitörde ve HDMI çıkışında etkinleşir.

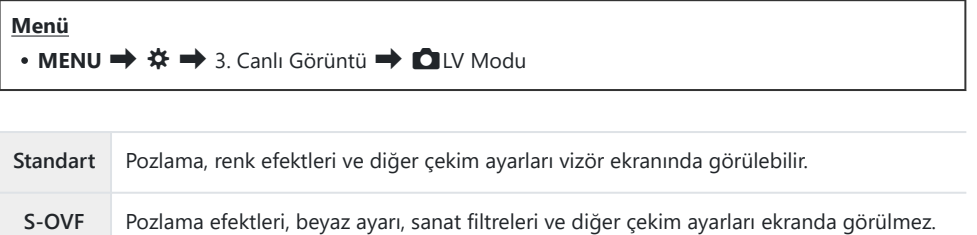

**[S-OVF]** seçildiğinde ekranda "S-OVF" simgesi görünür.

## <span id="page-365-0"></span>**Karanlık alanlarda ekranın görülmesini kolaylaştırma (**K**Gece Görüşü)**

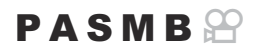

Karanlık alanlarda ekranın görülmesini kolaylaştırmak için ekranın parlaklığını artırın.

### **Menü** • MENU  $\Rightarrow$   $\clubsuit$   $\Rightarrow$  3. Canlı Görüntü  $\Rightarrow$  **O** Gece Görüşü **Kapalı** Normal ekran. **Açık** Kolay izleme için parlaklık ayarlanır. Önizleme parlaklığı ve renkleri nihai fotoğraftan farklı olur.

**[Açık]** seçildiğinde ekranda "Night LV" görünür.

**[Açık]** seçildiğinde **[Kare Hızı]** öğesi **[Normal]** olarak ayarlanır. C

#### $P$ **ASMB** $\Theta$

Vizör ekranı yenileme hızını seçin.

#### **Menü** • **MENU**  $\Rightarrow$   $\hat{\mathbf{x}} \Rightarrow$  3. Canlı Görüntü  $\Rightarrow$  Kare Hızı

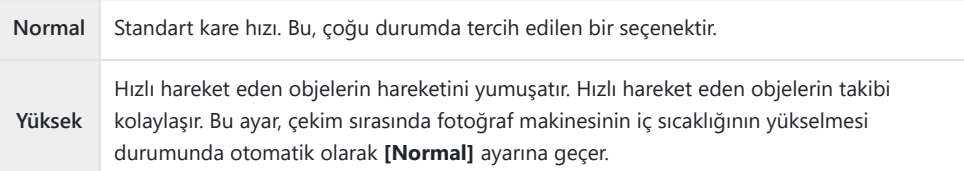

## **Sanat Filtresi Önizlemesi (Sanat LV Modu)**

#### $P$ **ASMB** $\oplus$

Çekim sırasında sanat filtrelerinin efektlerinin önizlemesini monitörde veya vizörde yapabilirsiniz. Bazı filtreler objenin hareketinin düzensiz görünmesine neden olabilir; ancak bu etki fotoğraf çekimi etkilenmeyecek şekilde minimum düzeye düşürülebilir.

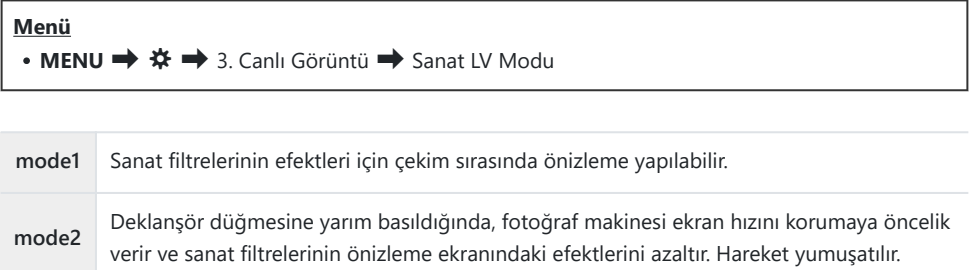

## **Canlı Görüntüde Titreşimi Azaltma (Titreşim Önleyici LV)**

### $P$ **ASMB** $\mathcal{P}$

Floresan ışığı altında ve benzer ortamlarda titreşimi azaltın. Titreşim nedeniyle ekranı görmek zor olduğunda bu seçeneği tercih edin.

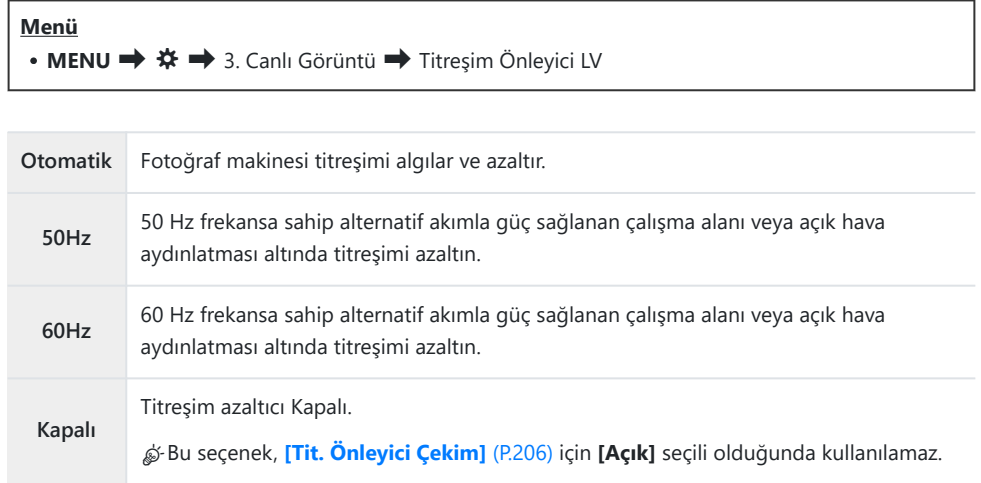

## **Selfie Yardımcısı (Selfie Yardımcısı)**

#### $P$ **ASMB** $\mathfrak{D}$

Monitör kişisel portre çekimleri için çevrildiğinde kullanılan ekranı seçin.

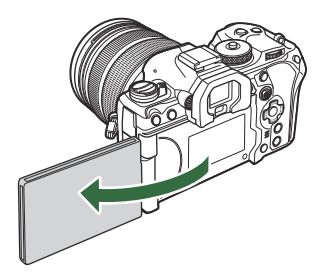

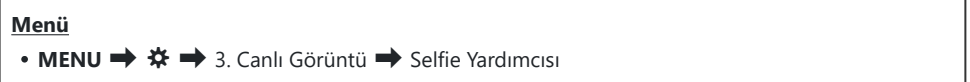

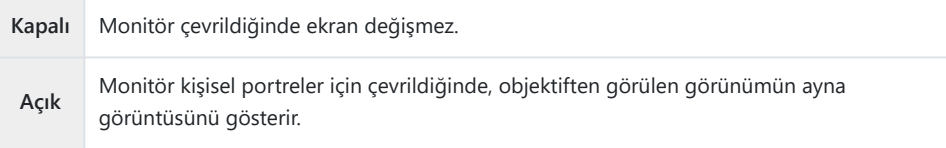

# <span id="page-370-0"></span>**Bilgi ekranını yapılandırma fonksiyonları**

## **Vizörün görüntü stilini seçme (EVF Stili)**

### $P$ **ASMB** $\mathcal{P}$

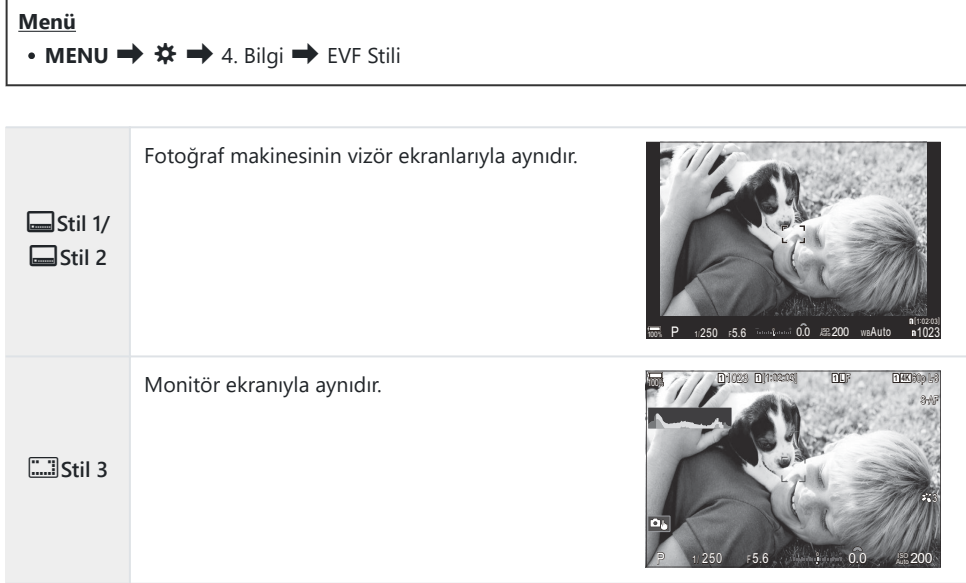

## **Vizör kullanılarak çekim yapılırken vizör ekranı (Stil 1/Stil 2)**

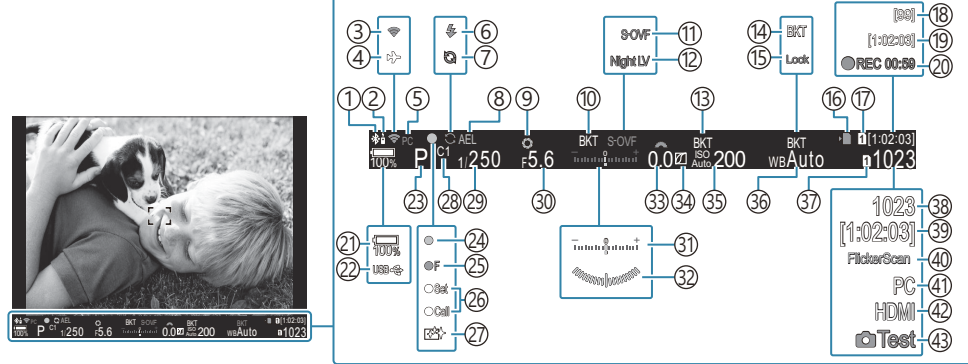

- Etkin **Bluetooth**® bağlantısı [\(P.431](#page-430-0), [P.458\)](#page-457-0) 1
- 2)Uzaktan kumanda [\(P.458](#page-457-0))
- 3) Kablosuz LAN bağlantısı ([P.429,](#page-428-0) [P.444\)](#page-443-0)
- 4)Uçak Modu [\(P.427](#page-426-0))
- 5)Etkin bilgisayar bağlantısı (Wi-Fi) [\(P.444](#page-443-0)
- Flaş (yanıp sönüyor: şarj işlemi devam ediyor, 6 sürekli yanıyor: şarj işlemi tamamlandı) ([P.177\)](#page-176-0)
- Pro Yakalama etkin [\(P.203](#page-202-0)) 7
- AE Kilidi [\(P.162](#page-161-0)) 8
- Önizleme [\(P.363](#page-362-0)) 9
- $\widehat{10}$ AE BKT ([P.274\)](#page-273-0)
- 11 CLV Modu ([P.365](#page-364-0))
- 12 Gece Görüşü [\(P.366](#page-365-0))
- 13) ISO BKT ([P.278\)](#page-277-0)
- BA BKT [\(P.276](#page-275-0)) 14
- BA Otomatik Kilidi [\(P.236](#page-235-0)) 15
- 16) Karta yazma göstergesi ([P.29](#page-28-0), [P.34\)](#page-33-0)
- 17 **EP** Yuvayı Kaydet [\(P.393](#page-392-0))
- 18)Maksimum sürekli çekim sayısı [\(P.194](#page-193-0))
- 19) Kullanılabilir Kayıt Süresi [\(P.559](#page-558-0))
- 20) Kayıt süresi (kayıt sırasında görüntülenir) [\(P.80\)](#page-79-0)
- [\(P.39\)](#page-38-0) (P.39) (21) Seviyesi
- (22)USB PD (<mark>p.471</mark> 23)Çekim Modu [\(P.59\)](#page-58-0) (24)AF onay işareti [\(P.52\)](#page-51-0) 25 <sup>♥</sup>➡SH2 Diyafram uyarısı ([P.192](#page-191-0)) 26)SET/CALL fonksiyonu ([P.480\)](#page-479-0) 27)Toz azaltma [\(P.498\)](#page-497-0) 28)Ozel Mod [\(P.75\)](#page-74-0) 29) Enstantane Hızı [\(P.59,](#page-58-0) [P.64](#page-63-0)) 30)Diyafram Değeri [\(P.59,](#page-58-0) [P.62](#page-61-0)) Pozlama telafisi [\(P.155](#page-154-0)) 31 32) Düzey Göstergesi <sup>1</sup> ([P.379](#page-378-0)) 33)Pozlama telafisi değeri [P.155](#page-154-0)) 34) Işık ve Gölge Kontrolü (<mark>P.347)</mark> 35) ISO hassasiyeti ([P.168\)](#page-167-0) 36)Beyaz ayarı [\(P.231](#page-230-0)) 37 **Ayarları Kaydet ([P.392\)](#page-391-0)** 38) Kaydedilebilir fotoğraf sayısı ([P.556\)](#page-555-0) 39)Kullanılabilir Kayıt Süresi [\(P.559](#page-558-0)) Titreşim Taraması ([P.159](#page-158-0)) 40 41)Etkin bilgisayar bağlantısı (USB) <sup>2</sup> ([P.465](#page-464-0), [P.467](#page-466-0),
- [P.468](#page-467-0), [P.469\)](#page-468-0)
- 42 **A**HDMI Çıkışı ([P.288\)](#page-287-0)
- 43) Test Pozu ([P.339\)](#page-338-0)
- 1 Deklanşör düğmesine yarım basıldığında gösterilir. **[G] Düzey Göstergesi**] (P.379)
- 2 Yalnızca OM Capture'a bağlandığında ve bilgisayar, **[□r□ RAW/Kontrol]** menüsünde o sırada yeni fotoğrafların tek hedefi olarak belirlendiğinde görüntülenir ([P.465](#page-464-0)).

## **Çekim Göstergeleri (**K**Bilgi Ayarları /** n**Bilgi Ayarları)**

### $P$ **ASMB** $\mathcal{P}$

Canlı görüntü ekranında listelenen göstergeleri seçin.

Çekim ayarı göstergelerini görüntüleyebilir veya gizleyebilirsiniz. Ekranda beliren simgeleri seçmek için bu seçeneği kullanın.

Fotoğraf modu için üç ekran ayarı grubu ve video kaydı modu için iki ekran ayarı grubu yapılandırabilirsiniz.

#### **Menü**

- **MENU**  $\Rightarrow$   $\hat{\mathbf{x}} \Rightarrow$  4. Bilgi  $\Rightarrow$  **O** Bilgi Ayarları
- **MENU**  $\Rightarrow$   $\clubsuit \Rightarrow$  4. Bilgi  $\Rightarrow$   $\triangle$  Bilgi Ayarları

## K**Bilgi Ayarları Öğesini Yapılandırma**

- **INFO** düğmesine basıldığında görüntülemek istediğiniz bir *1.* gösterge seçin ve yanına bir onay işareti (P) koyun.
	- $\cdot \Delta \nabla$  düğmelerini kullanarak bir seçenek belirleyin ve yanına onay işareti (P) koymak için **OK** düğmesine basın. Onay işaretini kaldırmak için **OK** düğmesine tekrar basın.

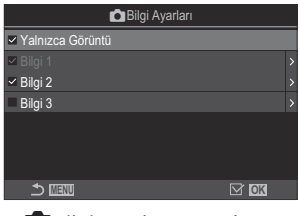

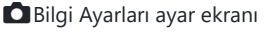

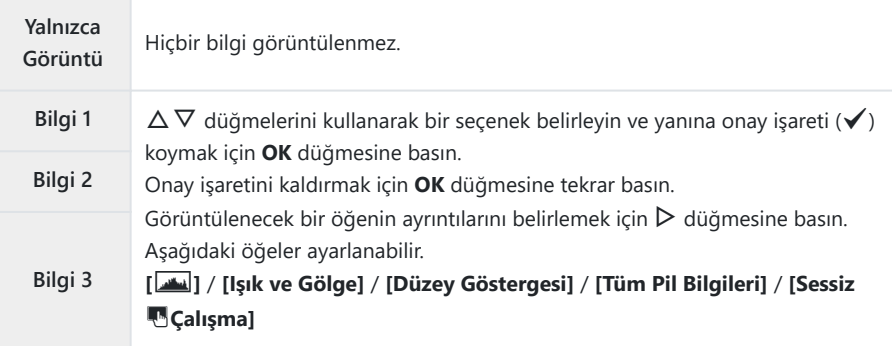

O sırada kullanılmakta olan ayar devre dışı bırakılamaz ama görüntülenecek öğeler Byapılandırılabilir.

## <span id="page-374-0"></span>n**Bilgi Ayarları Öğesini Yapılandırma**

- **INFO** düğmesine basıldığında görüntülemek istediğiniz bir *1.* gösterge seçin ve yanına bir onay işareti (P) koyun.
	- $\cdot \Delta \nabla$  düğmelerini kullanarak bir seçenek belirleyin ve yanına onay işareti (P) koymak için **OK** düğmesine basın. Onay işaretini kaldırmak için **OK** düğmesine tekrar basın.

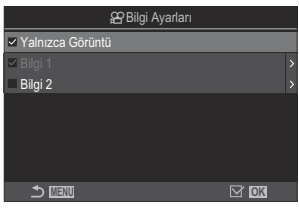

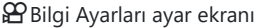

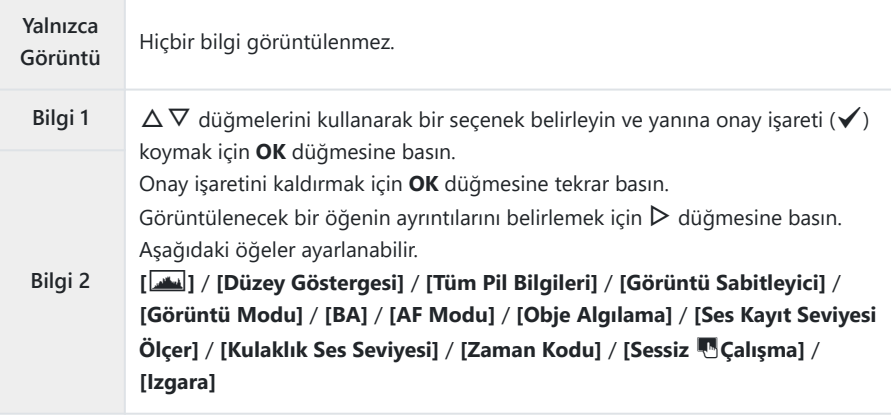

O sırada kullanılmakta olan ayar devre dışı bırakılamaz ama görüntülenecek öğeler Byapılandırılabilir.

#### **Ekran Seçimi**

Seçili ekranlar arasında geçiş yapmak için çekim sırasında **INFO** düğmesine basın.  $\mathbb{R}$  ["Bilgi ekranını](#page-49-0) [değiştirme" \(P.50\)](#page-49-0)

## **Deklanşör düğmesine yarım basıldığında görüntülenen ekranı yapılandırma (**6 **yarım basılarak bilgi)**

#### $P$ **ASMB** $\mathcal{P}$

Deklanşör düğmesine yarım basıldığında görüntülenecek ekranı yapılandırabilirsiniz.

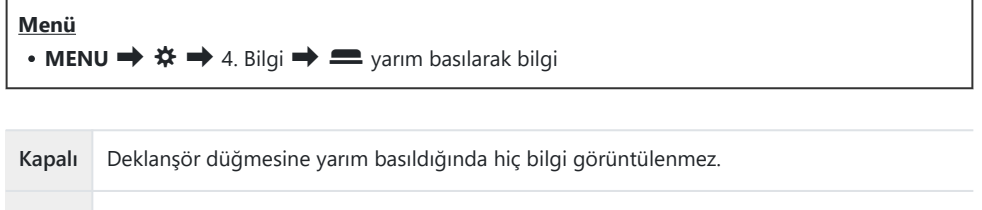

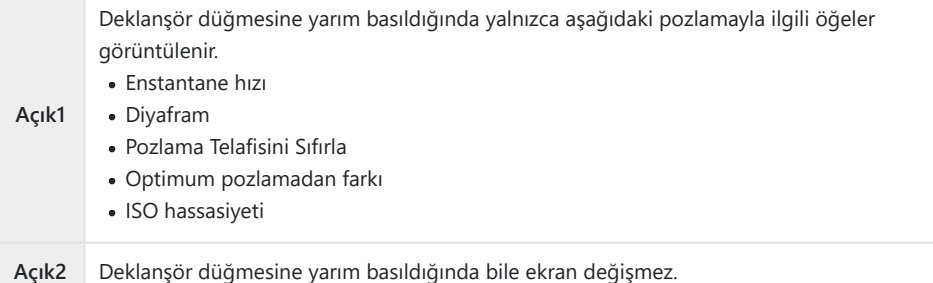

376

## **Vizör Bilgi Ekranı Seçenekleri (** $\blacksquare$  **Ö Bilgi Ayarları)**

 $P$ **ASMB** $\mathbb{P}$ 

Vizör ekranında **INFO** düğmesine basarak görüntülenebilecek bilgileri seçin. Tıpkı monitörde olduğu gibi, **INFO** düğmesine basarak bir histogram veya düzey göstergesini vizörde de görüntüleyebilirsiniz. Bu öğe, kullanılabilir ekran tiplerini seçmek için kullanılır. Bu seçenek, fotoğraf çekimi sırasında **[\[EVF](#page-370-0) Stili]** [\(P.371\)](#page-370-0) için **[**q**Stil 1]** veya **[**q**Stil 2]** seçili olduğunda etkili olur. **[**n**[Bilgi Ayarları\]](#page-374-0)** (P.375) için belirlenen seçenek video kaydı modunda etkili olur.

#### **Menü**

• **MENU**  $\Rightarrow$   $\&$   $\Rightarrow$  4. Bilgi  $\Rightarrow$  **Q** Bilgi Ayarları

- **INFO** düğmesine basıldığında görüntülemek istediğiniz bir *1.*gösterge seçin ve yanına bir onay işareti  $(\checkmark)$  koyun.
	- $\cdot \Delta \nabla$  düğmelerini kullanarak bir seçenek belirleyin ve yanına onay işareti (P) koymak için **OK** düğmesine basın. Onay işaretini kaldırmak için **OK** düğmesine tekrar basın.

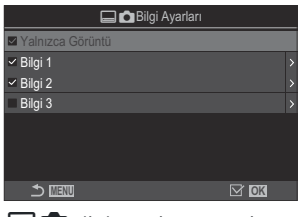

 $\Box$  Bilgi Ayarları ayar ekranı

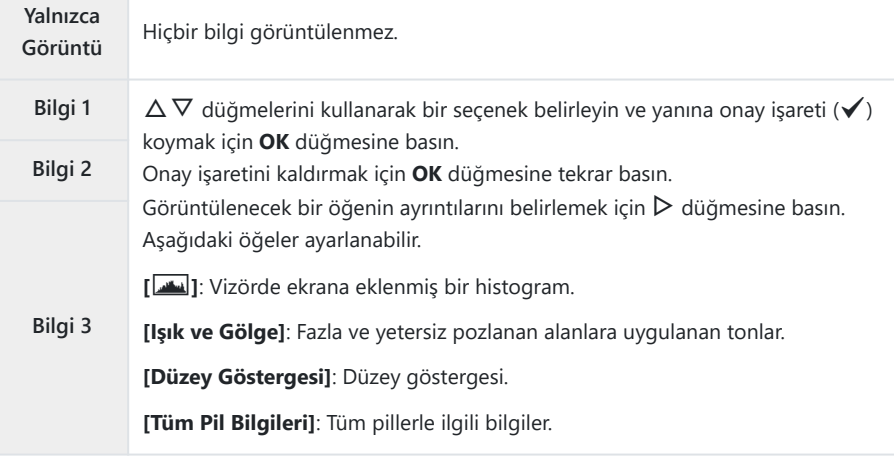

O sırada kullanılmakta olan ayar devre dışı bırakılamaz ama görüntülenecek öğeler Byapılandırılabilir.

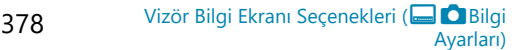

## <span id="page-378-0"></span>**Deklanşör düğmesine yarı basıldığında Düzey Göstergesini görüntüleme (**q6 **Düzey Göstergesi)**

#### $P$ **ASMB** $\mathcal{P}$

**[\[EVF Stili\]](#page-370-0)** (P.371) için **[**q**Stil 1]** veya **[**q**Stil 2]** seçili olduğunda, düzey göstergesinin deklanşör düğmesine yarım basarak vizörde görüntülenip görüntülenmeyeceğini seçin.

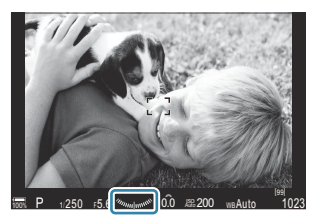

Deklanşör düğmesine yarım basıldığında gösterim

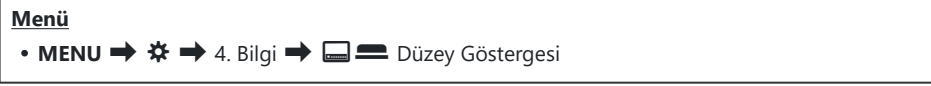

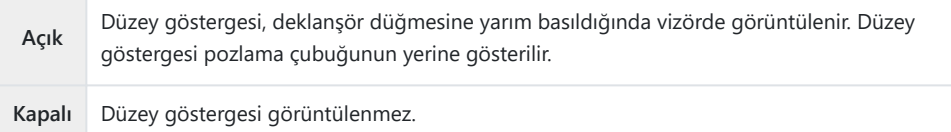

## **Kadrajlama Kılavuz Seçenekleri (**K**Izgara Ayarları /** n**Izgara Ayarları)**

#### $P$ **ASMB** $\mathcal{P}$

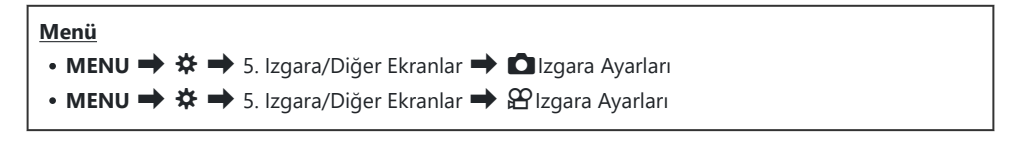

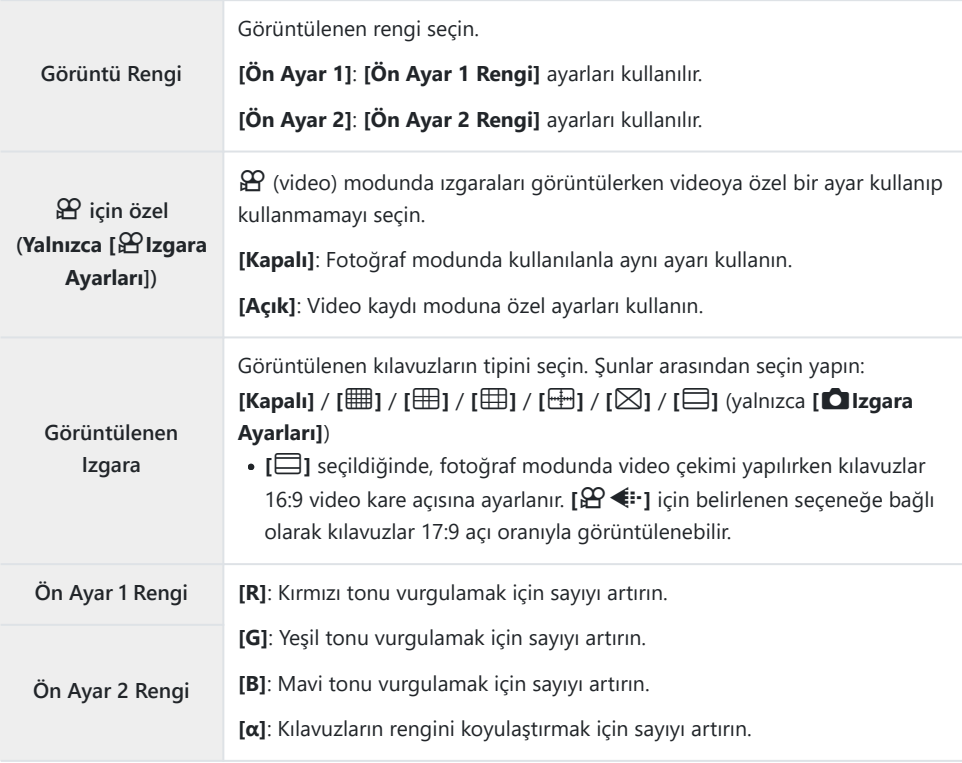

Burada yapılandırılan kılavuzlar, Sıralı Odaklama ([P.253\)](#page-252-0) veya Canlı GND Çekimi için filtre ayarlama C ekranı [\(P.250](#page-249-0)) sırasında görüntülenmez.

 $\hat{\mathcal{S}}$ -Burada yapılan ayarlar, **[EVF Stili]** için [**[....]] Stili 3]** seçildiğinde de kullanılır.

## **Vizör Kadrajlama Izgarası Seçenekleri [a] C**Izgara Ayarları)

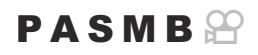

Vizörde kadrajlama ızgarasını görüntüleyip görüntülemeyeceğinizi seçin. Ayrıca kılavuz rengi ve tipini de seçebilirsiniz. Bu seçenek, fotoğraf çekimi sırasında **[EVF Stili]** için **[**q**Stil 1]** veya **[**q**Stil 2]** seçili olduğunda etkili olur. **[**n**[Bilgi Ayarları\]](#page-374-0)** (P.375) için belirlenen seçenek video kaydı modunda etkili olur.

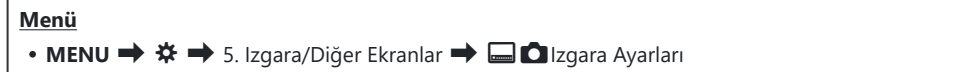

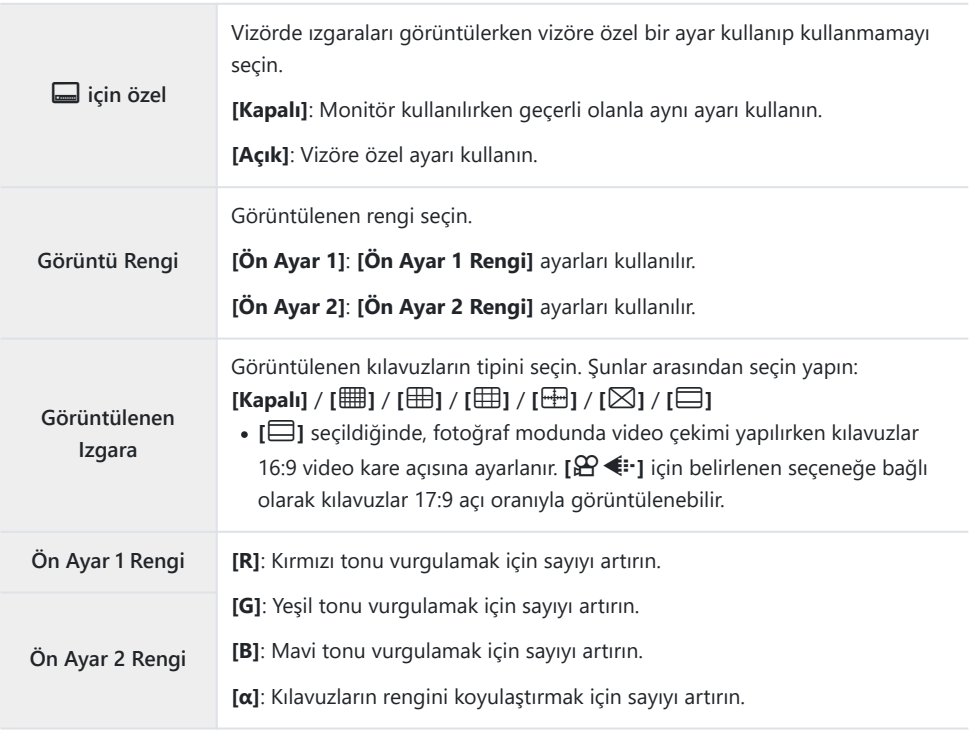

Burada yapılandırılan kılavuzlar, Sıralı Odaklama ([P.253\)](#page-252-0) veya Canlı GND Çekimi için filtre ayarlama Cekranı [\(P.250](#page-249-0)) sırasında görüntülenmez.

## **Çoklu Fn ile Kullanılabilir Ayarların Seçimi (Çoklu Fonksiyon Ayarları)**

#### $P$ **ASMB** $\mathcal{P}$

Çoklu fonksiyon düğmeleriyle erişilebilecek ayarları seçin.

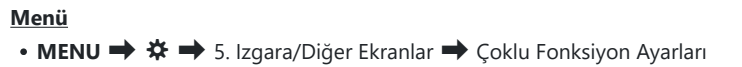

- 1. Ekran tipini seçin ve yanına bir onay işareti (✔) koyun.
	- $\cdot \Delta \nabla$  düğmelerini kullanarak bir seçenek belirleyin ve yanına onay işareti ( $\checkmark$ ) koymak için **OK** düğmesine basın. Onay işaretini kaldırmak için **OK** düğmesine tekrar basın.

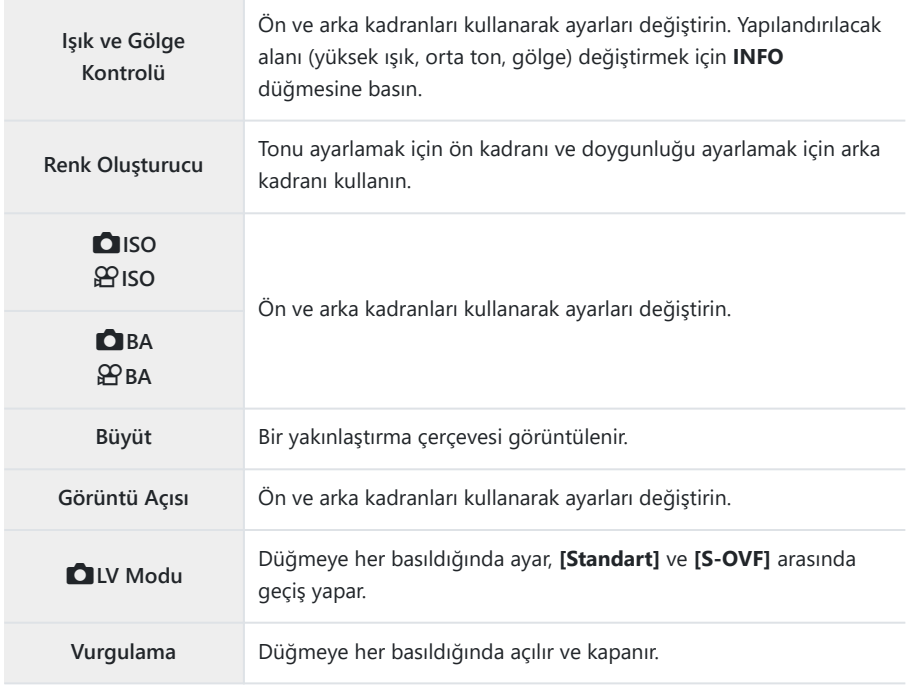

## **Histogram Pozlama Uyarısı (Histogram Ayarları)**

### $P$ **ASMB** $\mathcal{P}$

Histogramın fazla pozlanmış (yüksek ışıklar) veya yetersiz pozlanmış (gölgeler) olarak gösterdiği parlaklık seviyelerini seçin. Bu seviyeler, çekim ve fotoğraf oynatma sırasında histogram ekranlarında pozlama uyarıları için kullanılır.

Ayrıca monitör ve vizörün **[Işık ve Gölge]** ekranlarında kırmızı veya mavi renkte gösterilen alanlar, bu seçenek için belirlenen değerlere göre seçilebilir.

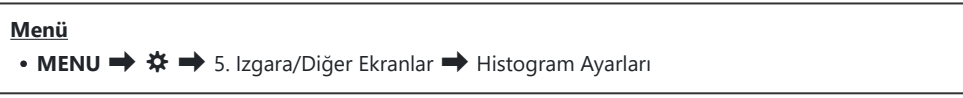

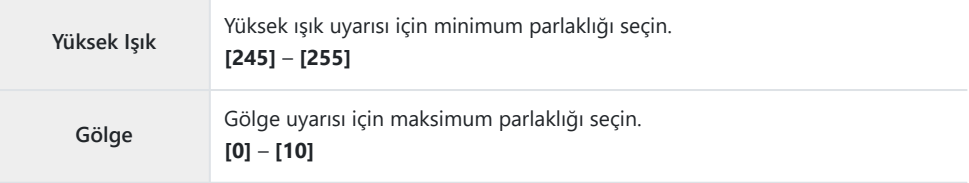

# <span id="page-383-0"></span>**Menülerin işlemleri ve ekranları ile ilgili ayarlar**

## **Menü ekranında imleci yapılandırma (Menü İmleci Ayarları)**

## $P$ **ASMB** $\Omega$

Menüyü açtığınızda veya farklı bir sayfaya gittiğinizde imlecin görüntülenip görüntülenmeyeceğini seçin.

#### **Menü**

• **MENU**  $\Rightarrow$   $\hat{\mathbf{X}} \Rightarrow$  2. İşlemler  $\Rightarrow$  Menü İmleci Ayarları

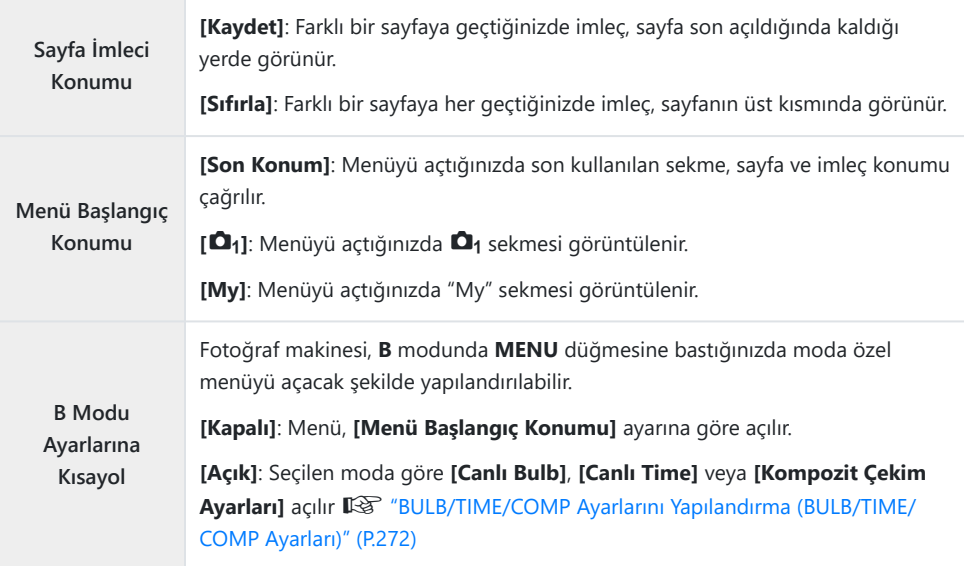

## **Arka kadranla sayfalar arasında nasıl geçiş yapılacağını seçme (**x **Menü Sek.de Dön.)**

### $P$ **ASMB** $\Omega$

Arka kadran döndürüldüğünde yalnızca aynı menü sekmesindeki sayfaların değiştirilip değiştirilmeyeceğini seçin.

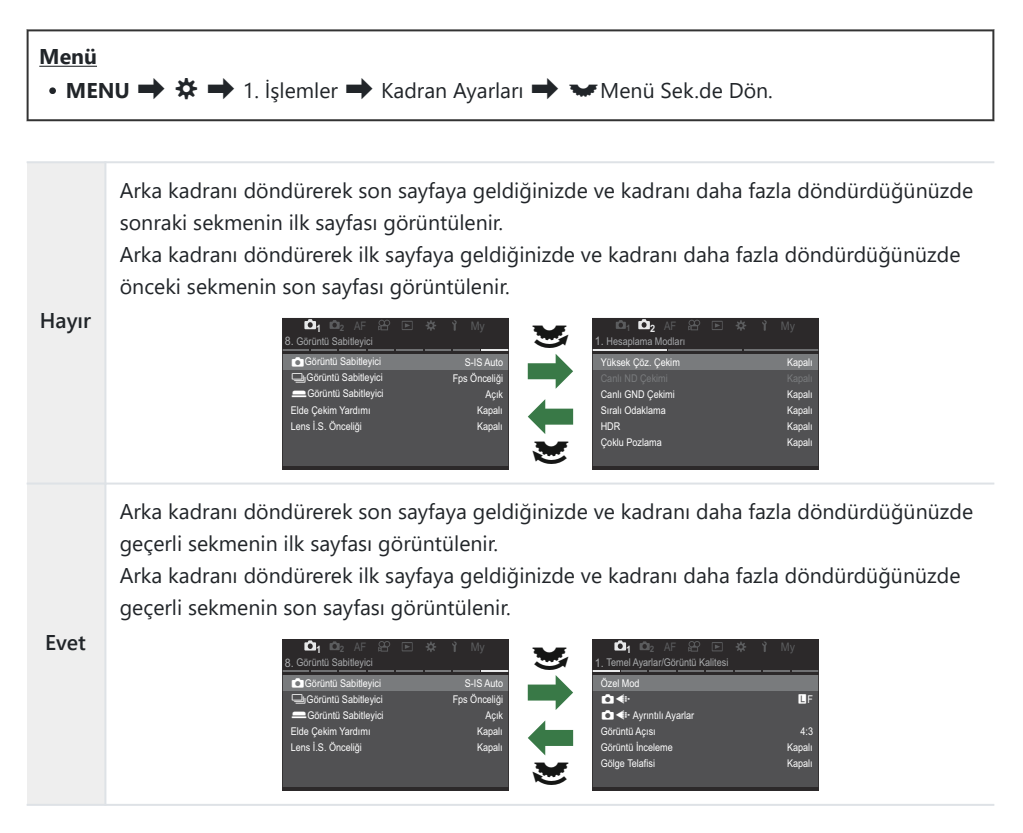

s5-Bu ayar, yalnızca arka kadran çalıştırıldığında etkindir. Sayfaları değiştirmek için ⊲D düğmelerini  $\text{4}$ kullandığınızda her zaman **[Hayır]** seçildiğinde olduğu gibi çalışır.

# **[Evet]/[Hayır] Varsayılan (Öncelik Ayarı)**

## $P$ **ASMB** $\mathfrak{D}$

**[Evet]**/**[Hayır]** onay penceresi görüntülendiğinde varsayılan olarak vurgulanan seçeneği belirleyin.

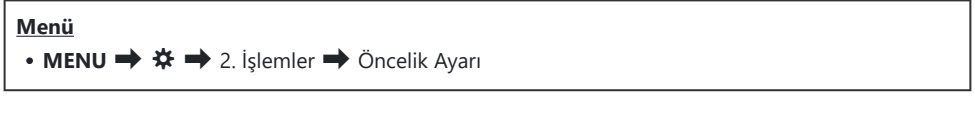

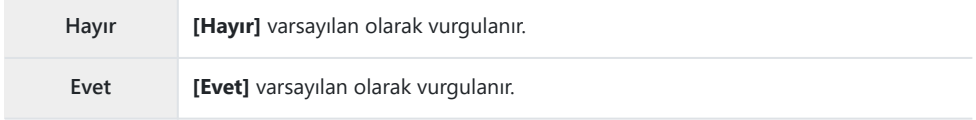

# **"Menüm" Ayarları**

### **Menüm**

Yalnızca seçtiğiniz öğeleri içeren kişiselleştirilmiş bir menü sekmesi oluşturmak için "Menüm" sekmesini kullanabilirsiniz. "Menüm" her biri 7 öğeden oluşan 5 sayfayı içerebilir. Öğeleri seçebilir veya sayfa ya da öğe sıralamasını değiştirebilirsiniz.

Satın alma sırasında "Menüm" sekmesinde hiçbir öğe bulunmaz.

#### **"Menüm"e öğe ekleme**

- Menüleri görüntülemek için **MENU** düğmesine basın. *1.*
- "Menüm"e dahil edilecek bir öğeyi vurgulayın. *2.*
	- $\Box$ <sub>1</sub> menülerindeki her öğe, sekmelerle birlikte ekranda görüntüleniyorsa i aracılığıyla "Menüm" içine eklenebilir.
	- "Menüm" içine başka menü öğeleri de eklenebilir. Menü öğesi eklenebiliyorsa ekranın sağ üst köşesinde "Menüm" görüntülenir.

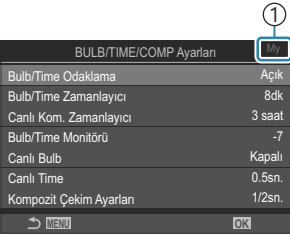

1 Öğe, "Menüm"e eklenebilir

- Bir sayfa seçmeniz istenir. Öğenin ekleneceği "Menüm" sayfasını seçmek için ok tuş takımındaki  $\Delta \nabla$  tuşlarını kullanın.
- Öğeyi seçili sayfaya eklemek için **OK** düğmesine basın. *4.*
	- Fotoğraf makinesinde, öğenin "Menüm"e eklendiğini belirten bir mesaj görüntülenir.
	- "Menüm"e eklenen öğeler, "Menüm" sayfasındaki sayı ile belirtilir.
	- R düğmesine basarak öğeleri "Menüm"den kaldırabilirsiniz. **[Evet]** öğesini seçin ve **OK** düğmesine basın.
	- "Menüm"e kaydedilen öğeler My ("Menüm") sekmesine eklenir. **<sup>1</sup> <sup>2</sup>** AF My <sup>M</sup>

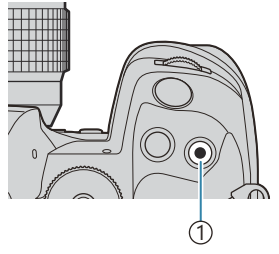

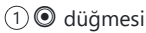

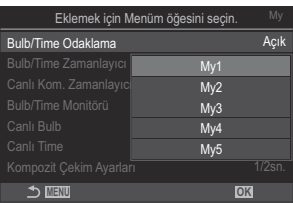

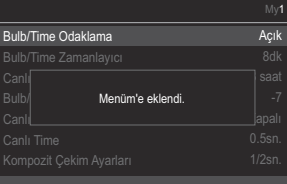

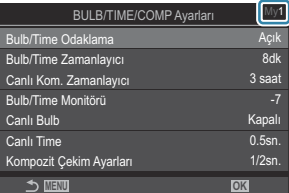

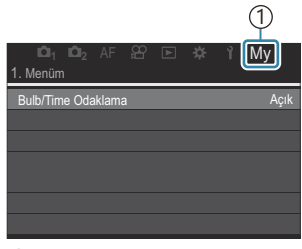

1 My ("Menüm") sekmesi

"Menüm"e erişmek için "My" sekmesini seçin. *5.*

**MENU** düğmesine bastığınızda fotoğraf makinesinin önce "Menüm" öğesini görüntülemesini B sağlayabilirsiniz.  $\mathbb{R}$  ["Menü ekranında imleci yapılandırma \(Menü İmleci Ayarları\)" \(P.384\)](#page-383-0)

### **"Menüm"ü Yönetme**

"Menüm" içindeki öğeleri yeniden sıralayabilir, sayfalar arasında yerlerini değiştirebilir veya topluca "Menüm"den silebilirsiniz.

- Menüleri görüntülemek için **MENU** düğmesine basın. *1.*
- Düzenlemek istediğiniz "Menüm" sayfasını görüntüleyin ve R *2.*düğmesine basın.

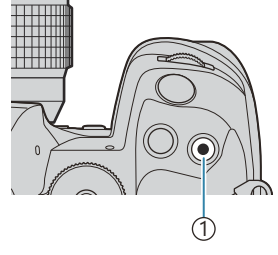

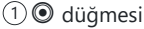

Aşağıdaki seçenekler görüntülenir. **[Sıral. Yen. Düzenle]**: Öğelerin veya sayfaların sırasını değiştirin. Yeni konumu seçmek için  $\Delta \nabla \langle \mathcal{L} \rangle$  düğmelerini kullanın. **[Bu öğeyi kaldır]**: Vurgulanan öğeyi "Menüm"den kaldırın.

**[Evet]** öğesini seçin ve **OK** düğmesine basın.

**[Bu sayfayı kaldır]**: Geçerli sayfadaki tüm öğeleri "Menüm"den kaldırın. **[Evet]** öğesini seçin ve **OK** düğmesine basın.

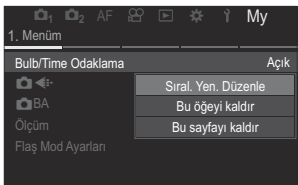

# **Kart/Klasör/Dosya Ayarları**

## **Kartı biçimlendirme (Kart Biçimlendirme)**

### $P$ **ASMB** $\mathcal{P}$

İlk kullanımdan önce veya başka fotoğraf makineleri veya bilgisayarlarda kullanıldıktan sonra kartlar, bu fotoğraf makinesiyle formatlanmalıdır.

Kartta kayıtlı olan tüm veriler -korunmuş fotoğraflar dahil-, formatlama sırasında silinir.

Kullanılmış bir kartı formatlarken, kartta saklamak istediğiniz fotoğraflar olmadığından emin olun.

■图 ["Kullanılabilen kartlar" \(P.34\)](#page-33-0)

#### **Menü**

 $\cdot$  **MENU**  $\Rightarrow$   $\uparrow$   $\Rightarrow$  1. Kart/Klasör/Dosya  $\Rightarrow$  Kart Bicimlendirme

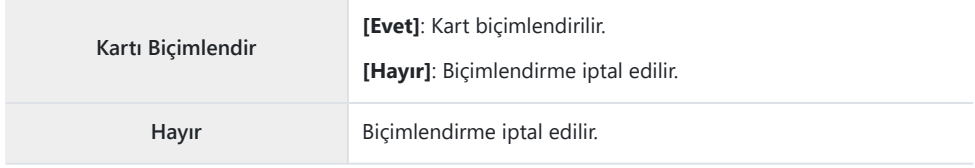

Hem yuva 1 hem de yuva 2'de kart bulunduğunda kart yuvası seçimi belirir. Bir kart yuvası seçin ve **OK** düğmesine basın.

## <span id="page-390-0"></span>Kaydedilecek kartı ayarlama (**KARA)** Kart Yuvası **Ayarları /** n**Kart Yuvası Ayarları)**

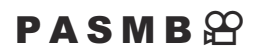

Hem yuva 1 hem yuva 2'de kart bulunduğunda, fotoğrafları hangi karta ve videoları hangi karta kaydedeceğinizi seçebilirsiniz.

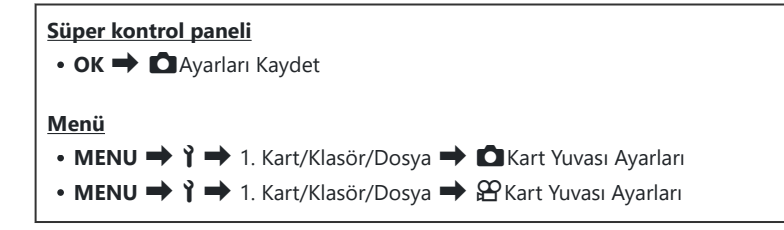

## **[**K**Kart Yuvası Ayarları] Öğesini Yapılandırma**

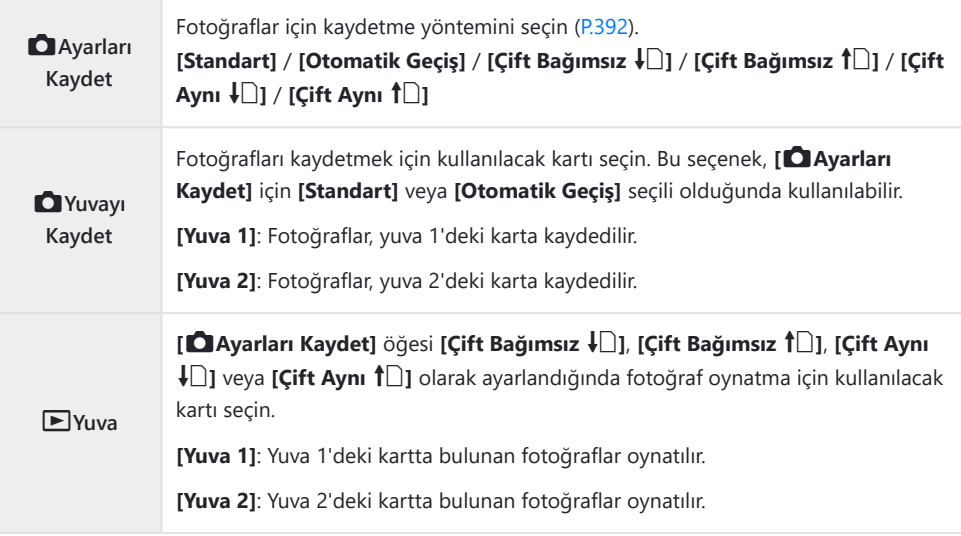

si Ayrıca  $\blacktriangleright$  düğmesini kullanarak oynatma için bir kart seçebilirsiniz.  $\blacktriangleright$  düğmesini basılı tutun ve oynatma devam ederken kartlar arasında geçiş yapmak için ön veya arka kadranı döndürün. Bu, **[**q**Yuva]** için belirlenen seçeneği değiştirmez.

## <span id="page-391-0"></span>**[**K**Ayarları Kaydet] Öğesini Yapılandırma**

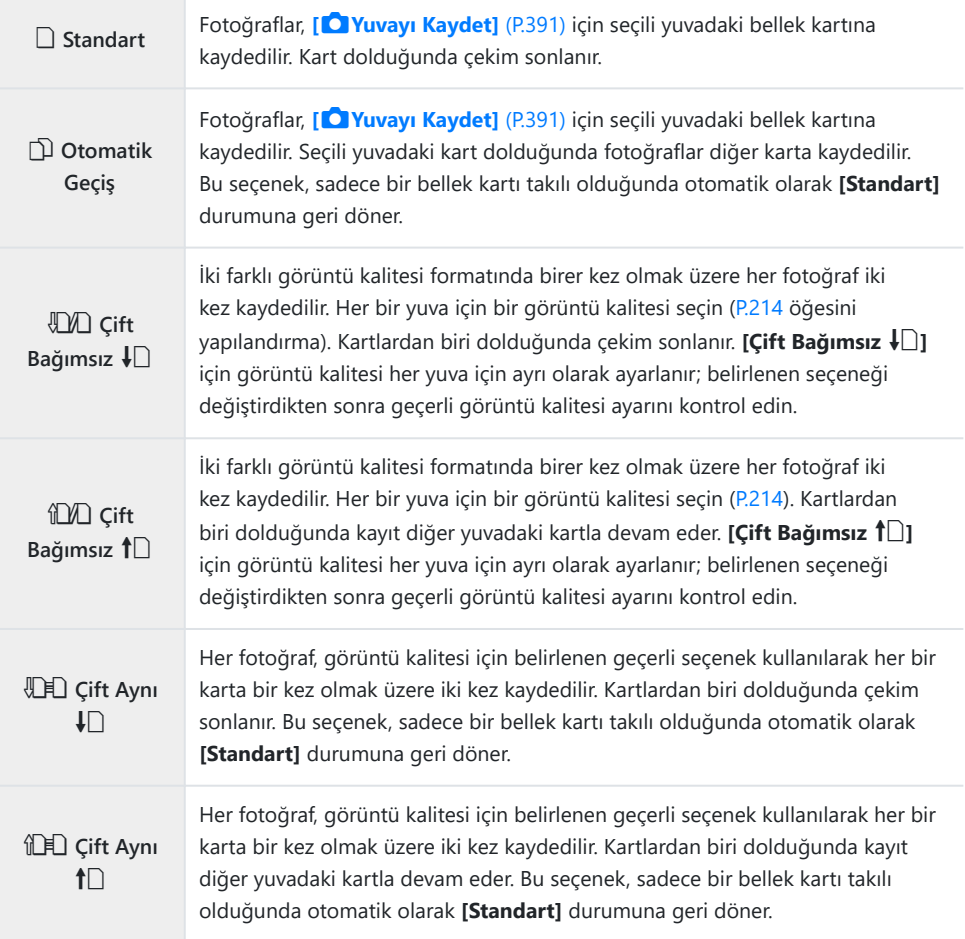

- **1 [ △ Ayarları Kaydet]** için belirlenen seçeneği değiştirmeniz veya bellek kartının yerine farklı miktarda ek fotoğraf içerebilecek bir bellek kartı takmanız halinde görüntü kalitesi modu değişebilir. Fotoğraf çekmeden önce görüntü kalitesi modunu kontrol edin.
- **§** [△ Ayarları Kaydet] için [Otomatik Geçiş] seçildiğinde, fotoğraf makinesi otomatik olarak ilk karttaki son görüntü ile ikinci karttaki ilk görüntü arasında geçiş yapar.

## <span id="page-392-0"></span>**[**n**Kart Yuvası Ayarları] Öğesini Yapılandırma**

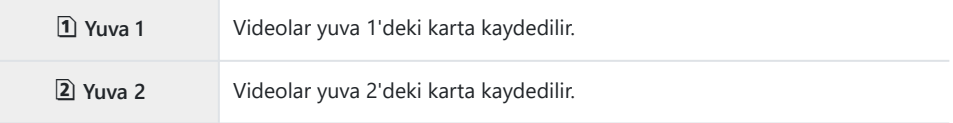

## **Fotoğrafların kaydedileceği klasörü belirleme (Kayıt Klasörünü Ata)**

#### $P$ **ASMB** $\mathcal{P}$

Kartta görüntülerin kaydedileceği klasörü belirleyin.

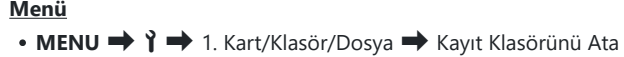

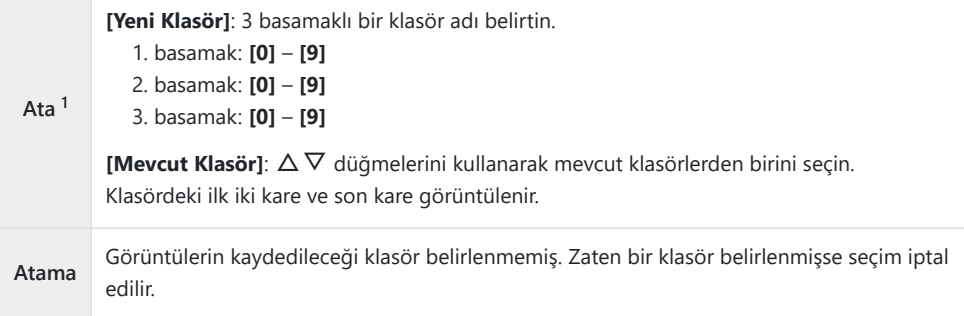

1 Zaten bir klasör belirlenmişse klasörün adı görüntülenir. Farklı bir klasör seçmek için  $\triangleright$  düğmesine basın.

## **Dosya Adlandırma Seçenekleri (Dosya Adı)**

## $P$ **ASMB** $\mathcal{P}$

Fotoğraf makinesinin fotoğrafları veya videoları bellek kartlarına kaydederken dosyaları nasıl adlandırdığını seçin. Dosya adları dört karakterli bir önek ve dört haneli bir sayıdan oluşur. Dosya numaralarının nasıl atanacağını seçmek için bu seçeneği kullanın.

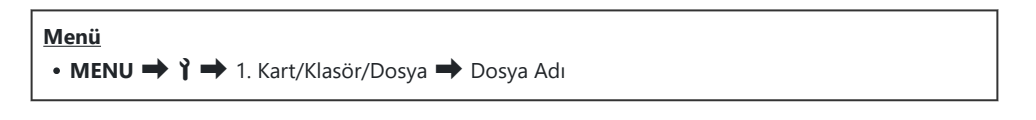

İki kart takılı olduğunda, her kartta geçerli durumda kullanımda olan dosya ve klasör sayısına Bbağlı olarak fotoğraf makinesi yeni klasörler oluşturabilir ya da dosyaları ardışık şekilde numaralandıramayabilir.

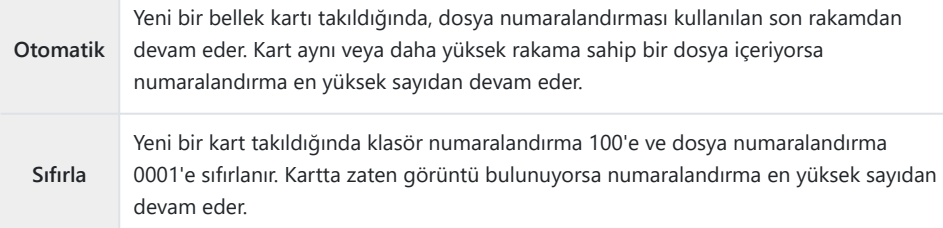

## **Dosyaları Adlandırma (Dosya İsmi Düzenle)**

## $P$ **ASMB** $\mathcal{P}$

٦

Fotoğraf makinesinin, fotoğrafları veya videoları bellek kartlarına kaydederken kullanacağı dosya adlarını değiştirin.

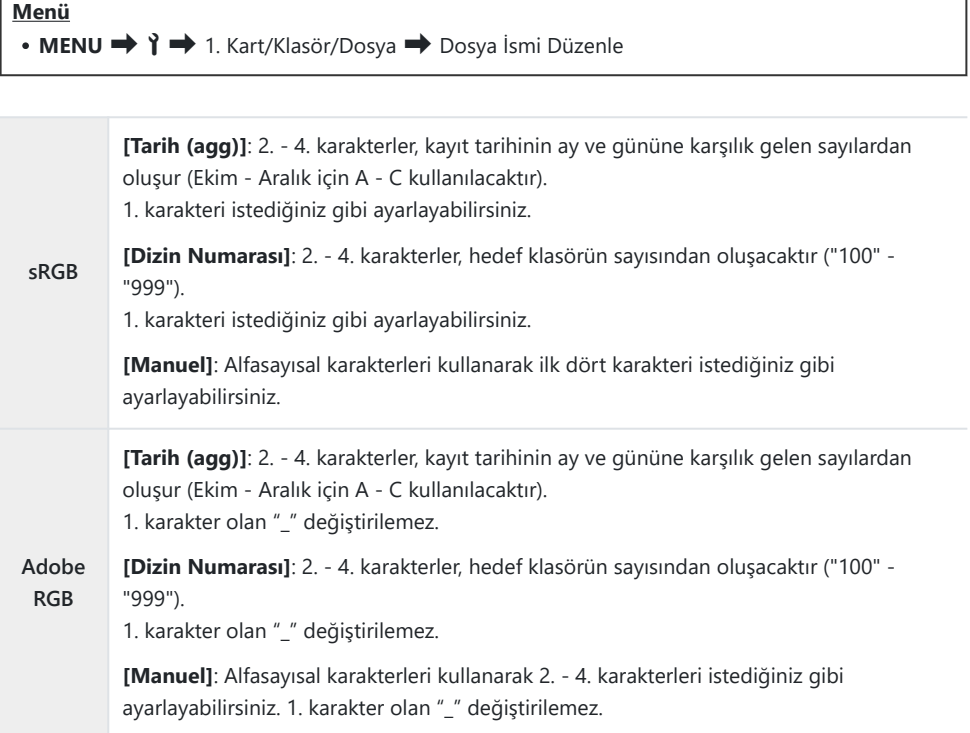
# **Kullanıcı bilgileri**

### **Lens bilgilerini kaydetme (Lens Bilgisi Ayarları)**

#### $P$ **ASMB** $\mathcal{P}$

Fotoğraf makinesi Micro Four Thirds veya Four Thirds sistemi standartlarına uymayan 10 adede kadar lens için bilgi saklayabilir. Ayrıca bu veriler görüntü sabitleme ve yamukluk telafisi özellikleri için kullanılan odak uzaklığını sağlar. Veriler Exif etiketleri olarak kaydedilir.

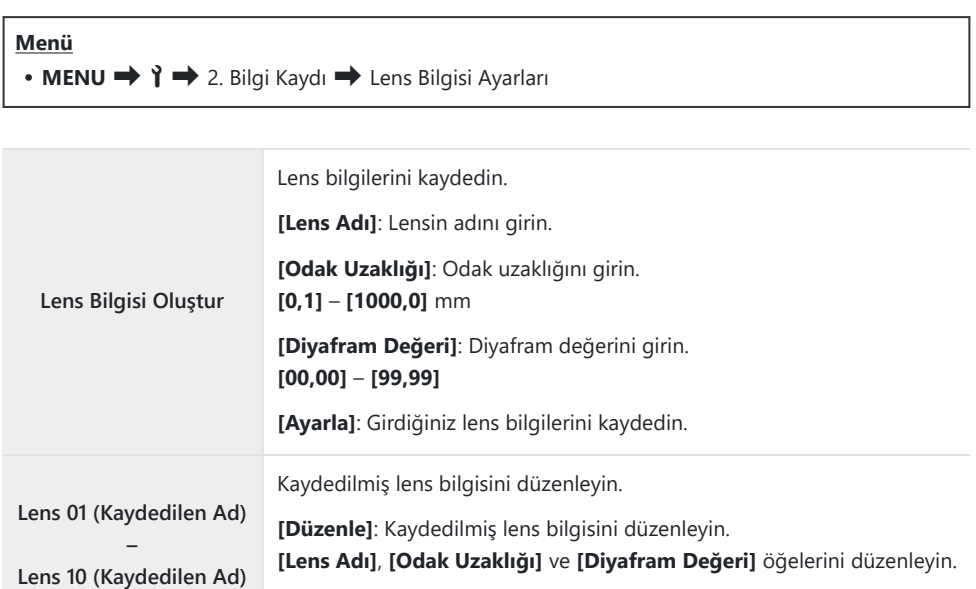

**[Sil]**: Kayıtlı lens bilgilerini silin.

#### **Karakterleri girme**

- Büyük harf, küçük harf ve semboller arasında geçiş *1.* yapmak için **INFO** düğmesine basın.
- $2.~\triangle\nabla\triangleleft\triangleright$  düğmelerini kullanarak bir karakteri vurgulayın ve girmek için **OK** düğmesine basın.
	- Seçilen karakter, karakter girişi alanında görünür (**a**).
	- Bir karakteri silmek için  $\widehat{\mathbf{u}}$  düğmesine basın.
- Karakter girişi alanındaki (**a**) bir karakteri silmek için ön ve *3.* arka kadranları kullanarak imleci hareket ettirin.
	- $\bullet$  Bir karakter seçin ve silmek için  $\overline{10}$  düğmesine basın.
- Girişi tamamladıktan sonra **[Sonlandır]** öğesini seçin ve *4.* **OK** düğmesine basın.

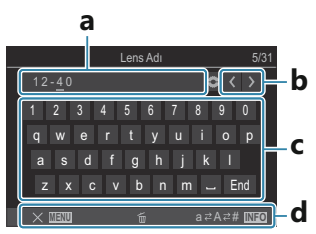

- **a** Karakter girişi alanı
- **b** İmleci hareket ettirme tuşları
- **c** Klavye
- **d** İşlem kılavuzu
- Dokunmatik işlem, karakter B girmek ve **a** ile **d** arasında kalan bölümde işlemler yapmak için de kullanılabilir.

- Lens, lens bilgisi menüsüne eklenir.
- $\bullet$  Bilgiyi otomatik olarak aktarmayan bir lens takıldığında kullanılan bilgi, onay işaretleriyle ( $\checkmark$ ) belirtilir. Onay işaretleri (P) eklemek istediğiniz lensleri vurgulayın ve **OK** düğmesine basın.

## **Çıkış Çözünürlüğü (dpi Ayarları)**

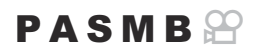

Fotoğraf görüntü dosyalarıyla birlikte kaydedilen çıkış çözünürlüğü bilgilerini (inç başına nokta veya dpi) seçin. Görüntüler basılırken seçili çözünürlük kullanılır. Dpi ayarı, Exif etiketi olarak saklanır.

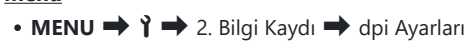

**Menü**

### **Telif Hakkı Bilgisi Ekleme (Telif Hakkı Bilgisi)**

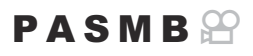

Fotoğraflarla birlikte kaydedilen telif hakkı bilgilerini seçin. Telif hakkı bilgileri Exif etiketleri olarak kaydedilir.

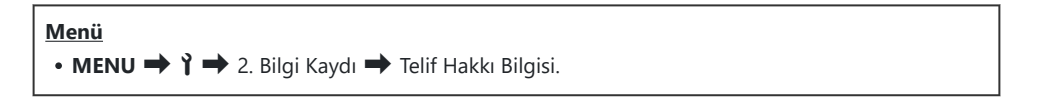

- **[Telif Hakkı Bilgisi]** özelliğinin kullanımından doğan herhangi bir anlaşmazlık veya zarardan dolayı C sorumlu tutulamayız. Kendi riskinizle kullanın.
- Girdiğiniz telif hakkı bilgisini silmek için her bir öğenin giriş ekranındaki karakterleri silin ([P.401\)](#page-400-0). C

#### **Telif Hakkı Bilgisini etkinleştirme**

 $1.$  [Telif Hakkı Bilgisi] öğesini seçmek için  $\Delta \nabla$  düğmelerini kullanın ve **OK** düğmesine basın.

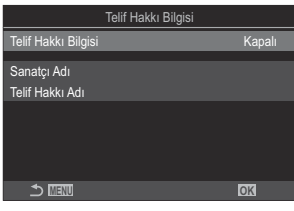

Telif Hakkı Bilgisi ayar ekranı.

FG düğmelerini kullanarak **[Açık]** öğesini vurgulayın ve **OK** düğmesine basın. *2.*

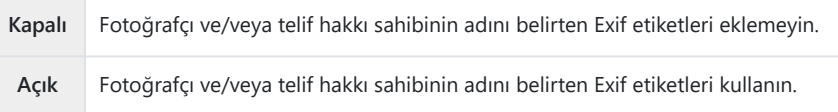

Ekran, Telif Hakkı Bilgisi ayar ekranına geri döner. *3.*

- <span id="page-400-0"></span>1. Seçenekleri yapılandırın.
	- $\cdot \Delta \nabla$  düğmelerine basarak bir öğe seçin ve ayar menüsünü görüntülemek için **OK** düğmesine basın.
	- Seçenekleri yapılandırdıktan sonra Telif Hakkı Bilgisi ayar ekranına geri dönmek için **OK** düğmesine basın.

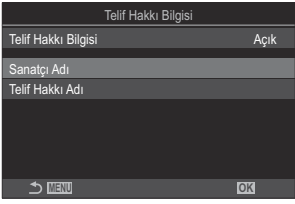

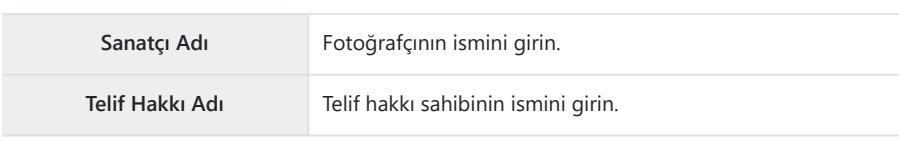

#### **Karakterleri girme**

- Büyük harf, küçük harf ve semboller arasında geçiş *1.* yapmak için **INFO** düğmesine basın.
- $2. \Delta \nabla \Delta \triangleright$  düğmelerini kullanarak bir karakteri vurgulayın ve girmek için **OK** düğmesine basın.
	- Seçilen karakter, karakter girişi alanında görünür (**a**).
	- Bir karakteri silmek için  $\widehat{\mathbb{U}}$  düğmesine basın.
- Karakter girişi alanındaki (**a**) bir karakteri silmek için ön ve *3.* arka kadranları kullanarak imleci hareket ettirin.
	- $\bullet$  Bir karakter seçin ve silmek için  $\overline{\mathbb{Q}}$  düğmesine basın.
- Girişi tamamladıktan sonra **[Sonlandır]** öğesini seçin ve *4.* OK düğmesine basın.

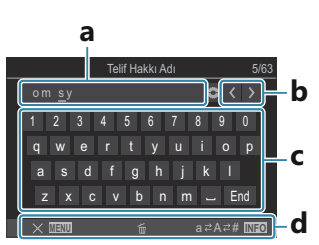

- **a** Karakter girişi alanı
- **b** İmleci hareket ettirme tuşları
- **c** Klavye
- **d** İşlem kılavuzu
- Dokunmatik işlem, karakter B girmek ve **a** ile **d** arasında kalan bölümde işlemler yapmak için de kullanılabilir.

## **Monitör/Ses/Bağlantı Ayarları**

## **Dokunmatik Kontrolleri Devre Dışı Bırakma (Dokun. Ekran Ayarı)**

#### $P$ **ASMB** $\Omega$

Dokunmatik kontrolleri etkinleştirin veya devre dışı bırakın.

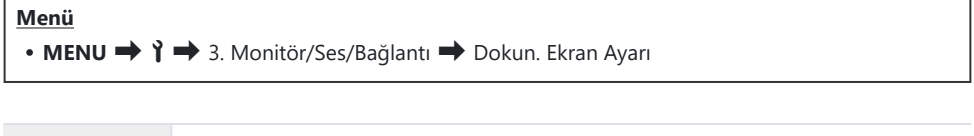

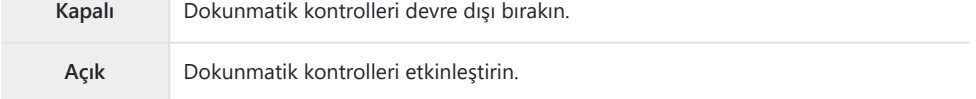

### **Monitör Parlaklığı ve Ton (Monitör Ayarı)**

### $P$ **ASMB** $\mathcal{P}$

Monitör renk sıcaklığını ve parlaklığını ayarlayın. Bu seçenek hem fotoğraf hem de video modları için geçerlidir.

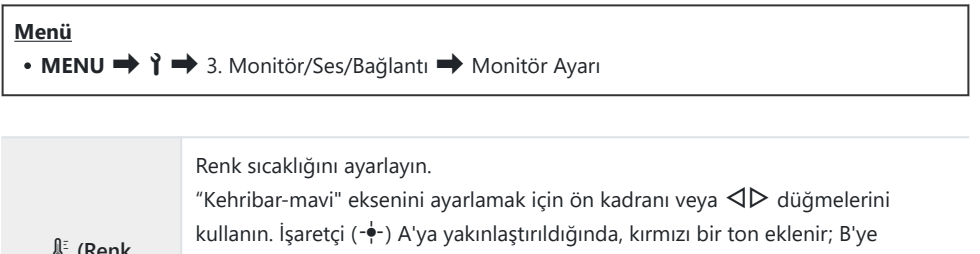

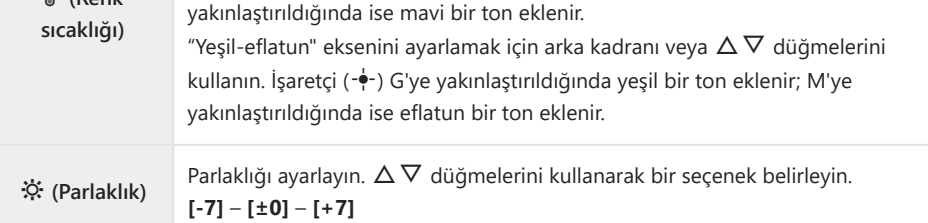

Renk sıcaklığı ve parlaklık arasında geçiş yapmak için **INFO** düğmesine basın ve her birini ayarlayın.

- **OK** düğmesini basılı tutarak ayarı sıfırlayabilirsiniz.
- **B** modunda monitör **[Bulb/Time Monitörü]** içinde seçilen parlaklığı kullanır.  $\mathbb{R}$  ["BULB/TIME/](#page-271-0) [COMP Ayarlarını Yapılandırma \(BULB/TIME/COMP Ayarları\)" \(P.272\)](#page-271-0)

### **Vizör Parlaklığı ve Tonu (EVF Ayarla)**

#### $P$ **ASMB** $\Theta$

Vizör parlaklığı ve tonu ayarlanır. Ekran, bu ayarlar yapılırken vizöre geçiş yapar.

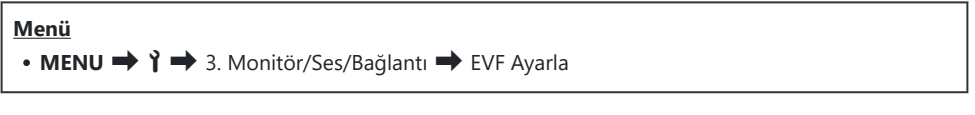

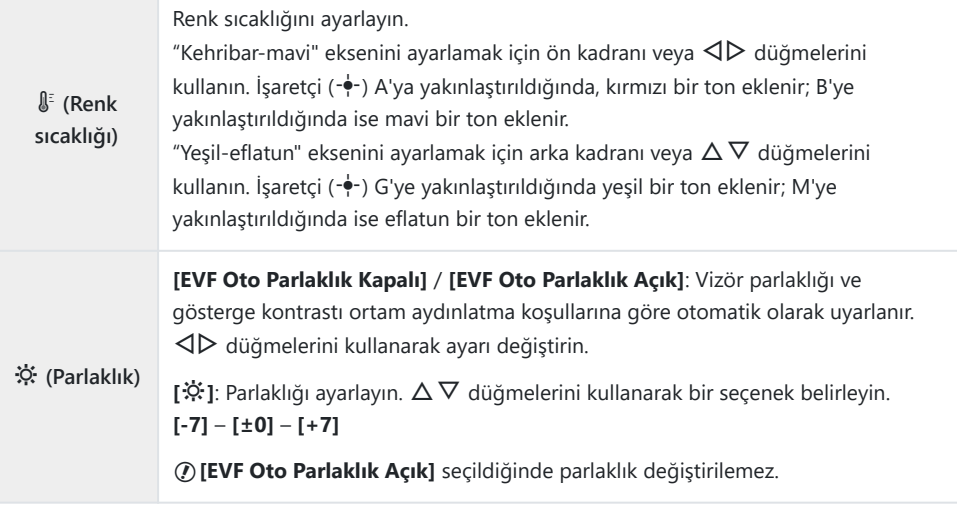

- Renk sıcaklığı ve parlaklık arasında geçiş yapmak için **INFO** düğmesine basın ve her birini ayarlayın.
- **OK** düğmesini basılı tutarak ayarı sıfırlayabilirsiniz.

## **Göz sensörünü yapılandırma (Göz Sensörü Ayarları)**

#### $P$ **ASMB** $\mathcal{P}$

Gözünüzü vizöre yaklaştırdığınızda fotoğraf makinesinin nasıl çalışacağını belirleyebilirsiniz.

**Menü**  $\cdot$  **MENU**  $\rightarrow$   $\uparrow$   $\rightarrow$  3. Monitör/Ses/Bağlantı  $\rightarrow$  Göz Sensörü Ayarları

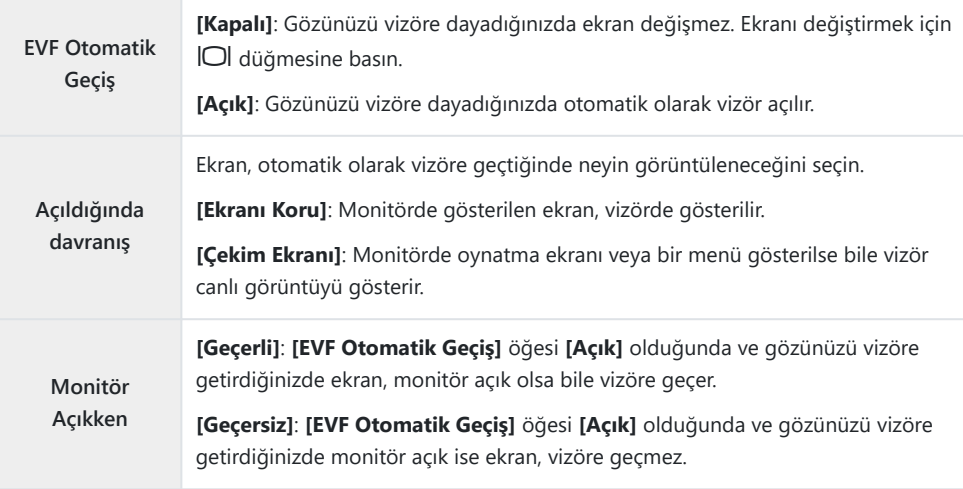

 $\mathcal{L}$ IOI düğmesini basılı tuttuğunuzda **[EVF Otomatik Geçiş]** ayar ekranı görünür.

### **Odak Bip Sesini Devre Dışı Bırakma (D)**)

#### $P$ **ASMB** $P$

Fotoğraf makinesi odaklama yapılırken duyulan bip sesini devre dışı bırakın.

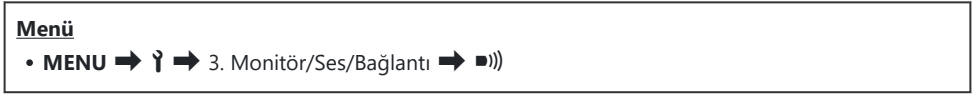

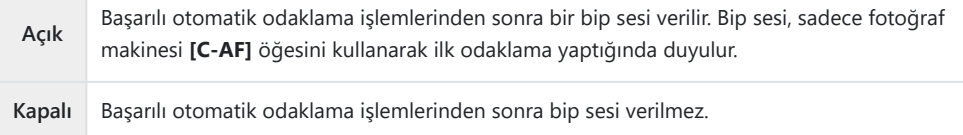

Sessiz çekim modunda odak bip sesini etkinleştirmek için **[Sessiz** I **Ayarları]** ayarlarını yapılandırın B([P.201\)](#page-200-0).

## **Harici Monitör Ekran Seçenekleri (HDMI Ayarları)**

#### $P$ **A** SMR $\mathfrak{P}$

HDMI ile bağlanan harici monitörler için sinyal çıkışını seçin. Monitörün özelliklerine göre kare hızı, video kare boyutu ve diğer ayarları yapın.

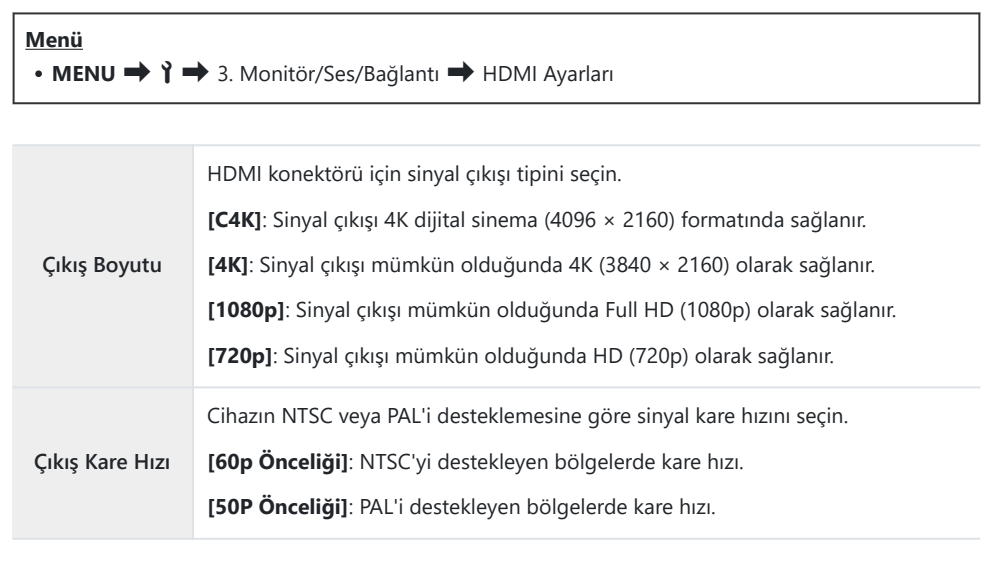

#### **[Çıkış Kare Hızı], fotoğraf makinesi HDMI ile başka bir cihaza bağlı olduğunda değiştirilemez.** C

Bağlı cihaz, ses formatıyla uyumlu değilse ses oynatılmaz. C

Video modunda sinyallerin HDMI cihazına çıkışını sağlarken ayrıntılı seçenekleri yapılandırabilirsiniz. B $\mathbb{R}$  "HDMI Çıkışı  $(\mathbb{H})$ [HDMI Çıkışı\)" \(P.288\)](#page-287-0)

### **USB Bağlantı Modu Seçme (USB Ayarları)**

#### $P$ **ASMB** $\mathcal{P}$

Fotoğraf makinesinin USB ile harici cihazlara bağlıyken nasıl işlev göreceğini seçin.

**Menü**

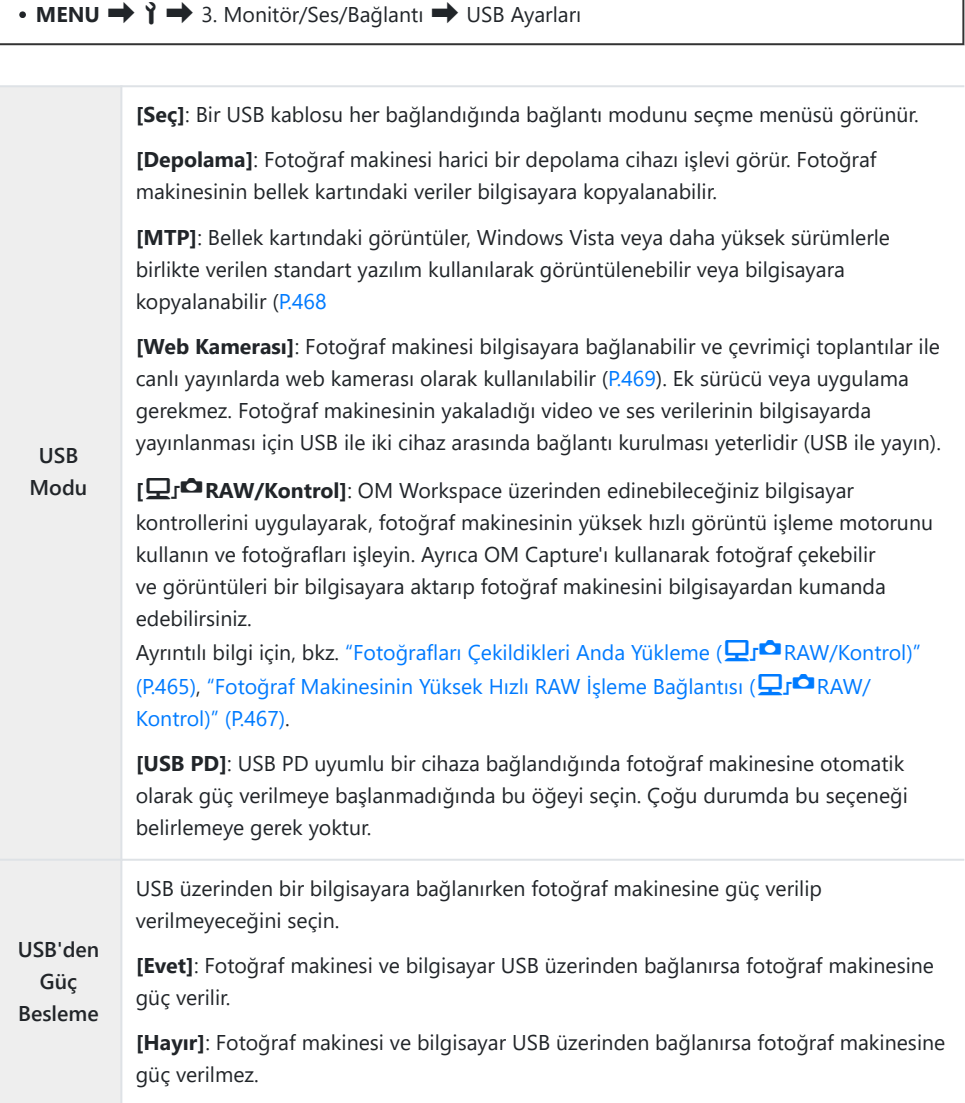

**S [Depolama], [MTP], [Web Kamerası]** veya **[** $\Box$ **r<sup>△</sup>RAW/Kontrol]** seçildiğinde fotoğraf makinesini USB üzerinden bilgisayara bağladığınızda, fotoğraf makinesine güç verilirken makinenizi kullanabilirsiniz.

# **Pil/Uyku Ayarları**

## **Pil Durumunun Görüntülenmesi (** $\Box$ **Pil Durumu)**

#### $P$ **ASMB** $P$

Fotoğraf makinesine takılı pillerin durumunu görüntüleyin. Fotoğraf makinesindeki pilin durumu ve pil yuvasındaki pilin durumu ayrı ayrı görüntülenir.

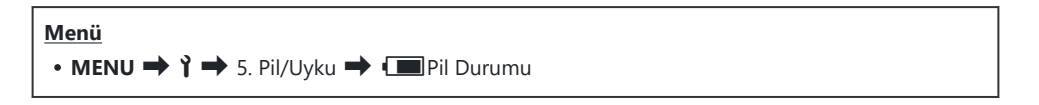

Fotoğraf makinesine, USB-AC adaptöründen veya USB PD uyumlu bir USB cihazından güç Cverildiğinde bazı öğeler görüntülenmez.

## **Önce Hangi Pilin Kullanılacağını Ayarlama (**z**Pil Önceliği)**

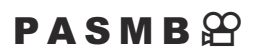

Hem fotoğraf makinesinde hem de isteğe bağlı pil tutucuda pil olduğunda önce hangi pilin kullanılacağını seçin ([P.482\)](#page-481-0).

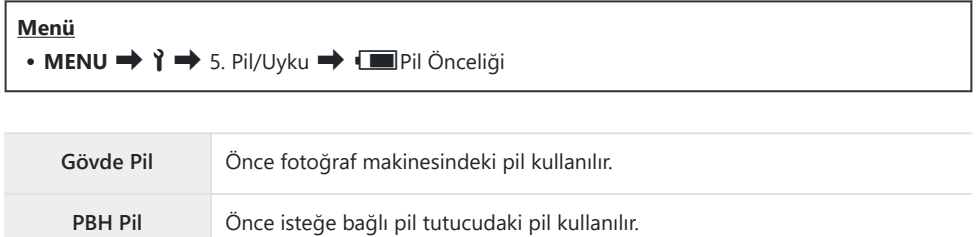

## **Video kaydı sırasında pil seviyesi göstergesini değiştirme (**nz**Görüntü Şablonu)**

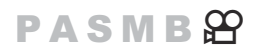

Pil seviyesi gösterimi için bir format seçin. Pil seviyesi yüzde cinsinden veya kalan çekim süresi olarak görüntülenebilir.

Çekim süresi gösterimi sadece kılavuz amaçlıdır. C

**Menü**  $\cdot$  MENU  $\rightarrow$   $\rightarrow$  5. Pil Uyku  $\rightarrow$   $\circ$   $\Box$  Görüntü Şablonu

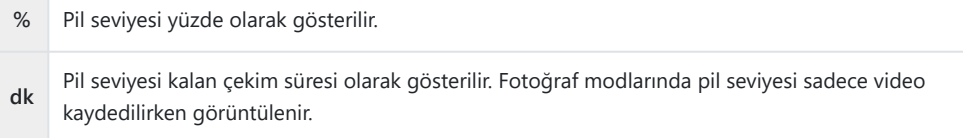

### **Aydınlatmayı Karartma (Aydınlatmalı LCD)**

### $P$ **ASMB** $\mathcal{P}$

Hiçbir işlem yapılmadığında monitörün aydınlatmayı karartmasından önce geçen sürenin uzunluğunu seçin. Aydınlatmanın karartılması pillerin tüketimini azaltır.

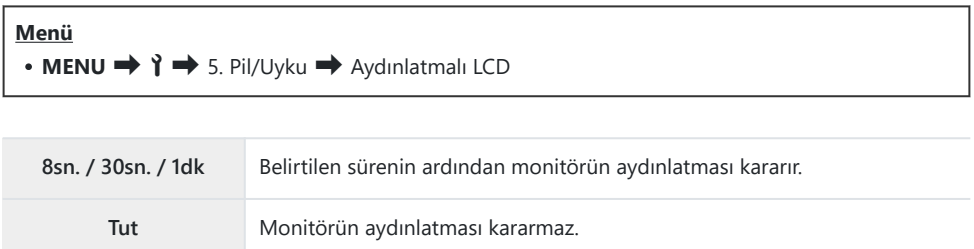

## **Uyku (Güç Tasarrufu) Seçeneklerini Ayarlama (Uyku)**

### $P$ **A** SMR $\mathfrak{P}$

Hiçbir işlem gerçekleştirilmediğinde fotoğraf makinesi uyku moduna girmeden önceki gecikmeyi seçin. Uyku modunda fotoğraf makinesinin işlemleri durdurulur ve monitör kapanır.

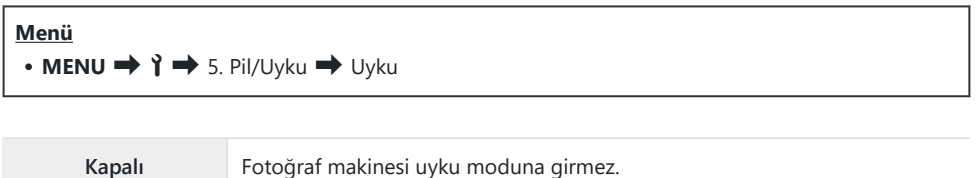

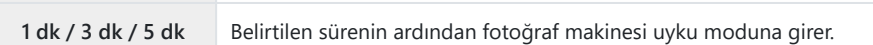

Deklanşör düğmesine yarım basılarak normal işleme geri dönülebilir.

Aşağıdaki durumlarda fotoğraf makinesi uyku moduna girmez. C

çoklu pozlama devam ederken, bir HDMI cihaza bağlıyken, Wi-Fi üzerinden bir akıllı telefona bağlıyken, Wi-Fi veya USB üzerinden bir bilgisayara bağlıyken, kablosuz olarak bir uzaktan kumandaya bağlıyken veya USB ile güç verilirken.

## **Otomatik Kapama Seçeneklerini Ayarlama (Otomatik Kapama)**

#### $P$ **ASMB** $\mathcal{P}$

Fotoğraf makinesi uyku moduna girdikten sonra ayarlanan süre boyunca hiçbir işlem yapılmazsa fotoğraf makinesi otomatik olarak kapanır. Bu seçenek, fotoğraf makinesinin otomatik olarak kapanmasından önceki gecikmeyi seçmek için kullanılır.

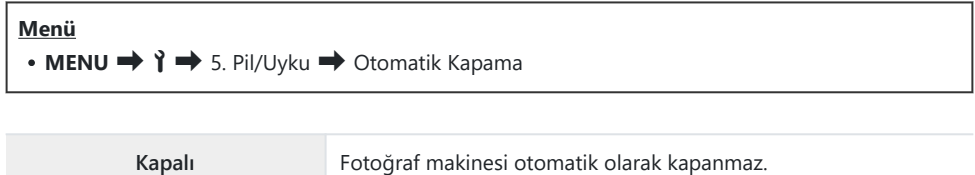

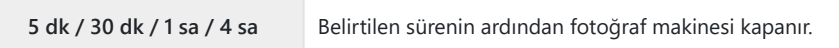

Fotoğraf makinesini otomatik olarak kapandıktan sonra yeniden etkinleştirmek için **ON/OFF** kolunu Bkullanarak fotoğraf makinesini açın.

### **Güç Tüketimini Azaltma (Hızlı Uyku Modu)**

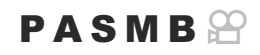

Vizörle fotoğraf çekimi sırasında güç tüketimini daha fazla düşürün. Aydınlatma kapanmadan veya fotoğraf makinesi uyku moduna girmeden önceki gecikme kısaltılabilir.

#### Güç tasarrufu kullanılamaz: C

canlı görüntü fotoğraf çekimi sırasında, vizör açıkken, çoklu pozlama veya aralık zamanlayıcılı fotoğraf çekimi devam ederken, HDMI cihazına bağlıyken, Wi-Fi üzerinden bir akıllı telefona bağlanırken, Wi-Fi veya USB üzerinden bir bilgisayara bağlanırken veya Bluetooth etkinken

**Menü**  $\cdot$  **MENU**  $\Rightarrow$   $\uparrow \Rightarrow$  5. Pil/Uyku  $\Rightarrow$  Hızlı Uyku Modu

#### **Hızlı Uyku Modunu Etkinleştirme**

1. [Hızlı Uyku Modu] öğesini seçmek için △▽ düğmelerini kullanın ve **OK** düğmesine basın.

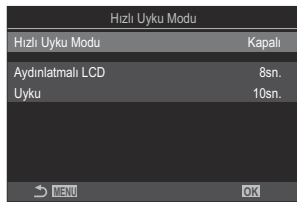

Hızlı Uyku Modu ayar ekranı

FG düğmelerini kullanarak **[Açık]** öğesini vurgulayın ve **OK** düğmesine basın. *2.*

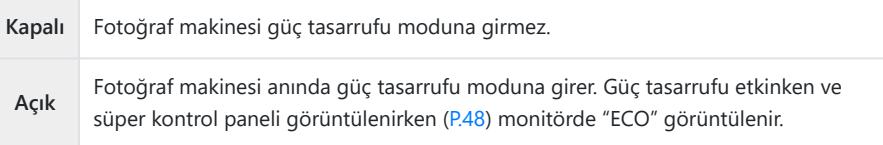

Ekran, Hızlı Uyku Modu ayar ekranına geri döner. *3.*

- 1. Seçenekleri yapılandırın.
	- $\cdot \Delta \nabla$  düğmelerine basarak bir öğe seçin ve ayar menüsünü görüntülemek için **OK** düğmesine basın.
	- Seçenekleri yapılandırdıktan sonra Hızlı Uyku Modu ayar ekranına geri dönmek için **OK** düğmesine basın.

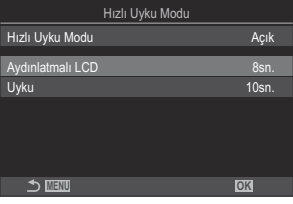

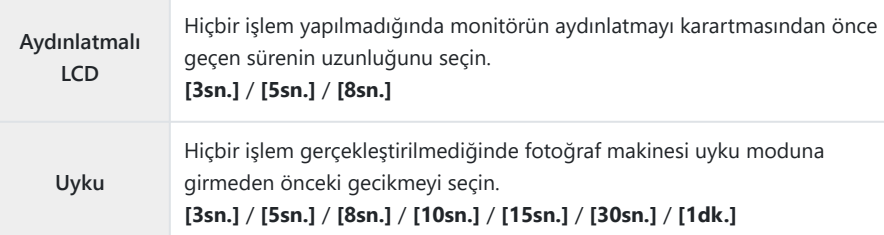

Güç tasarrufu etkinken ve süper kontrol paneli görüntülenirken [\(P.48\)](#page-47-0) monitörde "ECO" görüntülenir.

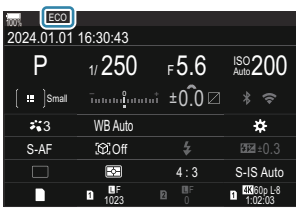

# **Sıfırlama/Saat/Dil/Diğer Ayarları**

## **Varsayılan Ayarları Geri Yükleme (Ayarları Sıfırla/Başlat)**

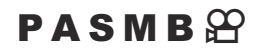

Fotoğraf makinesini fabrika varsayılan ayarlarına sıfırlayın. Neredeyse tüm ayarları veya sadece doğrudan fotoğraf çekimiyle ilgili olanları sıfırlamayı tercih edebilirsiniz.

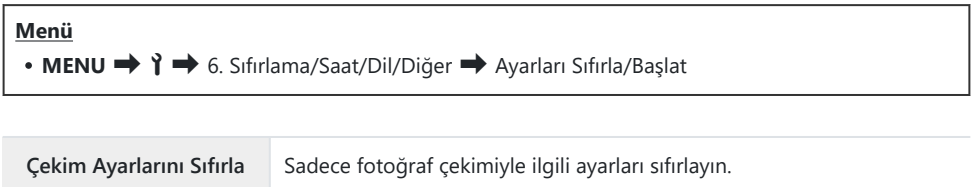

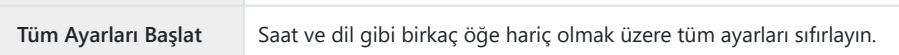

Sıfırlanan ayarlarla ilgili bilgiler için bkz[."Varsayılan Ayarlar" \(P.513\)](#page-512-0). B

Ayarlar, OM Workspace veya OM Image Share kullanılarak kaydedilebilir. Daha fazla bilgi için web Bsitemizi ziyaret edin.

## **Fotoğraf Makinesinin Saatini Ayarlama (**m **Ayarları)**

#### $P$ **ASMB** $\mathcal{P}$

Fotoğraf makinesinin saatini ayarlayın.

r

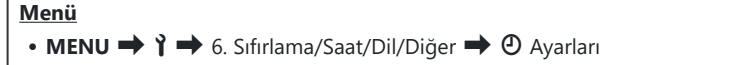

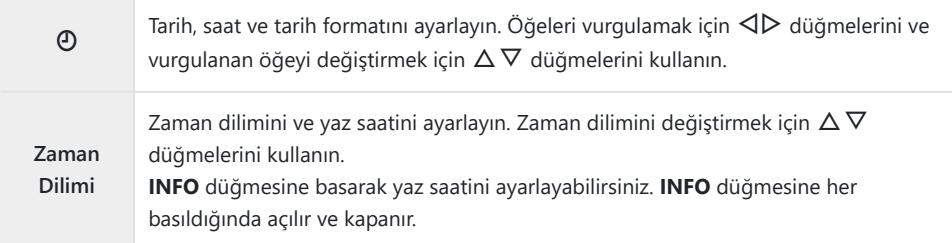

## **Dil Seçimi (**W**)**

#### $P$ **ASMB** $\Theta$

Fotoğraf makinesinin menüleri ve araç ipuçları için bir dil seçin.

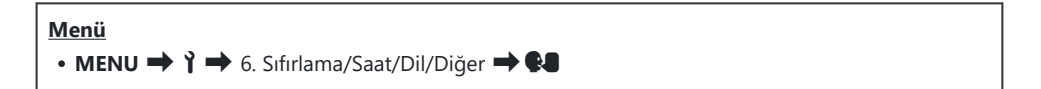

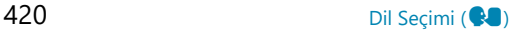

## **Düzey Göstergesini Kalibre Etme (Seviye Ayarlama)**

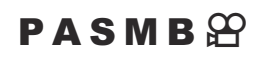

Düzey göstergesindeki sapmayı düzeltin. Tamamen dik veya düz olmadığını gördüğünüz durumlarda düzey göstergesini kalibre edin.

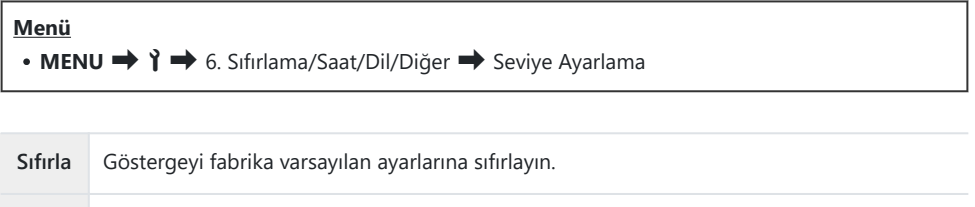

**Ayarla** Referans (sıfır) noktayı seçin. Düzey göstergesini, fotoğraf makinesini düzgün şekilde

yerleştirdikten sonra kalibre edin.

### **Görüntü İşleme Kontrolü (Piksel Eşleme)**

### $P$ **ASMB** $\mathcal{P}$

Görüntü sensörü ve görüntü işleme fonksiyonlarını aynı anda kontrol edin. En iyi sonuçlar için, çekim ve oynatmayı sonlandırın ve piksel eşlemeye başlamadan önce en az bir dakika bekleyin.

Kontrol devam ederken kazayla fotoğraf makinesini kapatmanız halinde tekrar kontrol etmeyi Cunutmayın.

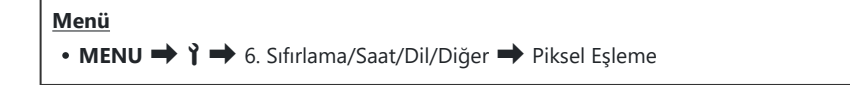

## **Üretici Yazılımı Sürümünü Görüntüleme (Üretici Yazılımı Sürümü)**

### $P$ **A** SMR $\mathfrak{P}$

Fotoğraf makinesi ve geçerli durumda takılı tüm objektifler veya diğer çevresel aygıtların üretici yazılımı sürümlerini görüntüleyin. Müşteri destek bölümüyle iletişime geçtiğinizde veya bellenim güncellemeleri yaparken bu bilgilere ihtiyacınız olabilir.

**Menü** • MENU → 1 → 6. Sıfırlama/Saat/Dil/Diğer → Üretici Yazılımı Sürümü

### **Belgeleri Görüntüleme (Belgelendirme)**

### $P$ **ASMB** $P$

Fotoğraf makinesinin uygunluk gösterdiği bazı standartlar için uyumluluk belgelerini görüntüleyin.

**Menü** • MENU  $\rightarrow$  1  $\rightarrow$  6. Sıfırlama/Saat/Dil/Diğer  $\rightarrow$  Belgelendirme

# **Fotoğraf Makinesinin Harici Cihazlara Bağlanması**

## **Harici Cihazlara Bağlantı**

Fotoğraf makinesini bilgisayar veya akıllı telefon gibi harici bir cihaza bağlayarak çeşitli işlemler gerçekleştirilebilir.

## **Wi-Fi ve Bluetooth® Kullanımına İlişkin Tedbirler**

Kablosuz LAN ve **Bluetooth**® özelliklerini, kullanımlarının yasak olduğu ülkelerde, bölgelerde veya konumlarda devre dışı bırakın.

Fotoğraf makinesi kablosuz LAN ve **Bluetooth**® ile donatılmıştır. Bu özelliklerin ürünün satın alındığı bölgenin dışındaki ülkelerde kullanımı kablosuz yönetmeliklerini ihlal edebilir.

Bazı ülkeler ve bölgeler, önceden devlet izni olmaksızın konum verilerinin alınmasını yasaklayabilir. Bu nedenle bazı satış bölgelerinde fotoğraf makinesi konum verisi ekranları devre dışı bırakılmış olarak gönderilebilir.

Her ülke ve bölgenin kendine özgü yasa ve yönetmelikleri mevcuttur. Seyahat etmeden önce bunları kontrol edin ve yurt dışında bulunduğunuz süre zarfında göz önünde bulundurun. Şirketimiz, kullanıcının yerel yasa ve yönetmeliklere uyum sağlamamasından dolayı sorumluluk kabul etmez.

Wi-Fi'yı uçaklarda ve kullanımının yasak olduğu diğer yerlerde devre dışı bırakın. L& ["Fotoğraf](#page-426-0) [makinesinin kablosuz iletişimini devre dışı bırakma \(Uçak Modu\)" \(P.427\)](#page-426-0)

- Kablosuz iletimler, üçüncü tarafların eline geçebilir. Kablosuz özellikleri kullanırken buna dikkat edin. C
- Kablosuz alıcı-verici fotoğraf makinesinin sapında bulunur. Metal cisimlerden mümkün olduğunca C uzak tutun. Ek olarak, sap kısmının tutulması veya bir nesneyle kapatılması sinyal gücünü azaltabilir.
- Fotoğraf makinesini bir çanta veya başka bir kutu içinde taşırken, kutu içeriklerinin veya yapıldığı C malzemelerin kablosuz iletişimlerle karışmaya neden olarak fotoğraf makinesinin akıllı telefona bağlanmasını engelleyebileceğini unutmayın.
- Wi-Fi bağlantıları pillerin tükenmesini hızlandırır. Kullanım sırasında pil seviyesinin düşük olması C durumunda bağlantı kesilebilir.
- Radyo frekansı yayan, manyetik alan oluşturan veya statik elektrik taşıyan mikrodalga fırınlar ve telsiz C telefonlar gibi cihazlar, kablosuz veri iletimini yavaşlatabilir veya iletimde karışmaya neden olabilir.
- Bazı kablosuz LAN özellikleri, bellek kartı yazma koruması düğmesi "LOCK" konumundayken Ckullanılamaz.

## <span id="page-426-0"></span>**Fotoğraf makinesinin kablosuz iletişimini devre dışı bırakma (Uçak Modu)**

#### $P$ **ASMB** $\mathcal{P}$

Fotoğraf makinesinin kablosuz (Wi-Fi/**Bluetooth**®) işlevlerini devre dışı bırakın.

**Menü**  $\cdot$  **MENU**  $\rightarrow$  **i**  $\rightarrow$  4. Wi-Fi/Bluetooth  $\rightarrow$  Ucak Modu

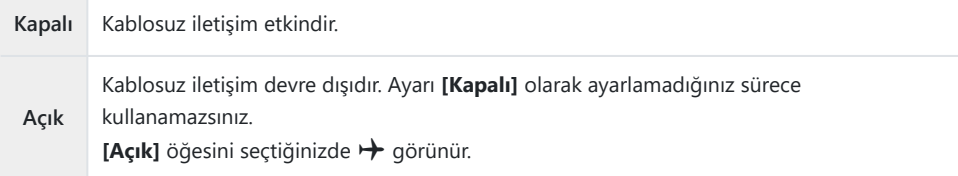

**[Açık]** öğesini seçseniz bile Wireless Radiowave Commander FC-WR ile iletişim mümkündür. B

# **Fotoğraf Makinesinin Bir Akıllı Telefona Bağlanması**

### **Akıllı Telefonlara Bağlantı**

Çekim öncesi ve sonrasında fotoğraf makinesi kullanımını daha keyifli hale getirmek için bu özel uygulamadan yararlanın ve akıllı telefona bağlanmak için fotoğraf makinesinin kablosuz LAN (Wi-Fi) ve **Bluetooth®** özelliklerini kullanın. Bağlantı kurulduktan sonra fotoğrafları uzaktan indirebilir ve çekebilirsiniz, ayrıca görüntülere konum bilgisi ekleyebilirsiniz.

Tüm akıllı telefonlarda çalışmayabilir.

#### **Belirtilen uygulama OM Image Share ile yapabileceğiniz işlemler**

**Görüntüleri fotoğraf makinesinden akıllı telefona indirme**

Paylaşılmak üzere işaretlenmiş fotoğrafları [\(P.313](#page-312-0)) akıllı telefonunuza indirin. Akıllı telefonu aynı zamanda fotoğraf makinesinden indirilecek görüntüleri seçmek için de kullanabilirsiniz.

- **Akıllı telefonda uzaktan çekim** Akıllı telefon kullanarak fotoğraf makinesini uzaktan çalıştırabilir ve çekim yapabilirsiniz.
- **Mükemmel görüntü işleme**

Akıllı telefonunuza indirilen görüntülere etkileyici efektler uygulamak için sezgisel kontrolleri kullanın.

**Fotoğraf makinesindeki görüntülere GPS etiketi ekleme**

Akıllı telefonun GPS fonksiyonunu kullanarak, fotoğraf makinesiyle fotoğraf çekerken konum bilgisini ekleyebilirsiniz.

Ayrıntılar için web sitemizi ziyaret edin.

## <span id="page-428-0"></span>**Fotoğraf Makinesi ve Akıllı Telefonu Eşleştirme (Wi-Fi Bağlantısı)**

Cihazları ilk kez bağlarken aşağıdaki adımları izleyin.

- Akıllı telefonun işletim sisteminin bir parçası olan ayar uygulaması yerine OM Image Share'i kullanarak eşleştirme ayarlarını yapın.
	- Daha önceden akıllı telefonunuza yüklenen özel OM Image Share uygulamasının kopyasını *1.* başlatın.
	- 2. Çekim bekleme ekranında görüntülenen **Ban** simgesine dokunun.

Aşağıdaki işlemleri de yapabilirsiniz. B

```
Süper kontrol paneli
 \cdot \ast \approxMenü
 \cdot MENU \rightarrow \uparrow \rightarrow 4. Wi-Fi/Bluetooth \rightarrow Wi-Fi Bağlantısı
```
- **[Cihaz Bağlantısı]** öğesini seçin ve **OK** düğmesine basın. *3.*
- Ekrandaki yönlendirmeyi takip ederek Wi-Fi/**Bluetooth**® ayarlarını yapın. *4.*
	- **Bluetooth** yerel adı ve parolası, Wi-Fi SSID ve şifresi ve bir QR kodu monitörde görüntülenir.
- OM Image Share ekranının alt kısmındaki fotoğraf makinesi simgesine dokunun. *5.*
	- **[Kolay Kurulum]** sekmesi görüntülenir.
- QR kodunu taramak ve bağlantı ayarlarını yapmak için OM Image Share uygulamasındaki ekran *6.* talimatlarını izleyin.
	- QR kodunu tarayamıyorsanız OM Image Share uygulamasındaki ekran talimatlarını izleyerek ayarları manuel olarak yapın.
		- **Bluetooth**®: Bağlanmak için yerel adı seçin ve fotoğraf makinesi monitöründe görüntülenen şifreyi Bluetooth ayarları iletişim kutusuna girin.
		- Wi-Fi: Bağlanmak için fotoğraf makinesi monitöründe görüntülenen SSID ve şifreyi OM Image Share'deki Wi-Fi ayarları iletişim kutusuna girin.
	- $\cdot$  Eşleştirme tamamlandığında ekrandaki  $\hat{\cdot}$  öğesi yeşile dönüşür.
	- **Bluetooth**® simgesi aşağıdaki gibi durumu belirtir:
		- \$: Fotoğraf makinesi kablosuz sinyali veriyor.
		- 参: Kablosuz bağlantı kuruldu.
- Wi-Fi bağlantısını sonlandırmak için fotoğraf makinesi üzerindeki **MENU** düğmesine basın veya *7.*monitör ekranındaki <a>
B<br/>
B öğesine dokunun.
	- Ayrıca fotoğraf makinesini kapatabilir ve bağlantıyı OM Image Share uygulamasından sonlandırabilirsiniz.
	- Varsayılan ayarlarda **Bluetooth**® bağlantısı Wi-Fi bağlantısı kesildikten sonra bile aktif kalarak akıllı telefonla uzaktan çekim yapmanızı sağlar. Fotoğraf makinesini, Wi-Fi bağlantısını sonlandırırken ayrıca **Bluetooth**® bağlantısını da sonlandıracak şekilde ayarlamak için **[Bluetooth]** öğesini **[Kapalı]** olarak ayarlayın.

## **Fotoğraf Makinesi Açıkken Kablosuz Bağlantı Beklemede Ayarı (Bluetooth)**

Açıldığında, fotoğraf makinesinin akıllı telefon veya isteğe bağlı uzaktan kumanda ile kablosuz bağlantı için beklemede kalıp kalmayacağını seçebilirsiniz.

Önceden fotoğraf makinesinin ve akıllı telefon veya isteğe bağlı uzaktan kumandanın eşleştirilmesini B tamamlayın. Eşleştirme tamamlanana kadar **[Bluetooth]** seçilemez.

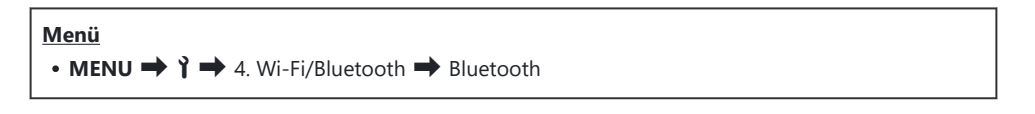

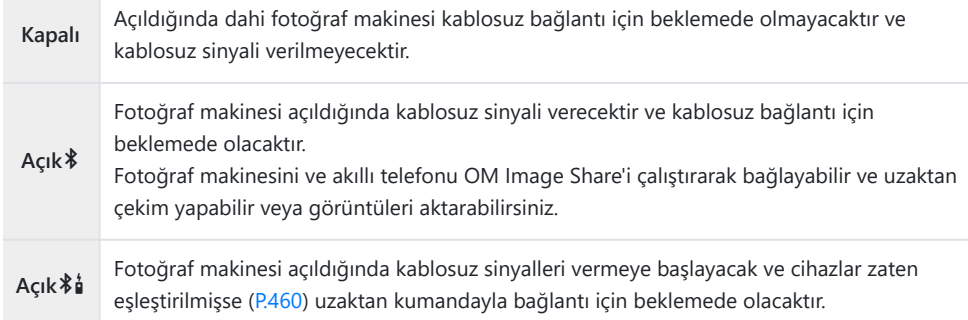

**§** Özel OM Image Share uygulamasında GPS takip günlüğü etkinse [Açık<sup>\*</sup>] seçiliyken çekilen fotoğraflara uygulamadan indirilen konum verileri eklenecektir.

## **Fotoğraf Makinesi Kapalıyken Kablosuz Ağ Ayarları (Kapatma Beklemesi)**

Fotoğraf makinesinin kapalıyken akıllı telefona kablosuz bir bağlantı sağlayıp sağlamayacağını seçebilirsiniz.

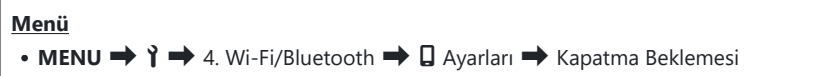

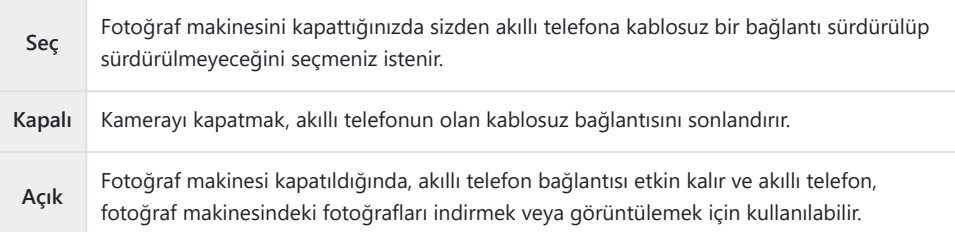

**"Seç"**

**[Kapatma Beklemesi]** için **[Seç]** öğesi seçildiğinde, aşağıdaki koşulların tümünün karşılanması durumunda fotoğraf makinesi kapanmadan önce bir onay penceresi görüntülenir:

- **[Uçak Modu]** için **[Kapalı]** seçili
- Fotoğraf makinesi şu anda bir akıllı telefona bağlı ([P.429\)](#page-428-0)
- Bellek kartı doğru şekilde takıldı

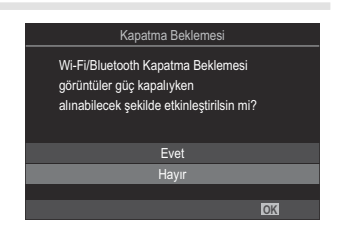

**Evet** Fotoğraf makinesini kapatın fakat kablosuz akıllı telefon bağlantısını açık bırakın. **Hayır** Fotoğraf makinesini kapatın ve kablosuz akıllı telefon bağlantısını sonlandırın.

- Onay iletişim penceresi görüntülendikten sonra yaklaşık bir dakika boyunca hiçbir işlem yapılmazsa C fotoğraf makinesi akıllı telefonun kablosuz bağlantısını sonlandırır ve otomatik olarak kapanır.
- Açık bırakıldığı takdirde, kablosuz bağlantı şu durumlarda otomatik olarak sonlandırılır: Fotoğraf C makinesi açılarak tekrar bağlantı sağlanabilir.
	- 12 saat boyunca bağlantı kullanılmazsa -
	- bellek kartı çıkarılırsa -
	- pil değiştirilirse -
	- yerleşik pil şarjı esnasında bir şarj hatası oluşursa -
**[Kapatma Beklemesi]** için **[Açık]** seçiliyken **ON/OFF** kolu **ON** konumuna döndürüldüğünde Bfotoğraf makinesinin hemen açılmayabileceğini unutmayın.

## **Görüntüleri bir akıllı telefona aktarma**

Fotoğraf makinesindeki görüntüleri seçebilir ve bir akıllı telefona yükleyebilirsiniz. Ayrıca fotoğraf makinesini paylaşmak istediğiniz görüntüleri önceden seçmek için de kullanabilirsiniz.  $\mathbb{R}$  ["Paylaşım](#page-312-0) [İçin Fotoğraf Seçme \(Paylaşım Sırası\)" \(P.313\)](#page-312-0)

- **Eluetooth]** (P.431) için **[Kapalı]** veya **[Açık** $\frac{2}{3}$ ] seçilirse **[Açık** $\frac{2}{3}$ ] seçimini yapın.
- **[\[Bluetooth\]](#page-430-0)** (P.431) için **[Açık** $*$ ] seçimini yapmak, fotoğraf makinesini kablosuz bağlantı için hazır olacağı bekleme moduna alır.
	- Akıllı telefonda OM Image Share'deki **[Fotoğrafları İçe Aktar]** öğesine dokunun. *1.*
		- Akıllı telefona bağlı olarak Wi-Fi bağlantısı için bir onay ekranı görünebilir. Akıllı telefonu ve C fotoğraf makinesini bağlamak için ekrandaki yönlendirmeleri takip edin.
		- Fotoğraf makinesindeki görüntüler bir liste halinde görüntülenir.
	- Aktarmak istediğiniz fotoğrafları seçin ve Kaydet düğmesine dokunun. *2.*
		- Kaydetme işlemi tamamlandığında, fotoğraf makinesini akıllı telefondan kapatabilirsiniz.
		- **[\[Bluetooth\]](#page-430-0)** (P.431) öğesi **[Kapalı]** veya **[Açık**<sup>2</sup> $\frac{1}{2}$ ] olarak ayarlansa bile fotoğraf makinesinde **[Wi-Fi Bağlantısı]** U **[Cihaz Bağlantısı]** başlatılarak **[Fotoğrafları İçe Aktar]** kullanılabilir.

## **Fotoğraf makinesi kapalıyken görüntüleri otomatik olarak yükleme**

Fotoğraf makinesini kapalıyken akıllı telefona otomatik olarak görüntü yükleyecek şekilde yapılandırmak için:

- Paylaşım için görüntüleri işaretleyin ([P.313\)](#page-312-0).
- Kapatma beklemesi özelliğini etkinleştirin [\(P.432](#page-431-0)).
- iOS cihazı kullanıyorsanız OM Image Share'i çalıştırın

Fotoğraf makinesinde paylaşım için bir görüntüyü işaretlediğinizde ve fotoğraf makinesini kapattığınızda OM Image Share'de bir bildirim görünür. Bildirime dokunduğunuzda görüntüler otomatik olarak akıllı telefona aktarılır.

## **Akıllı telefon ile uzaktan çekim yapma (Canlı Görüntü)**

Fotoğraf makinesini akıllı telefon ile çalıştırarak, canlı görüntüyü akıllı telefon ekranında incelerken uzaktan çekim yapabilirsiniz.

- Fotoğraf makinesi bağlantı ekranını gösterir ve tüm işlemler akıllı telefondan yapılır.
- **[\[Bluetooth\]](#page-430-0)** (P.431) için **[Kapalı]** veya **[Açık** $\frac{2}{3}$ **]** seçilirse **[Açık** $\frac{2}{3}$ ] seçimini yapın.
- **[\[Bluetooth\]](#page-430-0)** (P.431) için [Açık<sup>\*</sup>] seçimini yapmak, fotoğraf makinesini kablosuz bağlantı için hazır olacağı bekleme moduna alır.
	- OM Image Share'i başlatın ve **[Uzaktan Kumanda]** öğesine dokunun. *1.*
	- **[Canlı Görüntü]** öğesine dokunun. *2.*
	- 3. Çekim yapmak için deklanşör düğmesine dokunun.
		- Çekilen görüntü fotoğraf makinesinin bellek kartına kaydedilir.
- **[\[Bluetooth\]](#page-430-0)** (P.431) öğesi **[Kapalı]** veya **[Açık**L**]** olarak ayarlansa bile fotoğraf makinesinde **[Wi-Fi** B **Bağlantısı]** U **[Cihaz Bağlantısı]** başlatılarak **[Canlı Görüntü]** kullanılabilir.
- Mevcut çekim seçenekleri kısmen sınırlıdır. C

# **Akıllı telefon ile uzaktan çekim yapma (Uzak Deklanşör)**

Fotoğraf makinesini akıllı telefon ile çalıştırarak uzaktan çekim yapabilirsiniz (Uzak Deklanşör).

- Fotoğraf makinesinde tüm işlemler yapılabilir. Ek olarak akıllı telefon ekranında görüntülenen deklanşör düğmesini kullanarak fotoğraf çekebilir ve video kaydedebilirsiniz.
- **[\[Bluetooth\]](#page-430-0)** (P.431) için **[Kapalı]** veya **[Açık** $\frac{2}{3}$ **]** seçilirse **[Açık** $\frac{2}{3}$ ] seçimini yapın.
- **[\[Bluetooth\]](#page-430-0)** (P.431) için [Açık<sup>\*</sup>] seçimini yapmak, fotoğraf makinesini kablosuz bağlantı için hazır olacağı bekleme moduna alır.
	- OM Image Share'i başlatın ve **[Uzaktan Kumanda]** öğesine dokunun. *1.*
	- **[Uzak Deklanşör]** öğesine dokunun. *2.*
	- 3. Çekim yapmak için deklanşör düğmesine dokunun.
		- Çekilen görüntü fotoğraf makinesinin bellek kartına kaydedilir.

**[\[Bluetooth\]](#page-430-0)** (P.431) öğesi **[Kapalı]** veya **[Açık**L**]** olarak ayarlansa bile fotoğraf makinesinde **[Wi-Fi** B**Bağlantısı] D** [Cihaz Bağlantısı] başlatılarak [Uzak Deklanşör] kullanılabilir.

## **Fotoğraflara konum bilgilerinin eklenmesi**

Akıllı telefonun GPS fonksiyonunu kullanarak, fotoğraf makinesiyle fotoğraf çekerken konum bilgisini ekleyebilirsiniz.

- **[\[Bluetooth\]](#page-430-0)** (P.431) için [Kapalı] veya [Açık<sup>}</sup>i] seçilirse [AçıkC] seçimini yapın.
- **[\[Bluetooth\]](#page-430-0)** (P.431) için **[Açık**<sup>8</sup>] seçimini yapmak, fotoğraf makinesini kablosuz bağlantı için hazır olacağı bekleme moduna alır.
	- Fotoğraf makinesiyle fotoğraf çekmeden önce OM Image Share'i başlatın ve konum bilgisi *1.* ekleme fonksiyonunu açın.
		- Akıllı telefonun ve fotoğraf makinesinin saatlerini senkronize etmeniz istendiğinde OM Image Share'de gösterilen yönlendirmeleri izleyin.
	- Fotoğraf makinesiyle fotoğraf çekin. *2.*
		- $\bullet$  Konum bilgisini eklemek mümkün olduğunda çekim ekranında  $\heartsuit$  yanacaktır. Fotoğraf makinesi konum bilgisini alamazsa  $\heartsuit$  yanıp söner.
		- Açıldığında veya uyku modundan çıkarıldığında fotoğraf makinesinin konum bilgisini eklemesi biraz zaman alabilir.
		- $\bullet$  Ekranda  $\heartsuit$  görüntülenirken çekilen fotoğraflara konum bilgisi eklenecektir.
		- $\bullet$  Konum bilgisi olan bir fotoğrafı görüntülerken ekranda  $\heartsuit$  görünür.

Konum bilgileri videolara eklenmez. C

3. Çekimi tamamladığınızda OM Image Share'de konum bilgisi ekleme fonksiyonunu kapatın.

## **Akıllı telefon bağlantısını sıfırlama (**Q **Ayarlarını Sıfırla)**

Akıllı telefon bağlantı ayarlarını varsayılan değerlere geri yükleyebilirsiniz.

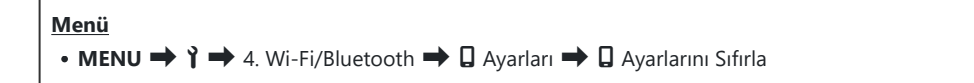

Aşağıdaki menü öğeleri sıfırlanır. B

**[**Q **[Bağlantı Şifresi\]](#page-439-0)** (P.440) / **[\[Kapatma Beklemesi\]](#page-431-0)** (P.432) -

Bir akıllı telefona bağlanmadan önce cihazları tekrar eşleştirmeniz gerekir ([P.429\)](#page-428-0). B

## <span id="page-439-0"></span>**Şifreyi değiştirme (**Q **Bağlantı Şifresi)**

Wi-Fi/**Bluetooth**® şifrelerini değiştirmek için:

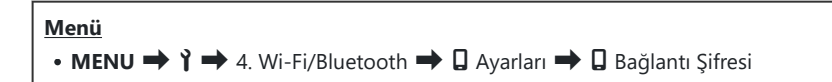

- 1. Ekrandaki kılavuzların yönlendirdiği şekilde <sup>®</sup> düğmesine basın.
	- Yeni bir şifre ayarlanır.

Hem Wi-Fi bağlantı şifresi hem de **Bluetooth**® bağlantı şifresi değiştirilebilir. B

§ Şifreleri değiştirdikten sonra akıllı telefona tekrar bağlanın. ISS ["Fotoğraf Makinesi ve Akıllı Telefonu](#page-428-0) [Eşleştirme \(Wi-Fi Bağlantısı\)" \(P.429\)](#page-428-0)

# **Wi-Fi ile Bilgisayarlara Bağlantı**

### **Yazılımı Kurma**

Fotoğraf makinesi ve bilgisayarı Wi-Fi üzerinden bağlamak için OM Capture'ı kullanın.

#### **OM Capture**

Görüntüleri çekildikleri anda otomatik olarak indirmek ve görüntülemek veya fotoğraf makinesini uzaktan kumanda etmek için OM Capture yazılımını kullanın. Daha fazla bilgi almak veya yazılımı indirmek için web sitemizi ziyaret edin. Yazılımı indirirken fotoğraf makinesinin seri numarasını girmek üzere hazır bulundurun.

Yazılımı yüklemek için ekrandaki talimatları izleyin. Sistem gereksinimleri ve kurulum talimatları web sitemizde mevcuttur.

## <span id="page-441-0"></span>**Bilgisayarı Fotoğraf Makinesiyle Eşleştirme (Yeni Bağlantı)**

Fotoğraf makinesi ve bilgisayarın bağlanması için eşlenmeleri gerekir. Fotoğraf makinesiyle tek seferde en fazla dört bilgisayar eşlenebilir. Bir bilgisayarı fotoğraf makinesiyle eşleştirmek için USB ile bağlayın. Eşleştirmenin her bilgisayar için sadece bir kez gerçekleştirilmesi gerekir.

- Fotoğraf makinesinin kapalı olduğunu onayladıktan sonra, USB kablosu kullanarak makineyi *1.* bilgisayara bağlayın.
	- USB kablosunu takarken, konektörlerin hasar görmesini ve kablo bağlantısının kesilmesini engellemek için isteğe bağlı kablo koruyucuyu ve kablo tutucuyu kullanın.  $\mathbb{R}$  ["Kablo](#page-489-0) [Tutucu \(CC-1\) / Kablo Koruyucu \(CP-2\)" \(P.490\)](#page-489-0)

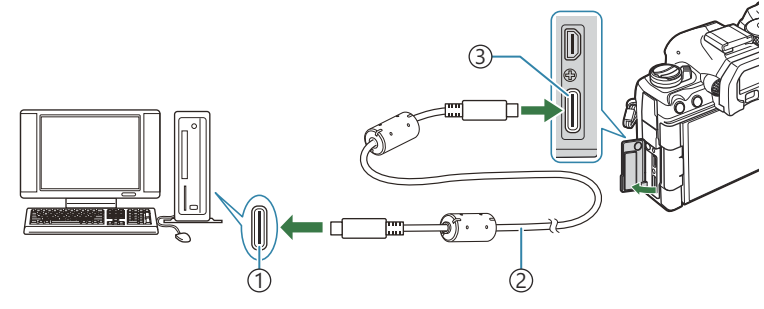

- 1)USB bağlantı noktası USB kablosu (birlikte verilir) 2 USB konektörü 3
- USB bağlantı noktalarının konumları bilgisayardan bilgisayara farklılık gösterir. USB bağlantı noktalarına ilişkin bilgiler için bilgisayarla birlikte verilen dokümantasyonu inceleyin.
- Bilgisayardaki USB bağlantı noktası Tip A bağlantı noktası ise isteğe bağlı CB-USB11 kablosunu kullanın.
- Fotoğraf makinesini açın. *2.*
	- Fotoğraf makinesi, USB kablosunun bağlı olduğu cihazı tanımlamanızı isteyen bir mesaj görüntüler.

Mesaj görüntülenmezse **[\[USB Modu\]](#page-407-0)** (P.408) için **[Seç]** öğesini seçin. B

Pil seviyesi çok düşükse fotoğraf makinesi bilgisayara bağlanırken mesaj görüntülemez. CPillerin şarj edilmiş olduğundan emin olun.

 $\mathbf{3.}$  △∇ düğmelerini kullanarak **[** $\mathbf{Q}$ **r¤RAW/ Kontrol]** öğesini vurgulayın ve **OK** düğmesine basın.

- Bilgisayarda yüklü "OM Capture" kopyasını başlatın. *4.*
	- Başlattıktan sonra, OM Capture bağlantı tipini seçmenizi isteyecektir.
- **[Yeni bağlantı oluştur]** öğesinin sağındaki **[+]** simgesine *5.* tıklayın.
	- Hiçbir işlem yapılmazsa fotoğraf makinesini tekrar bağlayın.
	- Fotoğraf makinesinde bilgisayarı tanımlamak için kullanılacak adı girin. Varsayılan olarak bilgisayarın "Bilgisayar Adı" kayıtlıdır.
	- Fotoğraf makinesinde kullanılan ad en fazla 15 karakter uzunluğunda olabilir.
- OM Capture'da **[Ayarlar]** öğesine tıklayın. *6.*
	- Eşleştirmenin tamamlandığını belirten bir mesaj görüntülendiğinde talimatlarda belirtilen şekilde fotoğraf makinesinin bağlantısını kesin.
- Fotoğraf makinesini tüm ek bilgisayarlarla eşleştirmek için yukarıdaki adımları tekrarlayın.
- Fotoğraf makinesinde kayıtlı eşleştirme bilgileri "OM Capture" ile görüntülenebilir ve silinebilir.
- Bilgisayar bağlantısının çalışmaması bilgisayarın fotoğraf makinesini tanıması gerektiği anlamına Cgelir.

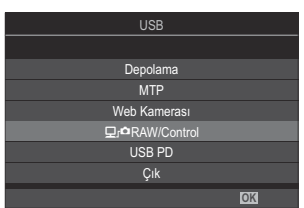

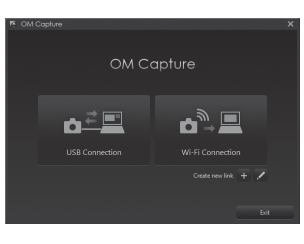

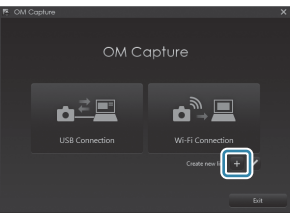

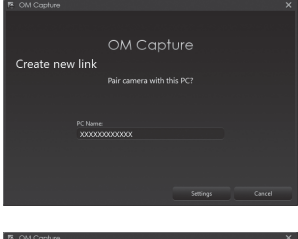

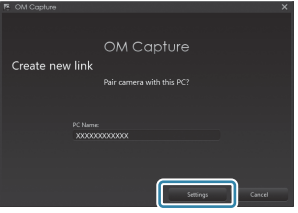

## **Wi‑Fi Ayarlarını Yapma (Wi-Fi Bağlantısı)**

Eşleştirilen bilgisayarın ait olduğu ağ için bağlantı ayarlarını yapın.

Fotoğraf makinesinin Wi-Fi üzerinden bilgisayara bağlanabilmesi için Wi-Fi yönlendiricisi veya erişim noktası üzerinden ağa bağlanacak şekilde yapılandırılması gerekir. Fotoğraf makinesinde birden çok ağ profili saklanır ve bu profiller dilediğinizde geri çağrılabilir. **[Wi-Fi Bağlantısı]** ayarları aşağıdaki yöntemler kullanılarak ayarlanabilir:

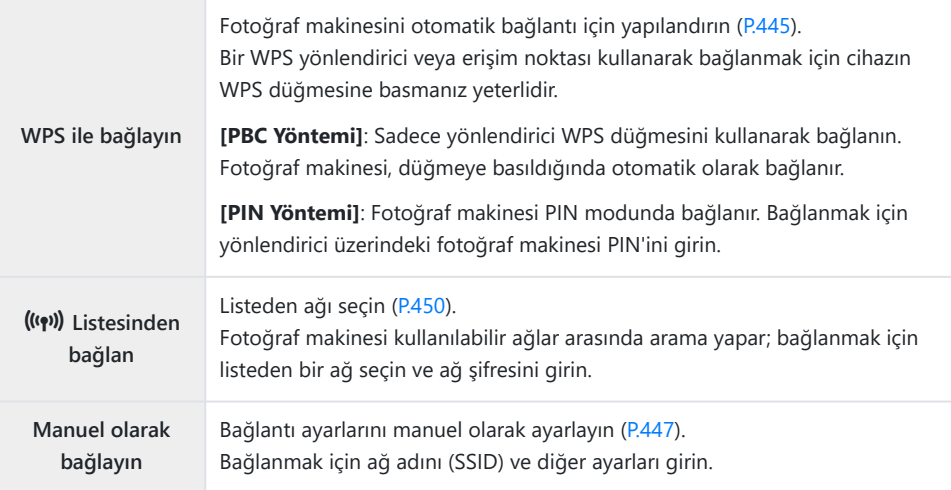

- WPS bağlantıları için WPS uyumlu bir yönlendirici veya erişim noktası gereklidir.
- PIN modunda WPS üzerinden bağlanmak için yönlendiricinin, PIN'in girileceği bir yönetici bilgisayarına doğrudan bağlı olması gerekir.
- Manuel bağlantı, bağlandığınız ağa ilişkin bilgi sahibi olmanızı gerektirir.
- Fotoğraf makinesi, aşağıda belirtilen tiplerdeki yönlendiriciler veya erişim noktaları üzerinden bağlanabilir:
	- Standart: IEEE802.11a/b/g/n/ac
	- Bant: 2.4 GHz veya 5 GHz
	- Güvenlik: WPA2, WPA3 -
- Fotoğraf makinesi, en fazla sekiz ağın ayarlarını saklayabilir. Fotoğraf makinesi, daha önceden bağlandığı ağlara otomatik olarak bağlanır.
- Sekizinci ağdan sonraki her yeni ağ, uzun süre boyunca kullanılmayan bağlantının ayarlarının üzerine yazılır.
- Mevcut profille aynı MAC adresine sahip bir erişim noktası için ağ profili eklendiğinde mevcut profilin ayarlarının üzerine yazılır.
- Yönlendiriciler veya erişim noktalarını kullanmaya ilişkin bilgiler için cihazla birlikte verilen dokümantasyonu inceleyin.

<span id="page-444-0"></span>**[\[Ayarları Sıfırla/Başlat\]](#page-417-0)** (P.418) için **[Tüm Ayarları Başlat]** öğesini seçtiğinizde ağ profilleri sıfırlanmaz. Ağ ayarlarını sıfırlamak için **[\[Wi-Fi PC Ayarları\]](#page-450-0)** (P.451) > **[Wi-Fi PC Ayarlarını Sıfırla]** seçeneğini kullanın.

#### **Fotoğraf Makinesinde Wi-Fi'ı Etkinleştirme**

Wi-Fi üzerinden bir ağa bağlanmadan önce, fotoğraf makinesinde Wi-Fi özelliğini etkinleştirmeniz gerekir. **[\[Uçak Modu\]](#page-426-0)** (P.427), **[Açık]** ise **[Kapalı]** olarak ayarlayın.

#### **WPS ile Bağlanma (WPS ile bağlayın)**

Yönlendirici veya erişim noktasındaki WPS özelliğini kullanarak bağlanın.

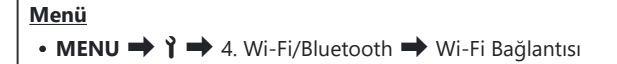

- FG düğmelerini kullanarak **[PC Bağlantısı]** öğesini vurgulayın ve **OK** düğmesine basın. *1.*
	- **[PC Bağlantısı]** seçenekleri görüntülenir.
- $2.~$  ∆ $\triangledown$  düğmelerini kullanarak **[WPS ile bağlayın]** öğesini vurgulayın ve ∞ ▼ düğmesine basın.
- FG düğmelerini kullanarak bir seçeneği vurgulayın ve **OK** düğmesine basın. *3.*
	- **[PBC Yöntemi]** öğesini seçtiyseniz yönlendirici veya erişim noktası üzerindeki WPS düğmesine basın.
	- Bağlantıyı başlatmak için fotoğraf makinesinde **OK** düğmesine basın.
	- Düğmeye basıldıktan sonra bağlantı için biraz zaman gerekebilir.
	- **[PIN Yöntemi]** öğesini seçtiyseniz fotoğraf makinesi bir PIN görüntüler; bu bilgiyi yönlendirici veya erişim noktasına girin. Yönlendirici bağlanmaya hazır olduğunda **OK** düğmesine basın.

Fotoğraf makinesi bağlanabilirse ağ, ağ adının yanında bir onay *4.* işareti  $(\checkmark)$  ile birlikte görüntülenir.

- Fotoğraf makinesi birden fazla bilgisayarla eşlenmişse ağ görüntülenmeden önce bir bilgisayar seçmeniz istenir.  $\Delta \nabla$  düğmelerini kullanarak seçmek istediğiniz bilgisayarı vurgulayın ve **OK** düğmesine basın.
- Fotoğraf makinesi sadece seçili bilgisayarla kullanılabilir. Farklı bir bilgisayar seçmek için öncelikle geçerli bağlantıyı sonlandırmanız gerekir.
- Bağlantı başarısız olursa fotoğraf makinesi bununla ilgili bir mesaj ve ardından Adım 3'te gösterilen seçenekleri görüntüler. Bellek kartını çıkarın ve yeniden takın.

- Çekim ekranından çıkmak için **OK** düğmesine basın. *5.*
	- Fotoğraf makinesi standart çekim ekranına geri döner. Ekrandaki A öğesi yeşile dönüşür.
- **<sup>1</sup>** 1023 **<sup>1</sup>** [1:02:03] **<sup>1</sup>** <sup>F</sup> 60p L-8 **L 1 4K** 100%

S-AF

3

200

 $5.6$   $0.0$   $\frac{10}{100}$ - <sup>0</sup> <sup>+</sup> 0.0

 $P$  1/ 250 F 5.6

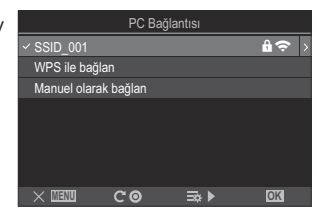

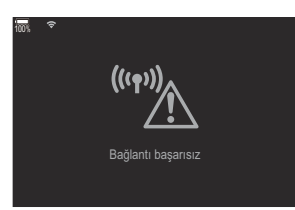

#### <span id="page-446-0"></span>**Manuel Olarak Bağlanma (Manuel olarak bağlan)**

Ağ ayarlarını manuel olarak yapın.

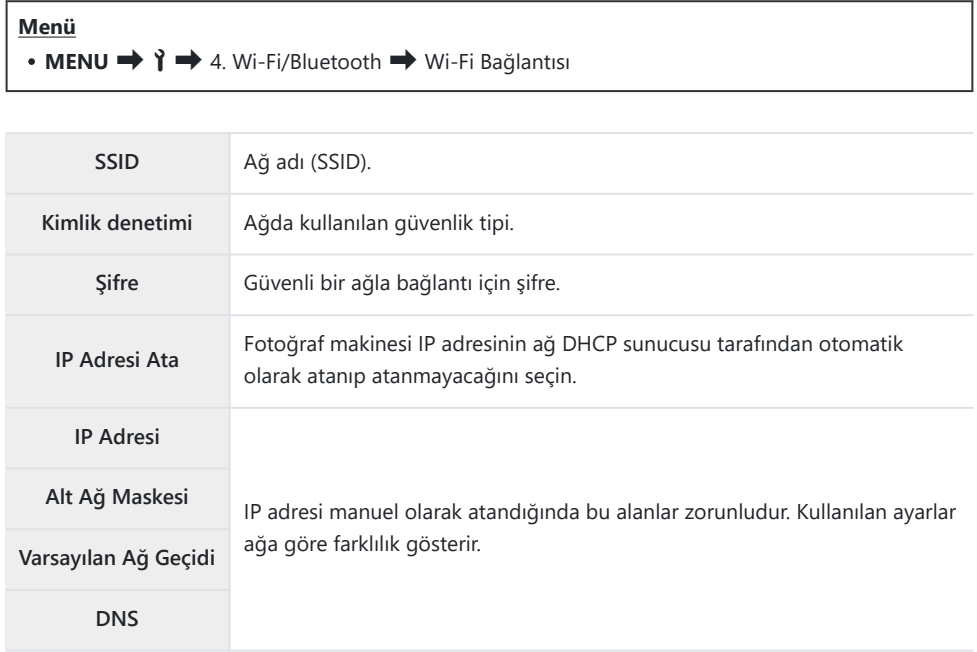

- FG düğmelerini kullanarak **[PC Bağlantısı]** öğesini vurgulayın ve **OK** düğmesine basın. *1.*
	- **[PC Bağlantısı]** seçenekleri görüntülenir.
- FG düğmelerini kullanarak **[Manuel olarak bağlan]** öğesini vurgulayın ve **OK** düğmesine *2.*basın.
- FG düğmelerini kullanarak seçenekleri vurgulayın ve **OK** düğmesine basın. *3.*
	- Seçili öğe için seçenekler görüntülenir.

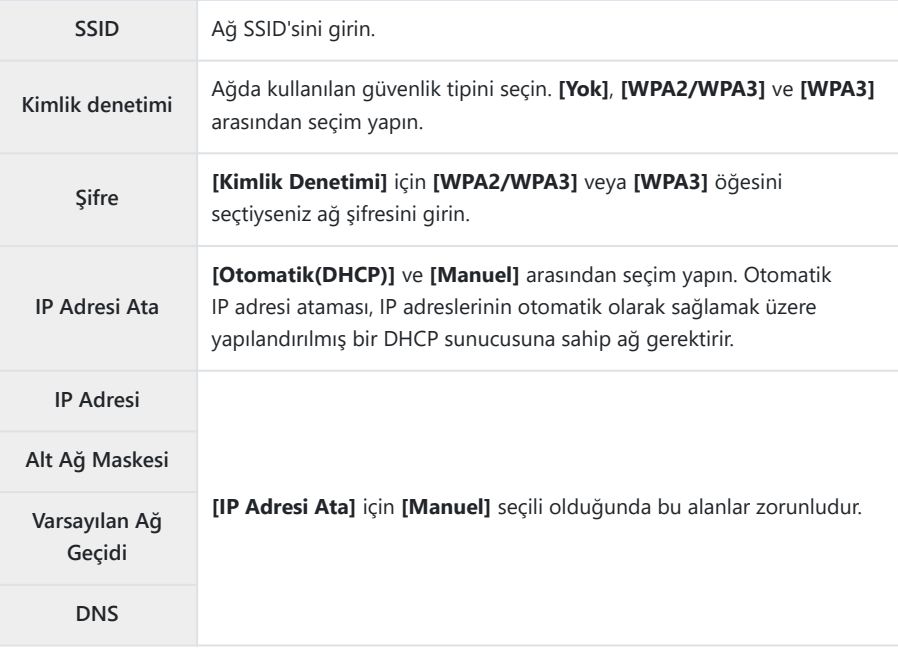

 $\bm{4.}~~$ ∆ $~\nabla$  düğmelerini kullanarak **[Bağlantıyı Başlat]** öğesini vurgulayın ve **OK** düğmesine basın.

Fotoğraf makinesi bağlanabilirse ağ, ağ adının yanında bir onay *5.* işareti  $(\checkmark)$  ile birlikte görüntülenir.

- Fotoğraf makinesi birden fazla bilgisayarla eşlenmişse ağ görüntülenmeden önce bir bilgisayar seçmeniz istenir.  $\Delta \nabla$  düğmelerini kullanarak seçmek istediğiniz bilgisayarı vurgulayın ve **OK** düğmesine basın.
- Fotoğraf makinesi sadece seçili bilgisayarla kullanılabilir. Farklı bir bilgisayar seçmek için öncelikle geçerli bağlantıyı sonlandırmanız gerekir.
- Bağlantı başarısız olursa fotoğraf makinesi bununla ilgili bir mesaj ve ardından Adım 4'te gösterilen seçenekleri görüntüler. Bellek kartını çıkarın ve yeniden takın.

- Çekim ekranından çıkmak için **OK** düğmesine basın. *6.*
	- Fotoğraf makinesi standart çekim ekranına geri döner. Ekrandaki A öğesi yeşile dönüşür.

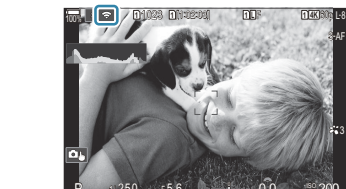

3

200

 $5.6$   $0.0$   $\frac{10}{100}$ 

0.0

 $P$  1/ 250 F 5.6

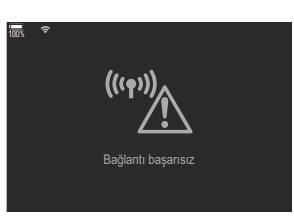

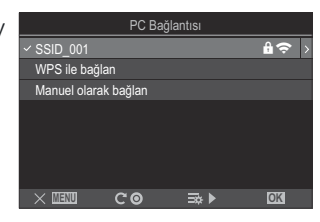

#### <span id="page-449-0"></span>**Listeden Bir Ağ Seçme (**z**Listesinden bağlan)**

Fotoğraf makinesi, kullanılabilir ağları arar ve bu ağları bağlanmak istediğiniz ağı seçmek için bir liste olarak görüntüler.

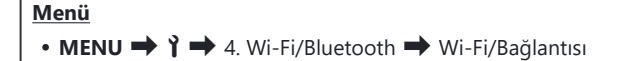

- FG düğmelerini kullanarak **[PC Bağlantısı]** öğesini vurgulayın ve **OK** düğmesine basın. *1.*
	- **[PC Bağlantısı]** seçenekleri görüntülenir.
- $2.$  ∆ $\nabla$  düğmelerini kullanarak **[ (º(\*)) Listesinden bağlan]** öğesini vurgulayın ve **OK** düğmesine basın.
	- Kullanılabilir ağların yer aldığı bir liste görüntülenir.
- $\mathbf{3.} \Delta \nabla$  düğmelerini kullanarak seçmek istediğiniz ağı vurgulayın ve **OK** düğmesine basın.
	- Ağ şifre korumalıysa şifreyi girmeniz istenir. Şifreyi girin ve **OK** düğmesine basın.
	- Seçili ağ için **[Ayrıntılı Ayarlar]** seçeneğini görüntülemek amacıyla I düğmesine basın. Bir IP adresi girebilir ve diğer ayarları manuel olarak yapabilirsiniz.
	- Aramayı tekrarlamak ve ağ listesini güncellemek için @ düğmesine basın.
- Fotoğraf makinesi bağlanabilirse ağ, ağ adının yanında bir onay işareti (P) ile birlikte *4.*görüntülenir.
	- Şifre korumalı ağlar bir **d** simgesiyle belirtilir.
	- Fotoğraf makinesi birden fazla bilgisayarla eşlenmişse ağ görüntülenmeden önce bir bilgisayar seçmeniz istenir.  $\Delta \nabla$  düğmelerini kullanarak seçmek istediğiniz bilgisayarı vurgulayın ve **OK** düğmesine basın.
	- Fotoğraf makinesi sadece seçili bilgisayarla kullanılabilir. Farklı bir bilgisayar seçmek için öncelikle geçerli bağlantıyı sonlandırmanız gerekir.
	- Bağlantı başarısız olursa fotoğraf makinesi bununla ilgili bir mesaj ve ardından Adım 3'te gösterilen seçenekleri görüntüler. Bellek kartını çıkarın ve yeniden takın.

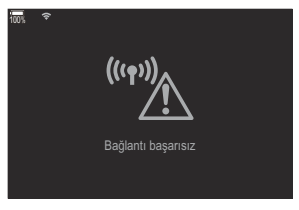

- <span id="page-450-0"></span>Çekim ekranından çıkmak için **OK** düğmesine basın. *5.*
	- Fotoğraf makinesi standart çekim ekranına geri döner. Ekrandaki  $\Rightarrow$  öğesi yeşile dönüşür.

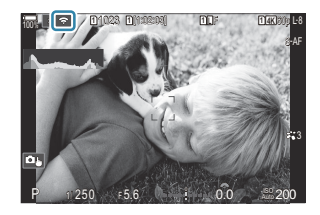

#### **Önceden Seçilen Ağlara Bağlanma** B

- Fotoğraf makinesi, **Ba**ş simgesinden **[PC Bağlantısı]** öğesini seçtiğinizde önceden seçilen ağlara otomatik olarak yeniden bağlanır. Şifre girmeniz gerekmez.
- Kullanılabilir birden çok ağ mevcutsa fotoğraf makinesi en sık kullanılan birinci ağa bağlanır.
- $\bullet$  Fotoğraf makinesi bağlandıktan sonra, geçerli ağ onay isaretiyle  $(\checkmark)$  gösterilmek üzere, kullanılabilir ağlardan oluşan bir liste görüntülenir.
- Farklı bir ağa bağlanmak için ağı listede vurgulayın ve **OK** düğmesine basın.
- Fotoğraf makinesi ağ üzerindeki birden fazla bilgisayarla eşlenmişse ağ listesi görüntülenmeden önce bir bilgisayar seçmeniz istenir.  $\Delta \nabla$  düğmelerini kullanarak seçmek istediğiniz bilgisayarı vurgulayın ve **OK** düğmesine basın.

#### **MAC adresini görüntüleme / PC bağlantısı için Wi-Fi ayarlarını sıfırlama (Wi-Fi PC Ayarları)**

Wi-Fi bağlantısı için fotoğraf makinesinin MAC adresini görüntüleyebilir ve bilgisayara bağlantı için kullanılan Wi-Fi ayarlarını sıfırlayabilirsiniz.

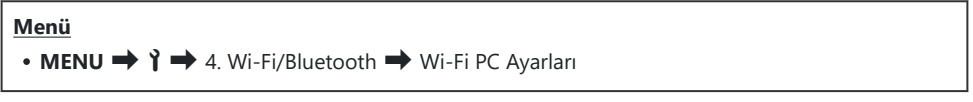

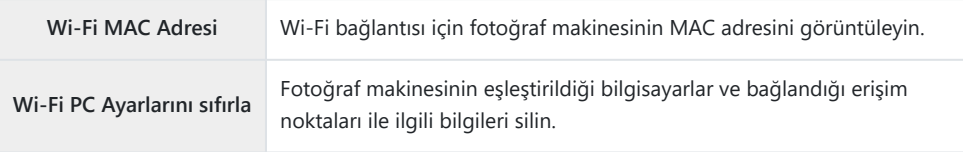

## **Fotoğrafları Çekildikleri Anda Yükleme**

Fotoğraf çekin ve fotoğrafları, fotoğraf makinesiyle aynı ağdaki bir bilgisayara yükleyin. Fotoğraf makinesinin gövdesinde yer alan kontrolleri kullanarak veya fotoğraf makinesini bilgisayar üzerinden uzaktan kumanda ederek fotoğraf çekebilirsiniz. Devam etmeden önce, ["Bilgisayarı Fotoğraf](#page-441-0) [Makinesiyle Eşleştirme \(Yeni Bağlantı\)" \(P.442\)](#page-441-0) bölümünde açıklandığı üzere fotoğraf makinesi ve bilgisayarı bağlayın.

- Fotoğraf makinesinin çalıştırıldığı ortama bağlı olarak Wi-Fi bağlantısında yavaş iletişim hızlarıyla C karşılaşılabilir veya bilgisayar ya da kablosuz cihaz bağlantısı istemsiz olarak kesilebilir. Önemli fotoğraflar çekmeden önce fotoğraf makinesinin ortamınızdaki çalışmasını kontrol etmenizi öneririz. Wi-Fi bağlantısında kesinti yaşanması halinde yükleme öncesindeki veriler iptal edilir. Aktarılan verilerin yüklenmeden önce fotoğraf makinesinde kaydedileceği bellek kartının yükleme ayarlarını kullanın.
- Bilgisayar bağlantısı yapılması için çekim ekranının fotoğraf makinesinde görüntülenmesi gerekir. C Ağa bağlandıktan sonra çekim ekranına dönün.
	- Hedef bilgisayarda OM Capture'ı başlatın. *1.*
		- Bir bağlantı tipi seçmeniz istenirse **[Wi-Fi Bağlantısı]** öğesine tıklayın.
		- Fotoğraf makinesi algılandığında bilgisayar **[Fotoğraf makinesi bağlandı]** mesajını görüntüler.
		- Fotoğraf makinesi, bağlantı oluşturulduğunda mesajı görüntüler.

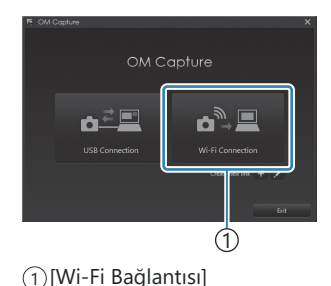

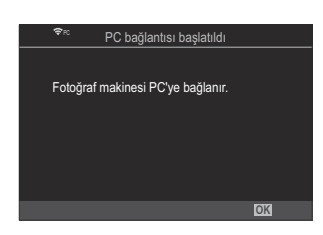

- OM Capture'ı, fotoğrafları çekildikleri anda otomatik olarak indirecek şekilde yapılandırın. *2.*
	- $\bullet$  İndirilen görüntüler için bir hedef seçin.
- Fotoğraf makinesi veya bilgisayar kontrollerini kullanarak fotoğraf çekin. *3.*
	- Görüntüler, belirlenen seçeneklere göre bilgisayara indirilir.

Yazılımın kullanımıyla ilgili daha fazla bilgi için çevrimiçi yardıma başvurun. B

- Fotoğraf makinesinin çekim modunu değiştirmek için bilgisayar kullanılamaz. C
- Fotoğraf makinesinin objektifinden görülen görünüm aynı anda hem bilgisayarda hem de fotoğraf C makinesinin monitöründe görüntülenirse fotoğraf makinesi ekranındaki kare hızı düşebilir.
- Fotoğraf makinesi, sadece fotoğraf makinesi ve bilgisayar bağlıyken çekilen fotoğrafları yükler. C
	- Fotoğraf makinesinin bilgisayar bağlantısı kesildiğinde çekilen fotoğraflar yüklenmez.
- Fotoğraf makinesi bir ağa bağlıyken: B
	- Uyku modu devre dışıdır -
	- Aralık zamanlayıcılı fotoğrafçılık kullanılamaz -
- Fotoğraf makinesinin ağla bağlantısı sona erdiğinde **[PC bağlantısı sonlandı]** seçenekleri B görüntülenir. Bağlantıyı kesmeniz halinde henüz yüklenmemiş hiçbir veri yüklenmeyecektir.
- "OM Capture" **[Bu uygulama, fotoğraf makinesi kontrol modunda bir fotoğraf makinesi** B **bulamıyor.]** mesajını görüntülerse aşağıdakileri kontrol edin:
	- fotoğraf makinesinin bilgisayarla eşleştiğini ve -
	- ağa bağlanırken doğru bilgisayarı seçtiğinizi. -

## **Bağlantıyı Sonlandırma**

Wi-Fi bağlantısını sonlandırın. Wi-Fi kullanımı bazı ülkelerde veya yasak olabilir ve bu durumda Wi-Fi'ı devre dışı bırakmanız gerekir.

#### **Geçerli Bağlantıyı Sonlandırma**

1. Fotoğraf makinesi monitöründe **Ba** öğesine dokunun.

- Bağlantıyı kesmeyi isteyip istemediğiniz sorulur.
- Ekranda ağ SSID'si görüntülenir.

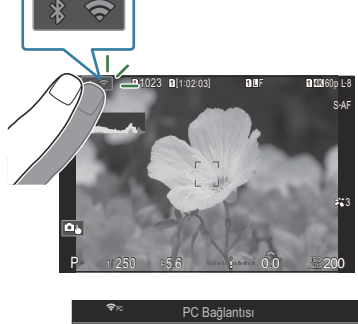

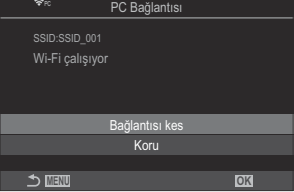

- FG düğmelerini kullanarak **[Bağlantısı kes]** öğesini vurgulayın ve **OK** düğmesine basın. *2.*
	- Fotoğraf makinesi bağlantıyı sonlandırır ve çıkış yaparak çekim ekranına döner.
	- Hala aktarılacak dosya olsa bile Wi-Fi bağlantısı kesilir. Henüz yüklenmiş hiçbir veri C yüklenmeyecektir.
- $3.$  Yeniden bağlanmak için  $\overline{33}$  öğesine dokunun veya **[Wi-Fi Bağlantısı] > [PC Bağlantısı]** öğesini seçin ve **OK** düğmesine basın.
	- Fotoğraf makinesi daha önceden seçilen ağlara otomatik olarak yeniden bağlanır.
- Yeni bir ağa bağlanmak için Adım 2'de **[Koru]** öğesini vurgulayın ve **OK** düğmesine basın. Kullanılabilir ağlar listesinden seçim yapın ve ["Listeden Bir Ağ Seçme \(](#page-449-0)((v)) Listesinden bağlan)" [\(P.450\)](#page-449-0) bölümünde açıklanan şekilde ayarları yapın.

Yükleme devam ederken fotoğraf makinesini kapatırsanız, fotoğraf makinesini kapatıp Wi-Fi bağlantısını hemen kesmeyi mi yoksa fotoğraf makinesini yükleme tamamlandıktan sonra kapatmayı mı istediğinizi seçmeniz istenecektir.

#### **Wi-Fi/Bluetooth® Özelliğini Devre Dışı Bırakma**

**[\[Uçak Modu\]](#page-426-0)** (P.427) öğesini **[Açık]** olarak ayarlayın. Kablosuz iletişim devre dışı kalır.

# **Uzaktan Kumandanın Kullanımı**

## **Parçaların adları**

#### **RM-WR1 (isteğe bağlı)**

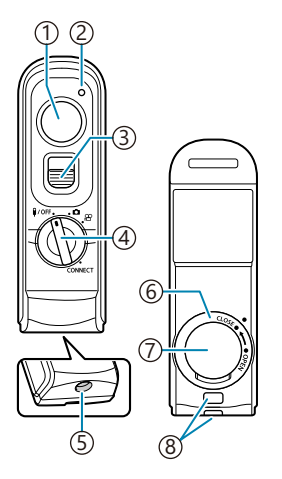

- Deklanşör düğmesi
- Veri aktarımı göstergesi
- Deklanşör düğmesi kilidi
- 4) Mod kadranı ( $\sqrt[4]{\text{OFF}}$  /  $\Box$  /  $\mathfrak{L}$  / CONNECT)
- 5)Kablo konektörü
- Pil bölmesi kapağının dış kısmı
- Pil bölmesi kapağı
- 8)Kayış kopçası

## **Bağlantı**

#### **Kablolu bağlantı**

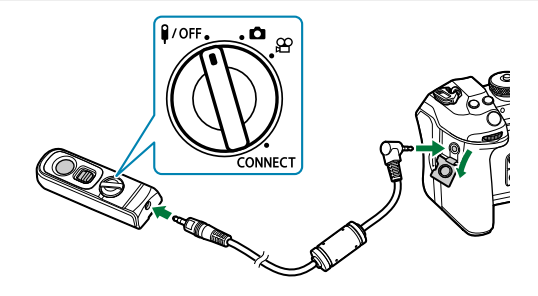

Uzaktan kumandanın mod kadranını **#/OFF** konumuna döndürün ve verilen kabloyu kullanarak uzaktan kumandayı fotoğraf makinesine bağlayın. Fotoğraflar, deklanşör düğmesine basarak çekilebilir. Video kaydetmeden önce **[**n**Deklanşör Fonks.]** için **[**R**REC]** öğesini seçin. g["Deklanşör](#page-348-0) [düğmesine basarak bir video kaydetme \(](#page-348-0) $\mathbb{R}$ Deklansör Fonks.)" (P.349)

Kablo bağlıyken kablosuz uzaktan kumanda kullanılamaz. C

Deklanşör düğmesini bulb çekimi ve benzer işlevler için Betkinleştirmek amacıyla deklanşör düğmesini yukarı kaydırın.

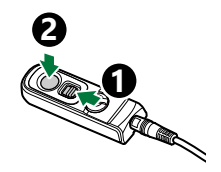

#### **Kablosuz bağlantı**

Kablosuz bağlantı için önce fotoğraf makinesi ve uzaktan kumandayı eşleştirmelisiniz.

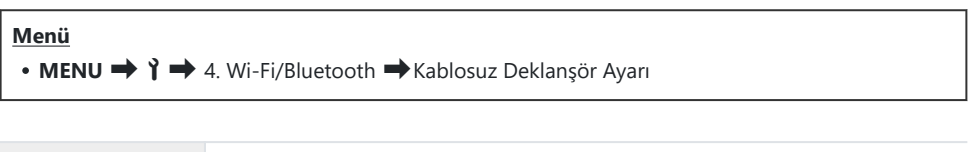

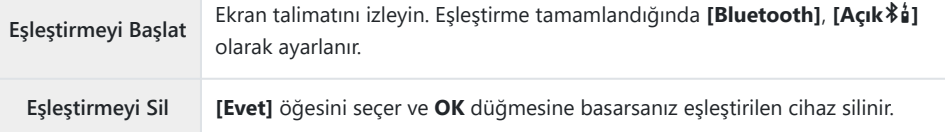

- **[Eşleştirmeyi Başlat]** öğesini vurgulayın ve **OK** düğmesine basın. *1.*
- Eşleştirmenin devam ettiğini belirten *2.*bir mesaj görüntülendiğinde, uzaktan kumandanın mod kadranını **CONNECT** konumuna döndürün ve bu konumda tutun.

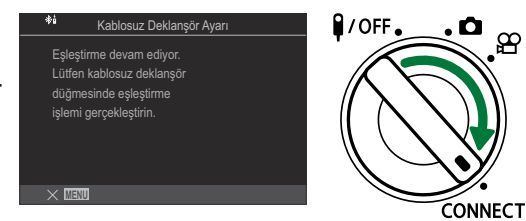

- Kadran 3 saniye boyunca bu şekilde tutulduğunda eşleştirme başlar. Eşleştirme tamamlanana kadar **CONNECT** konumunda tutun. Tamamlanmadan önce mod kadranını döndürürseniz veri aktarımı göstergesi hızla yanıp sönmeye başlar.
- Eşleştirme başladığında veri aktarımı göstergesi yanar.

Eşleştirmenin tamamlandığını belirten bir mesaj *3.* görüntülendiğinde **OK** düğmesine basın.

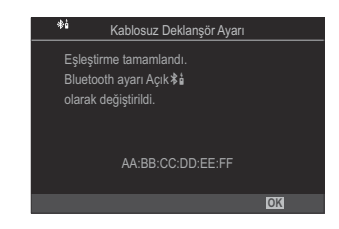

- Eşleştirme tamamlandığında veri aktarımı göstergesi kapanır.
- Eşleştirme tamamlandığında **[\[Bluetooth\]](#page-430-0)** (P.431) otomatik olarak **[Açık**L**]** olarak ayarlanır.
- Eşleştirme tamamlandı mesajı görüntülenmeden önce uzaktan kumandanın mod kadranını C döndürürseniz veya fotoğraf makinesinin **MENU** düğmesine basarsanız eşleştirme işlemi sonlanır. Eşleştirilen cihazın bilgileri sıfırlanır. Cihazları tekrar eşleştirin.
- Henüz eşleştirilmemiş bir uzaktan kumandanın mod kadranını **CONNECT** konumuna C döndürür ve 3 saniye tutarsanız veya eşleştirme başarısız olduğunda, önceki bağlantıların eşleştirme bilgileri sıfırlanır. Cihazları tekrar eşleştirin.

#### **Eşleştirmeyi silme**

- **[Eşleştirmeyi Sil]** öğesini seçin ve **OK** düğmesine basın. *1.*
- **[Evet]** öğesini seçin ve **OK** düğmesine basın. *2.*
- Fotoğraf makinesini bir uzaktan kumanda ile eşleştirdiyseniz, fotoğraf makinesini yeni bir uzaktan Ckumanda ile eşleştirmeden önce eşleştirme bilgilerini sıfırlamak için **[Eşleştirmeyi Sil]** eylemini gerçekleştirmelisiniz.

#### **Uzaktan kumandayla çekim yapma**

#### $P$ **ASMB** $\mathcal{P}$

. О

Fotoğraf makinesi ile uzaktan kumanda arasında bir kablosuz bağlantı kurmadan önce, **[\[Bluetooth\]](#page-430-0)** [\(P.431\)](#page-430-0) için **[Açık**L**]** seçiminin yapıldığını onaylayın. **[Açık**L**]** olarak ayarlandığında ekranda L görünür ve fotoğraf makinesi açılır açılmaz uzaktan kumanda ile kablosuz iletişim için beklemede olacaktır.

1. Uzaktan kumandanın mod kadranını **Ö** veya  $\mathfrak{P}$  konumuna döndürün.

Fotoğraf çekmek için uzaktan kumandadaki deklanşör *2.*düğmesine basın.

CONNECT

 $\mathbf{a}$  / OFF.

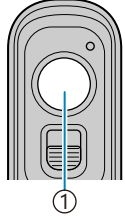

1 Deklanşör düğmesi

- Uzaktan kumandanın mod kadranı ( fotoğraf modu) olarak ayarlandığında: Uzaktan kumandanın deklanşör düğmesine ilk konuma kadar hafifçe bastığınızda (deklanşör düğmesine yarım basın) AF onay işareti (N) görünecektir ve odak konumunda yeşil bir çerçeve (AF hedefi) görünecektir.
- Uzaktan kumandanın mod kadranı  $\mathbb{E}$  (video kaydı modu) olarak ayarlandığında: Uzaktan kumandanın deklanşör düğmesine bastığınızda video kaydı başlar. Video kaydını durdurmak için uzaktan kumandanın deklanşör düğmesine tekrar basın.

#### **Uzaktan kumandanın veri aktarımı göstergesi**

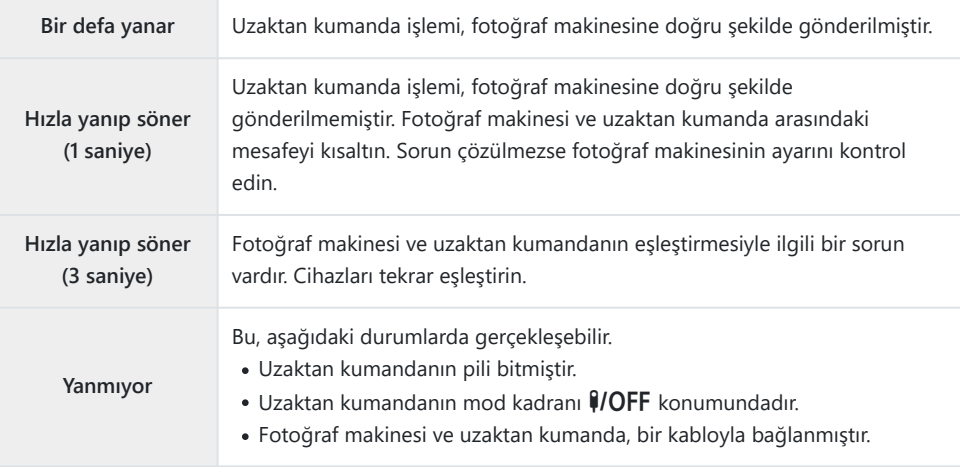

#### **[\[Bluetooth\]](#page-430-0)** (P.431), **[Açık**L**]** olarak ayarlansa bile fotoğraf makinesinde **[Cihaz Bağlantısı]** öğesini C başlatarak fotoğraf makinesini bir akıllı telefona bağlayabilirsiniz. Ancak, akıllı telefona bağlı olduğunda fotoğraf makinesini, uzaktan kumandadan kontrol edemezsiniz.

- **[\[Uçak Modu\]](#page-426-0)** (P.427), **[Açık]** olarak ayarlandığında eşleştirme cihazları ve uzaktan çekim C kullanılamaz.
- Uzaktan kumanda kablosuz olarak bağlandığında fotoğraf makinesi uyku moduna girmez. C
- **1** Uzaktan kumandanın mod kadranını 1/OFF konumuna döndürürseniz fotoğraf makinesi *[\[Uyku\]](#page-413-0)* [\(P.414\)](#page-413-0) ayarına göre uyku moduna girer.

Uzaktan kumandada mod kadranı **↓/OFF** konumunda değilse **[\[Bluetooth\]](#page-430-0)** (P.431) için **[Açık**<sup>\*</sup>41] seçildiğinde fotoğraf makinesi uyku moduna girmez.

- Uzaktan kumandayı fotoğraf makinesi uyku modundayken çalıştırırsanız fotoğraf makinesinin C çalışmaya başlaması daha uzun sürebilir.
- Fotoğraf makinesi uyku modundan çıkarken uzaktan kumandadan kontrol edilemez. Uzaktan C kumandayı, fotoğraf makinesi çalışmaya başladıktan sonra çalıştırın.
- 10 Uzaktan kumandayı kullanmayı bitirdiğinizde uzaktan kumandanın mod kadranını ¥/OFF konumuna döndürün.

## **Uzaktan kumandanın MAC adresi**

Uzaktan kumandanın MAC adresi, uzaktan kumandayla verilen garanti kartında basılıdır.

## **Uzaktan kumanda kullanılırken alınacak önlemler**

- Pil bölmesi kapağını zorlayarak çekmeyin veya bunu pil bölmesi kapağının dış kısmını döndürmek için kullanmayın.
- Pilleri keskin cisimlerle delmeyin.
- Kabloyu tutarken uzaktan kumandayı düşürmeyin veya sallamayın.
- Kablo veya uzaktan kumanda konektörlerindeki nem, kablosuz kumandayı etkileyebilir ve kablolu bağlantıları güvenilmez hale getirebilir.
- Pil bölmesi kapağının dış kısmını kapatmadan önce üzerinde yabancı cisim olmadığından emin olun.
- Kabloların bağlantısını yapmadan veya kesmeden önce mod kadranını  $\mathcal{G}/\mathsf{OFF}$  konumuna döndürün.

# **USB ile Bilgisayarlara Bağlantı**

## **Yazılımı Kurma**

Fotoğraf makinesine USB kablosuyla doğrudan bilgisayara bağlıyken erişmek için aşağıdaki yazılımı yükleyin.

#### **OM Capture**

Görüntüleri çekildikleri anda otomatik olarak indirmek ve görüntülemek veya fotoğraf makinesini uzaktan kumanda etmek için "OM Capture" yazılımını kullanın. Daha fazla bilgi almak veya yazılımı indirmek için web sitemizi ziyaret edin. Yazılımı indirirken fotoğraf makinesinin seri numarasını girmek üzere hazır bulundurun.

Yazılımı yüklemek için ekrandaki talimatları izleyin. Sistem gereksinimleri ve kurulum talimatları web sitemizde mevcuttur.

#### **OM Workspace**

Bu bilgisayar uygulaması, fotoğraf makinesiyle kaydedilen fotoğrafları ve videoları indirmek, görüntülemek ve yönetmek için kullanılır. OM Workspace'teki RAW verilerin düzenlenmesi esnasında, fotoğraf makinesi kullanılarak yüksek hızlı işleme etkinleştirilmiştir. Ayrıca fotoğraf makinesinin bellenim güncellemesini yapmak için kullanılabilir. Yazılım web sitemizden indirilebilir. Yazılımı indirirken fotoğraf makinesinin seri numarasını girmek üzere hazır bulundurun.

Yazılımı yüklemek için ekrandaki talimatları izleyin. Sistem gereksinimleri ve kurulum talimatları web sitemizde mevcuttur.

# **Fotoğrafları Çekildikleri Anda Yükleme (**0**RAW/Kontrol)**

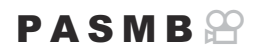

Görüntüleri çekildikleri anda yüklemek için fotoğraf makinesi USB kablosu kullanarak bir bilgisayara bağlayın. Fotoğraf makinesinin gövdesinde yer alan kontrolleri kullanarak veya fotoğraf makinesini bilgisayar üzerinden uzaktan kumanda ederek fotoğraf çekebilirsiniz.

- Fotoğraf makinesinin kapalı olduğunu onayladıktan sonra, USB kablosu kullanarak makineyi *1.* bilgisayara bağlayın.
	- USB kablosunu takarken, konektörlerin hasar görmesini ve kablo bağlantısının kesilmesini engellemek için isteğe bağlı kablo koruyucuyu ve kablo tutucuyu kullanın.  $\mathbb{R}$  ["Kablo](#page-489-0) [Tutucu \(CC-1\) / Kablo Koruyucu \(CP-2\)" \(P.490\)](#page-489-0)

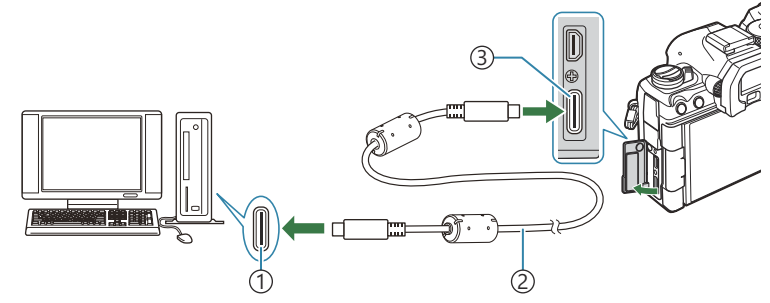

1)USB bağlantı noktası

- USB kablosu (birlikte verilir) 2
- USB konektörü 3
- USB bağlantı noktalarının konumları bilgisayardan bilgisayara farklılık gösterir. USB bağlantı noktalarına ilişkin bilgiler için bilgisayarla birlikte verilen dokümantasyonu inceleyin.
- Bilgisayardaki USB bağlantı noktası Tip A bağlantı noktası ise isteğe bağlı CB-USB11 kablosunu kullanın.
- Fotoğraf makinesini açın. *2.*
	- Fotoğraf makinesi, USB kablosunun bağlı olduğu cihazı tanımlamanızı isteyen bir mesaj görüntüler.

Mesaj görüntülenmezse, **[\[USB Modu\]](#page-407-0)** (P.408) için **[Seç]** öğesini seçin. B

 $\oslash$ Pil seviyesi çok düşükse fotoğraf makinesi bilgisayara bağlanırken mesaj görüntülemez. Pillerin şarj edilmiş olduğundan emin olun.

 $\mathbf{3.}$  △∇ düğmelerini kullanarak **[**Qr¤RAW/Kontrol] öğesini vurgulayın ve **OK** düğmesine basın.

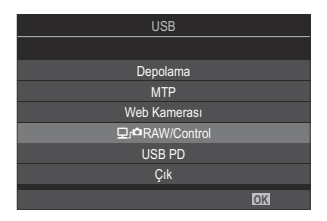

Bilgisayarda yüklü "OM Capture" kopyasını başlatın. *4.*

Bir bağlantı tipi seçmeniz istenirse **[USB Bağlantısı]** öğesine tıklayın.

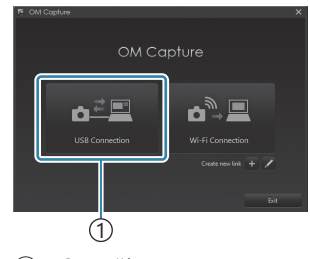

1 [USB Bağlantısı]

- OM Capture'ı indirmek için yapılandırın. *5.*
	- $\bullet$  İndirilen görüntüler için bir hedef seçin.
- Fotoğraf makinesi veya bilgisayar kontrollerini kullanarak fotoğraf çekin. *6.*
	- Görüntüler belirlenen seçeneklere göre bilgisayara indirilir.
	- Yazılımın kullanımıyla ilgili daha fazla bilgi için çevrimiçi yardıma başvurun.
- Fotoğraf makinesinin çekim modunu değiştirmek için bilgisayar kullanılamaz. C
- Fotoğraf makinesinin objektifinden görülen görünüm aynı anda hem bilgisayarda hem de fotoğraf C makinesinin monitöründe görüntülenirse fotoğraf makinesinin ekran kare hızı düşebilir.
- Bilgisayar bağlantısı şu durumlarda sonlandırılır: C
	- "OM Capture"dan çıkarsanız, -
	- kart takar veya çıkarırsanız veya -
	- fotoğraf makinesini kapatırsanız. -

# **Fotoğraf Makinesinin Yüksek Hızlı RAW İşleme Bağlantısı (**0**RAW/Kontrol)**

RAW veriyi fotoğraf makinesi ve bilgisayar bağlıyken düzenlediğinizde, işleme süreci yalnızca bilgisayar ile olduğundan daha hızlı gerçekleşir.

- Fotoğraf makinesinin kapalı olduğunu onayladıktan sonra, USB kablosu kullanarak makineyi *1.* bilgisayara bağlayın.
- Fotoğraf makinesini açın. *2.*
	- Fotoğraf makinesi, USB kablosunun bağlı olduğu cihazı tanımlamanızı isteyen bir mesaj görüntüler.
	- Mesaj görüntülenmezse, **[\[USB Modu\]](#page-407-0)** (P.408) için **[Seç]** öğesini seçin.
	- Pil seviyesi çok düşükse fotoğraf makinesi bilgisayara bağlanırken mesaj görüntülemez. Pillerin şarj edilmiş olduğundan emin olun.
- $\mathbf{3.}$  △∇ düğmelerini kullanarak **[**Qr¤RAW/Kontrol] öğesini vurgulayın ve **OK** düğmesine basın.

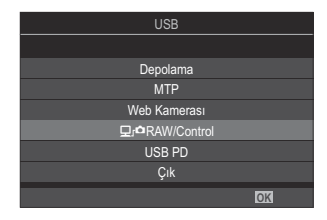

- Bilgisayarda yüklü OM Workspace kopyasını başlatın. *4.*
- 5. İşlenecek fotoğrafı seçin.
	- Yalnızca bağlı fotoğraf makinesi ile çekilmiş fotoğraflar seçilebilir. OM-1 Mark II/OM-1 (Ocak 2024 itibarıyla)
	- Bağlı fotoğraf makinesindeki SD kartta bulunan fotoğrafları seçemezsiniz.
- RAW görüntüleri işleyin. *6.*
	- Fotoğraf makinesinde kullanılabilecek çekim ayarlarında ve dolayısıyla işlenen RAW fotoğraflarda ayarlamalar yapılabilir.
	- İşlenen kopyalar, JPEG formatında kaydedilecektir.
	- İki veya daha fazla fotoğraf makinesi bağlı olduğunda USB RAW veri düzenlemesi kullanılamaz.
	- Yazılımın kullanımıyla ilgili daha fazla bilgi için çevrimiçi yardıma başvurun.

## **Görüntüleri Bilgisayara Kopyalama (Depolama/MTP)**

Fotoğraf makinesi, bir bilgisayara bağlandığında bir sabit sürücü veya başka bir harici depolama cihazı gibi harici depolama işlevi görebilir. Veriler fotoğraf makinesinden bilgisayara kopyalanabilir.

- Fotoğraf makinesinin kapalı olduğunu onayladıktan sonra, USB kablosu kullanarak makineyi *1.* bilgisayara bağlayın.
- Fotoğraf makinesini açın. *2.*
	- Fotoğraf makinesi, USB kablosunun bağlı olduğu cihazı tanımlamanızı isteyen bir mesaj görüntüler.
	- Mesaj görüntülenmezse, **[\[USB Modu\]](#page-407-0)** (P.408) için **[Seç]** öğesini seçin.
	- Pil seviyesi çok düşükse fotoğraf makinesi bilgisayara bağlanırken mesaj görüntülemez. Pillerin şarj edilmiş olduğundan emin olun.
- $\mathbf{3.}$  △∇ düğmelerini kullanarak **[Depolama]** veya **[MTP]** öğesini vurgulayın ve **OK** düğmesine basın.

**[Depolama]**: Fotoğraf makinesi bir kart okuyucu işlevi görür. **[MTP]**: Fotoğraf makinesi, bir taşınabilir cihaz işlevi görür.

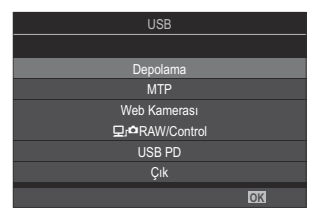

Fotoğraf makinesi yeni depolama cihazı olarak bilgisayara bağlanır. *4.*

Aşağıdaki ortamlarda, bilgisayarınızın USB bağlantı noktası olsa dahi veri aktarımı garanti edilmez. C

- Genişleme kartı vb. vasıtasıyla USB bağlantı noktası eklenmiş bilgisayarlar, fabrikada yüklenmiş OS içermeyen bilgisayarlar veya ev kurulumu yapılmış bilgisayarlar
- Fotoğraf makinesi bilgisayara bağlıyken fotoğraf makinesi fonksiyonları kullanılamaz. C
- Bilgisayar fotoğraf makinesini algılamazsa USB kablosunu bilgisayardan çıkarıp tekrar takın. C
- **[MTP]** seçildiğinde 4 GB'ı aşan videolar bilgisayara kopyalanamaz. C
## **Fotoğraf Makinesini Web Kamerası Olarak Kullanma (Web Kamerası)**

Fotoğraf makinesi bir bilgisayara bağlanıp çevrimiçi toplantılar ve canlı yayınlar için web kamerası olarak kullanılabilir. Ek sürücü veya uygulama gerekmez. Fotoğraf makinesinin yakaladığı video ve ses verilerinin bilgisayarda yayınlanması için USB ile iki cihaz arasında bağlantı kurulması yeterlidir (USB ile yayın).

- 1. Fotoğraf makinesinin kapalı olup olmadığını kontrol edin ve mod kadranını **。9** konumuna döndürün.
- Fotoğraf makinesini bilgisayara bağlayın. *2.*

USB bağlantı noktalarının konumları bilgisayardan bilgisayara farklılık gösterir. USB bağlantı C noktalarına ilişkin bilgiler için bilgisayarla birlikte verilen dokümantasyonu inceleyin.

Fotoğraf makinesini açın. *3.*

Ekranda görüntülenmezse **[\[USB Modu\]](#page-407-0)** (P.408) için **[Seç]** öğesini seçin. B  $\oslash$  Pil seviyesi çok düşükse fotoğraf makinesi bilgisayara bağlanırken mesaj görüntülemez. Pillerin şarj edilmiş olduğundan emin olun.

- $\bm{4.}~~$ ∆ $\triangledown$  düğmelerini kullanarak **[Web Kamerası]** öğesini vurgulayın ve **OK** düğmesine basın.
	- Fotoğraf makinesi çekim moduna girer.
	- $\cdot$   $\cdot$   $\cdot$  simgesi görüntülenir.
	- Fotoğraf makinesini kullanarak parlaklığı ve odağı ayarlayın.
- Bilgisayarda, kullanmak istediğiniz web konferansı veya yayın hizmeti uygulamasını başlatın. *5.* Uygulamaya yönelik cihaz ayarlarında bağlı fotoğraf makinesinin model adını seçin.
	- Video ve ses yayını başlayacaktır.
	- Video, **[FHD]** (1280×720) video çözünürlüğünde yayınlanır.
	- **[Kare Hızı], [** $\mathbf{P}$  $\blacktriangleleft$  $\mathbf{F}$ **]** için **[60p]**, **[30p]** veya **[24p]** değerine ayarlandığında video **[30p]** olarak yayınlanır. **[50p]** veya **[25p]** olarak ayarlandığında video **[25p]** değerinde yayınlanır.

Fotoğraf makinesi, hiçbir kart takılmadığında bile web kamerası olarak kullanılabilir B Harici bir mikrofon bağlanırsa mikrofonla yakalanan ses yayınlanır. B

**[USB'den Güç Besleme]** için **[Evet]** öğesi seçildiğinde, fotoğraf makinesi web kamerası olarak B kullanılırken bilgisayardan fotoğraf makinesi USB ile güç beslenir.

Aşağıdaki koşul sağlandığında bilgisayara video ve ses yayını yapılamaz: C

 $\cdot$  Çekim modu için  $\mathfrak B$  dışında bir seçenek belirlendiğinde ya da oynatma ekranı veya menü ekranı görüntülendiğinde.

Kullandığınız uygulamaya bağlı olarak, bu işlemlerin gerçekleştirilmesi video ve ses yayınını geçici olarak bozabilir.

- Bilgisayara video ve ses yayını yapılırken aşağıdaki kısıtlamalar uygulanır. C
	- Fotoğraf çekimi ve video kaydı kullanılamaz. -
	- $\mathfrak{B}$ Video Kalitesi ayarları yapılandırılamaz.
	- **[**n**[Görüntü Modu\]](#page-228-0)** (P.229), **[**K **ile aynı]** olarak sabitlenir. -

Pozlama ve diğer fotoğraf makinesi ayarları bilgisayarda değiştirilemez. C

## **Fotoğraf Makinesine USB ile Güç Sağlama (USB Güç Dağıtımı)**

Fotoğraf makinesine güç sağlamak için USB Güç Dağıtımı (USB PD) standardına uygun mobil piller veya USB AC adaptörleri kullanılabilir. Cihaz şu özelliklere sahip olmalıdır:

Standart: USB Güç Dağıtımı (USB PD) standardına uygun olmalıdır

Çıkış: 27 W (9 V 3 A, 15 V 2 A veya 15 V 3 A) veya daha yüksek çıkış değerindedir

Fotoğraf makinesinin kapalı olduğunu onayladıktan sonra, makineyi cihaza bağlamak için USB *1.* kablosunu kullanın.

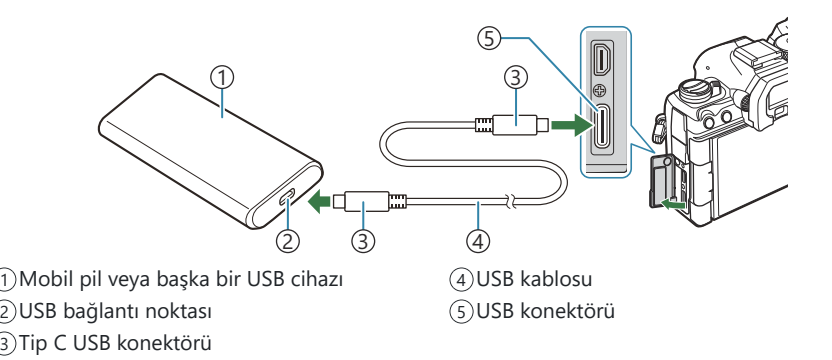

- Bağlantı için kullanılan yöntem cihazdan cihaza farklılık gösterir. Ayrıntılar için cihazla birlikte verilen dokümantasyonu inceleyin.
- Bazı USB cihazlarıyla USB Güç Dağıtımını (USB PD) kullanamayabilirsiniz. USB cihazıyla verilen kullanım kılavuzuna bakın.
- Fotoğraf makinesini açın. *2.*
	- Fotoğraf makinesi bağlı USB cihazından güç alır.
	- Fotoğraf makinesi, USB kablosunun bağlı olduğu cihazı tanımlamanızı isteyen bir mesaj görüntülerse **[USB PD]** öğesini seçin.
	- Pil seviyesi çok düşükse fotoğraf makinesi USB cihazına bağlandığında ekran boş kalır. Pillerin şarj edilmiş olduğundan emin olun.
	- Fotoğraf makinesi USB cihazından güç alırken USB $\cdot$ G görüntülenir.

# **HDMI ile Televizyon veya Harici Ekranlara Bağlantı**

## **Fotoğraf Makinesinin Televizyon veya Harici Ekranlara Bağlanması (HDMI)**

Görüntüler, HDMI kablosuyla fotoğraf makinesine bağlanan televizyonlarda görüntülenebilir. Görüntüleri izleyici kitlesine göstermek için televizyonu kullanın. Televizyon fotoğraf makinesine bağlıyken ekranı kontrol etmek için televizyon uzaktan kumandası kullanılabilir. Uygulama veya başka bir yazılıma gerek yoktur.

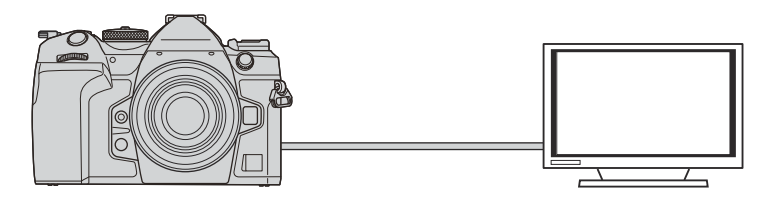

Ayrıca fotoğraf makinesi HDMI ile harici bir monitöre veya video kayıt cihazına bağlıyken video çekebilirsiniz.

HDMI kabloları üçüncü taraf tedarikçilerden temin edilebilir. HDMI sertifikalı bir kablo kullanın. C

**① [** $\mathbf{P}$  **■]** içinde video çözünürlüğü **[4K]** ve oynatma kare hızı **[60p]** olduğunda HDMI 2.0 veya üstü ile uyumlu bir HDMI kablo kullanın.

## **Fotoğrafları Bir Televizyonda (HDMI) Görüntüleme**

Fotoğraflar ve videolar, bir HDMI kablosu kullanılarak doğrudan fotoğraf makinesine bağlanan yüksek çözünürlüklü bir televizyonda görüntülenebilir.

Çıkış sinyal ayarı hakkında bilgi için bkz. ["Harici Monitör Ekran Seçenekleri \(HDMI Ayarları\)" \(P.407\)](#page-406-0).

### **Fotoğraf Makinesinin Televizyona Bağlanması**

Fotoğraf makinesini bir HDMI kablosu kullanarak bağlayın.

- Fotoğraf makinesinin kapalı olduğunu onayladıktan sonra, makineyi bir HDMI kablosu *1.* kullanarak televizyona bağlayın.
	- HDMI kablosunu takarken, konektörlerin hasar görmesini ve kablo bağlantısının kesilmesini engellemek için isteğe bağlı kablo koruyucuyu ve kablo tutucuyu kullanın.  $\mathbb{R}$  ["Kablo](#page-489-0) [Tutucu \(CC-1\) / Kablo Koruyucu \(CP-2\)" \(P.490\)](#page-489-0)

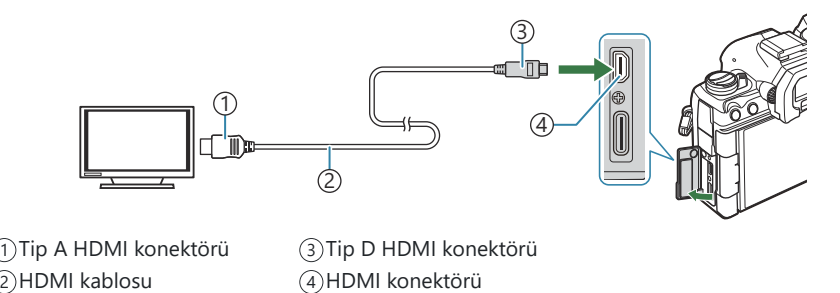

- 2. Televizyonda HDMI girişine geçiş yapın ve fotoğraf makinesini açın.
	- Televizyon, fotoğraf makinesi monitöründeki içerikleri gösterir. Fotoğrafları görüntülemek için  $\blacksquare$  düğmesine basın.
- HDMI girişine geçmeye ilişkin bilgiler için televizyonla birlikte verilen kılavuzu inceleyin. C
- Televizyon ayarlarına bağlı olarak, görüntü kırpılabilir ve bazı göstergeler görülmeyebilir. C
- HDMI, fotoğraf makinesi USB ile bir bilgisayara bağlıyken kullanılamaz. C
- **[**n**[HDMI Çıkışı\]](#page-287-0)** (P.288) > **[Çıkış Modu]** için **[Kayıt]** seçilirse sinyal çıkışı, geçerli video Ckaresi boyutunda yapılacaktır. Televizyon seçili kare boyutunu desteklemiyorsa hiçbir görüntü görüntülenmez.

**[4K]** veya **[C4K]** seçiliyse fotoğraf çekimi sırasında 1080p öncelik formatı kullanılır. C

# **Dikkat Edilecek Noktalar**

## **Toz ve Suya Dayanıklılık Özellikleriyle İlgili Bilgiler**

- Bu fotoğraf makinesinde IPX3 suya dayanıklılık (şirketimiz tarafından sunulan IPX3 veya üstü bir suya dayanıklı objektifle birlikte kullanıldığında) sınıflandırması mevcuttur.
- Bu fotoğraf makinesinde IP5X toza dayanıklılık (şirketimizin test koşulları kapsamında) sınıflandırması mevcuttur.

### **Önlemler**

- Fotoğraf makinesi darbeye maruz kaldığında toza ve suya dayanıklılık özellikleri kaybolabilir.
- Şu parçalarda kir, toz veya kum dahil yabancı cisim olup olmadığını kontrol edin: pil bölmesi kapağının kapatıcı kısımları, kart bölmesi kapağı, konektör kapakları, bunlarla temas eden kısımlar, objektifi ve aksesuarları takarken temas eden kısımlar. Yabancı cisimleri, kumaş artıkları bırakmayan temiz bir bezle silin.
- Toz ve suya dayanıklılık özelliklerinin devrede olduğundan emin olmak için kullanmadan önce kapakları sıkıca kapatın ve objektifi takın.
- Islakken fotoğraf makinesini çalıştırmayın, kapakları açmayın/kapatmayın veya objektifi takmayın/ çıkarmayın.
- Suya dayanıklılık özelliği, yalnızca uyumlu objektifler/aksesuarlar takılı olduğunda sağlanır. Uyumluluğu kontrol edin.

Uyumlu aksesuarlar için web sitemizi ziyaret edin.

#### **Bakım**

- Suyu kuru bir bezle iyice silin.
- Kir, toz veya kum gibi yabancı cisimleri iyice temizleyin.

### **Piller**

- Fotoğraf makinesi lityum iyon pilimizle çalışır. Orijinal pillerimiz dışında asla başka bir pil kullanmayın.
- Fotoğraf makinesinin güç tüketimi, kullanım şekline ve diğer koşullara bağlı olarak çok farklılık gösterebilir.
- Aşağıdaki işlemler, çekim yapılmadığında da çok güç tükettiği için, pil hızla tükenecektir.
	- Çekim modunda deklanşör düğmesine yarım basarak sürekli otomatik odaklama yapma. -
	- Monitörde uzun süreyle fotoğraf görüntülenmesi. -
	- Bir bilgisayara bağlandığında (fotoğraf makinesine USB üzerinden güç verildiğinde). -
	- Kablosuz LAN/**Bluetooth**® özelliklerini etkin olarak bırakma. -
- Tükenmiş bir pil kullanıldığında, fotoğraf makinesi, düşük pil uyarısı görüntülenmeden kapanabilir.
- Piller, satın aldığında tam olarak şarjlı değildir. Kullanmadan önce pili şarj edin.
- Fotoğraf makinesini bir ay veya daha uzun bir süre boyunca depolamadan önce pilleri çıkarın. Pillerin uzun süre fotoğraf makinesinde bırakılması kullanım ömrünü kısaltarak pilleri kullanılmaz hale getirebilir.
- USB-AC adaptörüyle normal şarj süresi yaklaşık 2 saat 30 dakikadır (tahmini).
- Verilen tipte pillerle kullanıma uygun olduğu belirtilmeyen USB-AC adaptörleri veya şarj cihazlarını kullanmayın. Benzer şekilde, USB-AC adaptörünü belirtilen tipten farklı pillerle (fotoğraf makineleri) kullanmayın.
- Pil yanlış tipte bir pille değiştirilirse patlama tehlikesi oluşur.
- Kullanılan pili kullanım kılavuzundaki " $\triangle$ [DİKKAT" \(P.564\)](#page-563-0) talimatlarına göre imha edin.

### **USB-AC adaptörünüzü yurt dışında kullanma**

- USB-AC adaptörü, dünyanın her yerinde 100V ila 240 V AC (50/60 Hz) arasındaki çoğu ev tipi prizlerde kullanılabilir. Bununla birlikte, bulunduğunuz ülkeye bağlı olarak duvardaki prizin şekli farklı olabilir ve USB-AC adaptörünü prize takmak için bir adaptöre ihtiyaç olabilir.
- USB-AC adaptörü bozulabileceği için üçüncü taraf seyahat adaptörlerini kullanmayın.

# **Bilgi**

### **Değiştirilebilir lensler**

Sahneye ve yaratıcı içeriğinize uygun bir lens seçin. Micro Four Thirds Sistemi için özel tasarlanmış ve M.ZUIKO DIGITAL taşıyan lensler kullanın. Bir adaptörle, Four Thirds Sistemi lenslerini de kullanabilirsiniz. İsteğe bağlı adaptör gereklidir.

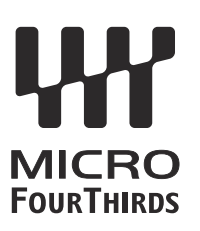

- Gövde kapağını ve lensi fotoğraf makinesinden çıkardığınızda ya da fotoğraf makinesine taktığınızda fotoğraf makinesindeki lens yuvasının aşağı bakmasını sağlayın. Bu şekilde, fotoğraf makinesi için toz ve yabancı maddelerin girmesi önlenir.
- Tozlu ortamlarda gövde kapağını çıkartmayın ya da lensi takmayın.
- Fotoğraf makinesinde lens takılı durumdayken fotoğraf makinesini güneşe doğru tutmayın. Bu durumda, fotoğraf makinesinin bozulabilir ya da güneş ışığının lens içerisinden geçmesi nedeniyle fotoğraf makinesinin alev almasına neden olabilir.
- Gövde kapağını ve arka kapağı kaybetmemeye özen gösterin.
- Lens takılı olmadığında fotoğraf makinesi içine toz girmesini önlemek için, fotoğraf makinesi gövdesi kapağını takın.

### **Objektif ve fotoğraf makinesi kombinasyonları**

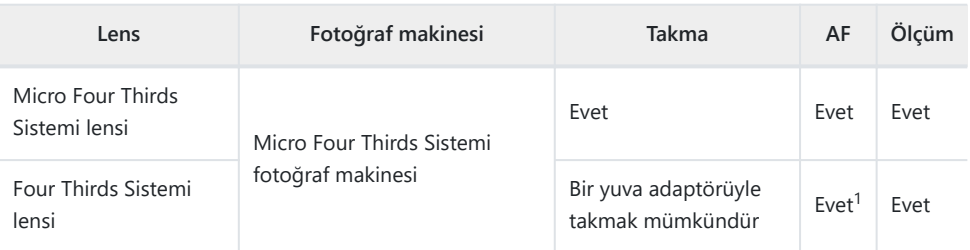

Genişletilmiş ekran, video kaydı veya yıldızlı gökyüzü AF sırasında kullanılamaz. 1

### <span id="page-478-0"></span>**MF Kilit Mekanizmalı Lensler**

MF kilit mekanizmalı lenslerdeki "MF kilit mekanizması" (manuel odak kilit mekanizması), sadece odak halkasını yeniden konumlandırarak otomatik ve manuel odak arasında geçiş yapmak için kullanılabilir.

- Çekim yapmadan önce MF kilit mekanizmasının konumunu kontrol edin.
- Odak halkasının lensin uç kısmındaki AF/MF konumuna kaydırılması durumunda otomatik odaklama seçilir; fotoğraf makinesinin gövdesine daha yakın olan MF konumuna kaydırılması durumunda ise fotoğraf makinesiyle seçilen odak modundan bağımsız olarak manuel odak seçilir.

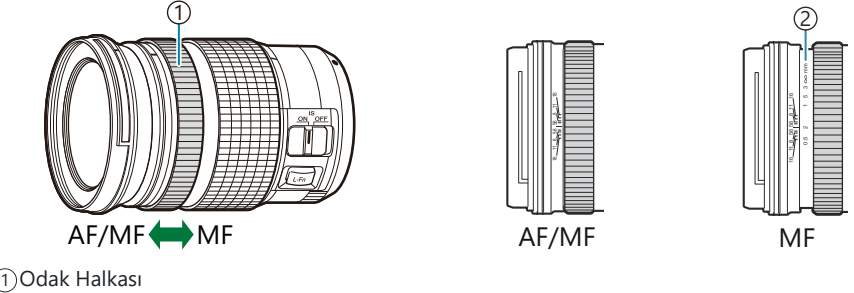

Görünür odak mesafeleri 2

**[\[MF Kilit Mekanizması\]](#page-151-0)** (P.152) için **[Geçersiz]** öğesinin seçilmesi, MF kilit mekanizması MF Ckonumunda olsa bile manuel odağı devre dışı bırakır.

## **SET/CALL fonksiyonuna sahip bir lens kullanıldığında monitör ekranı**

Fotoğraf makinesi monitörü, odak konumu SET seçeneği ile kaydedildiğinde "@Ayarla" öğesini ve kaydedilmiş bir odak konumu CALL seçeneği ile geri yüklendiğinde "@Çağır" öğesini görüntüler. SET ve CALL hakkında daha fazla bilgi için lensin kullanım kılavuzuna bakın.

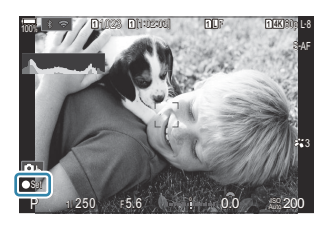

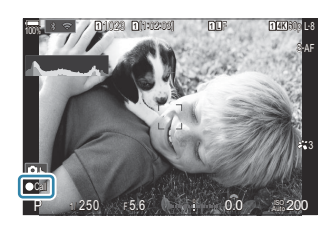

### **İsteğe Bağlı Aksesuarlar**

### **Şarj aletinin kullanımı (BCX-1)**

İki pil takılabilir. Ayrıca tek bir pil takarak da kullanılabilir.

1. Pili şarj edin.

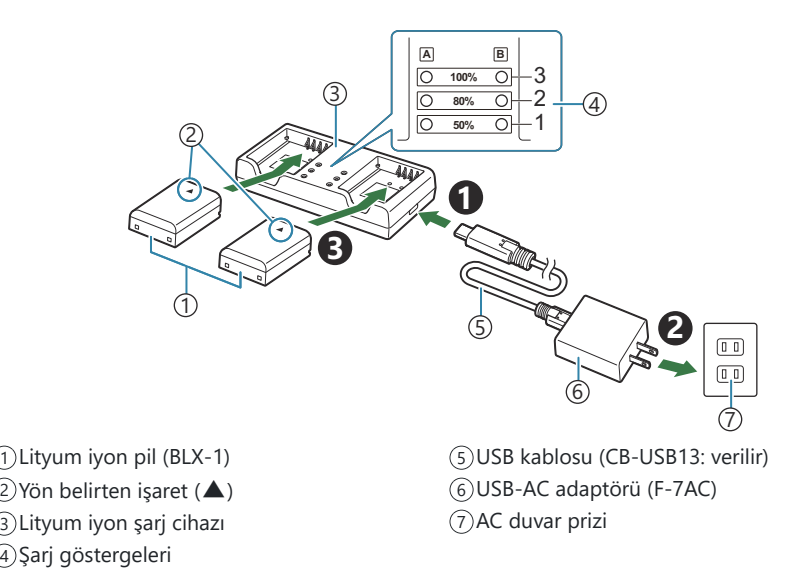

Şarj süresi yaklaşık 2 saat 30 dakikadır. Şarj göstergelerinin ve pil şarj durumu için aşağıdaki tabloya bakın.

Aynı anda iki pili şarj etseniz bile şarj süresi değişmez.

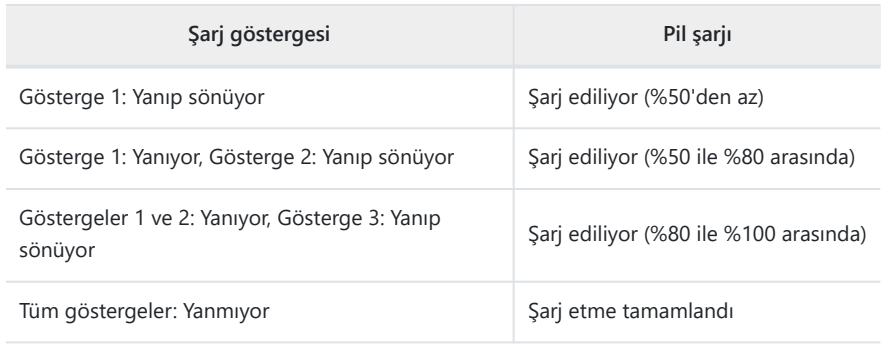

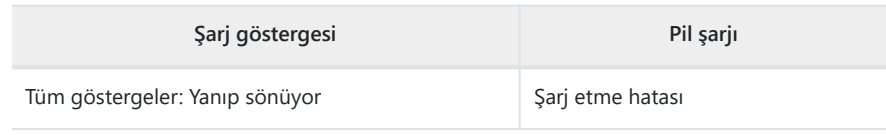

### **HLD-10 Pil Yuvası**

Fotoğraf makinesini daha uzun süre çalıştırmak için isteğe bağlı bir HLD-10 pil yuvası kullanılabilir.

Yuvayı takarken ve çıkarırken fotoğraf makinesini kapattığınızdan emin olun. C

#### **Parça adları**

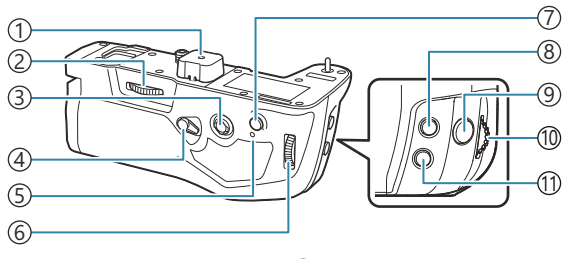

- 1) Terminal kapağı
- 2)Takma tekeri
- 3)Çoklu seçici
- Dikey çekim kilidi 4
- Pil şarj lambası 5
- Arka kadran 6
- **AF-ON** düğmesi 7
- 8 Z (Pozlama telafisi) düğmesi
- Deklanşör düğmesi 9
- Ön kadran 10
- **ISO** düğmesi 11

### **Yuvayı takma**

HLD-10'u takmadan önce fotoğraf makinesinin altındaki pil yuvası (**a**) kapağını ve HLD-10 terminal kapağını (**b**) çıkarın. Takıldıktan sonra, HLD-10 sökme topuzunun sıkı bir şekilde sabitlendiğinden emin olun. HLD-10'u kullanmadığınızda pil yuvası (PBH) kapağını fotoğraf makinesine ve terminal kapağını HLD-10'a taktığınızdan emin olun.

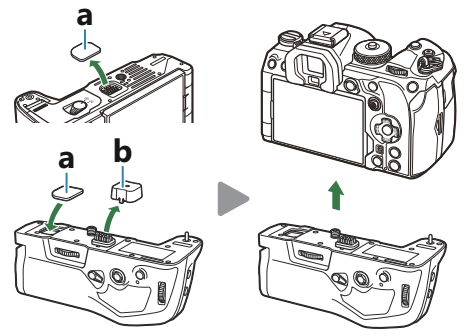

Pil yuvası (PBH) kapağını (**a**) HLD-10'a yerleştirin.

#### **Pilin takılması**

BLX-1 pili kullanın. Pili taktıktan sonra, pil kapağını kilitlediğinizden emin olun.

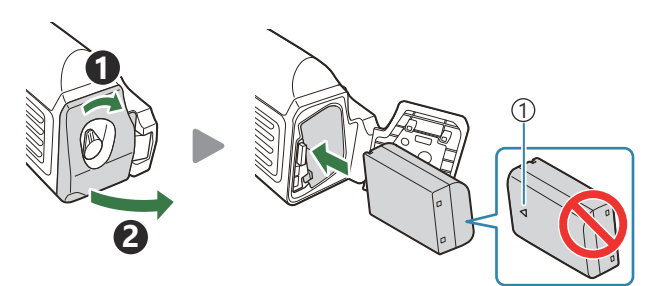

```
Yön belirtme işareti
1
```
Fotoğraf makinesi HLD-10'daki pil ile çalıştırıldığında monitördeki pil seviyesi B göstergesi [\(P.39](#page-38-0)) "PBH" öğesini gösterir.

#### 100% **PBH**

#### **Pili, pil yuvasında şarj etme**

Pili, pil yuvasında şarj etmek için yuvaya bir pil takın ve yuvayı fotoğraf makinesine bağlayın. Pili ["USB-AC adaptörüyle pilin şarj edilmesi" \(P.30\)](#page-29-0) bölümünde açıklandığı şekilde şarj edin. Yuvanın şari lambası şari sırasında yanar.

#### **Düğmelerin kullanımı**

HLD-10'un dikey çekim kilidini ok yönünde kaydırın.

HLD-10 üzerindeki  $\mathbb{Z}$  (Pozlama telafisi) düğmesi, **ISO** düğmesi ve **AF-ON** düğmesinin üstleneceği roller **[Düğme Ayarları]** öğesi kullanılarak seçilebilir.  $\widehat{L}$  ["Düğmelerin rollerini değiştirme \(Düğme](#page-336-0) [Ayarları\)" \(P.337\)](#page-336-0)

Dikey çekim kilidi **LOCK** konumundayken HLD-10'daki düğmeler kullanılamaz. C

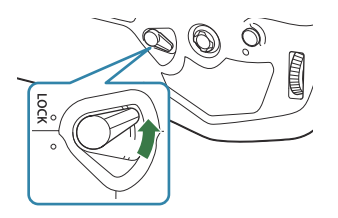

### <span id="page-483-0"></span>**Bu ürünün kullanımına ilişkin notlar**

- Yalnızca belirtilen pili kullanın. Aksi takdirde yaralanma, ürün hasarı ve yangın meydana gelebilir.
- Takma tekerini döndürmek için tırnağınızı kullanmayın. Bu, yaralanmaya yol açabilir.
- Fotoğraf makinesini yalnızca garanti edilen çalışma sıcaklığı aralığında kullanın.
- Ürünü tozlu veya nemli alanlarda kullanmayın ya da depolamayın.
- Elektrik kontaklarına dokunmayın.
- Terminalleri temizlemek için kuru ve yumuşak bir bez kullanın. Ürünü nemli bez, tiner, benzin veya başka bir organik çözücülerle temizlemeyin.
- Fotoğraf makinesini bir ay veya daha uzun bir süre boyunca depolamadan önce pilleri fotoğraf makinesinden ve pil yuvasından çıkarın. Pillerin uzun süre fotoğraf makinesinde bırakılması kullanım ömrünü kısaltarak pilleri kullanılmaz hale getirebilir.

### **Belirtilen Harici Flaş Üniteleri**

Fotoğraf makinesiyle kullanılmak üzere tasarlanmış isteğe bağlı bir flaş ünitesi kullanırken, fotoğraf makinesinin kontrollerini kullanarak flaş modunu seçebilir ve flaşla fotoğraflar çekebilirsiniz. Flaş özellikleri ve bu özelliklerin kullanımına ilişkin bilgiler için flaş ünitesiyle birlikte verilen dokümantasyonu inceleyin.

İstenen sonuç ve ünitenin makro fotoğrafçılığı destekleyip desteklemediği gibi faktörleri göz önünde bulundurarak ihtiyaçlarınıza uygun bir flaş ünitesi seçin. Fotoğraf makinesiyle iletişim sağlayacak şekilde tasarlanan flaş üniteleri, TTL otomatik ve süper FP dahil olmak üzere birçok flaş modunu destekler. Flaş üniteleri, fotoğraf makinesinin flaş ayağına takılabilir veya bir kablo (ayrı olarak temin edilebilir) ve flaş braketi kullanılarak bağlanabilir. Ayrıca fotoğraf makinesi aşağıdaki kablosuz flaş kontrol sistemlerini destekler:

### **Radyo Kontrollü Flaşla Fotoğraf Çekimi: CMD,**  $\frac{1}{2}$ **CMD, RCV, ve X-RCV Modları**

Fotoğraf makinesi, radyo sinyallerini kullanarak bir veya birden fazla uzaktan flaş ünitesini kontrol eder. Flaş ünitelerinin yerleştirilebileceği konum aralığı artar. Flaş üniteleri diğer uyumlu üniteleri kontrol edebilir veya aksi halde radyo flaş kontrolünü desteklemeyecek ünitelerin kullanımına imkan tanımak için radyo kumandası/alıcılarıyla donatılabilir.

#### **Kablosuz Uzaktan Kumandalı Flaşla Fotoğraf Çekimi: RC Modu**

Fotoğraf makinesi, optik sinyalleri kullanarak bir veya birden fazla uzaktan flaş ünitesini kontrol eder. Flaş modu, kamera kontrolleriyle seçilebilir [\(P.486\)](#page-485-0).

### **Uyumlu Flaş Üniteleriyle Kullanılabilen Özellikler**

#### **FL-700WR**

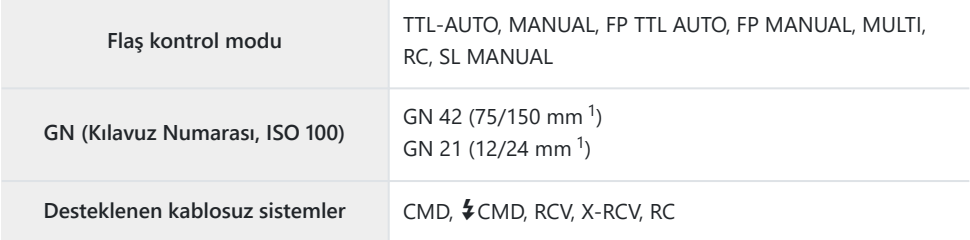

#### **FL-900R**

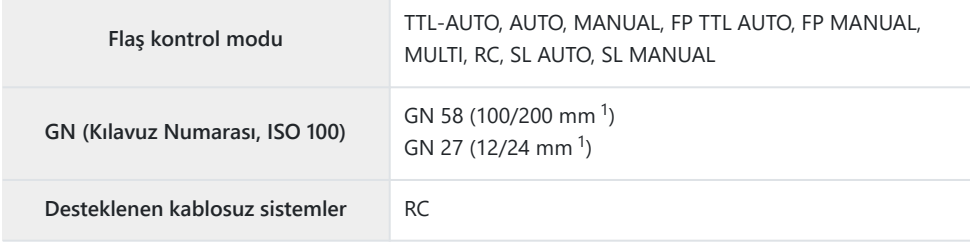

#### **STF-8**

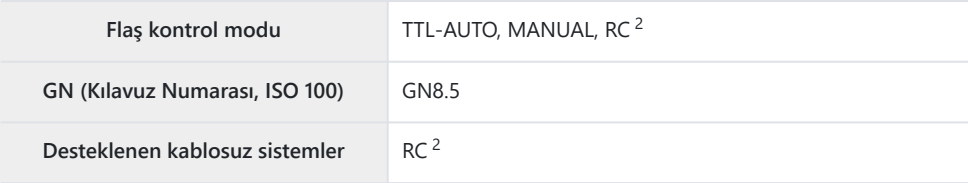

#### **FL-LM3**

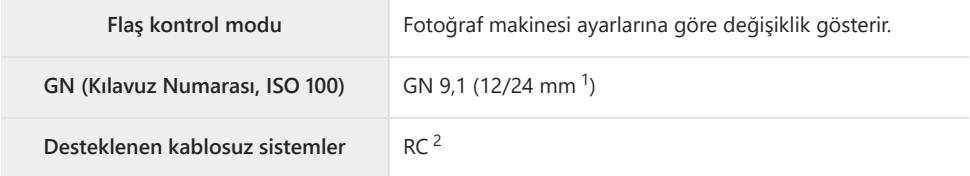

- Ünitenin flaş kapsamı sağlayabileceği maksimum objektif odak uzaklığı (eğik çizgileri takip eden 1 rakamlar 35 mm format eşdeğeri odak uzaklıklarıdır).
- 2 Sadece kumanda (verici) olarak işlev görür.

### <span id="page-485-0"></span>**Kablosuz uzaktan kumandalı flaşla fotoğraf çekimi**

### $P$ **ASMB** $\oplus$

Kablosuz flaşla fotoğraf çekimi, kablosuz uzaktan kumandayı (RC) destekleyen uyumlu flaş üniteleriyle kullanılabilir. Uzaktan flaş üniteleri, fotoğraf makinesinin flaş ayağına takılan bir üniteyle kontrol edilir. Ayarlar, en fazla üç diğer grupta yer alan üniteler için ayrı olarak yapılabilir.

RC modu, hem ana ünitede hem de uzaktan flaş ünitelerinde etkinleştirilmelidir [\(P.484](#page-483-0)).

#### **RC Modunun Yapılandırılması**

- **[**A **[RC Modu\]](#page-186-0)** (P.187) için **[Açık]** öğesini seçin ve **OK** düğmesine basın. *1.*
	- Fotoğraf makinesi çekim ekranına çıkış yapar.
	- Ekranda "RC" görünür.

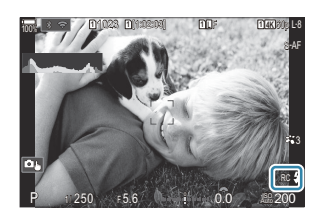

- **OK** düğmesine basın. *2.*
	- RC modu süper kontrol paneli görüntülenir.

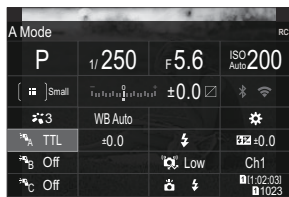

Standart LV süper kontrol paneli, **INFO** düğmesine basılarak görüntülenebilir. Ekran, **INFO** düğmesine her basıldığında değişir.

- Flaş ayarlarını yapın. *3.*
	- $\cdot \Delta \nabla \langle \mathsf{D} \rangle$  düğmelerini kullanarak öğeleri vurgulayın ve ayarları seçmek için ön kadranı döndürün.

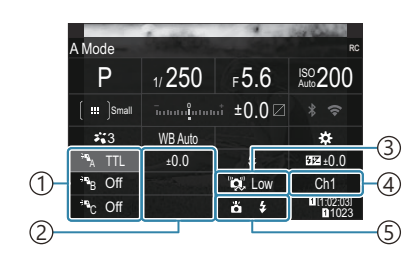

- 1)Grup, flaş kontrol modu
- Flaş telafisi 2
- 3)Optik sinyal gücü
- 4)Kanal
- 5)Flaş modu

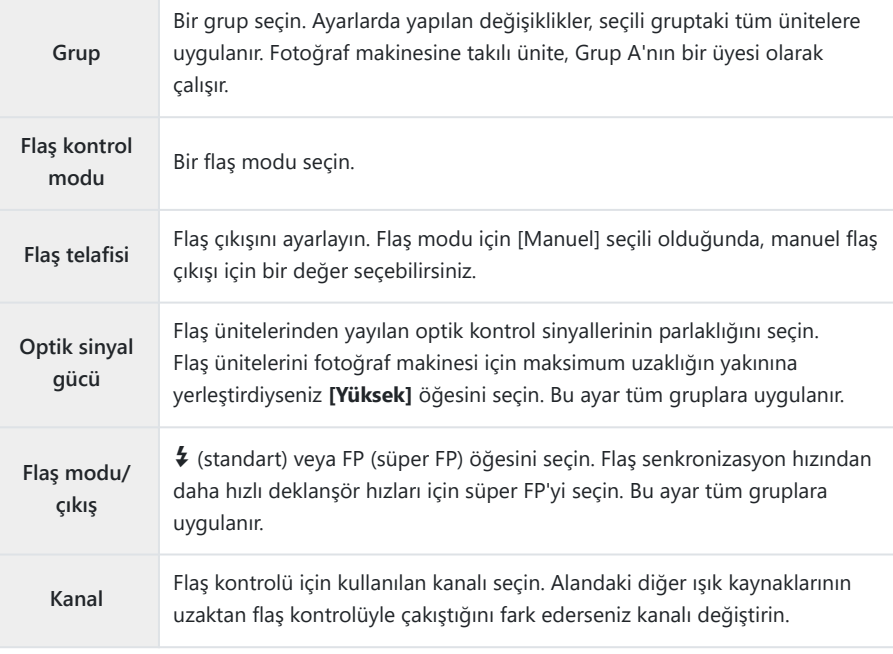

- Fotoğraf makinesine takılı üniteyi **[TTL OTOMATİK]** ayarına getirin. *4.*
	- FL-LM3 için flaş kontrol ayarları sadece fotoğraf makinesi kullanılarak yapılabilir.

#### **Flaşı ayarlama**

- Uzaktan flaş ünitelerini RC moduna ayarlayın. *1.*
	- Her bir harici flaş ünitesini açın, **MODE** düğmesine basın ve RC modunu seçin.
	- Belirtilen harici flaşla kontrol edeceğiniz grubu ayarlayın ve fotoğraf makinesi ayarlarıyla eşleşmeleri için iletişim kanallarını yapılandırın.
- Flaş ünitelerini düzenleyin. *2.*
	- Kablosuz üniteleri, uzaktan kumanda sensörleri fotoğraf makinesine bakacak şekilde konumlandırın.
- Fotoğraf makinesi ve flaş ünitelerinin şarj edilmiş olduğunu onayladıktan sonra fotoğraf çekin. *3.*

#### **Kablosuz Flaş Kontrol Aralığı**

Resim sadece kılavuz amaçlıdır. Flaş kontrol aralığı, fotoğraf makinesine takılı flaşın tipine ve çevredeki alanın koşullarına göre farklılık gösterir.

#### **Fotoğraf Makinesine Takılı FL-LM3 Flaş Üniteleri için Flaş Kontrol Aralığı**

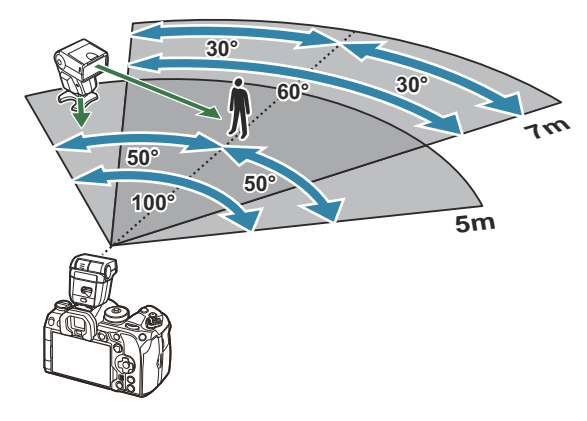

- Her grubun en fazla 3 flaş ünitesi içermesini öneririz.
- Kablosuz flaşla fotoğraf çekimi, anti-şok modunda veya 4 sn'den daha yavaş bir enstantane hızı seçildiğinde arka perde yavaş senkronizasyon modunda kullanılamaz.
- Anti-şok ve sessiz modlarında 4 sn'den daha uzun başlama bekleme süreleri seçilemez.
- Flaş kontrol sinyalleri, objenin fotoğraf makinesine çok yakın olması halinde pozlama ile çakışabilir. Bu, fotoğraf makinesi flaşının parlaklığını örneğin bir difüzör ile azaltarak giderilebilir.

### **Diğer harici flaş üniteleri**

Üçüncü taraf flaş üniteleri, flaş ayağına monte edilebilir veya bir senkronizasyon kablosuyla bağlanabilir. Harici flaş konnektörü kullanılmadığı zamanlarda kapağını takmayı unutmayın.

Bir üçüncü şahıs flaş ünitesi fotoğraf makinesi flaş ayağına takıldığında aşağıdaki noktalara dikkat edin:

- X kontağına 250 V veya daha fazla akım uygulayan eski flaş ünitelerinin kullanılması fotoğraf makinesine zarar verir.
- Flaş ünitelerinin, teknik özelliklerimize uygun olmayan sinyal kontaklarıyla bağlanması fotoğraf makinesine zarar verebilir.
- **M** modunu seçin, flaş senkronizasyon hızını aşmayan bir enstantane hızı seçin ve **[**K**ISO]** öğesini, **[Otomatik]** dışında bir ayara ayarlayın.
- Flaş kontrolü yalnızca flaşın, fotoğraf makinesi tarafından belirlenen ISO hassasiyeti ve diyafram değerlerine manuel olarak ayarlanmasıyla gerçekleştirilebilir. Flaş parlaklığı ya ISO duyarlılığını ya da diyaframı değiştirerek ayarlanabilir.
- Flaşları lense uygun bir aydınlatma açısında kullanın. Aydınlatma açısı genellikle 35 mm formatındaki eşdeğeri odak uzaklıkları cinsinden ifade edilir.

### <span id="page-489-0"></span>**Temel Aksesuarlar**

### **Dönüştürücü lensler**

Hızlı ve kolay balık gözü ve makro fotoğrafçılığı için fotoğraf makinesi objektiflerine dönüştürücü objektifler takılır. Kullanılabilir lenslerle ilgili bilgi almak için web sitemize bakın.

#### **Vizör lastiği (EP-18)** ٠

#### **Çıkarma**

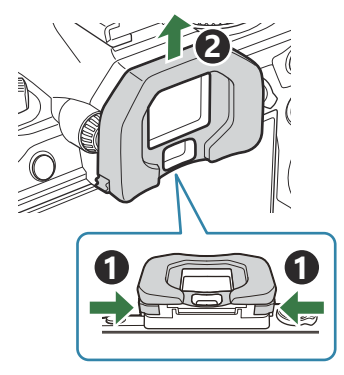

Her iki mandalı da içe bastırın ve göz yuvasını kaldırın.

### **Kablo Tutucu (CC-1) / Kablo Koruyucu (CP-2)**

USB kablosunu takarken konektörlere hasar gelmesini ve masa bağlantısının kesilmesini önlemek için isteğe bağlı kablo koruyucuyu ve kablo tutucuyu kullanın.

Kablo koruyucuyu fotoğraf makinesine takın. *1.*

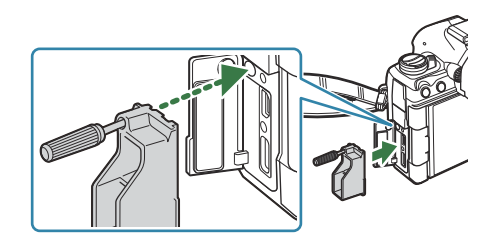

2. Vidayı sıkın.

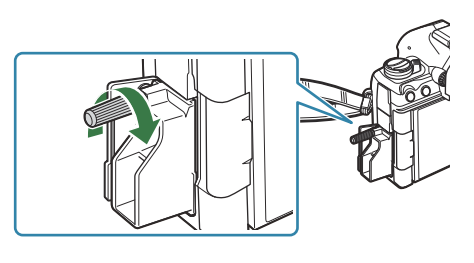

- Kablo tutucuyu kabloya tutturun ve tutucuyu *3.*askıya takın.
- **2 1**  $\blacksquare$

Tutucu, tokaya bağlanır.

### **Aksesuarlar**

En güncel bilgiler için lütfen web sitemizi ziyaret edin.

#### **Güç kaynağı**

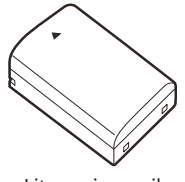

Lityum iyon pil **BLX-1**

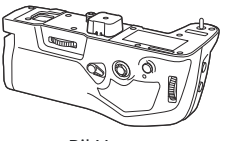

Pil Yuvası **HLD-10**

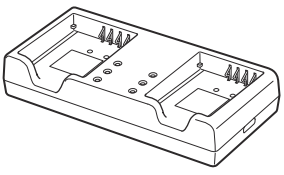

Lityum iyon şarj cihazı **BCX-1**

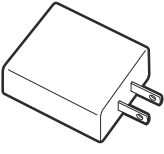

USB-AC adaptörü **F-7AC**

#### **Vizör**

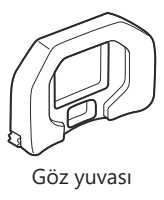

**EP-18**

#### **Uzaktan kumanda/bırakma**

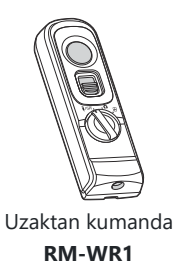

#### **Kablo tutucu/kablo koruyucu**

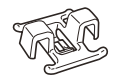

Kablo tutucu **CC-1**

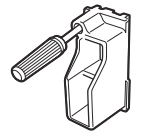

Kablo koruyucu **CP-2**

#### **Lens**

**Micro Four Thirds sistem lensleri**

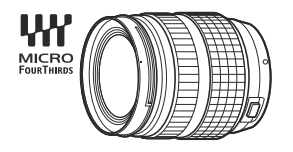

#### **Four Thirds sistem lensleri**

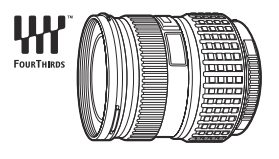

- Four Thirds Sistemi lenslerini bu fotoğraf makinesiyle kullanmak için bir adet MMF-2 veya MMF-3 Four Thirds Adaptörü gereklidir.
- Adaptör ile birlikte kullanılabilecek lensler konusunda kısıtlamalar mevcuttur. Daha fazla bilgi için web sitemizi ziyaret edin.

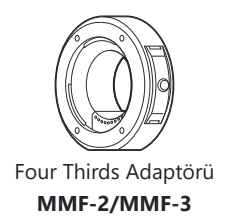

#### **Dönüştürücü lensler**

- **MC-20** (Teledönüştürücü)
- **MC-14** (Teledönüştürücü)
- **FCON-P01** (Balık gözü dönüştürücüsü)
- **MCON-P02** (Makro dönüştürücü)

Uyumlu lenslerle ilgili bilgiler için web sitemizi ziyaret edin.

#### **Flaş Modu**

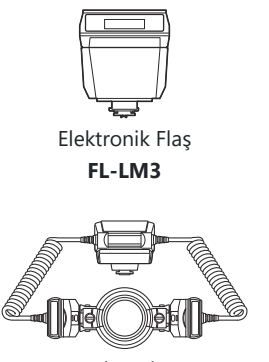

Makro Flaş **STF-8**

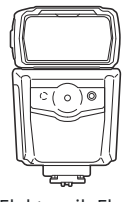

Elektronik Flaş **FL-900R**

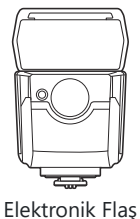

**FL-700WR**

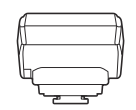

Kablosuz Radyo Dalgası Kumanda Cihazı **FC-WR**

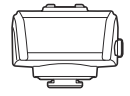

Kablosuz Radyo Dalgası Alıcısı **FR-WR**

#### **Kılıf/Askı**

- Fotoğraf Makinesi Çantası
- Omuz Askısı

#### **Bağlantı Kablosu**

- USB Kablosu
- HDMI Kablosu (HDMI kabloları üçüncü taraf tedarikçilerden temin edilebilir.)

#### **Bellek Kartı**

- $\cdot$  SD
- SDHC
- $SDXC$

Bellek kartları üçüncü taraf tedarikçilerden temin edilebilir.

#### **Kulaklık/Mikrofon**

Kulaklıklar ve mikrofonlar üçüncü taraf tedarikçilerden temin edilebilir.

#### **Yazılım**

Bilgisayarlar için fotoğraf yönetme/düzenleme yazılımı

**OM Workspace**

Bilgisayarlar için fotoğraf makinesi kontrol yazılımı

**OM Capture**

Akıllı telefon uygulaması

**OM Image Share**

## **Fotoğraf makinesinin temizlenmesi ve depolanması**

### **Fotoğraf makinesinin temizlenmesi**

Fotoğraf makinesini temizlemeden önce fotoğraf makinesini kapatın ve pilini çıkartın.

Benzin veya alkol gibi güçlü çözücüler veya kimyasal olarak işlenmiş bir bez kullanmayın.

#### **Dış Kısım:**

Yumuşak bezle hafifçe silin. Fotoğraf makinesi çok kirliyse bezi hafif sabunlu su ile nemlendirip iyice sıkın. Fotoğraf makinesini nemli bezle silin ve daha sonra kuru bir bezle kurutun. Fotoğraf makinesini plajda kullanmışsanız, temiz suda ıslatılmış ve iyice sıkılmış bir bez kullanın.

#### **Monitör:**

Yumuşak bezle hafifçe silin.

#### **Lens:**

Lensi piyasada satılan bir üfleyici ile tozdan arındırın. Lens için, lens temizleme kağıdıyla yumuşakça temizleyin.

### **Depolama**

- Fotoğraf makinesini uzun süreliğine depolamadan önce, pili ve kartı çıkartın. Fotoğraf makinesini serin, kuru ve iyi havalandırılan bir yerde depolayın.
- Düzenli aralıklarla pilleri takın ve fotoğraf makinesi fonksiyonlarını kontrol edin.
- Arka kapakları takmadan önce, gövde ve arka kapaklardaki toz ve diğer yabancı maddeleri temizleyin.
- Lens takılı olmadığında fotoğraf makinesi içine toz girmesini önlemek için, fotoğraf makinesi gövdesi kapağını takın. Lensi kaldırmadan önce ön ve arka lens kapaklarını takmayı unutmayın.
- Kullandıktan sonra fotoğraf makinesini temizleyin.
- Fotoğraf makinesini böcek ilacıyla birlikte depolamayın.
- Paslanmaya neden olabileceğinden, kimyasal maddelerle iş görülen yerlerde fotoğraf makinesini depolamaktan kaçının.
- Lens kirli bırakılırsa yüzeyinde leke oluşabilir.

<span id="page-497-0"></span>Fotoğraf makinesi uzun süre kullanılmadıysa kullanmadan önce her parçasını kontrol edin. Önemli fotoğraflar çekmeden önce (örneğin denizaşırı seyahat sırasında fotoğraf çekmek), test amaçlı bir fotoğraf çekerek fotoğraf makinesinin düzgün çalışıp çalışmadığını kontrol edin.

### **Görüntü Sensörünün Kontrolü ve Temizliği**

Bu fotoğraf makinesinde, görüntü sensörünün üzerine toz gelmesini engellemek ve görüntü sensörü yüzeyindeki toz ve kiri temizlemek için, ultrasonik titreşimler kullanan bir toz azaltma özelliği kullanılır. Toz azaltma fonksiyonu, fotoğraf makinesi açıldığında çalışır. Toz azaltma fonksiyonu, görüntü sensörünü ve görüntü işleme devrelerini kontrol eden piksel eşleştirme fonksiyonu ile aynı anda çalışır. Toz azaltma özelliği fotoğraf makinesinin gücü her açıldığında etkinleştirildiği için, toz azaltma fonksiyonunun verimli olabilmesi için fotoğraf makinesi dik tutulmalıdır.

### **Piksel Eşleme - Görüntü işleme fonksiyonlarının kontrol edilmesi**

Görüntü sensörü ve görüntü işleme fonksiyonlarını aynı anda kontrol edin. En iyi sonuçlar için piksel eşlemeye başlamadan önce çekim ve oynatma bittikten sonra en az bir dakika bekleyin.

- **[\[Piksel Eşleme\]](#page-421-0)** (P.422) öğesini seçin. *1.*
- **[Evet]** öğesini seçin ve **OK** düğmesine basın. *2.*
	- Piksel eşleşme işlemi devam ederken **[Meşgul]** çubuğu görüntülenir. Piksel eşleme işlemi sona erdiğinde menü yeniden görüntülenir.
- Piksel eşleme sırasında kaza ile fotoğraf makinesini kapatırsanız Adım 1'den tekrar başlayın.

### **Çekim ipuçları ve bilgi**

### **Pil takılı olsa da fotoğraf makinesi açılmıyor**

#### **Pil, tam olarak şarj edilmemiştir**

Pili USB-AC adaptörü veya USB-AC adaptörü ile şarj edin.

#### **Pil, soğuk nedeniyle geçici olarak işlemez durumda**

Düşük sıcaklıklarda pil performansı azalır. Pili çıkartıp, bir süre cebinize koyarak ısıtın.

### **Bir dil seçmenizi isteyen bir iletişim kutusu görüntüleniyor**

- İletişim kutusu, aşağıdaki durumlarda görüntülenir.
	- Fotoğraf makinesi ilk kez açıldığında.
	- Bir dil seçmediğinizde. -

Please select your language. **OK** Por favor, selecciona tu idioma. **OK** Veuillez choisir votre langue. **OK** Bitte wählen Sie Ihre Sprache. **OK** 请设置您的语言。OK 言語を選択してください。

Dil seçmeye ilişkin bilgiler için bkz. ["İlk Kurulum" \(P.41\).](#page-40-0)

### **Deklanşör düğmesine basıldığında fotoğraf çekilmiyor**

#### **Fotoğraf makinesi otomatik olarak kapanıyor**

- **[Hızlı Uyku Modu]** için **[Açık]** seçilirse belirlenen bir süre boyunca herhangi bir işlem yapılmazsa fotoğraf makinesi uyku moduna geçecektir. Uyku modundan çıkmak için deklanşör düğmesine yarım basın. g**[\[Hızlı Uyku Modu\]](#page-415-0)** (P.416)
- Pilin tükenmesini azaltmak için, ayarlanmış olan süre boyunca herhangi bir işlem yapılmadığında fotoğraf makinesi otomatik olarak uyku moduna geçer. **[GE [\[Uyku\]](#page-413-0)** (P.414)
- Fotoğraf makinesi uyku moduna girdikten sonra ayarlanmış olan süre boyunca herhangi bir işlem yapılmazsa fotoğraf makinesi otomatik olarak kapanır. g**[\[Otomatik Kapama\]](#page-414-0)** (P.415)

### **Flaş şarj oluyor**

 $\bullet$  Monitörde, şarj etme işlemi sırasında  $\clubsuit$  işareti yanıp söner. Deklanşör düğmesine basmadan önce yanıp sönmenin kesilmesini bekleyin.

### **Odaklama yapılamıyor**

Fotoğraf makinesi, kendisine çok yakın olan veya otomatik odaklamaya uygun olmayan konulara odaklama yapamaz (monitörde AF onay işareti yanıp söner). Objeye olan mesafeyi artırın veya fotoğraf makinesiyle ana obje arasındaki mesafeyle aynı mesafedeki yüksek kontrastlı bir nesneye odaklama yapın, kadrajı ayarlayın ve çekin.

#### **Odaklanması zor olan objeler**

Aşağıdaki durumlarda, otomatik odaklama fonksiyonu ile odaklama yapmak zorlaşabilir.

AF onay işareti yanıp sönüyor. -

Fotoğraf makinesi aşağıdaki durumlarda odaklama yapamayacaktır.

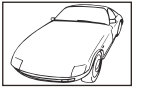

Düşük kontrastlı objeler Dizini Karenin ortasında aşırı parlak

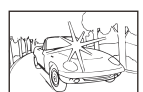

ışık var

AF onay işareti yanıyor fakat odak obje üzerinde değil. -

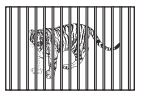

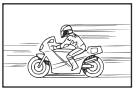

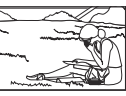

Farklı mesafelerdeki objeler Hızlı hareket eden obje Objeler AF alanı içinde değil

#### **Gren azaltma etkin**

Gece sahneleri çekerken, deklanşör hızları daha yavaştır ve fotoğraflarda gren görüntülenme eğilimi belirir. Çekim yapmanın mümkün olmadığı yavaş deklanşör hızlarında çekim yaptıktan sonra fotoğraf makinesi, gren azaltma sürecini etkinleştirir. **[Gren Azaltma]** öğesini **[Kapalı]** olarak ayarlayabilirsiniz. **[\[Gren Azaltma\]](#page-175-0)** (P.176)

### **AF hedefi sayısı azalmış**

AF hedeflerinin sayısı ve büyüklüğü grup hedef ayarlarına [\(P.108](#page-107-0)) ve **[\[Dij. Tele Dönüştürücü\]](#page-261-0)** (P.262), **[Açı]** [\(P.221\),](#page-220-0) sürücü ayarları ([P.192](#page-191-0)) ve **[**n**[Görüntü Sabitleyici\]](#page-206-0)** (P.207) için yapılmış seçime bağlı olarak değişir.

### **Tarih/saat ayarı yapılmamış**

#### **Fotoğraf makinesi, satın alındığı zamandaki ayarlarla kullanılıyor**

Fotoğraf makinesinin yeni satın alındığında, tarih ve saati ayarlanmamış. Fotoğraf makinesini kullanmadan önce tarih ve saatini ayarlayın.  $\mathbb{R}$  ["İlk Kurulum" \(P.41\)](#page-40-0)

#### **Pil, fotoğraf makinesinden çıkartılmış**

Fotoğraf makinesi yaklaşık 1 gün boyunca pilsiz bırakılırsa, tarih ve saat ayarı, varsayılan fabrika ayarlarına geri döner (kurum içi ölçümler). Pil fotoğraf makinesinden çıkartılmadan önce yalnızca kısa bir süre için takılı bırakılmışsa, tarih ve saat ayarları daha çabuk iptal olur. Önemli fotoğraflar çekmeden önce, tarih ve saat ayarlarının doğru olup olmadığını kontrol edin.

### **Belirlenen fonksiyonlar fabrika varsayılan ayarlarına sıfırlanıyor**

Özel modlarda (**C**–**C4** modları) değiştirilen ayarlar, mod kadranı başka bir ayara döndürüldüğünde veya fotoğraf makinesi kapatıldığında kayıtlı değerlere sıfırlanır. Bir özel mod seçildiğinde **[Kaydetme Ayarları]** için **[Tut]** seçildiyse ayarlardaki değişiklikler otomatik olarak seçilen moda kaydedilir. g["Özel Modlardayken Ayarlarda Yapılan Değişiklikleri Kaydetme" \(P.79\)](#page-78-0)

### **Fotoğraflar "soluk"**

Bu durum, nesnenin arka planından tümden veya kısmen ışık geldiğinde ortaya çıkar. Buna parlama veya hayalet de denir. Mümkün olduğunca, fotoğrafta kuvvetli bir ışık kaynağının olmadığı kompozisyonlar oluşturmaya çalışın. Parlama, fotoğrafta bir ışık kaynağı olmasa da ortaya çıkabilir. Lensi, ışık kaynağından korumak için bir objektif başlığı kullanın. Parasoleyin faydası olmuyorsa, lensi ışıktan korumak için elinizi kullanın.

### **Çekilen fotoğraftaki objede bilinmeyen parlak noktalar görünüyor**

Bu, görüntü sensörü üzerinde ölü pikseller oluşmasından kaynaklanıyor olabilir. **[Piksel Eşleme]** islemi gerçekleştirin. Sorun devam ederse piksel esleştirmeyi birkaç kez yineleyin.  $\mathbb{R}$  ["Piksel](#page-497-0)" [eşleştirme - Fotoğraf işleme fonksiyonlarının kontrol edilmesi" \(P.498\)](#page-497-0)

### **Menülerden seçilemeyen fonksiyonlar**

Menüyü açtığınızda ayarlanamayacak öğeler gri renkte görüntülenir. Gri bir öğe vurgulanırken **OK** düğmesine bastığınızda, öğenin kullanılamama sebebi görüntülenir. Ekrandaki yönlendirmelere bakın ve ayarları kontrol edin.  $\mathbb{R}$  ["Gri renkte görüntülenen öğeler" \(P.101\)](#page-100-0)

### **Süper kontrol panelinden ayarlanamayan fonksiyonlar**

Geçerli çekim ayarlarına bağlı olarak bazı fonksiyonlar kullanılamayabilir. Menülerde aynı fonksiyonun gri renkte görüntülenip görüntülenmediğini kontrol edin.

### **Obje bozuk çıkıyor**

- Aşağıdaki fonksiyonlarda bir elektronik deklanşör kullanılır:
	- Video Kaydı ([P.80](#page-79-0)) / Sessiz Mod [\(P.201](#page-200-0)) / Pro Yakalama Çekimi ([P.203\)](#page-202-0) / Yüksek Çöz. Çekim [\(P.242](#page-241-0)) / Odak Basamaklama ([P.281\)](#page-280-0) / Sıralı Odaklama [\(P.253](#page-252-0)) / Canlı ND Çekimi ([P.246\)](#page-245-0) / Canlı GDN Çekimi ([P.249\)](#page-248-0) / HDR [\(P.256](#page-255-0))

Obje hızlı hareket ediyorsa ya da fotoğraf makinesi aniden hareket ederse görüntüde bozukluk meydana gelebilir. Çekim sırasında fotoğraf makinesini aniden hareket ettirmekten kaçının ya da standart ardışık çekim kullanın.

### **Fotoğraflarda çizgiler görünüyor**

- Aşağıdaki fonksiyonlarda elektronik deklanşör kullanılır ve bu da floresan ve LED aydınlatmasıyla ilgili yanıp sönme veya diğer olaylardan kaynaklanan çizgi oluşması durumuna neden olabilir:
	- Video Kaydı ([P.80](#page-79-0)) / Sessiz Mod [\(P.201](#page-200-0)) / Pro Yakalama Çekimi ([P.203\)](#page-202-0) / Yüksek Çöz. Çekim [\(P.242](#page-241-0)) / Odak Basamaklama ([P.281\)](#page-280-0) / Sıralı Odaklama [\(P.253](#page-252-0)) / Canlı ND Çekimi ([P.246\)](#page-245-0) / Canlı GDN Çekimi ([P.249\)](#page-248-0) / HDR [\(P.256](#page-255-0))

Daha düşük enstantane hızları seçmek suretiyle titreme azaltılabilir. Ayrıca titreşim taramasını kullanarak titremeyi azaltabilirsiniz. g**[**K**[Titreşim Taraması\]](#page-158-0)** (P.159), **[**n**[Titreşim Taraması\]](#page-158-0)** [\(P.159\)](#page-158-0)

### **Yalnızca obje görüntüleniyor ve hiç bilgi görüntülenmiyor**

Ekran "Yalnızca Görüntü" seçeneğine değiştirilmiştir. **INFO** düğmesine basın ve başka bir ekran moduna geçin.  ["Bilgi ekranını değiştirme" \(P.50\)](#page-49-0)

### **Odak modu, MF'den (manuel odak) başka moda değiştirilemiyor**

Kullandığınız lenste MF kilit mekanizması olabilir. Bu durumda odak halkası, fotoğraf makinesinin gövde tarafına kaydırıldığında manuel odak seçilir. Lensi kontrol edin.  $\mathbb{R} \mathbb{R}^3$  ["MF Kilit Mekanizmalı](#page-478-0) [Lensler" \(P.479\)](#page-478-0)

### **Monitörde hiçbir şey görüntülenmiyor**

Örn. yüzünüz, eliniz veya askı gibi bir şey vizöre yaklaştığında monitör kapanır ve vizör açılır. **图** ["Ekranların değiştirilmesi" \(P.48\)](#page-47-0)

## **Hata kodları**

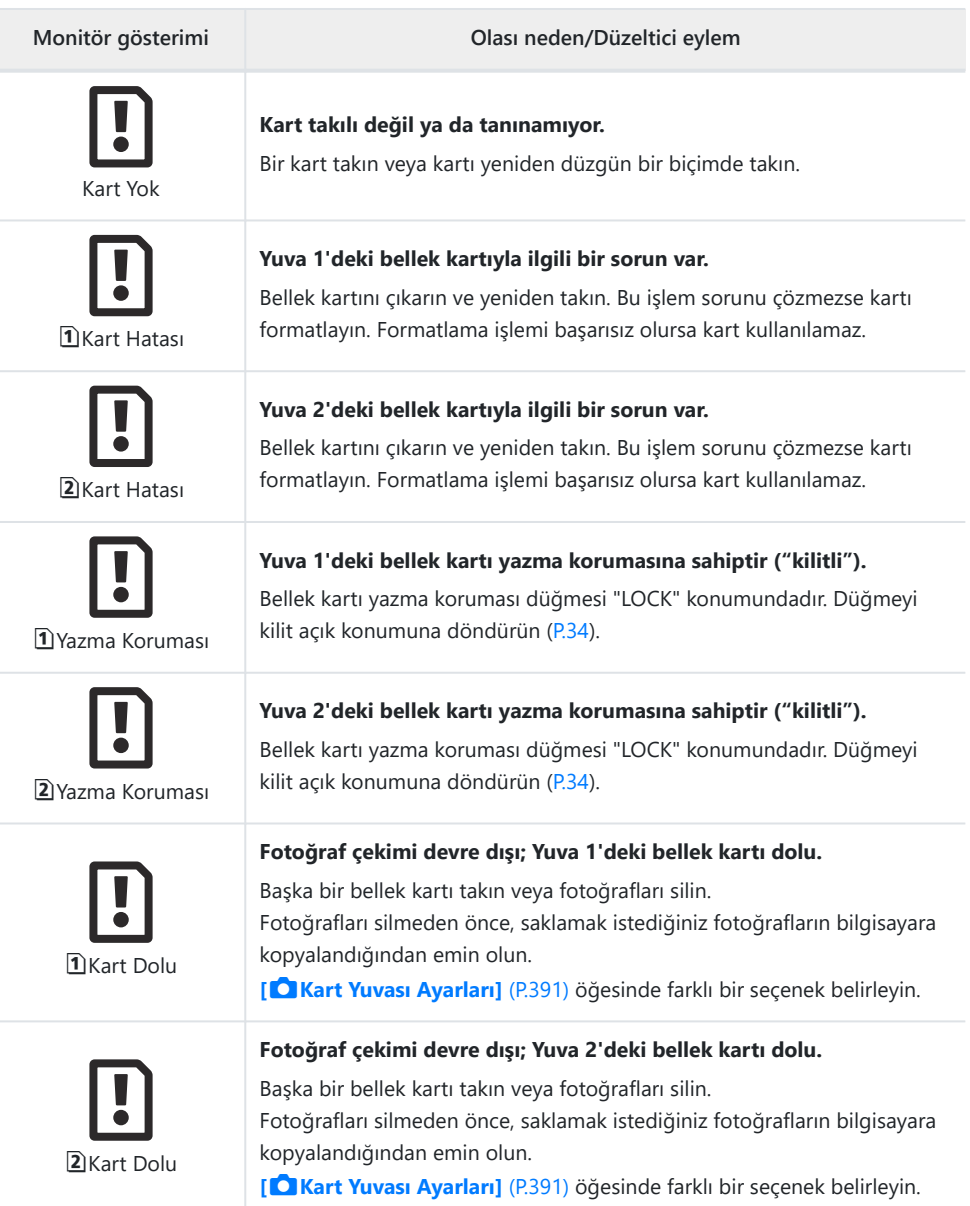
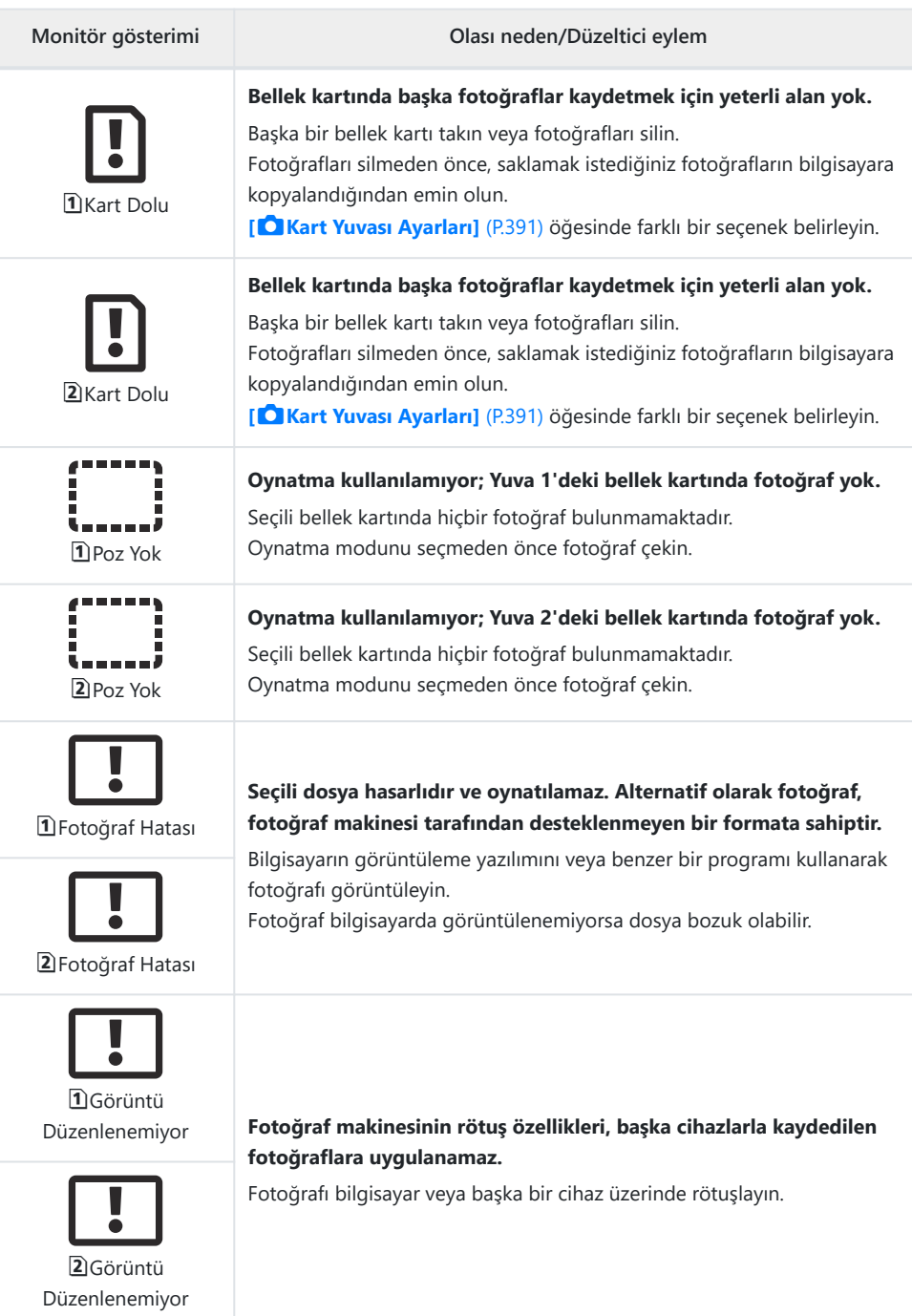

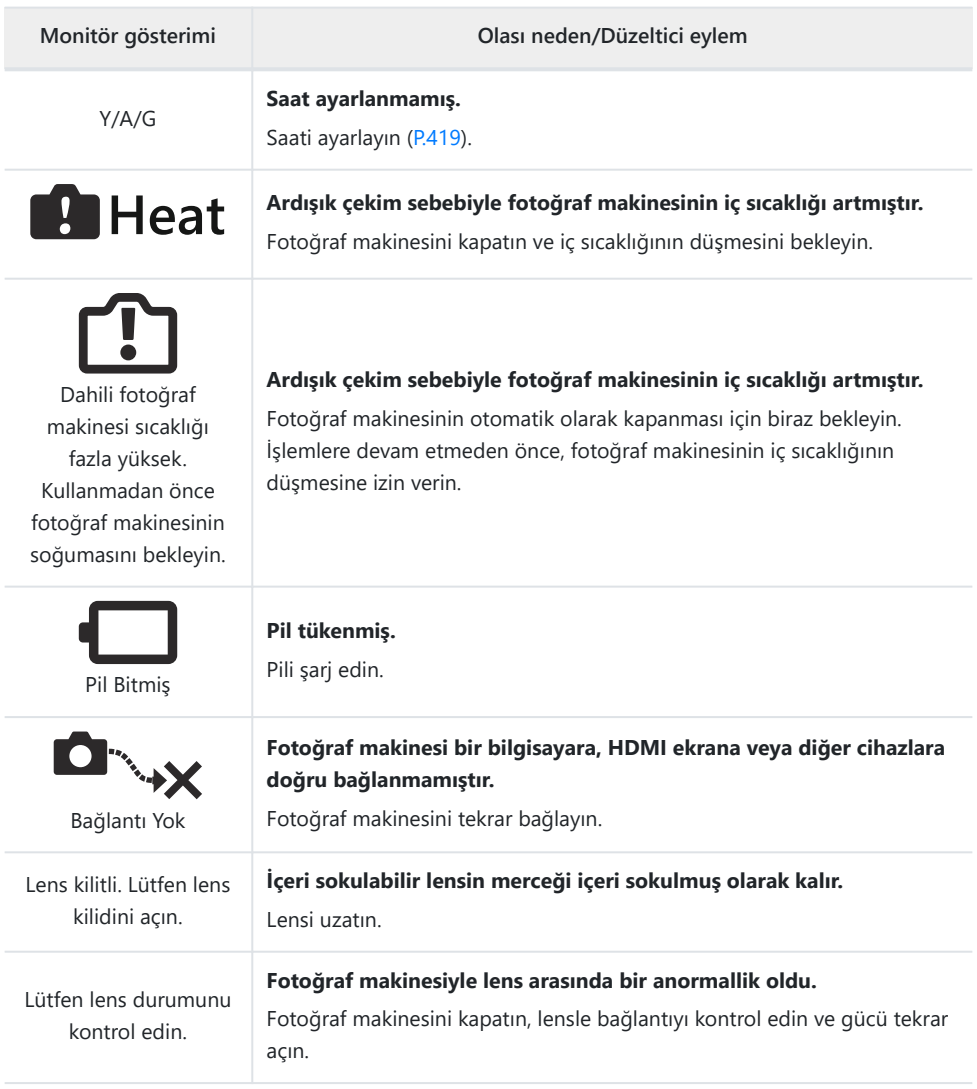

## **Fotoğraf makinesi**

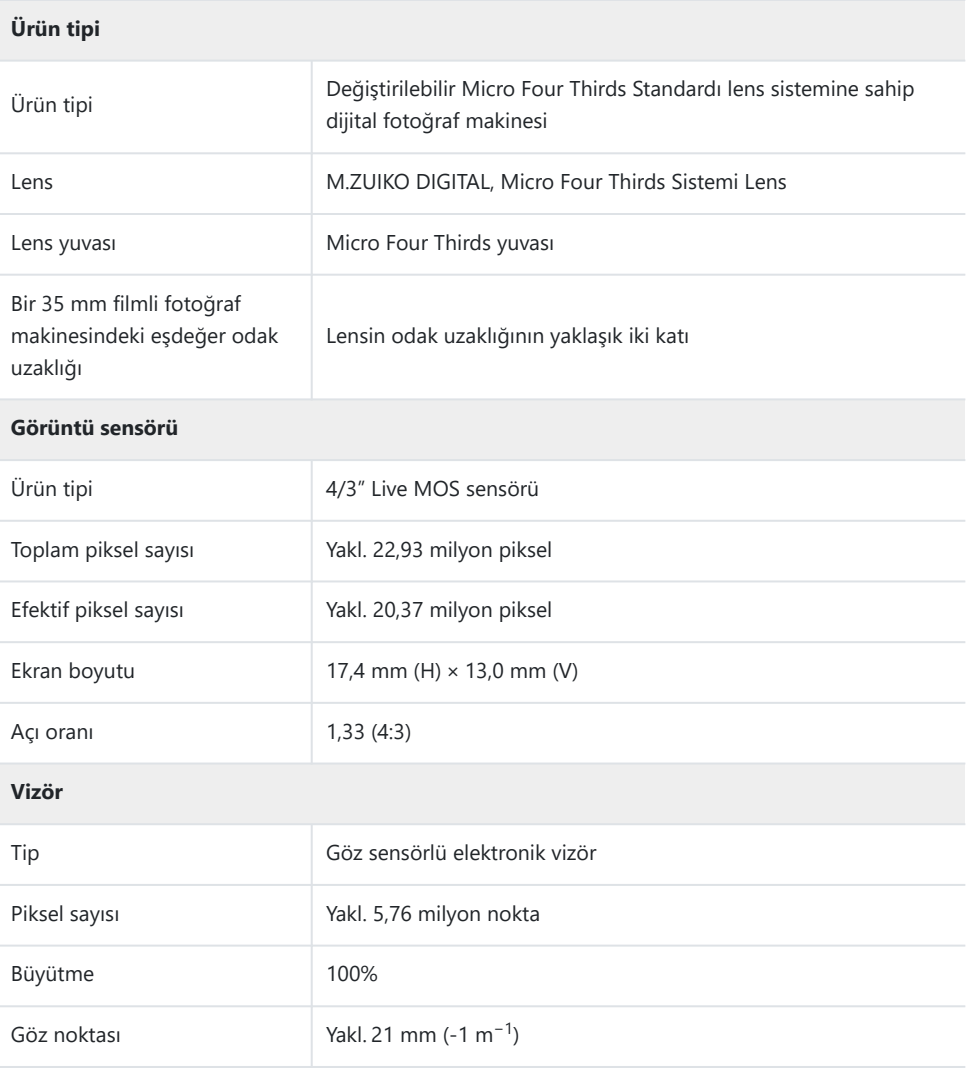

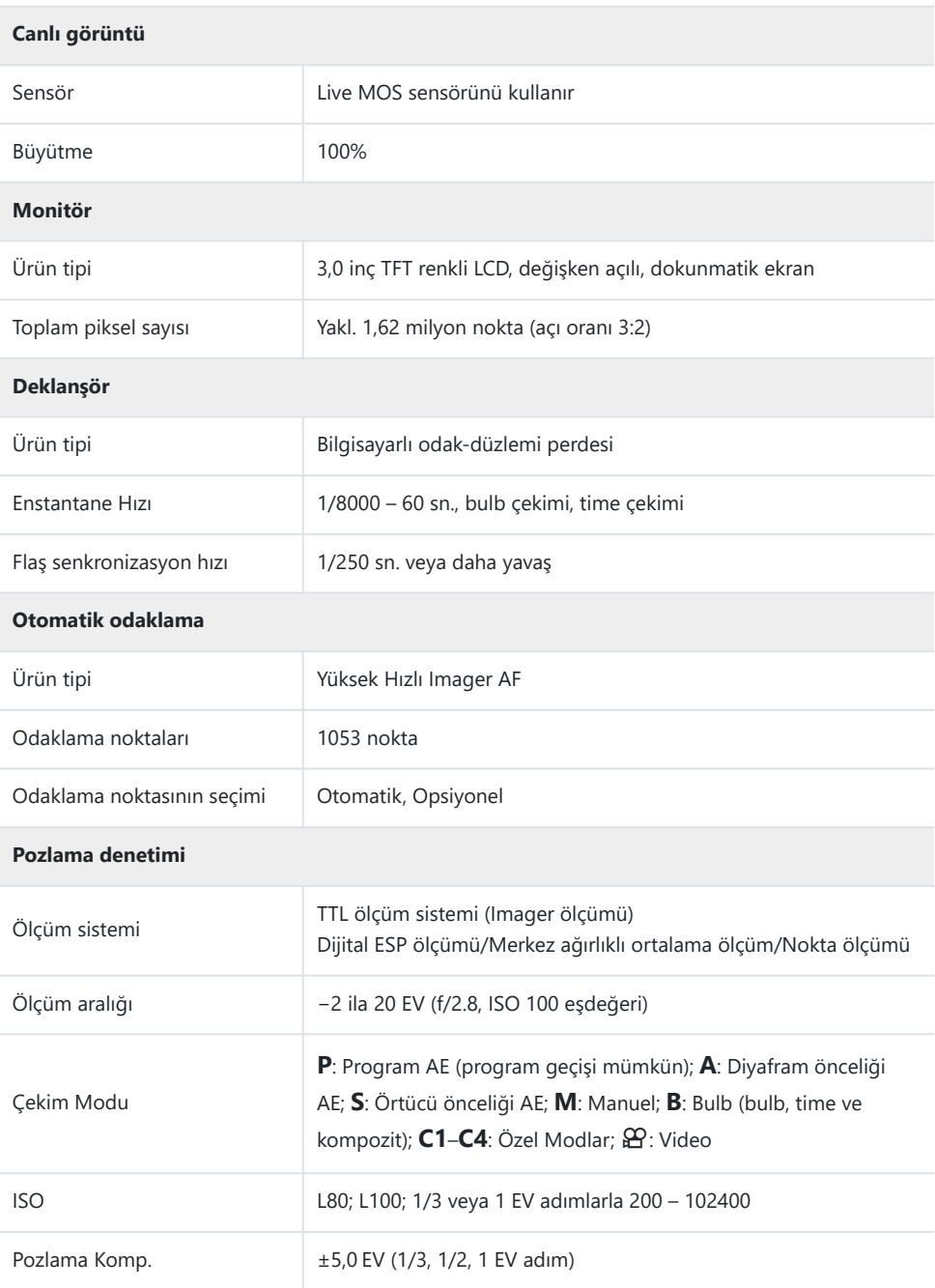

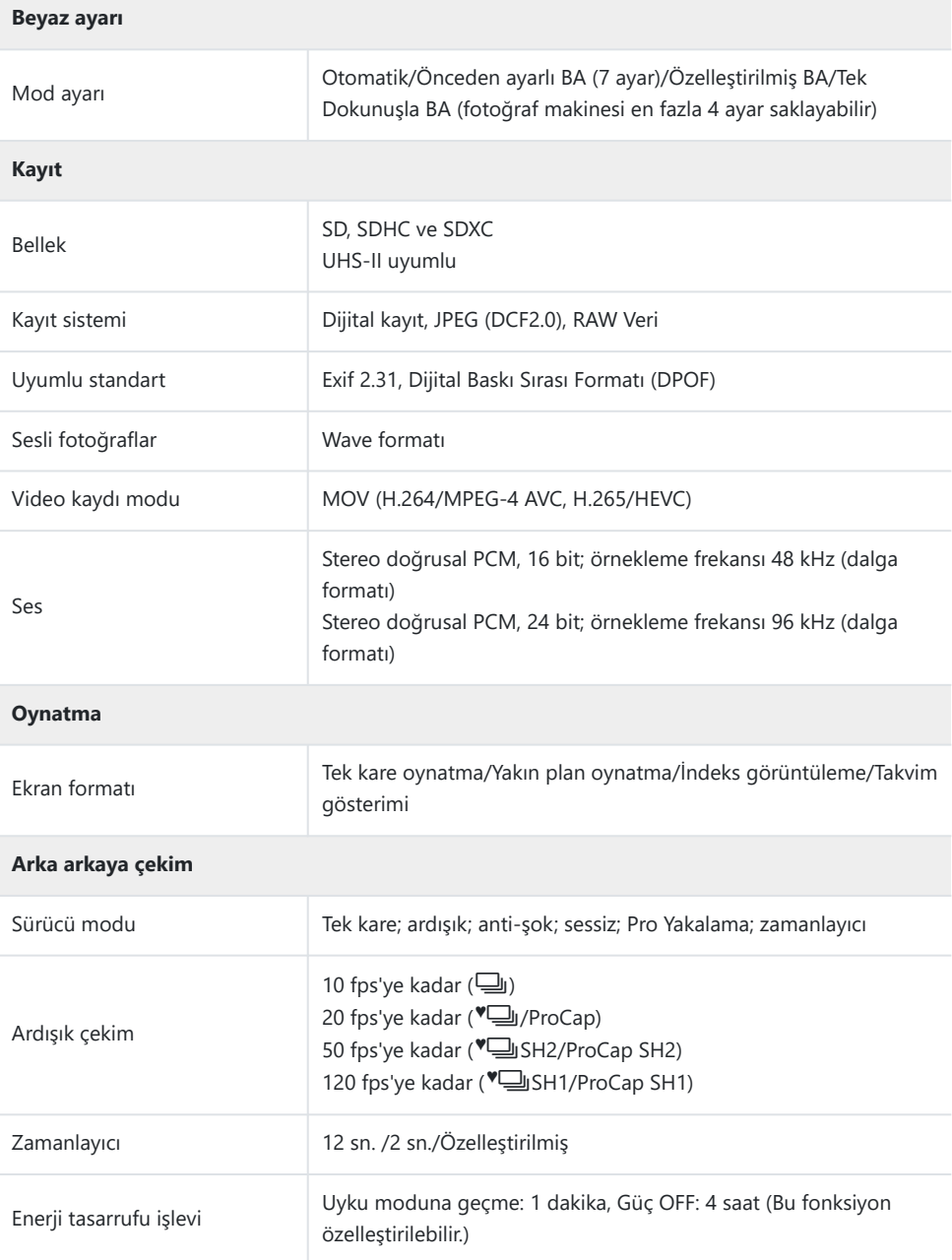

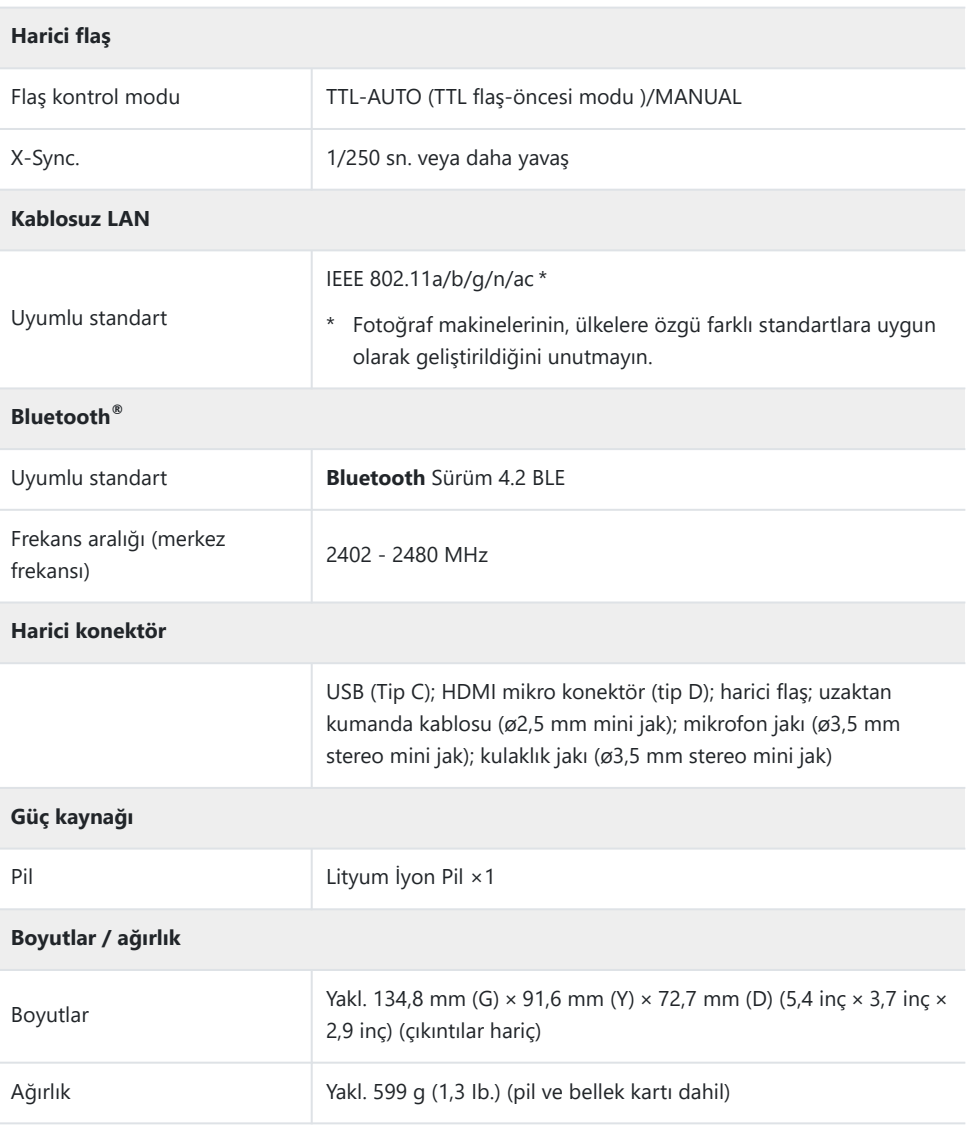

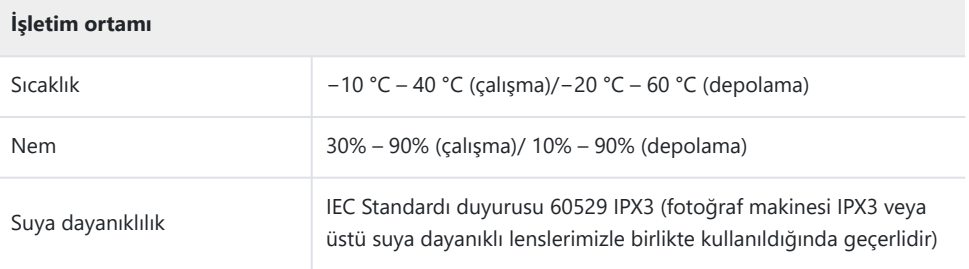

## **Lityum iyon pil**

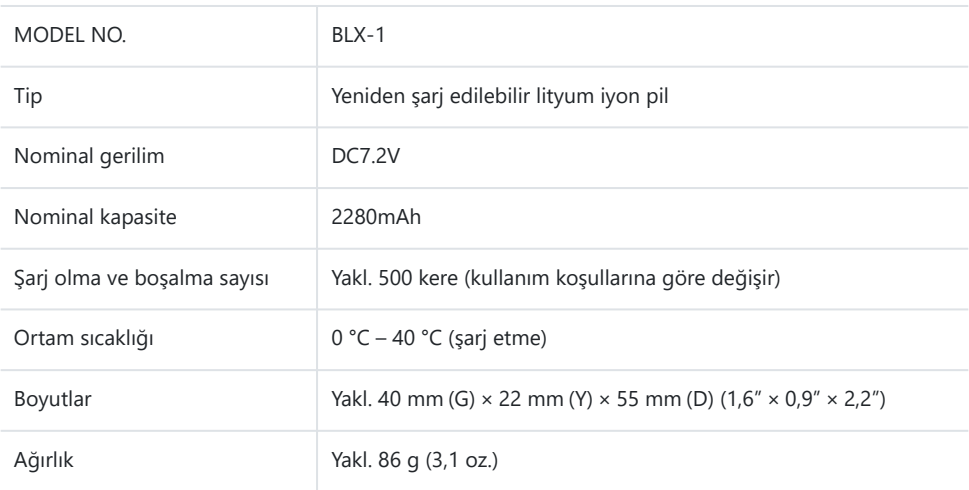

## **USB-AC adaptörü**

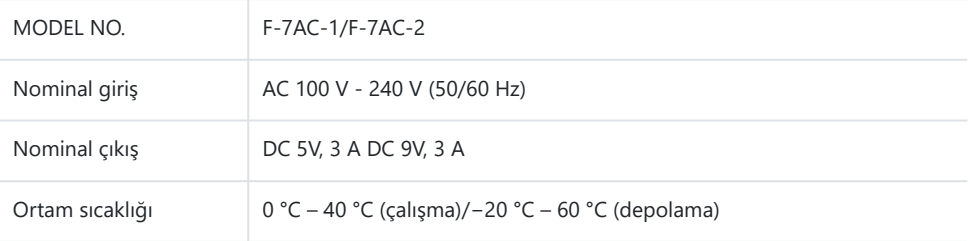

- Bu ürünün görünümü ve özellikleri önceden bildirilmeden veya üretici tarafında yükümlülük olmaksızın değiştirilebilir.
- En yeni özellikler için web sitemizi ziyaret edin.

HDMI, HDMI logosu ve HDMI High-Definition Multimedia Interface, HDMI Licensing Administrator, Inc. şirketinin ABD ve diğer ülkelerde ticari markaları veya tescilli ticari markalarıdır.

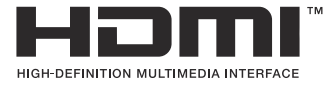

# **Varsayılan Ayarlar**

## **Varsayılan Ayarlar**

- [Süper Kontrol/LV Süper Kontrol Paneli \(P.514\)](#page-513-0)
- $\Box$ <sub>1</sub> [Sekmesi \(P.519\)](#page-518-0)
- $\mathbf{O}_2$  [Sekmesi \(P.527\)](#page-526-0)
- [AF Sekmesi \(P.532\)](#page-531-0)
- n [Sekmesi \(P.538\)](#page-537-0)
- Sekmesi (P.542)
- $\bigstar$  [Sekmesi \(P.544\)](#page-543-0)
- Sekmesi (P.552)

## <span id="page-513-0"></span>**Süper Kontrol/LV Süper Kontrol Paneli**

- \*1: **[Ata]** öğesine eklenebilir.
- \*2: **[Tüm Ayarları Başlat]** öğesi seçilerek varsayılan ayara geri dönülebilir.
- \*3: **[Çekim Ayarlarını Sıfırla]** öğesi seçilerek varsayılan ayara geri dönülebilir.

## **Çekim Modu: P, A, S, M, B**

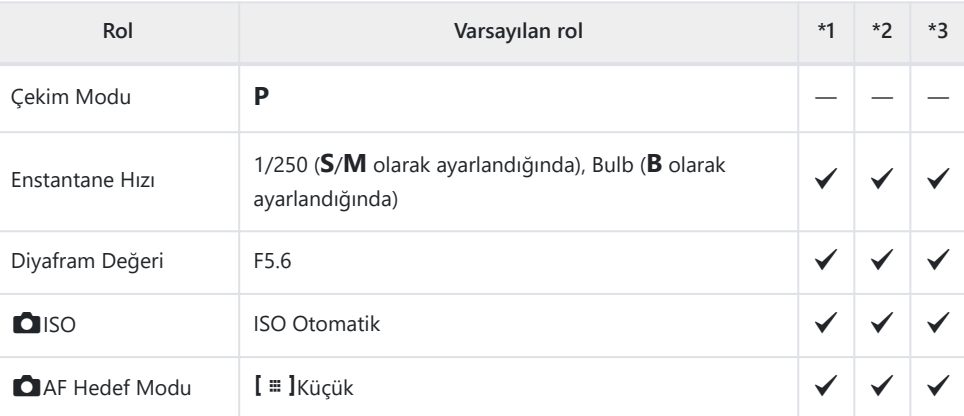

Pozlama Komp. / 2

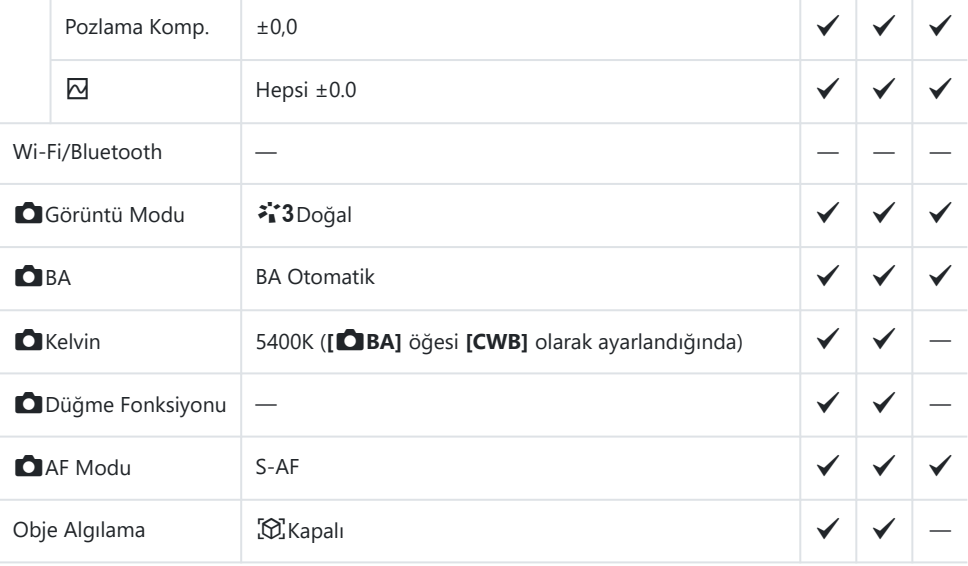

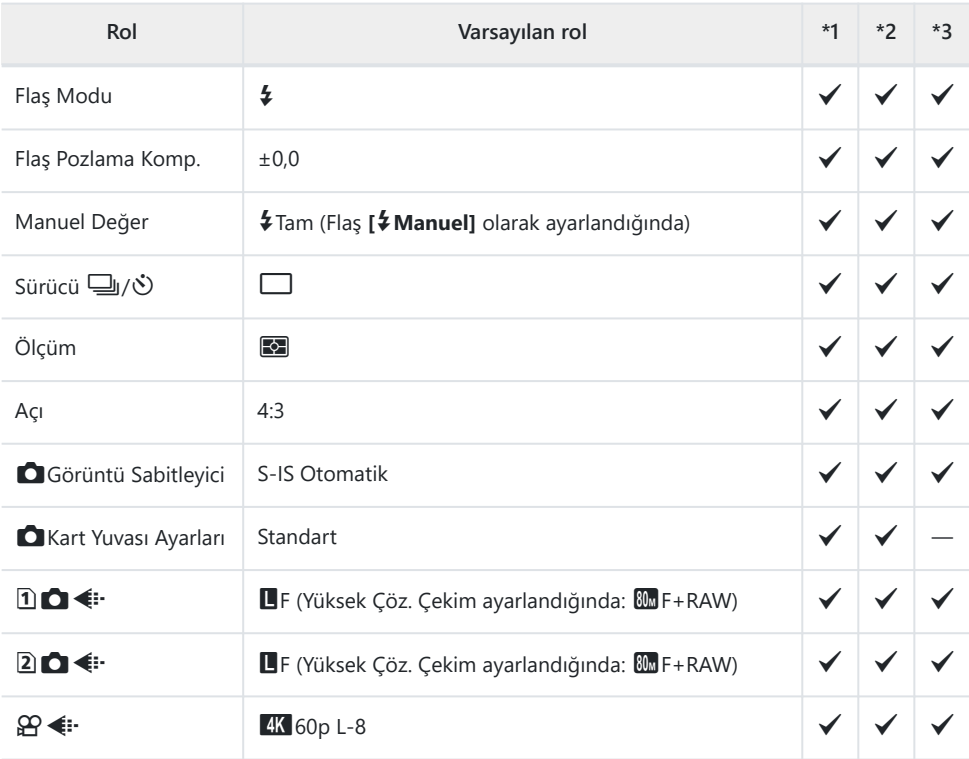

## **Çekim Modu:** n **(video)**

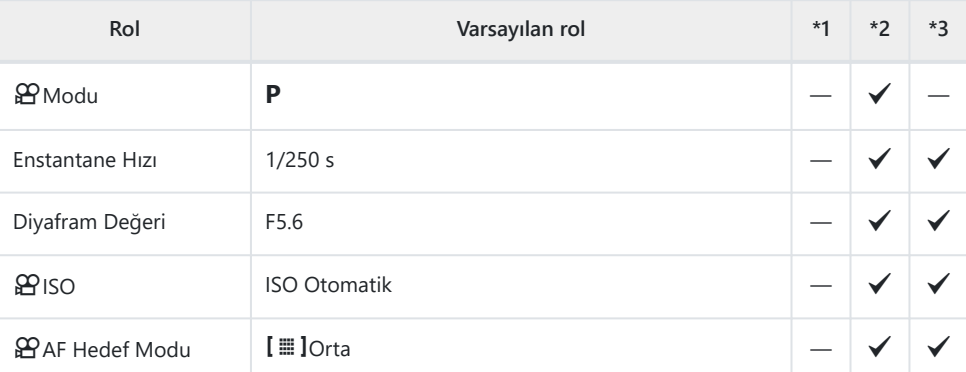

Pozlama Komp. / 2

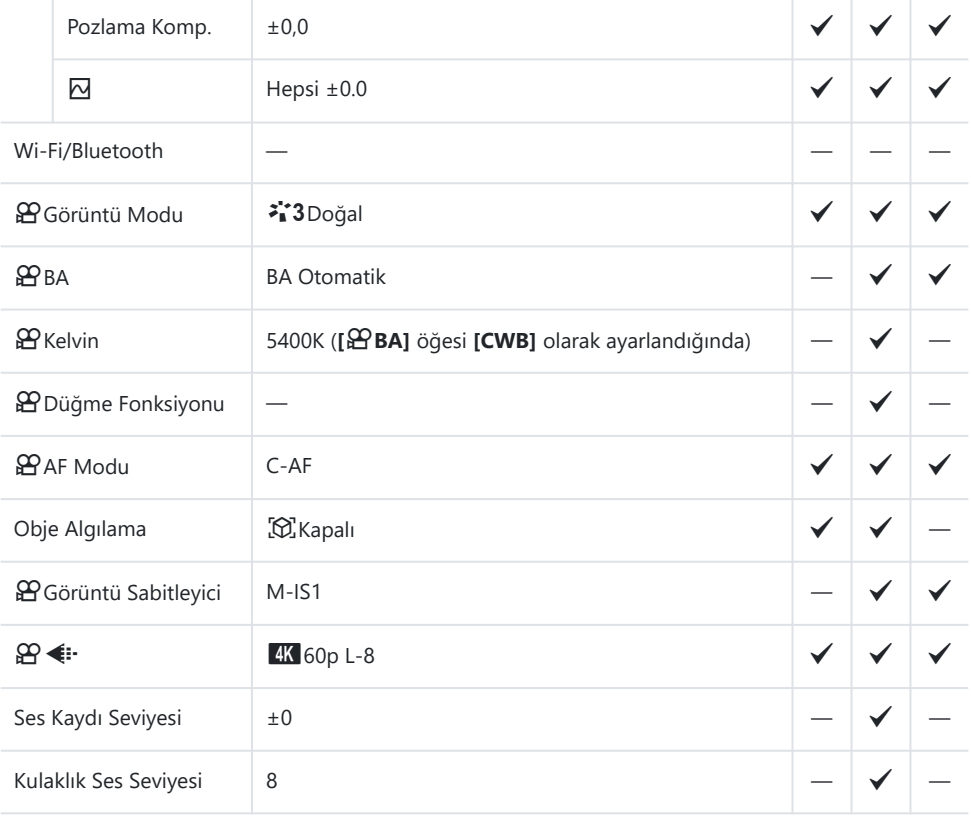

## **Çekim Modu: RC Modu**

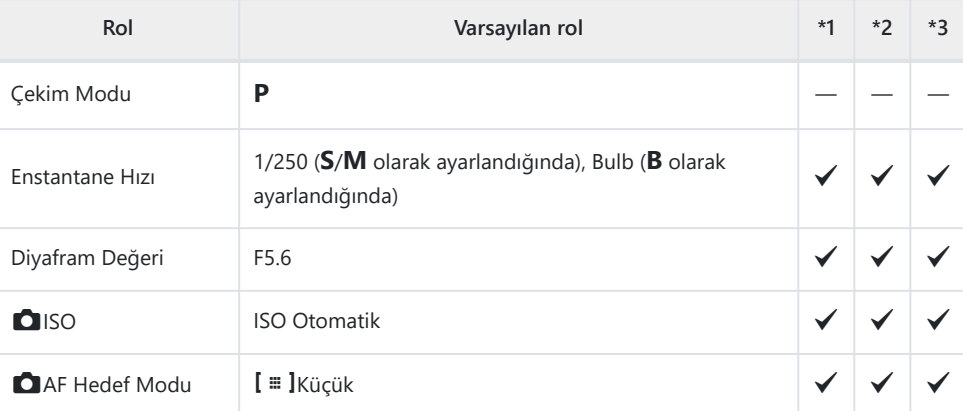

Pozlama Komp. /  $\overline{\omega}$ 

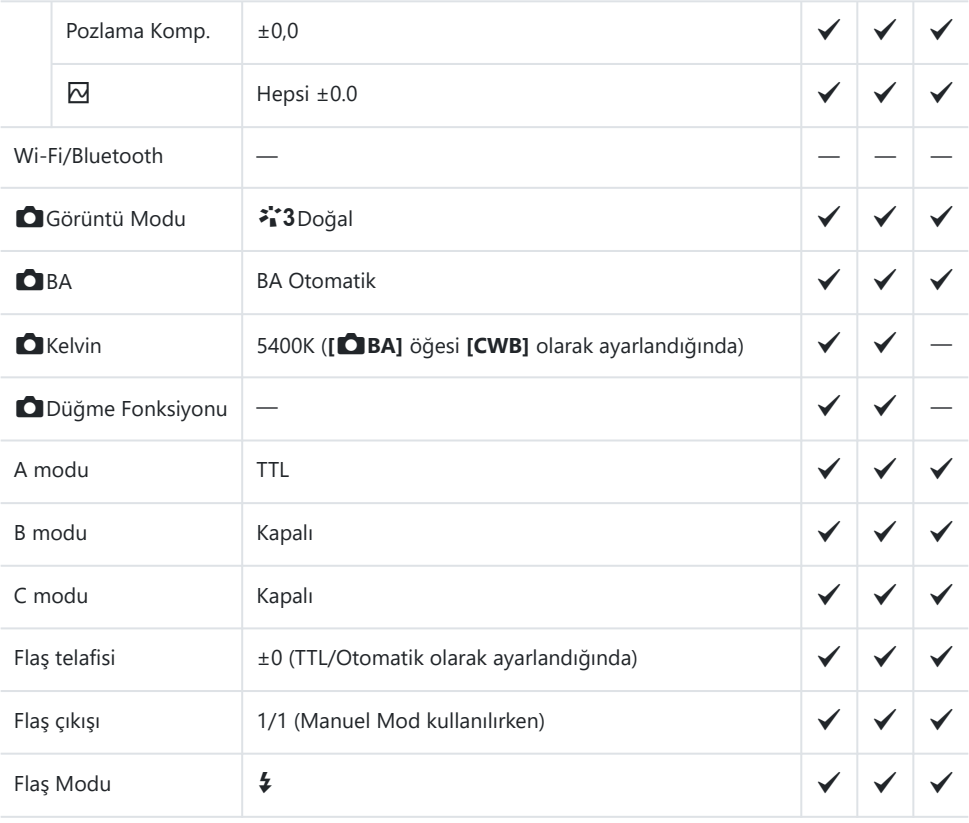

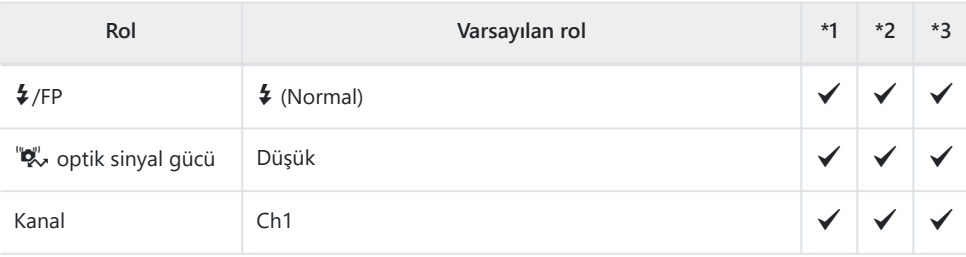

# <span id="page-518-0"></span>a **Sekmesi**

- \*1: **[Ata]** öğesine eklenebilir.
- \*2: **[Tüm Ayarları Başlat]** öğesi seçilerek varsayılan ayara geri dönülebilir.
- \*3: **[Çekim Ayarlarını Sıfırla]** öğesi seçilerek varsayılan ayara geri dönülebilir.

### **1. Temel Ayarlar/Görüntü Kalitesi**

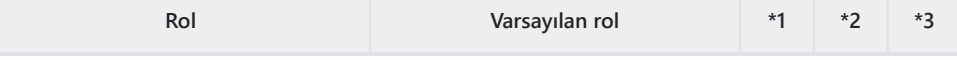

Özel Mod

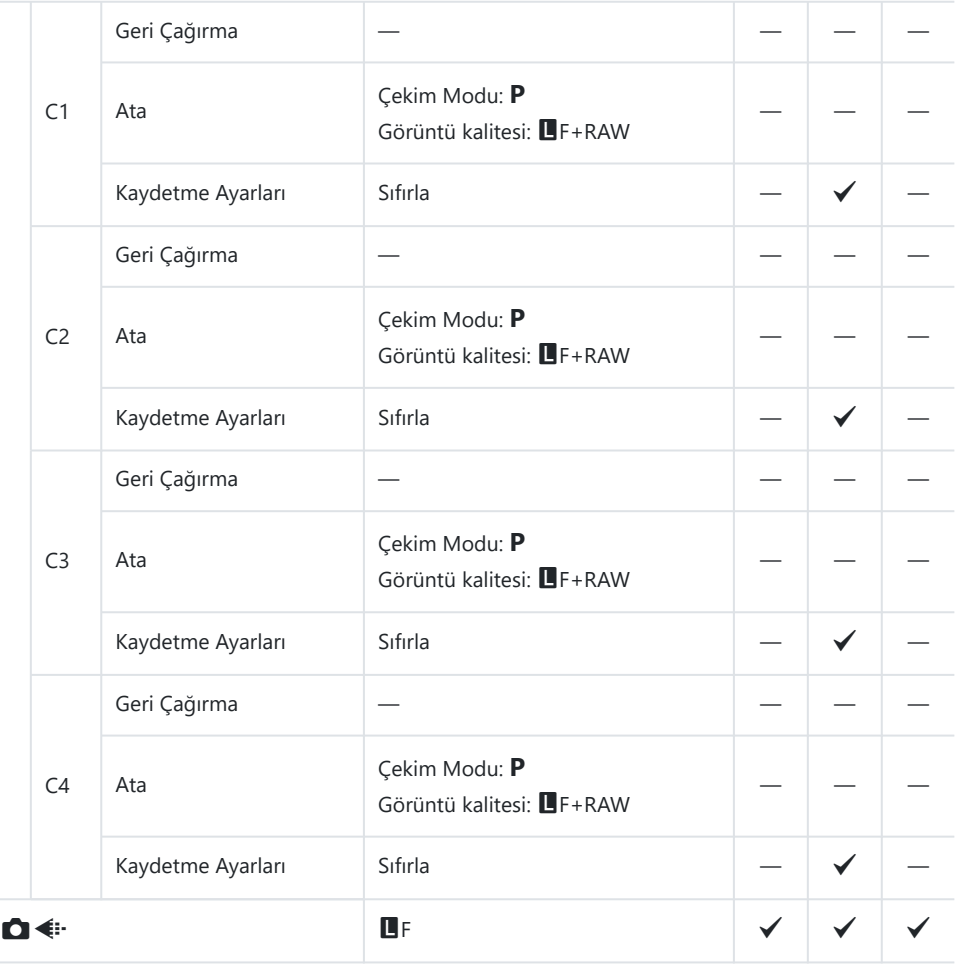

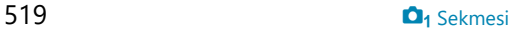

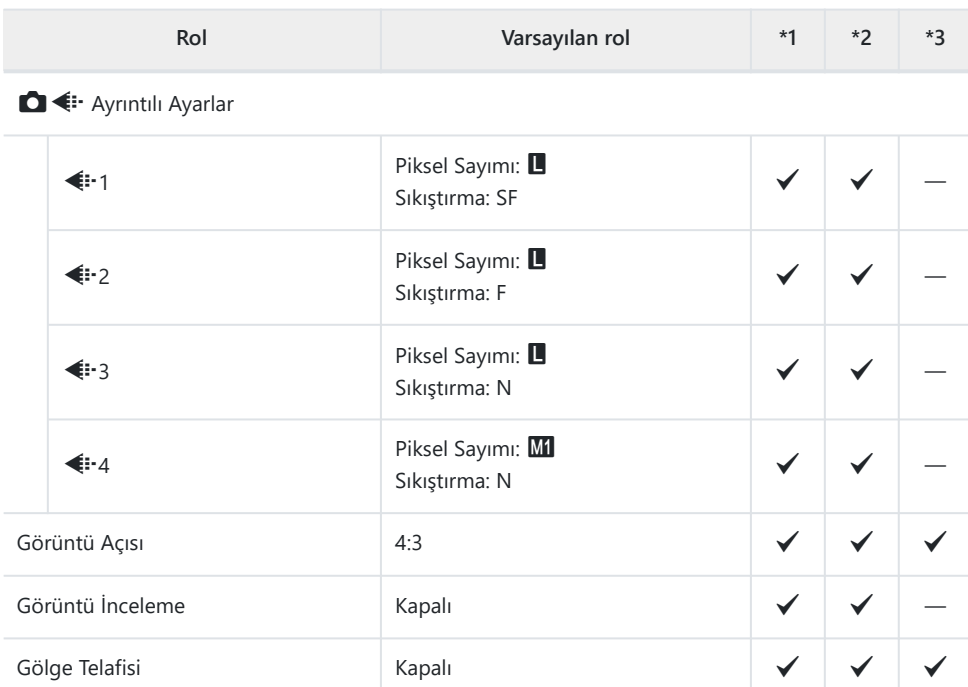

### **2. Görüntü Modu/BA**

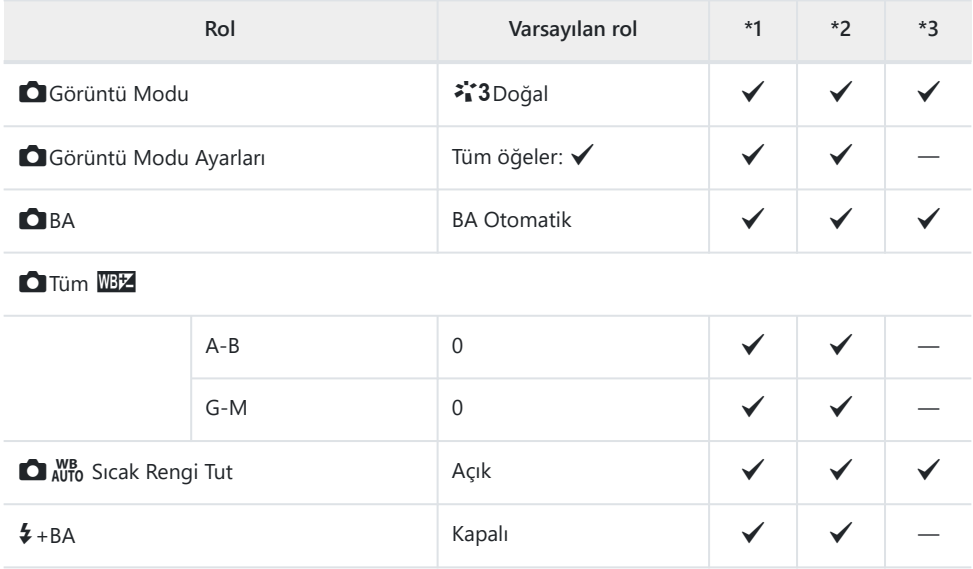

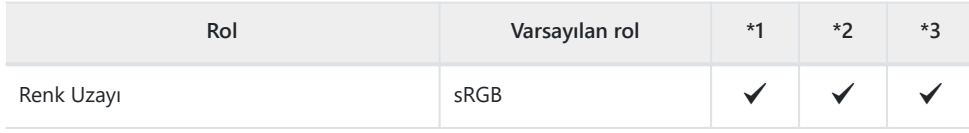

### **3. ISO/Gürültü Azaltma**

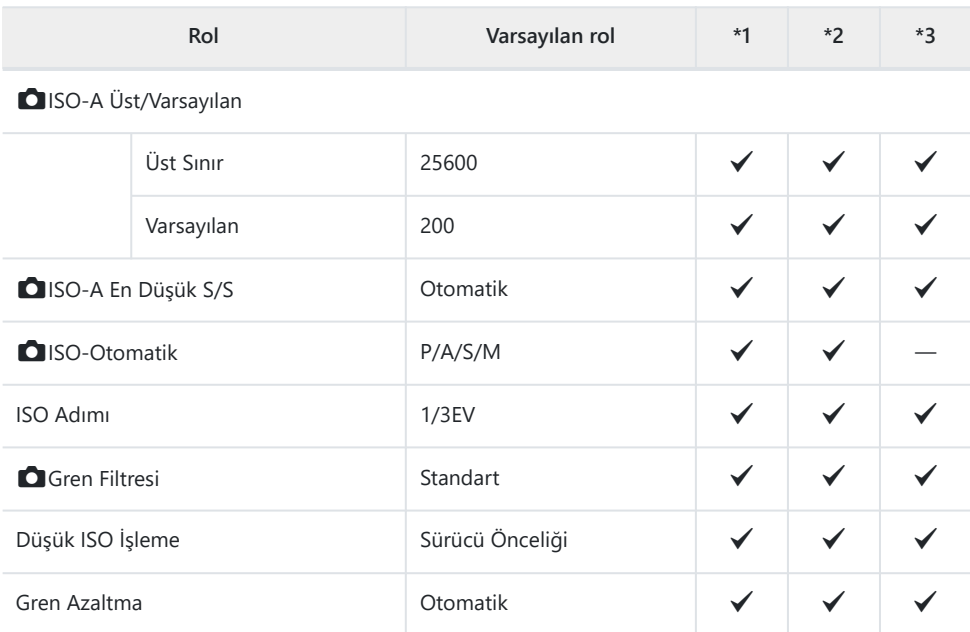

### **4. Pozlama**

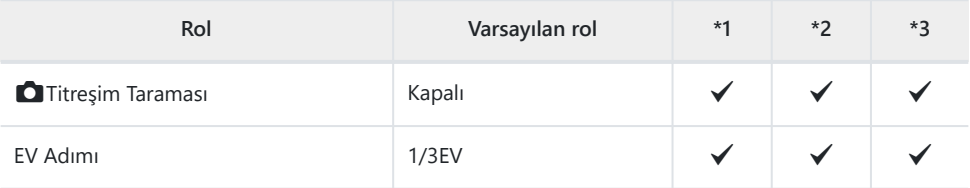

Pozlama Değişimi

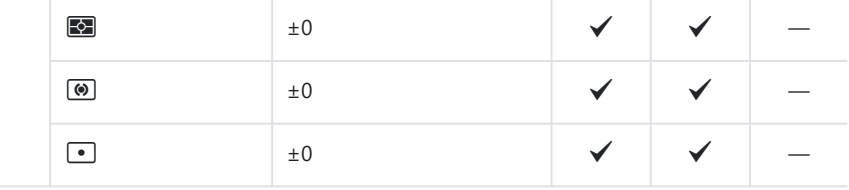

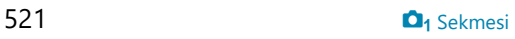

## **5. Ölçüm**

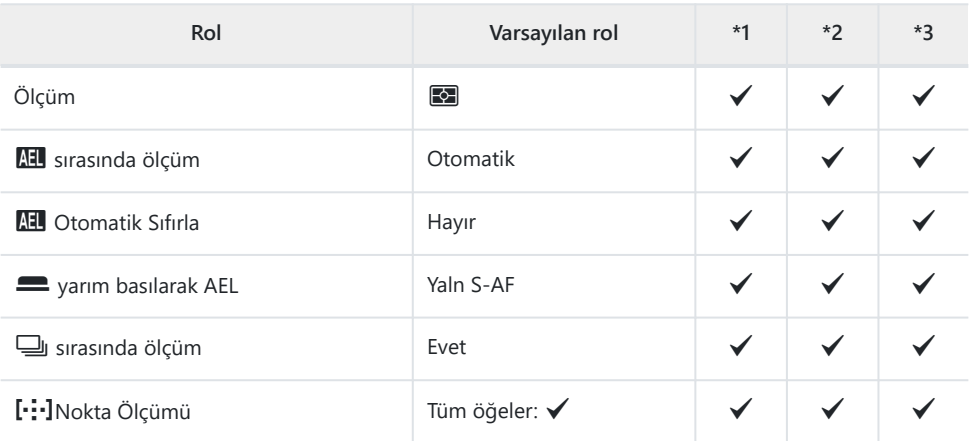

## **6. Flaş**

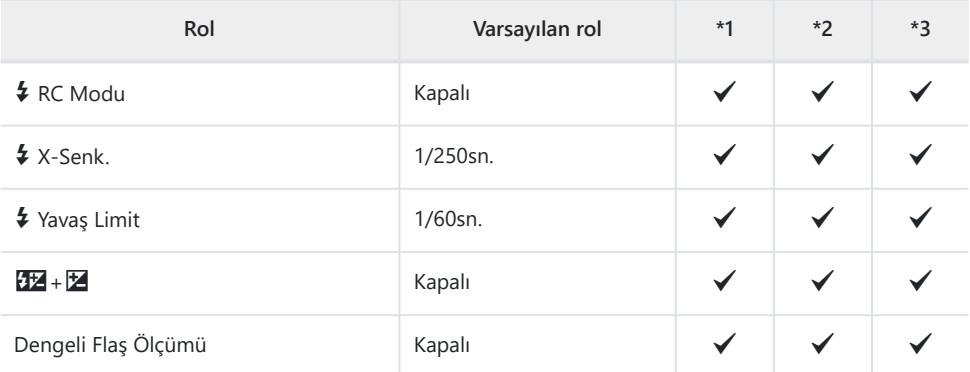

Flaş Mod Ayarları

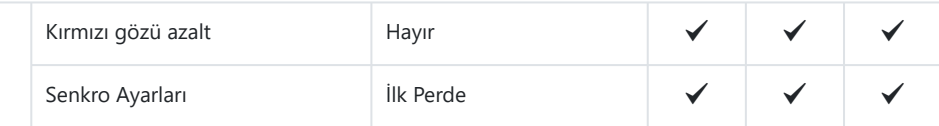

### **7. Sürücü Modu**

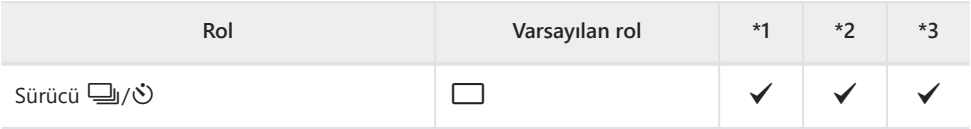

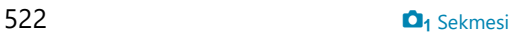

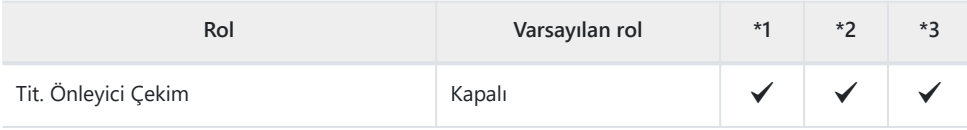

#### Sıralı Çekim Ayarları

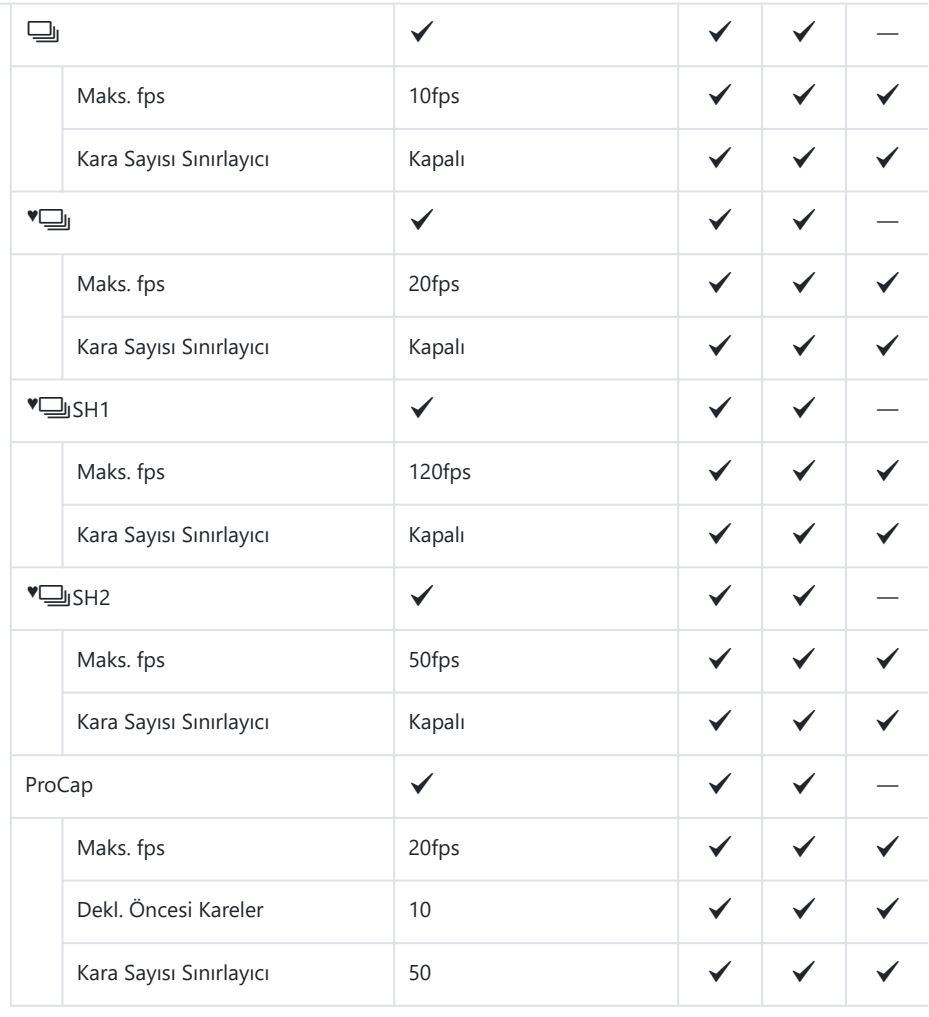

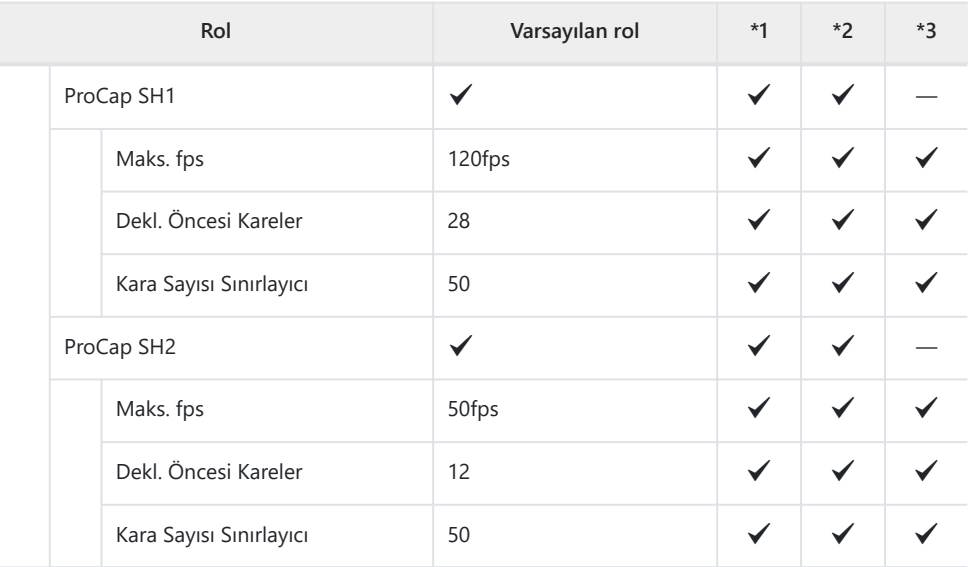

Kendinden Zamanlı Ayarlar

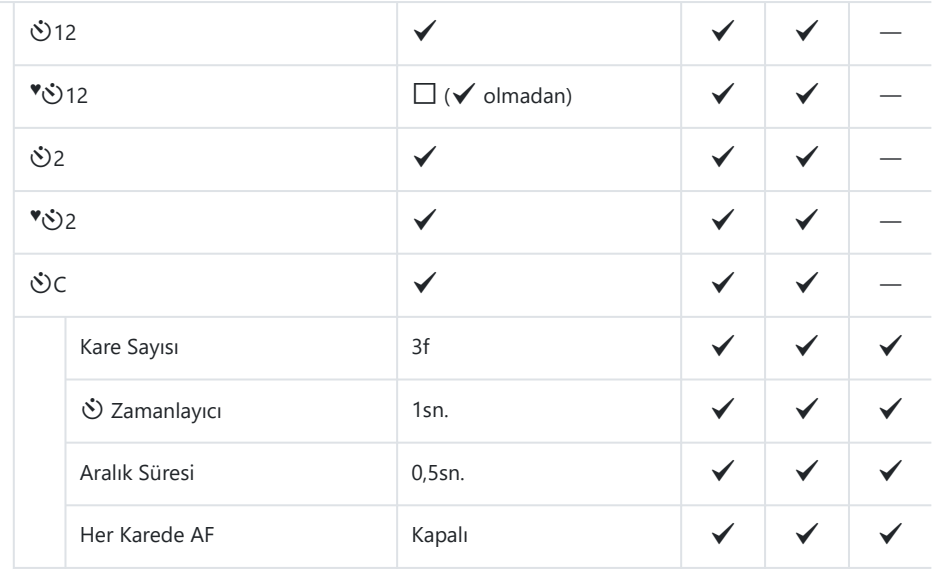

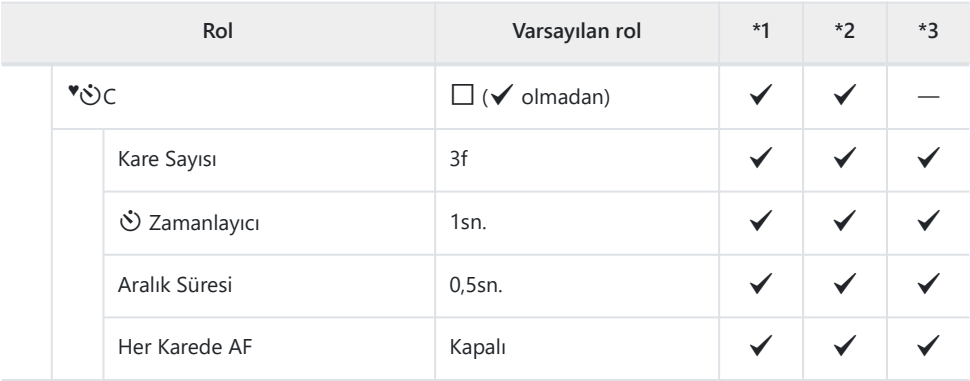

#### Anti-Şok <a>[</a> Ayarları

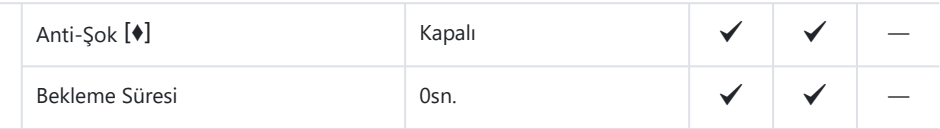

#### Sessiz <a>[ $\blacktriangledown$ ]</a> Ayarları

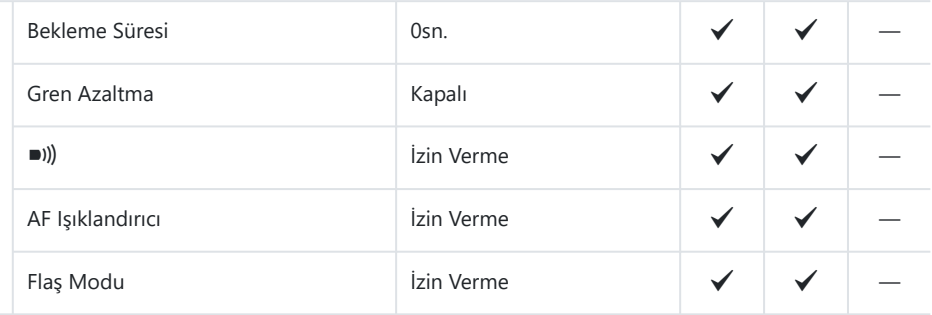

## **8. Görüntü Sabitleyici**

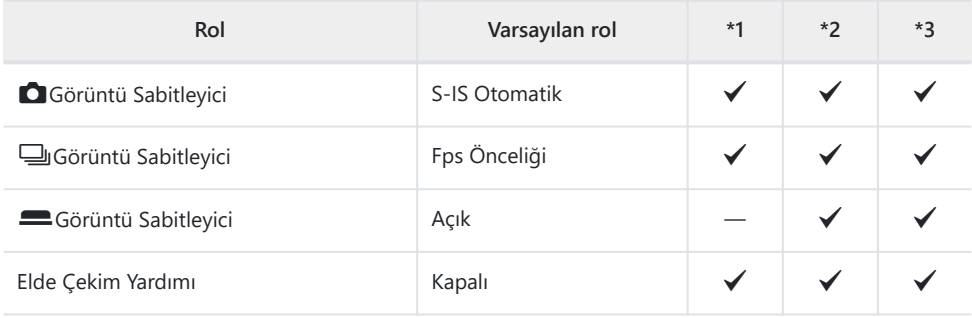

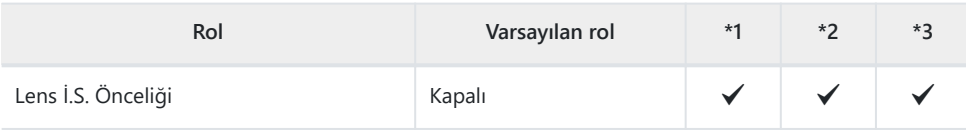

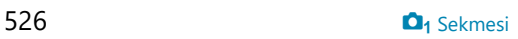

# <span id="page-526-0"></span> $\mathbf{\Omega}_2$  Sekmesi

- \*1: **[Ata]** öğesine eklenebilir.
- \*2: **[Tüm Ayarları Başlat]** öğesi seçilerek varsayılan ayara geri dönülebilir.
- \*3: **[Çekim Ayarlarını Sıfırla]** öğesi seçilerek varsayılan ayara geri dönülebilir.

### **1. Hesaplama Modları**

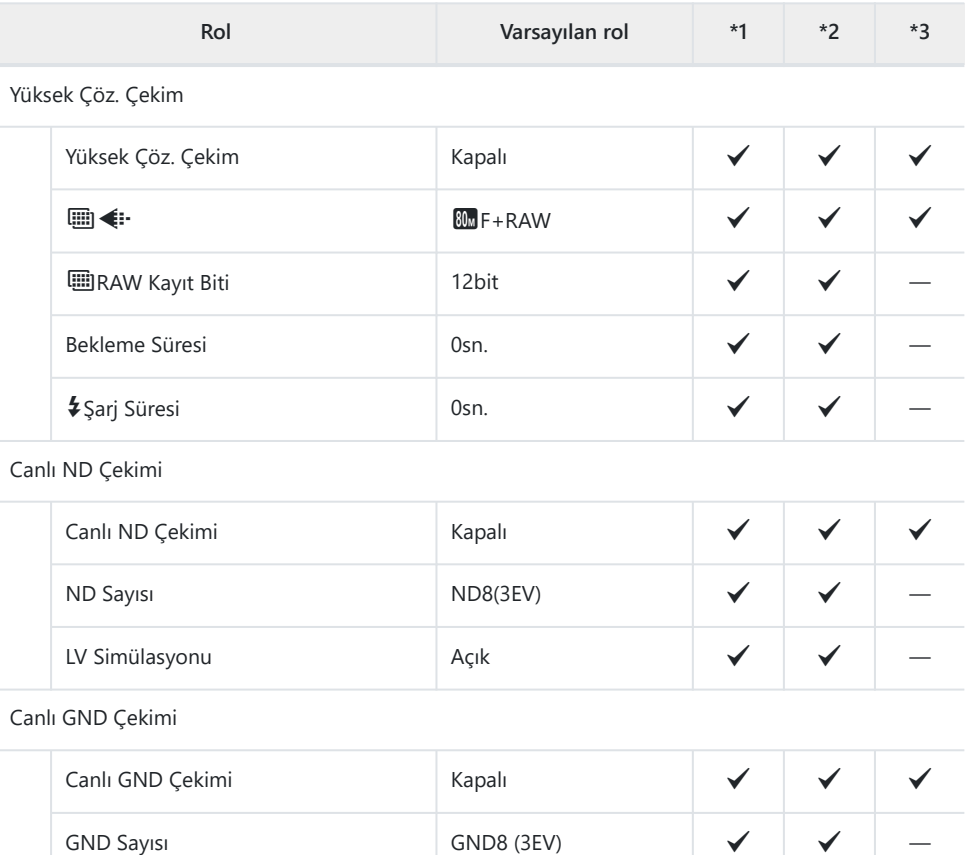

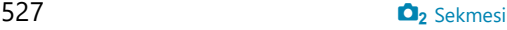

Filtre Tipi  $\begin{array}{|c|c|c|c|c|}\hline \text{}} & \text{Soft} & \begin{array}{|c|c|c|c|c|}\hline \text{}} & \text{\large $\checkmark$} & \begin{array}{|c|c|c|c|c|}\hline \text{\large $\checkmark$} & \text{\large $\checkmark$} & \text{\large $\checkmark$} \end{array} \hline \end{array} \end{array}$ 

Filtre Oto. Döndürme  $\begin{array}{|c|c|c|c|c|}\hline \text{Açık} & \text{\hspace{1cm}} & \text{\hspace{1cm}} & \text$ 

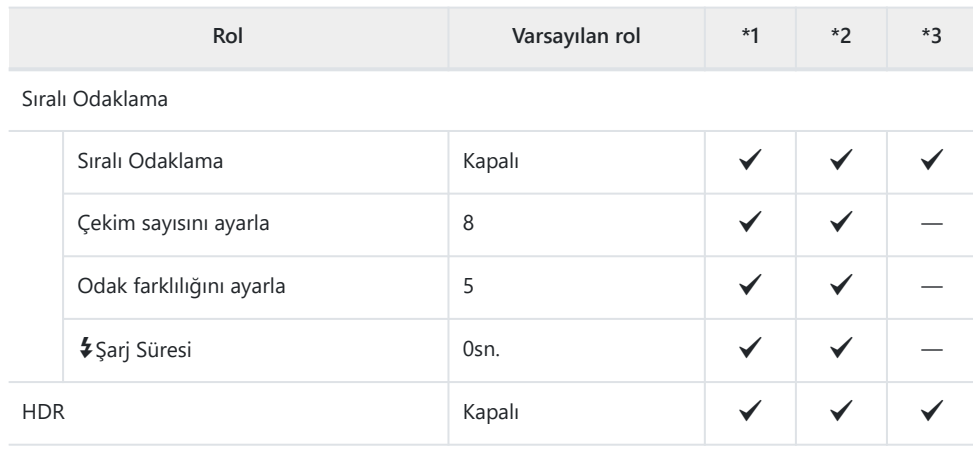

#### Çoklu Pozlama

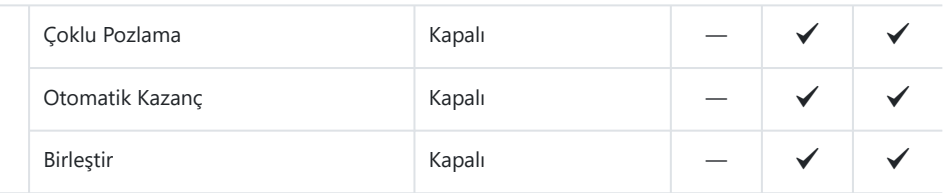

## **2. Diğer Çekim Fonksiyonları**

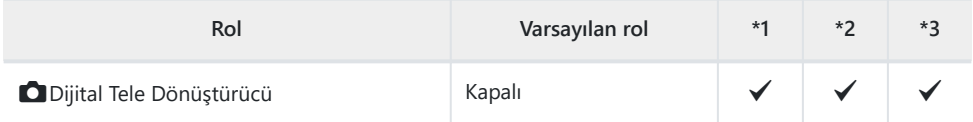

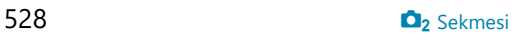

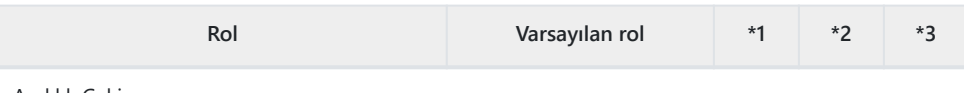

Aralıklı Çekim

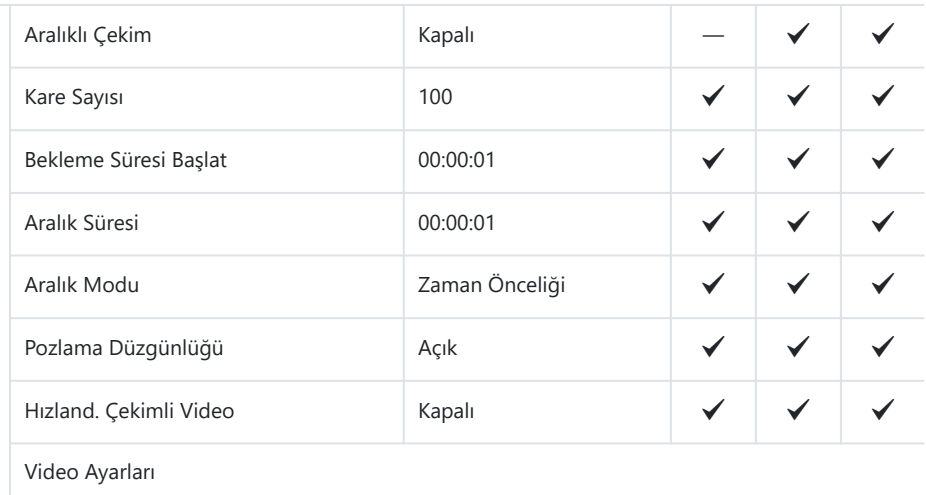

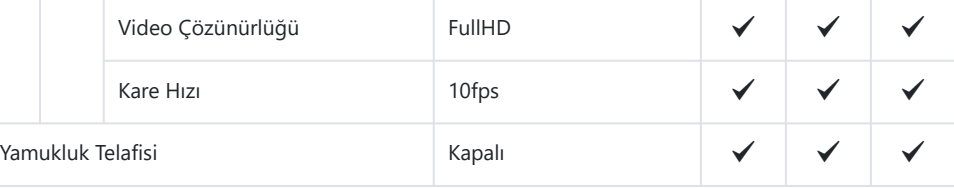

Balıkgözü Telafisi

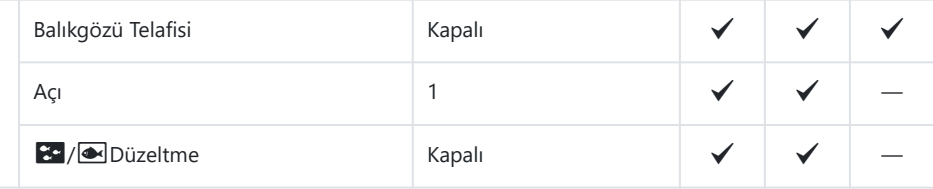

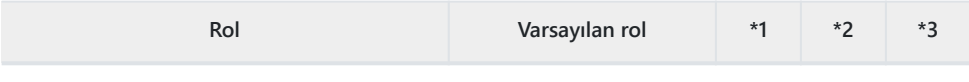

#### BULB/TIME/COMP Ayarları

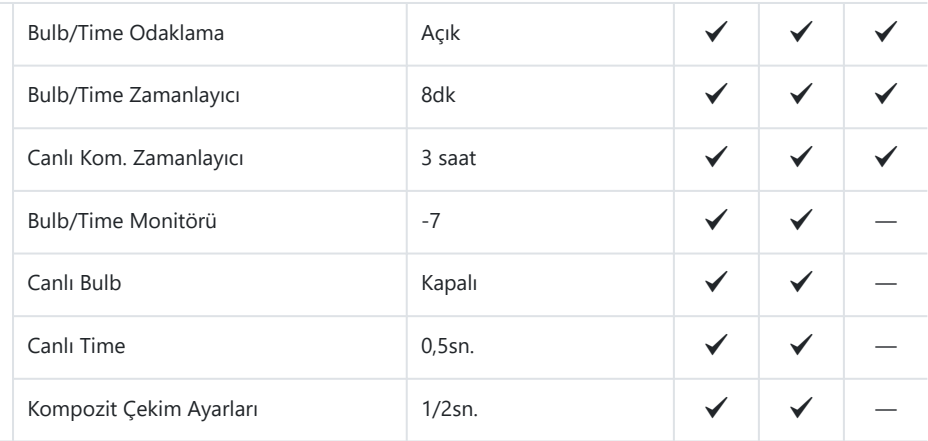

### **3. Basamaklama**

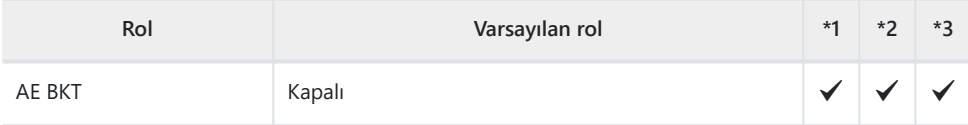

#### BA BKT

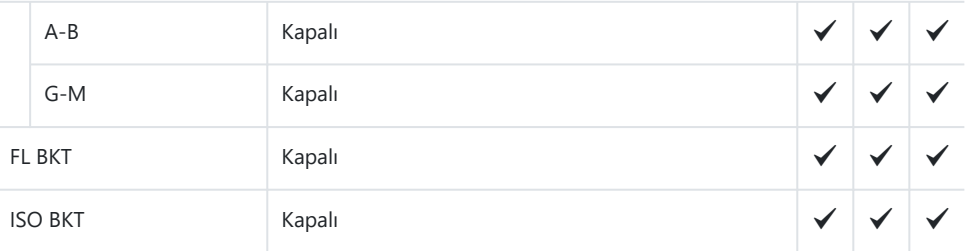

#### ART BKT

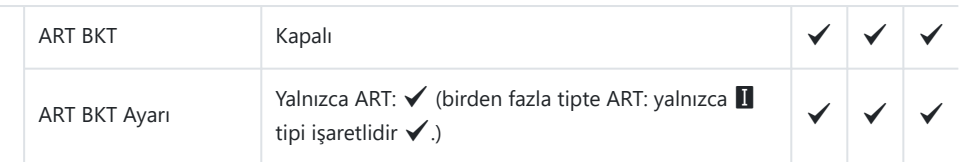

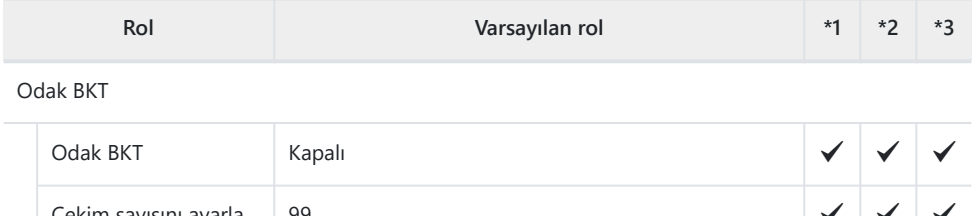

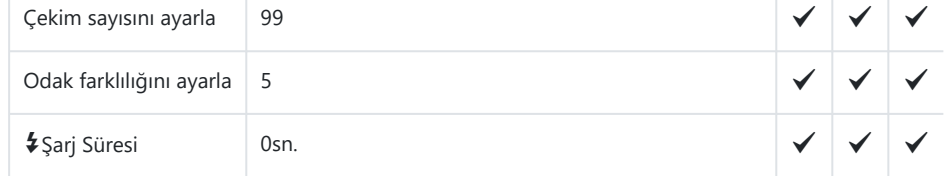

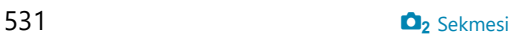

## <span id="page-531-0"></span>**AF Sekmesi**

- \*1: **[Ata]** öğesine eklenebilir.
- \*2: **[Tüm Ayarları Başlat]** öğesi seçilerek varsayılan ayara geri dönülebilir.
- \*3: **[Çekim Ayarlarını Sıfırla]** öğesi seçilerek varsayılan ayara geri dönülebilir.

### **1. AF**

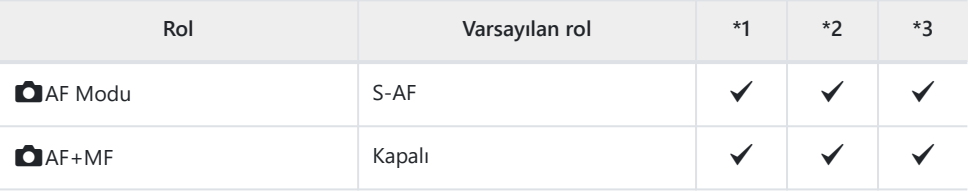

#### Yıldızlı Gökyüzü AF Ayarı

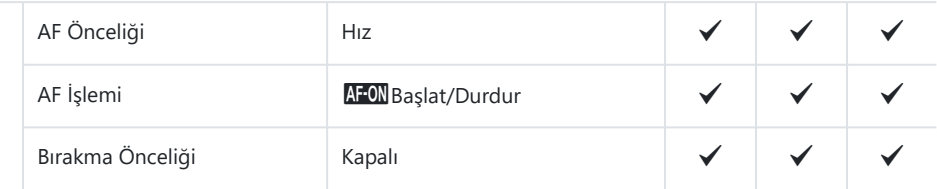

#### **6** yarım basarak AEL

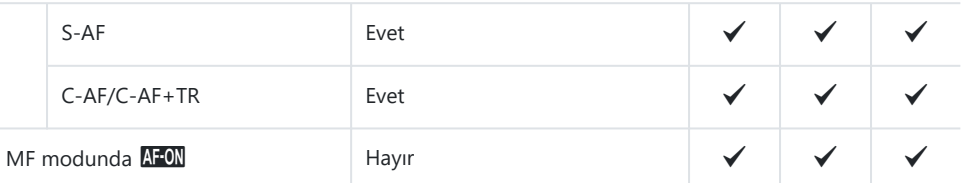

#### Bırakma Önceliği

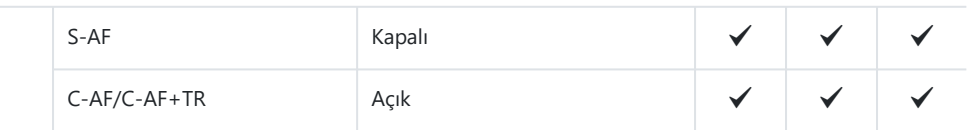

### **2. AF**

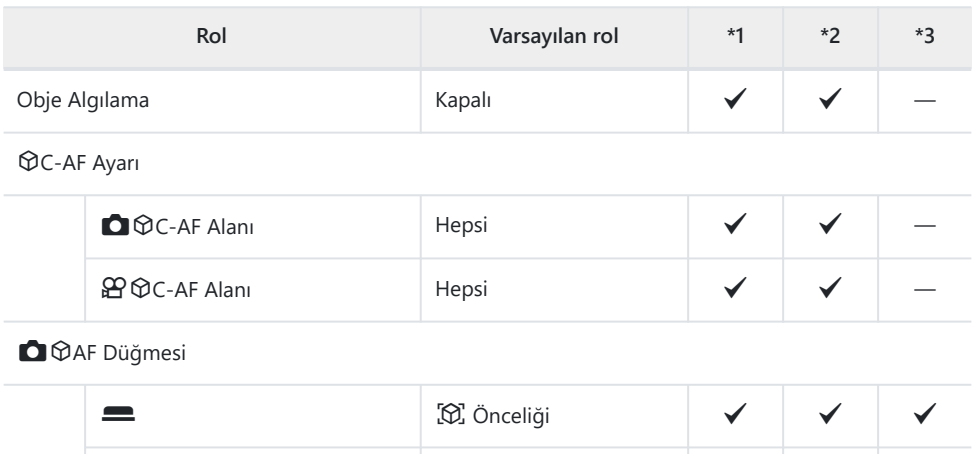

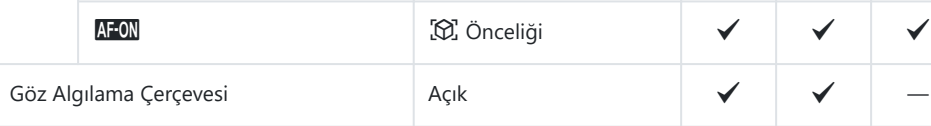

### **3. AF**

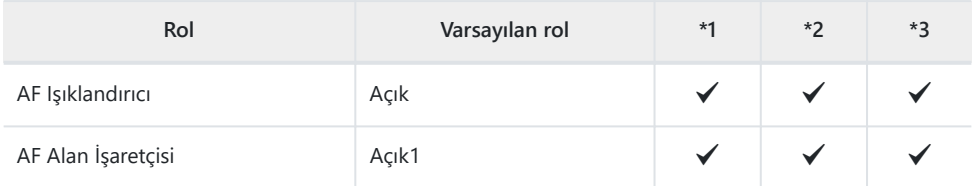

### **4. AF**

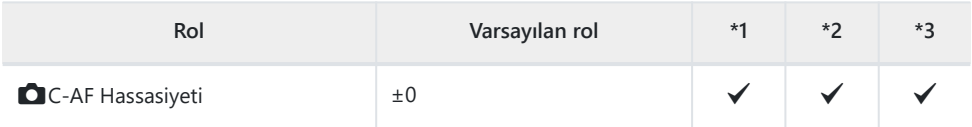

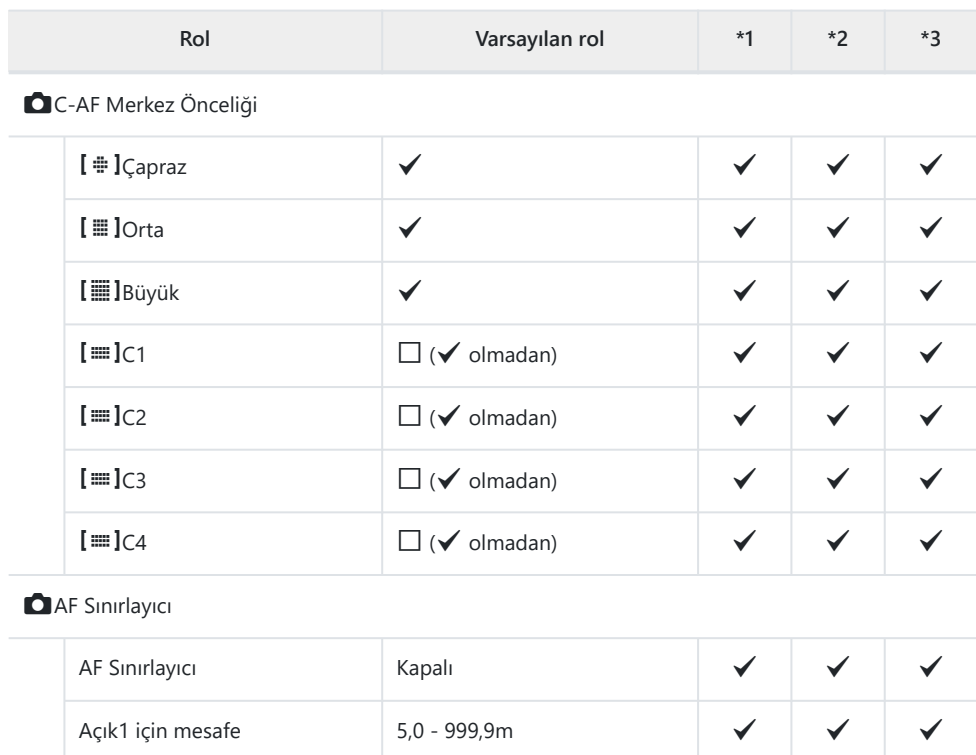

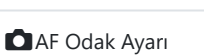

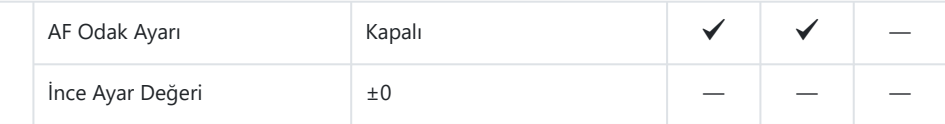

 $\blacksquare$ AF Tarayıcı Açık Açık  $\blacklozenge$ 

Açık2 için mesafe  $10,0 - 999,9m$   $\checkmark$ 

Açık3 için mesafe  $\begin{array}{cc} 50,0 - 999,9m & \checkmark & \checkmark \\ 50,0 - 999,9m & \checkmark & \checkmark \\ \text{Birakma Önceliği} & \begin{array}{ccc} A\varsigma \text{lk} & & \checkmark & \checkmark \\ \end{array} & \begin{array}{ccc} \checkmark & \checkmark & \checkmark \\ \end{array} & \begin{array}{ccc} \checkmark & \checkmark & \checkmark \\ \end{array} & \begin{array}{ccc} \checkmark & \checkmark & \checkmark \\ \end{array} & \begin{array}{ccc} \checkmark & \checkmark & \checkmark \\ \end{array} & \begin{array}{ccc$ 

Bırakma Önceliği  $\left| \begin{array}{ccc} A \varsigma_{l} k & \sigma_{l} \end{array} \right|$ 

### **5. Video AF**

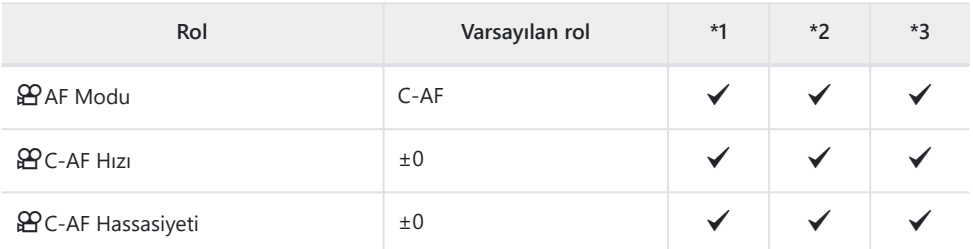

## **6. AF Hedef Ayarları ve İşlemleri**

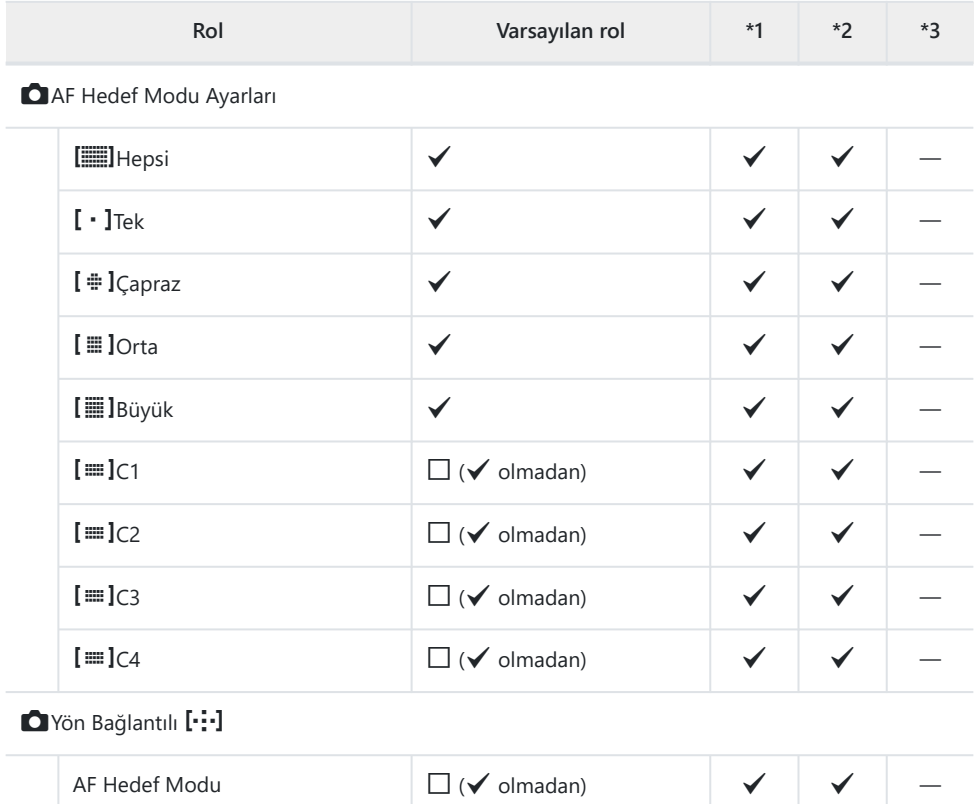

AF Hedef Noktası  $\Box$  ( $\blacktriangledown$  olmadan)  $\blacktriangledown$ 

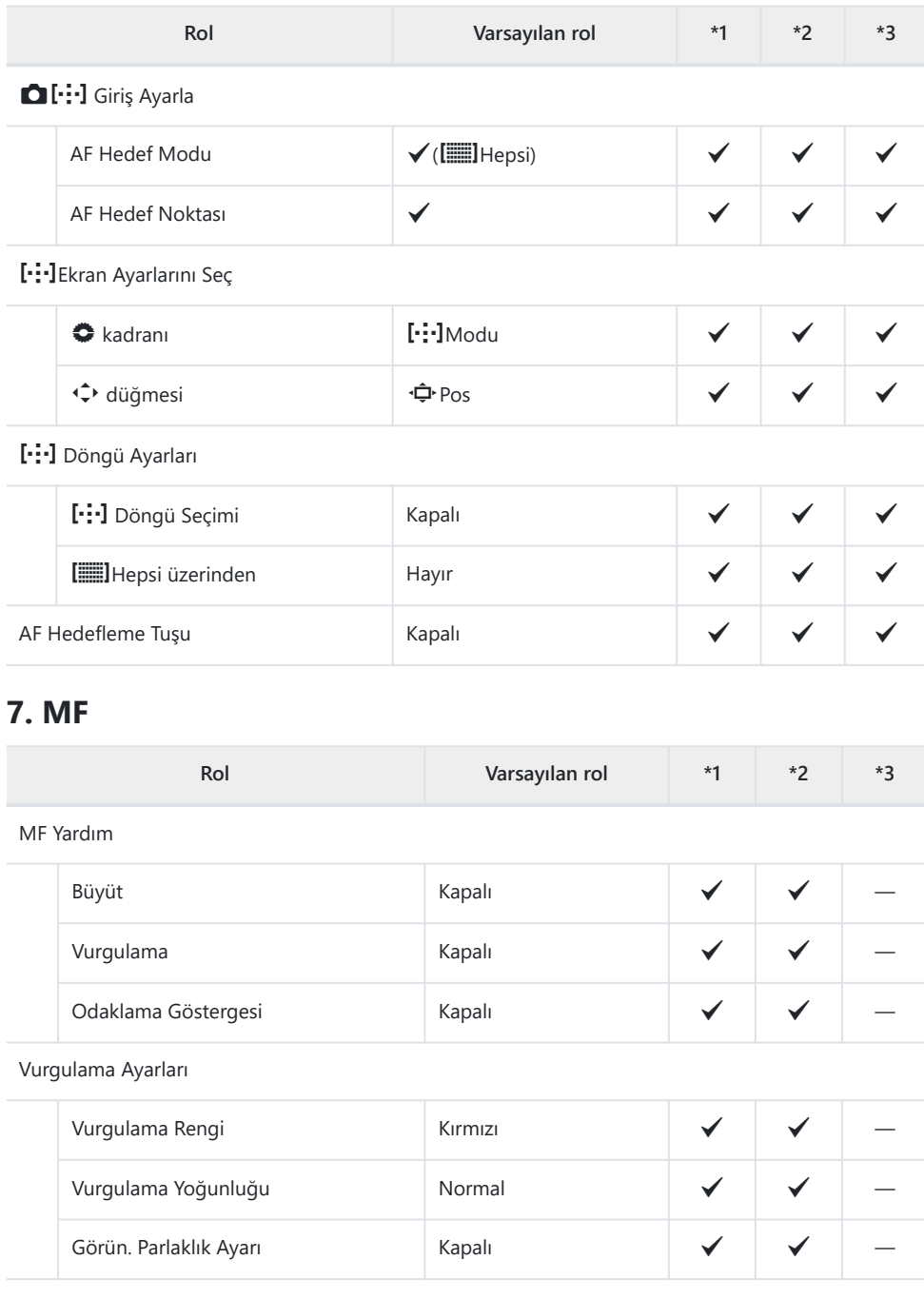

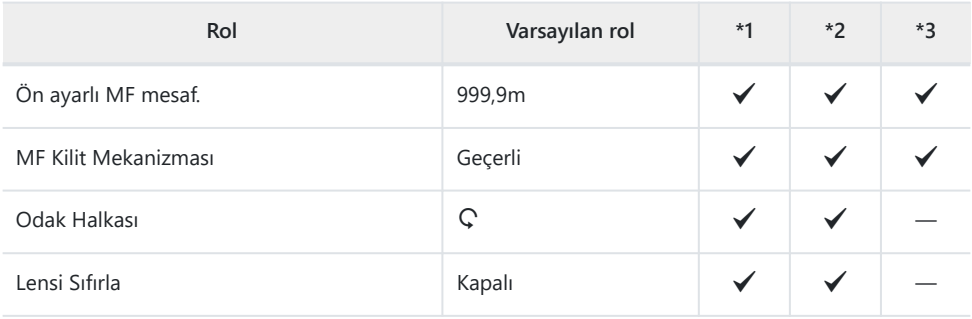

# <span id="page-537-0"></span>n **Sekmesi**

- \*1: **[Ata]** öğesine eklenebilir.
- \*2: **[Tüm Ayarları Başlat]** öğesi seçilerek varsayılan ayara geri dönülebilir.
- \*3: **[Çekim Ayarlarını Sıfırla]** öğesi seçilerek varsayılan ayara geri dönülebilir.

### **1. Temel Ayarlar/Görüntü Kalitesi**

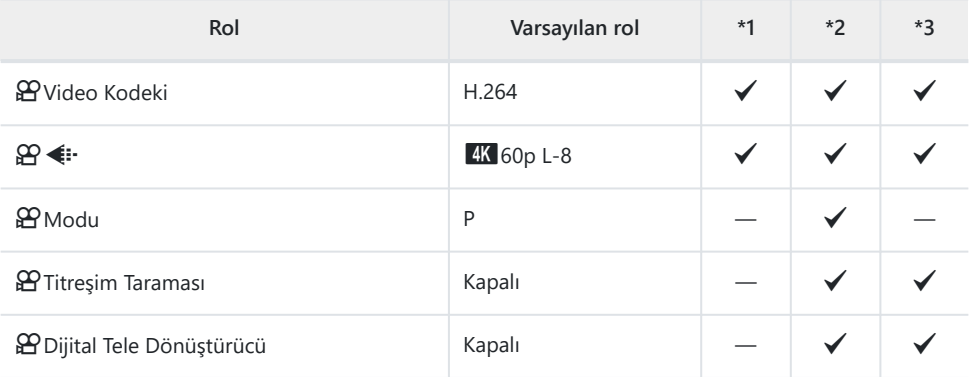

### **2. Görüntü Modu/BA**

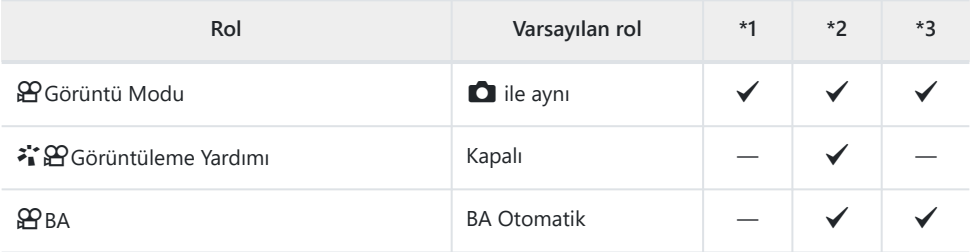

**留Hepsi** 图

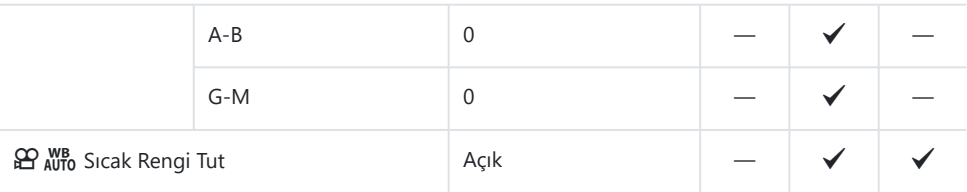

### **3. ISO/Gürültü Azaltma**

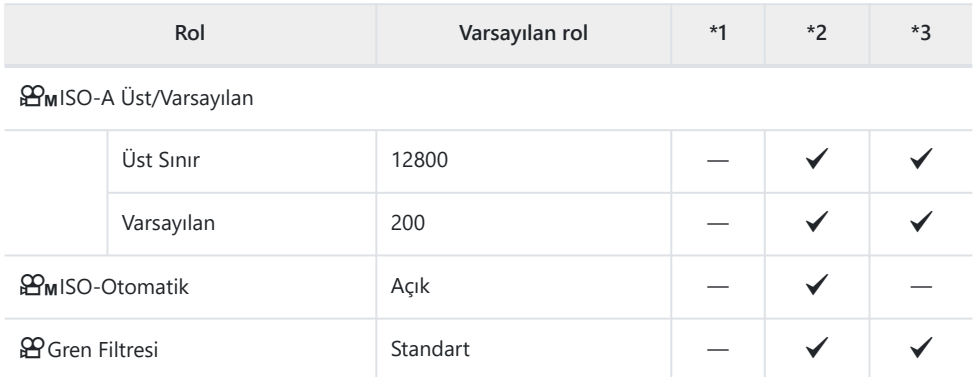

## **4. Görüntü Sabitleyici**

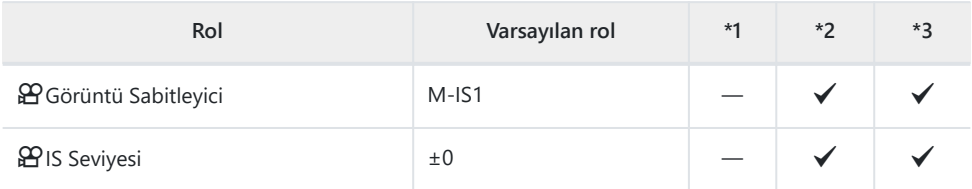

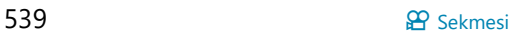

## **5. Ses Kaydı/Bağlantısı**

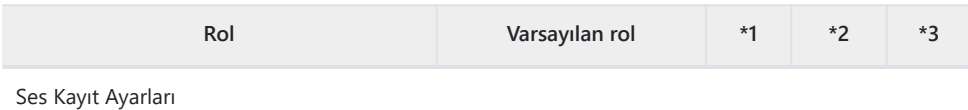

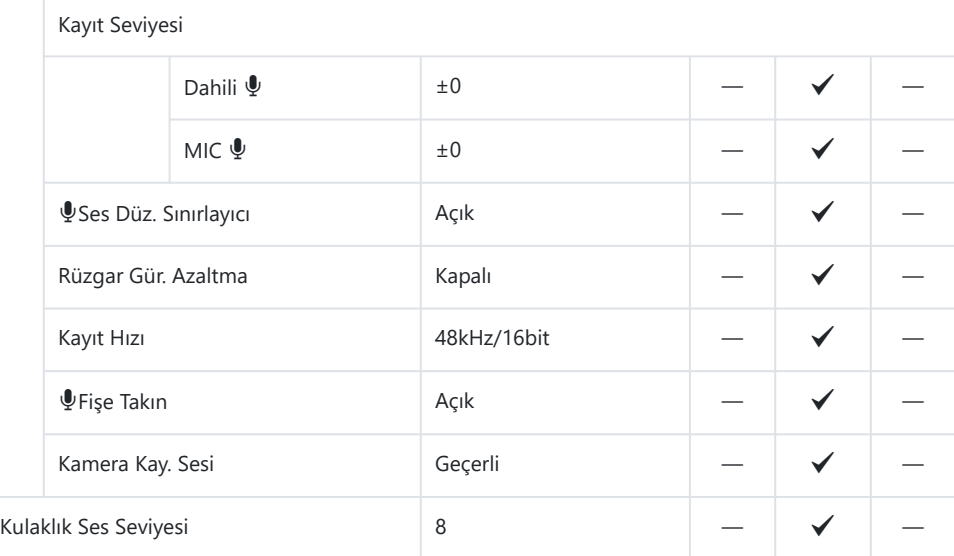

#### Zaman Kodu Ayarları

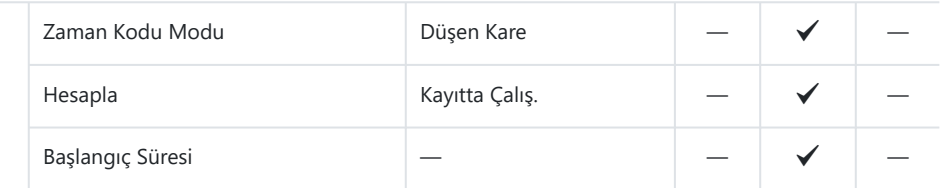

#### nHDMI Çıkışı

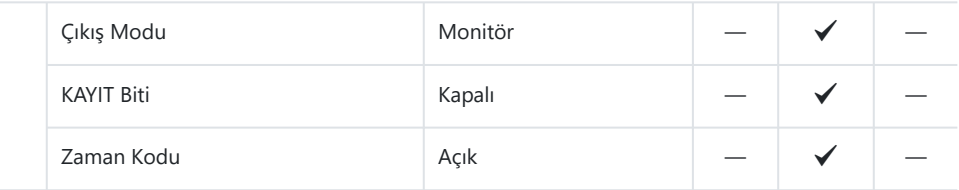
# **6. Çekim Yardımı**

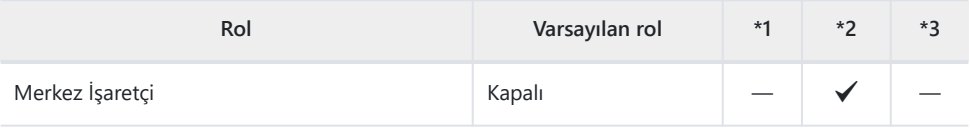

#### Zebra Deseni Ayarları

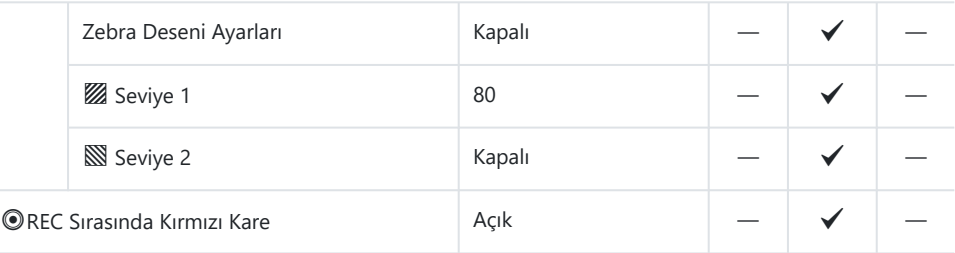

# q **Sekmesi**

- \*1: **[Ata]** öğesine eklenebilir.
- \*2: **[Tüm Ayarları Başlat]** öğesi seçilerek varsayılan ayara geri dönülebilir.
- \*3: **[Çekim Ayarlarını Sıfırla]** öğesi seçilerek varsayılan ayara geri dönülebilir.

#### **1. Dosya**

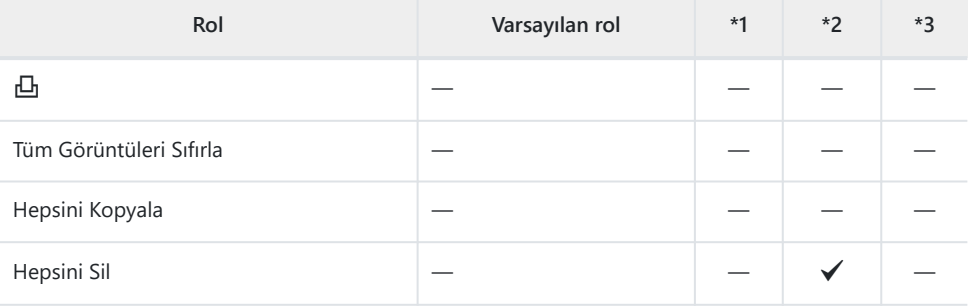

### **2. İşlemler**

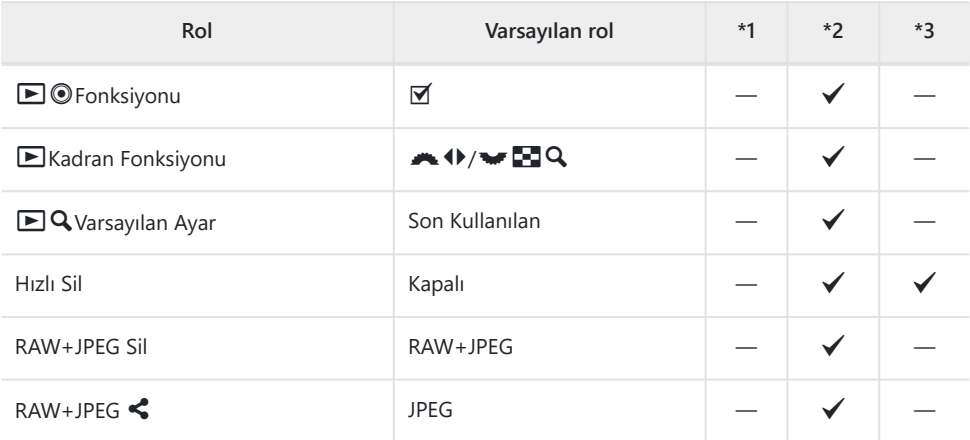

#### **3. Ekranlar**

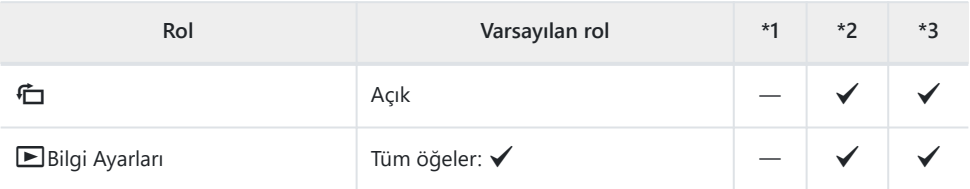

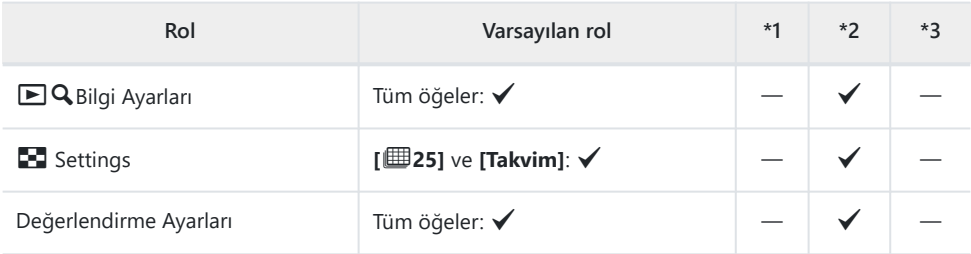

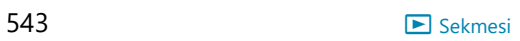

# C **Sekmesi**

- \*1: **[Ata]** öğesine eklenebilir.
- \*2: **[Tüm Ayarları Başlat]** öğesi seçilerek varsayılan ayara geri dönülebilir.
- \*3: **[Çekim Ayarlarını Sıfırla]** öğesi seçilerek varsayılan ayara geri dönülebilir.

### **1. İşlemler**

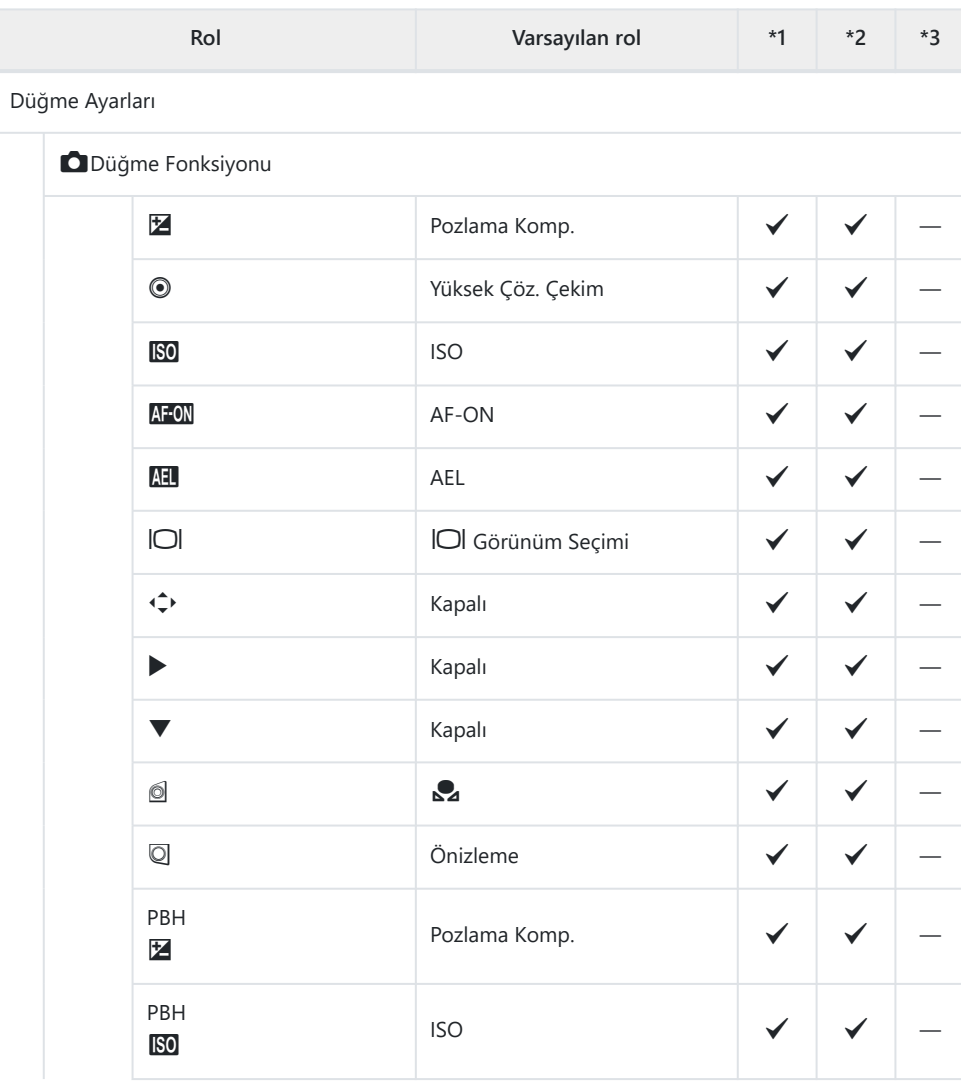

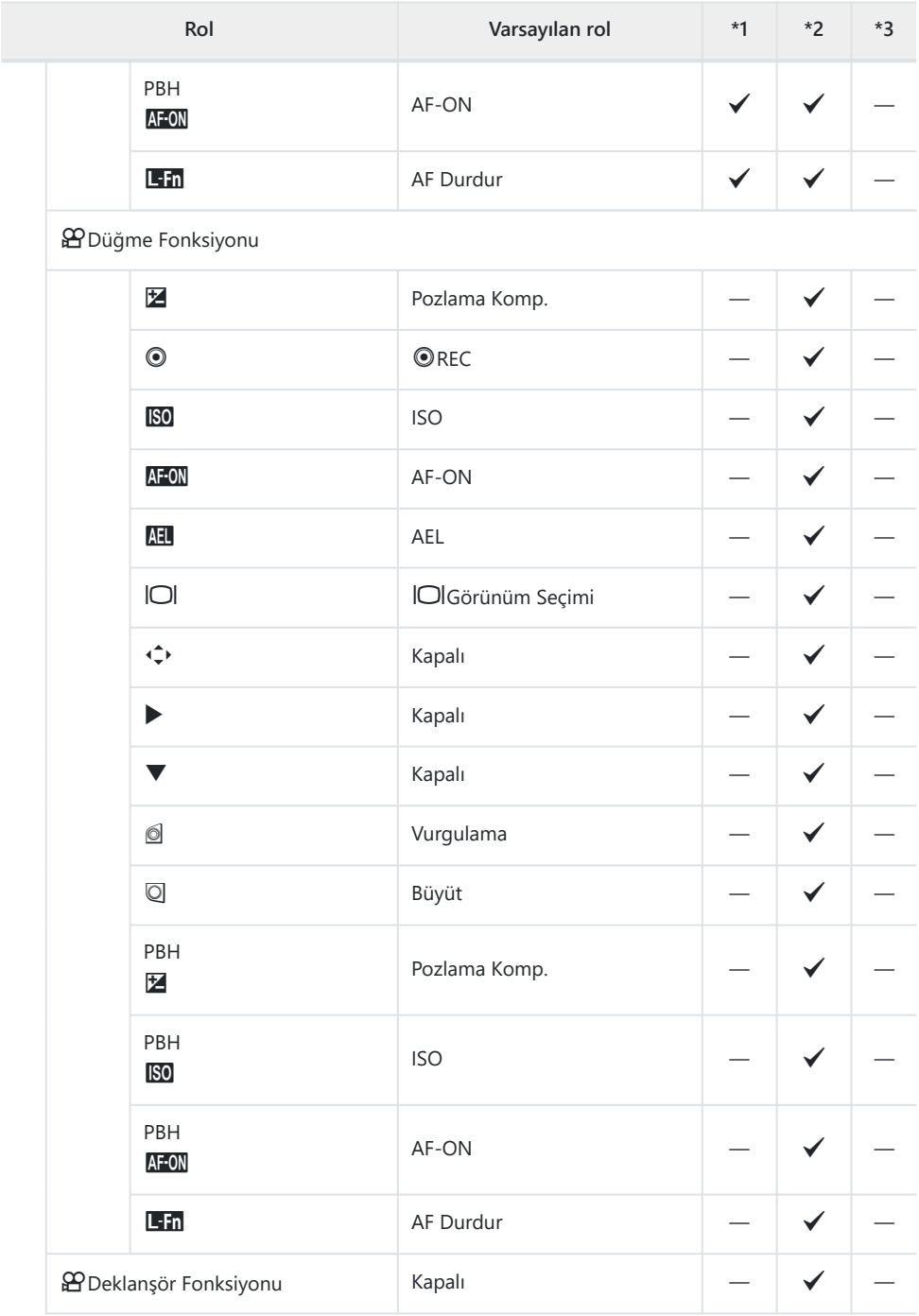

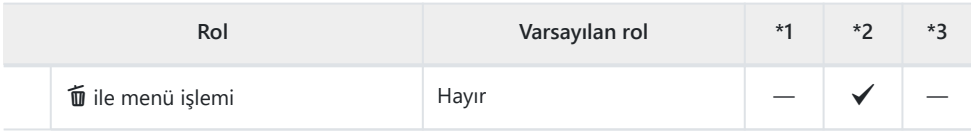

#### Kadran Ayarları

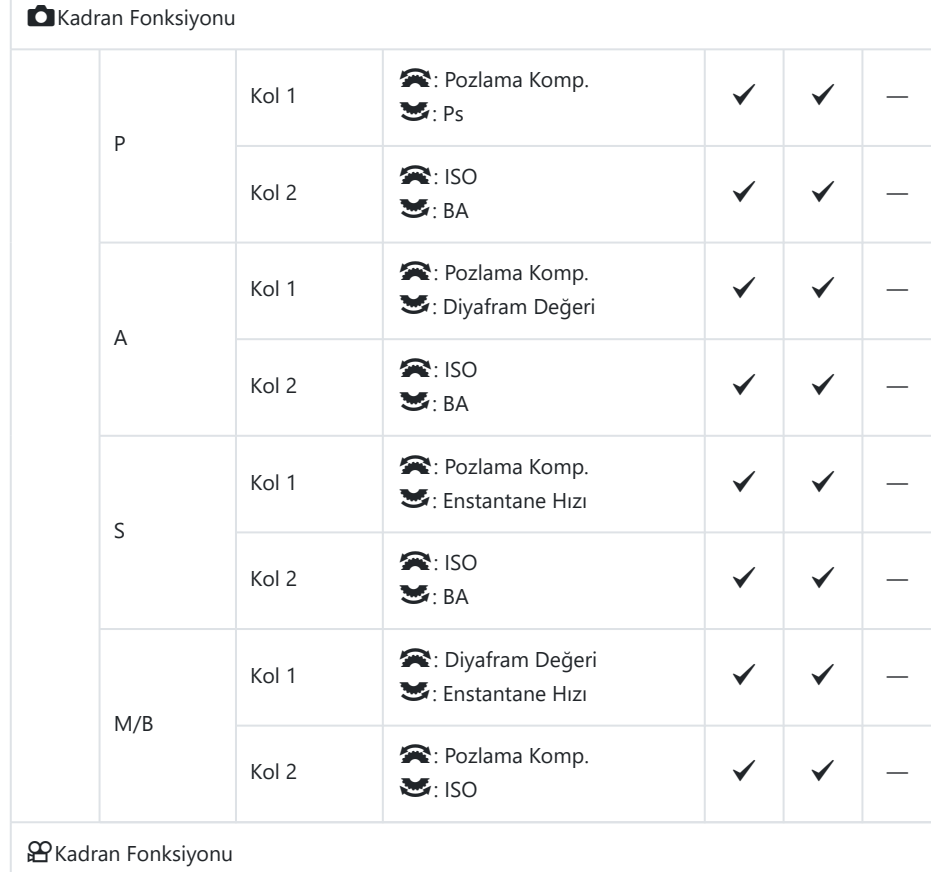

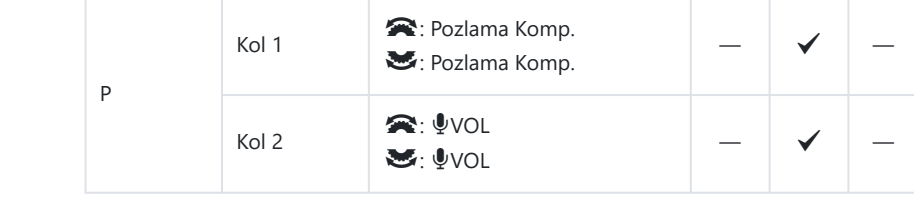

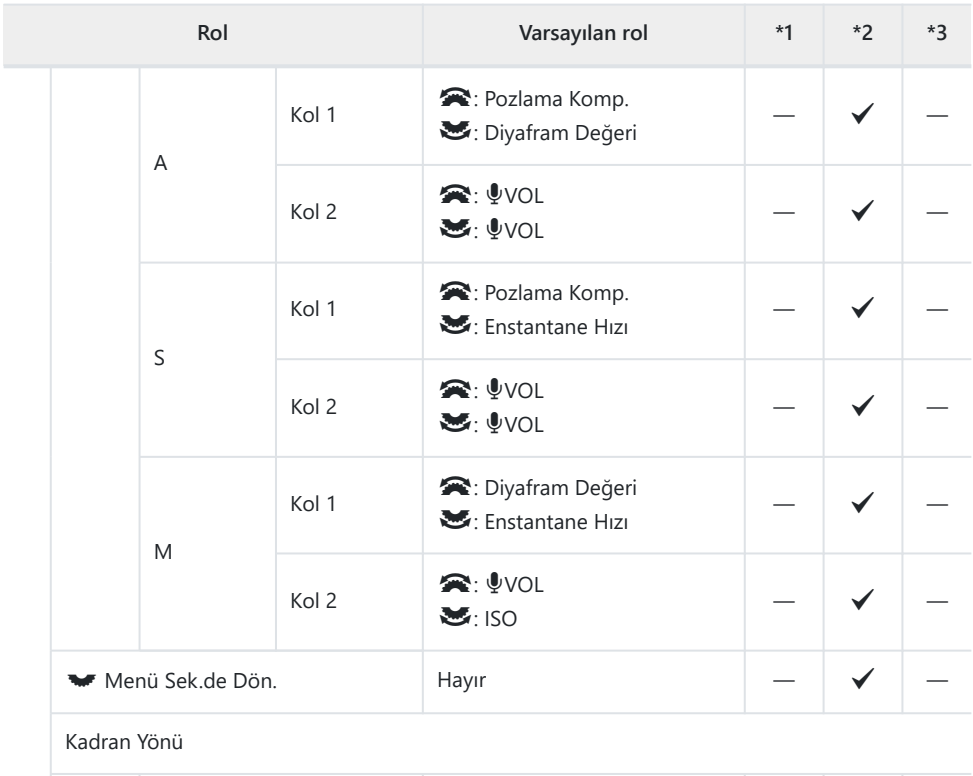

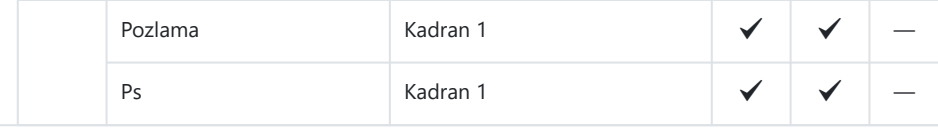

Çoklu Seçici Ayarları

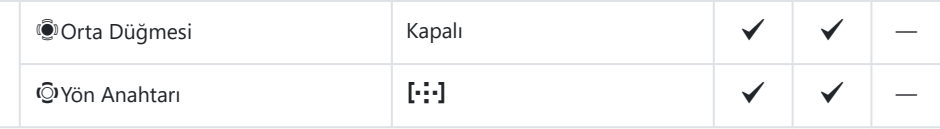

Fn Kolu Ayarları

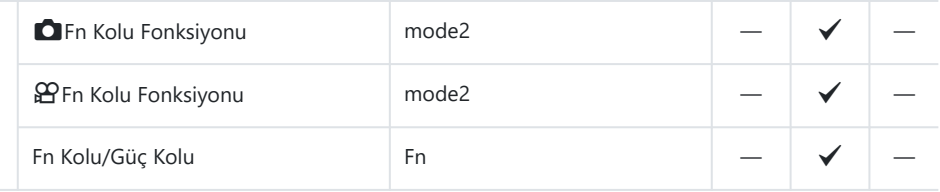

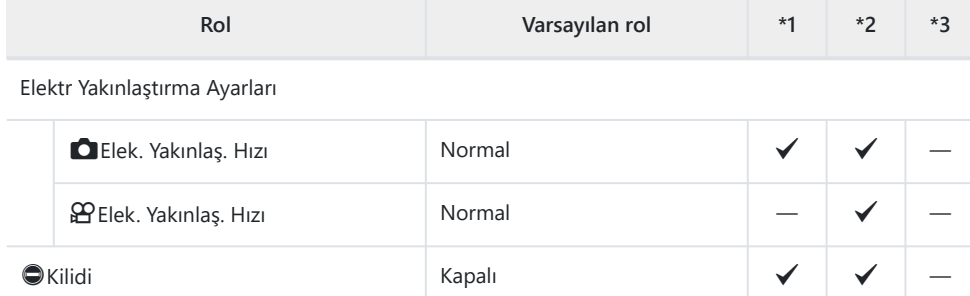

# **2. İşlemler**

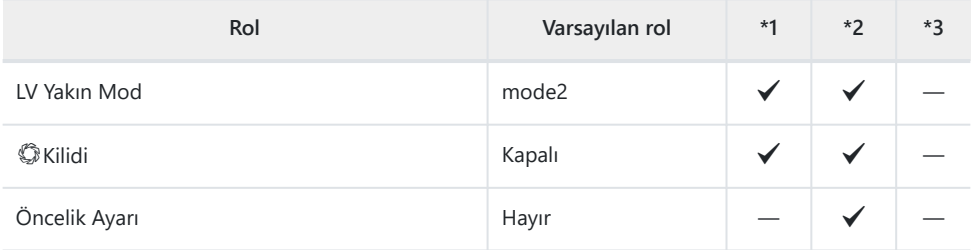

Menü İmleci Ayarları

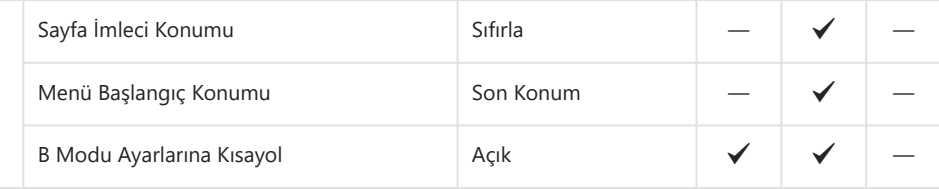

Basılı Tutma Süresi

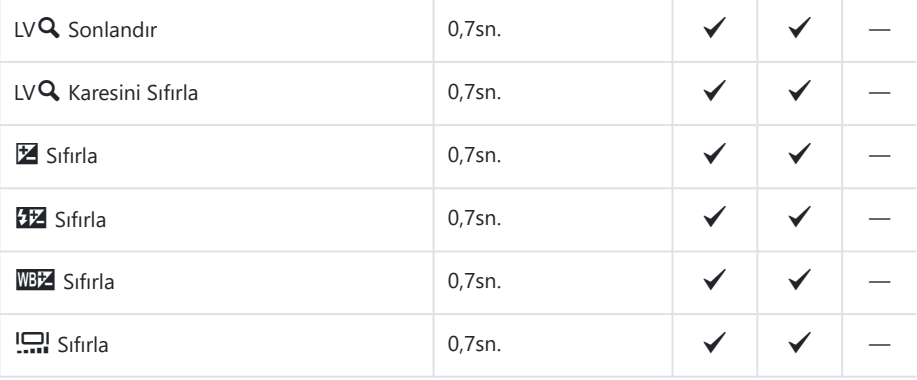

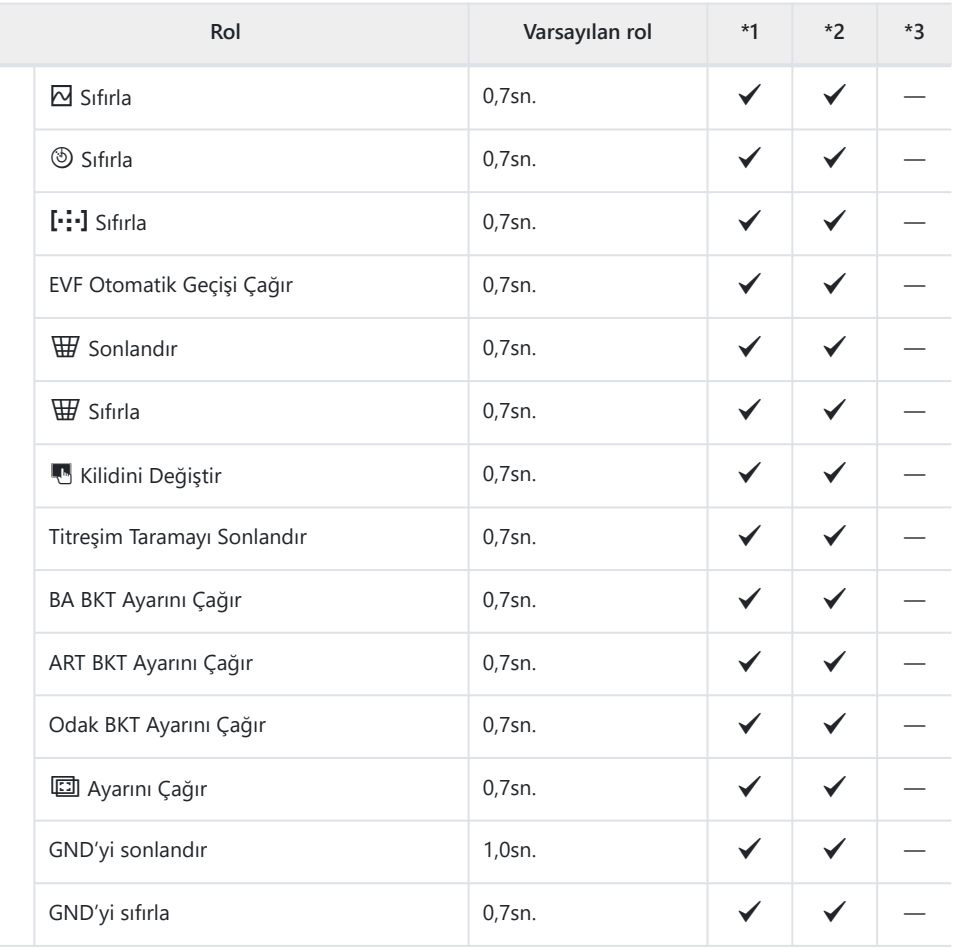

#### **3. Canlı Görüntü**

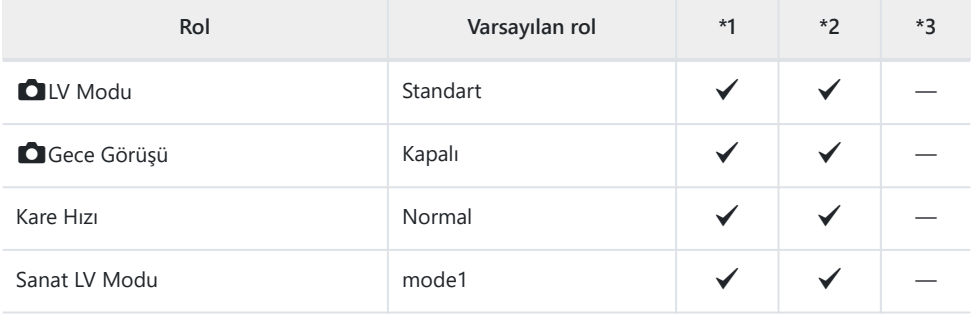

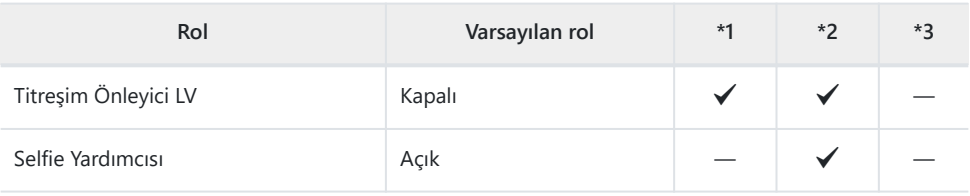

# **4. Bilgi**

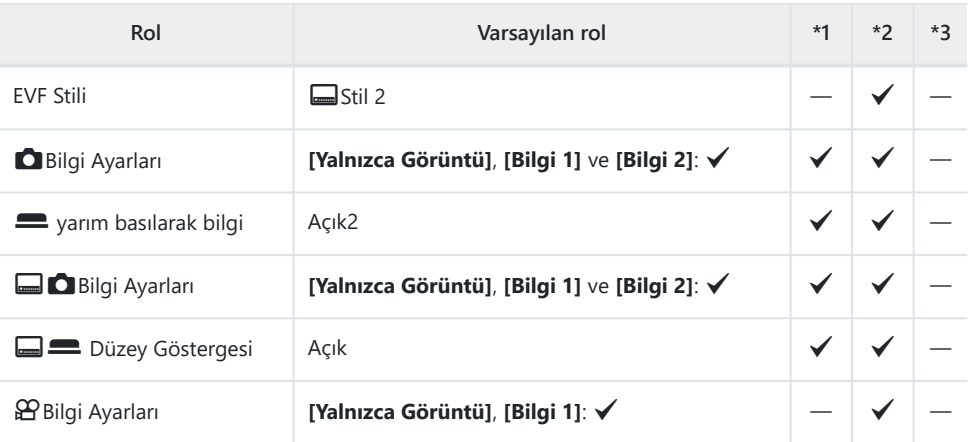

# **5. Izgara/Diğer Ekranlar**

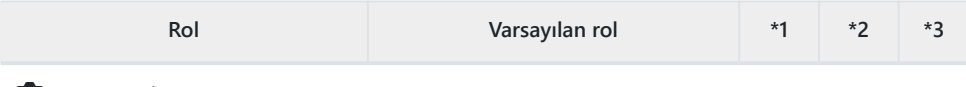

**B**Izgara Ayarları

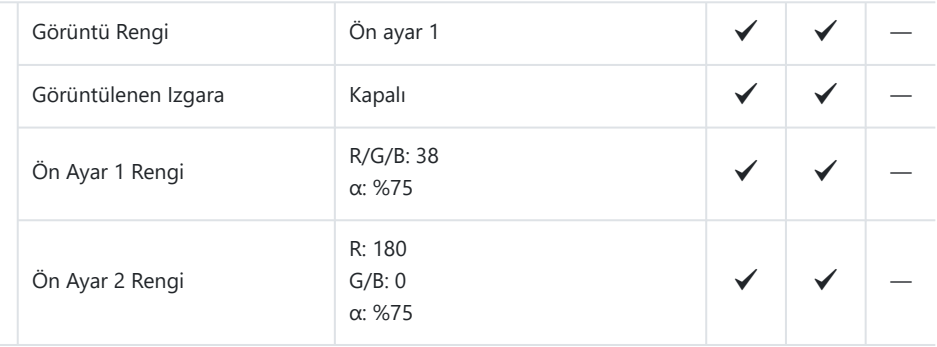

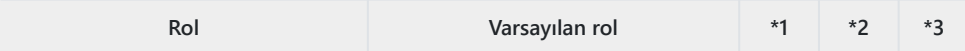

#### Q Izgara Ayarları

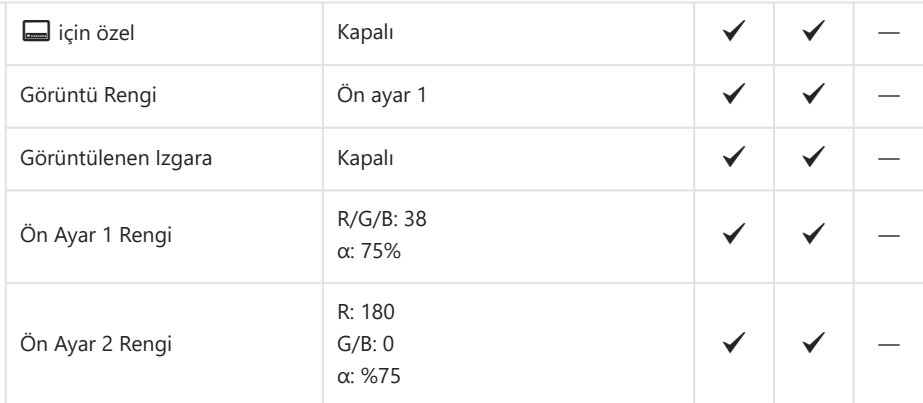

#### nIzgara Ayarları

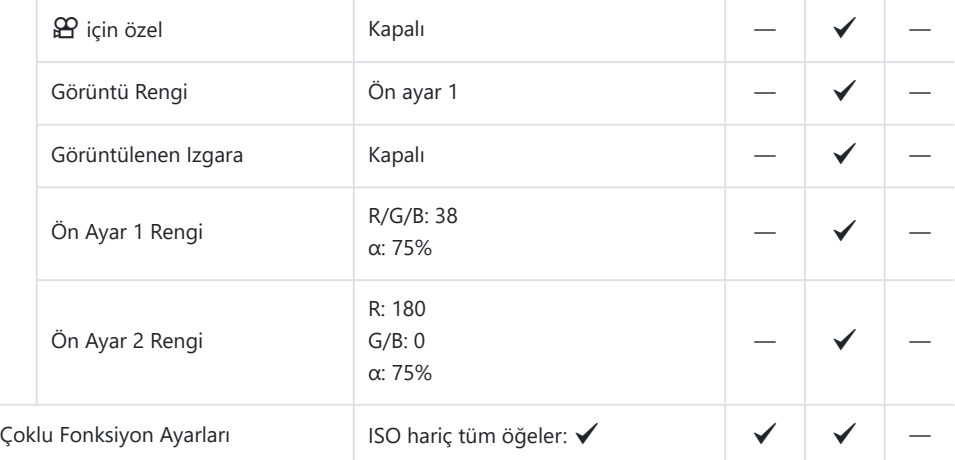

#### Histogram Ayarları

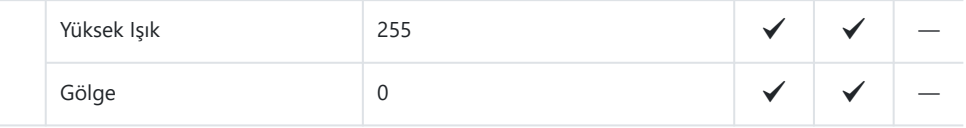

# e **Sekmesi**

- \*1: **[Ata]** öğesine eklenebilir.
- \*2: **[Tüm Ayarları Başlat]** öğesi seçilerek varsayılan ayara geri dönülebilir.
- \*3: **[Çekim Ayarlarını Sıfırla]** öğesi seçilerek varsayılan ayara geri dönülebilir.

#### **1. Kart/Klasör/Dosya**

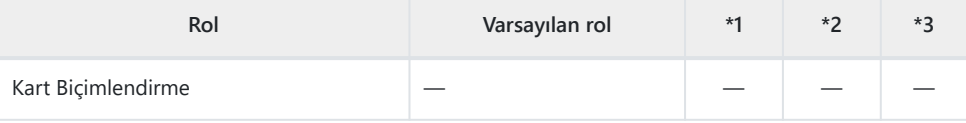

Kart Yuvası Ayarları

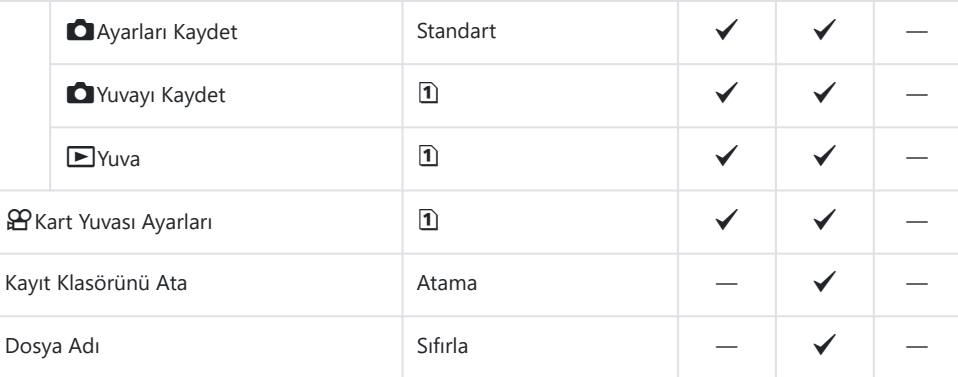

Dosya İsmi Düzenle

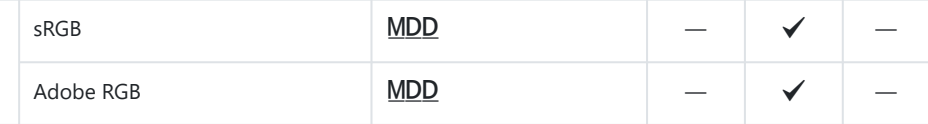

#### **2. Bilgi Kaydı**

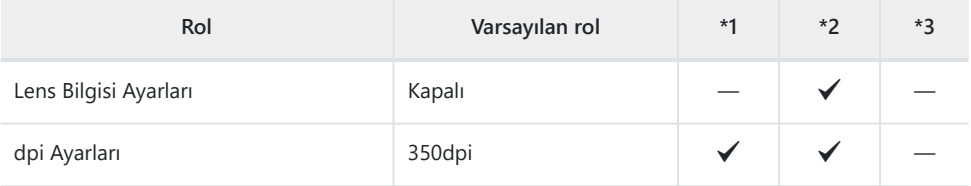

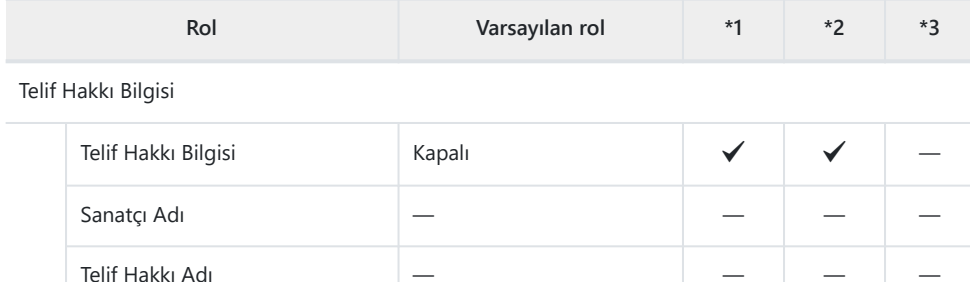

#### **3. Monitör/Ses/Bağlantı**

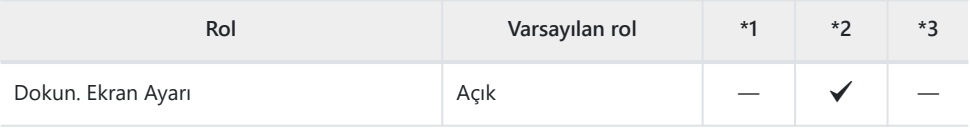

Monitör Ayarı

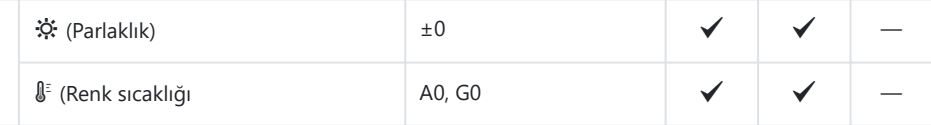

EVF Ayarla

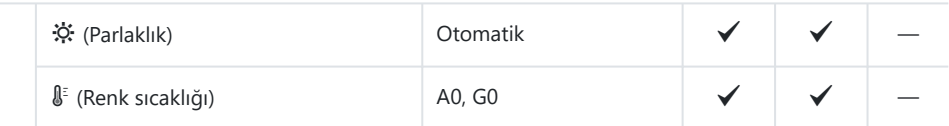

Göz Sensörü Ayarları

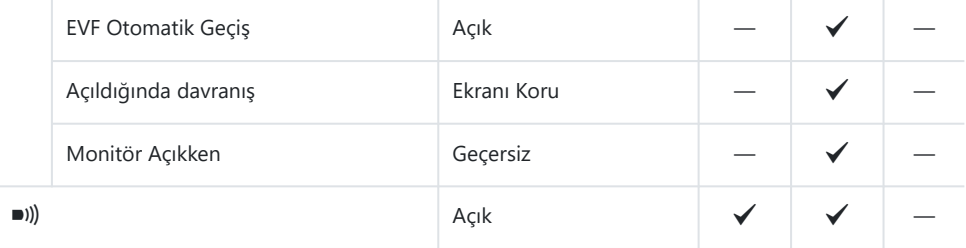

HDMI Ayarları

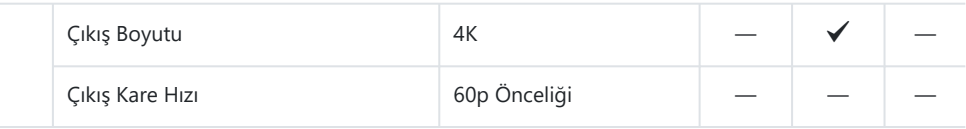

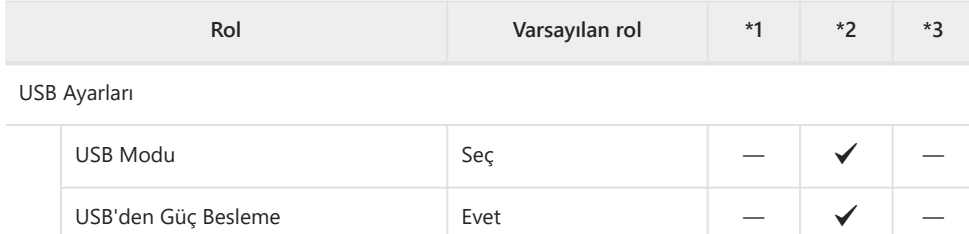

### **4. Wi-Fi/Bluetooth**

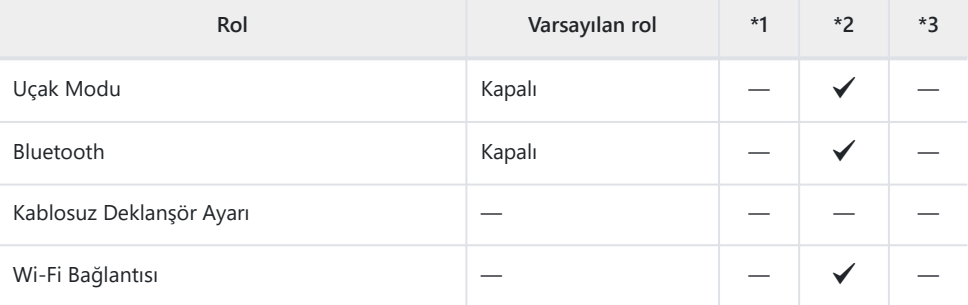

#### Q Ayarları

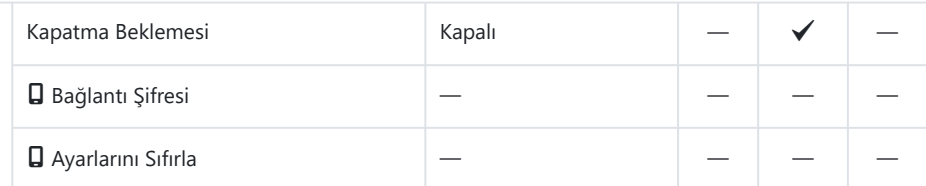

Wi-Fi PC Ayarları

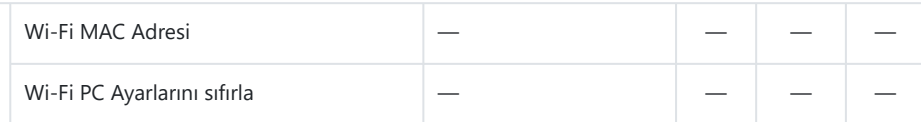

# **5. Pil/Uyku**

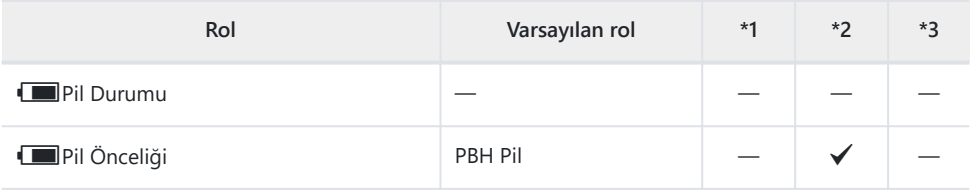

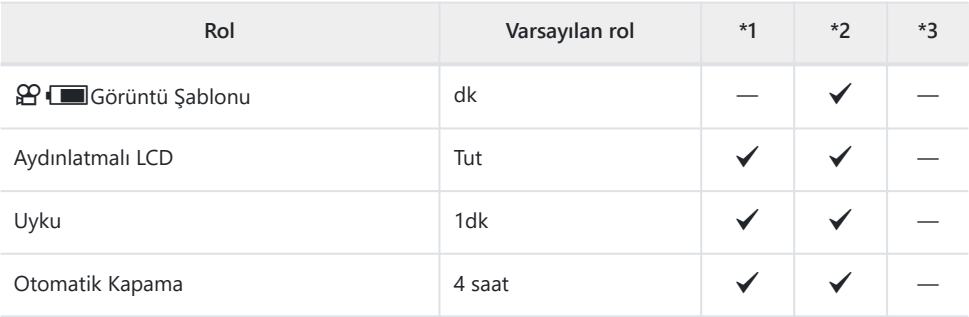

Hızlı Uyku Modu

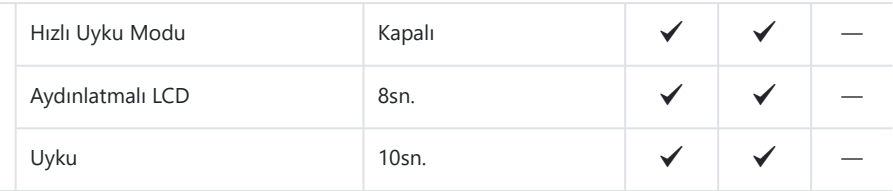

### **6. Sıfırlama/Saat/Dil/Diğer**

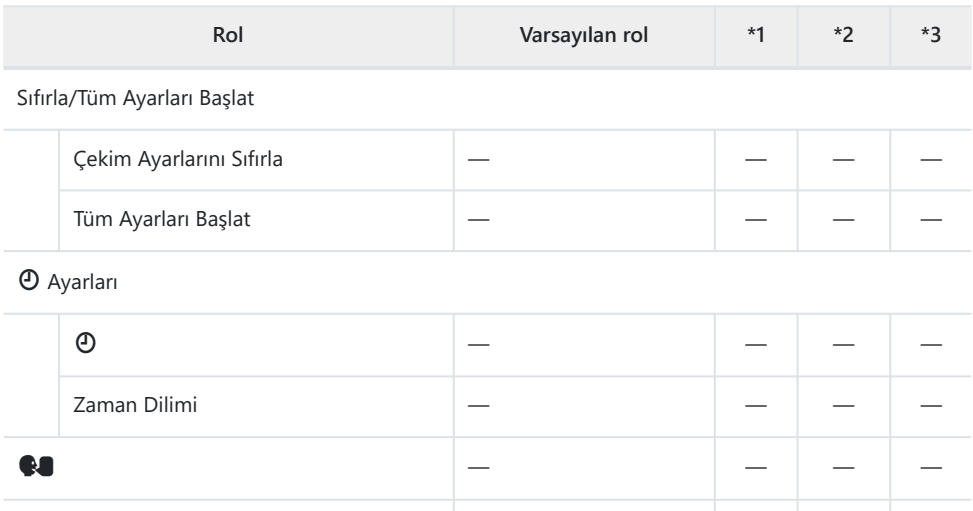

Seviye Ayarlama ― ― P ― Piksel Eşleme  $\vert - \vert$   $\vert - \vert$   $\vert - \vert$   $\vert - \vert$   $\vert - \vert$   $\vert - \vert$   $\vert$   $\vert - \vert$   $\vert$   $\vert$ 

555 and Sekmesi

Üretici Yazılımı Sürümü ― ― ― ―

Belgelendirme ― ― ― ―

# **Bellek Kartı Kapasitesi**

# **Bellek Kartı Kapasitesi: Fotoğraflar**

Rakamlar, 4:3 açı oranına sahip fotoğrafları kaydetmek için kullanılan 64 GB'lık bir SDXC kart içindir.

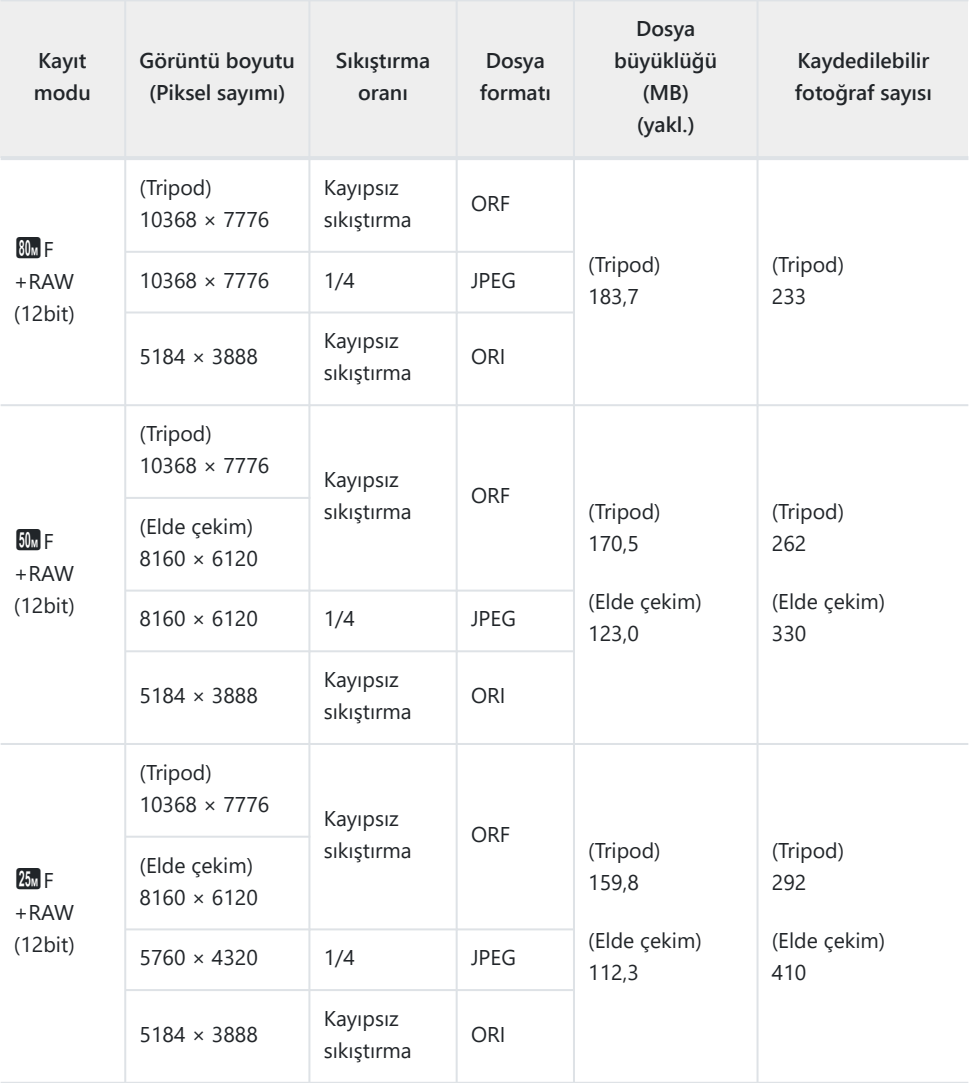

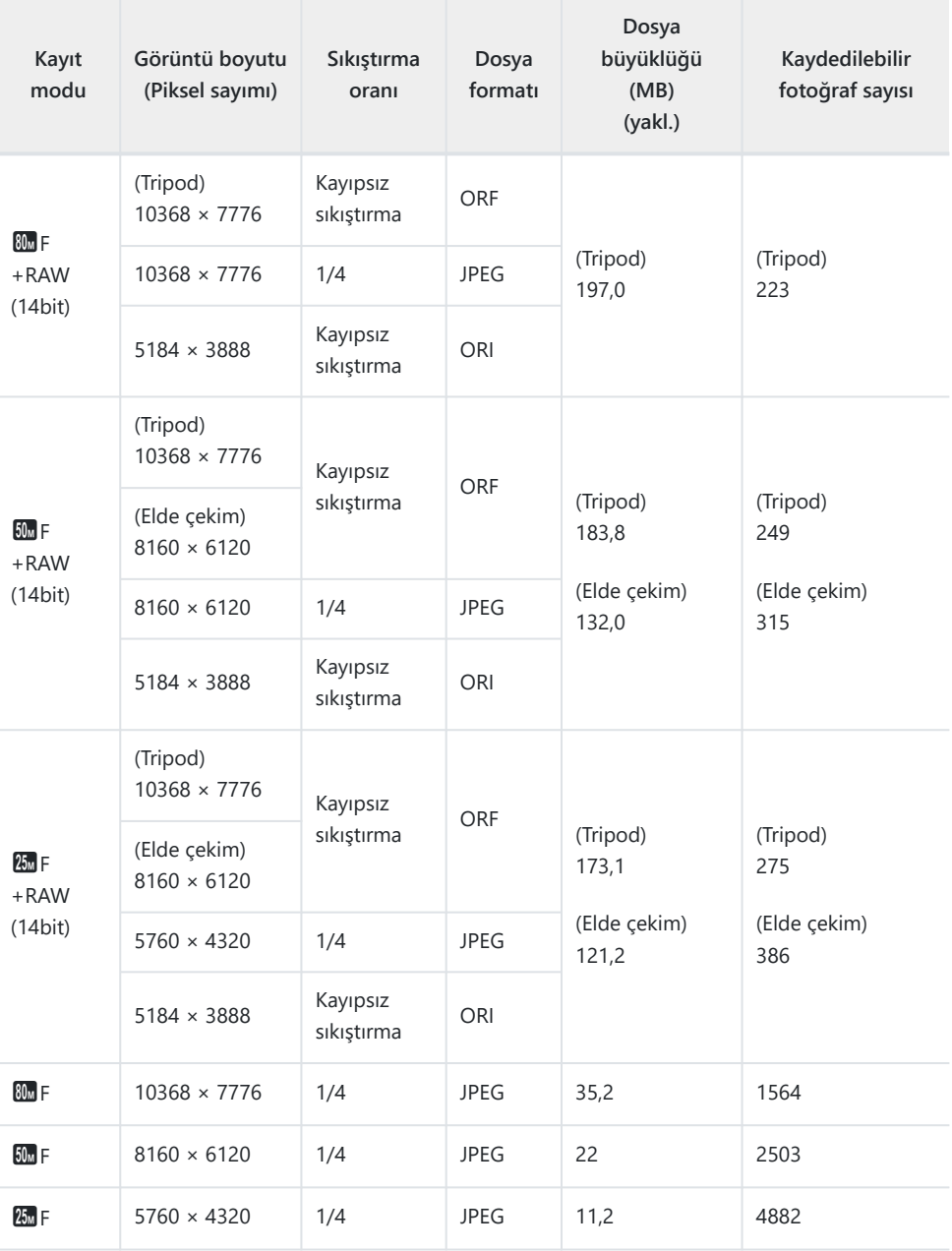

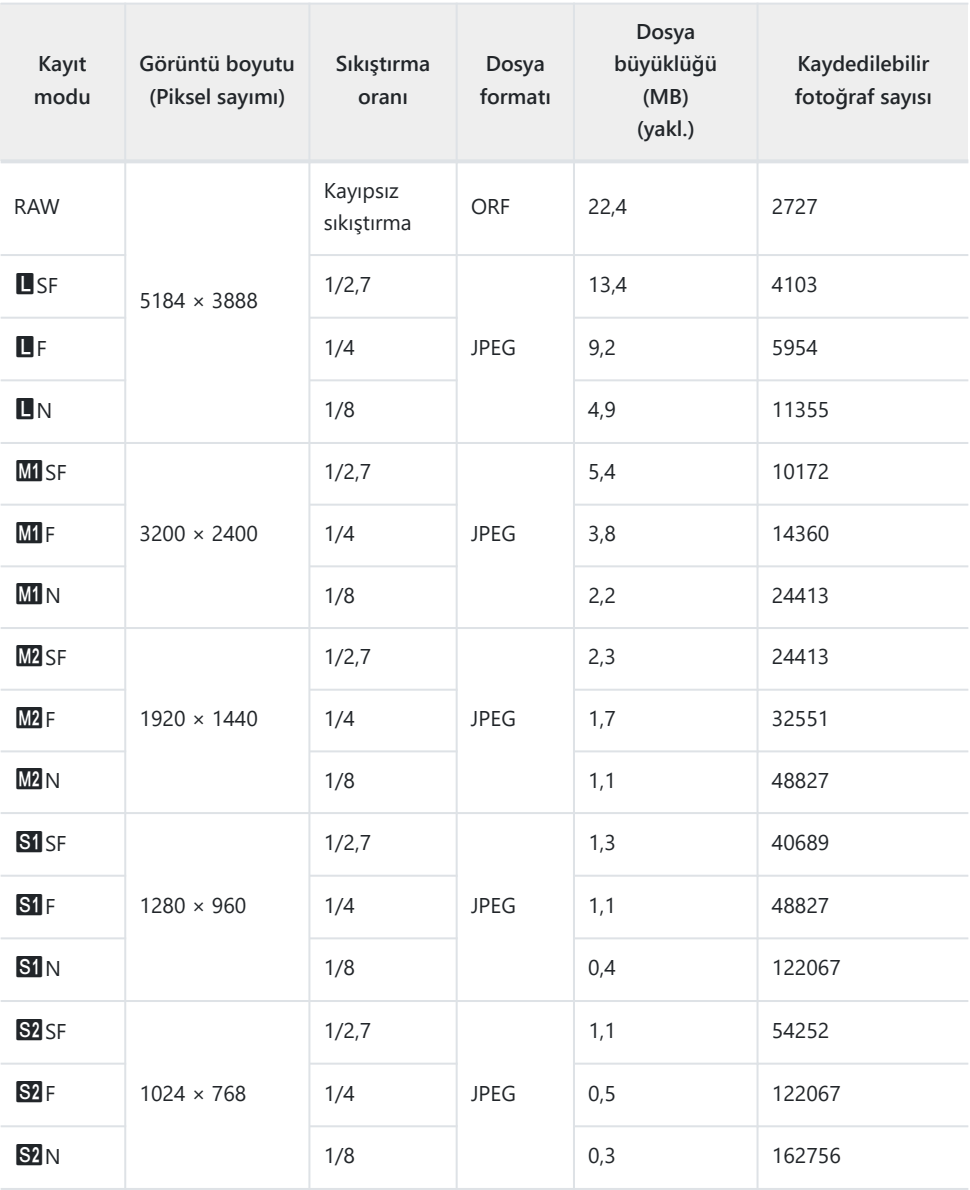

Çekilebilecek fotoğraf sayısı, objeye veya baskı için fotoğraf ayrılıp ayrılmadığı gibi faktörlere bağlı olarak değişiklik gösterebilir. Belirli durumlarda, monitörde görüntülenen saklanabilecek fotoğraf sayısı, fotoğraf çekseniz veya saklanan görüntüleri silseniz bile değişmez.

- Gerçek dosya boyutu objeye bağlı olarak değişir.
- Monitörde görüntülenen saklanabilir fotoğrafların maksimum sayısı 9999'dur.

# **Bellek Kartı Kapasitesi: Videolar**

Rakamlar, 64 GB boyutunda bir SDXC bellek kartı içindir.

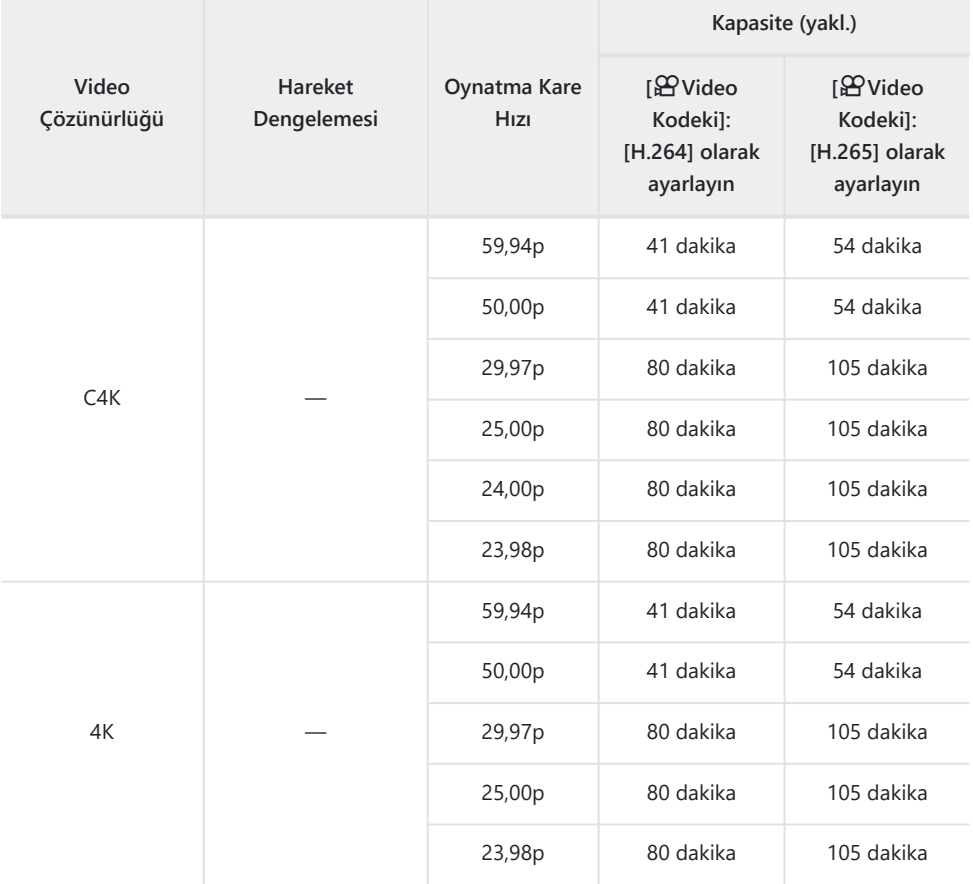

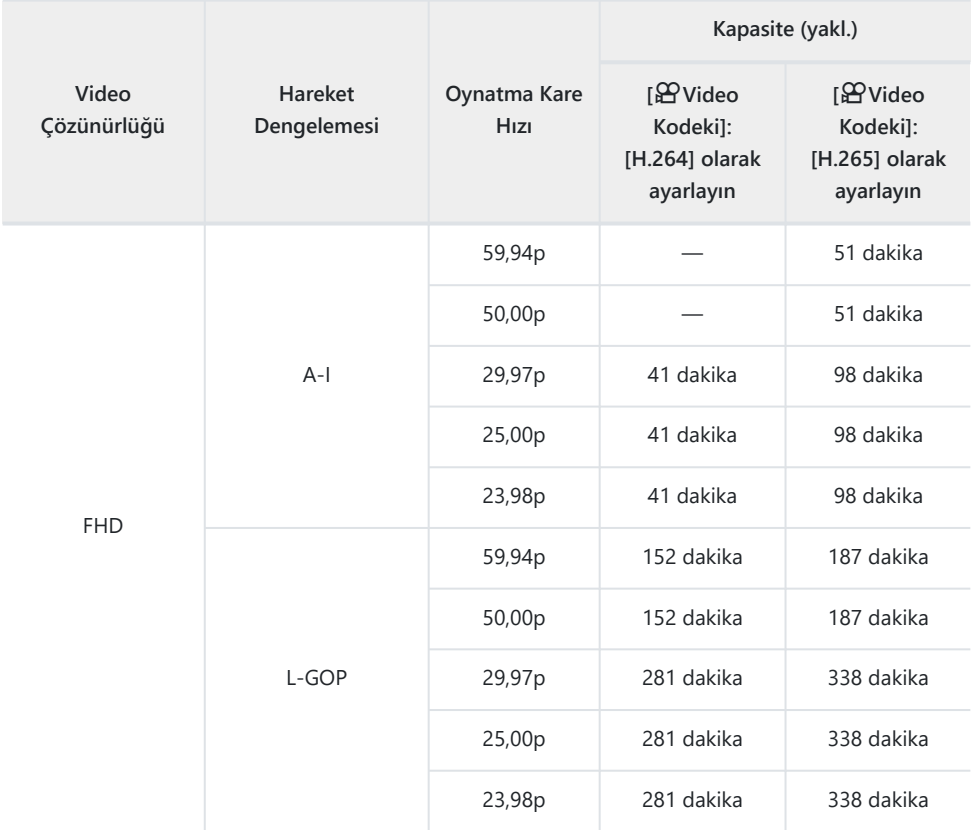

Rakamlar, maksimum kare hızında kaydedilen bir görüntü içindir. Gerçek bit hızı, kare hızı ve kaydedilen sahneye göre farklılık gösterir.

- SDXC kart kullanıldığında 3 saate kadar uzunluktaki videolar kaydedilebilir. 3 saatten uzun videolar birden çok dosyaya kaydedilir (çekim koşullarına bağlı olarak, fotoğraf makinesi 3 saat sınırına ulaşmadan yeni bir dosyaya kayıt yapmaya başlayabilir).
- SD/SDHC kart kullanıldığında boyutu 4 GB'ın üzerindeki videolar birden çok dosyaya kaydedilir (çekim koşullarına bağlı olarak, fotoğraf makinesi 4 GB sınırına ulaşmadan yeni bir dosyaya kayıt yapmaya başlayabilir).

# **GÜVENLİK ÖNLEMLERİ**

# **GÜVENLİK ÖNLEMLERİ**

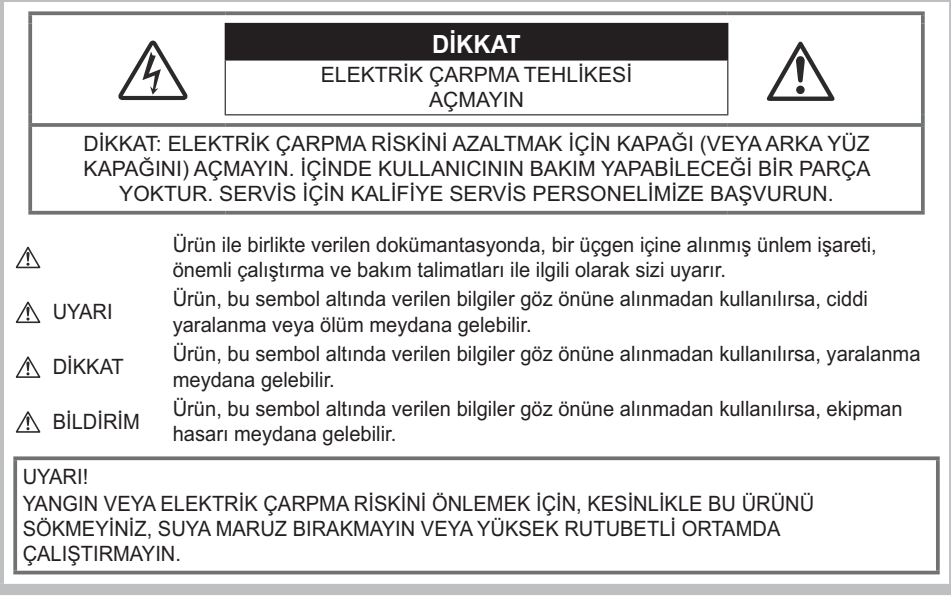

# **Genel Önlemler**

**Talimatların Tümünü Okuyun** — Ürünü kullanmadan önce, kullanım talimatlarının tümünü okuyun. Tüm kılavuzları ve belgeleri gelecekte başvurmak için saklayın.

**Güç Kaynağı** — Bu ürünü yalnızca ürün etiketi üzerinde belirtilen güç kaynağına takın.

**Yabancı Cisimler** — Kişisel yaralanmayı önlemek için, ürün içerisine asla metal bir cisim sokmayın. **Temizleme** — Bu ürünü temizlemeden önce daima fişini prizden çekin. Temizlik için yalnızca nemli bir bez kullanın. Bu ürünü temizlemek için, asla sıvı veya püskürtmeli temizlik maddesi veya organik çözücü madde kullanmayın.

**Isı** — Bu ürünü asla radyatör, ısıtıcı, soba gibi herhangi bir ısı kaynağının veya stereo amplifikatörler dahil herhangi bir tip ısı üreten cihazın yanında kullanmayın veya depolamayın.

**Yıldırım** — USB-AC adaptörünü kullanırken yıldırımlı fırtına oluşursa adaptörü derhal duvar prizinden çekin.

**Ek parçalar** — Güvenliğiniz açısından ve ürünün hasar görmesini önlemek için yalnızca şirketimiz tarafından tavsiye edilen aksesuarları kullanın.

**Yerleştirme** — Ürünün hasar görmesini önlemek için, ürünü sabit bir tripod, sehpa veya destek üzerine güvenli bir şekilde monte edin.

# S**UYARI**

- **Fotoğraf makinesini yanıcı veya patlayıcı gazların yakınında kullanmayın.**
- **Vizör kullanırken gözlerinizi periyodik olarak dinlendirin.**

Bu önleme uyulmaması göz yorgunluğu, mide bulantısı veya hareket hastalığına benzer duyarlılıklara neden olabilir. Gerekli dinlenme süresinin uzunluğu ve sıklığı kişilere göre değişmektedir; kendiniz karar verin. Yorgun hissediyorsanız veya iyi hissetmiyorsanız, vizörü kullanmaktan kaçının ve gerekirse bir doktora danışın.

- **Flaşı ve LED'i (AF ışıklandırıcı dahil) insanlara (bebekler, küçük çocuklar, vb.) yakın mesafede kullanmayın.**
	- Fotoğrafını çektiğiniz kişilerin yüzünden yaklaşık 1 m uzaklıkta olmanız gerekir. Flaş, fotoğrafını çektiğiniz kişilerin gözlerine çok yakından patlatılırsa kısa süreli görme kaybına neden olabilir.
- **Fotoğraf makinesi ile güneşe veya güçlü ışığa bakmayın.**
- **Küçük çocukları ve bebekleri fotoğraf makinesinden uzak tutun.**
	- Ciddi yaralanmalara neden olabilecek aşağıdaki tehlikeli durumları önlemek için, fotoğraf makinesini daima küçük çocukların veya bebeklerin erişemeyeceği yerlerde kullanın ve depolayın:
		- Fotoğraf makinesinin kayışına dolanmak sonucu boğulma tehlikesi var.
		- Kazayla pil, kart veya diğer küçük parçaların yutulması tehlikesi var.
		- Kazayla flaşın kendi gözlerine veya başka bir çocuğun gözlerine patlaması tehlikesi var.
		- Kazayla fotoğraf makinesinin hareketli parçaları tarafından yaralanma tehlikesi var.
- **USB-AC adaptörünün veya şarj cihazının çok ısındığını veya adaptör etrafında normal olmayan kokular, gürültü veya duman fark ederseniz adaptörün fişini derhal prizden çekin ve adaptörü kullanmayı bırakın. Ardından, yetkili bir dağıtıcıya veya servis merkezine danışın.**
- **Fotoğraf makinesi çevresinde normal olmayan bir koku, ses veya duman fark ederseniz derhal fotoğraf makinesini kullanmayı bırakın.**
	- Kesinlikle pilleri çıplak elle çıkarmayın; bir yangına ya da ellerinin yanmasına neden olabilir.
- Fotoğraf makinesini kesinlikle ıslak elle tutmayın veya çalıştırmayın. Aksi takdirde; aşırı ısınabilir, patlayabilir, yanabilir, elektrik çarpabilir veya arızalar ortaya çıkabilir.
- **Fotoğraf makinesini çok yüksek sıcaklık oluşabilecek yerlerde bırakmayın.**
	- Bu tür yerlerde fotoğraf makinesini bırakmak parçaların bozulmasına ve bazı durumlarda fotoğraf makinesinin alev almasına neden olabilir. Şarj cihazını veya USB-AC adaptörünü, üzeri herhangi bir şeyle örtülü ise (örneğin bir battaniye ile) kullanmayın. Bu durum aşırı ısınmaya ve yangına neden olabilir.
- **Düşük dereceli yanıkları önlemek için, fotoğraf makinesini dikkatle kullanın.**
	- Fotoğraf makinesi metal parçalar içerdiğinden, aşırı ısınma, düşük dereceli yanıklara neden olabilir. Aşağıdaki noktalara dikkat edin:
		- Uzun süre kullanıldığında fotoğraf makinesi ısınacaktır. Fotoğraf makinesini bu durumda tutmaya devam ederseniz düşük dereceli yanığa neden olabilir.
- Çok soğuk olan yerlerde, fotoğraf makinesi gövdesinin sıcaklığı ortamın sıcaklığından daha düşük olabilir. Mümkünse soğuk yerlerde fotoğraf makinesini tutarken eldiven takın.
- Bu fotoğraf makinesinde kullanılan yüksek teknolojiden dolayı, fotoğraf makinesini ister kullanımda ister depolamada aşağıda listelenen yerlerde bırakmayın:
	- Sıcaklık ve/veya nem oranının yüksek olduğu veya ani değişiklikler gösterdiği yerlerde. Doğrudan güneş ışığı, plajlar, kilitli arabalar veya diğer ısı kaynakları (soba, radyatör vs) veya nemlendiricilerin yakınında.
	- Kumlu veya tozlu ortamlarda.
	- Yanıcı maddelerin veya patlayıcıların yakınında.
	- Banyo gibi ıslak yerlerde veya yağmur altında.
	- Çok titreşimli yerlerde.
- Fotoğraf makinesi, özellikleri şirketimiz tarafından belirlenen bir lityum iyon pili kullanır. Pili belirtilen şarj cihazı veya USB-AC adaptörü ile şarj edin. Herhangi başka USB-AC adaptörleri veya şarj cihazları kullanmayın.
- Pilleri kesinlikle yakmayın veya mikrodalga fırınlarda, sıcak kaplarda veya basınçlı kaplarda vb. ısıtmayın.
- Fotoğraf makinesini kesinlikle elektromanyetik aygıtların üzerine veya yakınına bırakmayın. Aksi takdirde; aşırı ısınabilir, yanabilir veya patlayabilir.
- Terminallere metal nesnelerin temas etmesine izin vermeyin.
- Pilleri taşırken veya saklarken mücevher, iğne, raptiye, anahtar vb. gibi metal nesnelerle temas etmelerini engellemek için gerekli önlemleri alın.

Kısa devre aşırı ısınmaya, patlamaya veya yanıklara yol açabilir ve neticesinde yanabilir veya yaralanabilirsiniz.

- Pillerin akmasını veya terminallerinin hasar görmesini engellemek için, pillerin kullanımı ile ilgili tüm talimatı dikkatle izleyin. Kesinlikle pilleri sökmeye veya lehimleme vb. gibi herhangi bir şekilde değiştirmeye çalışmayın.
- Pil sıvısı gözlerinize kaçarsa gözlerini derhal temiz, soğuk su ile yıkayın ve hemen tıbbi yardıma başvurun.
- Pili fotoğraf makinesinden çıkartamıyorsanız yetkili bir dağıtıcıya veya servis merkezine başvurun. Pili zorla çıkartmaya çalışmayın.

Pilin dış kısmında hasar (çizik vb.) bulunması ısı oluşmasına veya patlamaya yol açabilir.

- Pilleri daima küçük çocukların ve evcil hayvanların erişemeyeceği yerlerde saklayın. Kazayla pili yutarlarsa derhal tıbbi yardıma başvurun.
- Pillerin akmasını, aşırı ısınmasını, yangına veya patlamaya neden olmalarını önlemek için, yalnızca bu ürün ile kullanılması tavsiye edilen pilleri kullanın.
- Yeniden şarj edilebilir piller, belirtilen sürede şarj olmazlarsa şarj etmeyi durdurun ve bu pilleri kullanmayın.
- Dış tarafında çizik ya da hasar olan pilleri kullanmayın ve pili çizmeyin.
- Pilleri kesinlikle düşürerek veya bir yere çarparak güçlü darbelere veya sürekli titreşime maruz bırakmayın.

Aksi takdirde; patlayabilir, aşırı ısınabilir veya yanabilir.

- Bir pil kullanım sırasında akarsa, normal olmayan bir koku çıkartırsa, rengi solarsa veya deforme olursa veya başka herhangi bir şekilde anormal duruma gelirse fotoğraf makinesini derhal kullanmayı durdurun ve ateşten uzak tutun.
- Bir pil elbiseniz veya cildin üzerine sıvı akıtırsa derhal elbisenizi çıkarın ve etkilenen bölgeyi temiz, soğuk, akan su ile temizleyin. Sıvı cildinizi yakarsa derhal tıbbi yardıma başvurun.
- Asla düşük sıcaklıklı bir ortamda lityum iyon piller kullanmayın. Bunu yapmak ısı, alevlenme veya patlama oluşmasına yol açabilir.
- Lityum iyon pil yalnızca dijital fotoğraf makinesinde kullanılmak üzere tasarlanmıştır. Pili başka cihazlarda kullanmayın.
- **Çocukların veya hayvanların/evcil hayvanların pillerle oynamalarına ya da onları taşımalarına izin vermeyin (yalama, ağza alma ya da çiğneme gibi tehlikeli davranışları engelleyin).**

#### **Yalnızca Belirtilmiş Olan Şarj Edilebilir Pil, Şarj Cihazı ve USB-AC Adaptörü Kullanın**

Bu fotoğraf makinesi ile yalnızca şirketimiz tarafından belirtilen orijinal şarj edilebilir pil, şarj cihazı ve USB-AC adaptörünü kullanmanızı tavsiye ederiz. Orijinal marka olmayan şarj edilebilir pil, şarj cihazı ve/veya USB-AC adaptörünün kullanılması, sızıntı, ısınma, alevlenme nedeniyle yangına veya kişisel yaralanmalara veya pilin zarar görmesine neden olabilir. Şirketimiz, belirtilmiş orijinal aksesuar olmayan pillerin, şarj cihazlarının ve/veya USB-AC adaptörlerinin kullanımından dolayı ortaya çıkacak kaza veya hasarlar için herhangi bir sorumluluk kabul etmez.

# **ADIKKAT**

- **Flaş patlarken flaşı elle kapatmayın.**
- Ürünle birlikte verilen USB-AC F-7AC yalnızca bu fotoğraf makinesiyle kullanılmak üzere tasarlanmıştır. Diğer fotoğraf makineleri bu USB-AC adaptörü kullanılarak şarj edilemez.
- Birlikte verilen USB-AC F-7AC bu fotoğraf makinesi haricinde bir cihaza bağlamayın.
- Pilleri asla doğrudan güneş ışığına maruz bırakmayın; sıcak bir araçta veya bir ısı kaynağının yakınındaki yüksek sıcaklıklı yerlerde saklamayın.
- Pilleri daima kuru tutun.
- Pil uzun süreyle kullanıldığında aşırı ısınabilir. Küçük yanıklardan kaçınmak için, fotoğraf makinesini kullandıktan hemen sonra pilleri çıkarmayın.
- Bu fotoğraf makinesinde lityum iyon pillerimizden biri kullanılmaktadır. Belirtilen orijinal pili kullanın. Pil yanlış tipte bir pille değiştirilirse patlama tehlikesi oluşur.
- Gezegenimizin kaynaklarını korumak için lütfen pilleri geri dönüşüme kazandırın. Kullanılamaz durumdaki pilleri bertaraf ederken daima kutuplarını kapatmayı ve yerel kanun ve yönetmeliklere uymaya dikkat edin.

# S**İKAZ**

- **Fotoğraf makinesini tozlu veya nemli yerlerde kullanmayın veya depolamayın.**
- **Sadece SD/SDHC/SDXC bellek kartları kullanın. Kesinlikle başka tipte kartlar kullanmayın.** Fotoğraf makinesine yanlışlıkla başka tipte bir kart takarsanız yetkili dağıtıcıya veya servis merkezine danışın. Kartı zorlayarak çıkarmaya çalışmayın.
- Önemli bilgileri bir bilgisayara ya da başka bir depolama cihazına düzenli olarak yedekleyerek kazara bilgi kaybını önleyebilirsiniz.
- Şirketimiz bu cihaza ilişkin herhangi bir veri kaybı durumunda sorumluluk kabul etmemektedir.
- Fotoğraf makinesini taşırken kayışa dikkat edin. Kolaylıkla nesnelere takılabilir ve ciddi hasarlara neden olabilir.
- Fotoğraf makinesini bir yere taşımadan önce, tripodu ve diğer şirketler tarafından üretilen tüm aksesuarları çıkartın.
- Fotoğraf makinesini asla düşürmeyin veya darbe ve titreşime maruz bırakmayın.
- Fotoğraf makinesini tripoda takarken veya tripoddan çıkartırken, fotoğraf makinesini döndürmeyin; tripod vidasını döndürün.
- Fotoğraf makinesinin elektrik kontaklarına dokunmayın.
- Fotoğraf makinesini doğrudan güneşe çevrilmiş şekilde bırakmayın. Bu durum, lens ve deklanşör perdesinin zedelenmesine, renk bozulmasına, görüntü sensörü üzerinde lekelenmeye veya yanmaya neden olabilir.
- Vizörü güçlü ışık kaynağı veya doğrudan güneş ışığına maruz bırakmayın. Isı vizöre zarar verebilir.
- Lensi çok sert itmeyin veya çekmeyin.
- Pili değiştirmeden veya kapakları açıp kapamadan önce üründeki su damlalarını veya diğer nemlenmeleri giderdiğinizden emin olun.
- Fotoğraf makinesini uzun bir süre kullanmayacaksanız pillerini çıkartın. Fotoğraf makinesinin içinde buğulanma veya lekelenmeyi önlemek için, fotoğraf makinesini serin ve kuru bir ortamda depolayın. Uzun süre kullanmadığınız fotoğraf makinenizi ilk defa çalıştırmadan önce, normal şekilde çalıştığından emin olmak için fotoğraf makinenizi açık konuma getirin ve deklanşör düğmesine basın.
- Bir televizyon, mikrodalga fırın, video oyunu, hoparlörler, büyük monitör, televizyon/radyo kulesi veya verici kulelerinin yakını gibi manyetik/elektromanyetik alanlar, radyo dalgaları veya yüksek gerilime maruz kaldığında, fotoğraf makinesi doğru çalışmayabilir. Böyle bir durumda, başka bir işlem yapmadan önce fotoğraf makinenizi kapatıp açın.
- Bu fotoğraf makinesi kılavuzunda açıklanan işletim ortamı kısıtlamalarını daima dikkat edin.
- Pilleri, kullanma kılavuzunda açıklandığı şekilde dikkatlice yerleştirin.
- Takmadan önce daima pilde akıntı, renklenme, eğrilme ya da benzer bozukluklar olup olmadığını kontrol edin.
- Fotoğraf makinesini uzun süreliğine depolamadan önce daima pillerini çıkarın.
- Pili uzun bir süre kullanmayacaksanız depolamak için serin bir yer seçin.
- Takıp çıkartılabilir tipteki USB-AC adaptörü için: Fiş tipi USB-AC adaptörü F-7AC'yi duvar prizine dikey olarak takarak doğru şekilde bağlayın.
- AC adaptörünün ana fişi, AC adaptörünü şebeke elektriğinden ayırmak için kullanıldığından, onu kolay erişilebilir bir AC prizine takın.
- Fotoğraf makinesinin güç tüketimi, kullanılan fonksiyonlarına bağlı olarak değişir.
- Aşağıda açıklanan koşullarda, güç sürekli olarak tüketilir ve pil çabuk biter.
	- Sık sık zoom kullanılıyorsa.
	- Çekim modunda, otomatik odağın etkinleştirilmesi için sık sık deklanşör düğmesine yarım basılıyorsa.
	- Monitörde uzun bir süre bir görüntü açık bırakılırsa.
- Bitmiş bir pil kullanıldığında, fotoğraf makinesi, pil seviyesi uyarısını görüntülenmeden kapanabilir.
- Pilin terminali ıslanır ya da yağlanırsa fotoğraf makinesi ile temasında bozukluk ortaya çıkabilir. Kullanmadan önce pili kuru bir bezle iyice kurulayın.
- Pili ilk kez kullanımdan önce veya uzun süredir kullanılmıyorlarsa daima şarj edin.
- Düşük sıcaklıklarda fotoğraf makinesini pil gücüyle çalıştırırken, fotoğraf makinesi ve yedek pili mümkün olduğunca sıcak tutmaya çalışın. Düşük sıcaklıklarda tükenen bir pil, oda sıcaklığında ısındıktan sonra yeniden şarjlı olabilir.
- Uzun bir yolculuğa çıkmadan önce, özellikle de yurt dışına seyahate çıkmadan önce, yanınıza yedek piller alın. Tavsiye edilen pili seyahat esnasında bulmak zor olabilir.

# **Kablosuz LAN/Bluetooth® işlevlerini kullanma**

**Fotoğraf makinesini hastanelerde ve tıbbi cihazların bulunduğu diğer yerlerde kapatın.** Fotoğraf makinesinden gelen radyo dalgaları, tıbbi cihazı kötü yönde etkileyerek, kazayla sonuçlanan arızalara neden olabilir. Tıbbi cihazların yakınlarında kablosuz LAN/**Bluetooth®** işlevlerini devre dışı bıraktığınızdan emin olun [\(P.427](#page-426-0)).

**Uçağa bindiğinizde fotoğraf makinesini kapatın.** Uçakla seyahat esnasında kablosuz cihazların kullanılması, uçağın güvenli çalışmasını engelleyebilir. Uçağa bindiğinizde kablosuz LAN/**Bluetooth®** işlevlerini devre dışı bıraktığınızdan emin olun ([P.427\)](#page-426-0).

**Bu ürünü, yakınlardaki radar sistemleriyle karışma olabilecek yerlerde kullanmayın.**

## **Monitör**

- Monitöre kuvvetli şekilde bastırmayın. Aksi durumda fotoğraf bulanıklaşabilir, oynatma modu bozulabilir veya monitör hasar görebilir.
- Monitörün üst/alt kısmında bir ışık şeridi görüntülenebilir; fakat bu bir arıza değildir.
- Obje, fotoğraf makinesinde diyagonal olarak izlendiğinde, kenarlar monitörde zikzaklı görüntülenebilir. Bu bir arıza değildir; oynatma modunda daha az dikkat çekici olacaktır.
- Düşük ısıya maruz kalan yerlerde, monitörün açılması uzun sürebilir veya renkleri geçici olarak değişebilir.

Fotoğraf makinesini aşırı soğuk yerlerde kullanırken, ara sıra sıcak bir yere koymak akıllıca olur. Düşük ısıdan dolayı, zayıf performans gösteren monitör, normal sıcaklıklarda normale dönecektir.

Bu ürünün monitörü yüksek kaliteli ve hassas şekilde üretilmiştir, ancak monitörde çizgiler veya ölü pikseller olabilir. Bu pikseller, kaydedilecek görüntüyü hiçbir şekilde etkilemez. Teknik özellikleri nedeniyle, açıya bağlı olarak monitörde renk veya parlaklık eşitsizliği görülebilir, ancak bu durum, monitörü yapısından kaynaklanır. Bu bir arıza değildir.

## **Yasal ve Diğer Beyanlar**

- Şirketimiz, bu ürünün yasal olarak kullanılması sonucu zarar veya kara ilişkin hiçbir vaatte bulunmaz veya garanti vermez veya üçüncü kişilerin, bu ürünün uygunsuz kullanılmasından kaynaklanacak hiçbir talebini kabul etmez.
- Sirketimiz bu ürünün yasal olarak kullanılması sonucu fotoğraf verilerinin silinmesine dayanan zararlara ya da karlara ilişkin hiçbir vaatte bulunmaz veya garanti vermez.

### **Garanti Tekzibi**

- Şirketimiz, bu yazılı materyalin veya yazılımın içeriği aracılığıyla veya içeriği ile ilgili olarak hiçbir doğrudan ya da dolaylı vaatte bulunmaz veya garanti vermez; hiçbir durumda ticari kullanılabilirlik ya da belirli bir amaç için kullanılabilirliğe ilişkin dolaylı garanti veya bu yazılı materyallerin, yazılımın ya da cihazın kullanılmasından ya da kullanılamamasından kaynaklanan hiçbir dolaylı veya arızi zarar (kar kaybı, işin aksaması ya da iş bilgilerinin yitirilmesi dahil fakat bununla sınırlı olmamak kaydıyla) için sorumluluk kabul etmez. Bazı ülkeler, dolaylı veya arızi zararlardan kaynaklanan sorumluluğun veya dolayı garanti vaadinin sınırlandırılmasına izin vermez. Bu nedenle yukarıdaki sınırlandırmalar sizin için geçerli olmayabilir.
- Sirketimiz, bu kılavuzun tüm haklarını saklı tutar.

## **Uyarı**

İzinsiz fotoğraf çekme veya telif hakkı olan materyallerin kullanımı, telif hakları kanunu ihlal edebilir. Şirketimiz, izinsiz fotoğraf çekme, telif hakkı sahiplerinin haklarını ihlal eden kullanım ya da diğer eylemler için hiçbir sorumluluk kabul etmez.

### **Telif Hakkı Bildirimi**

Tüm hakları saklıdır. Şirketimizin yazılı izni olmadan, bu yazılı materyallerin veya bu yazılımın hiçbir bölümü, hiçbir biçimde, fotokopi ve herhangi tip bilgi depolama ve sorgulama sistemi dahil, hiçbir elektronik veya mekanik araçla çoğaltılamaz. Bu yazılı materyalde verilen bilgi veya yazılımın kullanımıyla ilgili olarak veya burada bulunan bilgilerin kullanılmasından dolayı oluşabilecek hiçbir hasardan dolayı sorumluluk kabul edilmez. Şirketimiz, yükümlülük veya önceden bildirim olmaksızın bu doküman veya yazılımda yer alan içerik ve özellikleri değiştirme hakkını saklı tutar.

# **Ticari Markalar**

- SDHC Logosu SD-3C, LLC.'nin bir ticari markasıdır.
- Apical logosu, Apical Limited'ın tescilli bir ticari markasıdır.

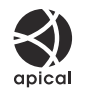

Micro Four Thirds, Four Thirds ve Micro Four Thirds ve Four Thirds logoları Japonya'da, ABD'de, Avrupa Birliği ülkelerinde ve diğer ülkelerde OM Digital Solutions Corporation şirketinin ticari markaları veya tescilli ticari markalarıdır.

- Wi-Fi, Wi-Fi Alliance'ın tescilli markasıdır.
- **Bluetooth**® marka adı ve logoları, Bluetooth SIG, Inc. şirketinin sahip olduğu tescilli ticari markalardır ve bu tür markaların OM Digital Solutions Corporation tarafından her türlü kullanımı lisanslıdır.
- QR Code, Denso Wave Inc.'in ticari markasıdır.
- Bu kılavuzda bahsedilen fotoğraf makinesi dosya sistemleri standartları, Japan Electronics and Information Technology Industries Association (JEITA) (Japonya Elektronik ve Bilişim Teknoloji Endüstrileri Kurulu) tarafından belirlenmiş "Design Rule for Camera File System/DCF" (Fotoğraf Makinesi Dosya Sistemi için Tasarım Kuralı/DCF) standartlarıdır.
- Tüm diğer şirket ve ürün isimleri, tescilli ticari markalar ve/veya kendi sahiplerinin ticari markalarıdır. "™" ve "®" sembolleri bazen atılabilir.

THIS PRODUCT IS LICENSED UNDER THE AVC PATENT PORTFOLIO LICENSE FOR THE PERSONAL AND NONCOMMERCIAL USE OF A CONSUMER TO (i) ENCODE VIDEO IN COMPLIANCE WITH THE AVC STANDARD ("AVC VIDEO") AND/OR (ii) DECODE AVC VIDEO THAT WAS ENCODED BY A CONSUMER ENGAGED IN A PERSONAL AND NON-COMMERCIAL ACTIVITY AND/OR WAS OBTAINED FROM A VIDEO PROVIDER LICENSED TO PROVIDE AVC VIDEO. NO LICENSE IS GRANTED OR SHALL BE IMPLIED FOR ANY OTHER USE. ADDITIONAL INFORMATION MAY BE OBTAINED FROM MPEG LA, L.L.C. SEE HTTP://WWW.MPEGLA.COM

Bu fotoğraf makinesindeki yazılım üçüncü taraf yazılımı içerebilir. Bu fotoğraf makinesiyle birlikte verilen üçüncü taraf yazılımları, ilgili yazılımların sahipleri veya lisansörleri tarafından konulan hüküm ve koşullara tabidir.

Bu hükümler ve diğer üçüncü taraf yazılım bildirimleri (varsa), aşağıdaki adreste saklanan yazılım bildirimi PDF dosyasında bulunabilir:

<https://support.jp.omsystem.com/en/support/imsg/digicamera/download/notice/notice.html>

# **Bellenim güncellemesi ile yapılan eklemeler/değişiklikler**

# **Bellenim sürüm 1.1 ile yapılan eklemeler/ değişiklikler**

Aşağıdaki fonksiyonlar bellenim güncellemesi ile eklenir/değiştirilir.

- Akıllı Telefon Bağlantısı Güvenlik Ayarları (P.569)
- Varsayılan Ayarlar ([P.570\)](#page-569-0)

# **Akıllı Telefon Bağlantı Güvenliğini Ayarlama (**Q **Bağlantı Güvenliği)**

Wi-Fi üzerinden bir akıllı telefona bağlanırken güvenliği ayarlayın.

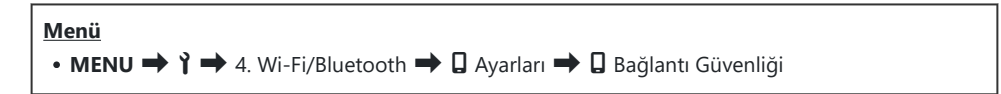

- **[WPA2/WPA3]** ayarlanırsa bir akıllı telefon Wi-Fi üzerinden bağlanamayabilir. Böyle bir durumda C **[WPA2]** olarak ayarlayın.
- Ayarların değiştirilmesi hem Wi-Fi bağlantı şifresini hem de **Bluetooth®** bağlantı şifresini C değiştirecektir.
- $\emptyset$  Şifreleri değiştirdikten sonra fotoğraf makinesini ve akıllı telefonu tekrar eşleştirin.  $\mathbb{R}$  ["Fotoğraf](#page-428-0) [Makinesi ve Akıllı Telefonu Eşleştirme \(Wi-Fi Bağlantısı\)" \(P.429\)](#page-428-0)
- **[**Q **[Ayarlarını Sıfırla\]](#page-438-0)** (P.439) İşlemini Yürütme **[**Q **Bağlantı Güvenliği]** işlemini başlatacaktır. C

# <span id="page-569-0"></span>**Varsayılan Ayarlar**

# e **Sekmesi**

- \*1: **[Ata]** öğesine eklenebilir.
- \*2: **[Tüm Ayarları Başlat]** öğesi seçilerek varsayılan ayara geri dönülebilir.
- \*3: **[Çekim Ayarlarını Sıfırla]** öğesi seçilerek varsayılan ayara geri dönülebilir.

#### **4. Wi-Fi/Bluetooth**

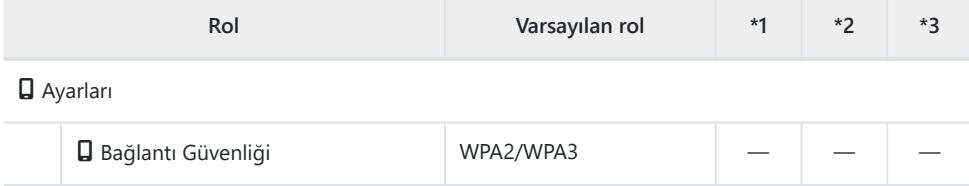

yayın tarihi 2024.01.

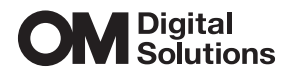

https://www.om-digitalsolutions.com/

© 2024 OM Digital Solutions Corporation

WD912701